$\overline{aws}$ 

低レイテンシーストリーミングユーザーガイド

Amazon Interactive Video Service

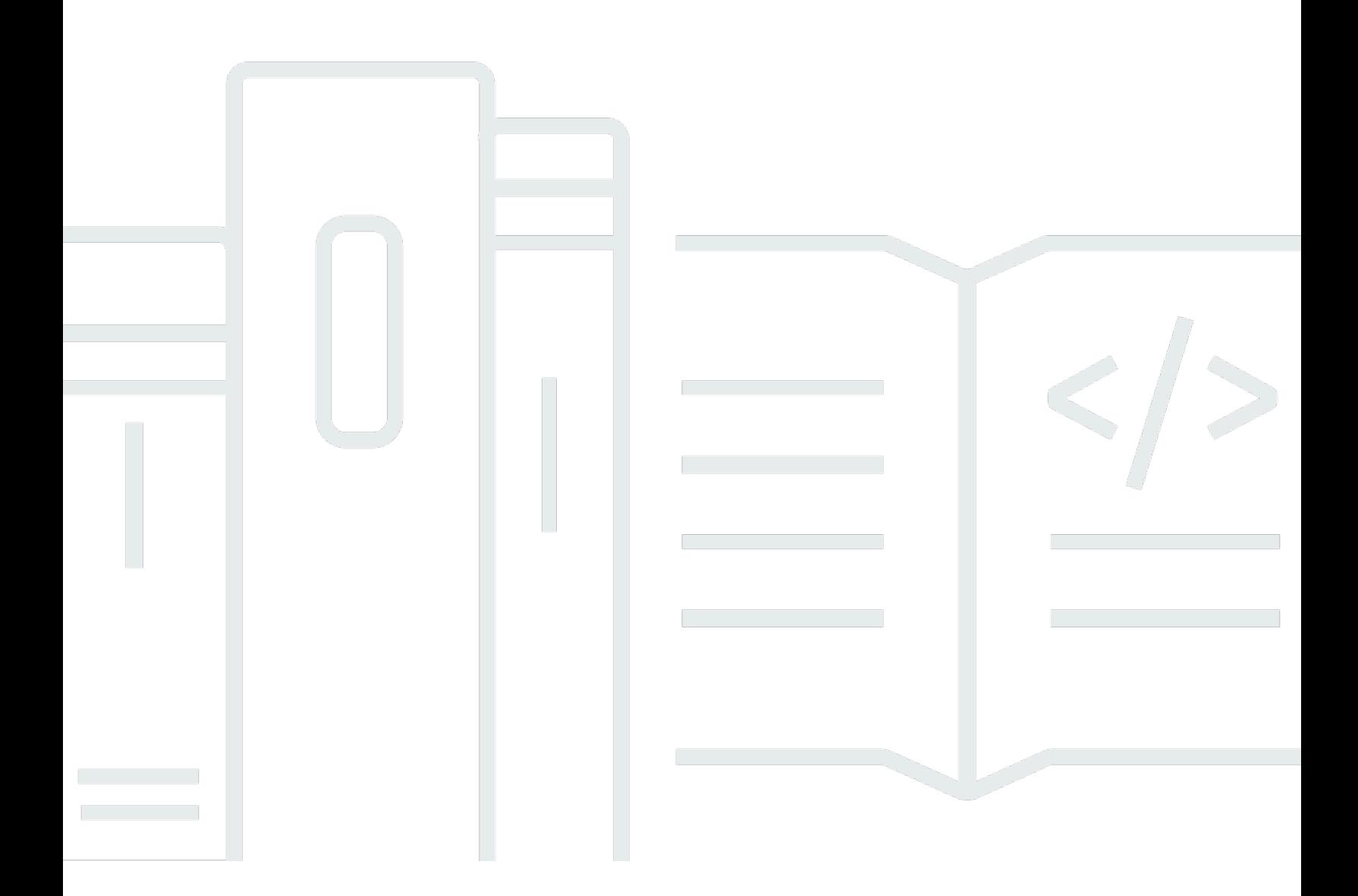

Copyright © 2024 Amazon Web Services, Inc. and/or its affiliates. All rights reserved.

# Amazon Interactive Video Service: 低レイテンシーストリーミングユー ザーガイド

Copyright © 2024 Amazon Web Services, Inc. and/or its affiliates. All rights reserved.

Amazon の商標およびトレードドレスは、Amazon のものではない製品またはサービスと関連付けて はならず、また、お客様に混乱を招くような形や Amazon の信用を傷つけたり失わせたりする形で 使用することはできません。Amazon が所有していない他のすべての商標は、それぞれの所有者の所 有物であり、Amazon と提携、接続、または後援されている場合とされていない場合があります。

## **Table of Contents**

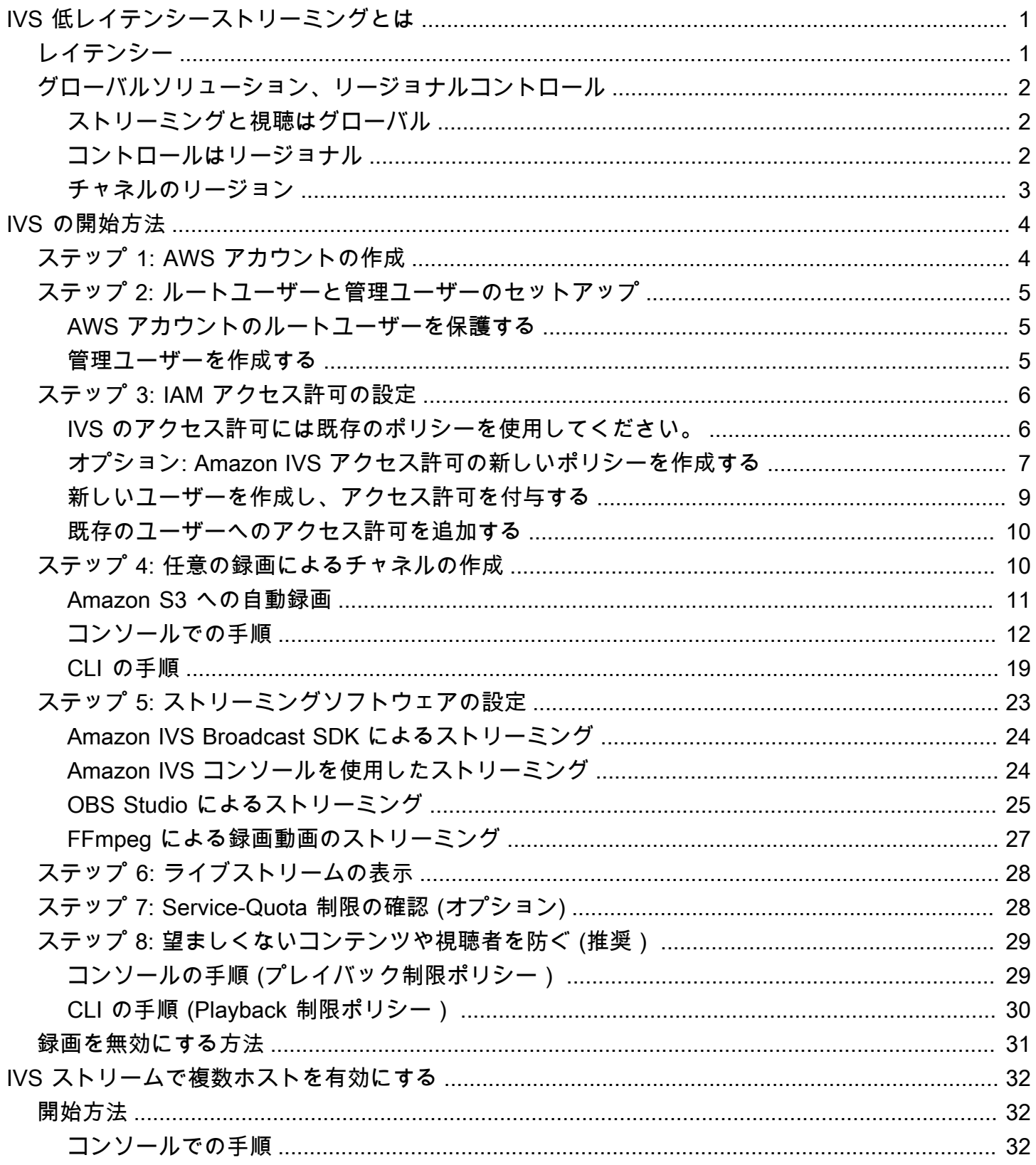

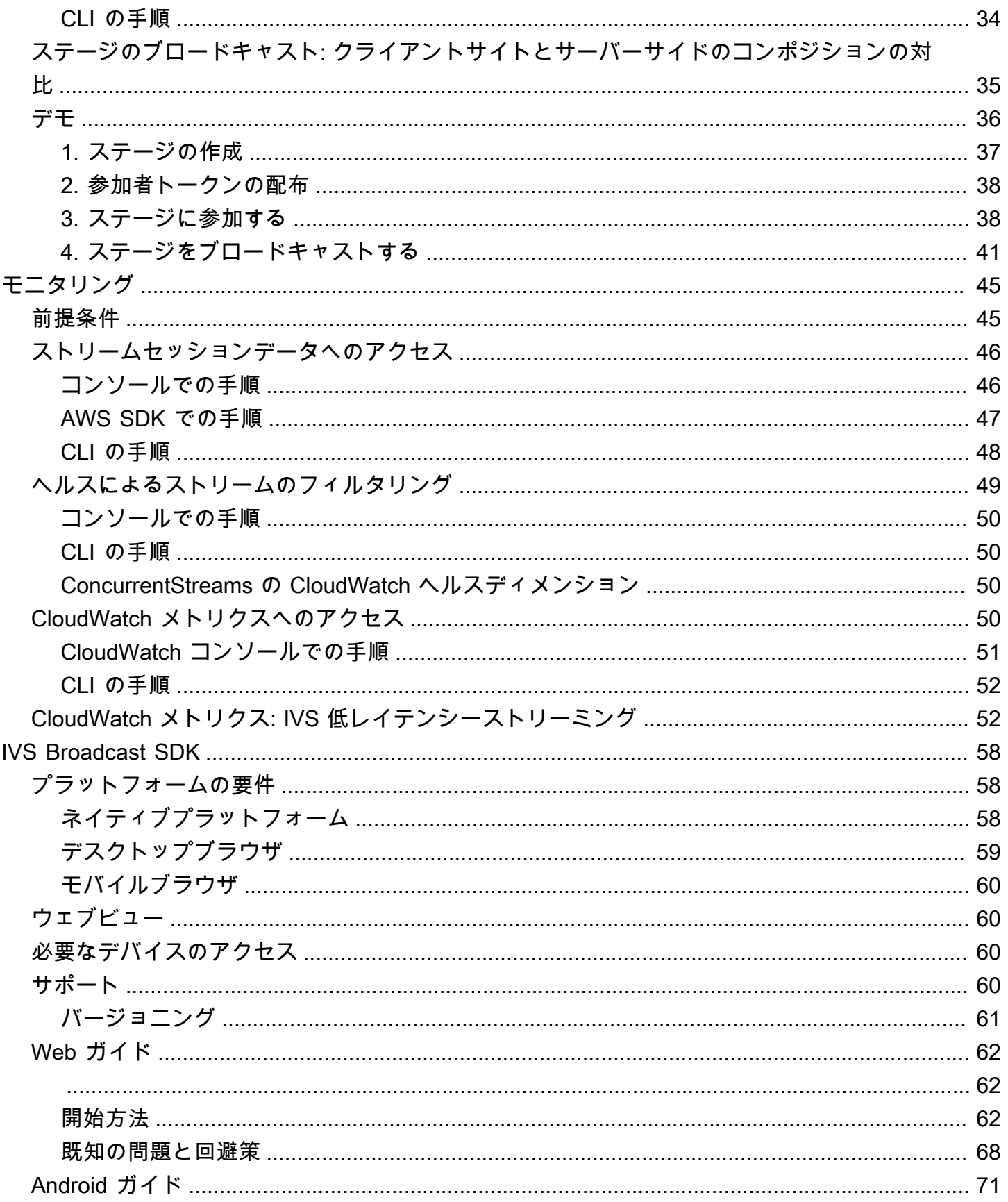

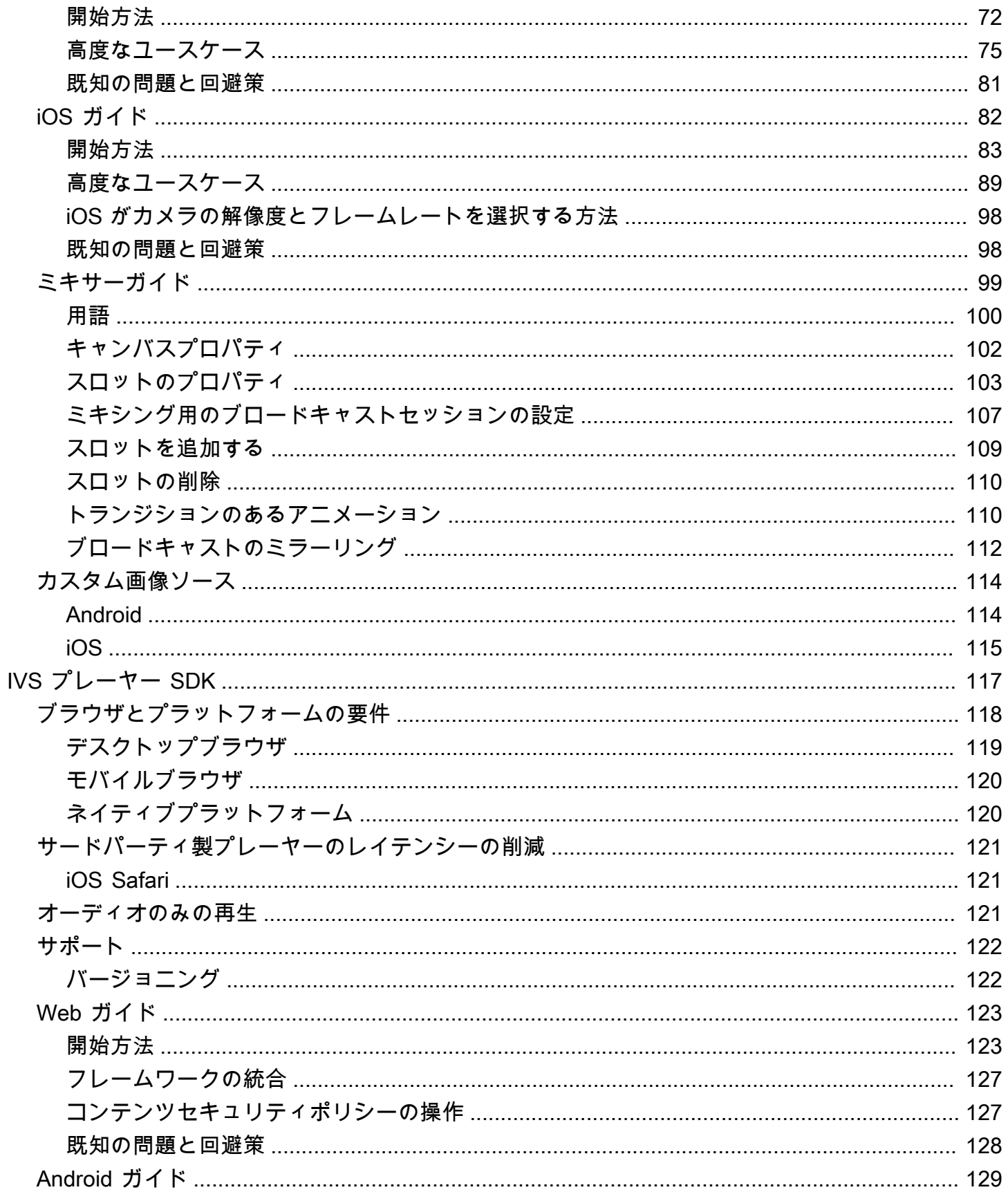

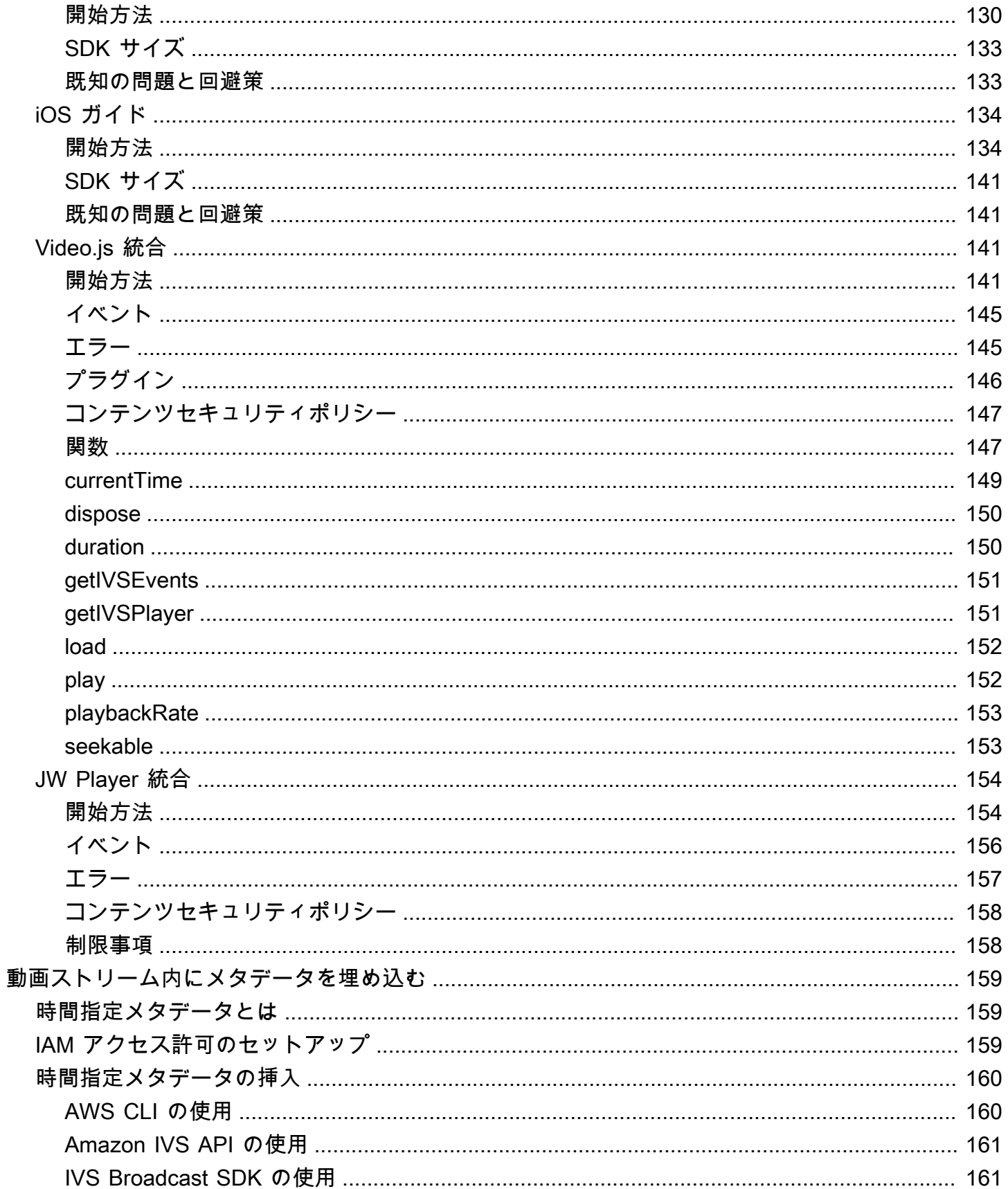

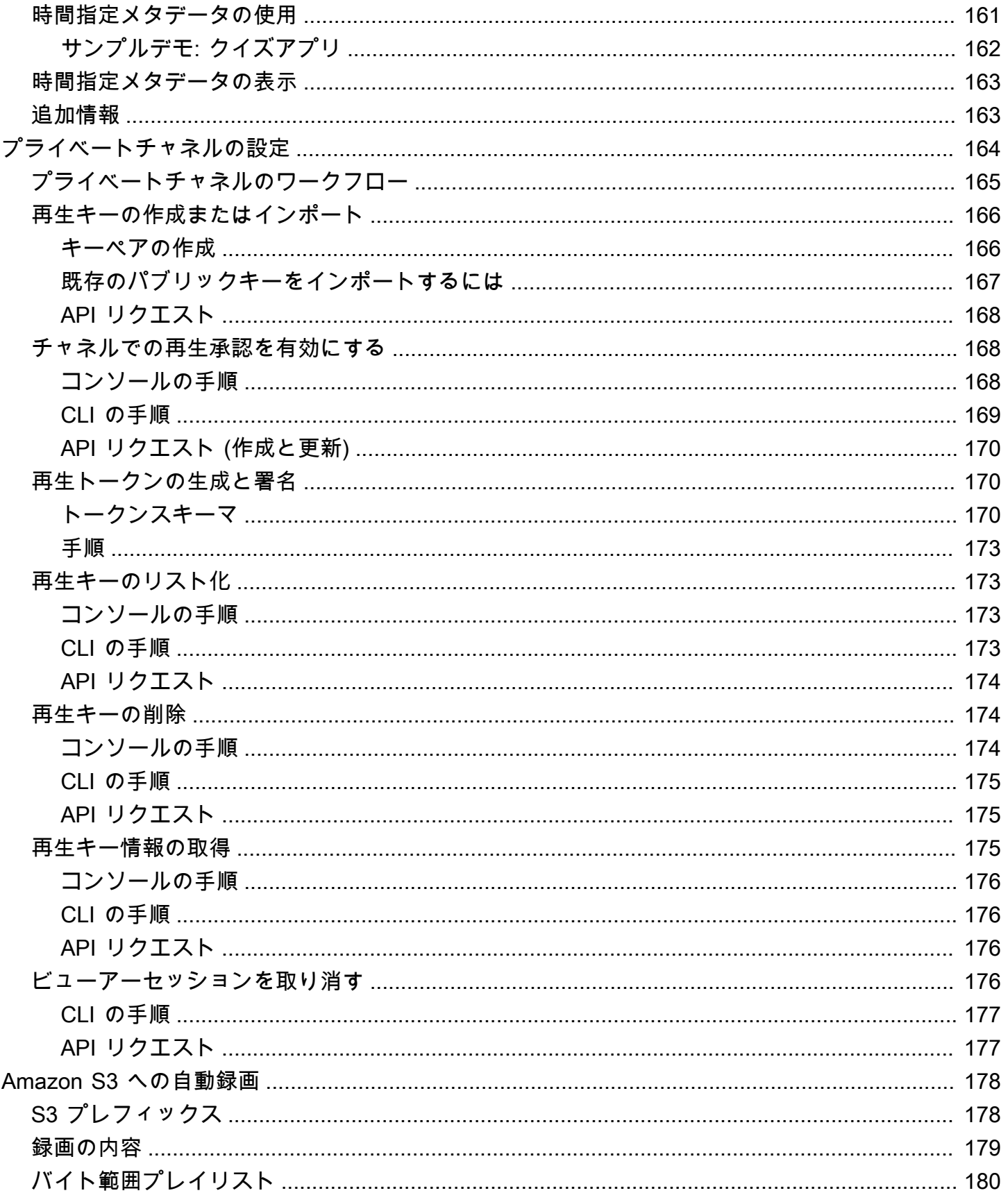

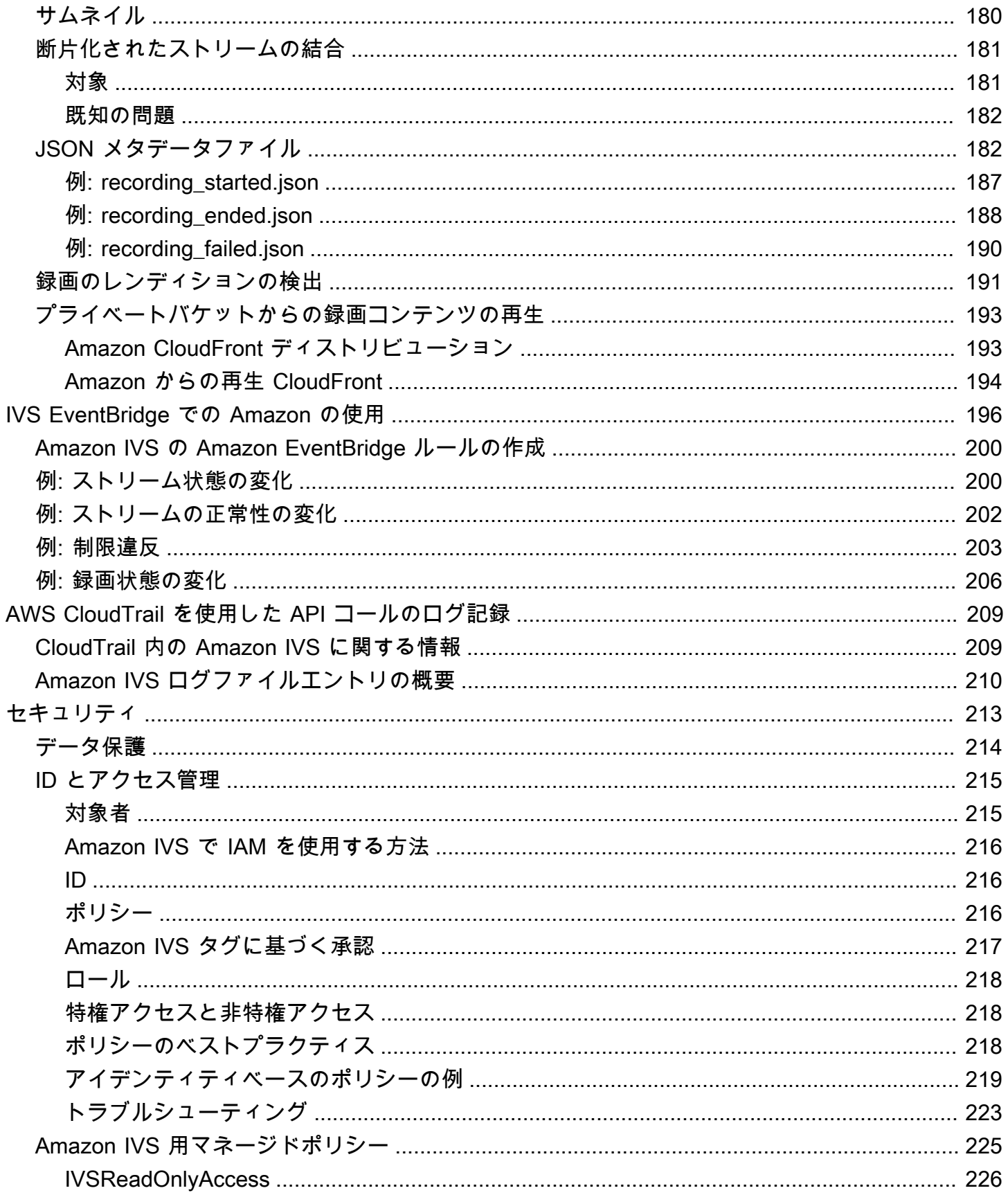

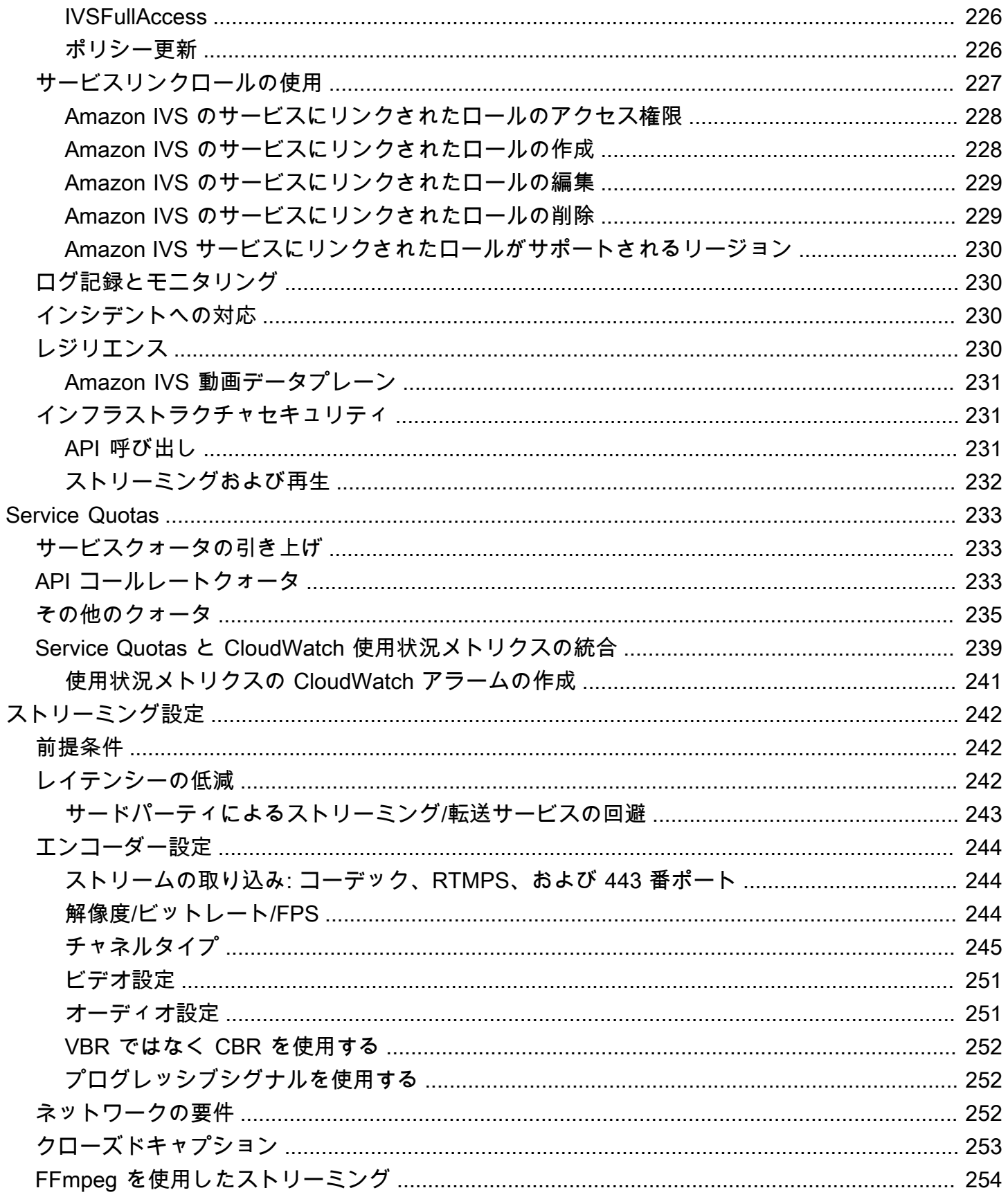

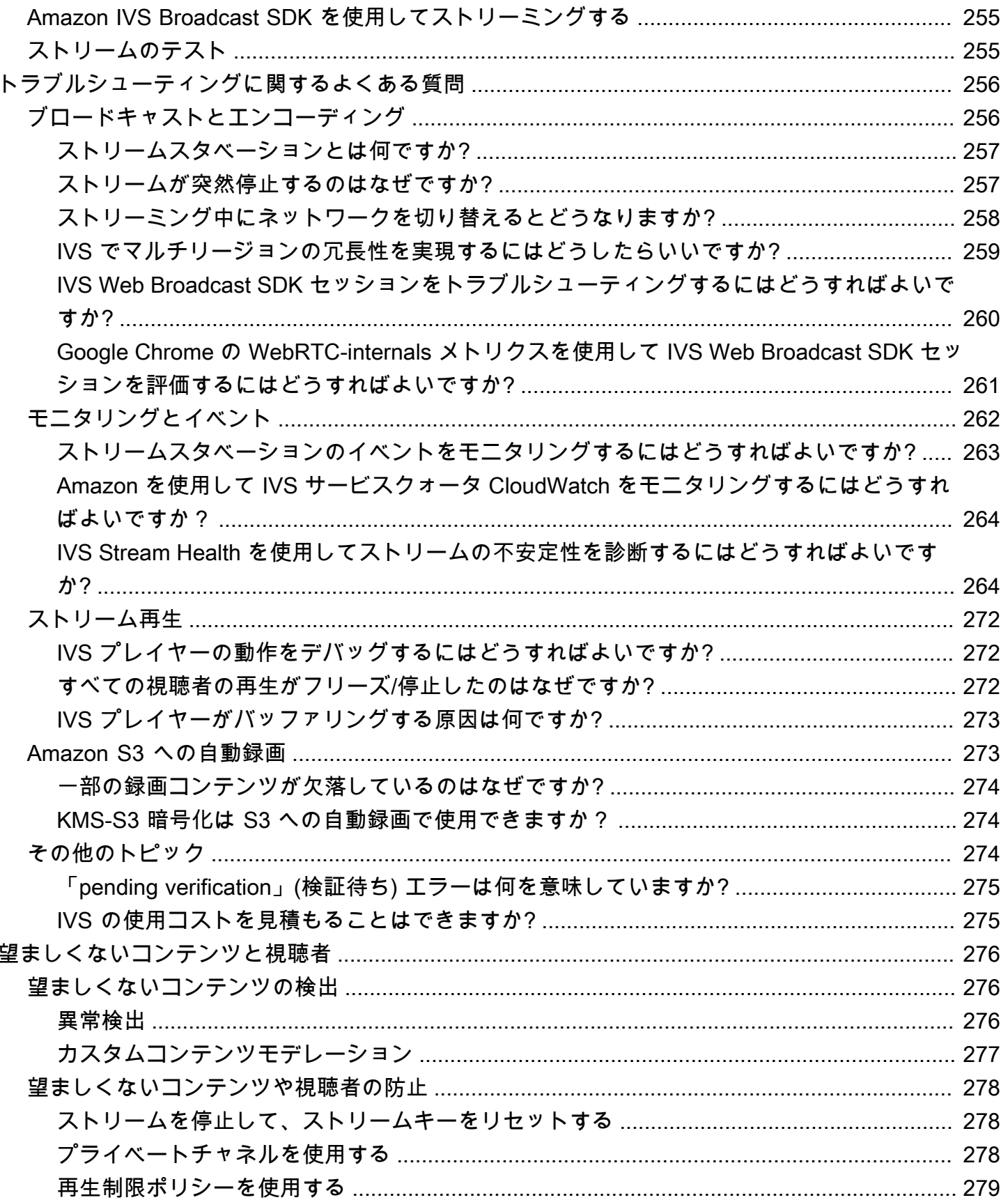

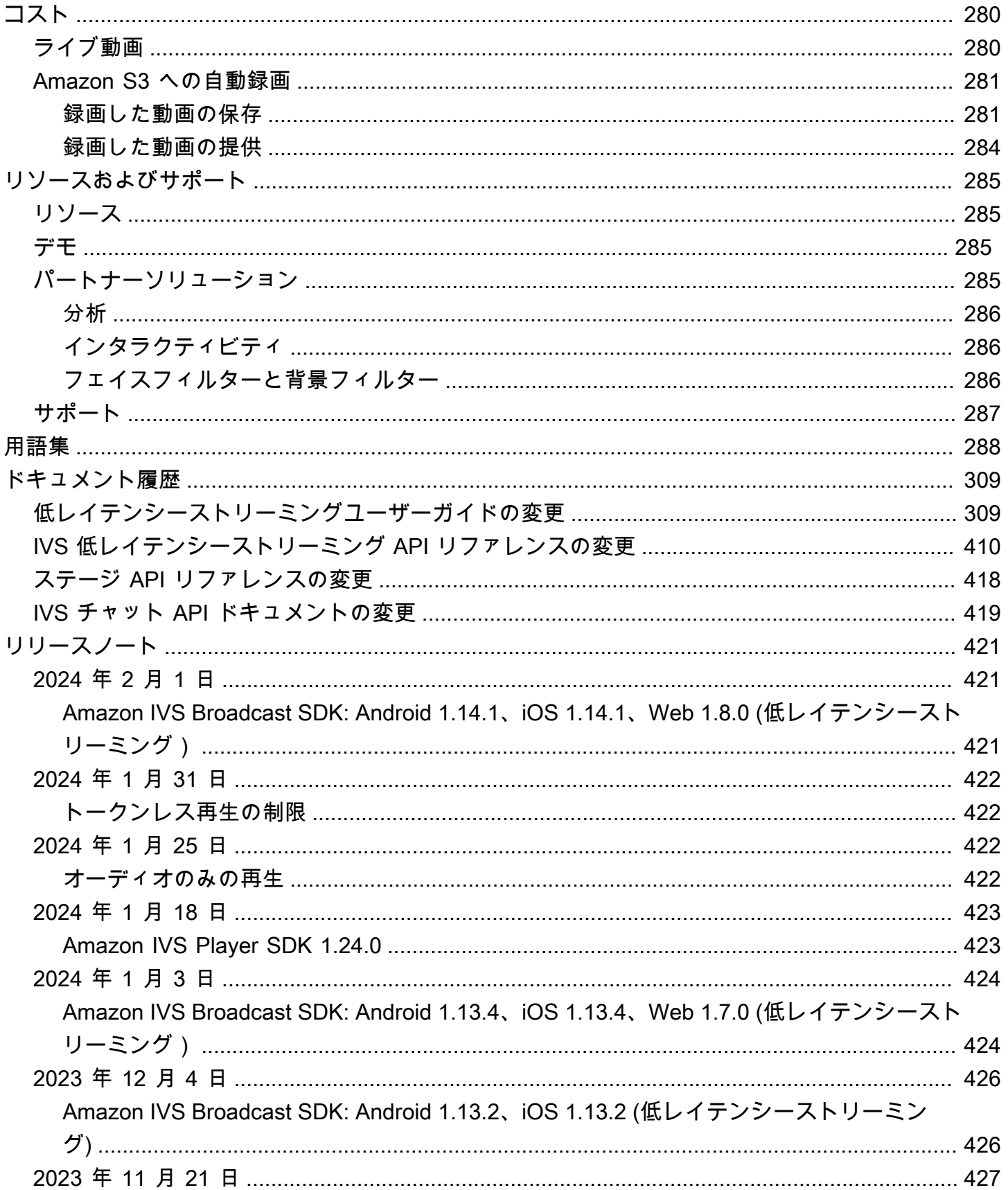

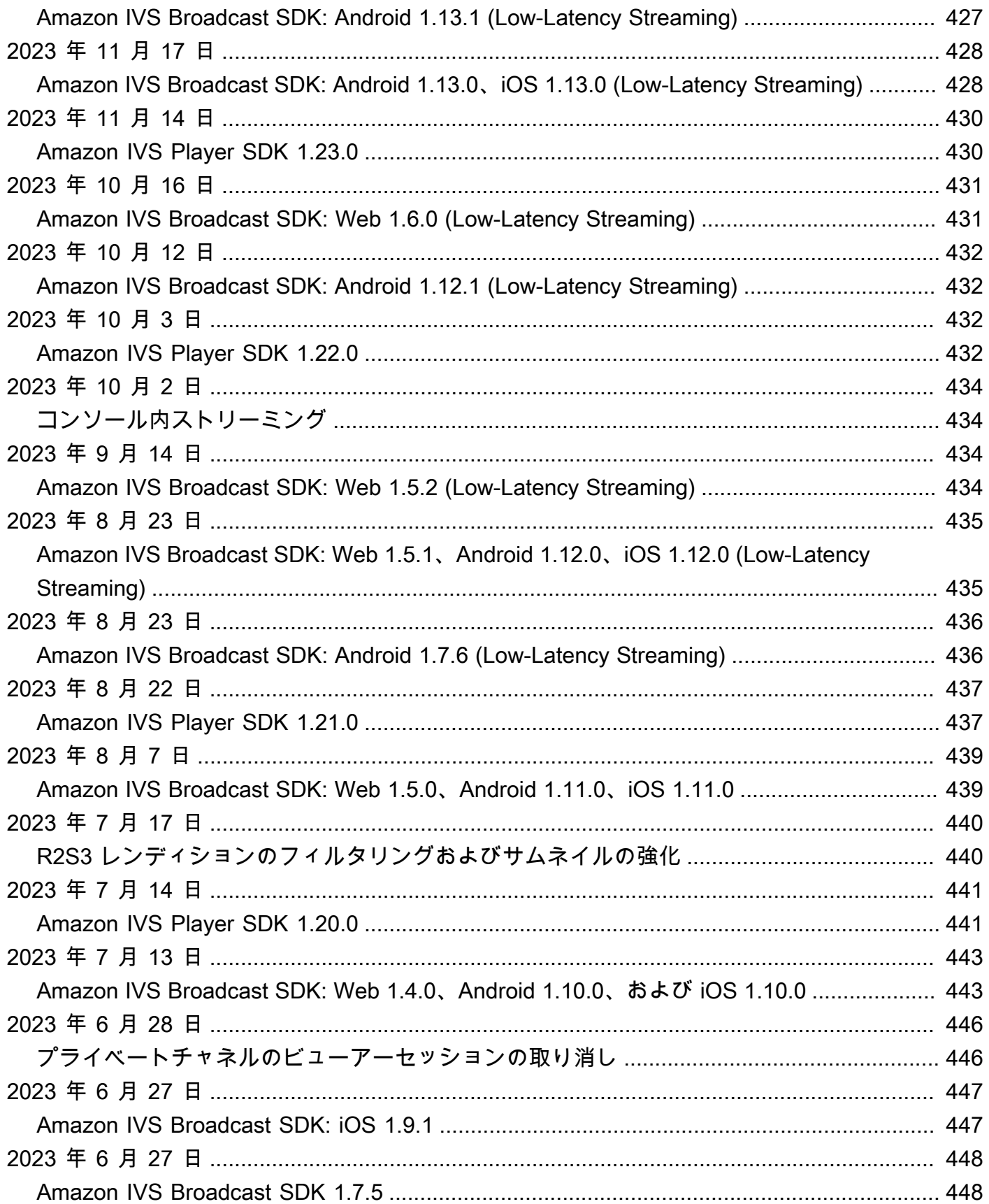

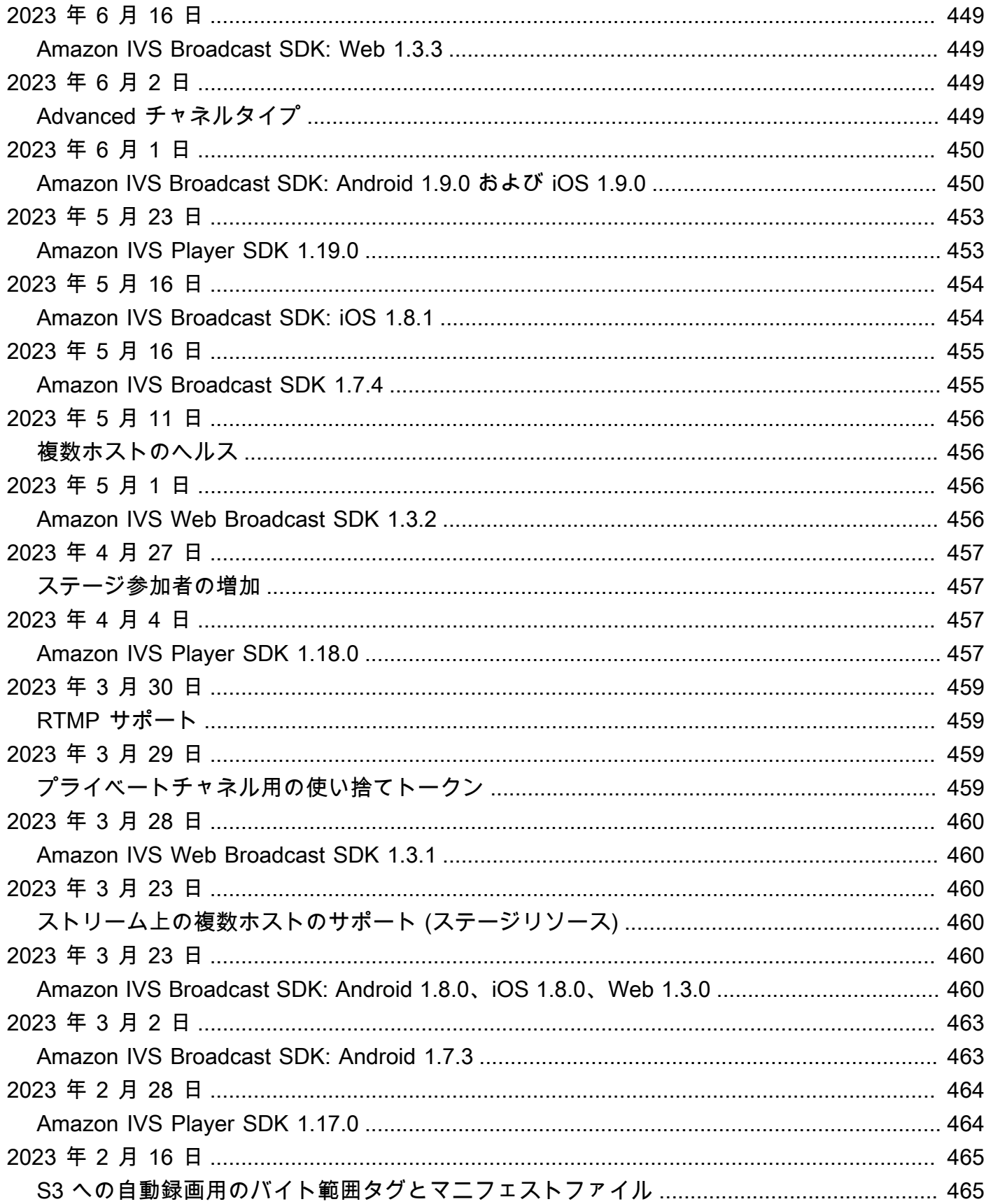

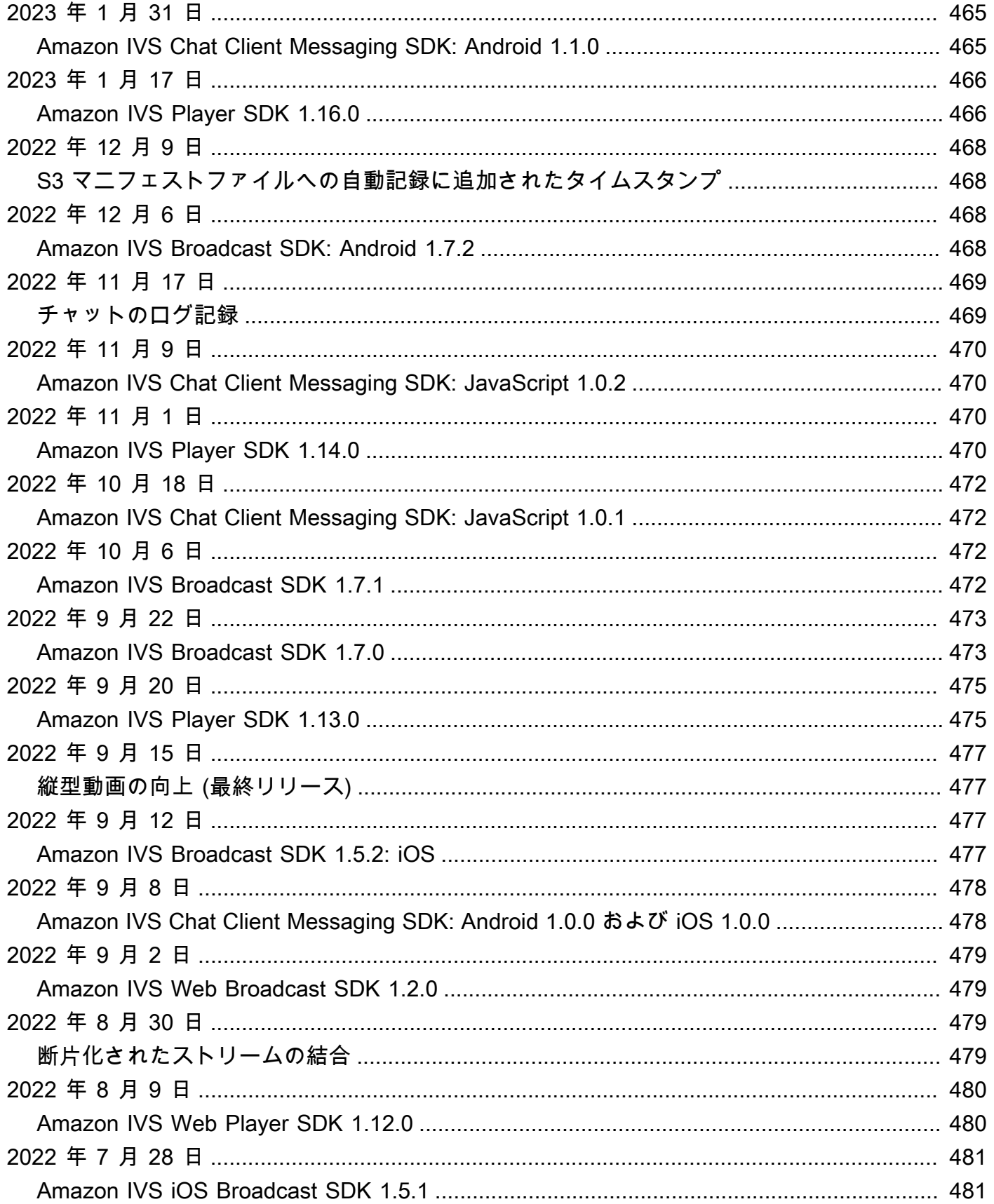

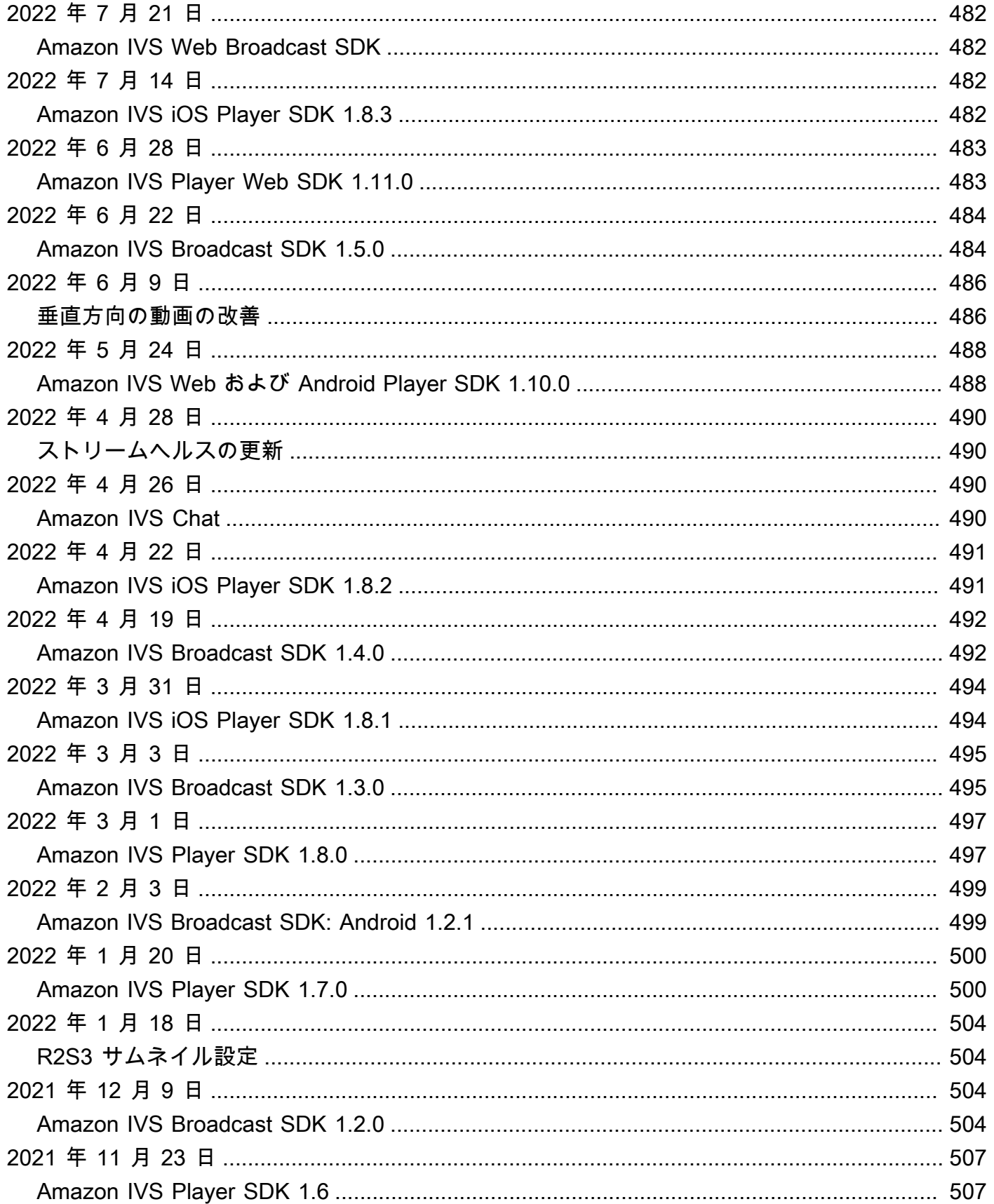

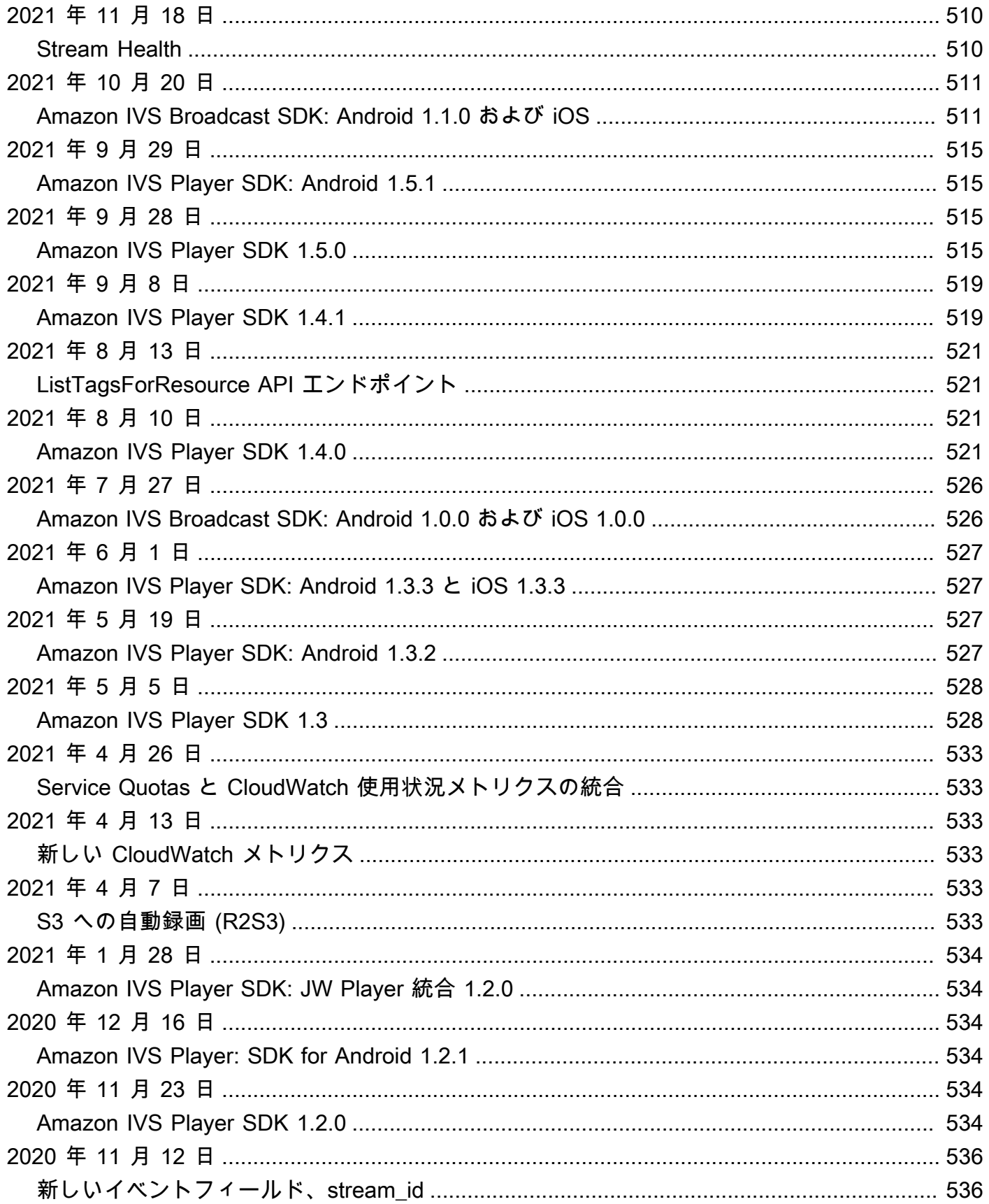

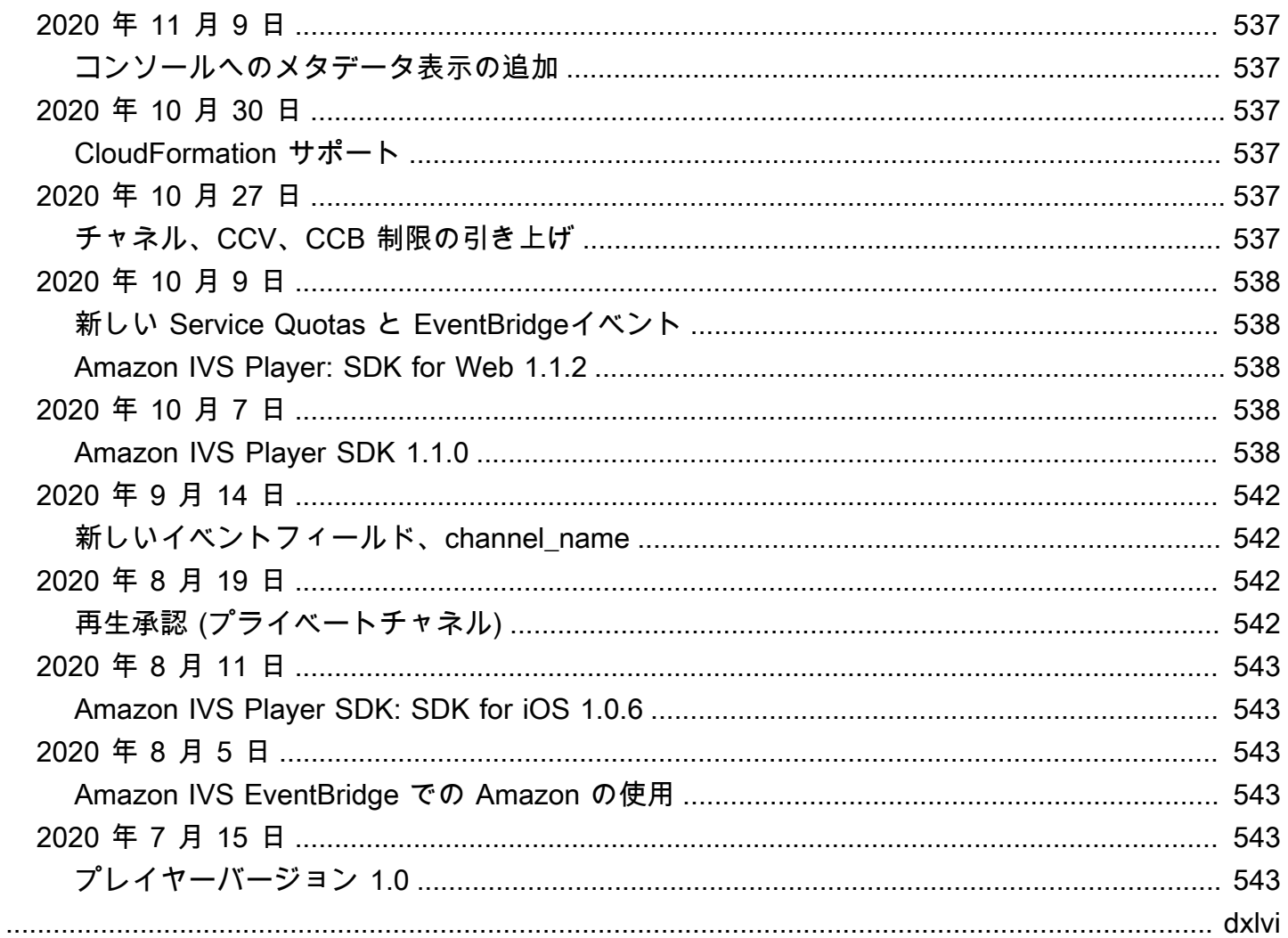

# <span id="page-17-0"></span>Amazon IVS 低レイテンシーストリーミングとは

Amazon Interactive Video Service (IVS) は、マネージド型のライブビデオストリーミングサービスで す。以下のことが行えます。

- チャネルを作成して数分以内にストリーミングを開始する。
- ultra-low-latency ライブ動画と一緒に魅力的なインタラクティブエクスペリエンスを構築します。
- さまざまなデバイスやプラットフォーム向けに大規模に動画を配信する。
- ウェブサイトやアプリに簡単に統合できる。

Amazon IVS を使えば、独自のインタラクティブアプリケーションと視聴者体験の構築に集中できま す。Amazon IVS を使うことで、インフラストラクチャの管理や、ビデオワークフローのコンポーネ ントの開発および設定が不要になり、安全性、安定性、費用対効果を確保できます。

Amazon IVS は、RTMPS および RTMP ストリーミングの両方をサポートしています。RTMPS は、TLS 上で実行される RTMP (リアルタイムメッセージングプロトコル) の安全なバージョンで す。RTMP は、ネットワーク経由で動画を送信するための業界標準です。

製品に関するドキュメントに加えて、<https://ivs.rocks/>を参照してください。これは、公開済みコン テンツ(デモ、コードサンプル、ブログ投稿)を閲覧し、コストを見積もり、ライブデモを通じて Amazon IVS を体験するための専用サイトです。

## <span id="page-17-1"></span>レイテンシー

レイテンシーとは、カメラがライブストリームをキャプチャしてから視聴者の画面に表示されるまで の遅延のことです。Amazon IVS には、次のようにビデオを配信できる機能があります。

- 超低レイテンシー Amazon IVS チャネルは、5 秒未満のレイテンシーで動画を配信できます。
- リアルタイムレイテンシー IVS ステージは、300 ミリ秒未満のレイテンシーで動画を配信でき ます。ステージの参加者全員が、この強化された「リアルタイムレイテンシー」を体験します (ス テージが IVS チャネルに配信される場合、チャネル視聴者のレイテンシーは超低レイテンシーに なります)。

従来のオーバーザトップ (OTT) ストリームの場合、レイテンシーは最大 30 秒になることもありま す。

低レイテンシーは、視聴者体験を豊かにする、優れたインタラクティブユーザー体験を構築する上で 欠かせない要素です。それにより、ストリーマー、ブランド、コミュニティは、ライブの視聴者と直 接的かつパーソナルな方法でつながることが可能になります。

観測されるレイテンシーは、次の理由によりユーザーによって変化することがあります。

- ストリーマーと視聴者の地理的位置。
- ネットワークの種類と速度。
- ストリーミングチェーン内の個々のコンポーネント。
- ストリーミングプロトコルと出力形式。

詳細については、Amazon IVS Streaming Configuration の「[Reducing Latency」](https://docs.aws.amazon.com/ivs/latest/LowLatencyUserGuide/streaming-config.html#streaming-config-reducing-latency)を参照してくださ い。

<span id="page-18-0"></span>グローバルソリューション、リージョナルコントロール

## <span id="page-18-1"></span>ストリーミングと視聴はグローバル

Amazon IVS を使用して、世界中の視聴者にストリーミングできます。

- ストリーミングすると、Amazon IVS はユーザーの近くの場所で自動的に動画を取り込みます。
- 視聴者は、Amazon IVS コンテンツ配信ネットワークを介して、ライブストリームをグローバルに 視聴できます。

つまり、「データプレーン」はグローバルです。データプレーンとは、ストリーミング/取り込み、 視聴を指します。

<span id="page-18-2"></span>コントロールはリージョナル

Amazon IVS データプレーンはグローバルですが、「コントロールプレーン」はリージョンに基づき ます。コントロールプレーンとは、Amazon IVS コンソール、API、リソース (チャネル、ストリー ムキー、再生キーペア、録画設定)を指します。

つまり、Amazon IVS は「リージョンによる AWS のサービス」です。各リージョンの Amazon IVS リソースは、他のリージョンの類似リソースから独立しています。たとえば、あるリージョンで作成 したチャネルは、他のリージョンで作成したチャネルとは無関係です。

リソースを使用するときは (チャネル作成時など)、リソースを作成するリージョンを指定する必要が あります。その後、リソースを管理するときは、リソースを作成したリージョンと同じリージョンで 管理する必要があります。

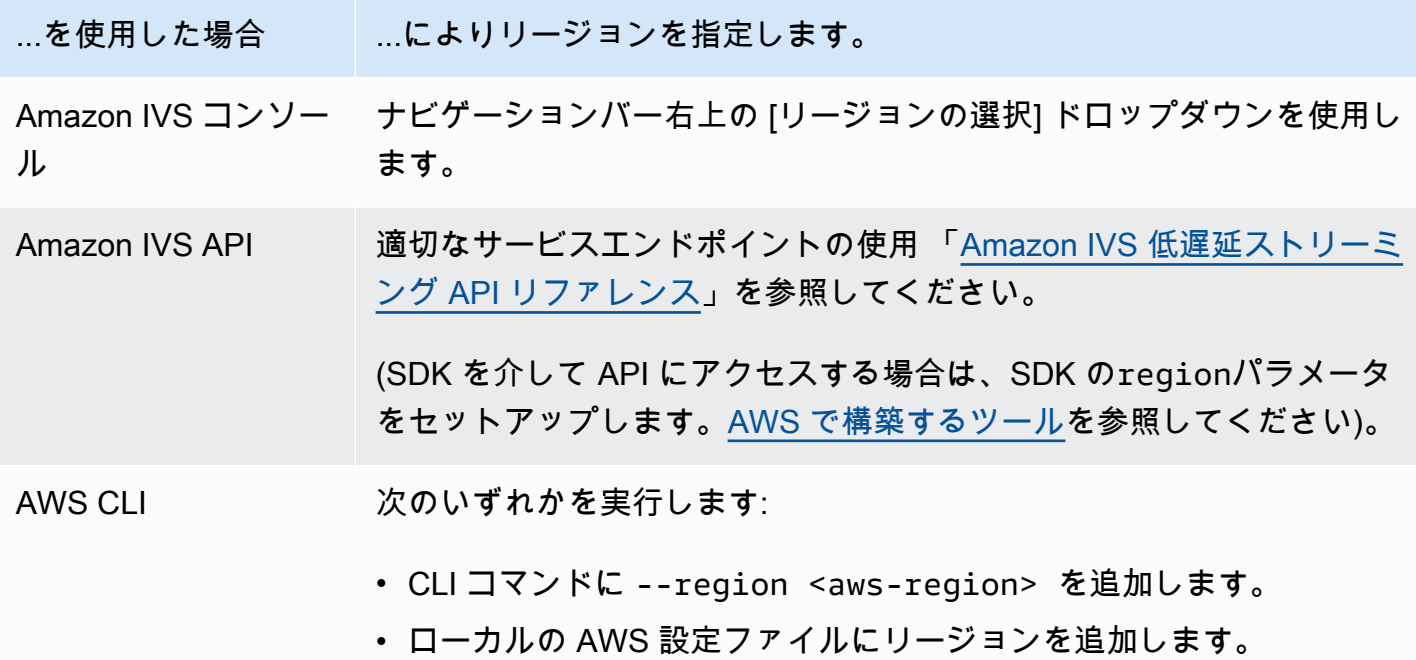

チャネルが作成されたリージョンにかかわらず、どこからでも Amazon IVS にストリーミングで き、視聴者はどこからでも視聴できます。

<span id="page-19-0"></span>チャネルのリージョン

チャネルのリージョンは、チャネルの作成時に割り当てられる ARN (Amazon リソースネーム) の一 部です。チャネル作成時:

- Amazon IVS コンソールは、ページの General configuration (一般設定) エリアの ARN を表示しま す。その後は、コンソールが右上にリージョンを常に表示します。
- Amazon IVS API は、チャネルオブジェクトのarnフィールドに ARN を返します。

# <span id="page-20-0"></span>IVS 低レイテンシーストリーミングを開始する

このドキュメントでは、最初の Amazon Interactive Video Service (IVS) ライブストリームをセット アップするステップを説明します。

トピック

- [ステップ 1: AWS アカウントの作成](#page-20-1)
- [ステップ 2: ルートユーザーと管理ユーザーのセットアップ](#page-21-0)
- [ステップ 3: IAM アクセス許可の設定](#page-22-0)
- [ステップ 4: 任意の録画によるチャネルの作成](#page-26-1)
- [ステップ 5: ストリーミングソフトウェアの設定](#page-39-0)
- [ステップ 6: ライブストリームの表示](#page-44-0)
- [ステップ 7: Service-Quota 制限の確認 \(オプション\)](#page-44-1)
- [ステップ 8: 望ましくないコンテンツや視聴者を防ぐ \(推奨\)](#page-45-0)
- [録画を無効にする方法](#page-47-0)

## <span id="page-20-1"></span>ステップ 1: AWS アカウントの作成

Amazon IVS を使用するには、AWS アカウントが必要です。アカウントをまだお持ちでない場合 は、サインアップ時に画面の指示に従って作成してください。AWS アカウントを作成するには:

- 1. <https://portal.aws.amazon.com/billing/signup>を開きます。
- 2. オンラインの手順に従います。

サインアップ手順の一環として、通話呼び出しまたはテキストメッセージを受け取り、確認コー ドを入力することが求められます。また、請求情報を提供する必要がありますが、ベーシックな サービス層は無料です。サインアップした AWS サービスの料金は、そのサービスを使用しない 限り発生することはありません。

3. アカウントの作成後に、サインイン URL およびユーザー名が記載された電子メールが送信され、 (AWS アカウント管理者から) パスワードが記載された別の電子メールが送信されます。初回サイ ンイン時にパスワードを変更する必要があります。

既存の AWS アカウントを使用する場合は、Amazon IVS をサポートしている AWS リージョンを使 用していることを確認してください。

- 1. [Amazon IVS コンソール](https://console.aws.amazon.com/ivs)に移動します。(「グローバルソリューション、地域別コンテンツ」と 表示されている) 通常の IVS コンソールページが表示されれば、問題ありません。「[ステップ 2:](#page-21-0)  [ルートユーザーと管理ユーザーのセットアップ](#page-21-0)」に進んでください。AWS の「サポート対象外 リージョン」ページにリダイレクトされた場合は、新しいリージョンを選択する必要がありま す。
- 2. 適切なタブ (ライブストリーミング 、IVS の場合は 、ストリームチャット 、IVS Chat の場合は ) を選択し、リストされているリージョンのいずれかを選択します。後で必要になるので、どの リージョンを選択したのかをメモしておきます。

<https://aws.amazon.com/>の [My Account] (アカウント) をクリックして、いつでもアカウントの AWS のアクティビティを表示し、アカウントを管理することができます。

## <span id="page-21-0"></span>ステップ 2: ルートユーザーと管理ユーザーのセットアップ

AWS アカウントにサインアップすると、AWS アカウントのルートユーザーが作成されます。ルー トユーザーには、アカウントのすべての AWS サービスとリソースへのアクセス権があります。セ キュリティのベストプラクティスとして、[管理ユーザーに管理アクセスを割り当て](https://docs.aws.amazon.com/singlesignon/latest/userguide/useraccess.html)、[ルートユーザー](https://docs.aws.amazon.com/accounts/latest/reference/root-user-tasks.html) [アクセスが必要なタスク](https://docs.aws.amazon.com/accounts/latest/reference/root-user-tasks.html)を実行する場合にのみ、ルートユーザーを使用してください。

### <span id="page-21-1"></span>AWS アカウントのルートユーザーを保護する

1. IAM Identity Center に管理ユーザーとしてサインインするには、IAM Identity Center ユーザーの 作成時に E メールアドレスに送信されたサインイン URL を使用します。IAM Identity Center ユー ザーを使用してサインインする方法については、[「AWS サインインユーザーガイド](https://docs.aws.amazon.com/signin/latest/userguide/iam-id-center-sign-in-tutorial.html)」の「AWS アクセスポータルにサインインする」を参照してください。

ルートユーザーを使用してログインする方法については、「AWS サインインユーザーガイド」の [「ルートユーザーとしてサインインする](https://docs.aws.amazon.com/signin/latest/userguide/console-sign-in-tutorials.html#introduction-to-root-user-sign-in-tutorial)」を参照してください。

2. ルートユーザーの多要素認証 (MFA) を有効にします。

手順については、「IAM ユーザーガイド」の[「AWS アカウントのルートユーザーの仮想 MFA デ](https://docs.aws.amazon.com/IAM/latest/UserGuide/id_credentials_mfa_enable_virtual.html#enable-virt-mfa-for-root) [バイスを有効にする \(コンソール\)」](https://docs.aws.amazon.com/IAM/latest/UserGuide/id_credentials_mfa_enable_virtual.html#enable-virt-mfa-for-root)を参照してください。

## <span id="page-21-2"></span>管理ユーザーを作成する

日常的なタスクにルートユーザーを使用しないように、管理ユーザーを作成します。

- 日常的な管理タスクでは、AWS IAM アイデンティティセンター (AWS Single Sign-On の後継) の 管理ユーザーに、管理アクセスを割り当てます。手順については、AWS IAM アイデンティティセ ンター (AWS Single Sign-On の後継) ユーザーガイドの[「はじめに](https://docs.aws.amazon.com/singlesignon/latest/userguide/getting-started.html)」を参照してください。
- IAM Identity Center に管理ユーザーとしてサインインするには、IAM Identity Center ユーザーの 作成時に E メールアドレスに送信されたサインイン URL を使用します。IAM Identity Center ユー ザーを使用してサインインする方法については、「[AWS サインインユーザーガイド」](https://docs.aws.amazon.com/signin/latest/userguide/iam-id-center-sign-in-tutorial.html)の「AWS アクセスポータルにサインインする」を参照してください。

## <span id="page-22-0"></span>ステップ 3: IAM アクセス許可の設定

次に、基本的なアクセス許可セット (Amazon IVS チャネルの作成、ストリーミング情報の取得、 auto-record-to-S3 など) をユーザーに付与する AWS Identity and Access Management (IAM) ポリ シーを作成し、そのポリシーをユーザーに割り当てる必要があります。[新しいユーザー](#page-25-0)の作成時にア クセス許可を追加するか、あるいは[既存のユーザー](#page-26-0)にアクセス許可を追加することができます。両方 の手順を以下に示します。

詳細 (IAM ユーザーとポリシーについて、ポリシーをユーザーにアタッチする方法、Amazon IVS を 使用してユーザーのアクションを制限する方法など) については、以下を参照してください。

- IAM ユーザーガイドの [IAM ユーザーの作成](https://docs.aws.amazon.com/IAM/latest/UserGuide/Using_SettingUpUser.html#Using_CreateUser_console)
- IAMに関する [Amazon IVS のセキュリティ](#page-229-0) と「IVSのマネージドポリシー」に関する情報。
- S3 への録画機能の場合: Amazon IVS ユーザーガイドの「[サービスにリンクされたロールの使用」](#page-243-0) および「[Amazon S3 への自動録画](#page-194-0)」

Amazon IVS 用の既存の AWS マネージドポリシーを使用するか、ユーザー、グループ、またはロー ルのセットに付与する権限をカスタマイズする新しいポリシーを作成できます。両方のアプローチを 以下にて説明します。

## <span id="page-22-1"></span>IVS のアクセス許可には既存のポリシーを使用してください。

ほとんどの場合、Amazon IVS には AWS マネージドポリシーを使用することになります。これら については、「IVS Security」の「[IVS 用マネージドポリシー」](#page-241-0)セクションで詳しく説明されていま す。

• IVSReadOnlyAccess AWS マネージドポリシーを使用して、アプリケーション開発者がすべて の IVS Get および List API エンドポイント (低レイテンシーとリアルタイムストリーミングの両方) にアクセスできるようにします。

• IVSFullAccess AWS マネージドポリシーを使用して、アプリケーション開発者がすべての IVS API エンドポイント (低レイテンシーとリアルタイムストリーミングの両方) にアクセスできるよ うにします。

## <span id="page-23-0"></span>オプション: Amazon IVS アクセス許可の新しいポリシーを作成する

以下の手順に従います。

- 1. AWS マネジメントコンソールにサインインして、IAM コンソールを開きます。[https://](https://console.aws.amazon.com/iam/)  [console.aws.amazon.com/iam/](https://console.aws.amazon.com/iam/)
- 2. ナビゲーションペインで、[ポリシー]、[ポリシーの作成] の順に選択します。[アクセス許可の指 定] ウィンドウが開きます。
- 3. [アクセス許可の指定] ウィンドウで、[JSON] タブをクリックし、次の IVS ポリシーをコピーして [ポリシーエディタ] テキスト領域に貼り付けます。(このポリシーにはすべての Amazon IVS アク ションが含まれるわけではありません。 エンドポイントのアクセス許可は必要に応じて追加/削除 (許可/拒否) できます。IVS エンドポイントの詳細については「[IVS 低レイテンシーストリーミン](https://docs.aws.amazon.com/ivs/latest/LowLatencyAPIReference/) [グ API リファレンス](https://docs.aws.amazon.com/ivs/latest/LowLatencyAPIReference/)」を参照してください。)

```
{ 
    "Version": "2012-10-17", 
    "Statement": [ 
      \mathcal{L} "Effect": "Allow", 
           "Action": [ 
               "ivs:CreateChannel", 
               "ivs:CreateRecordingConfiguration", 
               "ivs:GetChannel", 
               "ivs:GetRecordingConfiguration", 
               "ivs:GetStream", 
               "ivs:GetStreamKey", 
               "ivs:GetStreamSession", 
               "ivs:ListChannels", 
               "ivs:ListRecordingConfigurations", 
               "ivs:ListStreamKeys", 
               "ivs:ListStreams", 
               "ivs:ListStreamSessions" 
            ], 
            "Resource": "*" 
       }, 
        {
```

```
 "Effect": "Allow", 
           "Action": [ 
              "cloudwatch:DescribeAlarms", 
              "cloudwatch:GetMetricData", 
              "s3:CreateBucket", 
              "s3:GetBucketLocation", 
              "s3:ListAllMyBuckets", 
              "servicequotas:ListAWSDefaultServiceQuotas", 
              "servicequotas:ListRequestedServiceQuotaChangeHistoryByQuota", 
              "servicequotas:ListServiceQuotas", 
              "servicequotas:ListServices", 
              "servicequotas:ListTagsForResource" 
           ], 
           "Resource": "*" 
       }, 
       { 
           "Effect": "Allow", 
           "Action": [ 
              "iam:AttachRolePolicy", 
              "iam:CreateServiceLinkedRole", 
              "iam:PutRolePolicy" 
           ], 
           "Resource": 
"arn:aws:iam::*:role/aws-service-role/ivs.amazonaws.com/
AWSServiceRoleForIVSRecordToS3*" 
       } 
    ]
}
```
- 4. [アクセス許可の指定] ウィンドウを開いたまま、[次へ] を選択します (ウィンドウの一番下までス クロールすると表示されます)。[レビューと作成] ウィンドウが開きます。
- 5. [レビューと作成] ウィンドウで、ポリシーにポリシー名を入力します。オプションで説明を追加 します。ユーザーを作成する時に必要になるので、ポリシーの名前を書きとめておきます (下記を 参照してください)。ページの最下部で、[Create policy] (ポリシーの作成) を選択します。
- 6. IAM コンソールウィンドウが表示され、新しいポリシーが作成されたことを確認するバナーが表 示されます。

### <span id="page-25-0"></span>新しいユーザーを作成し、アクセス許可を付与する

#### IAM ユーザーアクセスキー

IAM アクセスキーは、アクセスキー ID とシークレットアクセスキーで構成されます。これは AWS へのプログラムによるリクエストの署名に使用されます。アクセスキーがない場合は、AWS マネジ メントコンソールから作成できます。ベストプラクティスとして、ルートユーザーのアクセスキーは 作成しないでください。

シークレットアクセスキーを表示またはダウンロードできるのは、アクセスキーを作成するときのみ です。後で回復することはできません。ただ、アクセスキーはいつでも新しく作成できます。必要な IAM アクションを実行するためのアクセス許可が必要です。

アクセスキーは、常に安全に保管してください。(例え Amazon からの問い合わせであっても) 第三 者と共有しないでください。詳細については、「IAM ユーザーガイド」の「[IAM ユーザーのアクセ](https://docs.aws.amazon.com/IAM/latest/UserGuide/id_credentials_access-keys.html) [スキーの管理](https://docs.aws.amazon.com/IAM/latest/UserGuide/id_credentials_access-keys.html)」を参照してください。

### 手順

以下の手順に従います。

- 1. ナビゲーションペインで [ユーザー]、[ユーザーの作成] の順に選択します。[ユーザーの詳細を指 定] ウィンドウが開きます。
- 2. [ユーザーの詳細を指定] ウィンドウで次の手順を実行します。
	- a. [ユーザーの詳細] で、作成する新しいユーザーの名前を入力します。
	- b. [AWS マネジメントコンソールへのユーザーアクセスを提供] を選択します。
	- c. プロンプトが表示されたら、[IAM ユーザーを作成します] を選択します。
	- d. [コンソールパスワード] で、[自動生成パスワード] を選択します。
	- e. [ユーザーは次回サインイン時に新しいパスワードを作成する必要があります] を選択します。
	- f. [次へ] をクリックします。[アクセス許可の設定] ウィンドウが開きます。
- 3. [アクセス許可の設定] で、[ポリシーを直接アタッチする] を選択します。[アクセス許可ポリシー] ウィンドウが開きます。
- 4. 検索ボックスに、IVS ポリシー名 (AWS マネージドポリシーまたは以前に作成したカスタムポリ シー) を入力します。見つかったら、チェックボックスをオンにして、ポリシーを選択します。
- 5. ページの最下部で、[次へ] を選択します。[レビューと作成] ウィンドウが開きます。
- 6. [レビューと作成] ウィンドウで、ユーザーのすべての詳細が正しいことを確認してから、ウィン ドウ最下部にある [ユーザーの作成] を選択します。

7. [パスワードの取得] ウィンドウが開き、コンソールサインインの詳細が表示されます。後で参照 できるように、この情報を保存しておきます。完了したら、[ユーザーリストに戻る] を選択しま す。

## <span id="page-26-0"></span>既存のユーザーへのアクセス許可を追加する

以下の手順に従います。

- 1. AWS マネジメントコンソールにサインインして、IAM コンソールを開きます。[https://](https://console.aws.amazon.com/iam/)  [console.aws.amazon.com/iam/](https://console.aws.amazon.com/iam/)
- 2. ナビゲーションペインで、 [Users (ユーザー) ] を選択し、更新する既存のユーザー名を選択しま す。(名前をクリックして選択します。選択ボックスはチェックしないでください。)
- 3. 概要ページの[アクセス許可] タブで、[アクセス許可の追加] を選択します。[アクセス許可の追加] ウィンドウが開きます。
- 4. [既存のポリシーを直接アタッチ] を選択します。[アクセス許可ポリシー] ウィンドウが開きます。
- 5. 検索ボックスに、IVS ポリシー名 (AWS マネージドポリシーまたは以前に作成したカスタムポリ シー) を入力します。ポリシーが見つかったら、チェックボックスをオンにして、ポリシーを選択 します。
- 6. ページの最下部で、[次へ] を選択します。[レビュー] ウィンドウが開きます。
- 7. [レビュー] ウィンドウの下部にある [アクセス許可の追加] を選択します。
- 8. [Summary] (概要) ページで、IVS ポリシーが追加されたことを確認します。

## <span id="page-26-1"></span>ステップ 4: 任意の録画によるチャネルの作成

Amazon IVS チャネルには、ライブストリームに関連する設定情報が保存されます。まず、チャネル を作成し、チャネルのストリームキーを使用してチャネルに動画を投稿し、ライブストリームを開始 します。

チャネル作成の一環として、以下の項目が割り当てられます。

- 取り込みサーバーは、ストリームを受信する特定の Amazon IVS コンポーネントと、取り込みプ ロトコル (RTMPS または RTMP) を識別します。
- チャネルを作成し、ストリーミングを許可する際に、Amazon IVS はストリームキーを割り当てま す。すべてのユーザーがチャネルにストリーミングできるため、ストリームキーは機密情報として 扱ってください。

• 再生 URLは、特定のチャネルの再生を開始するエンドポイントを識別します。このエンドポイン トはグローバルに使用できます。このエンドポイントは、Amazon IVS グローバルコンテンツ配信 ネットワークから、視聴者が動画をストリーミングするのに最適な場所を自動的に選択します。 (Amazon IVS は再生用のカスタムドメインをサポートしていないことに注意してください。自分 のドメインで再生 URL をプロキシしないでください。ドメインが機能せず、問題が発生します。)

Amazon IVS コンソールまたは AWS CLI を介して、録画の有無にかかわらずチャネルを作成できま す。チャネルの作成と録画については、以下で説明します。チャネルの作成と録画については、以下 で説明します。

### <span id="page-27-0"></span>Amazon S3 への自動録画

チャネルの録画を有効にするオプションもあります。S3 への自動録画機能が有効になっている場 合、チャネル上のすべてのストリームが録画され、所有する Amazon S3 ストレージバケットに保存 されます。その後、この録画はオンデマンド再生が可能です。

このセットアップは拡張オプションです。デフォルトでは、チャネルの作成時に録画は無効になって います。

録画用のチャネルを設定する前に、録画設定を作成する必要があります。これは、チャネルの録画さ れたストリームが保存される Amazon S3 の場所を指定するリソースです。コンソールまたは CLI を 使用して、録画設定を作成および管理することができます。両方の手順を以下に示します。録画設 定を作成した後、チャネルの作成時(以下で説明)または後で既存のチャネルを更新することで、 録画設定をチャネルに関連付けます。( API では、[CreateChannel「](https://docs.aws.amazon.com/ivs/latest/LowLatencyAPIReference/API_CreateChannel.html)」および「」を参照してくださ い[UpdateChannel](https://docs.aws.amazon.com/ivs/latest/LowLatencyAPIReference/API_UpdateChannel.html)。) 複数のチャネルを同じ録画設定に関連付けることができます。どのチャネル にも関連付けられていない録画設定は削除できます。

次の制約に注意が必要です。

- S3 バケットを所有している必要があります。つまり、録画するチャネルを設定するアカウント は、録画を保存する S3 バケットを所有している必要があります。
- チャネル、録画設定、および S3 の場所は、同じ AWS リージョン内にある必要があります。他の リージョンでチャネルを作成して録画する場合は、それらのリージョンで録画設定と S3 バケット も設定する必要があります。

S3 バケットに録画するには、AWS 認証情報を使用した承認が必要です。IVS に必要なアクセス権を 付与するには、AWS IAM [サービスにリンクされたロール](https://docs.aws.amazon.com/IAM/latest/UserGuide/using-service-linked-roles.html)(SLR)が録画設定を作成するときに自動

的に作成されます。SLR は、特定のバケットだけに対して IVS 書き込み許可を与えるように制限さ れます。

録画を有効にした後で再度、無効にするには、[the section called "録画を無効にする方法"を](#page-47-0)参照して ください。

ストリーミングロケーションと AWS 間、または AWS 内のネットワークの問題により、ストリーム の録画中にデータが失われる可能性があることに注意してください。このような場合、Amazon IVS は録画よりもライブストリームを優先します。冗長性のために、ストリーミングツールでローカルに 録画してください。

録画したファイルのポスト処理や VOD 再生の設定方法など、詳しい情報は「[Amazon S3 への自動](#page-194-0) [録画](#page-194-0)」を参照してください。

<span id="page-28-0"></span>コンソールでの手順

これらのステップは、初期チャネルのセットアップ、Amazon S3 への自動録画のセットアップ (オ プション)、最終的なチャネル作成の 3 つのフェーズに分かれています。

初期チャネルの設定

1. [Amazon IVS コンソール](https://console.aws.amazon.com/ivs)を開きます。

[\(AWS マネジメントコンソール](https://console.aws.amazon.com/)から Amazon IVS コンソールにアクセスすることもできます)。

- 2. ナビゲーションバーから、[Select a Region (リージョンの選択)] ドロップダウンをクリックし て、リージョンを選択します。新しいチャネルがこのリージョンに作成されます。
- 3. [Get started (開始する)] ボックス (右上) で、[Create Channel (チャネルの作成)] を選択します。
- 4. [Channel configuration (チャネル設定)] で、[Default configuration (デフォルト設定)] を許可しま す。オプションで、[Channel name (チャネル名)] を指定します。チャネル名は一意ではありませ んが、チャネル ARN (Amazon リソースネーム) 以外のチャネルを区別するのに役立ちます。

注: カスタム設定を使用して、チャネルタイプや (RTMPS の代わりに) RTMP インジェストなど、 デフォルト以外の特定の値を指定できます。カスタム仕様はここには記載されていません。

## Create channel

A channel is a unique configuration for streams. It includes broadcast configuration details (a server URL and stream key) for streaming software/hardware, and a playback URL for playing the stream. Channel configuration may affect pricing. Amazon IVS Pricing [2]

### ▶ How Amazon Interactive Video Service works

### **Setup**

#### Channel name

channel-1

Maximum length: 128 characters. May include numbers, letters, underscores (\_) and hyphens (-).

#### Channel configuration

O Default configuration Use the default video latency and configuration, optimized for live interactions.

#### $\bigcirc$  Custom configuration

Specify your own channel type and video latency configuration.

#### Channel type Info

Standard (broadcast and deliver live video up to 1080p Full HD, with transcoding and 1080p pass-through)

Video latency Info

Low (best for low-latency interactions with viewers)

Playback authorization Info

**Disabled** 

Insecure ingest Info **Disabled** 

### Restrict playback Info

#### コンソールでの単融pack restriction policy Info

Restrict playback by country and origin.

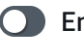

5. Amazon S3 に自動録画する場合は、以下の [Amazon S3 への自動録画の設定 \(オプション\)](#page-30-0) に進み ます。それ以外の場合は、スキップして直[接最終チャネルの作成](#page-33-0)に進んでください。

<span id="page-30-0"></span>Amazon S3 への自動録画の設定 (オプション)

次のステップに従って、新しいチャネルの作成中に録画を有効にします。

1. [チャネルの作成] ページの [ストリームの記録と保存] で、[自動録画の有効化] を選択します。追加 のフィールドが表示され、既存の [Recording configuration (録画設定)] を選択できます。新規の録 画設定を作成することもできます。

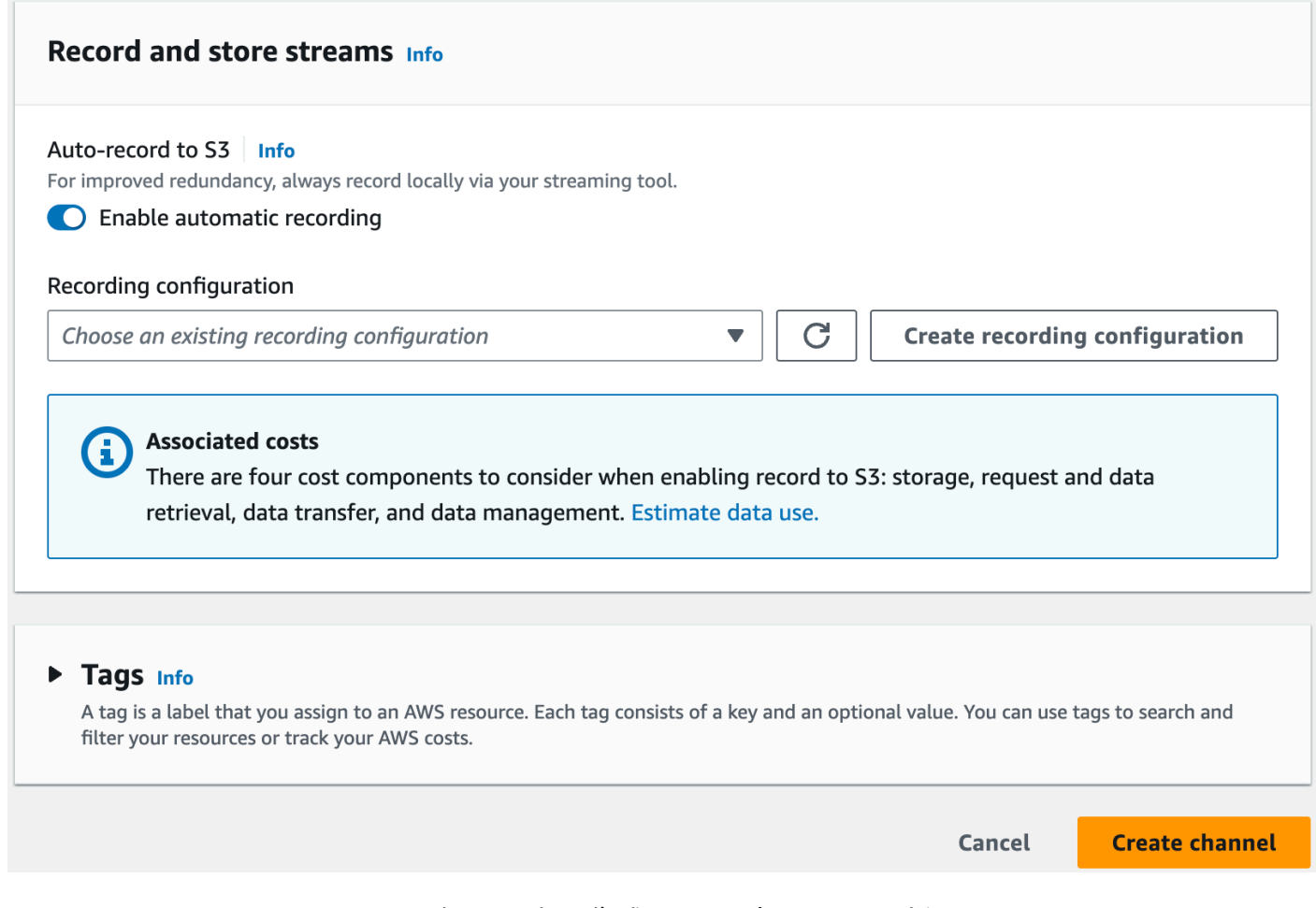

2. [Create recording configuration (録画設定の作成)] を選択します。新しいウィンドウが開きま す。オプションを使用して、Amazon S3 バケットを作成し、新しい録画設定にアタッチします。

## **Create recording configuration**

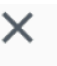

#### Recording configuration name - optional

recording-configuration-1

Maximum length: 128 characters. May include numbers, letters, underscores (\_) and hyphens (-).

#### Recording configuration

O Default configuration Use the default settings for autorecording video and thumbnails.

### $\bigcirc$  Custom configuration

Specify your own video and thumbnail recording options.

Recorded renditions All renditions

Thumbnail recording

Record at an interval - 60s

Target thumbnail resolution

Source (same resolution as input stream)

Thumbnail storage

Store thumbnails sequentially

Merge fragmented streams **Disabled** 

#### **Storage**

**O** Create a new Amazon S3 bucket

 $\bigcirc$  Select an existing Amazon S3 bucket

### **Bucket name**

コンソールでの手蝿ream-archive

The bucket name must be unique and must not contain spaces or uppercase letters. See rules for bucket naming  $\Box$ .

 $15$ 

3. 次のフィールドに入力します。

- a. 必要に応じて録画設定名を入力します。
- b. [チャネルの設定] で、[デフォルト設定] を有効にします。注意: カスタム構成は、記録されたレ ンディションや断片化されたストリームのマージなど、デフォルト以外の特定の値を指定する 際に使用できます。カスタム仕様はここには記載されていません。
- c. Bucket Name (バケット名)を入力します。
- 4. [Create] (作成) を選択して、一意の ARN を持つ新規の録画設定リソースを作成します。通常、 録画設定の作成は数秒ですが、最大で 20 秒かかることがあります。録画設定が作成されると、 [Create channel (チャネルの作成)] ウィンドウに戻ります。[ストリーミングの録画と保存] エリ アには、新しい記録設定が表示され、[状態] はアクティブで、作成した S3 バケット (ストレー ジ) が表示されます。

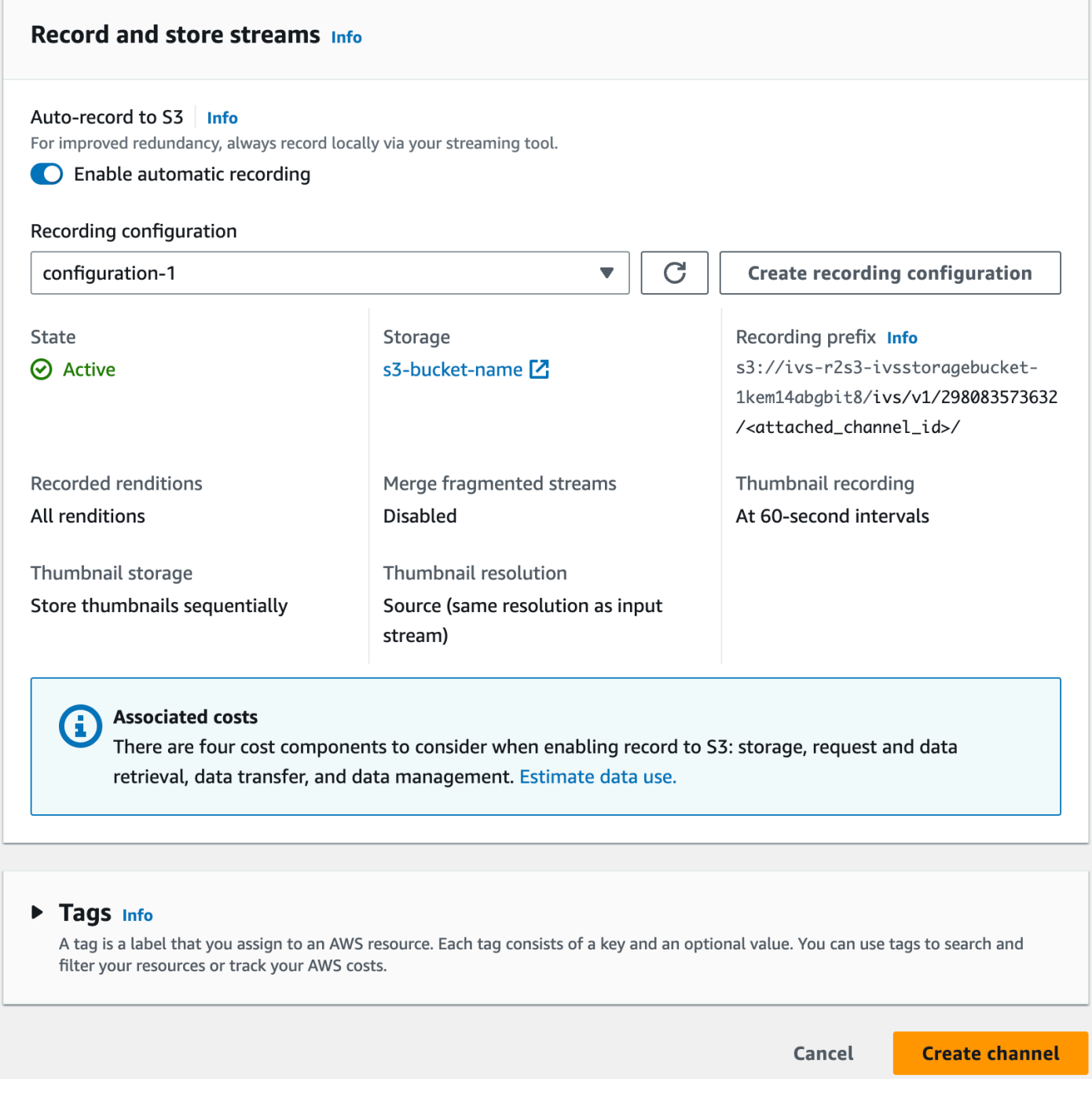

## <span id="page-33-0"></span>最終チャネルの作成

1. [Create channel (チャネルの作成)] を選択し、一意の ARN で新しいチャネルを作成します。新し いチャネルのチャネル詳細ページが表示されます。このページは開いたままにします。(注: 録画 を有効にしなかった場合は、S3 への自動録画は、無効に設定されます。画面には、録画設定セク ションが表示されません)。

Q Search tags

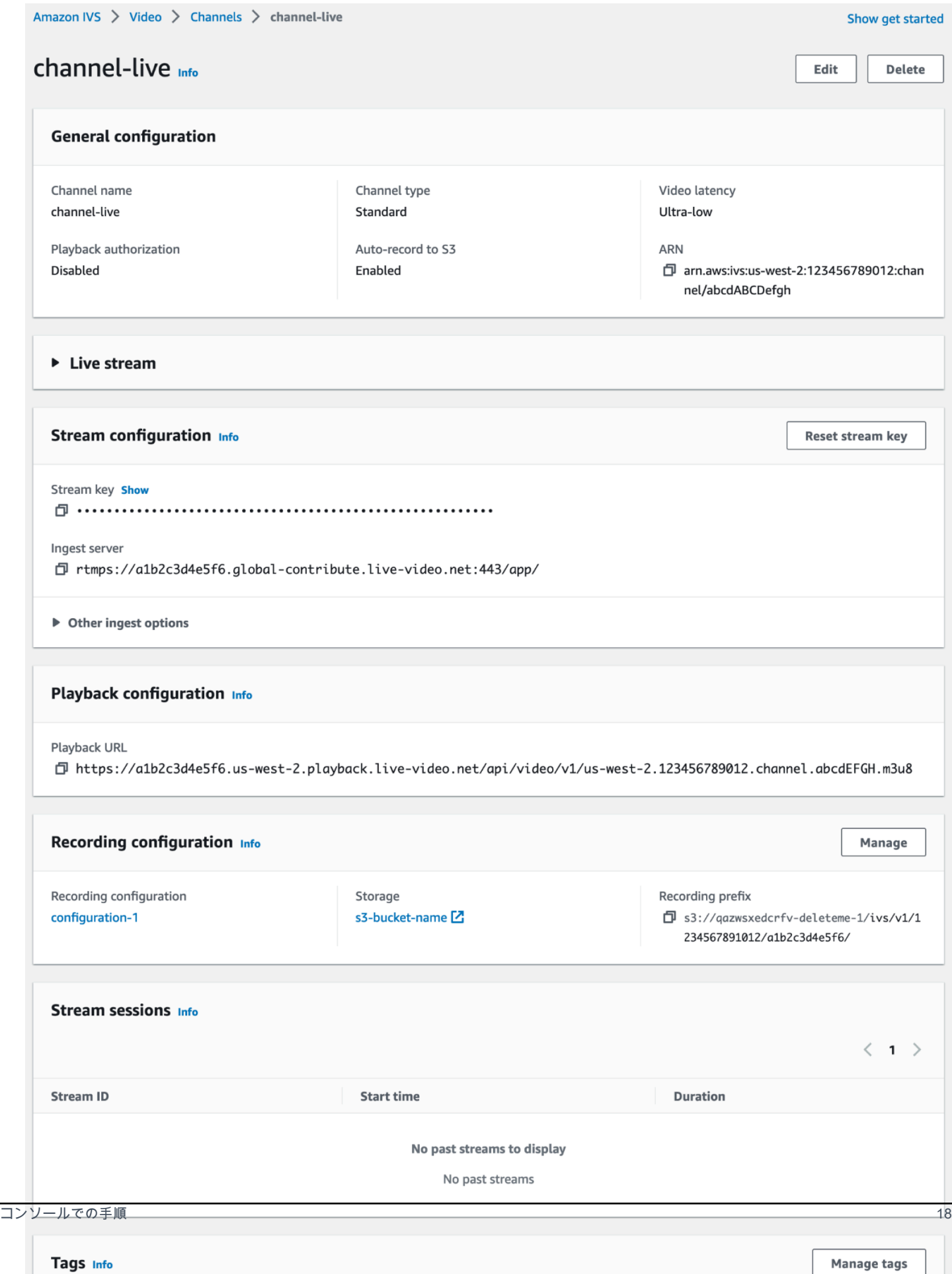

#### 2. 重要:

- [Stream configuration (ストリームの設定)] エリアで、取り込みサーバーおよびストリーム キーを書き留めます。次のステップでこれらを使用し、ストリーミングを設定します。
- [Playback configuration (再生設定)] エリアで、再生 URL を書き留めます。後でそれを使用し、 ストリームを再生します。

### <span id="page-35-0"></span>CLI の手順

AWS CLI を使用してチャネルを作成することは詳細オプションであり、最初に CLI をダウンロード してマシンに設定する必要があります。詳細については、[AWS コマンドラインインターフェイスの](https://docs.aws.amazon.com/cli/latest/userguide/cli-chap-welcome.html) [ユーザーガイド](https://docs.aws.amazon.com/cli/latest/userguide/cli-chap-welcome.html)を参照してください。

チャネル作成時に録画を有効/無効にするかどうかに応じて、次の 2 つの手順のいずれかに従いま す。

録画せずにチャネルを作成する

1. create-channelコマンドを実行し、オプション名を渡します:

```
aws ivs create-channel --name test-channel
```
2. これにより、新しいチャネルが返されます。

```
{ 
    "channel": { 
       "arn": "arn:aws:ivs:us-west-2:123456789012:channel/abcdABCDefgh", 
       "authorized": false, 
       "ingestEndpoint": "a1b2c3d4e5f6.global-contribute.live-video.net", 
       "insecureIngest": false, 
       "latencyMode": "LOW", 
       "name": "channel-live", 
       "playbackRestrictionPolicyArn": "arn:aws:ivs:us-west-2:123456789012:playback-
restriction-policy/abcdABCDefgh", 
       "playbackUrl": "https://a1b2c3d4e5f6.us-west-2.playback.live-video.net/api/
video/v1/us-west-2.123456789012.channel.abcdEFGH.m3u8", 
       "recordingConfigurationArn": "none", 
       "tags": {}, 
       "type": "STANDARD" 
    }, 
    "streamKey": {
```
```
 "arn": "arn:aws:ivs:us-west-2:123456789012:stream-key/g1H2I3j4k5L6", 
       "channelArn": "arn:aws:ivs:us-west-2:123456789012:channel/abcdABCDefgh", 
       "tags": {}, 
       "value": "sk_us-west-2_abcdABCDefgh_567890abcdef" 
   }
}
```
3. 重要: ingestEndpoint、streamKey value、および playbackUrl の点に注意してくださ い。これらを使用して、ストリーミングと再生を設定します。

#### 録画付きチャネルの作成

前提条件 この手順を開始する前に Amazon S3 バケットを作成し、その ARN を書き留めま す。[Amazon S3 の開始方法](https://docs.aws.amazon.com/AmazonS3/latest/gsg/GetStartedWithS3.html)を参照してください。S3 バケットは、録画設定を作成する同じリージョ ンに作成する必要があります。以下のステップ 1 の既知の問題を参照してください。

次に、以下のステップに従ってチャネルを作成します。

1. create-recording-configurationコマンドを実行して、既存の Amazon S3 バケットの ARN を渡します。

aws ivs create-recording-configuration --name configuration-1 --destinationconfiguration s3={bucketName=test-bucket}

オプションで、thumbnail-configuration パラメータを渡してサムネイルの記録モードとサ ムネイル間隔を手動で設定します。

aws ivs create-recording-configuration --name configuration-1 --destinationconfiguration s3={bucketName=s3\_bucket\_name} --thumbnail-configuration recordingMode="INTERVAL",targetIntervalSeconds=60

必要に応じて recording-reconnect-window-seconds パラメータを渡して、断片化された ストリームの結合の機能を有効にします。

aws ivs create-recording-configuration --name configuration-1 --destinationconfiguration s3={bucketName=test-bucket} --recording-reconnect-window-seconds 60

既知の問題: us-east-1 リージョンでは、AWS CLI を使用して録画設定を作成すると、S3 バ ケットが別のリージョンにある場合でも成功が返されます。この場合、録画設定のstateは、 (ACTIVEの代わりに) CREATE\_FAILEDとなります。(他のリージョンでは、バケットが別のリー ジョンにある場合、CLI は正しく失敗を返します)。

回避方法: S3 バケットが録画設定と同じリージョンにあることを確認してください。S3 バケット として別のリージョンに録画設定を作成する場合は、その録画設定を削除し、正しいリージョン から S3 バケットで新しい録画設定を作成します。

2. これにより、一意の ARN を持つ新しい録画設定が返されます。録画設定の状態がCREATINGの場 合は、作成中であることを示しています。

```
{ 
    "recordingConfiguration": { 
       "arn": "arn:aws:ivs:us-west-2:123456789012:recording-configuration/
mhndauNaO1te", 
       "name": "configuration-1", 
        "destinationConfiguration": { 
           "s3": { 
              "bucketName": "s3_bucket_name" 
          } 
       }, 
       "recordingReconnectWindowSeconds": 60, 
       "state": "CREATING", 
       "tags": {}, 
       "thumbnailConfiguration": { 
           "recordingMode": "INTERVAL", 
           "targetIntervalSeconds": 60 
       } 
    }
}
```
3. 通常、録画設定の作成は数秒ですが、最大で 20 秒かかることがあります。録画設定が作成された ことを確認するには、get-recording-configurationコマンドを実行します。

aws ivs get-recording-configuration --arn "arn:aws:ivs:uswest-2:123456789012:recording-configuration/mhndauNaO1te"

4. これにより、録画設定が作成されたことを示すレスポンスが返されます (stateはACTIVE)。

```
{ 
    "recordingConfiguration": { 
       "arn": "arn:aws:ivs:us-west-2:123456789012:recording-configuration/
mhndauNaO1te", 
       "name": "configuration-1",
```

```
 "destinationConfiguration": { 
           "s3": { 
              "bucketName": "s3_bucket_name" 
 } 
       }, 
       "recordingReconnectWindowSeconds": 60, 
       "state": "ACTIVE", 
       "tags": {}, 
       "thumbnailConfiguration": { 
           "recordingMode": "INTERVAL", 
           "targetIntervalSeconds": 60 
       } 
    }
}
```
5. チャネルを作成し、そのチャネルでの録画を有効にするには、create-channelコマンドを実行 し、録画設定の ARN を渡します。

```
aws ivs create-channel --name channel-live --recording-configuration-arn 
  "arn:aws:ivs:us-west-2:123456789012:recording-configuration/mhndauNaO1te"
```
または、既存のチャネルでの録画を有効にするために、update-channelコマンドを実行し、録 画設定の ARN を渡します。

```
aws ivs update-channel --arn "arn:aws:ivs:us-west-2:123456789012:channel/
abcdABCDefgh" --recording-configuration-arn "arn:aws:ivs:us-
west-2:123456789012:recording-configuration/mhndauNaO1te"
```
6. これにより、録画が有効であることを示す、recordingConfigurationArn の「none」以外 の値を持つチャネルオブジェクトが返されます。(以下の応答はcreate-channelからのもので す。update-channelレスポンスにはstreamKeyオブジェクトは含まれません)。

```
{ 
    "channel": { 
       "arn": "arn:aws:ivs:us-west-2:123456789012:channel/abcdABCDefgh", 
       "authorized": false, 
       "ingestEndpoint": "a1b2c3d4e5f6.global-contribute.live-video.net", 
       "insecureIngest": false, 
       "latencyMode": "LOW", 
       "name": "channel-live", 
       "playbackUrl": "https://a1b2c3d4e5f6.us-west-2.playback.live-video.net/api/
video/v1/us-west-2.123456789012.channel.abcdEFGH.m3u8",
```

```
 "recordingConfigurationArn": "arn:aws:ivs:us-west-2:123456789012:recording-
configuration/mhndauNaO1te", 
       "tags": {}, 
       "type": "STANDARD" 
    }, 
    "streamKey": { 
       "arn": "arn:aws:ivs:us-west-2:123456789012:stream-key/g1H2I3j4k5L6", 
       "channelArn": "arn:aws:ivs:us-west-2:123456789012:channel/abcdABCDefgh", 
       "tags": {}, 
       "value": "sk_us-west-2_abcdABCDefgh_567890abcdef" 
    }
}
```
7. 重要: ingestEndpoint、streamKey value、および playbackUrl の点に注意してくださ い。これらを使用して、ストリーミングと再生を設定します。

# ステップ 5: ストリーミングソフトウェアの設定

以下の方法で Amazon IVS にストリーミング (低レイテンシー) できます。

- RTMPS をサポートする、ネイティブの [IVS Broadcast SDK](#page-40-0)。特に本稼働シナリオでは、こちらを お勧めします。
- [Amazon IVS コンソール](#page-40-1)  ストリームのテストに適しています。
- その他のストリーミングソフトウェア [Open Broadcast Software \(OBS\)](#page-41-0) と [FFmpeg](#page-43-0) の 2 つの例 について以下で説明します。これらは、Amazon IVS 同様に RTMPS および RTMP をサポート しています。RTMPS は、暗号化された TLS ストリームを使用して、高セキュリティを実現しま す。RTMPS または RTMP をサポートする任意のストリーミングソフトウェアを使用できます。

キーエンコーダの設定は、キーフレーム間隔(2 秒)と解像度/ビットレート/フレームレート(相互 に関連する)です。エンコーダ設定の詳細については、次を参照してください。

- Amazon IVS ユーザーガイドの「[ストリーミング設定」](#page-258-0)を参照してください。
- ブログ記事: [Setting Up for Streaming with Amazon Interactive Video Service](https://aws.amazon.com/blogs/media/setting-up-for-streaming-with-amazon-ivs/)

注意:

- Amazon IVS ストリームの最大継続時間は 48 時間です。その後、ストリームは終了し、ストリー ミングセッションは切断されます。(自動または手動で) 正常に再接続すると、新しいストリームが 開始されます。
- エンコーダーが (一時的なネットワークの問題などの原因で) データの送信を停止した場 合、Amazon IVS は 30 秒間待機します。この間にブロードキャスターのデータが受信されない場 合、Amazon IVS の接続が解除されます。

### <span id="page-40-0"></span>Amazon IVS Broadcast SDK によるストリーミング

iOS または Android アプリケーションからブロードキャストするには、Amazon IVS Broadcast SDK を使用できます。ブロードキャスト SDK は Amazon IVS アーキテクチャを活用し、Amazon IVS と 共に継続的な改善と新しい機能を見ていきます。ネイティブのモバイルブロードキャスト SDK とし て、アプリケーションおよびユーザーがアプリケーションにアクセスするデバイスに対するパフォー マンスへの影響を最小限に抑えるように設計されています。

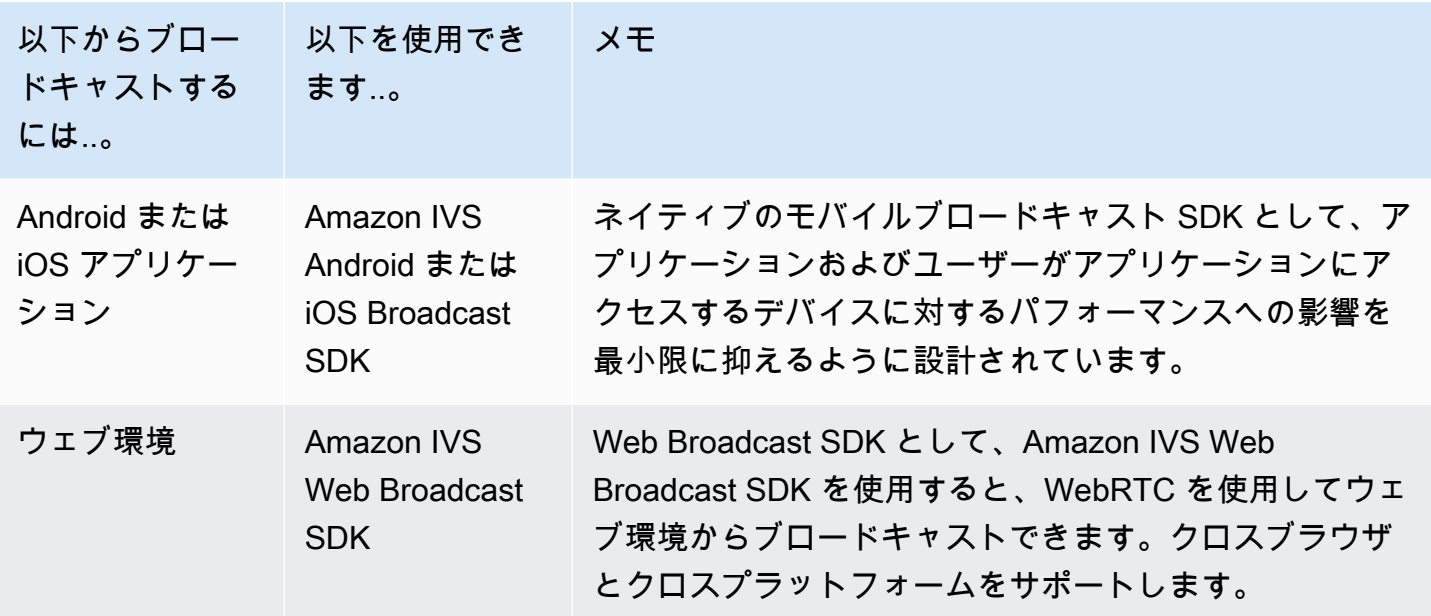

<span id="page-40-1"></span>詳細については、「[IVS Broadcast SDK」](#page-74-0)を参照してください。

### Amazon IVS コンソールを使用したストリーミング

- 1. [Amazon IVS コンソール](https://console.aws.amazon.com/ivs)を開きます。
	- [\(AWS マネジメントコンソール](https://console.aws.amazon.com/)から Amazon IVS コンソールにアクセスすることもできます。)
- 2. ナビゲーションペインで、[チャンネル] を選択します。(ナビゲーションペインが折りたたまれて いる場合は、ハンバーガーアイコンを選択して展開します)
- 3. ブロードキャスト先のチャネルを選択し、その詳細ページに移動します。
- 4. [ブロードキャスト] タブを選択します。(これらのタブは、[一般的な設定] セクションの下にあり ます)
- 5. カメラとマイクへの IVS コンソールアクセスを許可するように求められます。これらの権限を許 可してください。
- 6. [ブロードキャスト] タブの下部にあるドロップダウンボックスを使用して、マイクとカメラの入 力デバイスを選択します。
- 7. ストリーミングを開始するには、[ブロードキャストを開始] を選択します。
- 8. ライブストリームを視聴するには、[再生] タブに移動します。

注: ストリームを開始した後、[再生] タブで視聴できるようになるまでに、短い遅延 (通常は 30 秒 未満) が発生することが予想されます。

この機能を使うと、複数のチャネルに同時にブロードキャストできます。

注: コンソールからのストリーミングはリソースを消費するため、ライブ動画入力コストが発生しま す。詳細については、「IVS 料金表」の「[ライブ動画入力にかかるコスト」](https://aws.amazon.com/ivs/pricing/#Low-Latency_Streaming)を参照してください。

#### <span id="page-41-0"></span>OBS Studio によるストリーミング

([OBS Studio\)](https://obsproject.com/) は、録画およびライブストリーミングに適した無料のオープンソースソフトウェアで す。OBS Studio は、リアルタイムのソースとデバイスのキャプチャ、シーンの構成、エンコーディ ング、記録、ストリーミングを提供します。

OBS Studio を起動して実行するには、次のステップに従います。

- 1. ソフトウェアをダウンロードしてインストールします:<https://obsproject.com/download>。
- 2. OBS Studio を初めてロードするときに表示される、OBS Studio の自動設定ウィザードを実行し ます。ステップに従い、デフォルト値を受け入れます。
- 3. [ストリーム情報] で、[サービス] ドロップダウンから [カスタム...] を選択し、[サーバー (取り込み サーバー)] と [ストリームキー] を入力します。

Amazon IVS コンソールでチャネルを作成した場合:

• OBS で入力するサーバーは、コンソールの取り込みサーバーです。

rtmps://a1b2c3d4e5f6.global-contribute.live-video.net:443/app/

• OBS で入力するストリームキーは、コンソールのストリームキーです。

sk\_us-west-2\_abcd1234efgh5678ijkl

AWS CLI でチャネルを作成した場合:

- OBS に入力するサーバーは、以下の 4 つの組み合わせです。
	- 取り込みプロトコル: rtmps:// (注: 安全でない取り込みストリーミング用のチャネルを作成 した場合は rtmp:// を指定してください)
	- CLI レスポンスからの IngestEndpoint:

a1b2c3d4e5f6.global-contribute.live-video.net

- ポート: 443
- パス: /app/

完全なエントリは次のとおりです。

rtmps://a1b2c3d4e5f6.global-contribute.live-video.net:443/app/

• OBS で入力するストリームキーは、CLI レスポンスの StreamKey 値です。

sk\_us-west-2\_abcd1234efgh5678ijkl

- 4. 動画出力の解像度とビットレートについては、「Amazon IVS ストリーミング設定」の[「チャネ](#page-261-0) [ルタイプ](#page-261-0)」を参照してください。OBS ウィザードで選択したいずれかの値が Amazon IVS で許可 されている値を超える場合は、Amazon IVS への接続に失敗しないように手動で値を調整する必 要があります。ウィザードの完了後、次の操作を行います。
	- a. 動画の解像度を調整するには、[Settings > Video > Output (Scaled) Resolution] (設定 > 動画 > 出力 (スケーリング) 解像度) を使用します。
	- b. 動画のビットレートを調整するには、[Settings > Output > Streaming > Video Bitrate] (設定 > 出 力 > ストリーミング > 動画ビットレート) を使用します。
- 5. ストリームの安定性を高め、ビューア再生時のバッファリングを回避するために、2 秒間のキー フレーム間隔をお勧めします。ウィザードが完了したら、[Settings > Output > Output Mode] (設 定 > 出力 > 出力モード) に進み、[Advanced] (アドバンスト) を選択し、[Streaming] (ストリーミ ング) タブで [Keyframe Interval] (キーフレーム間隔) が 2 になっていることを確認します。
- 6. OBS Studio のメインウィンドウで、[Start Streaming (ストリーミングの開始)] を選択します。

OBS Studio によるストリーミングの詳細については、[OBS Studio Quickstartを](https://obsproject.com/wiki/OBS-Studio-Quickstart)参照してください。

OBS の設定は後で手動で変更できます。

1. [Settings (設定) > Stream (ストリーム)] を選択します。

2. ドロップダウンから、[Custom (カスタム)] を選択します。

3. サーバーおよび/またはストリームキーに貼り付けます。

ウィザードはいつでも再実行できます。[Tools (ツール) > Auto-Configuration Wizard (自動構成ウィ ザード)] を選択してください。

オプションで、ライブストリームをSettings (設定) > General (全般)にローカルに保存することで、 後で使用できます。前述のように、ブロードキャストと AWS 間または AWS 内のネットワークの問 題により、ストリームの録画中にデータが失われる可能性があります。このような場合、Amazon IVS は録画よりもライブストリームを優先します。ストリーミングツールでローカルに録画すること で、冗長性が得られます。

OBS Studio のアップデートを定期的にチェックして、最新バージョンに更新することをお勧めしま す。(例えば、「Failed to connect to server (サーバーへの接続に失敗しました) 」というエラーが表 示された場合は、RTMPS をサポートしていない古いバージョンの OBS Studio を使用している可能 性があります。)

### <span id="page-43-0"></span>FFmpeg による録画動画のストリーミング

以下のステップに従ってください。

- 1. FFmpeg をダウンロードしてインストールします[。https://www.ffmpeg.org/download.html。](https://www.ffmpeg.org/download.html)
- 2. \$VIDEO\_FILEPATHをストリーミングする MP4 動画の場所に設定します。

VIDEO\_FILEPATH=/home/test/my\_video.mp4

3. STREAM\_KEY を StreamKey 値 に設定します。

STREAM KEY=sk us-west-2 abcd1234efgh5678ijkl

4. (ingestEndpoint に INGEST\_ENDPOINT を設定します (AWS CLI から)。

INGEST\_ENDPOINT=a1b2c3d4e5f6.global-contribute.live-video.net

#### 5. 次のターミナルコマンドでストリーミングを開始します (これはすべて 1 行です)。

ffmpeg -re -stream\_loop -1 -i \$VIDEO\_FILEPATH -r 30 -c:v libx264 -pix\_fmt yuv420p -profile:v main -preset veryfast -x264opts "nal-hrd=cbr:no-scenecut" -minrate 3000 -maxrate 3000 -g 60 -c:a aac -b:a 160k -ac 2 -ar 44100 -f flv rtmps:// \$INGEST\_ENDPOINT:443/app/\$STREAM\_KEY

上記のコマンドは一例です。プロダクションストリーミングの場合は、必要に応じてパラメータ を調整します。

## ステップ 6: ライブストリームの表示

ライブストリームを表示するには

1. [Amazon IVS コンソール](https://console.aws.amazon.com/ivs)を開きます。

[\(AWS マネジメントコンソール](https://console.aws.amazon.com/)から Amazon IVS コンソールにアクセスすることもできます。)

- 2. ナビゲーションペインで、[Live channels] (ライブチャネル) を選択します。(ナビゲーションペイ ンが折りたたまれている場合は、まずハンバーガーアイコンを選択して開きます。)
- 3. ストリームを表示するチャネルを選択し、そのチャネルの詳細ページに移動します。

ライブストリームは、詳細ページのライブストリームセクションで再生されています。

注: コンソールからの再生はリソースを消費するため、ライブ動画出力コストが発生します。詳細に ついては、「IVS 料金表」の「[ライブ動画出力にかかるコスト」](https://aws.amazon.com/ivs/pricing/#Live_Video_Output_Costs)を参照してください。

注: ストリーミング開始後、コンソールでストリームを表示できるようになるまでに少し時間がかか ります (通常は 30 秒以内)。

## ステップ 7: Service-Quota 制限の確認 (オプション)

すべてのアカウントは、同時視聴者と同時ブロードキャストの数に制限があります。制限が適切であ ることを確認し、必要に応じて引き上げをリクエストします (特に大規模なストリーミングイベント を計画している場合)。詳細については、「[サービスクォータ \(低レイテンシーストリーミング\)](#page-249-0)」を 参照してください。

# ステップ 8: 望ましくないコンテンツや視聴者を防ぐ (推奨)

悪意のあるユーザーは、プラットフォームで望ましくないコンテンツ (プロスポーツなど) を再スト リーミングしたり、許可なくプラットフォームのストリームを別のウェブサイトに埋め込もうとした りする可能性があります。この種のストリーミングは、ビジネスに価値を付加することなく、アプリ ケーションが提供するライブストリーミングビデオの量とそれに関連するコストを劇的に増加させる 可能性があります。Amazon IVS は、アクティブなストリームを停止するコントロールを提供するだ けでなく、この種の動作を検出して防止するのに役立つリソースも提供します。[「望ましくないコン](#page-292-0) [テンツと視聴者](#page-292-0)」を参照してください。

再生を特定のオリジンや国に制限するには、再生制限ポリシーを使用します。

コンソールの手順 (プレイバック制限ポリシー)

- 1. 再生制限ポリシーを作成する
	- a. [Amazon IVS コンソール を開きます](https://console.aws.amazon.com/ivs)。左側のナビゲーションペインで、再生セキュリティ > 再 生制限ポリシー を選択します。
	- b. [Create policy] (ポリシーを作成) を選択します。
	- c. 必要に応じて、ポリシーに名前を付けます。
	- d. オプションで、厳密なオリジン強制を切り替えます (以下の注意を参照)。
	- e. 許可される国と許可されるオリジンを指定します。
	- f. [Create policy] (ポリシーを作成) を選択します。
- 2. このポリシーを新規または既存のチャンネルにアタッチする
	- a. 新しいチャンネルを作成するか、既存のチャンネルを編集します。
	- b. 「再生の制限」セクション (「チャネルの作成」または「チャネルの更新」ウィンドウ) で、「再生制限を有効にする」を選択します。
	- c. 再生制限ポリシーのドロップダウンリストから、ステップ 1 で作成したポリシーを選択しま す。
	- d. チャネルの作成 (新しいチャネルの場合) または保存 (既存のチャネルを更新する場合) を選択し ます。

厳格なオリジン強制に関する注意: これは、許可されたオリジンで指定されたオリジン制限を 強化するために使用できるオプション設定です。デフォルトでは、オリジン制限はマルチバリア ントプレイリストにのみ適用されます。厳密なオリジン強制が有効になっている場合、サーバー は、リクエスト元のオリジンがすべての再生リクエスト (マルチバリアントプレイリスト、バリ

アントプレイリスト、セグメントを含む) のトークンと一致するという要件を適用します。つま り、すべてのクライアント (ブラウザ以外のクライアントを含む) は、各リクエストで有効なオリ ジンリクエストヘッダーを提供する必要があります。setOrigin メソッドを使用して、IVS iOS および Android プレイヤー SDK でヘッダーを設定します。iOS Safari を除くウェブブラウザでは 自動的に設定されます。iOS Safari の場合、オリジンリクエストヘッダーが確実に送信されるよ うに、動画要素に crossorigin="anonymous" を追加する必要があります。例えば、<video crossorigin="anonymous"></video> などです。

IP アドレスと国間のマッピングに関する注意: IVS は、サードパーティーのデータベースを使用し てユーザーの場所を決定します。IP アドレスと国とのマッピングの正確さは、リージョンによって 異なります。最近のテストによれば、全体的な正確性は 99.8% です。IVS がユーザーの場所を特定 できない場合、IVS はユーザーが要求したコンテンツを提供します。

CLI の手順 (Playback 制限ポリシー)

1. 再生制限ポリシーを作成します。以下はその例です。*allowed-countries*および *allowedorigins*フィールドについては、以下の例の値を実際の値に置き換えるか、ユースケースに応じ て一方または両方のフィールドを削除します。

aws ivs create-playback-restriction-policy --name test-playback-restriction-policy --enable-strict-origin-enforcement --allowed-countries "US","JP" --allowed-origins "https://example1.com","https://\*.example2.com"

これにより、新しい再生制限ポリシーが返されます。そのフィールドについては、「IVS 低レイ テンシーストリーミング API リファレン[スPlaybackRestrictionPolicy」](https://docs.aws.amazon.com/ivs/latest/LowLatencyAPIReference/API_PlaybackRestrictionPolicy.html)の「」を参照してくださ い。

2. 新しいポリシーをチャンネルにアタッチします。既存のチャネルについては、 を実行し、前のス テップで作成した再生制限ポリシーの ARN をupdate-channel渡します。

aws ivs update-channel --arn "arn:aws:ivs:us-west-2:123456789012:channel/ abcdABCDefgh" --playback-restriction-policy-arn "arn:aws:ivs:uswest-2:123456789012:playback-restriction-policy/abcdABCDefgh"

新しいチャンネルの場合は、チャンネルの作成時に --playback-restriction-policyarnステートメントを含めます。 [???](#page-35-0)

## 録画を無効にする方法

既存のチャネルで Amazon S3 録画を無効にするには

- コンソール 該当するチャネルの詳細ページにある [Record and store (記録と保存)] ストリーム セクションで、[Disabled (無効)] を選択し、次に [Save Channel (チャネルの保存)] を選択します。 これにより、録画設定とチャネルとの関連付けが解除され、そのチャネル上のストリームは録画さ れなくなります。
- CLI update-channelコマンドを実行し、録画設定の ARN を空の文字列として渡します。

aws ivs update-channel --arn "arn:aws:ivs:us-west-2:123456789012:channel/ abcdABCDefgh" --recording-configuration-arn ""

これにより、録画が無効であることを示す、recordingConfigurationArnの空の文字列を持つ チャネルオブジェクトが返されます。

# Amazon IVS ストリームで複数ホストを有効にする

Amazon Interactive Video Service (IVS) により、開発者は複数のブロードキャスター (ホストとも呼 ばれます) の動画とオーディオを結合するアプリケーションを構築できます。

ユースケースを以下に示します。

- ゲストスポット ブロードキャスターは視聴者をブロードキャストに招待できます。これによ り、カラオケや Q&A などのコラボレーションコンテンツへの扉が開かれます。
- バーサス (VS) モード ブロードキャスター同士がマッチングして競い合います(歌唱コンクール など)。
- グループブロードキャスト 複数のスピーカーが大勢の視聴者の前で互いに会話できます。

ライブストリームに複数のブロードキャスターを追加するには、IVS リアルタイムストリーミングと IVS 低レイテンシーストリーミングの両方を使用する必要があります。IVS リアルタイムストリーミ ングはビデオストリームとオーディオストリームを組み合わせるもので、低レイテンシーストリーミ ングは組み合わせたストリームを視聴者にブロードキャストします。

リアルタイムストリーミングは、ステージと呼ばれるリソースを提供します。これはブロードキャス ター (ホスト) がリアルタイムでオーディオと動画を交換できる仮想スペースです。その後、ステー ジをチャネルにブロードキャストしてより多くの視聴者にリーチしたり、視聴者を「ステージ」に連 れて行って進行中の会話に貢献できるアプリケーションを構築したりできます。

IVS リアルタイムストリーミングの詳細については、以下を参照してください。

- [IVS リアルタイムストリーミングユーザーガイド](https://docs.aws.amazon.com/ivs/latest/RealTimeUserGuide/what-is.html)
	- IVS Broadcast SDK にはリアルタイム機能が組み込まれています。これらの SDK [\(ウェ](https://docs.aws.amazon.com/ivs/latest/RealTimeUserGuide/broadcast-web.html) [ブ](https://docs.aws.amazon.com/ivs/latest/RealTimeUserGuide/broadcast-web.html)、[Android](https://docs.aws.amazon.com/ivs/latest/RealTimeUserGuide/broadcast-android.html)[、iOS](https://docs.aws.amazon.com/ivs/latest/RealTimeUserGuide/broadcast-ios.html)) のガイド、特に「公開と購読」のセクションを参照してください。
- 「[IVS リアルタイムストリーミング API リファレンス」](https://docs.aws.amazon.com/ivs/latest/RealTimeAPIReference/Welcome.html)

## 開始方法

### コンソールでの手順

新しいステージとそのステージの参加者トークンを作成するには、次の手順に従います。

#### 1. [Amazon IVS コンソール](https://console.aws.amazon.com/ivs)を開きます。

[\(AWS マネジメントコンソール](https://console.aws.amazon.com/)から Amazon IVS コンソールにアクセスすることもできます。)

2. 左側のナビゲーションペインで [ステージ] を選択し、[ステージを作成] を選択します。[ステージ を作成] ウィンドウが表示されます。

Amazon IVS > Video > Stages > Create stage

## Create stage Info

A stage allows participants to send and receive video and audio with others in real time. You can broadcast a stage to a channel, allowing viewers to see and hear stage participants without needing to join the stage directly. Learn more  $\mathbb Z$ 

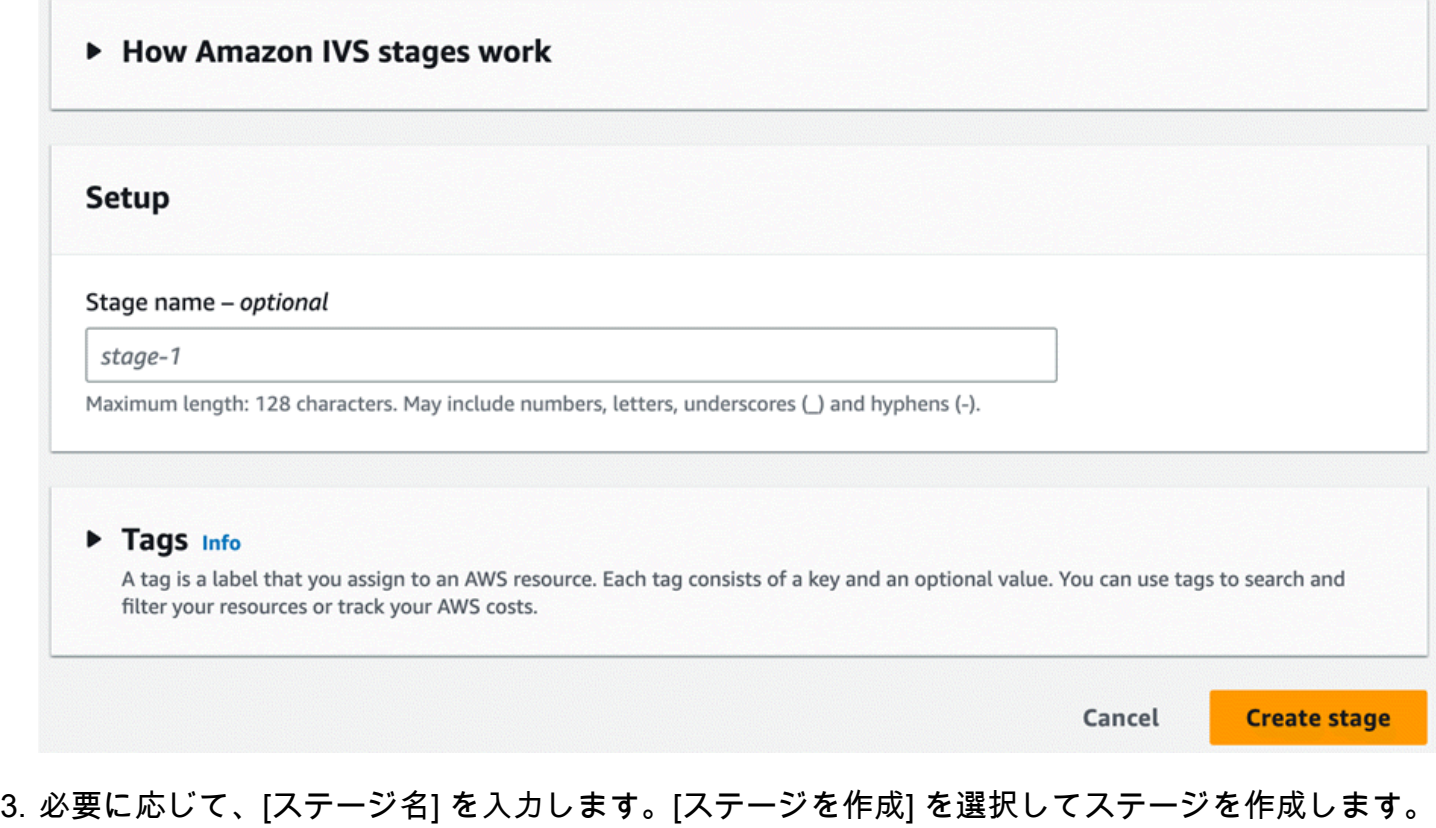

4. [参加者トークンを作成] を選択します。

新しいステージのステージ詳細ページが表示されます。

5. [参加者トークンを作成] ダイアログで、ユーザー ID を入力し、[参加者トークンを作成] を選択 します。トークンは [参加者トークン] テーブルの上部に表示されます。トークンをコピーするに は、[トークンをコピー] のアイコン (参加者トークンの左側) をクリックします。

### CLI の手順

AWS CLI の使用は詳細オプションであり、まず CLI をダウンロードしてマシン上で設定する必要が あります。詳細については、「[AWS Command Line Interface のユーザーガイド](https://docs.aws.amazon.com/cli/latest/userguide/cli-chap-welcome.html)」を参照してくださ い。

CLI を使用してリソースを作成し、管理できるようになりました。ステージ API は ivs-realtime 名前 空間の下にあります。例えば、ステージを作成するには以下のようにします。

```
aws ivs-realtime create-stage --name "test-stage"
```
レスポンスは次のとおりです。

```
{ 
    "stage": { 
       "arn": "arn:aws:ivs:us-west-2:376666121854:stage/VSWjvX5XOkU3", 
       "name": "test-stage" 
    }
}
```
そのステージの参加者トークンを作成するには

```
aws ivs-realtime create-participant-token --stage-arn arn:aws:ivs:us-
west-2:376666121854:stage/VSWjvX5XOkU3
```
レスポンスは次のとおりです。

```
{ 
    "participant": { 
       "participantId": "jFpWmveENolS", 
       "expirationTime": "2022-08-26T19:17:00+00:00", 
       "token": 
 "eyJhbGciOiJLTVMiLCJ0eXAiOiJKV1QifQ.eyJleHAiOjE2NjE1NDE0MjAsImp0aSI6ImpGcFdtdmVFTm9sUyIsInJlc2
TaKjllW9Qac6c5xBrdAk" 
    }
}
```
# <span id="page-51-0"></span>ステージのブロードキャスト: クライアントサイトとサーバーサイ ドのコンポジションの対比

開発者がステージを IVS チャンネルにブロードキャストする場合には、以下の 2 種類の選択肢があ ります。

• クライアントサイドコンポジションでは、ホストはステージに接続し、他のホストから動画をダ ウンロードし、それらを 1 つのストリームに結合して、結合済みのストリームを IVS チャンネル にブロードキャストします。この方法では、アプリ開発者が Mixer API を使用してコンポジション の外観を制御できるなど、レイアウトの柔軟性が非常に高くなります。ただし、クライアントサイ ドコンポジションでは、コンポジションを作成するためにクライアント CPU リソースがより多く 必要であり、コンポジションのブロードキャストにもより多くの帯域幅が要求されます。また、ス テージをブロードキャストするホストにネットワークの問題があると、視聴者に向けたライブスト リームにも影響が出ることがあります。

オーバーレイを組み込んだり、サーバーサイドコンポジションと互換性のない要素をカスタマイ ズしたりするなど、ブロードキャストのコンテンツを高度にパーソナライズする必要がある場合に は、クライアントサイドコンポジションが推奨されます。

- サーバーサイドコンポジションでは、クライアントは、IVS ステージのコンポジションとブロード キャストをクラウドサービスにオフロードします。サーバーサイドコンポジションとチャンネルへ の RTMP のブロードキャストは、ステージのホームリージョンにある IVS のコントロールプレー ンエンドポイントを介して呼び出されます。数多くの利点を備えたサーバーサイドコンポジショ ンは、効率的で信頼性の高いライブストリーミングを求めるユーザーにとって、魅力的な選択肢で す。
	- 軽減されたクライアント負荷 サーバーサイドコンポジションでは、音声と動画ソースを組み 合わせる作業が、個別のクライアントデバイスからサーバー側に移転されます。サーバーサイ ドコンポジションにより、ビューを合成してIVS に送信するクライアントデバイスは、CPU と ネットワークリソースを使用しなくても良くなります。
	- レジリエンス コンポジションプロセスをサーバー上で一元化することで、ブロードキャスト をより堅牢にできます。パブリッシャーのデバイスに技術的な制限がかかっていたり、ネット ワークの変動があったりしても、サーバーはこれに適応し、すべての視聴者にスムーズなスト リームを提供できます。
	- 帯域幅の効率性 サーバーがコンポジションを処理するため、ステージパブリッシャーは、IVS チャンネルにf動画をブロードキャストする帯域幅を余分に消費する必要がありません。

詳しくは、「IVS リアルタイムストリーミングユーザーガイド」の「[サーバーサイドコンポジショ](https://docs.aws.amazon.com/ivs/latest/RealTimeUserGuide/server-side-composition.html) [ン](https://docs.aws.amazon.com/ivs/latest/RealTimeUserGuide/server-side-composition.html)」を参照してください。

# デモ

シナリオ: Alice (A) は Amazon IVS チャネルにブロードキャストしていて、Bob (B) をゲストとして ステージに招待したいと考えています。(実際のブロードキャストでは、A と B はアリスとボブの画 像になります。)

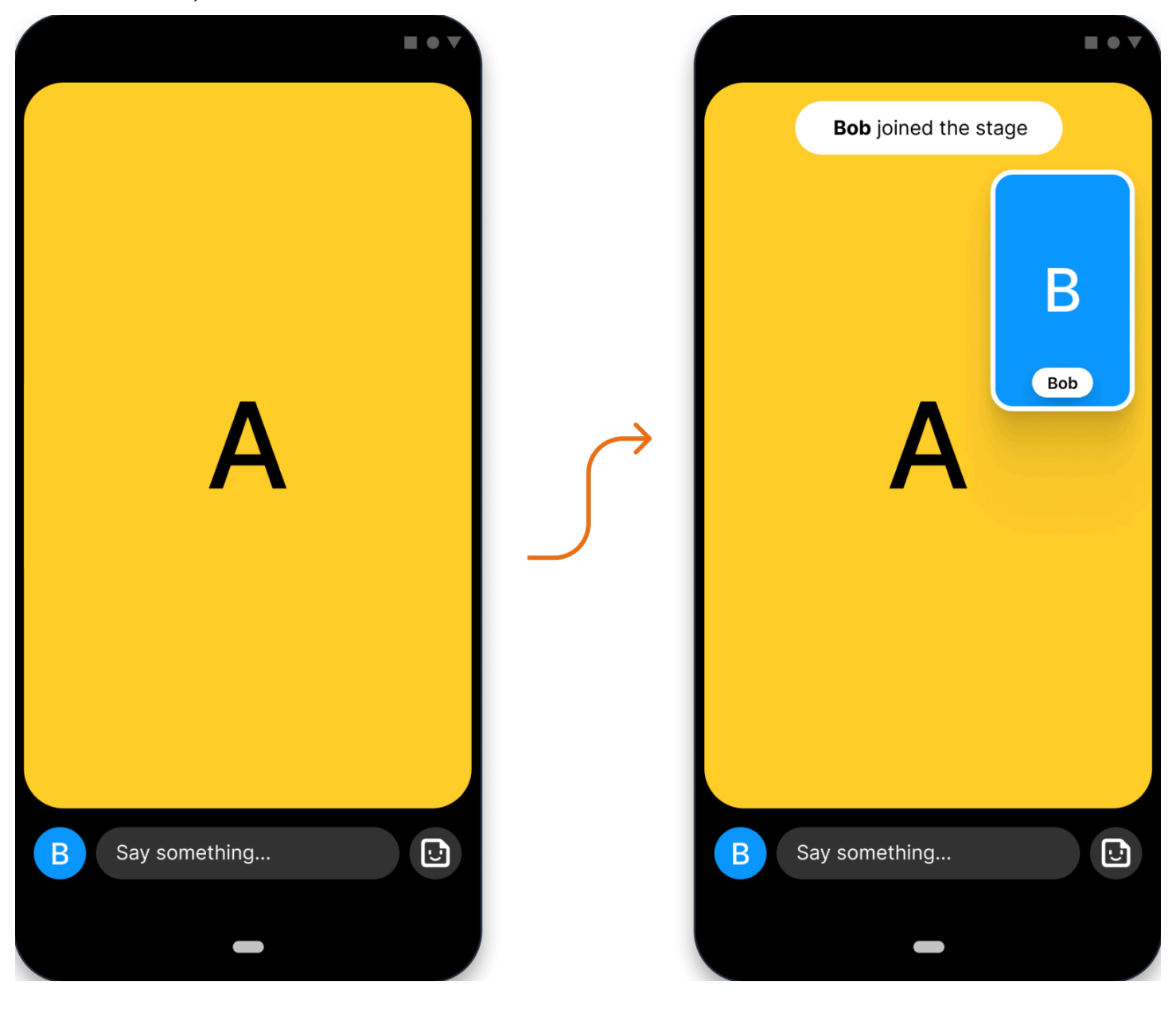

# 1. ステージの作成

Amazon IVS ステージ API を使用した [CreateStage](https://docs.aws.amazon.com/ivs/latest/RealTimeAPIReference/API_CreateStage.html) リクエストは次のとおりです。

```
POST /CreateStage HTTP/1.1
Content-type: application/json
\sqrt{ } "name": "string", 
    "participantTokenConfigurations": [ 
       \sqrt{ } "userId": "9529828585", 
           "attributes": {"displayName": "Alice"} 
        }, 
        { 
           "userId": "4875935192", 
           "attributes": {"displayName": "Bob"} 
        } 
    ]
}
```
ここで行っているように、ステージを作成するときに参加者トークンを事前に作成できま す。[CreateParticipantToken](https://docs.aws.amazon.com/ivs/latest/RealTimeAPIReference/API_CreateParticipantToken.html) を呼び出すことで、既存のステージのトークンを作成することもでき ます。参加者ごとに、カスタム userId と attributes のセットを渡すことができます。(重要: attributes および userId リクエストフィールドはすべてのステージ参加者に公開されます。こ れらを個人を特定する情報、機密情報、または機密情報には使用しないでください。)

上記のリクエストに対するネットワークの応答は次のとおりです。

```
HTTP/1.1 200
Content-type: application/json
{ 
    "stage": { 
       "arn": "arn:aws:ivs:us-west-2:123456789012:stage/abcdABCDefgh", 
       "name": "alice-stage" 
    }, 
    "participantTokens": [ 
       { 
           "participantId": "e94e506e-f7...", 
           "token": "eyJhbGci0iJ...", 
           "userId": "9529828585", 
           "attributes": {"displayName" : "Alice"}, 
           "expirationTime": number
```

```
 }, 
        { 
            "participantId": "b5c6a79a-6e...", 
            "token": "eyJhbGci0iJ...", 
            "userId": "4875935192", 
            "attributes": {"displayName" : "Bob"}, 
            "expirationTime": number 
        } 
   \mathbf{I}}
```
# 2. 参加者トークンの配布

これで、クライアントは Alice (A) と Bob (B) のトークンを手に入れました。デフォルトでは、トー クンは 1 時間有効です。オプションで、ステージの作成時にカスタム duration を渡すことができ ます。トークンはステージに参加するために使用できます。

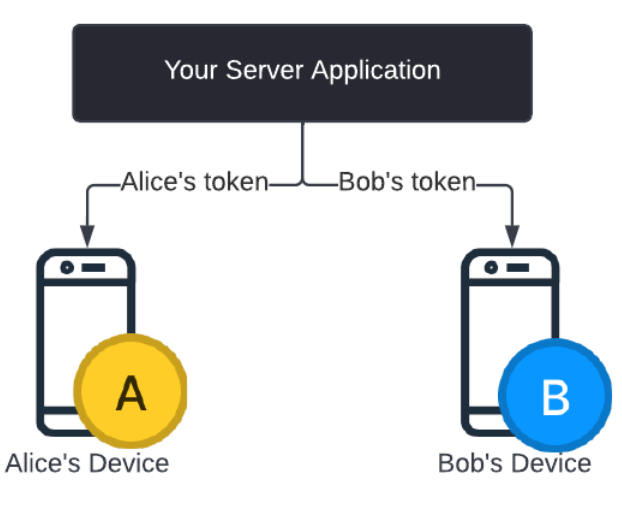

サーバーから各クライアントにトークンを配布する方法が必要になります (WebSocket チャネル経由 など)。この機能は提供していません。

## 3. ステージに参加する

参加者は Android または iOS の Amazon IVS Broadcast SDK を介してステージに参加できます。各 参加者の動画の品質を設定できます。ここでは、アリスが最初にステージに参加する様子を示しま す。

アーキテクチャの概要は次のとおりです。

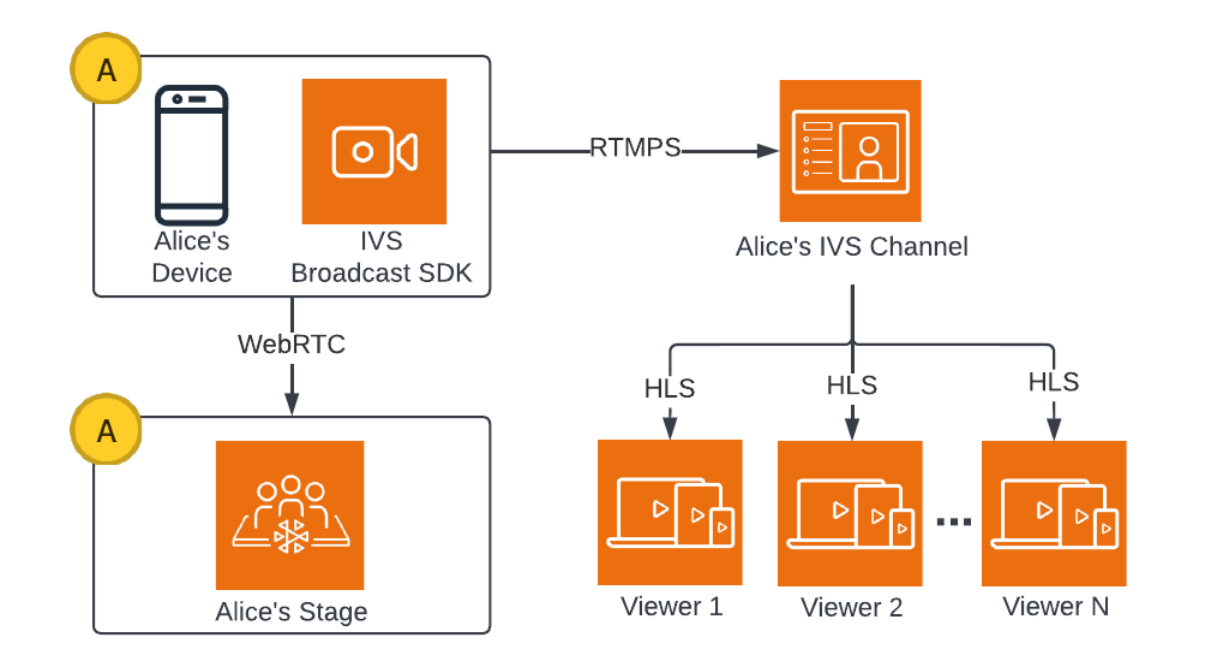

そして、これがステージに参加するための Android コードサンプルです。以下のコードスニペット は Alice のデバイスで動作します。join() の呼び出しでは、Alice がステージに参加します。上の 図は、このコード実行の結果を示しており、Alice はステージに参加して公開中です (ステップ 1 で 始めたチャネルへのブロードキャストに加えて)。

```
// Create streams with the front camera and first microphone.
var deviceDiscovery = DeviceDiscovery(context)
var devices : List<Device> = deviceDiscovery.listLocalDevices()
var publishStreams = ArrayList<LocalStageStream>()
// Configure video quality if desired
var videoConfiguration = StageVideoConfiguration()
// Create front camera stream
var frontCamera = devices.find { it.descriptor.type ==
  Device.Descriptor.DeviceType.Camera && it.descriptor.position == 
 Device.Descriptor.Position.FRONT }
var cameraStream = ImageLocalStageStream(frontCamera, videoConfiguration)
publishStreams.add(cameraStream)
// Create first microphone stream
var microphone = devices.find { it.descriptor.type ==
  Device.Descriptor.DeviceType.Microphone }
var microphoneStream = AudioLocalStageStream(microphone)
publishStreams.add(microphoneStream)
```

```
// A basic Stage.Strategy implementation that indicates the user always wants to 
  publish and subscribe to other participants.
// Provides the front camera and first microphone as publish streams.
override fun shouldPublishFromParticipant(stage: Stage, participantInfo: 
  ParticipantInfo) : Boolean { 
    return true
}
override fun shouldSubscribeToParticipant(stage: Stage, participantInfo: 
  ParticipantInfo) : Stage.SubscribeType { 
    return Stage.SubscribeType.AUDIO_VIDEO
}
override fun stageStreamsToPublishForParticipant(stage: Stage, participantInfo: 
  ParticipantInfo): List<LocalStageStream> { 
    return publishStreams
}
// Create Stage using the strategy and join
var stage = Stage(context, token, strategy)
try { 
   stage.join()
} catch (exception: BroadcastException) { 
    // handle join exception
}
```
# 4. ステージをブロードキャストする

# クライアントサイドコンポジション

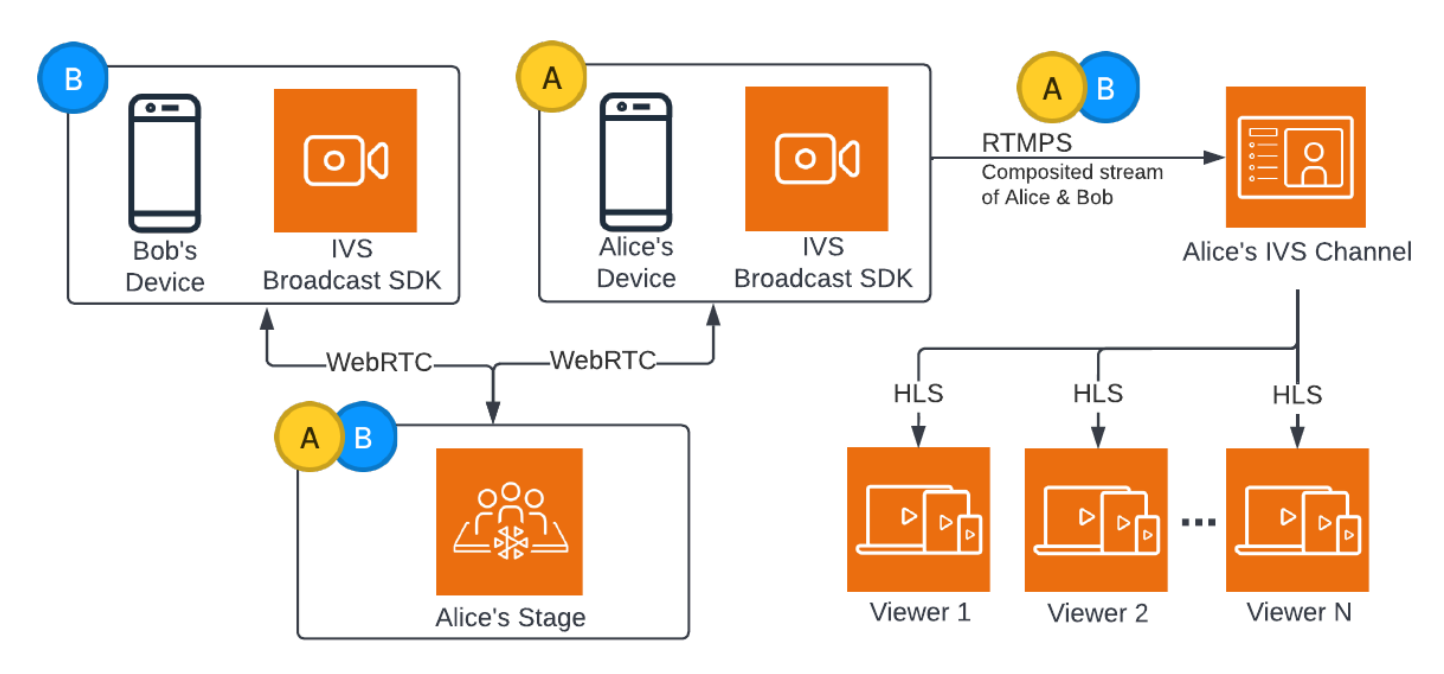

ステージをブロードキャストするための Android コードサンプルを次に示します。

```
var broadcastSession = BroadcastSession(context, broadcastListener, configuration, 
  null)
// StageRenderer interface method to be notified when remote streams are available
override fun onStreamsAdded(stage: Stage, participantInfo: ParticipantInfo, streams: 
  List<StageStream>) { 
    var id = participantInfo.participantId 
    // Create mixer slot for remote participant 
    var slot = BroadcastConfiguration.Mixer.Slot.with { s -> 
       s.name = id 
       // Set other properties as desired 
       ... 
       s 
    } 
    broadcastSession.mixer.addSlot(slot) 
    // Attach remote stream devices, bind to mixer slot
```

```
 streams.forEach { stream -> 
       broadcastSession.attachDevice(stream.getDevice()) 
       broadcastSession.mixer.bind(stream.getDevice(), id) 
    }
}
// Start broadcasting
try { 
   broadcastSession.start(IVS_RTMPS_URL, IVS_STREAM_KEY)
} catch (exception: BroadcastException) { 
    // handle exception
}
```
Android と iOS の Amazon IVS Broadcast SDK には、動的な UI を簡単に構築できるように、参加者 のステータス (例: onStreamsAdded と onStreamsRemoved) によってトリガーされるコールバッ クがあります。これはコードサンプルの最初の部分に示されており、Bob のビデオとオーディオが 視聴可能になると、Alice に onStreamsAdded コールバックで通知されます。

その後、Alice は Bob のビデオとオーディオをミキサーに追加して、チャネルの幅広い視聴者向けに RTMP ブロードキャストに含めることができます。これはコードサンプルの残りの部分に示されて います。

現在、Alice は Amazon IVS Android ブロードキャスト SDK を介して複数の視聴者にブロードキャス トしています。これはアーキテクチャ的には次のようになります。

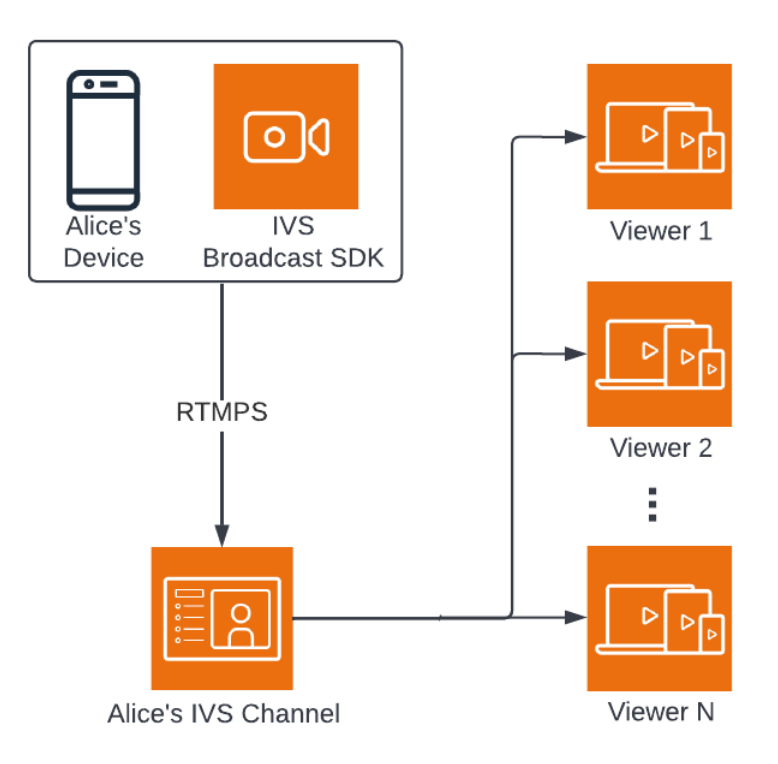

サーバーサイドコンポジション

比較のため、[サーバーサイドコンポジション](#page-51-0)の仕組みを以下に示します。(詳細については、「IVS リアルタイムストリーミングユーザーガイド」の「[サーバーサイドコンポジション](https://docs.aws.amazon.com/ivs/latest/RealTimeUserGuide/server-side-composition.html)」を参照してくだ さい。)

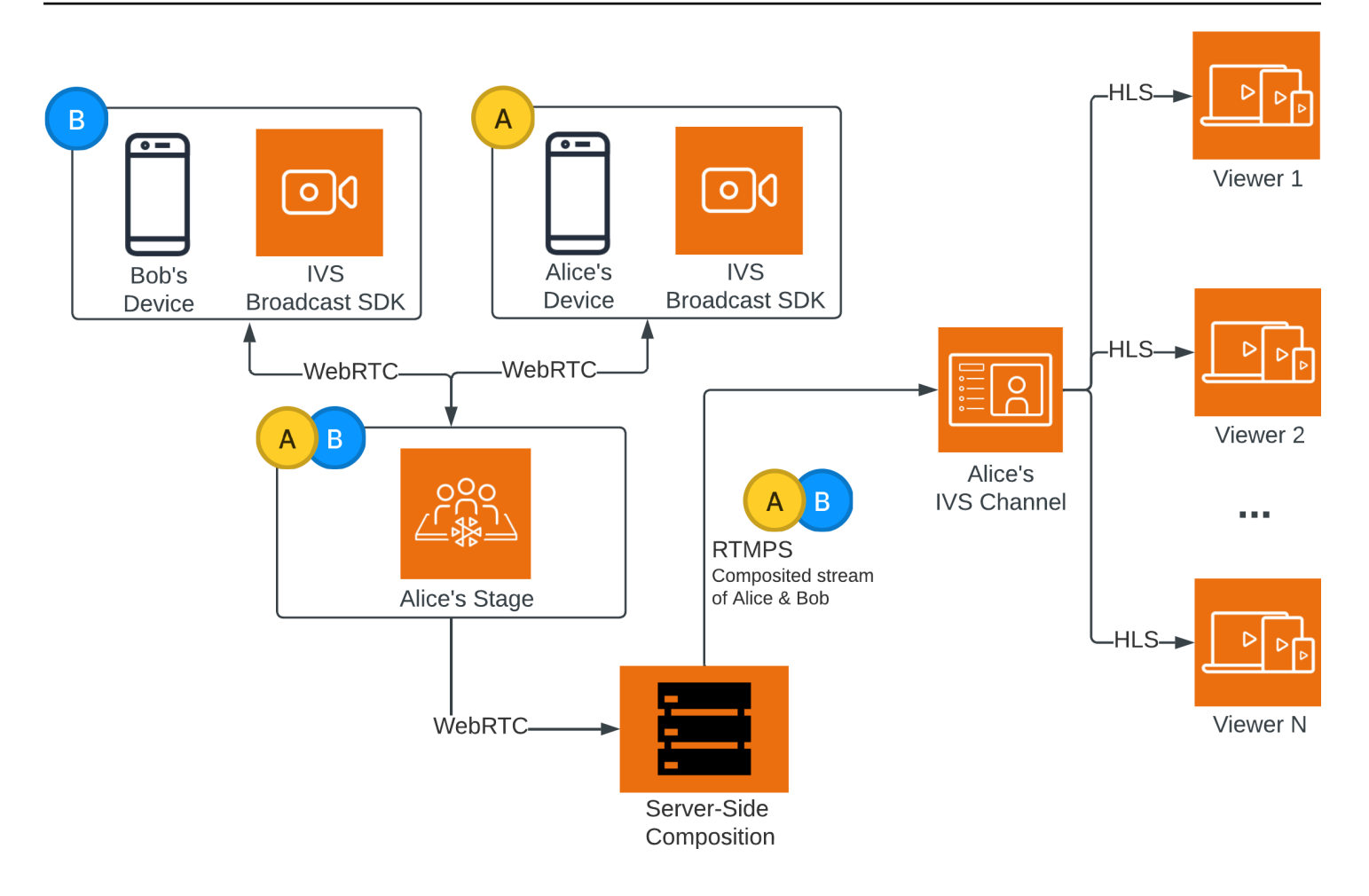

# Amazon IVS Low-Latency Streaming のモニタリング

Amazon CloudWatch を使用して、Amazon Interactive Video Service (IVS) のリソースをモニタリ ングできます。CloudWatch は Amazon IVS から raw データを収集し、リアルタイムに近い読み取 り可能なメトリクスに加工します。これらの統計は 15 か月間保持されるため、ウェブアプリケー ションやサービスの動作に関する履歴情報を取得できます。特定のしきい値にアラームを設定し、 これらのしきい値に達したときに通知を送信したりアクションを実行したりできます。詳細について は、[CloudWatch ユーザーガイドを](https://docs.aws.amazon.com/AmazonCloudWatch/latest/monitoring/WhatIsCloudWatch.html)参照してください。

メトリクスのタイムスタンプは、メトリクスデータが蓄積される期間の開始を表します。例: 1 分間 のLiveDeliveredTimeメトリクスの合計 (01:02:00 に 300 秒)。これは、01:02:00~01:02:59 の 1 分間に、5 分間分の動画が視聴者に配信されたことを意味します。

高解像度として指定されたメトリクスの場合、最初のデータポイントはストリーミング開始から数秒 後に表示されます。メトリクスリクエストを行うときは、期間として 5 秒を指定することをお勧め します。(Amazon CloudWatch ユーザーガイドの [解像度](https://docs.aws.amazon.com/AmazonCloudWatch/latest/monitoring/cloudwatch_concepts.html#Resolution_definition) を参照してください。) その他のメトリク スについては、参照先のタイムスタンプから 1 分以内にデータが送信されます。

高解像度メトリクスは、時間の経過とともにロールアップされます。メトリクスの経過とともに解像 度は実質的に低下します。スケジュールは次のとおりです。

- 1 秒のメトリクスは 3 時間使用できます。
- 60 秒のメトリクスは 15 日間使用できます。
- 5 分間のメトリクスは 63 日間使用できます。
- 1 時間のメトリクスは、455 日 (15 か月) 間使用できます。

データ保持に関する最新情報については、[Amazon CloudWatch のよくある質問の](https://aws.amazon.com/cloudwatch/faqs/)「保持期間」を検 索してください。

### 前提条件

- Stream Health API および CloudWatch メトリクスと対話するのに十分な IAM アクセス許可を持つ AWS アカウントが必要です。具体的な手順については、「[IVS 低レイテンシーストリーミングの](#page-20-0) [開始](#page-20-0)」を参照してください。
- チャネルを作成し、ストリームを開始する必要があります。[IVS 低レイテンシーストリーミング](#page-17-0) [ユーザーガイド](#page-17-0)に関連情報があります。
- チャネルの作成手順については、「Amazon IVS 低レイテンシーストリーミングの開始」の 「[チャネルの作成](#page-26-0)」を参照してください。
- ストリームの開始手順については、「Amazon IVS 低レイテンシーストリーミングの開始」の 「[ストリーミングソフトウェアの設定](https://docs.aws.amazon.com/ivs/latest/LowLatencyUserGuide/getting-started-set-up-streaming.html)」を参照してください。
- エンコーダー設定の詳細については、[Amazon IVS ストリーミング設定を](https://docs.aws.amazon.com/ivs/latest/LowLatencyUserGuide/streaming-config.html)参照してください。

## ストリームセッションデータへのアクセス

listStreamSessions エンドポイントを使用して、チャネルが最大 60 日間保持しているストリー ムのリストにアクセスできます。このリストには、ライブストリームセッション (空の endTime で 示される) が含まれる場合があります。

getStreamSession エンドポイントを使用して、特定のストリームのセッションデータを取得で きます。streamId パラメータをを指定しない場合、エンドポイントは最新のセッションを返しま す。さらに、エンドポイントを定期的に呼び出して、ストリームの最新のイベント (最新 500 個ま で) を取得することもできます。

### コンソールでの手順

1. [Amazon IVS コンソール](https://console.aws.amazon.com/ivs)を開きます。

[\(AWS マネジメントコンソール](https://console.aws.amazon.com/)から Amazon IVS コンソールにアクセスすることもできます。)

- 2. ナビゲーションペインで、[Channels] (チャネル) を選択します。(ナビゲーションペインが折りた たまれている場合は、まずハンバーガーアイコンを選択して開きます。)
- 3. チャネルを選択して、その詳細ページに移動します。
- 4. [Stream sessions] (ストリームセッション) セクションが表示されるまでページを下にスクロール します。
- 5. アクセスするセッションのストリーム ID を選択して、Amazon CloudWatch 高解像度メトリクス のチャートを含む、セッションの詳細を表示します。

または、1 つ以上のチャネルが既にライブ配信中の場合:

- 1. [Amazon IVS コンソール](https://console.aws.amazon.com/ivs)を開きます。
- 2. ナビゲーションペインで、[Live channels] (ライブチャネル) を選択します。(ナビゲーションペイ ンが折りたたまれている場合は、まずハンバーガーアイコンを選択して開きます。)
- 3. 一覧からライブチャネルを選択すると、分割ビュー内のセッション詳細が表示されます。

### AWS SDK での手順

AWS SDK によるストリームセッションデータへのアクセスは詳細オプションであり、まず SDK を ダウンロードしてアプリケーション上で設定する必要があります。以下は、JavaScript による AWS SDK の手順です。

前提条件: 以下のコードサンプルを使用するには、AWS JavaScript SDK をアプリケーションにロー ドする必要があります。詳細については、[Getting started with the AWS SDK for JavaScript](https://docs.aws.amazon.com/sdk-for-javascript/v3/developer-guide/getting-started.html) を参照し てください。

```
// This first call lists up to 50 stream sessions for a given channel.
const AWS = require("aws-sdk");
const REGION = 'us-west-2';
let channelArn = USE_YOUR_CHANNEL_ARN_HERE;
AWS.config.getCredentials(function(err) { 
   if (err) console.log(err.stack); 
  // credentials not loaded 
   else { 
     console.log("Access key:", AWS.config.credentials.accessKeyId); 
   }
});
AWS.config.update({region: REGION});
var ivs = new AWS.IVS();
// List Stream Sessions
async function listSessions(arn) { 
   const result = await ivs.listStreamSessions({"channelArn": arn}).promise(); 
   console.log(result.streamSessions);
}
listSessions(channelArn);
// Get Stream Session
async function getSession(arn, id) { 
   const result = await ivs.getStreamSession({"channelArn": arn, "streamId": 
  id}).promise(); 
   console.log(result); 
   // This function polls every 3 seconds and prints the latest IVS stream events. 
   setInterval(function(){ 
     console.log(result.streamSession.truncatedEvents); 
   }, 3000);
```
getSession(channelArn);

## CLI の手順

}

AWS CLI によるストリームセッションデータへのアクセスは詳細オプションであり、まず CLI を ダウンロードしてマシン上で設定する必要があります。詳細については、[AWS Command Line](https://docs.aws.amazon.com/cli/latest/userguide/cli-chap-welcome.html)  [Interface のユーザーガイドを](https://docs.aws.amazon.com/cli/latest/userguide/cli-chap-welcome.html)参照してください。

1. 次のように、ストリームセッションを一覧表示します。

aws ivs list-stream-sessions --channel-arn <arn>

2. 次のように、特定のストリームの streamId を使用して、そのストリームセッションデータを取 得します。

aws ivs get-stream-session --channel-arn <arn> --stream-id <streamId>

get-stream-session 呼び出しのサンプルレスポンスを次に示します。

```
{ 
     "streamSession": { 
          "startTime": "2021-10-22T00:03:57+00:00", 
          "streamId": "st-1FQzeLONMT9XTKI43leLSo1", 
          "truncatedEvents": [ 
\{\hspace{.8cm},\hspace{.8cm}\} "eventTime": "2021-10-22T00:09:30+00:00", 
                   "name": "Session Ended", 
                   "type": "IVS Stream State Change" 
           }, 
              { 
                   "eventTime": "2021-10-22T00:09:30+00:00", 
                   "name": "Stream End", 
                   "type": "IVS Stream State Change" 
           }, 
           { 
                   "eventTime": "2021-10-22T00:03:57+00:00", 
                   "name": "Stream Start", 
                   "type": "IVS Stream State Change" 
           }, 
 {
```

```
 "eventTime": "2021-10-22T00:03:50+00:00", 
                  "name": "Session Created", 
                  "type": "IVS Stream State Change" 
          } 
          ], 
          "endTime": "2021-10-22T00:09:31+00:00", 
          "ingestConfiguration": { 
              "audio": { 
                  "channels": 2, 
                  "codec": "mp4a.40.2", 
                  "sampleRate": 48000, 
                  "targetBitrate": 160000 
           }, 
              "video": { 
                  "avcLevel": "4.0", 
                  "avcProfile": "Baseline", 
                  "codec": "avc1.42C028", 
                  "encoder": "obs-output module (libobs version 27.0.1)", 
                  "targetBitrate": 3500000, 
                  "targetFramerate": 30, 
                  "videoHeight": 1080, 
                  "videoWidth": 1920 
 } 
         }, 
          "channel": { 
              "name": "", 
              "ingestEndpoint": "3f234d592b38.global-contribute.live-video.net", 
              "authorized": false, 
              "latencyMode": "LOW", 
              "recordingConfigurationArn": "", 
              "type": "STANDARD", 
              "playbackUrl": "https://3f234d592b38.us-west-2.playback.live-video.net/api/
video/v1/us-west-2.991729659840.channel.dY7LsluQX1gV.m3u8", 
              "arn": "arn:aws:ivs:us-west-2:991729659840:channel/dY7LsluQX1gV" 
          } 
     }
}
```
# ヘルスによるストリームのフィルタリング

問題が発生しているストリームを簡単に見つけるために、listStreams を使用してライブストリー ムを「ヘルス」でフィルタリングできます。

### コンソールでの手順

#### 1. [Amazon IVS コンソール](https://console.aws.amazon.com/ivs)を開きます。

[\(AWS マネジメントコンソール](https://console.aws.amazon.com/)から Amazon IVS コンソールにアクセスすることもできます。)

- 2. ナビゲーションペインで、[Live channels] (ライブチャネル) を選択します。(ナビゲーションペイ ンが折りたたまれている場合は、まずハンバーガーアイコンを選択して開きます。)
- 3. [Filter by health] (ヘルスによるフィルタリング) の検索フィールドを選択します。
- 4. ドロップダウンリストから [Health = STARVING] (ヘルス = スタベーション) を選択します。

フィルタリング後、チャネルの詳細ページに移動し、チャネルのライブストリームセッションを選択 して、入力設定の詳細とストリームイベントにアクセスできます。

### CLI の手順

AWS CLI の使用は詳細オプションであり、まず CLI をダウンロードしてマシン上で設定する必要が あります。詳細については、[AWS Command Line Interface のユーザーガイド](https://docs.aws.amazon.com/cli/latest/userguide/cli-chap-welcome.html)を参照してください。

次のように、ヘルス (STARVING など) によってストリームをフィルタリングします。

aws ivs list-streams --filter-by health=STARVING

### ConcurrentStreams の CloudWatch ヘルスディメンション

ConcurrentStreams を特定の Health によってフィルタリングできます。「[CloudWatch メトリ](#page-68-0) [クス: IVS 低レイテンシーストリーミング](#page-68-0)」を参照してください。

### CloudWatch メトリクスへのアクセス

Amazon CloudWatch は Amazon IVS から raw データを収集し、ほぼリアルタイムの読み取り可能 なメトリクスに加工します。これらの統計は 15 か月間保持されるため、ウェブアプリケーション やサービスの動作に関する履歴情報を取得できます。特定のしきい値にアラームを設定し、これ らのしきい値に達したときに通知を送信したりアクションを実行したりできます。詳細について は、[CloudWatch ユーザーガイドを](https://docs.aws.amazon.com/AmazonCloudWatch/latest/monitoring/WhatIsCloudWatch.html)参照してください。

CloudWatch メトリクスは時間の経過とともにロールアップされることに注意してください。メトリ クスの経過とともに解像度は実質的に低下します。スケジュールは次のとおりです。

- 1 秒のメトリクスは 3 時間使用できます。
- 60 秒のメトリクスは 15 日間使用できます。
- 5 分間のメトリクスは 63 日間使用できます。
- 1 時間のメトリクスは、455 日 (15 か月) 間使用できます。

getMetricData を呼び出すときに、高解像度メトリクスに、1、5 (推奨)、10、30、または 60 秒 の任意の倍数の期間を指定できます。

### CloudWatch コンソールでの手順

- 1. CloudWatch コンソール [\(https://console.aws.amazon.com/cloudwatch/](https://console.aws.amazon.com/cloudwatch/)) を開きます。
- 2. サイドナビゲーションで、[メトリクス] ドロップダウンをクリックし、[すべてのメトリクス] を選 択します。
- 3. [参照] タブで、左側のラベルなしのドロップダウンを使用して、チャネルが作成された「ホー ム」リージョンを選択します。リージョンの詳細については、[「グローバルソリューション、](https://docs.aws.amazon.com/ivs/latest/LowLatencyUserGuide/what-is.html#what-is-aws) [リージョナルコントロール](https://docs.aws.amazon.com/ivs/latest/LowLatencyUserGuide/what-is.html#what-is-aws)」を参照してください。対応するリージョンの一覧については、 [「AWS 全般のリファレンス](https://docs.aws.amazon.com/general/latest/gr/ivs.html)」のAmazon IVS のページを参照してください。
- 4. [参照] タブの下部で [IVS] 名前空間を選択します。
- 5. 次のいずれかを行います:
	- a. 検索バーに、リソース ID (ARN の一部、arn:::ivs:channel/<resource id>) を入力しま す。

[IVS] > [チャネル別] の順に選択します。

b. AWS の名前空間に IVS が選択可能なサービスとして表示される場合、IVS を選択しま す。Amazon IVS を使用して、Amazon CloudWatch にメトリクスを送信している場合にリスト 表示されます。(IVSがリスト表示されていない場合、Amazon IVS メトリクスはありません)。

次に、必要に応じてディメンショングループを選択します。使用可能なディメンションは、以 下の「[CloudWatch メトリクス](#page-68-0)」にリストされています。

6. グラフに追加するメトリクスを選択します。利用可能なメトリックスは、以下の[「CloudWatch メ](#page-68-0) [トリクス](#page-68-0)」にリストされています。

ストリームセッションの詳細ページで [CloudWatch で表示] ボタンを選択して、ストリームセッショ ンの CloudWatch グラフにアクセスすることもできます。

### CLI の手順

AWS CLI を使用してメトリクスにアクセスすることもできます。そのためには、まず CLI をマシン にダウンロードして設定する必要があります。詳細については、[AWS コマンドラインインターフェ](https://docs.aws.amazon.com/cli/latest/userguide/cli-chap-welcome.html) [イスのユーザーガイド](https://docs.aws.amazon.com/cli/latest/userguide/cli-chap-welcome.html)を参照してください。

次に、AWS CLI を使用して Amazon IVS Low-Latency Streaming メトリクスにアクセスするため に、次の操作を実行します。

• コマンドプロンプトで、次のコマンドを実行します。

aws cloudwatch list-metrics --namespace AWS/IVS

詳細については、Amazon CloudWatch ユーザーガイドの「[Amazon CloudWatch メトリクスの使](https://docs.aws.amazon.com/AmazonCloudWatch/latest/monitoring/working_with_metrics.html) [用](https://docs.aws.amazon.com/AmazonCloudWatch/latest/monitoring/working_with_metrics.html)」を参照してください。

<span id="page-68-0"></span>CloudWatch メトリクス: IVS 低レイテンシーストリーミング

Amazon IVS は、AWS/IVS の名前空間で以下のメトリクスを提供します。

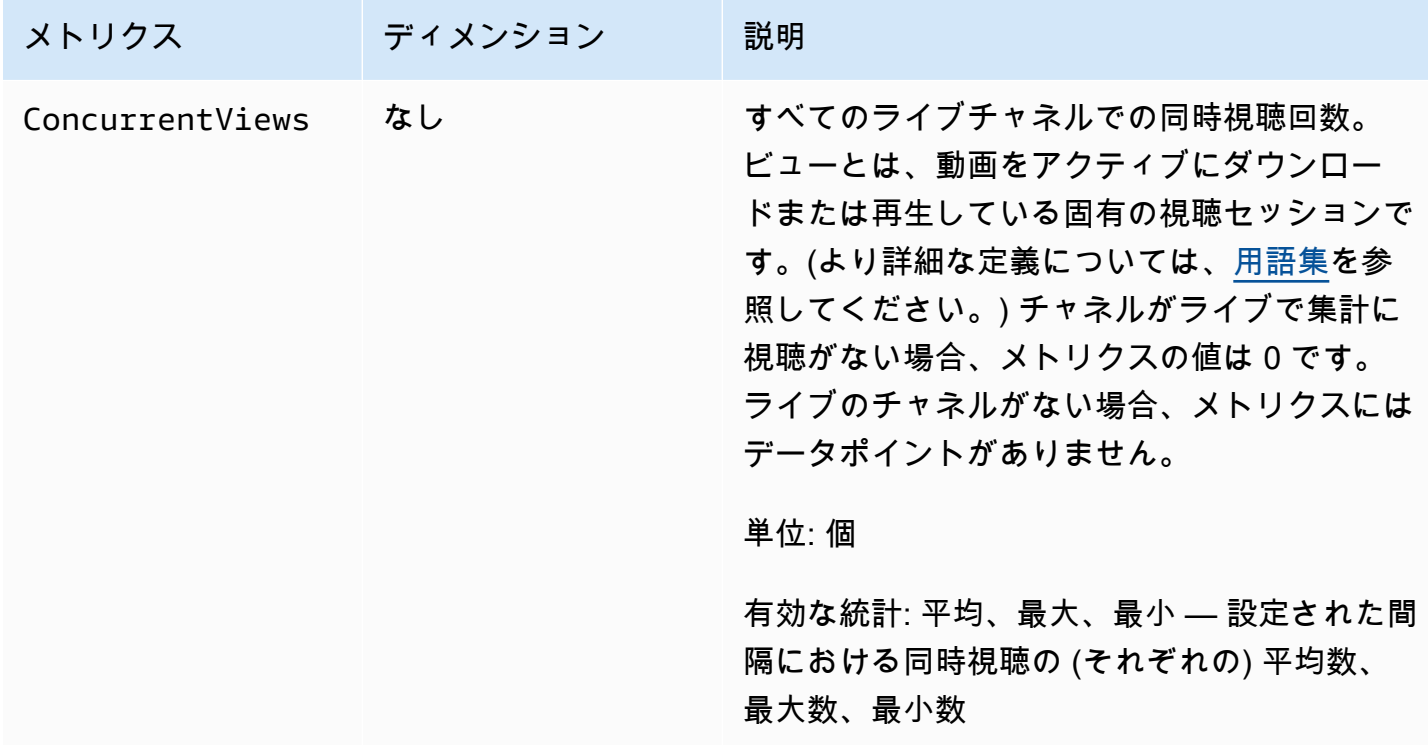

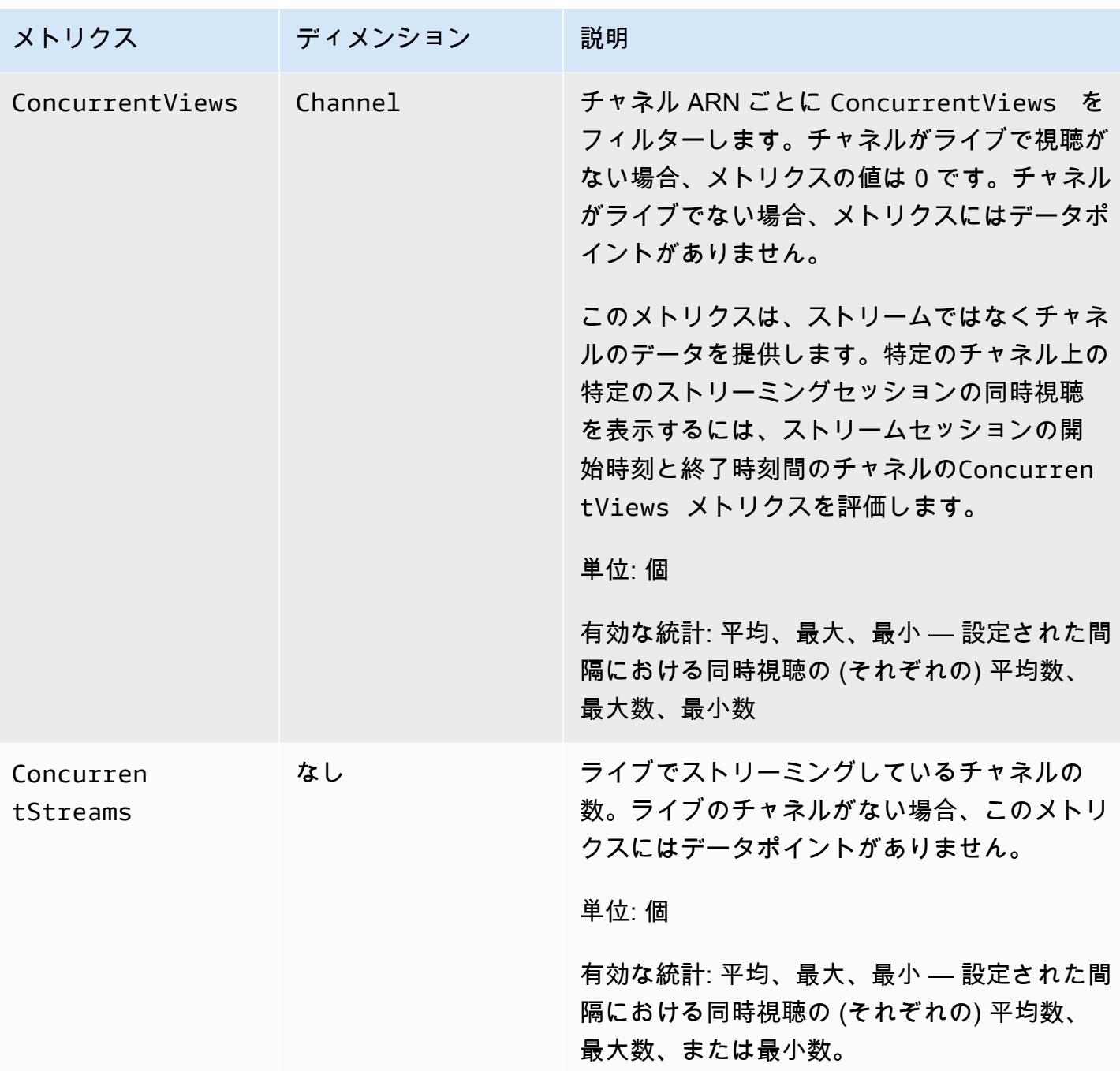

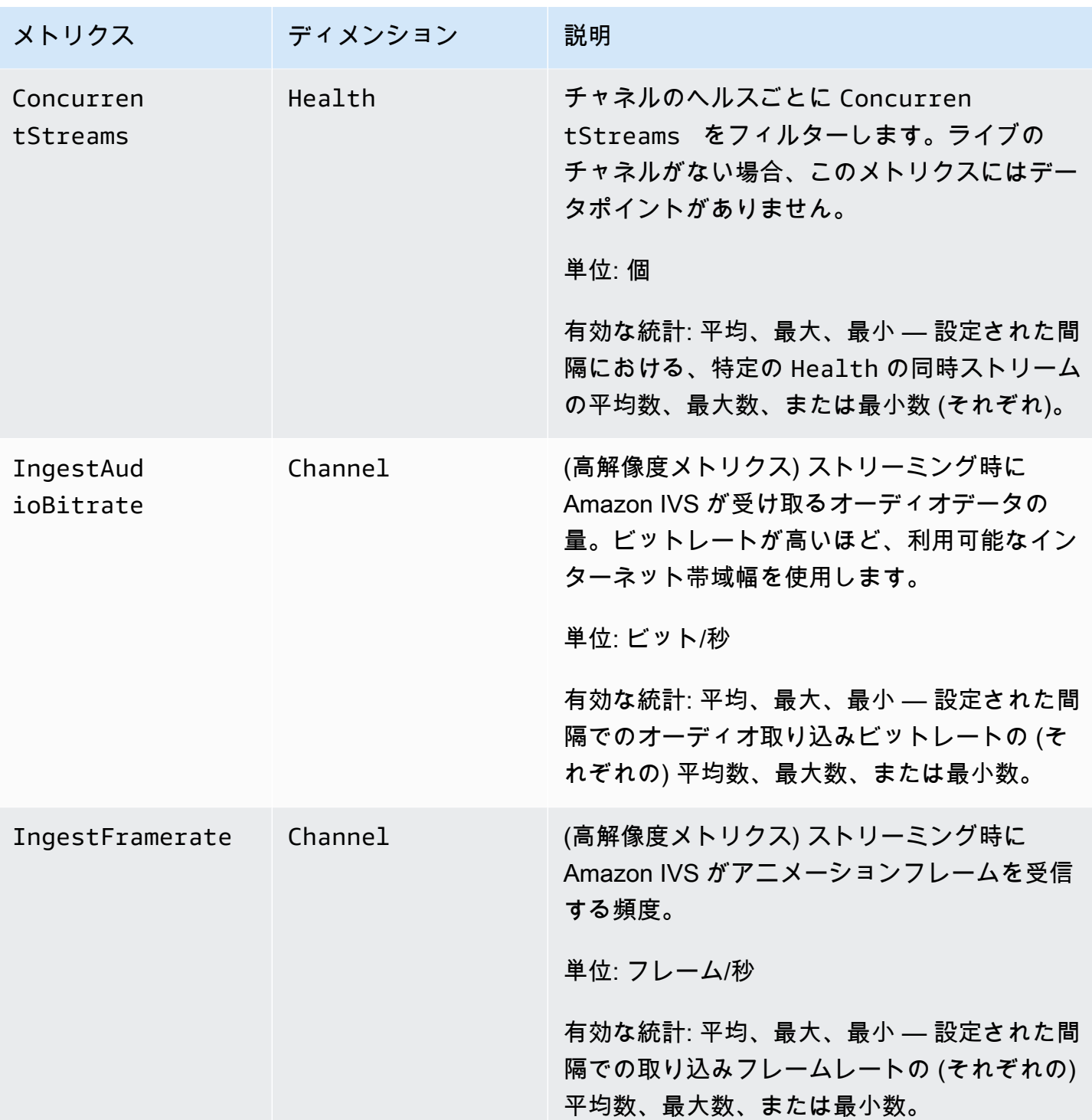

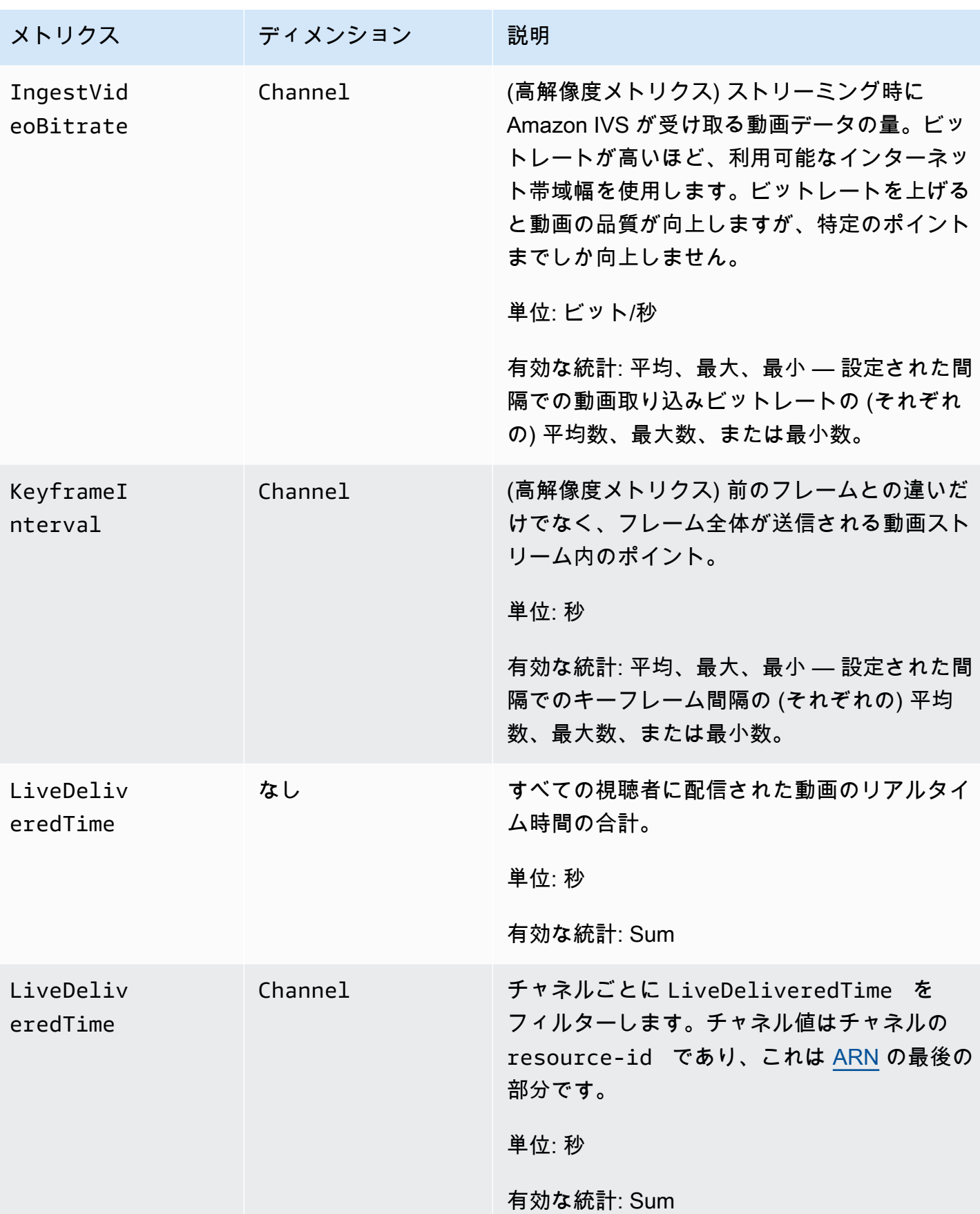
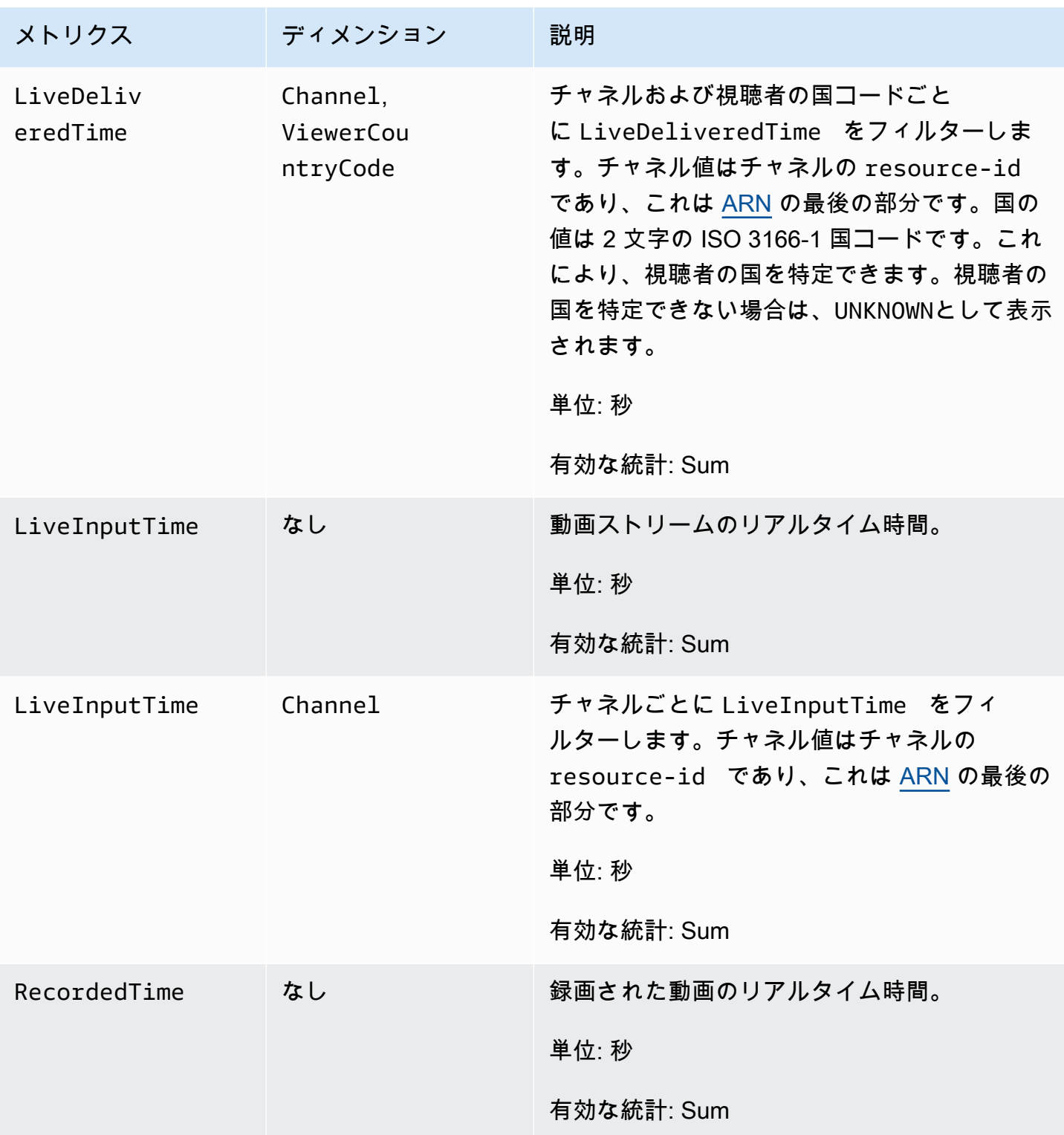

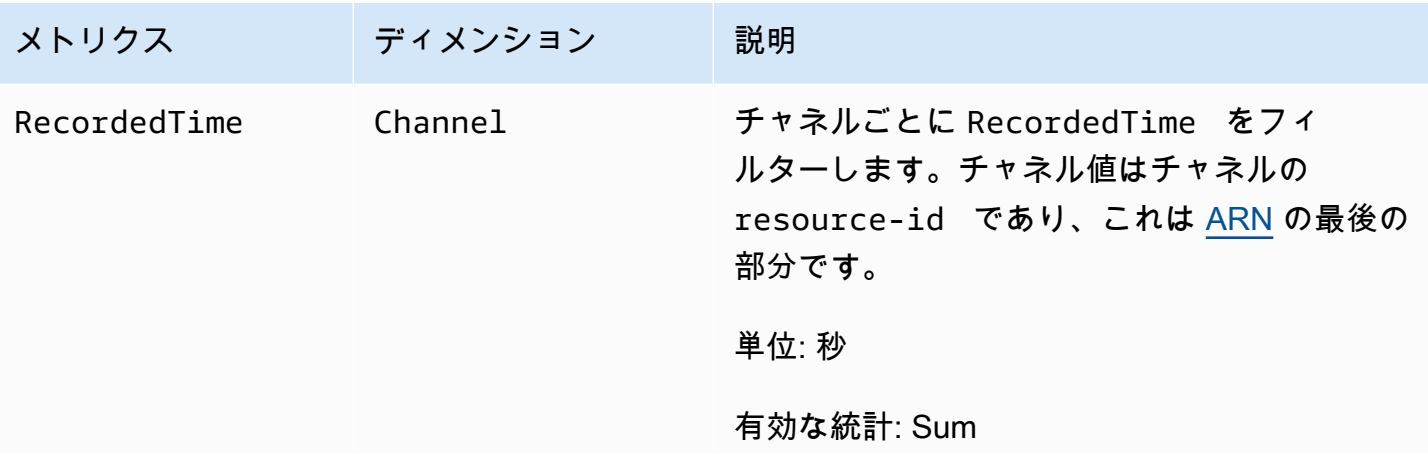

# IVS Broadcast SDK (低レイテンシーストリーミング)

Amazon Interractive Video Searvice (IVS) 低レイテンシー Broadcast SDK は、Amazon IVS を使用し てアプリケーションを構築するデベロッパー向けのものです。この SDK は、Amazon IVS のアーキ テクチャを活用するように設計されており、Amazon IVS と共に、継続的に改善され、新機能が提供 されます。ネイティブのブロードキャスト SDK として、アプリケーションおよびユーザーがアプリ ケーションにアクセスするデバイスに対してパフォーマンスへの影響を最小限に抑えるように設計さ れています。

アプリケーションでは、Amazon IVS Broadcast SDK の主な機能を活用できます。

- 高品質ストリーミング ブロードキャスト SDK は、高品質のストリーミングをサポートしま す。カメラから動画をキャプチャし、最大 1080p の品質でエンコードし、高品質の表示エクスペ リエンスを実現します。
- 自動ビットレート調整 スマートフォンユーザーは移動するため、ブロードキャストの過程で ネットワークの状況が変わることがあります。Amazon IVS Broadcast SDK は、変化するネット ワーク状況に対応するために、動画のビットレートを自動的に調整します。
- 縦向きと横向きのサポート ユーザーがデバイスをどのように持っているかに関係なく、画像は 正しい向きで適切に拡大縮小されて表示されます。Broadcast SDK は、ポートレートとランドス ケープの両方のキャンバスサイズをサポートします。ユーザーが設定した向きからデバイスを回転 させると、アスペクト比が自動的に調整されます。
- セキュアなストリーミング ユーザーのブロードキャストは、 TLS を使用して暗号化されるた め、ストリームを安全に保つことができます。
- 外部オーディオデバイス Amazon IVS Broadcast SDK は、オーディオジャック、USB、および Bluetooth SCO 外部マイクをサポートしています。

## プラットフォームの要件

ネイティブプラットフォーム

プラットフォー サポートされているバージョン

ム

Android 5.0 (Lollipop) 以降

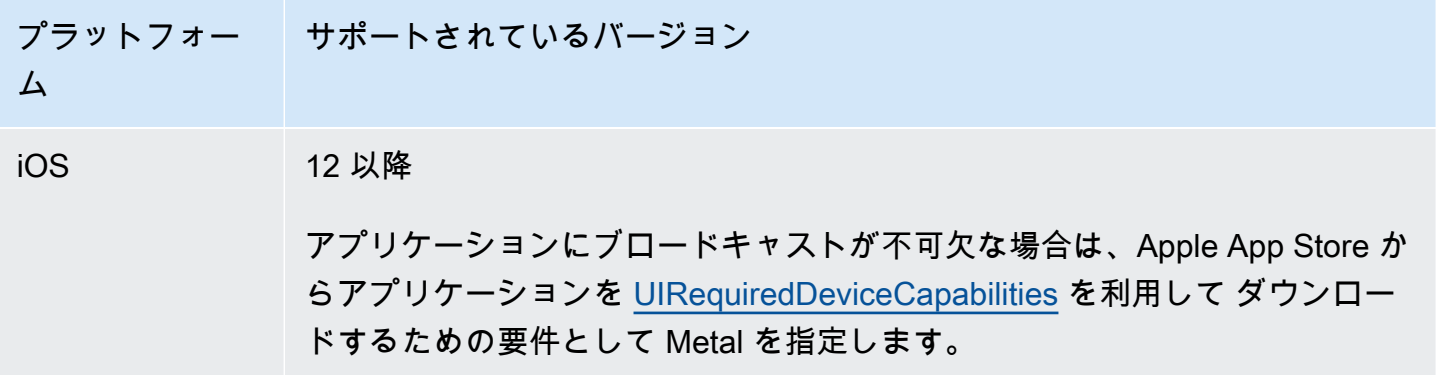

IVS は、少なくとも 4 つの iOS メジャーバージョンと 6 つの Android メジャーバージョンをサポー トしています。現在のサポート対象バージョンは、これらの最小値よりも多い可能性があります。メ ジャーバージョンがサポートされなくなる場合は、少なくとも 3 か月前に SDK リリースノートでお 客様にお知らせします。

# デスクトップブラウザ

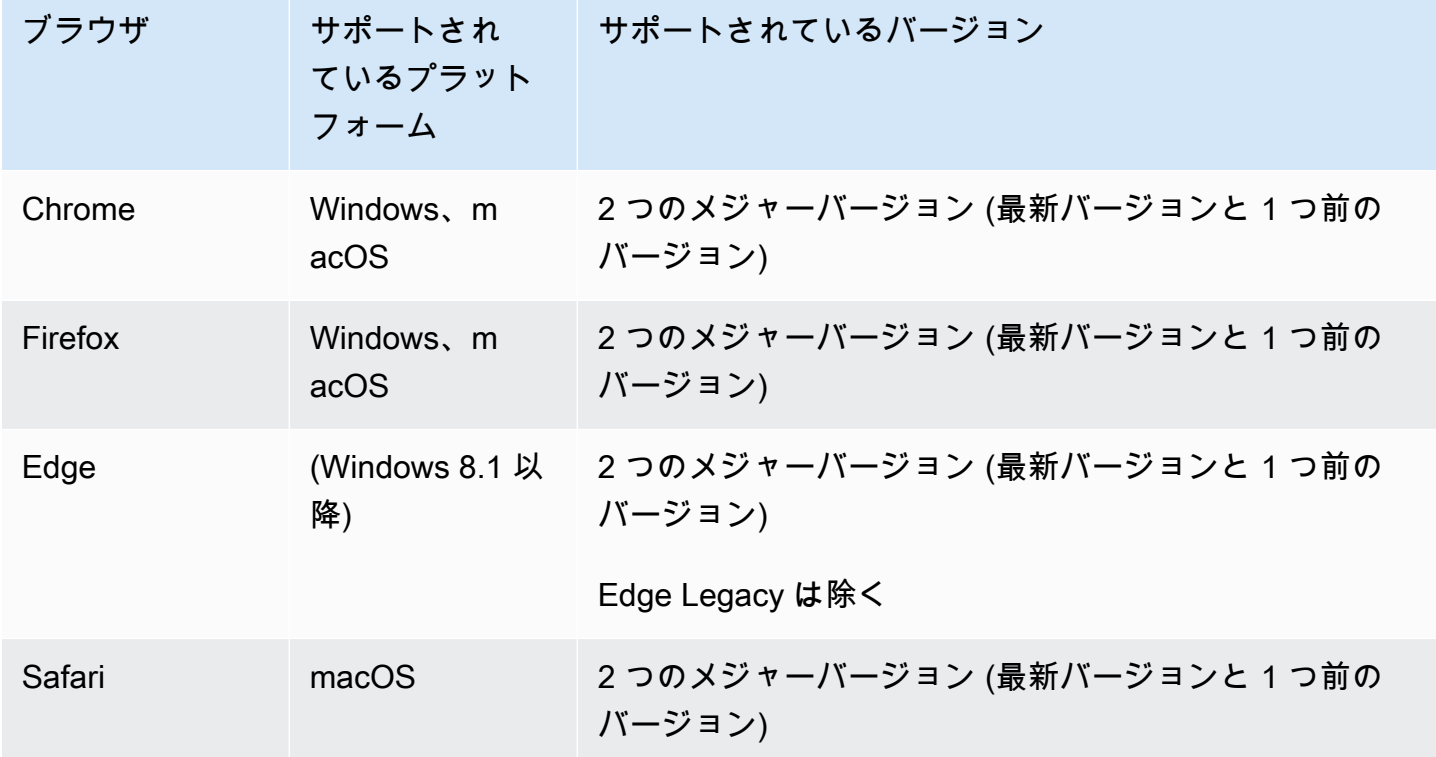

# モバイルブラウザ

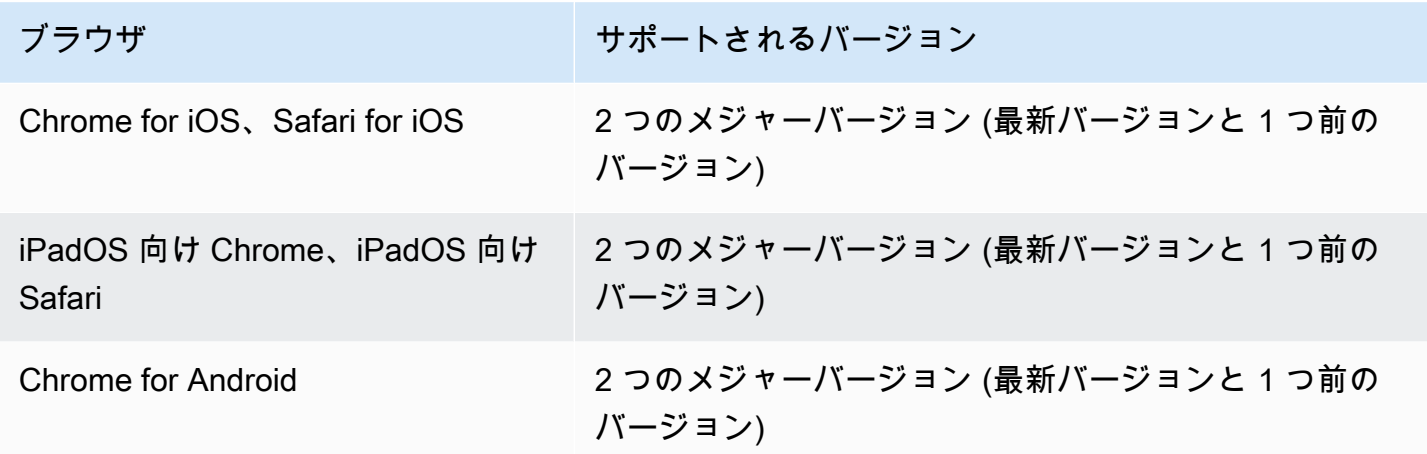

# ウェブビュー

Web Broadcast SDK は、ウェブビューやウェブライク環境 (テレビ、家庭用ゲーム機など) をサポー トしていません。モバイル実装については、「[Android](#page-87-0)[、iOS](#page-98-0) 向け低レイテンシーストリーミング Broadcast SDK ガイド」を参照してください。

# 必要なデバイスのアクセス

Broadcast SDK では、デバイス内蔵のカメラとマイクと、Bluetooth、USB、またはオーディオ ジャックを介して接続されているカメラとマイクにアクセスする必要があります。

# サポート

ストリームにブロードキャストエラーやその他の問題が発生した場合は、ブロードキャスト API を 介して再生セッションの一意の識別子を特定します。

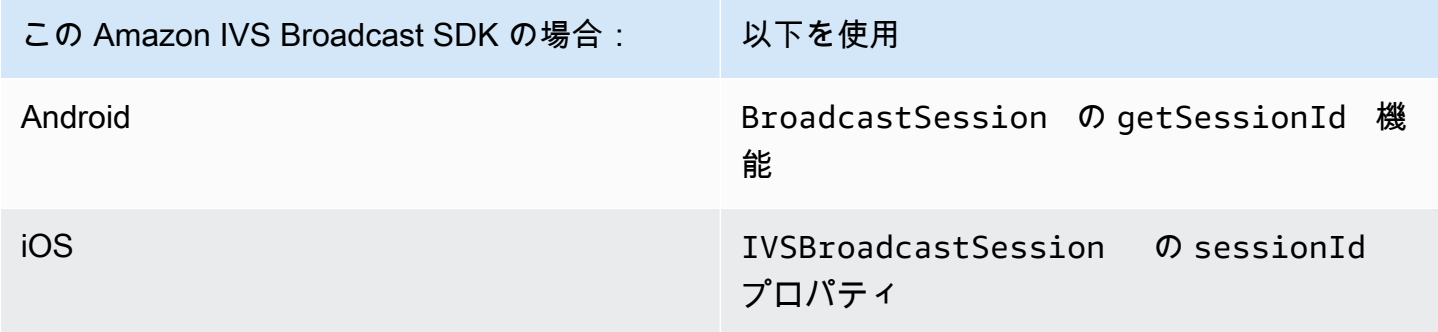

この Amazon IVS Broadcast SDK の場合: 以下を使用

Web getSessionId 関数

このブロードキャストセッション識別子を AWS サポートに伝えます。それにより、サポートはトラ ブルシューティングに役立つ情報を入手できます。

注: Broadcast SDK は継続的に改善されています。利用可能なバージョンと修正済みの問題について は [Amazon IVS リリースノート](#page-437-0)を参照してください。必要な場合、サポートに連絡する前にお使い のプレイヤーのバージョンを更新し、問題が解決するかどうか確認してください。

## バージョニング

Amazon IVS Broadcast SDK は[、セマンティックバージョニング](https://semver.org/)を使用しています。

以下の解説は、次を前提としています。

- 最新リリースは 4.1.3。
- 1 つ前のメジャーバージョンの最新リリースは 3.2.4。
- バージョン 1.x の最新リリースは 1.5.6.

最新バージョンのマイナーリリースとして、下位互換性のある新機能が追加されています。この場 合、次回の新機能のセットは、バージョン 4.2.0 として追加されます。

下位互換性のあるマイナーなバグ修正が、最新バージョンのパッチリリースとして追加されていま す。ここでは、次回のマイナーなバグ修正のセットは、バージョン 4.1.4 として追加されます。

下位互換性のあるメジャーなバグ修正は異なる方法で処理されます。これらはいくつかのバージョン に追加されています。

- 最新バージョンのパッチリリース。こちらは、バージョン 4.1.4 です。
- 1 つ前のマイナーバージョンのパッチリリース。こちらは、バージョン 3.2.5 です。
- 最新バージョン 1.x リリースのパッチリリース。こちらは、バージョン 1.5.7 です。

メジャーなバグ修正は、Amazon IVS 製品チームによって定義されています。典型的な例に、重要な セキュリティ更新のほか、お客様に必要な選別された修正があります。

注: 上記の例では、リリースされたバージョンの数字は、連番でインクリメントされています(4.1.3 → 4.1.4、など)。実際は、1 つ以上のパッチ番号が内部に残り、リリースされないままになることも あります。そのため、リリースされたバージョンは 4.1.3 から (例えば) 4.1.6 に増えることもありま す。

# IVS Broadcast SDK: Web ガイド (低レイテンシーストリーミング)

IVS 低レイテンシーストリーミング Web Broadcast SDK は、Web 上でインタラクティブかつリアル タイムの体験を構築するためのツールをデベロッパーに提供します。

Web Broadcast SDK の最新バージョン: 1.8.0 ([リリースノート \)](https://docs.aws.amazon.com/ivs/latest/LowLatencyUserGuide/release-notes.html#feb01-24-ll)

リファレンスドキュメント: Amazon IVS Web Broadcast SDK で使用できる最も重要な方法につ いては、[「https://aws.github.io/amazon-ivs-web-broadcast/docs/sdk-reference」](https://aws.github.io/amazon-ivs-web-broadcast/docs/sdk-reference)を参照してくださ い。SDK の最新バージョンが選択されていることを確認してください。

サンプルコード: SDK をすぐに使い始めるには、以下のサンプルの利用が適しています。

- [IVS チャネルへの単一ブロードキャスト \(HTML および JavaScript\)](https://codepen.io/amazon-ivs/pen/poLRoPp)
- [IVS チャネルへ画面共有した単一ブロードキャスト](https://stream.ivs.rocks/) ([React ソースコード\)](https://github.com/aws-samples/amazon-ivs-broadcast-web-demo)

プラットフォーム要件: サポートされているプラットフォームのリストについては、「[Amazon IVS](https://docs.aws.amazon.com/ivs/latest/LowLatencyUserGuide/broadcast.html) [Broadcast SDK」](https://docs.aws.amazon.com/ivs/latest/LowLatencyUserGuide/broadcast.html)を参照してください。

### 開始方法

ライブラリのインストール

IVS は [reflect-metadataB](https://www.npmjs.com/package/reflect-metadata)roadcastClient を利用して、グローバル reflect オブジェクトを拡張すること に注意してください。これによって競合が発生することはありませんが、まれに望ましくない動作が 発生する可能性があります。

スクリプトタグを使用する

Web Broadcast SDK は JavaScript ライブラリとして配布され、[https://web-broadcast.live](https://web-broadcast.live-video.net/1.8.0/amazon-ivs-web-broadcast.js)[video.net/1.8.0/amazon-ivs-web-broadcast.js](https://web-broadcast.live-video.net/1.8.0/amazon-ivs-web-broadcast.js) で取得できます。

<script> タグを使用してロードすると、ライブラリは IVSBroadcastClient という名前のウィ ンドウスコープにグローバル変数を公開します。

#### NPM を使用する

npm パッケージをインストールするには:

npm install amazon-ivs-web-broadcast

これで、IVSBroadcastClient オブジェクトにアクセスして、Errors や BASIC\_LANDSCAPE の ような他のモジュールや定数を取り込むことができます。

```
import IVSBroadcastClient, { 
    Errors, 
    BASIC_LANDSCAPE
} from 'amazon-ivs-web-broadcast';
```
サンプル

すぐに使用を開始するには、以下の例を参照してください。

- [IVS チャネルへの単一ブロードキャスト \(HTML および JavaScript\)](https://codepen.io/amazon-ivs/pen/poLRoPp)
- [IVS チャネルへ画面共有した単一ブロードキャスト](https://stream.ivs.rocks/) ([React ソースコード\)](https://github.com/aws-samples/amazon-ivs-broadcast-web-demo)

AmazonIVSBroadcastClient のインスタンスを作成する

ライブラリを使用するには、クライアントのインスタンスを作成する必要があります。そのため には、解像度やフレームレートなどの配信時の制約を指定する streamConfig パラメータととも に、IVSBroadcastClient で create メソッドを呼び出します。インジェストエンドポイント は、クライアントの作成時またはストリームの開始時に設定できます。

取り込みエンドポイントは AWS コンソールで見つけるか、 CreateChannel エンドポイント (例: UNIQUE\_ID.global-contribute.live-video.net) によって返されます。

const client = IVSBroadcastClient.create({ // Enter the desired stream configuration streamConfig: IVSBroadcastClient.BASIC\_LANDSCAPE, // Enter the ingest endpoint from the AWS console or CreateChannel API ingestEndpoint: 'UNIQUE\_ID.global-contribute.live-video.net', });

以下は一般的にサポートされているストリーム設定です。プリセットは、最大で 480p および 1.5 Mbps ビットレートの BASIC、最大で 1080p および 3.5 Mbps ビットレートの BASIC Full HD、最大 で 1080p および 8.5 Mbps ビットレートの STANDARD (または ADVANCED) です。必要に応じてビッ トレート、フレームレート、解像度をカスタマイズできます。詳細については、「」を参照してくだ さい[BroadcastClientConfig](https://aws.github.io/amazon-ivs-web-broadcast/docs/sdk-reference/interfaces/BroadcastClientConfig)。

IVSBroadcastClient.BASIC\_LANDSCAPE; IVSBroadcastClient.BASIC\_FULL\_HD\_LANDSCAPE; IVSBroadcastClient.STANDARD\_LANDSCAPE; IVSBroadcastClient.BASIC\_PORTRAIT; IVSBroadcastClient.BASIC\_FULL\_HD\_PORTRAIT; IVSBroadcastClient.STANDARD\_PORTRAIT;

npm パッケージを使用する場合は、これらを個別にインポートできます。

注: クライアント側の設定がバックエンドのチャネルタイプと一致していることを確 認してください。例えば、チャネルタイプが STANDARD の場合、streamConfig は IVSBroadcastClient.STANDARD\_\* 値のいずれかに設定する必要があります。チャンネルタイプ が ADVANCED の場合は、以下にあるとおりに手動で設定する必要があります (ADVANCED\_HD を例と して使用)。

```
const client = IVSBroadcastClient.create({ 
    // Enter the custom stream configuration 
    streamConfig: { 
       maxResolution: { 
           width: 1080, 
           height: 1920, 
      }, 
      maxFramerate: 30, 
      /** 
       * maxBitrate is measured in kbps 
       */ 
      maxBitrate: 3500, 
    }, 
    // Other configuration . . .
});
```
#### 必要なアクセス許可

アプリケーションは、ユーザーのカメラとマイクへのアクセス許可をリクエストする必要がありま す。また、HTTPS で提供される必要があります。(これは Amazon IVS に特有ではなく、カメラやマ イクにアクセスが必要なすべてのウェブサイトに必要です。)

## オーディオおよびビデオデバイス両方のアクセス許可をリクエストし、キャプチャする方法を示す関 数の例を次に示します。

```
async function handlePermissions() { 
    let permissions = { 
        audio: false, 
        video: false, 
    }; 
    try { 
        const stream = await navigator.mediaDevices.getUserMedia({ video: true, audio: 
  true }); 
        for (const track of stream.getTracks()) { 
             track.stop(); 
        } 
        permissions = { video: true, audio: true }; 
    } catch (err) { 
        permissions = { video: false, audio: false }; 
        console.error(err.message); 
    } 
    // If we still don't have permissions after requesting them display the error 
  message 
    if (!permissions.video) { 
        console.error('Failed to get video permissions.'); 
    } else if (!permissions.audio) { 
        console.error('Failed to get audio permissions.'); 
    }
}
```
詳細については、「[Permissions API」](https://developer.mozilla.org/en-US/docs/Web/API/Permissions_API)および[MediaDevicesgetUserMedia「\(\)」](https://developer.mozilla.org/en-US/docs/Web/API/MediaDevices/getUserMedia)を参照してくださ い。

ストリームプレビューを設定する

配信される内容をプレビューするには、SDK に <canvas> 要素を指定します。

```
// where #preview is an existing <canvas> DOM element on your page
const previewEl = document.getElementById('preview');
client.attachPreview(previewEl);
```
### 利用可能なデバイスのリストを表示する

キャプチャできるデバイスを確認するには、ブラウザの[.MediaDevicesenumerateDevices \(\)](https://developer.mozilla.org/en-US/docs/Web/API/MediaDevices/enumerateDevices) メソッ ドをクエリします。

```
const devices = await navigator.mediaDevices.enumerateDevices();
window.videoDevices = devices.filter((d) => d.kind === 'videoinput');
window.audioDevices = devices.filter((d) => d.kind === 'audioinput');
```
#### MediaStream デバイスから を取得する

使用可能なデバイスのリストを獲得すると、任意の数のデバイスからストリームを取得できます。例 えば、カメラからストリームを取得する getUserMedia() メソッドを利用できます。

ストリームをキャプチャするデバイスを指定する場合は、メディア制約の audio または video セ クションで deviceId を明示的に設定できます。または、deviceId を省略して、ブラウザのプロ ンプトからユーザーにデバイスを選択させることもできます。

width および height の制約を使用して、理想的なカメラの解像度を指定することもできます。(こ れらの制約について詳しくは、[こちら](https://developer.mozilla.org/en-US/docs/Web/API/MediaTrackConstraints#properties_of_video_tracks)をご覧ください。) SDK では、ブロードキャストの最大解像度 に対応する幅および高さの制約が自動的に適用されます。しかし、ソースを SDK に追加した後ソー スのアスペクト比が変更されないよう、これらもお客様ご自身で適用することをお勧めします。

```
const streamConfig = IVSBroadcastClient.BASIC_LANDSCAPE;
...
window.cameraStream = await navigator.mediaDevices.getUserMedia({ 
    video: { 
        deviceId: window.videoDevices[0].deviceId, 
        width: { 
            ideal: streamConfig.maxResolution.width, 
        }, 
        height: { 
            ideal: streamConfig.maxResolution.height, 
        }, 
    },
});
window.microphoneStream = await navigator.mediaDevices.getUserMedia({ 
   audio: { deviceId: window.audioDevices[0].deviceId },
});
```
### ストリームにデバイスを追加する

ストリームを取得したら、一意の名前 (以下、camera1) とコンポジションの位置 (ビデオの場合) を 指定して、レイアウトにデバイスを追加できます。例えば、ウェブカメラのデバイスを指定すると、 そのビデオソースがブロードキャストストリームに追加されます。

ビデオ入力デバイスを指定する際は、配信する「レイヤー」を表すインデックスを指定する必要が あります。これは画像編集や CSS と同義で、z-index はレンダリングするレイヤーの順序を表しま す。オプションで、ストリームソースの X/Y 座標 (サイズと同様) を定義する位置を指定できます。

パラメータの詳細については、「」を参照してください[VideoComposition](https://aws.github.io/amazon-ivs-web-broadcast/docs/sdk-reference/interfaces/VideoComposition)。

client.addVideoInputDevice(window.cameraStream, 'camera1', { index: 0 }); // only 'index' is required for the position parameter client.addAudioInputDevice(window.microphoneStream, 'mic1');

ブロードキャストを開始する

ブロードキャストを開始するには、Amazon IVS チャネルのストリームキーを指定します。

```
client 
    .startBroadcast(streamKey) 
   .then((result) => \{ console.log('I am successfully broadcasting!'); 
    }) 
   . \text{catch}((\text{error}) \Rightarrow console.error('Something drastically failed while broadcasting!', error); 
    });
```
### ブロードキャストを停止する

client.stopBroadcast();

ビデオの位置をスワップする

クライアントを使用して、ビデオデバイスのコンポジションの位置をスワップできます。

client.exchangeVideoDevicePositions('camera1', 'camera2');

## オーディオをミュート

オーディオをミュートするには、removeAudioInputDevice を使用してオーディオデバイスを削 除するか、オーディオトラックの enabled プロパティを設定します。

let audioStream = client.getAudioInputDevice(AUDIO\_DEVICE\_NAME); audioStream.getAudioTracks()[0].enabled = false;

AUDIO\_DEVICE\_NAME は、addAudioInputDevice() の呼び出し中に元のオーディオデバイスに 付けられた名前です。

ミュートを解除するには:

```
let audioStream = client.getAudioInputDevice(AUDIO_DEVICE_NAME);
audioStream.getAudioTracks()[0].enabled = true;
```
#### 動画を非表示にする

動画を非表示にするには、removeVideoInputDevice を使用してビデオデバイスを削除するか、 ビデオトラックの enabled プロパティを設定します。

let videoStream = client.getVideoInputDevice(VIDEO\_DEVICE\_NAME).source; videoStream.getVideoTracks()[0].enabled = false;

VIDEO\_DEVICE\_NAME は、元の addVideoInputDevice() の呼び出し中にビデオデバイスに付け られた名前です。

#### 再表示するには:

let videoStream = client.getVideoInputDevice(VIDEO\_DEVICE\_NAME).source; videoStream.getVideoTracks()[0].enabled = true;

## 既知の問題と回避策

• Web Broadcast SDK では、ポート 4443 を開く必要があります。VPN とファイアウォールによっ てポート 4443 がブロックされ、ストリーミングが妨げられることがあります。

回避策: VPN を無効にするか、ポート 4443 がブロックされないようにファイアウォールを設定し ます。

• ランドスケープモードからポートレートモードに切り替える場合、バグが多く発生します。

回避策: 該当なし。

• HLS マニフェストで報告されている解像度が正しくありません。この解像度は通常、最初に受信 されるものとして、想定よりもはるかに低く設定されています。これには、webRTC の接続中に 発生するアップスケーリングが反映されていません。

回避策: 該当なし。

• 最初のページがロードされた後に作成されるクライアントインスタンスが、最初とは異なる maxFramerate 設定に応答しない場合があります。

回避方法: 最初のクライアントインスタンスが作成されたとき に、IVSBroadcastClient.create 関数を使用して StreamConfig を一度だけ設定します。

• iOS では、複数のビデオデバイスソースのキャプチャは ではサポートされていません WebKit。

回避方法: [この問題に](https://bugs.webkit.org/show_bug.cgi?id=238492)従い、開発プロセスを追跡してください。

• iOS では、ビデオソースが既にある場合に getUserMedia() を呼び出すと、getUserMedia() を使用して取得した他のすべてのビデオソースが停止します。

回避策: 該当なし。

• WebRTC では、利用可能なリソースに最適なビットレートと解像度が動的に選択されます。ハー ドウェアまたはネットワークがそれに対応していない場合、ストリームの品質は高くありません。 配信中に利用可能なリソースが増えたり少なくなると、ストリームの品質が変化することがありま す。

回避方法: 少なくとも 200 kbps のアップロードを行います。

• チャネルで Amazon S3 への自動録画が有効になっており、Web Broadcast SDK が使用され ている場合、同じ S3 プレフィックスへの録画が機能しない可能性があります。これは、Web Broadcast SDK がビットレートと品質を動的に変更するためです。

回避策: 該当なし。

• Next.js を使用する場合、SDK のインポート方法によっては Uncaught ReferenceError: self is not defined エラーが発生する場合があります。

回避策: Next.js を使用するときは、[ライブラリを動的にインポートします。](https://nextjs.org/docs/advanced-features/dynamic-import)

• module というタイプ (例: <script type="module" src="..."\>) のスクリプトタグを使用 してモジュールをインポートできない場合があります。

回避策: ライブラリには ES6 ビルドがありません。スクリプトタグから type="module" を削除 します。

• Safari ブロードキャストの視聴者に、ビデオフィードに緑色のアーティファクトが表示されること があります。

回避策: ユーザーメディアを再初期化するか、ブロードキャストを再開してください。

#### Safari での制限事項

- アクセス許可のプロンプトを拒否するには、Safari でのウェブサイト設定のアクセス許可を OS レ ベルでリセットする必要があります。
- Safari は、Firefox や Chrome ほど効果的にすべてのデバイスをネイティブに検出されません。例 えば、OBS 仮想カメラは検知されません。

Firefox での制限事項

- Firefox で画面を共有するには、システムのアクセス許可を有効にする必要があります。有効にし た後、正常に動作するには Firefox を再起動する必要があります。再起動しないと、アクセス許可 がブロックされていると認識されると、ブラウザは [NotFoundError](https://developer.mozilla.org/en-US/docs/Web/API/MediaDevices/getDisplayMedia#exceptions) 例外をスローします。
- getCapabilities メソッドがありません。これは、ユーザーがメディアトラックの解像度や アスペクト比を取得できないことを意味します。こちらの [Bugzilla のスレッドを](https://bugzilla.mozilla.org/show_bug.cgi?id=1179084)参照してくださ い。
- レイテンシーやチャネル数などの、いくつかの AudioContext プロパティがありません。これ は、オーディオトラックを操作する上級ユーザーにとって問題になる可能性があります。
- getUserMedia からのカメラフィードは、MacOS でのアスペクト比が 4:3 に制限されていま す。[Bugzilla のスレッド 1](https://bugzilla.mozilla.org/show_bug.cgi?id=1193640) および [Bugzilla のスレッド 2](https://bugzilla.mozilla.org/show_bug.cgi?id=1306034) を参照してください。
- オーディオキャプチャが getDisplayMedia でサポートされていません。こちらの [Bugzilla のス](https://bugzilla.mozilla.org/show_bug.cgi?id=1541425) [レッド](https://bugzilla.mozilla.org/show_bug.cgi?id=1541425)を参照してください。
- スクリーンキャプチャのフレームレートが最適ではありません (約 15 fps?)。こちらの [Bugzilla の](https://bugzilla.mozilla.org/show_bug.cgi?id=1703522) [スレッド](https://bugzilla.mozilla.org/show_bug.cgi?id=1703522)を参照してください。

<span id="page-87-0"></span>IVS Broadcast SDK: Android ガイド (低レイテンシーストリーミン グ)

IVS 低レイテンシーストリーミングの Android Broadcast SDK は、Android 上 で IVS にブロード キャストするために必要なインターフェイスを提供します。

com.amazonaws.ivs.broadcast パッケージは、このドキュメントで説明されているインター フェイスを実装します。以下のオペレーションがサポートされています。

- ブロードキャストセッションをセットアップ (初期化) します。
- ブロードキャストの管理します。
- 入力デバイスのアタッチとデタッチします。
- コンポジションセッションを管理します。
- イベントを受信します。
- エラーを受信します。

Android Broadcast SDK の最新バージョン: 1.14.1 ([リリースノート](https://docs.aws.amazon.com/ivs/latest/LowLatencyUserGuide/release-notes.html#feb01-24-ll) )

リファレンスドキュメント: Amazon IVS Android Broadcast SDK で使用できる最も重要な方法につ いては、<https://aws.github.io/amazon-ivs-broadcast-docs/1.14.1/android/>のリファレンスドキュメン トを参照してください。

サンプルコード: : GitHub<https://github.com/aws-samples/amazon-ivs-broadcast-android-sample>の Android サンプルリポジトリを参照してください。

プラットフォームの要件: Android 5.0 (Lollipop) 以上

# 開始方法

## ライブラリのインストール

Amazon IVS Android Broadcast ライブラリを Android 開発環境に追加するには、ライブラリを以下 に示すモジュールの build.gradle ファイル (最新バージョンの Amazon IVS Broadcast SDK) に追 加します。

```
repositories { 
     mavenCentral()
} 
dependencies { 
      implementation 'com.amazonaws:ivs-broadcast:1.14.1'
}
```
または、SDK を手動でインストールするには、次の場所から最新バージョンをダウンロードしま す。

<https://search.maven.org/artifact/com.amazonaws/ivs-broadcast>

イベントリスナーの作成

イベントリスナーを設定すると、状態更新、デバイス変更通知、エラー、およびセッションオーディ オ情報を受信できます。

```
BroadcastSession.Listener broadcastListener = 
           new BroadcastSession.Listener() { 
     @Override 
     public void onStateChanged(@NonNull BroadcastSession.State state) { 
         Log.d(TAG, "State=" + state); 
     } 
     @Override 
     public void onError(@NonNull BroadcastException exception) { 
         Log.e(TAG, "Exception: " + exception); 
     }
};
```
### 必要なアクセス許可

アプリはユーザーのカメラとマイクへのアクセス許可を要求する必要があります。(これは、Amazon IVS に特有なものではなく、カメラやマイクにアクセスする必要があるアプリケーションには必須で す。)

ここでは、ユーザーがすでにアクセス許可を付与しているかどうかを確認し、付与していない場合 は、許可を求めます。

```
final String[] requiredPermissions = 
          { Manifest.permission.CAMERA, Manifest.permission.RECORD_AUDIO };
for (String permission : requiredPermissions) { 
     if (ContextCompat.checkSelfPermission(this, permission) 
                  != PackageManager.PERMISSION_GRANTED) { 
         // If any permissions are missing we want to just request them all. 
         ActivityCompat.requestPermissions(this, requiredPermissions, 0x100); 
         break; 
     }
}
```
ここでは、ユーザーの応答を取得します。

```
@Override
public void onRequestPermissionsResult(int requestCode, 
                                        @NonNull String[] permissions, 
                                        @NonNull int[] grantResults) { 
     super.onRequestPermissionsResult(requestCode, 
                permissions, grantResults); 
    if (requestCode == 0x100) {
         for (int result : grantResults) { 
             if (result == PackageManager.PERMISSION_DENIED) { 
                 return; 
 } 
 } 
         setupBroadcastSession(); 
     }
}
```
<span id="page-90-0"></span>ブロードキャストセッションの作成

ブロードキャストインターフェースは com.amazonaws.ivs.broadcast.BroadcastSession です。以下に示すように、プリセットを使用して初期化します。初期化中にエラーが発生した 場合(コーデックの設定に失敗など)、BroadcastListener にエラーメッセージが表示さ れ、broadcastSession.isReady が false になります。

重要: Amazon IVS Broadcast SDK for Android へのすべての呼び出しは、SDK がインスタンス化され たスレッドで行う必要があります。別のスレッドからの呼び出しにより、SDK は致命的なエラーを スローし、ブロードキャストを停止します。

// Create a broadcast-session instance and sign up to receive broadcast // events and errors. Context ctx = getApplicationContext(); broadcastSession = new BroadcastSession(ctx, broadcastListener, Presets.Configuration.STANDARD\_PORTRAIT, Presets.Devices.FRONT\_CAMERA(ctx));

また、「[ブロードキャストセッションの作成 \(詳細バージョン\)](#page-92-0)」も参照してください。

プレビュー用に ImagePreviewViewを設定する

アクティブなカメラデバイスのプレビューを表示する場合は、デバイスのプレビュー ImagePreviewView をビュー階層に追加します。

```
// awaitDeviceChanges will fire on the main thread after all pending devices 
// attachments have been completed
broadcastSession.awaitDeviceChanges(() -> { 
     for(Device device: session.listAttachedDevices()) { 
         // Find the camera we attached earlier 
         if(device.getDescriptor().type == Device.Descriptor.DeviceType.CAMERA) { 
             LinearLayout previewHolder = findViewById(R.id.previewHolder); 
             ImagePreviewView preview = ((ImageDevice)device).getPreviewView(); 
             preview.setLayoutParams(new LinearLayout.LayoutParams( 
                      LinearLayout.LayoutParams.MATCH_PARENT, 
                      LinearLayout.LayoutParams.MATCH_PARENT)); 
             previewHolder.addView(preview); 
         } 
     }
});
```
### ブロードキャストを開始する

GetChannel エンドポイントの ingestEndpoint レスポンスフィールドで受信するホスト名に は、 rtmps:// を先頭に追加し、/app を末尾に追加する必要があります。URL は、rtmps:// {{ ingestEndpoint }}/app の形式にする必要があります。

broadcastSession.start(IVS\_RTMPS\_URL, IVS\_STREAMKEY);

Android Broadcast SDK は RTMPS 取り込みのみをサポートしています (安全ではない RTMP 取り込 みはサポートしていません)。

#### ブロードキャストを停止する

broadcastSession.stop();

#### ブロードキャストセッションを解放する

broadcastSession.release() メソッドは、ブロードキャストセッションが使用されなくなった ときに呼び出され、ライブラリが使用するリソースを解放する必要があります。

```
@Override
protected void onDestroy() { 
     super.onDestroy(); 
     previewHolder.removeAllViews(); 
     broadcastSession.release();
}
```
## 高度なユースケース

ここでは、いくつかの高度なユースケースを紹介します。上記の基本的な設定から始まり、ここまで 進んできました。

ブロードキャスト設定の作成

2 つのミキサースロットを持つカスタム設定を作成し、2 つの動画ソースをミキサーにバインドでき ます。1 つの画面 (custom) は全画面表示で、右下にある別の小画面 (camera) の後ろに配置されま す。custom スロットには、位置、サイズ、またはアスペクトモードを設定しないことに注意してく ださい。これらのパラメータは設定しないので、スロットはサイズと位置の動画設定を使用します。

```
BroadcastConfiguration config = BroadcastConfiguration.with(\frac{1}{5} -> {
     $.audio.setBitrate(128_000); 
     $.video.setMaxBitrate(3_500_000); 
     $.video.setMinBitrate(500_000); 
     $.video.setInitialBitrate(1_500_000); 
     $.video.setSize(1280, 720); 
     $.mixer.slots = new BroadcastConfiguration.Mixer.Slot[] { 
              BroadcastConfiguration.Mixer.Slot.with(slot -> { 
                  // Do not automatically bind to a source 
                  slot.setPreferredAudioInput( 
                              Device.Descriptor.DeviceType.UNKNOWN); 
                  // Bind to user image if unbound 
                  slot.setPreferredVideoInput( 
                              Device.Descriptor.DeviceType.USER_IMAGE); 
                  slot.setName("custom"); 
                  return slot; 
              }), 
              BroadcastConfiguration.Mixer.Slot.with(slot -> { 
                  slot.setzIndex(1); 
                  slot.setAspect(BroadcastConfiguration.AspectMode.FILL); 
                  slot.setSize(300, 300); 
                  slot.setPosition($.video.getSize().x - 350, 
                          $. video.getSize().v - 350;
                  slot.setName("camera"); 
                  return slot; 
              }) 
     }; 
     return $;
});
```
## <span id="page-92-0"></span>ブロードキャストセッションの作成 (詳細バージョン)

[基本の例](#page-90-0)で行ったように BroadcastSession を作成しますが、ここでカスタム設定を提供しま す。デバイスアレイにも null を提供します。それらを手動で追加します。

```
// Create a broadcast-session instance and sign up to receive broadcast
// events and errors.
Context ctx = getApplicationContext();
broadcastSession = new BroadcastSession(ctx, 
                         broadcastListener, 
                         config, // The configuration we created above 
                         null); // We'll manually attach devices after
```
## カメラデバイスの繰り返し処理とアタッチ

SDK が検出した入力デバイスを繰り返し処理します。Android 7(Nougat)では、これはデフォル トのマイクデバイスのみを返します。これは、Amazon IVS Broadcast SDK はこのバージョンの Android でデフォルト以外のデバイスの選択をサポートしていないためです。

使用したいデバイスを見つけたら、attachDevice を呼び出してアタッチします。入力デバイ スの接続が完了すると、メインスレッドで Lambda 関数が呼び出されます。エラーが発生した場 合、Listener でエラーが発生します。

```
for(Device.Descriptor desc: 
  BroadcastSession.listAvailableDevices(getApplicationContext())) { 
     if(desc.type == Device.Descriptor.DeviceType.CAMERA && 
             desc.position == Device.Descriptor.Position.FRONT) { 
         session.attachDevice(desc, device -> { 
             LinearLayout previewHolder = findViewById(R.id.previewHolder); 
             ImagePreviewView preview = ((ImageDevice)device).getPreviewView(); 
             preview.setLayoutParams(new LinearLayout.LayoutParams( 
                      LinearLayout.LayoutParams.MATCH_PARENT, 
                      LinearLayout.LayoutParams.MATCH_PARENT)); 
             previewHolder.addView(preview); 
             // Bind the camera to the mixer slot we created above. 
             session.getMixer().bind(device, "camera"); 
         }); 
         break; 
     }
}
```
## カメラのスワップ

```
// This assumes you've kept a reference called "currentCamera" that points to
// a front facing camera
for(Device device: BroadcastSession.listAvailableDevices()) { 
    if(device.type == Device.Descriptor.DeviceType.CAMERA && 
           Device.position != currentCamera.position) { 
         // Remove the preview view for the old device. 
         // setImagePreviewTextureView is an example function 
         // that handles your view hierarchy. 
         setImagePreviewView(null); 
         session.exchangeDevices(currentCamera, device, camera -> { 
              // Set the preview view for the new device. 
              setImagePreviewView(camera.getPreviewView());
```

```
 currentCamera = camera; 
           }); 
           break; 
     }
}
```
入力サーフェスを作成する

アプリが生成するサウンドや画像データを入力するには、createImageInputSource または createAudioInputSource を使用します。どちらの方法も、他のデバイスと同様にミキサにバイ ンドできる仮想デバイスを作成してアタッチします。

createImageInputSource が返す SurfaceSource には getInputSurface メソッドが含まれ ます。このメソッドは、Camera2 API、OpenGL、Vulkan、または Surface に書き込みできるその他 のもので使用できる Surface を提供します。

によってAudioDevice返される createAudioInputSourceは、 AudioRecorder またはその他の 方法で生成された線形 PCM データを受信できます。

```
SurfaceSource source = session.createImageInputSource();
Surface surface = source.getInputSurface();
session.getMixer().bind(source, "custom");
```
デバイスのデタッチ

デバイスをデタッチし、交換しない場合は、Device または Device.Descriptor を使用してデ タッチします。

session.detachDevice(currentCamera);

画面およびシステムオーディオキャプチャ

Amazon IVS Broadcast SDK for Android には、デバイスの画面(Android 5 以降)とシステムオー ディオ(Android 10 以降)のキャプチャの簡素化に役立ちます。これらを手動で管理する場合は、 カスタム画像入力ソースとカスタムオーディオ入力ソースを作成できます。

画面およびシステムオーディオのキャプチャセッションを作成するには、最初にアクセス許可リクエ ストのインテントを作成する必要があります。

public void startScreenCapture() {

```
 MediaProjectionManager manager = 
                           (MediaProjectionManager) getApplicationContext() 
                           .getSystemService(Context.MEDIA_PROJECTION_SERVICE); 
    if(manager != null) {
         Intent intent = manager.createScreenCaptureIntent(); 
        startActivityIfNeeded(intent, SCREEN CAPTURE REQUEST ID);
     }
}
```
この機能を使用するには、com.amazonaws.ivs.broadcast.SystemCaptureService を拡張 するクラスを提供する必要があります。それらのメソッドをオーバーライドする必要はありません が、サービス間の潜在的な衝突を避けるためにクラスが必要になります。

また、Android マニフェストにいくつかの要素を追加する必要があります。

```
<uses-permission android:name="android.permission.FOREGROUND_SERVICE" />
<application ...> 
     <service android:name=".ExampleSystemCaptureService" 
          android:foregroundServiceType="mediaProjection" 
          android:isolatedProcess="false" />
</application>
...
```
SystemCaptureService を拡張するクラスは、<service> 要素で名前を付ける必要がありま す。Android 9 以降では、foregroundServiceType は mediaProjection でなければなりませ ん。

アクセス許可のインテントを受け取ると、画面とシステムオーディオのキャプチャセッ ションの作成に進めます。Android 8 以降では、ユーザーの通知パネルに表示される通知 を提供する必要があります。Amazon IVS Broadcast SDK for Android は、便利なメソッド createServiceNotificationBuilder を提供します。代わりに、独自の通知を提供することも できます。

```
@Override
protected void onActivityResult(int requestCode, int resultCode, Intent data) { 
     super.onActivityResult(requestCode, resultCode, data); 
     if(requestCode != SCREEN_CAPTURE_REQUEST_ID 
        || Activity.RESULT_OK != resultCode) { 
         return; 
     } 
     Notification notification = null;
```

```
 if(Build.VERSION.SDK_INT >= 26) { 
         Intent intent = new Intent(getApplicationContext(), 
                                       NotificationActivity.class); 
         notification = session 
                            .createServiceNotificationBuilder("example", 
                                                 "example channel", intent) 
                           .build();
     } 
     session.createSystemCaptureSources(data, 
                    ExampleSystemCaptureService.class, 
                    Notification, 
                    devices -> { 
         // This step is optional if the mixer slots have been given preferred 
         // input device types SCREEN and SYSTEM_AUDIO 
         for (Device device : devices) { 
              session.getMixer().bind(device, "game"); 
         } 
     });
}
```
#### 推奨されるブロードキャスト設定の取得

ブロードキャストを開始する前にユーザーの接続を評価するには、recommendedVideoSettings メソッドを使用して簡単なテストを実行します。テストが実行されると、最も推奨される ものから順に、さまざまな推奨事項が表示されます。このバージョンの SDK では、現在の BroadcastSession を再構成することはできないため、release() してから、推奨設定で 新しいものを作成する必要があります。 Result.status が SUCCESS または ERROR にな るまで、BroadcastSessionTest.Results を受け取り続けます。進捗状況を確認するには Result.progress を使用します。

Amazon IVS は、最大ビットレート 8.5 MBps (type が STANDARD または ADVANCED のチャネルの 場合) をサポートしているため、このメソッドが返す maximumBitrate が 8.5 MBps を超えること は一切ありません。ネットワークパフォーマンスのわずかな変動を考慮するために、このメソッドが 返す奨励される initialBitrate はテストで測定した実際のビットレートよりわずかに小さくなり ます。 (通常、使用可能な帯域幅の 100% を使用することはお勧めできません。)

```
void runBroadcastTest() { 
     this.test = session.recommendedVideoSettings(RTMPS_ENDPOINT, RTMPS_STREAMKEY, 
        result \rightarrow {
              if (result.status == BroadcastSessionTest.Status.SUCCESS) { 
                 this.recommendation = result.recommendations[0];
```
});

}

}

### Bluetooth マイクの使用

Bluetooth マイクデバイスを使用してブロードキャストするには、Bluetooth SCO 接続を開始する必 要があります。

Bluetooth.startBluetoothSco(context); // Now bluetooth microphones can be used … // Must also stop bluetooth SCO Bluetooth.stopBluetoothSco(context);

## 既知の問題と回避策

• Bluetooth 経由で接続された外部マイクを使用すると、不安定になる可能性があります。ブロード キャストセッション中に Bluetooth デバイスを接続または切断すると、デバイスが確実にデタッチ されて再アタッチされるまで、マイク入力が機能しなくなることがあります。

回避策: Bluetooth ヘッドセットを使用する場合は、ブロードキャストを開始する前に接続し、ブ ロードキャスト全体を通して接続したままにします。

• Broadcast SDK は、USB 経由で接続された外部カメラへのアクセスをサポートしません。

回避方法: USB 経由で接続された外部カメラは使用しないでください。

• (カスタムオーディオソースを使用して)実際の速度よりも高速にオーディオデータを送信する と、オーディオドリフトが発生します。

回避方法: 実際の速度よりも高速にオーディオデータを送信しないでください。

• 同じ BroadcastSession が複数のブロードキャストに使用されている場合、一部の Android 5 デ バイスは黒い画像をストリーミングすることがあります。

回避方法: BroadcastSession を停止したときに、それを解放し、新しいものを初期化します。

• Android 5、6、および 7 デバイスで許可されるのがシステムのデフォルトのマイクのみであるた め、これらの Android バージョンではマイクに対する Broadcast SDK の onDeviceAdded コール バックと onDeviceRemoved コールバックを受信できません。

回避策: これらのデバイスでは、Broadcast SDK はシステムのデフォルトのマイクを使用します。

• ImagePreviewView が親から削除された場合 (例えば、removeView() が親側で呼び出された場 合)、ImagePreviewView はすぐにリリースされます。ImagePreviewView を別の親ビューに 追加しても、フレームは表示されません。

回避策: getPreview を使用して別のプレビューをリクエストします。

• 一部の Android ビデオエンコーダーは、ビデオサイズが 176 x 176 未満の場合は設定できません。 サイズを小さく設定するとエラーが発生し、ストリーミングが妨げられます。

回避策: ビデオサイズを 176 x 176 未満に設定しないでください。

# <span id="page-98-0"></span>IVS Broadcast SDK: iOS ガイド (低レイテンシーストリーミング)

IVS 低レイテンシーストリーミング iOS Broadcast SDK は、iOS 上の Amazon IVS へのブロード キャストに必要なインターフェイスを提供します。

AmazonIVSBroadcast モジュールは、このドキュメントで説明されているインターフェイスを実 装します。以下のオペレーションがサポートされています。

- ブロードキャストセッションをセットアップ (初期化) します。
- ブロードキャストの管理します。
- 入力デバイスのアタッチとデタッチします。
- コンポジションセッションを管理します。
- イベントを受信します。
- エラーを受信します。

iOS Broadcast SDK の最新バージョン: 1.14.1 ([リリースノート \)](https://docs.aws.amazon.com/ivs/latest/LowLatencyUserGuide/release-notes.html#feb01-24-ll)

リファレンスドキュメント: Amazon IVS iOS Broadcast SDK で使用できる最も重要な方法につい ては、[https://aws.github.io/amazon-ivs-broadcast-docs/1.14.1/ios/ の](https://aws.github.io/amazon-ivs-broadcast-docs/1.14.1/ios/)リファレンスドキュメントを参 照してください。

サンプルコード: : GitHub<https://github.com/aws-samples/amazon-ivs-broadcast-ios-sample>の iOS サ ンプルリポジトリを参照してください。

プラットフォームの要件: iOS 12 以上

# 開始方法

ライブラリのインストール

Broadcast SDK は 経由で統合することをお勧めします CocoaPods。(代わりに、フレームワークを 手動でプロジェクトに追加することも可能です)。

推奨: Broadcast SDK の統合 (CocoaPods)

リリースは、 という名前 CocoaPods の で公開されますAmazonIVSBroadcast。この依存関係を 自分の Podfile に追加します。

pod 'AmazonIVSBroadcast'

pod install を実行すると、SDK が .xcworkspace で利用できるようになります。

代替方法: フレームワークを手動でインストールする

- 1. <https://broadcast.live-video.net/1.14.1/AmazonIVSBroadcast.xcframework.zip> から最新バージョン をダウンロードします。
- 2. アーカイブの内容を抽出します。AmazonIVSBroadcast.xcframework には、デバイスとシ ミュレータの両方の SDK が含まれています。
- 3. アプリケーションターゲットの [全般] タブの、[Frameworks, Libraries, and Embedded Content (フレームワーク、ライブラリ、埋め込みコンテンツ)] のセクションに AmazonIVSBroadcast.xcframework をドラッグして埋め込みます。

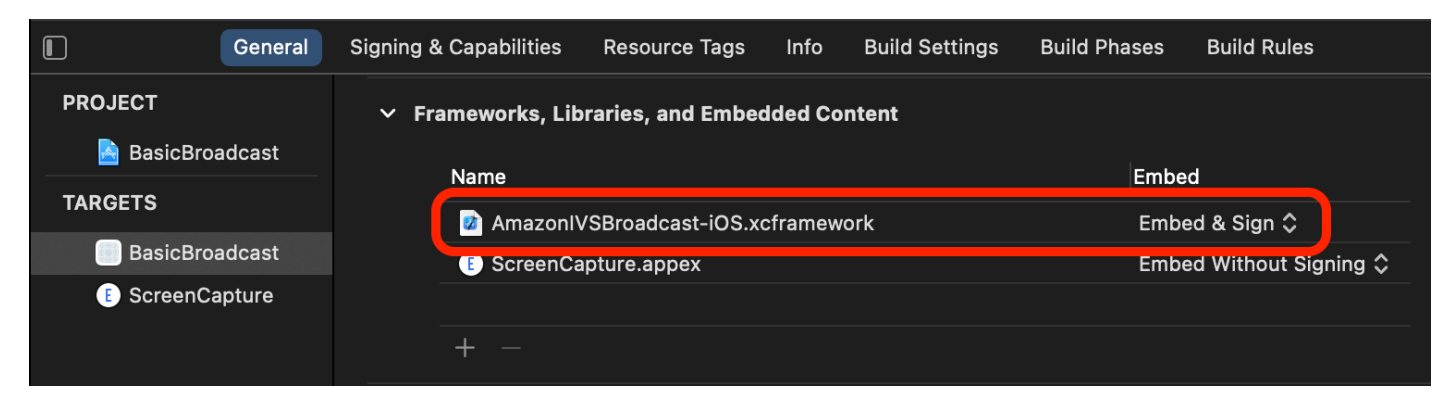

### IVS の実装 BroadcastSession.Delegate

IVSBroadcastSession.Delegate を実装します。これにより、状態の更新やデバイス変更の通 知を受け取ることができます。

```
extension ViewController : IVSBroadcastSession.Delegate { 
    func broadcastSession(_ session: IVSBroadcastSession, 
                           didChange state: IVSBroadcastSession.State) { 
       print("IVSBroadcastSession did change state \(state)") 
    } 
    func broadcastSession(_ session: IVSBroadcastSession, 
                           didEmitError error: Error) { 
       print("IVSBroadcastSession did emit error \(error)") 
    }
}
```
#### 必要なアクセス許可

アプリはユーザーのカメラとマイクへのアクセス許可を要求する必要があります。(これは、Amazon IVS に特有なものではなく、カメラやマイクにアクセスする必要があるアプリケーションには必須で す。)

ここでは、ユーザーがすでにアクセス許可を付与しているかどうかを確認し、付与していない場合 は、許可を求めます。

```
switch AVCaptureDevice.authorizationStatus(for: .video) {
case .authorized: // permission already granted.
case .notDetermined: 
    AVCaptureDevice.requestAccess(for: .video) { granted in 
        // permission granted based on granted bool. 
    }
case .denied, .restricted: // permission denied.
@unknown default: // permissions unknown.
}
```
カメラやマイクにアクセスするには、.video と .audio の両方のメディアタイプに対してこれを 行う必要があります。

また、NSCameraUsageDescription と NSMicrophoneUsageDescription のエントリを Info.plist に追加する必要があります。これを行わずにアクセス許可をリクエストすると、アプ リがクラッシュします。

## アプリケーションアイドルタイマーの無効化

これはオプションですが推奨されます。Broadcast SDK の使用中にデバイスがスリープ状態にな り、ブロードキャストが中断されるのを防ぎます。

```
override func viewDidAppear(_ animated: Bool) { 
    super.viewDidAppear(animated) 
    UIApplication.shared.isIdleTimerDisabled = true
}
override func viewDidDisappear(_ animated: Bool) { 
    super.viewDidDisappear(animated) 
    UIApplication.shared.isIdleTimerDisabled = false
}
```
(オプション) AV の設定AudioSession

デフォルトでは、Broadcast SDK がアプリケーション AVAudioSession をセットアップします。 これを自分で管理する場合は、IVSBroadcastSession.applicationAudioSessionStrategy を noAction に設定します。AVAudioSession の制御がなければ、Broadcast SDK は マイクロホンを内部的に管理できません。オプション noAction でマイクを使用するに は、IVSCustomAudioSource を作成し、AVCaptureSession、AVAudioEngine、または PCM オーディオサンプルを提供する別のツールを介して独自のサンプルを提供できます。

手動で AVAudioSession をセットアップするには、少なくとも、カテゴリを .record または .playbackAndRecord に設定し、それを active に設定する必要があります。Bluetooth デバイス からオーディオを録音する場合は、.allowBluetooth オプションも設定する必要があります。

```
do { 
    try AVAudioSession.sharedInstance().setCategory(.record, options: .allowBluetooth) 
    try AVAudioSession.sharedInstance().setActive(true)
} catch { 
    print("Error configuring AVAudioSession")
}
```
SDK にこれを処理させることをお勧めします。異なるオーディオデバイスを選択する場合は、ポー トを手動で管理する必要があります。

<span id="page-101-0"></span>ブロードキャストセッションの作成

ブロードキャストインターフェースは IVSBroadcastSession です。以下に示すように、インター フェイスを初期化します。

```
let broadcastSession = try IVSBroadcastSession( 
    configuration: IVSPresets.configurations().standardLandscape(), 
    descriptors: IVSPresets.devices().frontCamera(), 
    delegate: self)
```
「[ブロードキャストセッションの作成 \(詳細バージョン\)](#page-106-0)」も参照してください。

プレビューImagePreviewView 用に IVS を設定する

アクティブなカメラデバイスのプレビューを表示する場合は、デバイスのプレビュー IVSImagePreviewView をビュー階層に追加します。

```
// If the session was just created, execute the following 
// code in the callback of IVSBroadcastSession.awaitDeviceChanges 
// to ensure all devices have been attached.
if let devicePreview = try broadcastSession.listAttachedDevices() 
    .compactMap({ $0 as? IVSImageDevice }) 
    .first? 
    .previewView()
{ 
    previewView.addSubview(devicePreview)
}
```
#### ブロードキャストを開始する

GetChannel エンドポイントの ingestEndpoint レスポンスフィールドで受信するホスト名に は、 rtmps:// を先頭に追加し、/app を末尾に追加する必要があります。URL は、rtmps:// {{ ingestEndpoint }}/app の形式にする必要があります。

try broadcastSession.start(with: IVS\_RTMPS\_URL, streamKey: IVS\_STREAMKEY)

iOS Broadcast SDK は RTMPS 取り込みのみをサポートしています (安全ではない RTMP 取り込み はサポートしていません)。

ブロードキャストを停止する

```
broadcastSession.stop()
```
ライフサイクルイベントの管理

オーディオの中断

Broadcast SDK がオーディオ入力ハードウェアに排他的にアクセスできないシナリオがいくつかあ ります。処理する必要があるシナリオの例は、次のとおりです。

#### • ユーザーが電話または FaceTime 通話を受信する

• ユーザーが Siri をアクティベートする

Apple では、AVAudioSession.interruptionNotification に登録することで、これらのイベ ントに簡単に対応できるようにしています。

```
NotificationCenter.default.addObserver( 
    self, 
   selector: #selector(audioSessionInterrupted(_:)),
    name: AVAudioSession.interruptionNotification, 
    object: nil)
```
次のような方法でイベントを処理できます。

// This assumes you have a variable `isRunning` which tracks if the broadcast is currently live, and another variable `wasRunningBeforeInterruption` which tracks whether the broadcast was active before this interruption to determine if it should resume after the interruption has ended.

```
@objc
private func audioSessionInterrupted(_ notification: Notification) { 
    guard let userInfo = notification.userInfo, 
          let typeValue = userInfo[AVAudioSessionInterruptionTypeKey] as? UInt, 
          let type = AVAudioSession.InterruptionType(rawValue: typeValue) 
    else { 
       return 
    } 
    switch type { 
    case .began: 
       wasRunningBeforeInterruption = isRunning 
       if isRunning { 
          broadcastSession.stop() 
       } 
    case .ended:
```
 defer { wasRunningBeforeInterruption = false } guard let optionsValue = userInfo[AVAudioSessionInterruptionOptionKey] as? UInt else { return } let options = AVAudioSession.InterruptionOptions(rawValue: optionsValue) if options.contains(.shouldResume) && wasRunningBeforeInterruption { try broadcastSession.start( with: IVS RTMPS URL, streamKey: IVS STREAMKEY) } @unknown default: break } }

バックグラウンドに移行したアプリケーションについて

iOS の標準アプリケーションは、バックグラウンドでカメラを使用することはできません。バッ クグラウンドでの動画エンコーディングにも制限があります。ハードウェアエンコーダには制限 があるため、フォアグラウンドアプリケーションだけがアクセス可能です。このため、Broadcast SDK は自動的にセッションを終了し、isReady プロパティを false に設定します。アプリケー ションがフォアグラウンドに再び移行しようとすると、Broadcast SDK がすべてのデバイスを元の IVSMixerSlotConfiguration エントリに再アタッチします。

Broadcast SDK は、UIApplication.didEnterBackgroundNotification と UIApplication.willEnterForegroundNotification に応答することでこれを行います。

カスタムイメージソースを提供する場合は、これらの通知を処理する準備が必要です。ストリームが 終了する前に、それらを破棄するために追加の手順の実行が必要になる場合があります。

アプリケーションがバックグラウンドにあるときにストリーミングを有効にする回避策については、 「[バックグラウンドビデオの使用](#page-110-0)」を参照してください。

メディアサービスの消失

ごくまれに、iOS デバイス上のメディアサブシステム全体がクラッシュすることがあります。このシ ナリオでは、ブロードキャストすることができなくなります。これらの通知に適切に応答するかどう かは、アプリケーションに依存します。少なくとも、次の通知を登録してください。

• [mediaServicesWereLostNotification](https://developer.apple.com/documentation/avfaudio/avaudiosession/1616457-mediaserviceswerelostnotificatio) — ブロードキャストを停止し、 の割り当てを完全に解除する ことで応答しますIVSBroadcastSession。ブロードキャストセッションが使用するすべての内 部コンポーネントが無効になります。

• [mediaServicesWereResetNotification](https://developer.apple.com/documentation/avfaudio/avaudiosession/1616540-mediaserviceswereresetnotificati) - ユーザーに再度ブロードキャストできることを通知するこ とで応答します。ユースケースによっては、この時点でブロードキャストを自動的に開始すること ができます。

高度なユースケース

ここでは、いくつかの高度なユースケースを紹介します。上記の基本的な設定から始まり、ここまで 進んできました。

ブロードキャスト設定の作成

2 つのミキサースロットを持つカスタム設定を作成し、2 つの動画ソースをミキサーにバインドでき ます。1 つの画面 (custom) は全画面表示で、右下にある別の小画面 (camera) の後ろに配置されま す。custom スロットには、位置、サイズ、またはアスペクトモードを設定しないことに注意してく ださい。これらのパラメータは設定しないので、スロットはサイズと位置の動画設定を使用します。

```
let config = IVSBroadcastConfiguration()
try config.audio.setBitrate(128_000)
try config.video.setMaxBitrate(3_500_000)
try config.video.setMinBitrate(500_000)
try config.video.setInitialBitrate(1_500_000)
try config.video.setSize(CGSize(width: 1280, height: 720))
config.video.defaultAspectMode = .fit
config.mixer.slots = [ 
     try { 
         let slot = IVSMixerSlotConfiguration() 
         // Do not automatically bind to a source 
        slot.preferredAudioInput = .unknown
         // Bind to user image if unbound 
         slot.preferredVideoInput = .userImage 
         try slot.setName("custom") 
         return slot 
    \}(),
     try { 
         let slot = IVSMixerSlotConfiguration() 
        slot.zIndex = 1 slot.aspect = .fill 
         slot.size = CGSize(width: 300, height: 300) 
         slot.position = CGPoint(x: config.video.size.width - 400, y: 
  config.video.size.height - 400) 
         try slot.setName("camera")
```
]

```
 return slot 
\}()
```
### <span id="page-106-0"></span>ブロードキャストセッションの作成 (詳細バージョン)

[基本的な例](#page-101-0)で行ったように IVSBroadcastSession を作成しますが、ここでカスタム設定を提供し ます。デバイスアレイにも nil を提供します。それらを手動で追加します。

```
let broadcastSession = try IVSBroadcastSession( 
    configuration: config, // The configuration we created above 
    descriptors: nil, // We'll manually attach devices after 
    delegate: self)
```
カメラデバイスの繰り返し処理とアタッチ

SDK が検出した入力デバイスを繰り返し処理します。SDK が iOS の組み込みデバイスだけを返しま す。Bluetooth オーディオデバイスが接続されていても、内蔵デバイスとして表示されます。詳細に ついては、「[既知の問題と回避策](#page-114-0)」を参照してください。

使用したいデバイスを見つけたら、アタッチするために attachDevice を呼び出します。

```
let frontCamera = IVSBroadcastSession.listAvailableDevices() 
    .filter \{ $0.type == .camera & 0.position == .front \} .first
if let camera = frontCamera { 
     broadcastSession.attach(camera, toSlotWithName: "camera") { device, error in 
         // check error 
     }
}
```
#### カメラのスワップ

```
// This assumes you've kept a reference called `currentCamera` that points to the 
  current camera.
let wants: IVSDevicePosition = (currentCamera.descriptor().position 
  == .front) ? .back : .front
// Remove the current preview view since the device will be changing.
previewView.subviews.forEach { $0.removeFromSuperview() }
let foundCamera = IVSBroadcastSession
```

```
 .listAvailableDevices() 
        .first \{ $0.type == .camera & $0.position == wants }guard let newCamera = foundCamera else { return }
broadcastSession.exchangeOldDevice(currentCamera, withNewDevice: newCamera) 
  { newDevice, _ in 
     currentCamera = newDevice 
     if let camera = newDevice as? IVSImageDevice { 
         do { 
             previewView.addSubview(try finalCamera.previewView()) 
         } catch { 
             print("Error creating preview view \(error)") 
         } 
     }
}
```
カスタム入力ソースを作成する

アプリが生成するサウンドや画像データを入力するには、createImageSource または createAudioSource を使用します。どちらの方法も、他のデバイスと同様にミキサーにバインド できる仮想デバイス (IVSCustomImageSource および IVSCustomAudioSource) を作成します。

これらの両方のメソッドが返すデバイスは、onSampleBuffer 関数を介して CMSampleBuffer を 受け取ります。

- 動画ソースの場合、ピクセルフォーマットは kCVPixelFormatType\_32BGRA、420YpCbCr8BiPlanarFullRange、または 420YpCbCr8BiPlanarVideoRange です。
- オーディオソースの場合、バッファにはリニア PCM データが含まれている必要があります。

Broadcast SDK が提供するカメラデバイスを使用しているときに、カメラ入力で AVCaptureSession を使用してカスタム画像ソースをフィードすることはできません。複数のカ メラを同時に使用する場合は、AVCaptureMultiCamSession を使用して 2 つのカスタムイメージ ソースを提供します。

カスタム画像ソースは、主に画像などの静的コンテンツや動画コンテンツで使用する必要がありま す。

let customImageSource = broadcastSession.createImageSource(withName: "video") try broadcastSession.attach(customImageSource, toSlotWithName: "custom")
## ネットワーク接続をモニタリングする

モバイルデバイスは、外出中に一時的にネットワーク接続を失ったり、回復したりするのが普通で す。このため、アプリのネットワーク接続をモニタリングし、状況が変化したときに適切に対応する ことが重要です。

ブロードキャスターの接続が切断されると、Broadcast SDK の状態は error に変わり、次に disconnected に変わります。これらの状態の変化は、IVSBroadcastSessionDelegate を通じ て通知されます。これらの状態の変化を受信すると、次のようになります。

- 1. ブロードキャストアプリの接続状態をモニタリングし、接続が回復すると、エンドポイントとス トリームキーを使用して start を呼び出します。
- 2. 重要: 状態デリゲートコールバックをモニタリングし、start を再度呼び出した後、状態が connected に変わることを確認します。

デバイスのデタッチ

デバイスをデタッチし、交換しない場合は、IVSDevice または IVSDeviceDescriptor を使って デバイスをデタッチします。

broadcastSession.detachDevice(currentCamera)

### ReplayKit 統合

iOS でデバイスの画面とシステムオーディオをストリーミングするには、 と統合する必要があ ります[ReplayKit](https://developer.apple.com/documentation/replaykit?language=objc)。Amazon IVS Broadcast SDK を使用すると、 ReplayKit を使用して簡単に統合 できますIVSReplayKitBroadcastSession。RPBroadcastSampleHandler サブクラスで IVSReplayKitBroadcastSession のインスタンスを作成してから、次を行います。

- broadcastStarted でセッションを開始する
- broadcastFinished でセッションを停止する

セッションオブジェクトには、画面の画像、アプリオーディオ、マイクオーディオ用の 3 つのカス タムソースがあります。processSampleBuffer で提供されている CMSampleBuffers をそれら のカスタムソースに渡します。

デバイスの向きを処理するには、サンプルバッファから ReplayKit固有のメタデータを抽出する必要 があります。以下のコードを使用します。

```
let imageSource = session.systemImageSource;
if let orientationAttachment = CMGetAttachment(sampleBuffer, key: 
  RPVideoSampleOrientationKey as CFString, attachmentModeOut: nil) as? NSNumber, 
     let orientation = CGImagePropertyOrientation(rawValue: 
  orientationAttachment.uint32Value) { 
     switch orientation { 
     case .up, .upMirrored: 
         imageSource.setHandsetRotation(0) 
     case .down, .downMirrored: 
         imageSource.setHandsetRotation(Float.pi) 
     case .right, .rightMirrored: 
         imageSource.setHandsetRotation(-(Float.pi / 2)) 
     case .left, .leftMirrored: 
         imageSource.setHandsetRotation((Float.pi / 2)) 
     }
}
```
IVSBroadcastSession の代わりに ReplayKit を使用して統合できま

すIVSReplayKitBroadcastSession。ただし、 ReplayKit固有のバリアントには、ブロードキャ スト拡張のために Apple のメモリ上限内に留まるように、内部メモリフットプリントを削減するた めのいくつかの変更があります。

推奨されるブロードキャスト設定の取得

ブロードキャストを開始する前にユーザーの接続を評価するに

は、IVSBroadcastSession.recommendedVideoSettings を使用して簡単なテストを実行しま す。テストが実行されると、最も推奨されるものから順に、さまざまな推奨事項が表示されます。 このバージョンの SDK では、現在の IVSBroadcastSession を再設定することができないため、 割り当てを解除してから、推奨設定で新しい設定を作成する必要があります。result.status が Success または Error になるまで、IVSBroadcastSessionTestResults を受け取り続けま す。進捗状況を確認するには result.progress を使用します。

Amazon IVS は、最大ビットレート 8.5 MBps (type が STANDARD または ADVANCED のチャネルの 場合) をサポートしているため、このメソッドが返す maximumBitrate が 8.5 MBps を超えること は一切ありません。ネットワークパフォーマンスのわずかな変動を考慮するために、このメソッドが 返す奨励される initialBitrate はテストで測定した実際のビットレートよりわずかに小さくなり ます。 (通常、使用可能な帯域幅の 100% を使用することはお勧めできません。)

```
func runBroadcastTest() {
```

```
 self.test = session.recommendedVideoSettings(with: IVS_RTMPS_URL, streamKey: 
  IVS_STREAMKEY) { [weak self] result in 
         if result.status == .success { 
              this.recommendation = result.recommendations[0]; 
         } 
     }
}
```
バックグラウンドビデオを使用する

バックグラウンドでアプリケーションを使用しても、非RelayKit ブロードキャストを続行できます。

電力を節約し、フォアグラウンドアプリケーションの応答性を維持するために、iOS では GPU に一 度に 1 つのアプリケーションしかアクセスできません。Amazon IVS Broadcast SDK は、複数の入 力ソースの合成、イメージのスケーリング、イメージのエンコードなど、ビデオパイプラインの複数 のステージで GPU を使用します。ブロードキャストアプリケーションがバックグラウンドにある間 は、SDK がこれらのアクションを実行できるという保証はありません。

これに対処するには、createAppBackgroundImageSource 方法を使用します。これによ り、SDK はバックグラウンドでビデオとオーディオの両方をブロードキャストし続けることがで きます。IVSBackgroundImageSource を返します。これは、追加の IVSCustomImageSource 関数を持つ通常の finish です。バックグラウンドイメージソースに提供されるすべての CMSampleBuffer は、元の IVSVideoConfiguration によって提供されるフレームレートでエン コードされます。CMSampleBuffer のタイムスタンプは無視されます。

SDK は、これらのイメージをスケーリングしてエンコードし、キャッシュし、アプリケーションが バックグラウンドになったときにそのフィードを自動的にループします。アプリケーションがフォア グラウンドに戻ると、アタッチされたイメージデバイスが再びアクティブになり、事前エンコードさ れたストリームはループを停止します。

このプロセスを元に戻すには、removeImageSourceOnAppBackgrounded を使用します。SDK のバックグラウンド動作を明示的に元に戻す場合を除き、これを呼び出す必要はありません。そうし ないと、IVSBroadcastSession の割り当て解除時に自動的にクリーンアップされます。

メモ: セッションがライブになる前に、ブロードキャストセッションの設定の一環として、このメ ソッドを呼び出すことを強くお勧めします。この方法は高価である (ビデオをエンコードする) た め、このメソッドの実行中のライブブロードキャストのパフォーマンスが低下する可能性がありま す。

#### 例:バックグラウンドビデオのスタティックイメージの生成

バックグラウンドソースに 1 つのイメージを指定すると、その静的イメージの完全な GOP が生成さ れます。

CiImage を使用する例を次に示します。

```
// Create the background image source
guard let source = session.createAppBackgroundImageSource(withAttemptTrim: true, 
  onComplete: { error in 
     print("Background Video Generation Done - Error: \(error.debugDescription)")
}) else { 
     return
}
// Create a CIImage of the color red.
let ciImage = CIImage(color: .red)
// Convert the CIImage to a CVPixelBuffer
let attrs = \Gamma kCVPixelBufferCGImageCompatibilityKey: kCFBooleanTrue, 
     kCVPixelBufferCGBitmapContextCompatibilityKey: kCFBooleanTrue, 
     kCVPixelBufferMetalCompatibilityKey: kCFBooleanTrue,
] as CFDictionary
var pixelBuffer: CVPixelBuffer!
CVPixelBufferCreate(kCFAllocatorDefault, 
                      videoConfig.width, 
                      videoConfig.height, 
                      kCVPixelFormatType_420YpCbCr8BiPlanarFullRange, 
                      attrs, 
                      &pixelBuffer)
let context = CIContext()
context.render(ciImage, to: pixelBuffer)
// Submit to CVPixelBuffer and finish the source
source.add(pixelBuffer)
source.finish()
```
または、単色の CiImage を作成する代わりに、バンドルされたイメージを使用することもできま す。ここに示す唯一のコードは、前のサンプルで使用するために UIImage を CIImage に変換する方 法です。

```
// Load the pre-bundled image and get it's CGImage
guard let cgImage = UIImage(named: "image")?.cgImage else { 
     return
}
// Create a CIImage from the CGImage
let ciImage = CIImage(cgImage: cgImage)
```
例: AV を使用したビデオAssetImageGenerator

AVAssetImageGenerator を使用して CMSampleBuffers から AVAsset を生成できます (ただ し、HLS ストリーム AVAsset ではありません)。

```
// Create the background image source
guard let source = session.createAppBackgroundImageSource(withAttemptTrim: true, 
  onComplete: { error in 
     print("Background Video Generation Done - Error: \(error.debugDescription)")
}) else { 
     return
}
// Find the URL for the pre-bundled MP4 file
guard let url = Bundle.main.url(forResource: "sample-clip", withExtension: "mp4") else 
 \{ return
}
// Create an image generator from an asset created from the URL.
let generator = AVAssetImageGenerator(asset: AVAsset(url: url))
// It is important to specify a very small time tolerance.
generator.requestedTimeToleranceAfter = .zero
generator.requestedTimeToleranceBefore = .zero
// At 30 fps, this will generate 4 seconds worth of samples.
let times: [NSValue] = (0...120).map { NSValue(time: CMTime(value: $0, timescale: 
  CMTimeScale(config.video.targetFramerate))) }
var completed = \thetalet context = CIContext(options: [.workingColorSpace: NSNull()])
// Create a pixel buffer pool to efficiently feed the source
let attrs = [ 
     kCVPixelBufferPixelFormatTypeKey: kCVPixelFormatType_420YpCbCr8BiPlanarFullRange, 
     kCVPixelBufferCGImageCompatibilityKey: kCFBooleanTrue,
```

```
 kCVPixelBufferCGBitmapContextCompatibilityKey: kCFBooleanTrue, 
     kCVPixelBufferMetalCompatibilityKey: kCFBooleanTrue, 
     kCVPixelBufferWidthKey: videoConfig.width, 
     kCVPixelBufferHeightKey: videoConfig.height,
] as CFDictionary
var pool: CVPixelBufferPool!
CVPixelBufferPoolCreate(kCFAllocatorDefault, nil, attrs, &pool)
generator.generateCGImagesAsynchronously(forTimes: times) { requestTime, image, 
  actualTime, result, error in 
    if let image = image {
         // convert to CIImage then CVpixelBuffer 
         let ciImage = CIImage(cgImage: image) 
         var pixelBuffer: CVPixelBuffer! 
         CVPixelBufferPoolCreatePixelBuffer(kCFAllocatorDefault, pool, &pixelBuffer) 
         context.render(ciImage, to: pixelBuffer) 
         source.add(pixelBuffer) 
     } 
     completed += 1 
     if completed == times.count { 
         // Mark the source finished when all images have been processed 
         source.finish() 
     }
}
```
CVPixelBuffers および AVPlayer を使用して AVPlayerItemVideoOutput を生成することは 可能です。ただし、これには CADisplayLink を使用する必要があり、リアルタイムに近い方法で 実行されますが、AVAssetImageGenerator はフレームをはるかに高速に処理できます。

#### 制限事項

バックグラウンドに入った後に中断されないようにするために、アプリケーションには、[バックグラ](https://developer.apple.com/documentation/xcode/configuring-background-execution-modes) [ウンドオーディオエンタイトルメント](https://developer.apple.com/documentation/xcode/configuring-background-execution-modes)が必要です。

アプリケーションが完了するには GPU にアクセスする必要があるた

め、createAppBackgroundImageSource は、アプリケーションがフォアグラウンドにあるとき にのみ呼び出すことができます。

createAppBackgroundImageSource は常に完全な GOP にエンコードします。たとえば、キー フレーム間隔が 2 秒 (デフォルト) で 30 fps で実行されている場合、60 フレームの倍数をエンコード します。

- 60 フレーム未満を指定すると、トリムオプションの値に関係なく、60 フレームに達するまで最後 のフレームが繰り返されます。
- 60 以上のフレームが提供され、トリムオプションが true の場合、最後の N フレームがドロップ されます。ここで、N は送信されたフレームの総数の残りを 60 で割った値です。
- 60 以上のフレームが提供され、トリムオプションが false の場合、次の 60 フレームの倍数に達 するまで最後のフレームが繰り返されます。

### iOS がカメラの解像度とフレームレートを選択する方法

Broadcast SDK によって管理されるカメラは、解像度とフレームレート (frames-per-second、また は FPS) を最適化して、電力の生産と消費を最小限に抑えます。このセクションでは、ホストアプリ ケーションがそのユースケースに合わせて最適化できるように、解像度とフレームレートがどのよう に選択されるかについて説明します。

IVSCamera を IVSBroadcastSession にアタッチするときは、フレー ムレート IVSVideoConfiguration.targetFramerate、および解像度 IVSVideoConfiguration.size 向けにカメラが最適化されます。これらの値は、初期化時に IVSBroadcastSession に提供されます。

### 既知の問題と回避策

• のバグ ReplayKit により、ストリーミング中に有線ヘッドセットを接続すると、メモリが急増しま す。

回避方法: 有線ヘッドセットがすでに接続されている状態でストリームを開始する、Bluetooth ヘッドセットを使用する、あるいは外付けマイクは使用しないでください。

• ReplayKit ストリーム中にマイクを有効にしてからオーディオセッションを中断した場合 (例え ば、電話や Siri のアクティブ化など)、システムオーディオは機能しなくなります。これは Apple で解決しようとしている ReplayKit バグです。

回避方法: 音声が中断した場合は、ブロードキャストを停止し、ユーザーに警告します。

• AirPods AVAudioSessionカテゴリが に設定されている場合、 はオーディオを記録しませ んrecord。デフォルトでは、SDKは playAndRecord を使用するため、カテゴリが record に 変更された場合にだけ、この問題が発生します。

回避策: オーディオの AirPods録音に が使用される可能性がある場合は、アプリケーションがメ ディアを再生していない場合playAndRecordでも を使用します。

• AirPods が iOS 12 デバイスに接続されている場合、他のマイクを使用してオーディオを録音する ことはできません。内部マイクに切り替えようとすると、すぐに に戻ります AirPods。

回避策: 該当なし。 AirPods が iOS 12 に接続されている場合、オーディオを録音できる唯一のデ バイスです。

• (カスタムオーディオソースを使用して) 実際の速度よりも高速にオーディオデータを送信すると、 オーディオドリフトが発生します。

回避方法: 実際の速度よりも高速にオーディオデータを送信しないでください。

• 高サンプルレート (44100 Hz 以上) と 2 つのチャネルを使用すると、オーディオアーティファクト が 68 kbps 未満のビットレートで表示されることがあります。

回避方法: ビットレートを 68 kbps 以上に上げて、サンプルレートを 24000 Hz 以下に減らすか、 チャネルを 1 に設定します。

• IVSMicrophone デバイスでエコーキャンセレーションが有効になっている場 合、listAvailableInputSources メソッドによって返されるマイクソースは 1 つだけです。

回避策: 該当なし。この動作は iOS によって制御されます。

• Bluetooth オーディオルートの変更は予測できない場合があります。セッション中に新しいデバイ スを接続すると、iOS が入力ルートを自動的に変更する場合があります。また、同時に接続されて いる複数の Bluetooth ヘッドセットから選択することはできません。これは通常のブロードキャス トとステージセッションの両方で起こります。

回避策: Bluetooth ヘッドセットを使用する場合は、ブロードキャストまたはステージを開始する 前に接続し、セッション全体を通して接続したままにします。

• iOS では、ペアリングされた AirPods ケースを開いた後に AirPods ポップアップが表示され、そ のケースに AirPods 自分自身を残すと、カメラへのアクセスが削除されます。その結果、ブロー ドキャストまたはステージの動画がフリーズします。

回避策: なし。iOS では、ポップアップのレンダリング中はカメラへのアクセスが完全に無効にな るため、サードパーティのアプリケーションがポップアップを非表示にすることはできません。

# <span id="page-115-0"></span>IVS Broadcast SDK: ミキサーガイド (低レイテンシーストリーミン グ)

ミキサーは、複数の入力ソースを受け取り、単一の出力を生成するオーディオおよびビデオ処理ユ ニットです。これは、複数の画面上 (ビデオ) 要素とオーディオトラックを定義および管理できる強 力な機能です。カメラ、マイク、スクリーンキャプチャ、アプリで生成されたオーディオとビデオな ど、複数のソースからのビデオとオーディオを組み合わせることができます。トランジションを使用 して、Amazon IVS にストリーミングする動画周辺にこれらのソースを移動させて、ストリーミング の途中でそれらを追加および削除することができます。

ミキサーにアクセスするには、以下を呼び出します。

Android のBroadcastSession.getMixer()

iOS の IVSBroadcastSession.mixer

## 用語

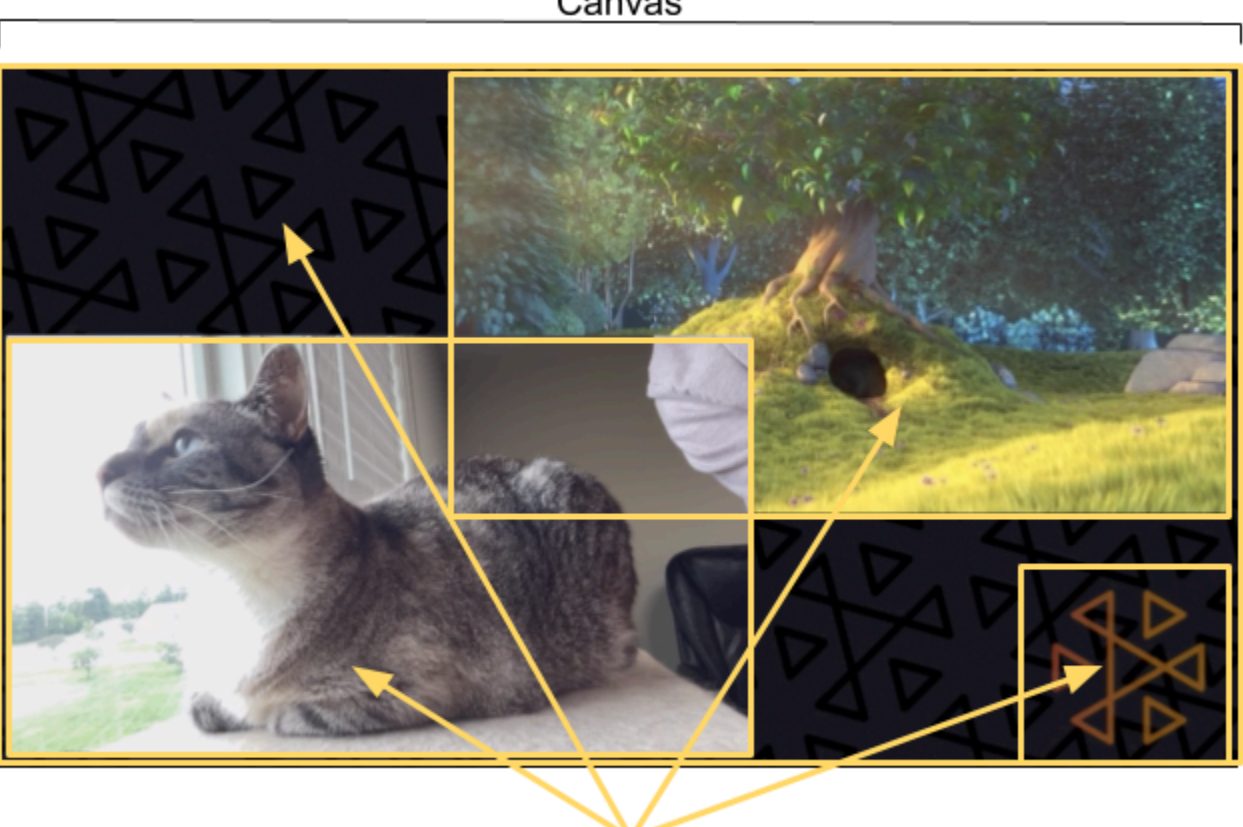

Slots

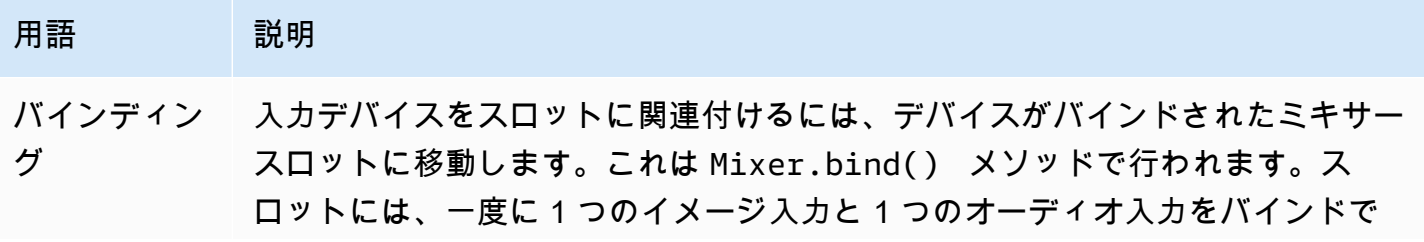

Canvas

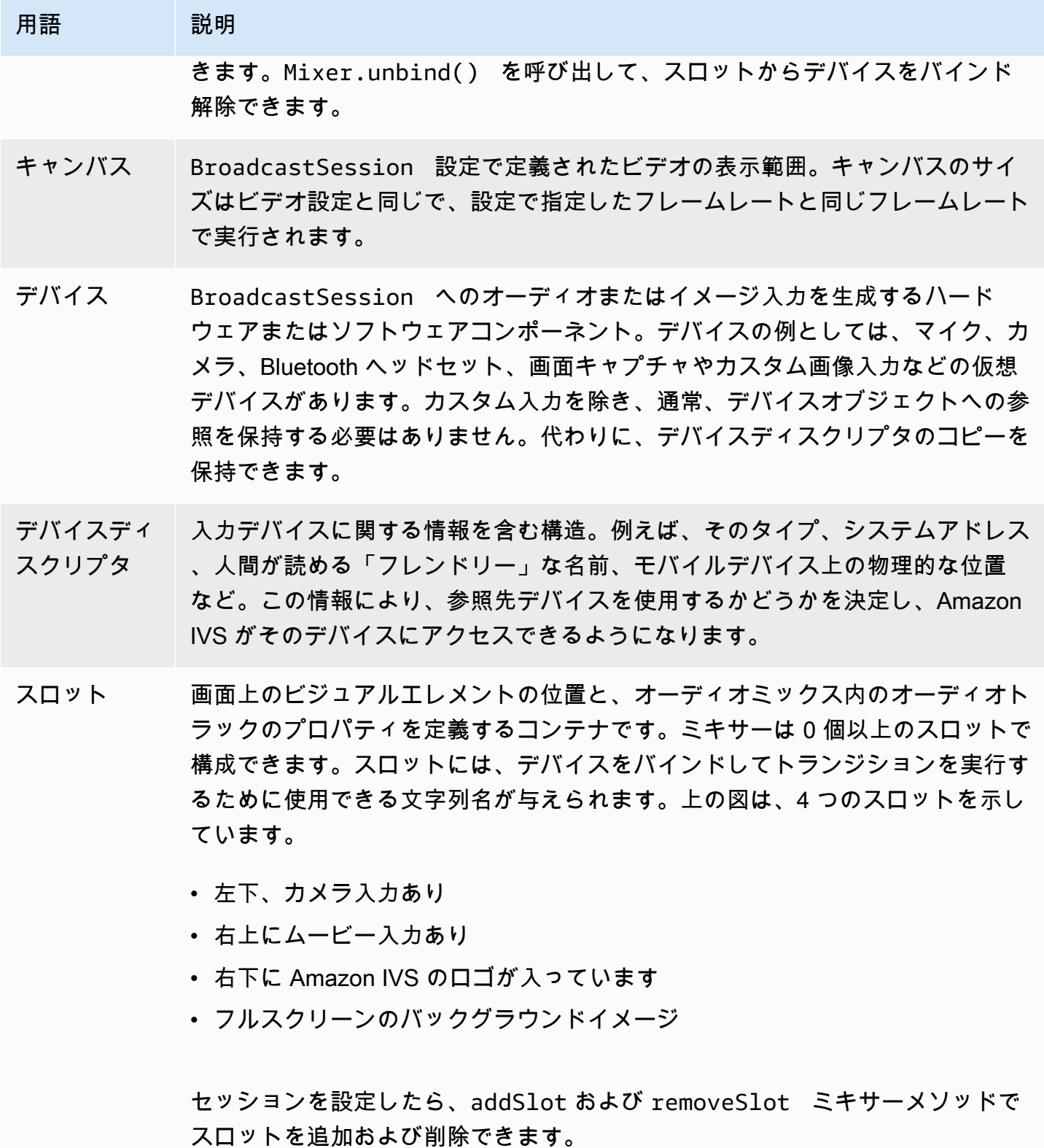

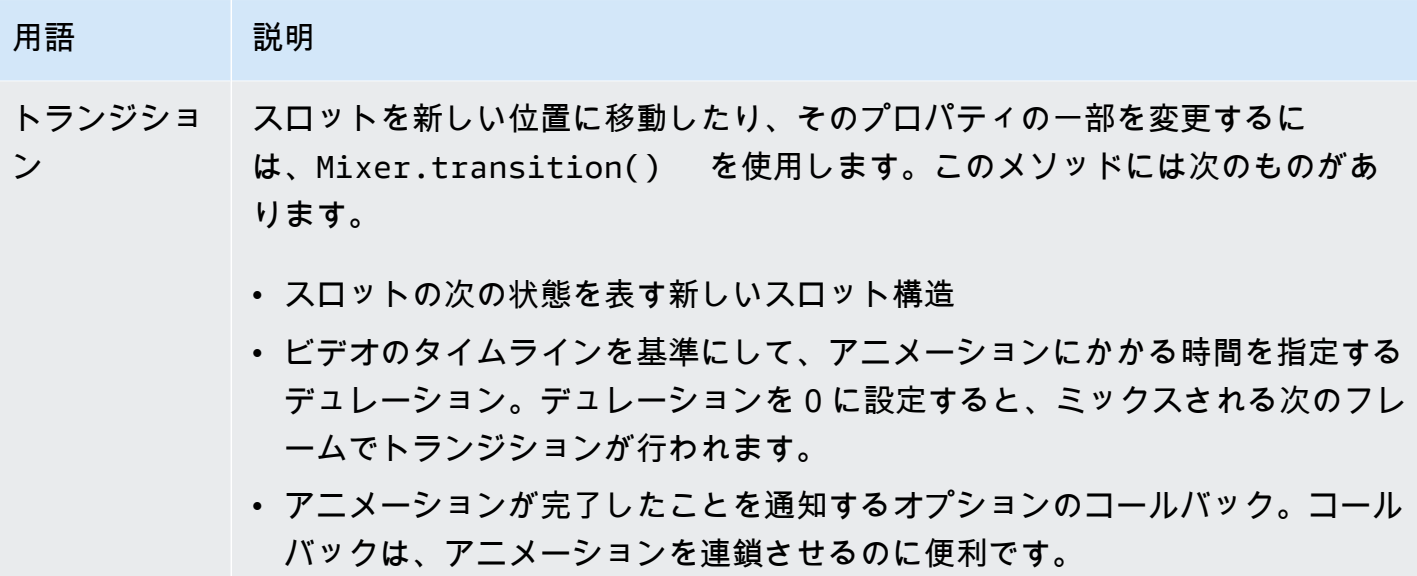

# キャンバスプロパティ

キャンバスのプロパティは、BroadcastConfiguration の作成時に指定した

BroadcastSession に基づいて設定されます。Audio および Video 構造の複数のプロパティは、 次のキャンバスに影響します。

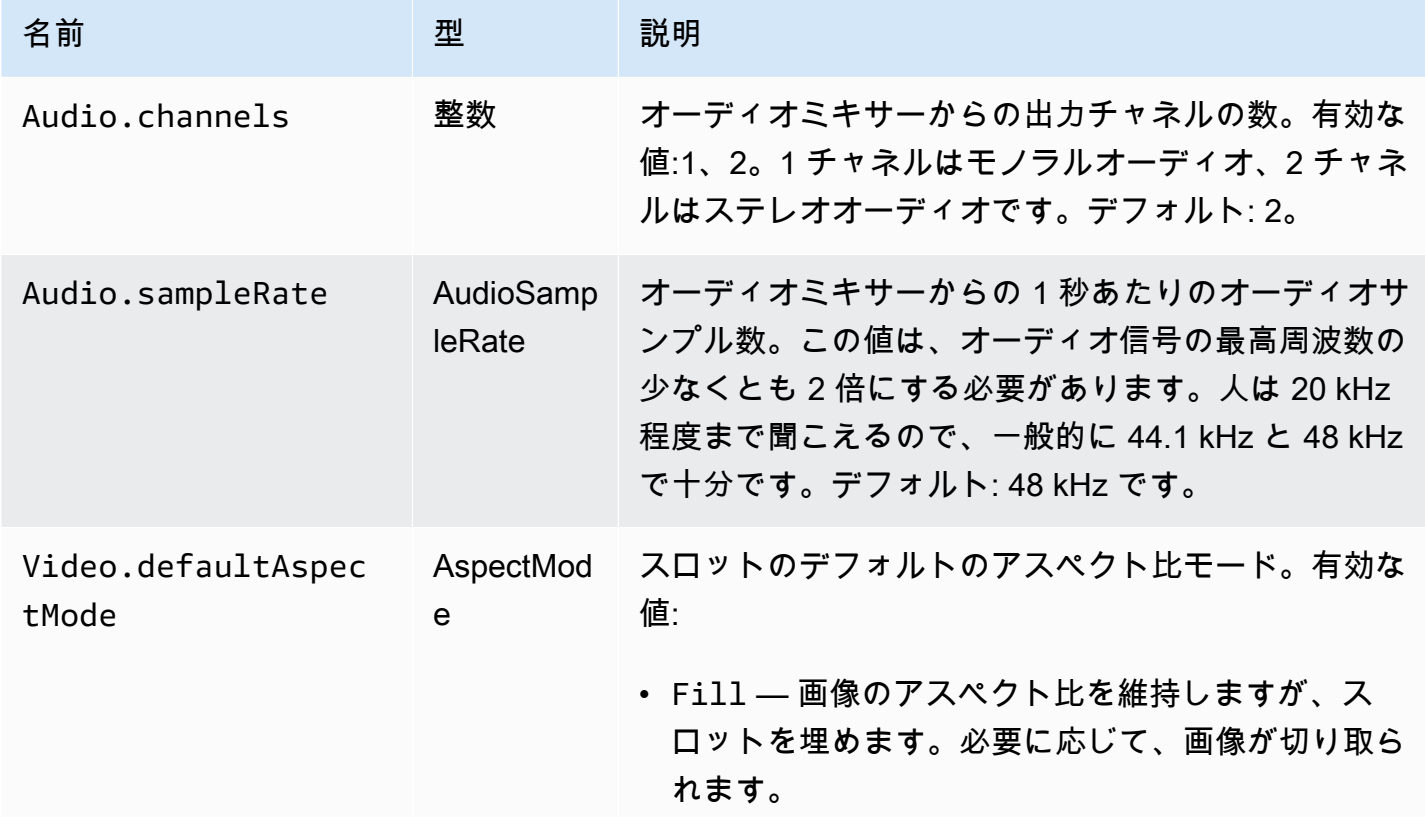

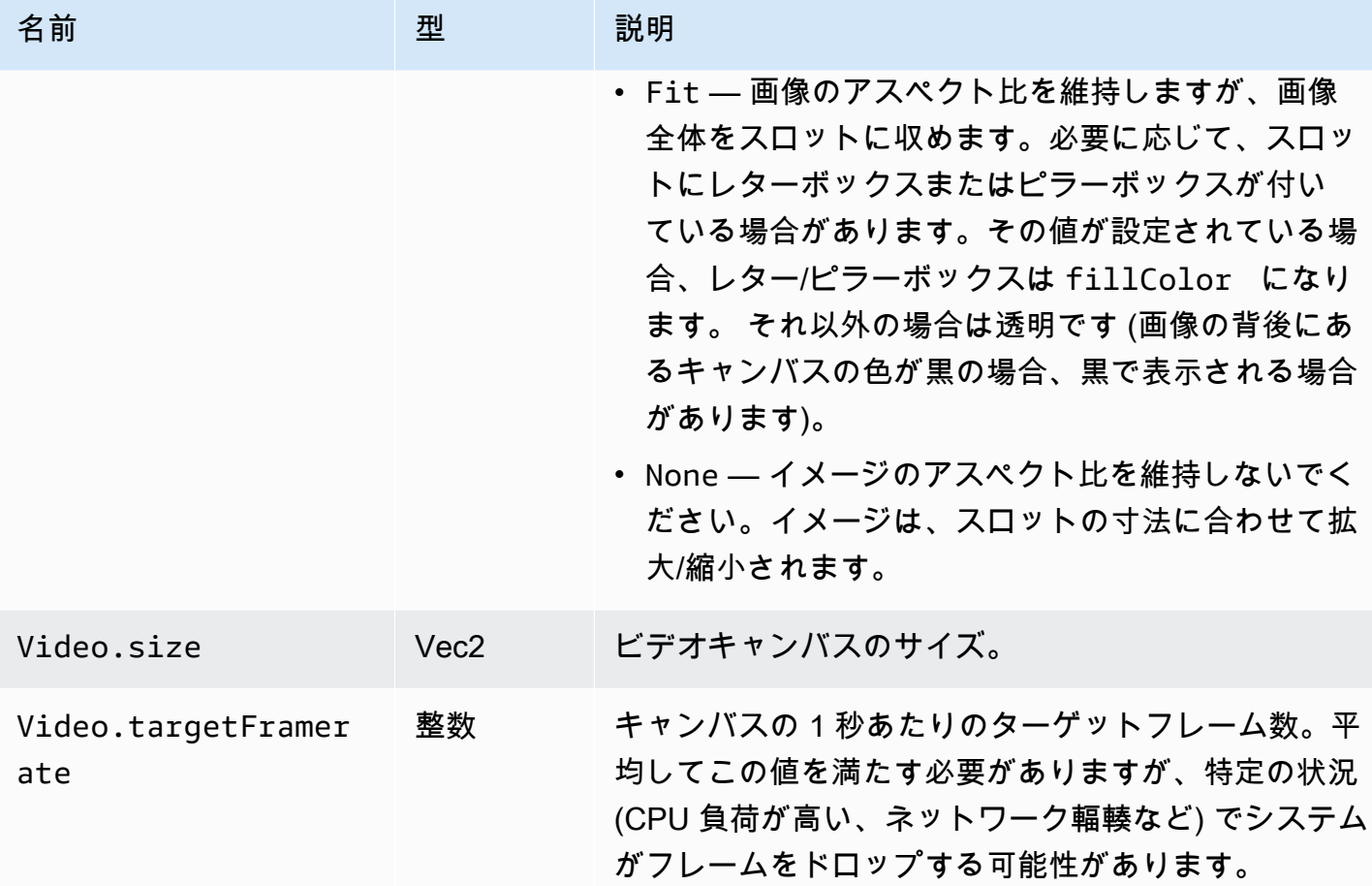

## スロットのプロパティ

スロットには、シーンをカスタマイズしてアニメーション化するために使用できる、いくつかの設定 可能なプロパティがあります。Float または Vector の値は、0 秒より長いデュレーションのトランジ ションに対してリニア補間を使用してアニメートされます。

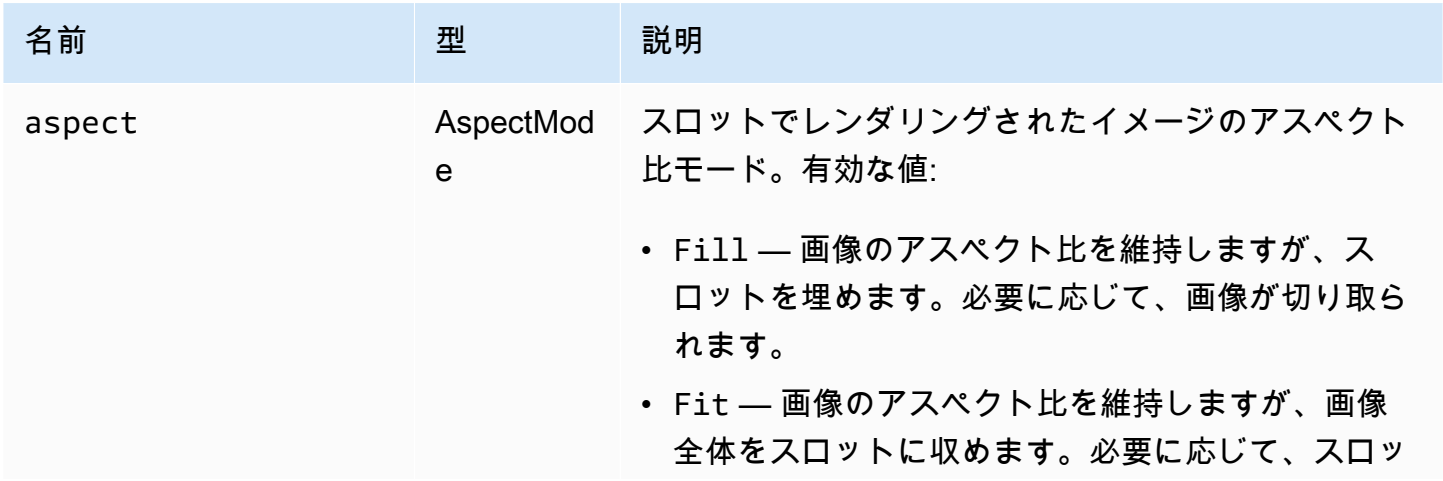

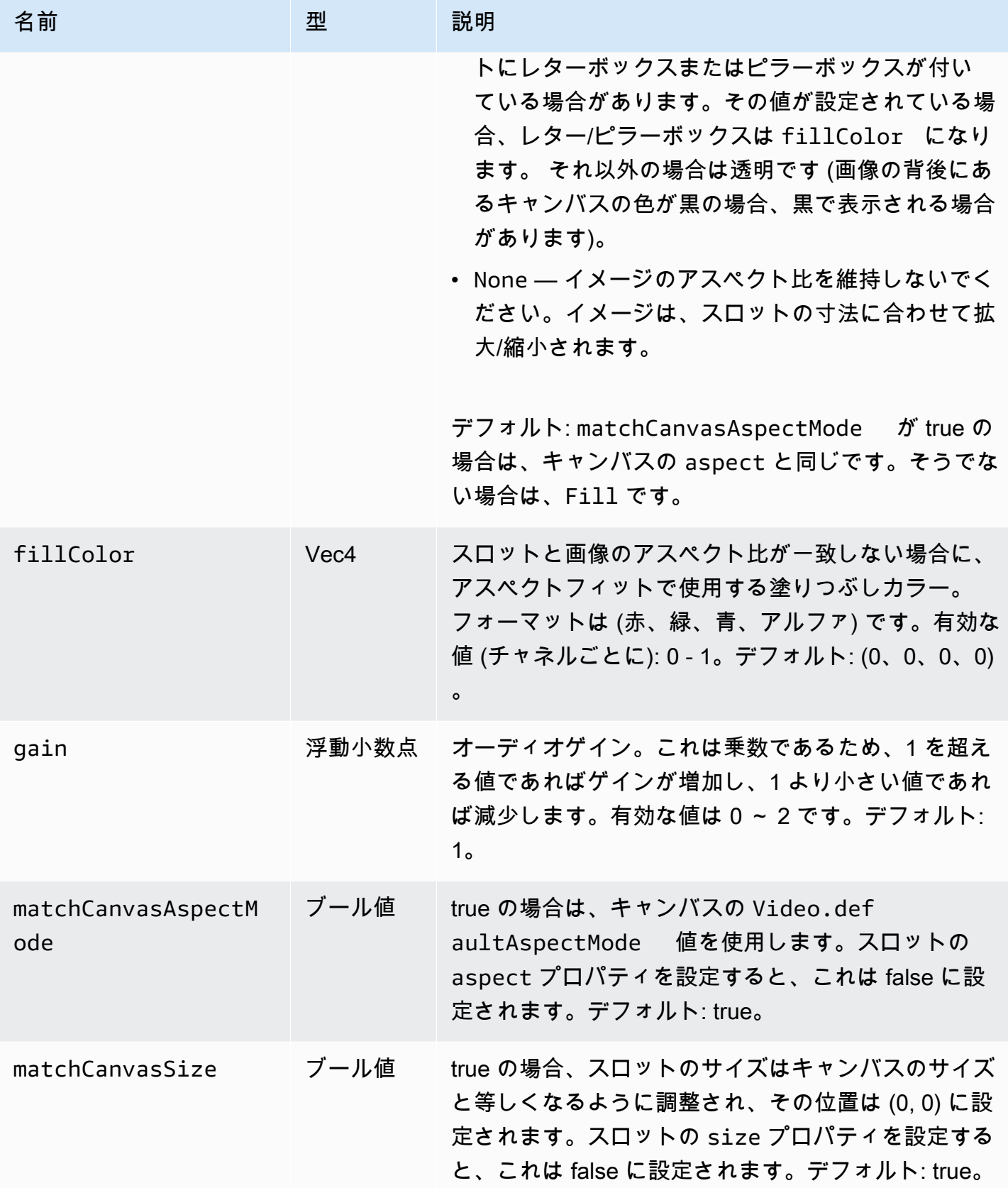

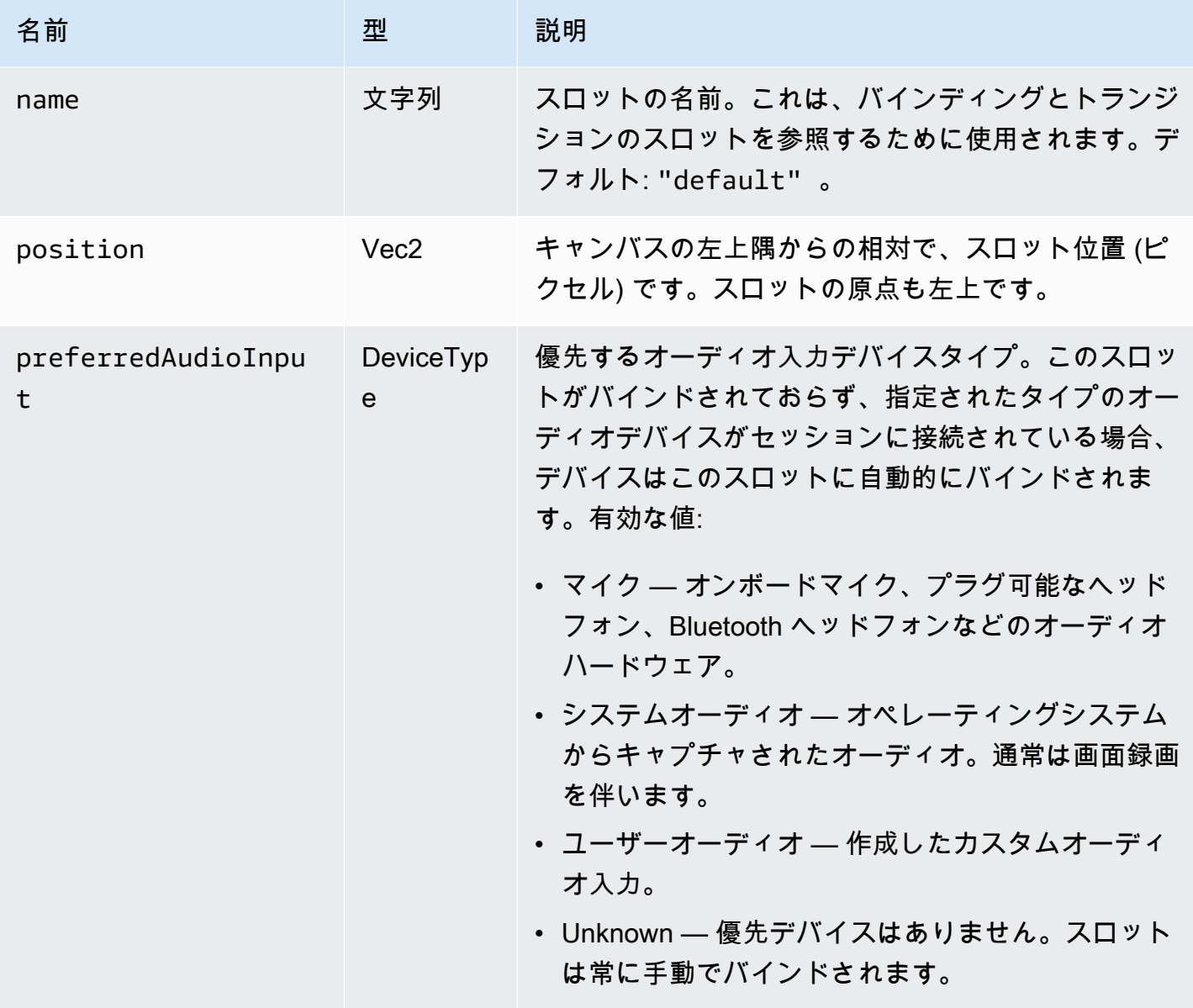

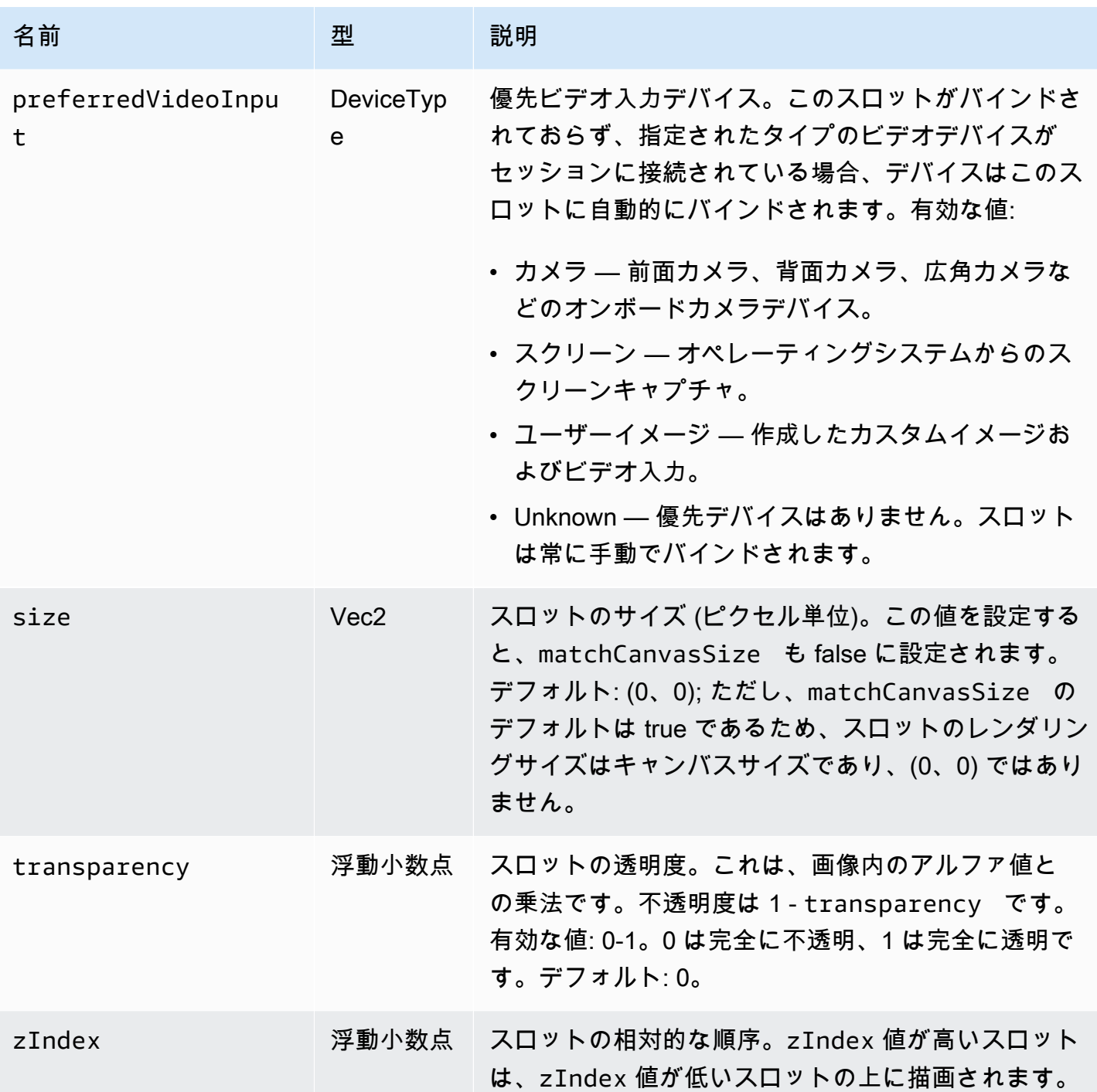

# <span id="page-123-0"></span>ミキシング用のブロードキャストセッションの設定

## Position 0, 0

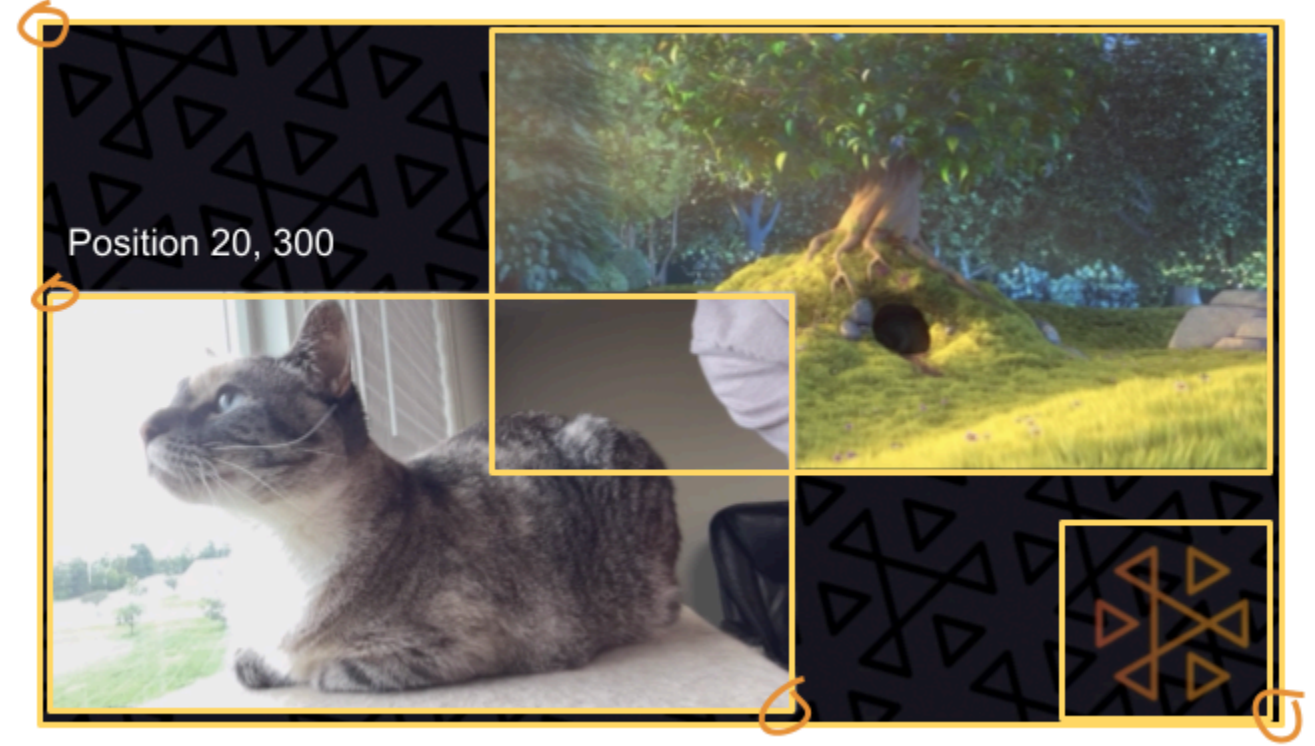

Size 711, 400

Size: 1280, 720

ここでは、このガイドの冒頭にあるシーンに似たシーンを作成し、次の 3 つの画面上の要素を使用 します。

- カメラの左下のスロット。
- ロゴオーバーレイ用の右下のスロット。
- 映画の右上のスロット。

キャンバスの原点は左上隅で、これはスロットでも同じであることに注意してください。したがっ て、スロットを (0、0) に配置すると、スロット全体が見えるように左上隅に配置されます。

### iOS

```
let config = IVSBroadcastConfiguration()
try config.video.setSize(CGSize(width: 1280, height: 720))
try config.video.setTargetFramerate(60)
config.video.enableTransparency = true
```

```
// Bottom Left
var cameraSlot = IVSMixerSlotConfiguration()
cameraSlot.size = CGSize(width: 320, height: 180) 
cameraSlot.position = CGPoint(x: 20, y: 1280 - 200)cameraSlot.preferredVideoInput = .camera
cameraSlot.preferredAudioInput = .microphone
cameraSlot.matchCanvasAspectMode = false
cameraSlot.zIndex = 2
try cameraSlot.setName("camera")
// Top Right
var streamSlot = IVSMixerSlotConfiguration()
streamSlot.size = CGSize(width: 640, height: 320) 
streamSlot.position = CGPoint(x: 1280 - 660, y: 20)streamSlot.preferredVideoInput = .userImage
streamSlot.preferredAudioInput = .userAudio
streamSlot.matchCanvasAspectMode = false
streamSlot.zIndex = 1
try streamSlot.setName("stream")
// Bottom Right
var logoSlot = IVSMixerSlotConfiguration()
logoSlot.size = CGSize(width: 320, height: 180) 
logoSlot.position = CGPoint(x: 1280 - 340, y: 720 - 200)
logoSlot.preferredVideoInput = .userImage
logoSlot.preferredAudioInput = .unknown
logoSlot.matchCanvasAspectMode = false
logoSlot.zIndex = 3
try logoSlot.setTransparency(0.7)
try logoSlot.setName("logo")
config.mixer.slots = [ cameraSlot, streamSlot, logoSlot ]
```
#### Android

```
// Bottom Left
val cameraSlot = BroadcastConfiguration.Mixer.Slot.with { s -> 
     s.setSize(320, 180) 
     s.position = BroadcastConfiguration.Vec2(20, 1280 - 200) 
     s.preferredVideoInput = Device.Descriptor.DeviceType.CAMERA 
     s.preferredAudioInput = Device.Descriptor.DeviceType.MICROPHONE 
     s.matchCanvasAspectMode = false 
     s.zIndex = 2
```

```
 s.name = "camera" 
     s
}
// Top Right
val streamSlot = BroadcastConfiguration.Mixer.Slot.with { s -> 
     s.setSize(640, 320) 
     s.position = BroadcastConfiguration.Vec2(1280 - 660, 20) 
     s.preferredVideoInput = Device.Descriptor.DeviceType.USER_IMAGE 
     s.preferredAudioInput = Device.Descriptor.DeviceType.USER_AUDIO 
     s.matchCanvasAspectMode = false 
    s.zIndex = 1 s.name = "stream" 
     s
}
// Bottom Right
val logoSlot = BroadcastConfiguration.Mixer.Slot.with { s -> 
     s.setSize(320, 180) 
     s.position = BroadcastConfiguration.Vec2(1280 - 340, 720 - 200) 
     s.preferredVideoInput = Device.Descriptor.DeviceType.USER_IMAGE 
     s.preferredAudioInput = Device.Descriptor.DeviceType.UNKNOWN 
     s.matchCanvasAspectMode = false 
    s.zIndex = 3 s.name = "logo" 
    s.transparency = 0.7
     s
}
val config = BroadcastConfiguration.with { c -> 
     c.mixer.slots = listOf(cameraSlot, streamSlot, logoSlot) 
     c.video.targetFramerate = 60 
     c.video.setSize(1280, 720) 
     c
}
```
## スロットを追加する

構成で BroadcastSession を作成したら、ミキサーにスロットを追加したり、ミキサーからス ロットを削除したりできます。ここでは、イメージ用の大きな背景スロットをミキサーに追加しま す。

#### iOS

```
// Background. We will use most of the defaults for this slot.
var backgroundSlot = IVSMixerSlotConfiguration()
backgroundSlot.preferredVideoInput = .userImage
backgroundSlot.preferredAudioInput = .unknown
backgroundSlot.matchCanvasAspectMode = false
try backgroundSlot.setName("background")
```
session.mixer.addSlot(backgroundSlot)

#### Android

```
// Background. We will use most of the defaults for this slot.
val backgroundSlot = BroadcastConfiguration.Mixer.Slot.with { s -> 
     s.preferredVideoInput = Device.Descriptor.DeviceType.USER_IMAGE 
     s.preferredAudioInput = Device.Descriptor.DeviceType.UNKNOWN 
     s.matchCanvasAspectMode = false 
     s.name = "background" 
     s
}
session.mixer.addSlot(backgroundSlot)
```
## スロットの削除

スロットを削除するには、削除するスロットの名前で BroadcastSession.Mixer.removeSlot を呼び出します。そのスロットにバインドされているデバイスはすべて自動的にバインド解除される ため、引き続き使用する場合は、別のスロットに再バインドする必要があります。

## トランジションのあるアニメーション

ミキサートランジション方式は、スロットの構成を新しい構成に置き換えます。この置換は、デュ レーションを 0 より高く秒単位で設定することで、時間の経過とともにアニメートできます。

アニメーション化できるプロパティ

スロット構造のすべてのプロパティをアニメートできるわけではありません。Float タイプに基づく すべてのプロパティをアニメートできます。その他のプロパティは、アニメーションの開始時または 終了時に有効になります。

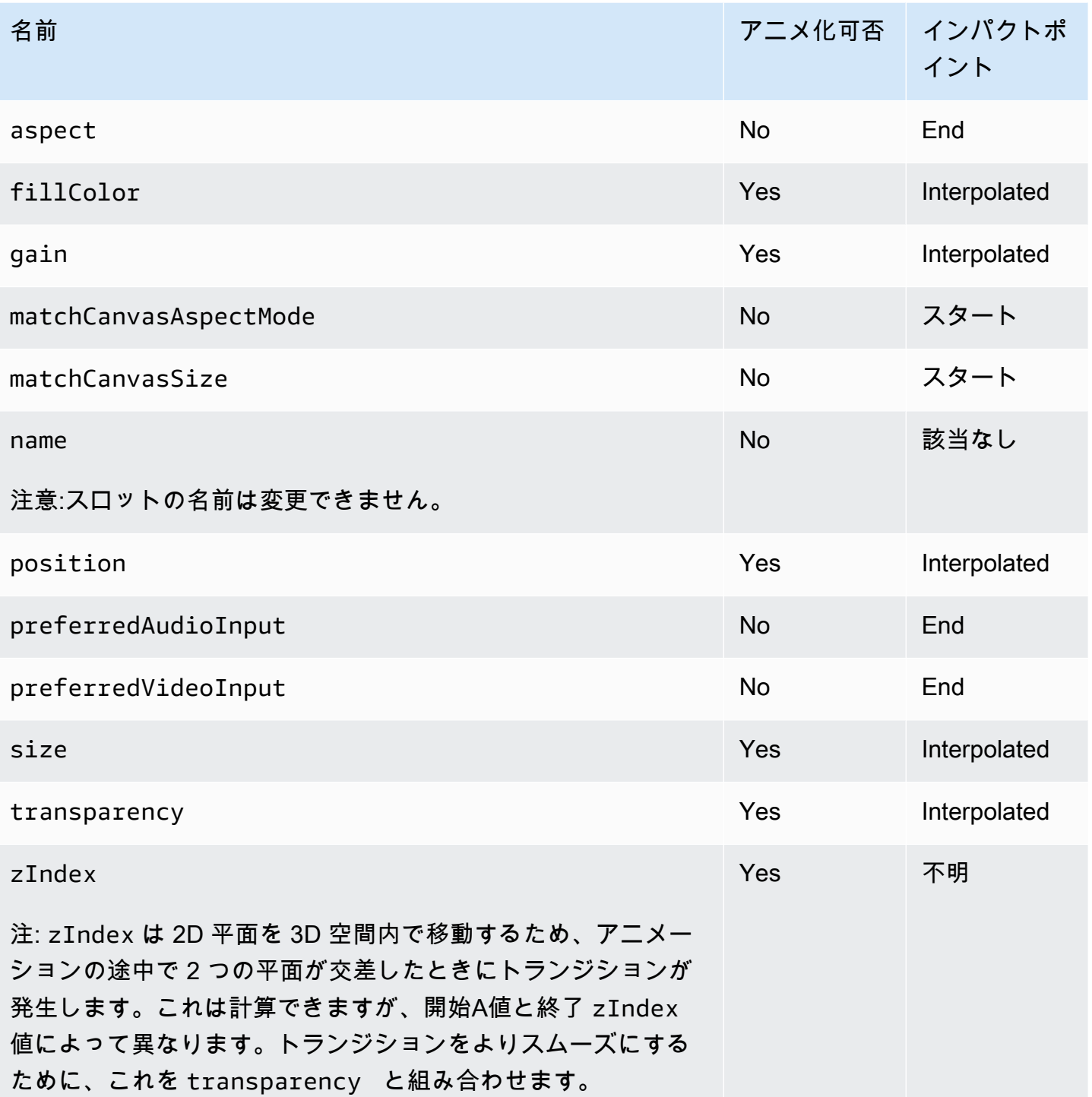

## シンプルな例

以下は、[ミキシング用のブロードキャストセッションの設定](#page-123-0)で上記で定義された構成を使用したフル スクリーンカメラテイクオーバーの例です。これは 0.5 秒でアニメーション化されます。

#### iOS

```
// Bottom Left
var bigCameraSlot = cameraSlot
bigCameraSlot.size = CGSize(width: 1280, height: 720) 
bigCameraSlot.position = CGPoint(x: 0, y: 0)session.mixer.transition("camera", bigCameraSlot, 0.5) { 
     println("animation completed!")
}
```
Android

```
// Bottom Left
val bigCameraSlot = cameraSlot.changing { s -> 
     s.setSize(1280, 720) 
     s.position = BroadcastConfiguration.Vec2(0, 0) 
     s
}
session.mixer.transition("camera", bigCameraSlot, 0.5) { 
     print("animation completed!")
}
```
# ブロードキャストのミラーリング

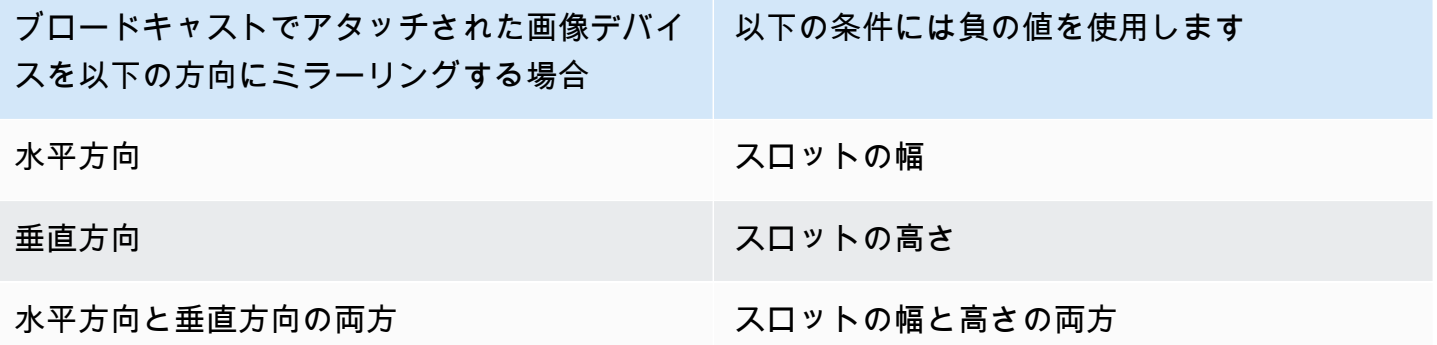

ミラーリング時にスロットを正しい位置に配置するには、同じ値で位置を調整する必要があります。

以下は、ブロードキャストを水平方向と垂直方向にミラーリングする例です。

### iOS

### 水平ミラーリング:

```
var cameraSlot = IVSMixerSlotConfiguration
cameraSlot.size = CGSize(width: -320, height: 720)
// Add 320 to position x since our width is -320
cameraSlot.position = CGPoint(x: 320, y: 0)
```
垂直ミラーリング:

```
var cameraSlot = IVSMixerSlotConfiguration
cameraSlot.size = CGSize(width: 320, height: -720)
// Add 720 to position y since our height is -720
cameraSlot.position = CGPoint(x: 0, y: 720)
```
### Android

水平ミラーリング:

```
cameraSlot = BroadcastConfiguration.Mixer.Slot.with { 
    it.size = BroadcastConfiguration.Vec2(-320f, 180f) 
    // Add 320f to position x since our width is -320f 
    it.position = BroadcastConfiguration.Vec2(320f, 0f) 
    return@with it
}
```
垂直ミラーリング:

```
cameraSlot = BroadcastConfiguration.Mixer.Slot.with { 
    it.size = BroadcastConfiguration.Vec2(320f, -180f) 
    // Add 180f to position y since our height is -180f 
    it.position = BroadcastConfiguration.Vec2(0f, 180f) 
    return@with it
}
```
注: このミラーリングは ImagePreviewView (Android) や IVSImagePreviewView (iOS) の setMirrored メソッドとは異なります。このメソッドはデバイス上のローカルプレビューにのみ影 響し、ブロードキャストには影響しません。

# IVS Broadcast SDK: カスタムイメージソース (低レイテンシースト リーミング)

このガイドは、ブロードキャストセッション [\(Android、](#page-87-0)[iOS\)](#page-98-0) のセットアップ方法と[ミキサー API の](#page-115-0) [使用](#page-115-0)方法に既に精通していることを前提としています。

カスタム画像入力ソースを使用することで、プリセットカメラやスクリーン共有に限定されるのでは なく、アプリケーションが独自の画像入力をブロードキャスト SDK に提供できます。カスタム画像 ソースは、半透明の透かしや静的な「be right back」(すぐに戻ります) シーンと同じくらいシンプル にすることも、アプリケーションがカメラにビューティーフィルターを追加するなど、追加のカスタ ム処理を実行できるようにすることもできます。

透かしやビューティーフィルターを備えたカメラなど、複数のカスタム画像ソースを使用できます。 カメラのカスタムコントロール (カメラアクセスを必要とするビューティーフィルターライブラリを 使用するなど) のためにカスタム画像入力ソースを使用する場合、ブロードキャスト SDK はカメラ の管理に責任を負わなくなります。代わりに、アプリケーションは、カメラのライフサイクルの正し い処理に責任を負うようになります。アプリケーションがカメラをどのように管理すべきかについて は、プラットフォームの公式ドキュメントを参照してください。

#### Android

ブロードキャストセッションを作成したら、画像入力ソースを作成します。

SurfaceSource surfaceSource = broadcastSession.createImageInputSource();

このメソッドは、標準の Android [Surface](https://developer.android.com/reference/android/view/Surface) に基づく画像ソースである SurfaceSource を返しま す。ブロードキャストセッションに自動的にアタッチされるため、後で attachDevice(...) メ ソッドを使用する必要はありません。ただし、SurfaceSource はスロットにバインドする必要が あります。これについては、後で説明します。SurfaceSource のサイズを変更したり、回転した りできます。ImagePreviewView を作成して、その内容のプレビューを表示することもできます。

基盤の Surface を取得するには:

Surface surface = surfaceSource.getInputSurface();

この Surface は、Camera2、OpenGL ES、他のライブラリなどの画像プロデューサーの出力バッ ファとして使用できます。最も簡単なユースケースは、静的なビットマップまたは色を Surface の キャンバスに直接描画することです。ただし、多くのライブラリ (ビューティーフィルターライブラ リなど) は、アプリケーションがレンダリングのために外部の Surface を指定できるようにするメ ソッドを提供します。このようなメソッドを使用して、この Surface をフィルターライブラリに渡 すことができます。これにより、ライブラリは、ブロードキャストセッションのために処理されたフ レームを出力してストリーミングできます。

最後に、SurfaceSource は、ブロードキャストセッションによってストリーミングされるために は、Mixer.Slot にバインドされる必要があります。

broadcastSession.getMixer().bind(surfaceSource, "customSlot");

[Android サンプルコードに](https://github.com/aws-samples/amazon-ivs-broadcast-android-sample)は、さまざまな方法でカスタム画像ソースを使用するいくつかの例があり ます。

- 半透明の透かしが MixerActivity に追加されます。
- MP4 ファイルは MixerActivity でループされます。
- [CameraManager](https://github.com/aws-samples/amazon-ivs-broadcast-android-sample/blob/main/app/src/main/java/com/amazonaws/ivs/basicbroadcast/common/CameraManager.kt) ユーティリティクラスは、CustomActivity の Camera2 メソッドを使用して デバイスのカメラのカスタム管理を行います。これは、単純なセピアフィルターを適用します。 この例は、カメラを管理し、ブロードキャストセッションのカスタム SurfaceSource をカメラ キャプチャリクエストに渡す方法を示しているため、特に役立ちます。他の外部ライブラリを使用 する場合は、ブロードキャストセッションによって提供される Android Surface に出力するよう にライブラリを設定する方法に関するドキュメントに従ってください。

iOS

ブロードキャストセッションを作成したら、画像入力ソースを作成します。

let customSource = broadcastSession.createImageSource(withName: "customSourceName")

このメソッドは、アプリケーションが手動で CMSampleBuffers を送信できるようにする画像ソー スである IVSCustomImageSource を返します。サポートされているピクセル形式については、 「iOS ブロードキャスト SDK リファレンス」を参照してください。最新バージョンへのリンクは、 最新のブロードキャスト SDK リリースの[「Amazon IVS リリースノート](#page-437-0)」にあります。ソースはブ ロードキャストセッションに自動的にアタッチされないため、ソースがストリーミングされる前に、 画像ソースをセッションにアタッチし、スロットにバインドする必要があります。

broadcastSession.attach(customSource, toSlotWithName: "customSourceSlot", onComplete: nil)

カスタムソースがアタッチされてバインドされた後、アプリケーションはカスタムソースに直接 CMSampleBuffers を送信できます。onComplete コールバックを使用して開始することもできま す。

カスタムソースに送信されたサンプルは、ブロードキャストセッションでストリーミングされます。

customSource.onSampleBuffer(sampleBuffer)

動画のストリーミングには、このメソッドをコールバックで使用します。例えば、カメラを使用して いる場合、AVCaptureSession から新しいサンプルバッファを受信するたびに、アプリケーション はサンプルバッファをカスタム画像ソースに転送できます。必要に応じて、カスタム画像ソースにサ ンプルを送信する前に、アプリケーションでさらなる処理 (ビューティーフィルターなど) を適用で きます。

静的画像については、カスタム画像ソースのスロットバインディングが変更された場合、またはソー スがデタッチされてブロードキャストセッションに再アタッチされた場合、最初のサンプルの後、ア プリケーションはサンプルを再送信する必要があります。例えば、スロットをミキサーから削除して から、そのミキサーにスロットを追加する場合は、サンプルを再送信する必要があります。

[iOS サンプルアプリケーション](https://github.com/aws-samples/amazon-ivs-broadcast-ios-sample)には、さまざまな方法でカスタム画像ソースを使用するいくつかの例 があります。

- 半透明の透かしが MixerViewController に追加されます。
- MP4 ファイルは MixerViewController でループされます。
- デバイスのカメラによる CIFilter 実装は、CustomSourcesViewController に追加されまし た。これにより、アプリケーションは Amazon IVS Broadcast SDK とは独立してデバイスのカ メラを管理できます。AVCaptureSession を使用してデバイスのカメラから画像をキャプチャ し、CIFilter 実装を使用して画像を処理し、ライブストリーミング用に CMSampleBuffers を customSource に送信します。

# Amazon IVS Player SDK

Amazon Interactive Video Service (IVS) を使用するには、Amazon IVS プレイヤーが必要です。この プレイヤーは、Amazon IVS ストリームを再生するためのクロスプラットフォームの SDK スイート です。Amazon IVS アーキテクチャを活用するように設計され、Amazon IVS の再生に最適化されて います。

当社が性能を保証できる唯一のプレイヤーが Amazon IVS プレイヤーです。低レイテンシーを実現 するには、Amazon IVS プレイヤーが必要になります。

Amazon IVS プレイヤーの主な機能をご紹介します。

• U ltra-low-latency ストリーミング — 低レイテンシーは、視聴者エクスペリエンスを強化する優れ たインタラクティブユーザーエクスペリエンスを構築する上で重要なコンポーネントです。レイテ ンシーは、配信者と視聴者の間の伝送経路全体に段階的に入り込み、応答性を低下させます。

E nd-to-end レイテンシーは、ライブストリームがカメラにキャプチャされてから視聴者の画面に 表示されるまでの遅延です。Amazon IVS は、超低 end-to-end レイテンシー (ブロードキャストの 場所とブロードキャスターの設定に応じて 5 秒未満) を実現するように設計されています。低レイ テンシーを実現するには、Amazon IVS プレーヤーが必要です。

- クロスプラットフォームの一貫性 視聴者はさまざまなプラットフォームで配信動画を視聴しま す。モバイルデバイスからウェブブラウザまで、Amazon IVS プレイヤーはすべての視聴者に同様 の体験を提供します。この一貫性は、すべてのプラットフォームに同じプレイヤー機能のライブラ リを使わせることで可能になります。このプレイヤーライブラリは、Amazon IVS アーキテクチャ にとって欠かせない要素です。1 つの動画スタックを使用することで、低レイテンシーモード、タ イムドメタデータ、分析、エラー追跡、レポート、ログ記録など、動画再生のすべての動作を、サ ポート対象のすべてのプラットフォームで一貫した方法で利用できるようにしています。
- アダプティブビットレートストリーミング (ABR) Amazon IVS プレイヤーは、低レイテンシー 環境に最適化された ABR アルゴリズムを使用しています。サービスの品質と帯域幅の可用性をリ アルタイムで測定し、動画の品質とバッファレベルとを調整することで、中断なく再生を行いま す。接続品質が低下すると、ABR が低ビットレートに切り替わり、接続品質が改善すると、より 高いビットレートに切り替わります。
- タイムドメタデータ Amazon IVS プレイヤーはタイムドメタデータをサポートしています。こ れは、投票やクイズなどインタラクティブな要素の構築に使用できます。メタデータとは、他の データに関する情報を記述して付与するデータのセットのことです。「タイムド」メタデータで は、ストリームに関するデータにタイムコードが付随します。このタイムコードは、動画の再生中

に、例えば次のように、データに基づいてアクションをトリガーするキューポイントとして機能し ます。

- スポーツのストリームにおける選手の統計情報の送信
- ショッピングのライブストリームにおける商品情報の送信
- クイズのライブストリームにおける質問の送信
- 堅牢なエラー処理 一時的なエラーに対処することで視聴体験の中断を適切に回避しま す。Amazon IVS プレイヤーの堅牢なエラー処理は、ストリーミング中の多くの潜在的エラーを検 出し、代替の表示に自動的に切り替えます。視聴者は、中断なく継続して配信動画を視聴でき、自 分で何らかの修正措置を講じる必要がありません。
- 統合が容易 Amazon IVS プレイヤー API は、IVS のお客様のアプリケーションとプレイヤーラ イブラリとのギャップを埋めます。API には、サポートされているすべてのプラットフォームのバ インディングがあり、使い慣れたコーディング環境とテクニックを使用しながら、プレイヤーをア プリケーションに容易に統合できるようにしています。UI の要素をフルにコントロールでき、お 客様は、アプリケーションのブランディングや外観面をカスタマイズできます。

Amazon IVS プレイヤーは Airplay でのキャスティングをサポートしていません。Chromecast によ るキャスティングは、デフォルトの Chromecast レシーバーアプリケーションを使用して、プレイ ヤー外部に実装できます。ただし、これらのアプリケーションのレイテンシーが Amazon IVS Player SDK よりも高いため、シームレスに切り替えることはできません。Amazon IVS Broadcast SDK: 「[低レイテンシーストリーミング](#page-74-0)」および「[リアルタイムストリーミング](https://docs.aws.amazon.com/ivs/latest/RealTimeUserGuide/broadcast.html)」に関するドキュメントも 参照してください。

# ブラウザとプラットフォームの要件

各種ブラウザーの最新リリース版の詳細については、以下を参照してください。

- [Chrome プラットフォームのステータス](https://chromestatus.com/roadmap)
- [Firefox のリリース](https://www.mozilla.org/en-US/firefox/releases/)
- [Microsoft Edge のリリーススケジュール](https://docs.microsoft.com/en-us/deployedge/microsoft-edge-release-schedule)
- [Safari リリースノート](https://developer.apple.com/documentation/safari-release-notes)

Amazon IVS が一部の古いブラウザでも動作する場合がありますが、古いブラウザに関連するバグは 修正されません。

IVS Player Web SDK (Video.js および Player JW 統合を含む) は、ブラウザのような環境ではサ ポートされていません。これには、ウェブアプリケーションをサポートするネイティブデバイス WebViews と「10 フィートデバイスTVs、コンソール、セットトップボックス) が含まれます。以下 の表以外の特定のブラウザのサポートが不明な場合は、IVS サポートにお問い合わせください。

# デスクトップブラウザ

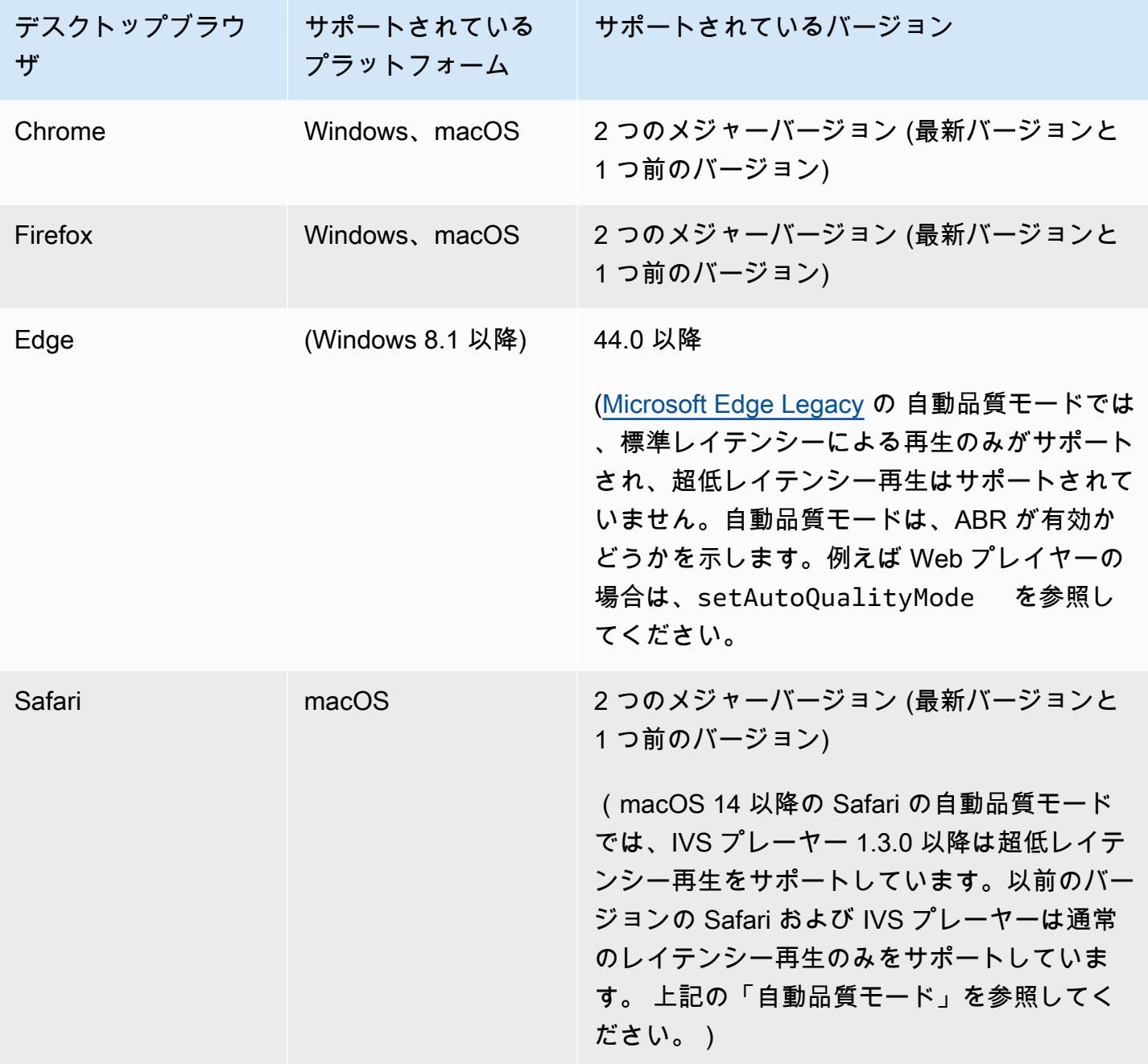

# モバイルブラウザ

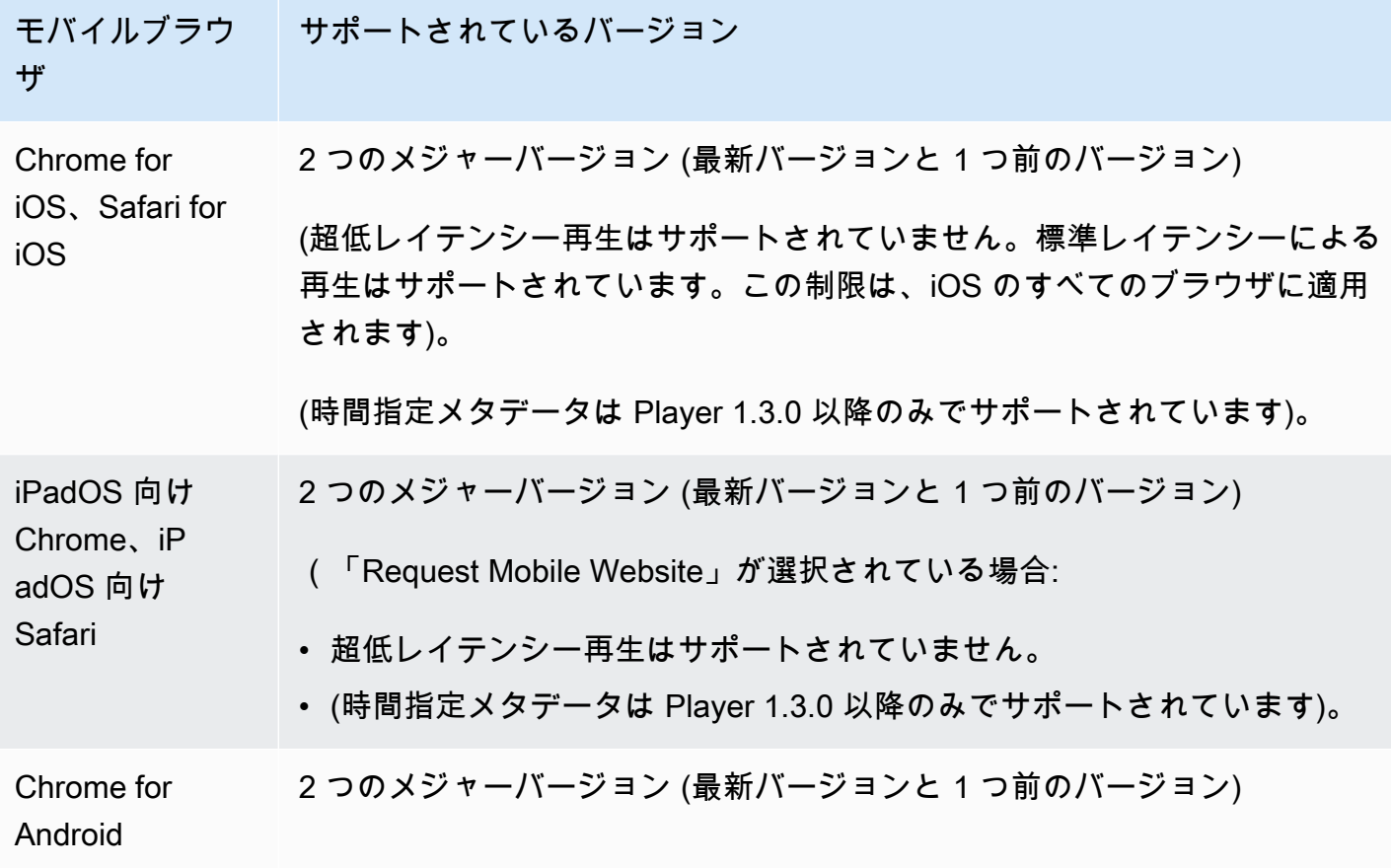

# ネイティブプラットフォーム

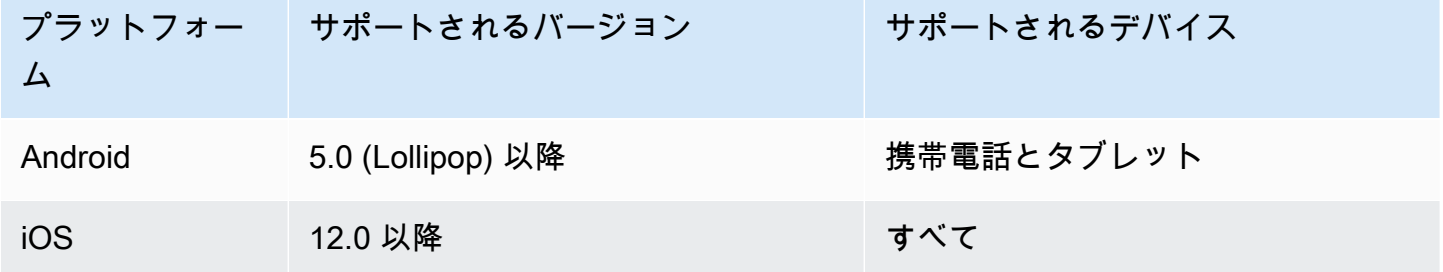

IVS は、少なくとも 4 つの iOS メジャーバージョンと 6 つの Android メジャーバージョンをサポー トしています。現在のサポート対象バージョンは、これらの最小値よりも多い可能性があります。メ ジャーバージョンがサポートされなくなる場合は、少なくとも 3 か月前に SDK リリースノートでお 客様にお知らせします。

# <span id="page-137-0"></span>サードパーティ製プレーヤーのレイテンシーの削減

Basic および Standard チャネルタイプの場合: レイテンシーを最小限に抑えるには、Amazon IVS プ レイヤーを使用する必要があります。サードパーティ製プレーヤー (iOS Safari など) では、次の設 定をすることでレイテンシーを約 10 秒に短縮できます。

- エンコーダ (OBS など) のキーフレーム間隔を 2 秒以下に設定します。
- ?keyframeInterval=2 を RTMP(S) URL に追加します。例:rtmps:// a1b2c3d4e5f6.global-contribute.live-video.net:443/app/sk\_uswest-2 abcd1234efgh5678ijkl?keyframeInterval=2

注: RTMP URL の一部として指定するキーフレーム間隔は、エンコーダで設定された値以上でなけれ ばなりません。そうでない場合、再生で問題が発生する可能性があります。値は 2~6 の整数を任意 に設定できますが、2 に設定するとレイテンシーが最も低くなります。

Advanced チャンネルタイプの場合: 上記のガイダンスは適用されません。Advanced チャンネルタイ プは、エンコーディングの効率性のためにキーフレーム間隔を自動的に生成します。キーフレーム間 隔は、ソースエンコーディングキーフレームの間隔設定を問わず、最大 2 秒です。

#### iOS Safari

iOS Safari では、IVS プレーヤーでサービスワーカーを使用するように設定し、これを使用すること でレイテンシーを約 6~8 秒に削減することができます。実装の詳細とサンプルレファレンスについ ては、「Player SDK: Web ガイド」の「[サービスワーカーのセットアップ」](https://docs.aws.amazon.com/ivs/latest/LowLatencyUserGuide/web-getting-started.html#web-service-worker)を参照してください。

注: レイテンシーを最小限に抑えるには、IVS ストリームでキーフレーム間隔を 2 秒に設定する必要 があります。

# オーディオのみの再生

すべての IVS チャネルタイプは、オーディオのみのレンディションをサポートします。これはモバ イルアプリケーションにとって特に価値があります。例えば、モバイルアプリでは、ユーザーがアプ リケーションを背景にして帯域幅を節約するときに、プレーヤーをオーディオのみのレンディション に切り替えることができます。

ADVANCED-SD および ADVANCED-HD チャンネルの場合、オーディオのみのレンディションはマ ルチバリアントプレイリストに自動的に含まれます。BASIC チャネルと STANDARD チャネルの場 合、オーディオのみのレンディションを含めるには、再生 URL に ?allow\_audio\_only=trueク エリパラメータを追加する必要があります。

注: IVS ウェブプレイヤー SDK は、バージョン 1.24.0 以降でのみオーディオのみの再生をサポート します。

## サポート

ストリームに再生エラーやその他再生に関する問題が発生した場合は、プレイヤー API を介して再 生セッションの一意の識別子を特定します。

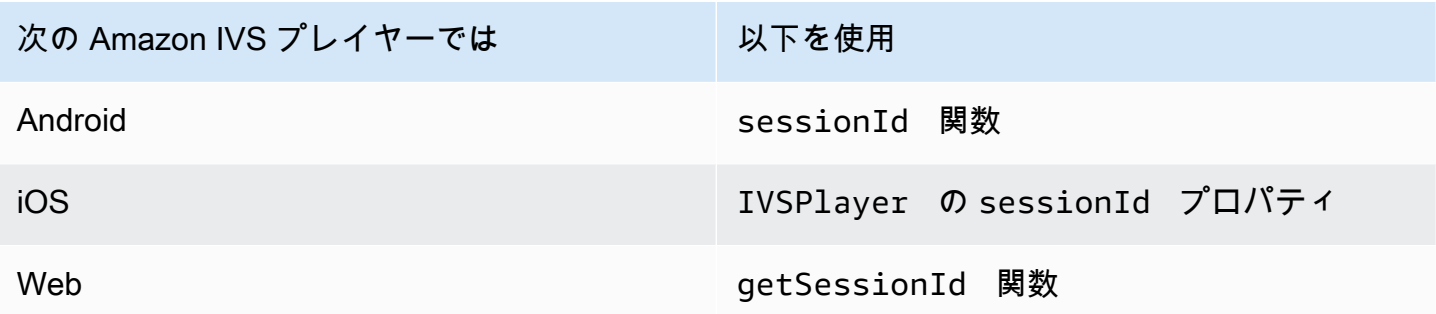

この再生セッション識別子を AWS サポートに伝えます。それにより、サポートはトラブルシュー ティングに役立つ情報を入手できます。

注: プレイヤーは継続的に改良されています。利用可能なバージョンと修正済みの問題については [Amazon IVS リリースノートを](#page-437-0)参照してください。必要に応じて、サポートに連絡する前にお使いの プレイヤーのバージョンを更新し、問題が解決するかどうかを確認してください。

## バージョニング

Amazon IVS Player SDK は[、セマンティックバージョニング](https://semver.org/)を使用しています。

以下の解説は、次を前提としています。

- 最新リリースは 4.1.3。
- 1 つ前のメジャーバージョンの最新リリースは 3.2.4。
- バージョン 1.x の最新リリースは 1.5.6.

最新バージョンのマイナーリリースとして、下位互換性のある新機能が追加されています。この場 合、次回の新機能のセットは、バージョン 4.2.0 として追加されます。

下位互換性のあるマイナーなバグ修正が、最新バージョンのパッチリリースとして追加されていま す。ここでは、次回のマイナーなバグ修正のセットは、バージョン 4.1.4 として追加されます。

下位互換性のあるメジャーなバグ修正は異なる方法で処理されます。これらはいくつかのバージョン に追加されています。

- 最新バージョンのパッチリリース。こちらは、バージョン 4.1.4 です。
- 1 つ前のマイナーバージョンのパッチリリース。こちらは、バージョン 3.2.5 です。
- 最新バージョン 1.x リリースのパッチリリース。こちらは、バージョン 1.5.7 です。

メジャーなバグ修正は、Amazon IVS 製品チームによって定義されています。典型的な例に、重要な セキュリティ更新のほか、お客様に必要な選別された修正があります。

注: 上記の例では、リリースされたバージョンの数字は、連番でインクリメントされています(4.1.3 → 4.1.4、など)。実際は、1 つ以上のパッチ番号が内部に残り、リリースされないままになることも あります。そのため、リリースされたバージョンは 4.1.3 から (例えば) 4.1.6 に増えることもありま す。

## Amazon IVS Player SDK: Web のガイド

Amazon Interactive Video Service (IVS) Player SDK for Web は、Video.js のよう[なプレイヤーフレー](#page-143-0) [ムワーク](#page-143-0)と統合するか、HTML の <video> 要素の上でスタンドアロンで使用することができます。

Web プレイヤーの最新バージョン: 1.24.0 ([リリースノート](https://docs.aws.amazon.com/ivs/latest/LowLatencyUserGuide/release-notes.html#jan18-24) )

リファレンスドキュメント: Amazon IVS Web プレイヤーで利用できる最も重要な方法について は、<https://aws.github.io/amazon-ivs-player-docs/1.24.0/web/>のリファレンスドキュメントを参照し てください。

## 開始方法

当社は、script タグ、ならびに npm モジュールを介してサポートを提供しています。

#### デモ

次のライブデモでは、この Web プレイヤーを、Content Delivery Network の scriptタグを用いて 使用する方法を紹介しています。[Amazon IVS Player Sample](https://codepen.io/amazon-ivs/pen/c3b13a2df34b60ada7756f3a2af8d2f0)

スクリプトタグを使ってセットアップする

script タグを使用して Amazon IVS プレイヤーを設定する

1. 次のタグを含めます (最新バージョンのプレイヤーの場合)。

<script src="https://player.live-video.net/1.24.0/amazon-ivs-player.min.js">

2. amazon-ivs-player.min.js がロードされると、IVSPlayer 変数がグローバルコンテキ ストに追加されます。これは、プレイヤーインスタンスの作成に使用するライブラリです。ま ず、isPlayerSupported をチェックして、ブラウザが IVS プレイヤーをサポートしているか確 認します。

if (IVSPlayer.isPlayerSupported) { ... }

次に、プレイヤーインスタンスを作成するために、IVSPlayer オブジェクトで create 関数を 呼び出します。

const player = IVSPlayer.create();

Amazon IVS Player SDK for Web は、ウェブワーカーを使用して動画の再生を最適化します。

3. プレイヤーインスタンスで load および play 関数を使用してストリームをロードし、再生しま す。

```
player.load("PLAYBACK_URL");
player.play();
```
この場合、PLAYBACK\_URL は、ストリームキーがリクエストされたときに Amazon IVS API から 返される URL です。

サンプルコード

この例では、PLAYBACK\_URL をロードしたいソースストリームの URL に置き換えてください。こ の例では、Amazon IVS プレイヤーの最新バージョンを使用しています。

```
<script src="https://player.live-video.net/1.24.0/amazon-ivs-player.min.js"></script>
<video id="video-player" playsinline></video>
<script>
```

```
 if (IVSPlayer.isPlayerSupported) { 
     const player = IVSPlayer.create(); 
     player.attachHTMLVideoElement(document.getElementById('video-player')); 
     player.load("PLAYBACK_URL"); 
     player.play(); 
   }
</script>
```
<video> タグでは、iOS Safari でのインライン再生に playsinline が必要です。[https://](https://webkit.org/blog/6784/new-video-policies-for-ios/) [webkit.org/blog/6784/new-video-policies-for-ios/ を](https://webkit.org/blog/6784/new-video-policies-for-ios/)参照してください。

### NPM でセットアップする

Webpack 設定ファイルの例を含むガイダンスについては、次のリポジトリを参照してください: [https://github.com/aws-samples/amazon-ivs-player-web-sample。](https://github.com/aws-samples/amazon-ivs-player-web-sample)

注: 独自のドメインからプレイヤーの静的アセットをホストする場合は、バイナリ (amazon-ivswasmworker.min.wasm) の「Content-Type WebAssembly」レスポンスヘッダーを「application/ wasm」に設定する必要があります。また、アセットを gzip して、ワイヤ経由でダウンロードされる バイト数を減らし、プレーヤーの再生開始時間を短縮する必要があります。

#### **TypeScript**

を使用している場合 TypeScript、npm パッケージにはインポートして使用できるタイプが含まれま す。これらのタイプに関する詳細については、「[Amazon IVS Player SDK: Web Reference」](https://aws.github.io/amazon-ivs-player-docs/1.24.0/web/)を参照 してください。

#### サービスワーカーの設定

ネイティブの再生機能のみをサポートするブラウザ (主として iOS Safari) で再生する場合は、サー ビスワーカーをセットアップして構成することで、レイテンシーをさらに低くすることができます。 詳細については、「[サードパーティ製プレーヤーのレイテンシーの削減](#page-137-0)」を参照してください。

サービスワーカーを使用するために Amazon IVS プレイヤーをセットアップするには

1. CDN からの IVS サービスワーカーの読み込先となるファイルを作成します。サービスワーカー と、それを取得するページは、同じドメインでホストされている必要があるため、このファイル が必要です。

amazon-ivs-service-worker-loader.js または類似の名前でファイルを作成し、次の行を 追加します。

```
importScripts('https://player.live-video.net/1.24.0/amazon-ivs-service-
worker.min.js');
```
2. プレイヤーインスタンスを作成するときに、次の amazon-ivs-service-worker-loader.js ファイルを参照する serviceWorker 設定を渡します。

```
const player = IVSPlayerPackage.create({ 
    serviceWorker: { 
       url: 'amazon-ivs-service-worker-loader.js' 
    }
});
```
3. video 要素で、crossOrigin 属性に anonymous を設定します。これは、サービスワーカーがマ ニフェストを変更できるようにするために必要です。

注: サービスワーカーをローカルでテストするには、ページを localhost または https から提供する必 要があります。

ライブデモについては、以下のリポジトリにあるサービスワーカーの例を参照してください。

[https://github.com/aws-samples/amazon-ivs-player-web サンプル](https://github.com/aws-samples/amazon-ivs-player-web-sample)

オーディオのみの再生

オーディオのみの品質は、 setQuality()メソッドで手動で選択する必要があります。プレイヤー は 2 番目の引数 trueの値をサポートしていないためadaptive、この引数はデフォルトで であるこ とに注意してくださいfalse。

再生を開始する前に品質をオーディオのみに設定するには、READYイベントsetQuality()内で を 呼び出します。

```
player.addEventListener(PlayerState.READY, () => { 
    const qualities = player.getQualities(); 
   const audioOnly = qualities.find(q => q.name === 'audio_only');
    if (audioOnly) { 
       player.setQuality(audioOnly); 
    }
});
```
内で品質を設定することは、自動再生モードと非自動再生モードの両方でREADY機能します。

# <span id="page-143-0"></span>フレームワークの統合

Amazon IVS Player SDK for Web は、ユーザーが選択したフレームワークと簡単に統合できるよう に設計されています。公式の Video.js 統合 (Video.js の用語では「tech」) を提供しています。

以下は、当社が提供している Web プレイヤーの簡単な比較表です。

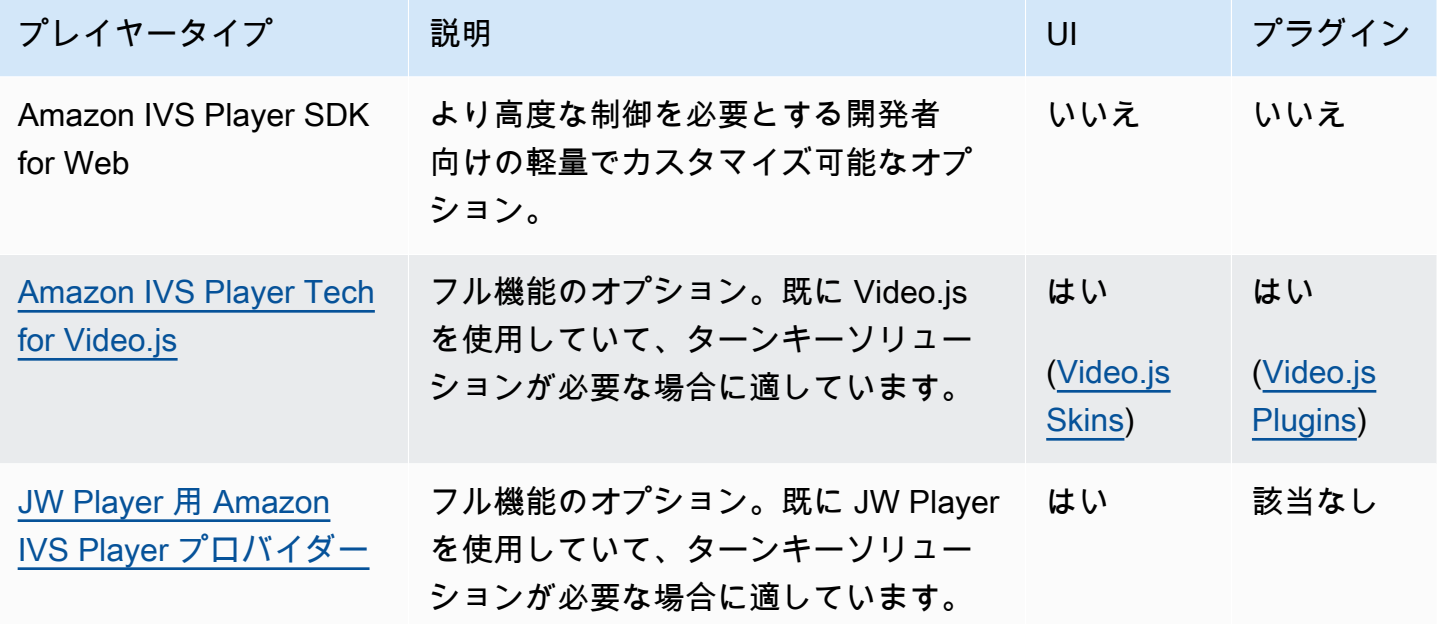

### コンテンツセキュリティポリシーの操作

Amazon IVS Web Player SDK は、コンテンツセキュリティポリシー (CSP)を使用するページで動作 するように設定されています。主要な CSP ディレクティブをいくつか設定する必要があります。こ こでは、必要最小限のディレクティブのセットについて説明します。特定の設定によっては、追加の ディレクティブとソースが必要になる場合があります。

次のディレクティブは、CSP に最低限必要なものです。

```
worker-src blob:;
media-src blob:;
connect-src *.live-video.net;
script-src 'wasm-unsafe-eval';
```
注: 古いバージョンのブラウザでは、上記の CSP ルール (wasm-unsafe-eval など) を 1 つ以上認 識せず、かわりにきわめて緩やかな CSP ポリシー (unsafe-eval) が必要になる可能性がありま す。ただし、これは CSP の全ポイントに対して機能し、危険な がページ上で実行 JavaScript され
ることを制限します。代わりに、回避策として、ライブラリのアセットをページと同じオリジンにホ ストすることをお勧めしますが推奨されます。

#### 既知の問題と回避策

• iOS モバイルブラウザ (Safari や Chrome など) で録画したコンテンツ (VOD と呼ばれる) を再生す る場合、後方シークをするとプレイヤーがミュートになります。

回避策: シーク後に player.setMuted(false) を呼び出します。

• iOS モバイルブラウザで録画されたコンテンツを再生する場合、希望の位置を直接選択すると、後 方シークが断続的に動作します。

回避方法: シークバーを移動した位置までドラッグします。

• iOS モバイルブラウザで録画したコンテンツを再生するときに、player.seekTo() の呼び出し が一貫して機能しません。

回避策: loadeddataイベントの後に動画 HTML 要素に currentTime を設定します。 例:

videoEl.addEventListener('loadeddata', () => { videoEl.currentTime = 30; // seek 30s from the beginning });

• iOS モバイル ブラウザでライブ ストリームまたは録画されたコンテンツを再生すると、キャプ ションが異なるサイズでレンダリングされず、複数回再レンダリングされる場合があります。

回避策: 該当なし。

• iOS モバイルブラウザでライブ配信や録画したコンテンツを再生するとき に、player.getQualities() 呼び出しで利用可能な品質のリストを返しません。

回避策: 該当なし。プレーヤーは、iOS ブラウザで自動品質モードだけをサポートしています。

• ネイティブ HTML5 コントロールが有効な場合、setQuality()の呼び出しは無視されます。

回避策:player.setQuality()を呼び出す前に、HTML5 コントロールを無効にします。

• iOS モバイルブラウザでミュート状態のライブストリームを再生すると、非アクティブなプレー ヤータブ (タブスイッチやデバイスのロック/ロック解除など)を再開したときに、プレーヤーが不 安定 (画面が黒くなる、フリーズする、バッファリングなど) になることがあります。

回避策: JavaScript [ページ可視性 API](https://developer.mozilla.org/en-US/docs/Web/API/Page_Visibility_API) を使用してページの可視性の変化を検出し、それに応じて プレイヤーに対してアクションを実行します。例:

//if client platform is iOS if (!!navigator.platform && /iPad|iPhone|iPod/.test(navigator.platform)) { document.addEventListener("visibilitychange", () => { if (document.visibilityState === "hidden" && player.isMuted()) { player.pause() if (document.visibilityState === "visible" && player.getState() != PlayerState.PLAYING) { player.play() } }) }

# Amazon IVS Player SDK: Android ガイド

Amazon Interactive Video Player (IVS) の Android Player SDK は、Android 上で Amazon IVS プレイ ヤー を使用するために必要なインターフェイスを提供します。

Android モバイルデバイス(スマートフォンとタブレット)でのみ再生パフォーマンスが保証されま す。Android TV、Fire TV、IoT デバイス、エミュレーターには対応していません。

com.amazonaws.ivs.player パッケージは、このドキュメントで説明されているインターフェイ スを実装します。以下のオペレーションがサポートされています。

- プレーヤーをセットアップ (初期化) します。
- 再生を管理します。
- 品質を管理します。
- イベントを受信します。
- エラーを受信します。

Android プレイヤーの最新バージョン: 1.24.0 ([リリースノート \)](https://docs.aws.amazon.com/ivs/latest/LowLatencyUserGuide/release-notes.html#jan18-24)

リファレンスドキュメント: Amazon IVS Android プレイヤーで利用できる最も重要な方法について は、<https://aws.github.io/amazon-ivs-player-docs/1.24.0/android/>のリファレンスドキュメントを参照 してください。

サンプルコード: GitHu[bhttps://github.com/aws-samples/amazon-ivs-player-android-sample](https://github.com/aws-samples/amazon-ivs-player-android-sample) の Android サンプルリポジトリを参照してください。

プラットフォームの要件: 開発には Android 5.0 (Lollipop) 以上が必要です。

Amazon IVS Player SDK 用の React Native ラッパー が利用可能です。コードとドキュメントについ ては、[https://github.com/aws/amazon-ivs-react-native-player を](https://github.com/aws/amazon-ivs-react-native-player)参照してください。

開始方法

ライブラリのインストール

Amazon IVS Android プレイヤーライブラリを Android 開発環境に追加するには、ライブラリを以下 に示すモジュールの build.gradleファイル (最新バージョンの Amazon IVS Player 用) に追加しま す。

```
repositories { 
     mavenCentral()
} 
dependencies {
```

```
 implementation 'com.amazonaws:ivs-player:1.24.0'
}
```
または、SDK を手動でインストールするには、次の場所から最新バージョンをダウンロードしま す。

<https://search.maven.org/artifact/com.amazonaws/ivs-player>

プレイヤーの作成とイベントリスナーのセットアップ

プレイヤーのインターフェイスは com.amazonaws.ivs.player.Player です。以下に示すよう に、インターフェイスを初期化します。

// Create a player instance // <this> refers to the current Android Activity player = Player.Factory.create(this);

// Set up to receive playback events and errors player.addListener(this);

または、PlayerView を使用して初期化します。

// Create a player instance // <this> refers to the current Android Activity PlayerView playerView = new PlayerView(this); Player player = playerView.getPlayer(); // Set up to receive playback events and errors player.addListener(this);

注: Android アプリケーションのメインスレッドで、リスナーコールバックメソッドが実行されま す。

動画の SurfaceView を設定する。

PlayerView を使用しない場合、SurfaceView を Android UI レイアウトに追加して、動画を表示 できます。この Surface は、Video Streams 再生前に利用可能である必要があります。基本サー フェスへは、getHolder() の呼び出しによって取得される SurfaceHolder インターフェイス からアクセスできます。(「Android デベロッパーリファレンス[SurfaceView」](https://developer.android.com/reference/android/view/SurfaceView.html)の「」を参照して ください)。を使用してSurfaceHolder.Callback、表面の変更に関するイベントを受信します ([SurfaceHolder「コールバック」を参照\)](https://developer.android.com/reference/android/view/SurfaceHolder.Callback)。

```
surfaceView = (SurfaceView) findViewById(R.id.surfaceView);
surfaceView.getHolder().addCallback(this);
@Override
public void surfaceCreated(SurfaceHolder holder) { 
    this.surface = holder.getSurface(); 
   if (player != null) {
        player.setSurface(this.surface); 
    }
}
@Override
public void surfaceDestroyed(SurfaceHolder holder) { 
    this.surface = null; 
    if (player != null) { 
        player.setSurface(null); 
    }
}
```
#### ストリームを再生する

ストリームは非同期で読み込まれるため、アプリケーションが play メソッドを呼び出して再生を開 始する前に、プレイヤーが READY 状態である必要があります。Player.Listener インターフェイ スを使用して、プレイヤーがいつ正しい状態であるかを判断します。

次のサンプルコードを参照してください。

```
player.load(Uri.parse(url));
@Override
public void onStateChanged(Player.State state) { 
     switch (state) { 
          case BUFFERING: 
              // player is buffering 
              break; 
          case READY: 
              player.play(); 
              break; 
          case IDLE: 
              break; 
          case PLAYING: 
              // playback started 
              break; 
      }
}
```
## プレイヤーを解放する

player.release() メソッドは、プレイヤーが使用されなくなったときに呼び出され、ライブラリ によって使用されるリソースを解放する必要があります。通常、これはプレイヤーを含むアクティビ ティまたはフラグメントの onDestroy コールバックで行われます。

```
@Override
protected void onDestroy() { 
     super.onDestroy(); 
     player.removeListener(this); 
     player.release();
}
```
player.release() メソッドの呼び出し後、プレイヤーは使用できなくなります。

#### アクセス許可

Android Player SDK には、次のアクセス許可が必要です。

<uses-permission android:name="android.permission.INTERNET" />

さらに、これらのオプションのアクセス許可により、再生体験を向上させることができます。

<uses-permission android:name="android.permission.ACCESS\_NETWORK\_STATE" /> <uses-permission android:name="android.permission.ACCESS\_WIFI\_STATE" />

#### スレッドセーフ

プレイヤー API はスレッドセーフではありません。プレイヤーインスタンスへのすべての呼び出し は、同じスレッドからのものである必要があります。

### SDK サイズ

Amazon IVS Player SDK は、可能な限りサイズが軽量になるように設計されています。SDK サイズ に関する最新情報については、[リリースノート](#page-437-0)を参照してください。

重要:サイズへの影響を評価する場合、Android Studio で生成した AAB/APK のサイズは、ユーザーの デバイスにダウンロードしたアプリのサイズとは異なりますのでご注意ください。Google Play スト アでは、アプリのサイズを小さくするための最適化が行われています。を使用することをお勧めしま す。[Android App Bundle](https://developer.android.com/guide/app-bundle) を使用して、デバイス設定ごとに最適化されたアプリを提供します。

### 既知の問題と回避策

• Android プレイヤー SDK は、 OkHttp バージョン 4.x にランタイム依存関係があります。 OkHttp バージョン 3.x を使用すると、API 署名の不一致や OkHttp 下位互換性の問題により、不安定また はクラッシュする可能性があります。具体的には、プレイヤーは OkHttp バージョン 4.2.2 に依存 しますが、任意の 4.x バージョンと互換性がある必要があります。

回避策: 4.x バージョンの を使用する OkHttp か、アプリケーション OkHttp から を削除します。

• Android 11(API レベル 30)エミュレータを使用すると、動画レイアウトの問題(特にストリー ムの拡大表示)が発生することがあります。

回避先: 代わりに、実際のデバイスで再生します。

# Amazon IVS Player SDK: iOS ガイド

Amazon Interactive Video Service (IVS) iOS プレイヤーは、iOS で Amazon IVS プレイヤーを使用す るために必要なインターフェイスを提供します。

iOS プレイヤーの最新バージョン: 1.24.0 [\(リリースノート \)](https://docs.aws.amazon.com/ivs/latest/LowLatencyUserGuide/release-notes.html#jan18-24)

リファレンスドキュメント: Amazon IVS iOS プレイヤーで利用できる最も重要な方法について は、[https://aws.github.io/amazon-ivs-player-docs/1.24.0/ios/ の](https://aws.github.io/amazon-ivs-player-docs/1.24.0/ios/)リファレンスドキュメントを参照して ください。

サンプルコード: : GitHu[bhttps://github.com/aws-samples/amazon-ivs-player-ios-sample](https://github.com/aws-samples/amazon-ivs-player-ios-sample) の iOS サ ンプルリポジトリを参照してください。

プラットフォームの要件: 開発には Xcode 11 以上が必要です。SDK は、物理デバイスと iOS シミュ レータの両方で、iOS 12 以降のデプロイターゲットをサポートしています。

Amazon IVS Player SDK 用の React Native ラッパー が利用可能です。コードとドキュメントについ ては、[「https://github.com/aws/amazon-ivs-react-native-player](https://github.com/aws/amazon-ivs-react-native-player)」を参照してください。

### 開始方法

を介してプレイヤー SDK を統合することをお勧めします CocoaPods。(あるいは、フレームワーク を手動でプロジェクトに追加することも可能です)。

推奨: Player SDK を統合する (CocoaPods)

リリースは、 という名前 CocoaPods の で公開されますAmazonIVSPlayer。この依存関係を自分 の Podfile に追加します。

pod 'AmazonIVSPlayer'

pod install を実行すると、SDK が .xcworkspace で利用できるようになります。

### 代替方法:フレームワークを手動でインストールする

- 1. <https://player.live-video.net/1.24.0/AmazonIVSPlayer.xcframework.zip> から最新バージョンをダウ ンロードします。
- 2. アーカイブの内容を抽出します。AmazonIVSPlayer.xcframework には、デバイスとシミュ レータの両方の SDK が含まれています。

### 3. アプリケーションターゲットの [全般] タブの、[Frameworks, Libraries, and Embedded Content (フレームワーク、ライブラリ、埋め込みコンテンツ)] のセクションに AmazonIVSPlayer.xcframework をドラッグして埋め込みます。

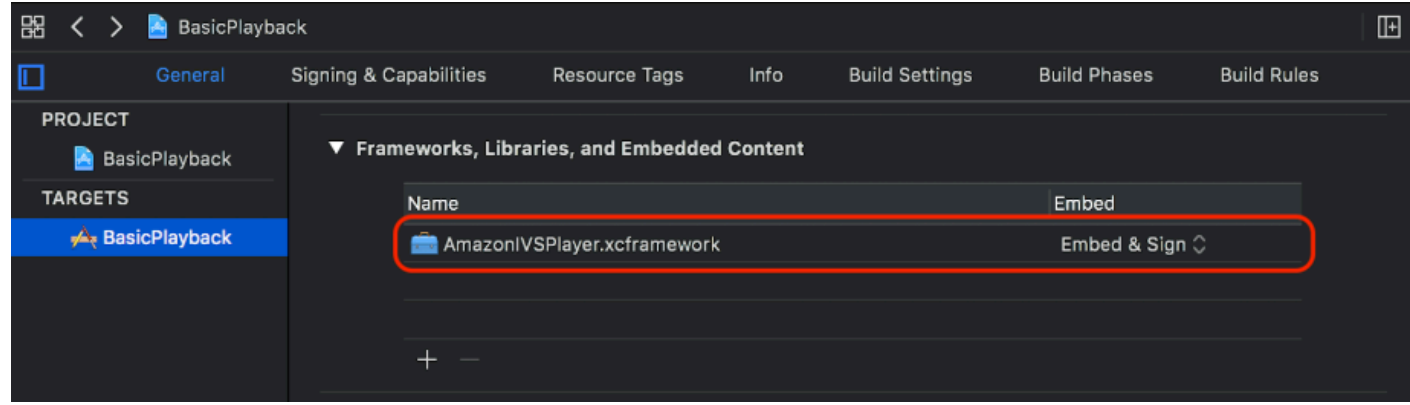

プレイヤーを作成する

プレイヤーオブジェクトは IVSPlayer です。以下のように初期化します。

**Swift** 

import AmazonIVSPlayer

```
let player = IVSPlayer()
```
Objective-C

#import <AmazonIVSPlayer/AmazonIVSPlayer.h>

IVSPlayer \*player = [[IVSPlayer alloc] init];

委任をセットアップする

委任コールバックは、再生状態、イベント、エラーに関する情報を提供します。コールバックはすべ て、メインキューで呼び出されます。

Swift

// Self must conform to IVSPlayer.Delegate player.delegate = self

```
// Self must conform to IVSPlayer.Delegate
player.delegate = self
```
#### 動画を表示する

プレイヤーは、動画をカスタムレイヤー、IVSPlayerLayer に表示します。SDK は、このレイ ヤーでバックアップされた UIView サブクラス、IVSPlayerView も提供します。自分のアプリ ケーションの UI により適したものを使用します。

いずれの場合も、player プロパティを使用して、プレイヤーインスタンスから動画を表示します。

**Swift** 

```
// When using IVSPlayerView:
playerView.player = player
```

```
// When using IVSPlayerLayer:
playerLayer.player = player
```
Objective-C

```
// When using IVSPlayerView:
playerView.player = player;
// When using IVSPlayerLayer:
playerLayer.player = player;
```
### ストリームをロードする

プレイヤーは、ストリームを非同期的にロードします。再生の準備が整うと、ステータスに表示され ます。

**Swift** 

player.load(url)

[player load:url];

### ストリームを再生する

プレイヤーの準備ができたら、play を使って再生を開始します。state プロパティで委任インター フェイスまたはキー値のモニタリングを使用し、状態の変化をモニタリングします。以下は、委任 ベースによるアプローチの一例です。

**Swift** 

```
func player(_ player: IVSPlayer, didChangeState state: IVSPlayer.State) { 
    if state == .ready {
         player.play() 
     }
}
```
Objective-C

```
- (void)player:(IVSPlayer *)player didChangeState:(IVSPlayerState)state {
     if (state == IVSPlayerStateReady) { 
         [player play]; 
     }
}
```
### アプリのバックグラウンドで一時停止する

プレイヤーは、アプリがバックグラウンドにある間は再生をサポートしませんが、完全に引き離す必 要はありません。一時停止すれば十分です。以下の例をご覧ください。

**Swift** 

```
override func viewDidLoad() { 
     super.viewDidLoad() 
     NotificationCenter.default.addObserver(self, 
        selector: #selector(applicationDidEnterBackground(_:)),
         name: UIApplication.didEnterBackgroundNotification,
```

```
 object: nil)
}
@objc func applicationDidEnterBackground(_ notification: NSNotification) { 
     playerView?.player?.pause()
}
```

```
- (void)viewDidLoad { 
     [super viewDidLoad]; 
    NSNotificationCenter *defaultCenter = NSNotificationCenter.defaultCenter;
     [defaultCenter addObserver:self 
                        selector:@selector(applicationDidEnterBackground:) 
                            name:UIApplicationDidEnterBackgroundNotification 
                          object:nil];
}
- (void)applicationDidEnterBackground:(NSNotification *)notification { 
     [playerView.player pause];
}
```
スレッドセーフ

プレイヤー API はスレッドセーフではありません。プレイヤーインスタンスは、アプリケーション のメインスレッドから作成して使用する必要があります。

#### まとめ

以下の単純なビューコントローラーのスニペットは、プレイヤー画面に URL をロードし、再生し ます。playerView プロパティは、XIB/ストーリーボードから初期化され、そのクラスは Ildentity [Inspector のカスタムクラスのセクションを使用してイ](https://developer.apple.com/library/archive/referencelibrary/GettingStarted/DevelopiOSAppsSwift/ConnectTheUIToCode.html#apple_ref/doc/uid/TP40015214-CH22-SW3)ンターフェイスビルダーの IVSPlayerView にセットされることに注意してください。

**Swift** 

```
import AmazonIVSPlayer
class MyViewController: UIViewController {
...
```

```
 // Connected in Interface Builder 
     @IBOutlet var playerView: IVSPlayerView! 
     override func viewDidLoad() { 
         super.viewDidLoad() 
         NotificationCenter.default.addObserver(self, 
            selector: #selector(applicationDidEnterBackground(_:)),
             name: UIApplication.didEnterBackgroundNotification, 
             object: nil) 
     } 
     @objc func applicationDidEnterBackground(_ notification: NSNotification) { 
         playerView?.player?.pause() 
     }
... 
     // Assumes this view controller is already loaded. 
     // For example, this could be called by a button tap. 
     func playVideo(url videoURL: URL) { 
         let player = IVSPlayer() 
         player.delegate = self 
         playerView.player = player 
         player.load(videoURL) 
     }
}
extension MyViewController: IVSPlayer.Delegate { 
     func player(_ player: IVSPlayer, didChangeState state: IVSPlayer.State) { 
        if state == .ready {
             player.play() 
         } 
     }
}
```

```
// MyViewController.h
@class IVSPlayerView;
@interface MyViewController: UIViewController
...
// Connected in Interface Builder
```

```
@property (nonatomic) IBOutlet IVSPlayerView *playerView;
...
@end
// MyViewController.m
#import <AmazonIVSPlayer/AmazonIVSPlayer.h>
@implementation MyViewController <IVSPlayerDelegate>
...
- (void)viewDidLoad { 
     [super viewDidLoad]; 
    NSNotificationCenter *defaultCenter = NSNotificationCenter.defaultCenter;
     [defaultCenter addObserver:self 
                        selector:@selector(applicationDidEnterBackground:) 
                            name:UIApplicationDidEnterBackgroundNotification 
                          object:nil];
}
- (void)applicationDidEnterBackground:(NSNotification *)notification { 
     [playerView.player pause];
}
// Assumes this view controller is already loaded.
// For example, this could be called by a button tap.
- (void)playVideoWithURL:(NSURL *)videoURL { 
     IVSPlayer *player = [[IVSPlayer alloc] init]; 
     player.delegate = self; 
     playerView.player = player; 
     [player load:videoURL];
}
- (void)player:(IVSPlayer *)player didChangeState:(IVSPlayerState)state {
     if (state == IVSPlayerStateReady) { 
         [player play]; 
     }
}
...
@end
```
### SDK サイズ

Amazon IVS Player SDK は、可能な限りサイズが軽量になるように設計されています。SDK サイズ に関する最新情報については、[リリースノート](#page-437-0)を参照してください。

重要:サイズの影響を評価する場合、Xcode によって生成される IPA のサイズは、ユーザーのデバイ スにダウンロードされるアプリのサイズを表すものではありません。App Store では、アプリケー ションのサイズを小さくするために最適化が行われています。

#### 既知の問題と回避策

• arm64e アーキテクチャに対するテスト時に、プレイヤーがクラッシュすることがあります。これ は、arm64e をターゲットとした場合にのみ該当し、App Store のビルドには該当しません。

回避策: arm64e を使用しないでください。

## Amazon IVS Player SDK: Video.js 統合

このドキュメントは、Amazon Interactive Video Service (IVS) Video.js プレイヤーで利用できる最も 重要な機能について説明しています。

Video.js プレイヤー統合の最新バージョン: 1.24.0 ([リリースノート](https://docs.aws.amazon.com/ivs/latest/LowLatencyUserGuide/release-notes.html#jan18-24) )

#### 開始方法

Amazon IVS の Video.js のサポートは、Video.js [tech](https://videojs.com/guides/tech/) を通じて実装されています。サポートは、ス クリプトタグと npm モジュールを介して提供されています。Amazon IVS は、Video.js バージョン 7.6.6 とそれ以降の 7\* および 8\*をサポートしています。

Video.js の[ソースオプションは](https://docs.videojs.com/tutorial-options.html#sources)サポートされていませんので、プレイヤーをインスタンス化するとき はご注意ください。代わりに、プレイヤーを通常どおりにインスタンス化し、Video.js の src() 関 数を呼び出します。自動再生が有効になっていると、ストリームの再生が開始されます。開始されな い場合は、play() を使って再生を開始します。

#### デモ

以下のライブデモでは、[Amazon IVS Player Video.js 統合](https://codepen.io/amazon-ivs/pen/bdc01e977102051eae5fb85482f88276)を、当社のコンテンツ配信ネットワークの スクリプトタグと一緒に使用する方法を紹介しています。

### スクリプトタグを使ってセットアップする

script タグを使って Amazon IVS tech をセットアップするには

1. 次のタグを含めます (プレイヤー統合の最新バージョン向け)。

<script src="https://player.live-video.net/1.24.0/amazon-ivs-videojs-tech.min.js"></ script>

2. registerIVSTech 関数を使って tech を登録します。

registerIVSTech(videojs);

videojs は、Video.js から提供されたオブジェクトです。

3. プレイヤーのインスタンスを作成するときは、AmazonIVS を最初の tech として techOrder オ プションに追加します。

プレイヤーをインスタンス化するとき、Video.js の[ソースオプションは](https://docs.videojs.com/tutorial-options.html#sources)サポートされません。代わ りに、ソースを設定し、プレイヤーを通常通りインスタンス化して、Video.js の src() 関数を呼び 出します。自動再生が有効になっていると、ストリームの再生が開始されます。開始されない場合 は、play() を使って再生を開始します。

サンプルコード

以下の例では、PLAYBACK\_URL がロードするソースストリームです。この例では、Amazon IVS Player の最新バージョンを使用しています。

```
<!doctype html>
<html lang="en">
<head> 
     <link href="https://cdnjs.cloudflare.com/ajax/libs/video.js/7.14.3/video-js.css" 
  rel="stylesheet"> 
     <script src="https://cdnjs.cloudflare.com/ajax/libs/video.js/7.14.3/
video.min.js"></script> 
     <script src="https://player.live-video.net/1.24.0/amazon-ivs-videojs-
tech.min.js"></script>
</head>
<body> 
     <div class="video-container">
```

```
 <video id="amazon-ivs-videojs" class="video-js vjs-4-3 vjs-big-play-centered" 
controls autoplay playsinline></video>
     </div> 
     <style> 
         body { 
              margin: 0; 
         } 
         .video-container { 
              width: 640px; 
              height: 480px; 
              margin: 15px; 
         } 
     </style> 
     <script> 
         (function play() { 
              // Get playback URL from Amazon IVS API 
              var PLAYBACK_URL = ''; 
              // Register Amazon IVS as playback technology for Video.js 
              registerIVSTech(videojs); 
              // Initialize player 
              var player = videojs('amazon-ivs-videojs', { 
                 techOrder: ["AmazonIVS"] 
             }, () => {
                 console.log('Player is ready to use!'); 
                 // Play stream 
                 player.src(PLAYBACK_URL); 
              }); 
         })(); 
     </script>
</body>
</html>
```
NPM でセットアップする

Amazon IVS プレイヤーを npm から使用するには

- 1. [video.js](https://www.npmjs.com/package/video.js/v/7.6.6) npm パッケージをインストールするか、自分のプロジェクトに Video.js ライブラリへの 他のアクセス方法があることを確認します。
- 2. amazon-ivs-player npm パッケージをインストールします。

npm install amazon-ivs-player

3. Amazon IVS tech を登録する準備ができたら、registerIVSTech 関数をインポートします。

import { registerIVSTech } from 'amazon-ivs-player';

4. registerIVSTech 関数を使って tech を登録します。

registerIVSTech(videojs, options);

各パラメータの意味は次のとおりです。

- videojs が、Video.js から提供されたオブジェクトである。
- options が、Amazon IVS tech レイヤーのオプションである。サポートされているオプション は次のとおりです。
	- wasmWorker: amazon-ivs-wasmworker.min.js ファイルがホストされている URL。
	- wasmBinary: amazon-ivs-wasmworker.min.wasm ファイルがホストされている URL。

Worker ファイルは、amazon-ivs-player/dist/ の下の node\_modules/ フォルダにあり ます。IVS プレイヤーを使用するときは、これらをホストする必要があります。

5. プレイヤーのインスタンスを作成するときは、AmazonIVS を最初の tech として techOrder オ プションに追加します。

```
const player = videojs('videojs-player', { 
     techOrder: ["AmazonIVS"]
});
```
**TypeScript** 

を使用している場合 TypeScript、npm パッケージには、インポートして使用できる次のタイプが含 まれています。

- VideoJSEvents、getIVSEvents() から返された構造を記述している。
- VideoJSIVSTech、AmazonIVS tech を使用しているプレイヤーインスタンスのインターフェイ スを記述している。これは、[@types/video.js](https://www.npmjs.com/package/@types/video.js) npm パッケージが公開している VideoJsPlayer タ イプと[部分的に重なっている](https://www.typescriptlang.org/docs/handbook/advanced-types.html#intersection-types)場合があります。

• TechOptions、registerIVSTech() に送信できる設定オプションを定義するンターフェイス を記述している。

<span id="page-161-0"></span>上記タイプの詳細については、「[Amazon IVS Player SDK: Web Reference」](https://aws.github.io/amazon-ivs-player-docs/1.24.0/web/)を参照してください。

### イベント

標準の Video.js イベントをリッスンするには、Video.js プレイヤーの [on](https://docs.videojs.com/docs/api/player.html#Methodson) 関数を使用します。

Amazon IVS に固有のイベントをリッスンするには、Amazon IVS Web プレイヤーでイベントリス ナーを追加および削除します。

```
player.getIVSPlayer().addEventListener(event, callback);
player.getIVSPlayer().removeEventListener(event, callback);
```
この場合、callback はユーザーが定義するコールバックで、event は、PlayerEventType およ び PlayerState のいずれかです。イベントの詳細については、「[Amazon IVS Player SDK: Web](https://aws.github.io/amazon-ivs-player-docs/1.24.0/web/) [Reference](https://aws.github.io/amazon-ivs-player-docs/1.24.0/web/)」を参照してください。

### <span id="page-161-1"></span>エラー

Video.js の一般的なエラーについては、プレイヤー上で汎用の error イベントをリッスンします。

player.on("error", callback);

Amazon IVS 固有のエラーについては、Amazon IVS プレイヤーでその固有のエラーをリッスンしま す。

let playerEvent = player.getIVSEvents().PlayerEventType; player.getIVSPlayer().addEventListener(playerEvent.ERROR, callback);

#### コールバックは、次のフィールドを持つオブジェクトを受け取ります。

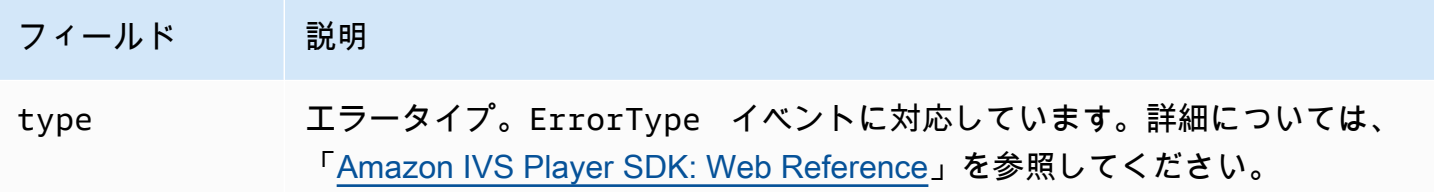

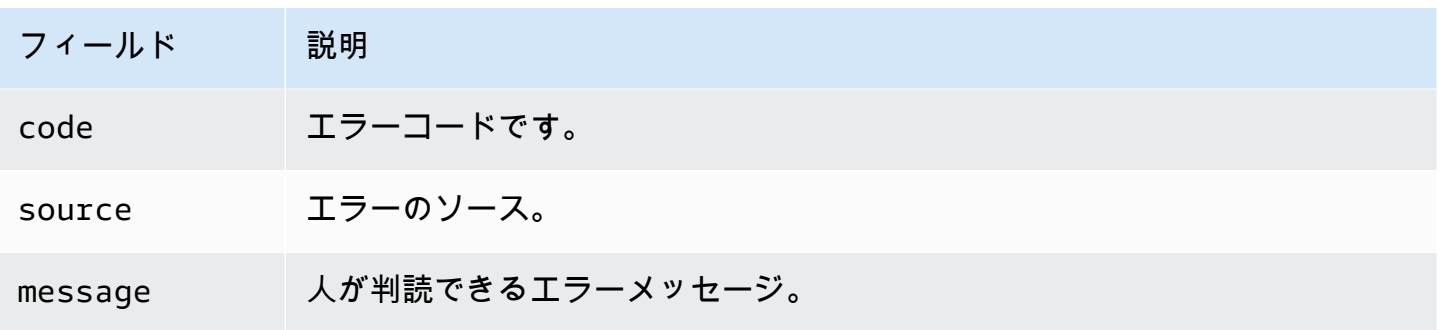

プラグイン

当社は、利用可能な品質のための UI のトグルを作成するプラグインを提供しています。このプラグ インを使用するには、次の script タグを通じて当社の tech 使用している場合は、amazon-ivsquality-plugin.min.js ファイルを含めてロードする必要があります (IVS プレイヤーの最新 バージョンの場合)。

<script src="https://player.live-video.net/1.24.0/amazon-ivs-quality-plugin.min.js"></ script>

npm を使用している場合は、amazon-ivs-player モジュールから registerIVSQualityPlugin をインポートします。

import { registerIVSQualityPlugin } from 'amazon-ivs-player';

次に、Video.js プレイヤーのインスタンスを作成したら、これを登録して有効にするために次の呼び 出しを行います。

registerIVSQualityPlugin(videojs); // where videojs is the video.js variable player.enableIVSQualityPlugin(); // where player is the instance of the videojs player

これで、ストリームの品質を選択できる UI メニューのボタンが作成されます。

プラグインと TypeScript

を使用している場合 TypeScript、npm パッケージには、プラグインでインポートして使用でき るVideoJSQualityPluginタイプが含まれています。プラグインは実質的に mixin であるため、こ のタイプのインターフェイスは、VideoJSIVSTech TypeScript インターフェイスでは [intersection](https://www.typescriptlang.org/docs/handbook/advanced-types.html#intersection-types) [タイプ](https://www.typescriptlang.org/docs/handbook/advanced-types.html#intersection-types)として使用されます。

# コンテンツセキュリティポリシー

Amazon IVS Video.js API は、コンテンツセキュリティポリシー (CSP) を使用しているページで動 作するように設定されています。[Amazon IVS Player SDK: Web のガイド](#page-143-0) の「コンテンツセキュリ ティポリシーの操作」のセクションを参照してください。

#### 関数

#### 再生

Amazon IVS Video.js API は、Video.js フレームワークによる内部使用に必要なインターフェイスを サポートしています。クライアントアプリケーションでは、おそらく、これらのメソッドを直接使 用する必要はありません。Video.js が必要な統合を行い、標準のインターフェイスを表示するためで す。ただし、必要に応じて内部の Video.js および Amazon IVS プレイヤーメソッドにアクセスする ときは、Video.js プレイヤーオブジェクトを使用して必要なオブジェクトハンドルを tech に付与す るのが 1 つの方法です。

API にアクセスするには、通常どおり Video.js プレイヤーのインスタンスを取得します。

let player = videojs("videoTagId"); //replace videoTagId with your <video> tag's id

次に、そのインスタンスで関数を呼び出します。

以下は、Amazon IVS tech レイヤーがオーバーライドする Video.js 関数のサブセットです。Video.js 関数の完全なリストは、[video.js API documentation](http://docs.videojs.com/docs/api/player.html) を参照してください。

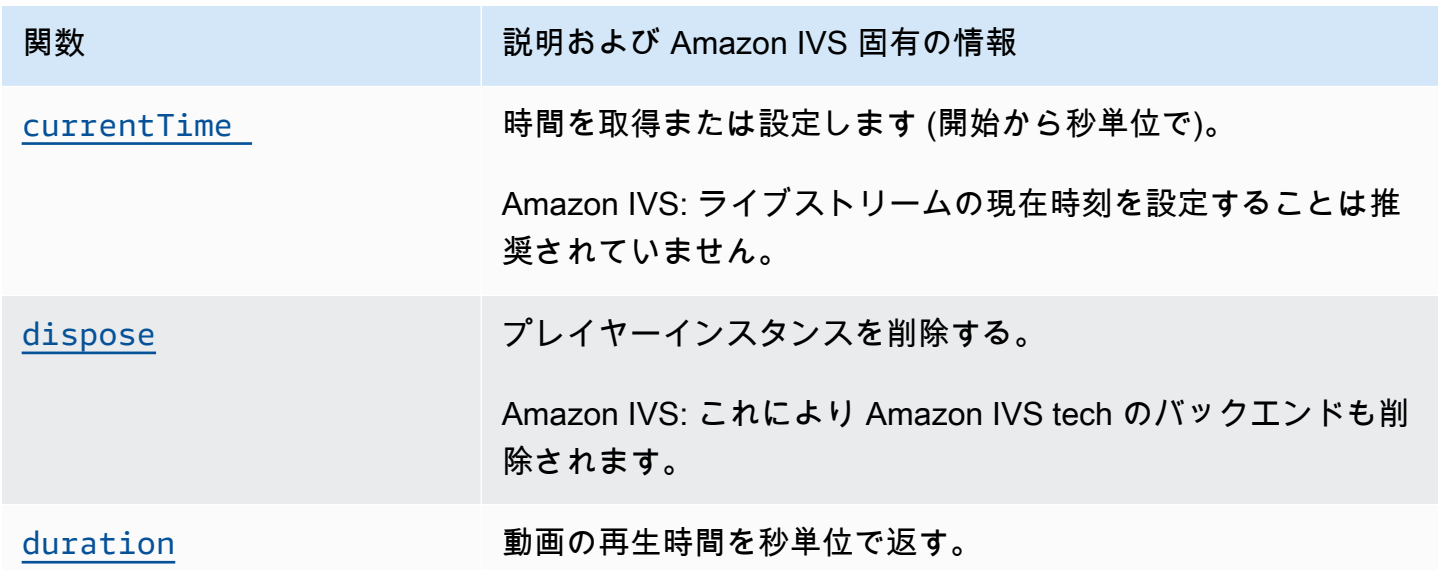

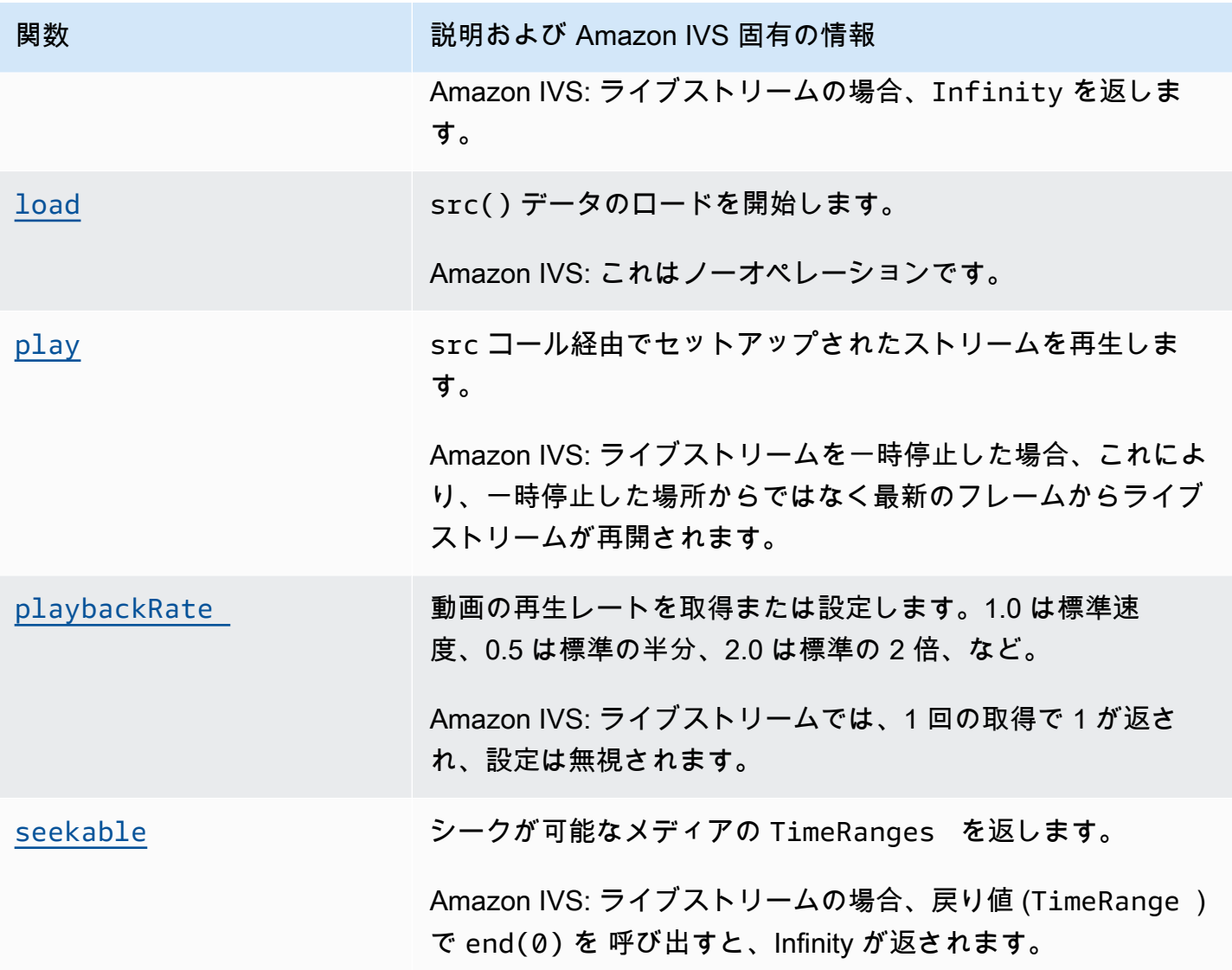

## Amazon IVS に固有の関数

Amazon IVS Video.js tech には、Amazon IVS の機能に固有の動作にアクセスするための追加の関数 があります。

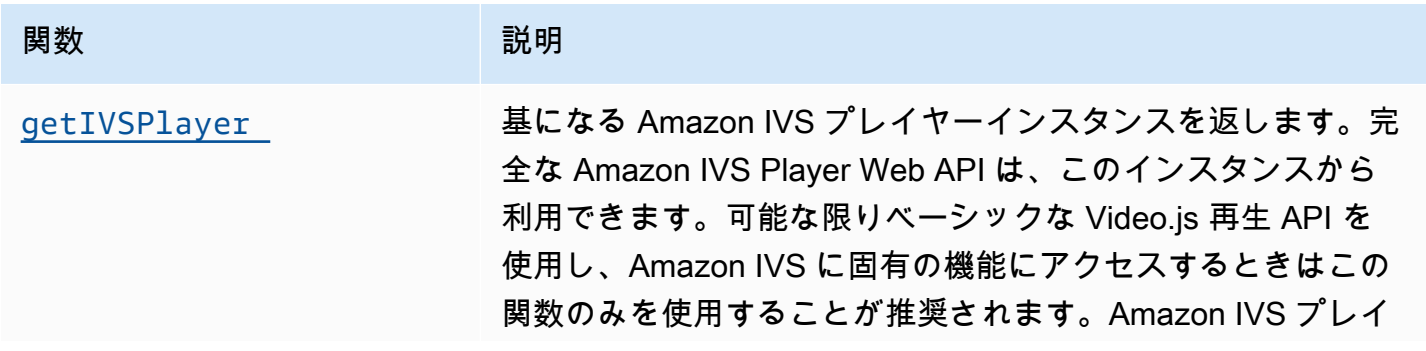

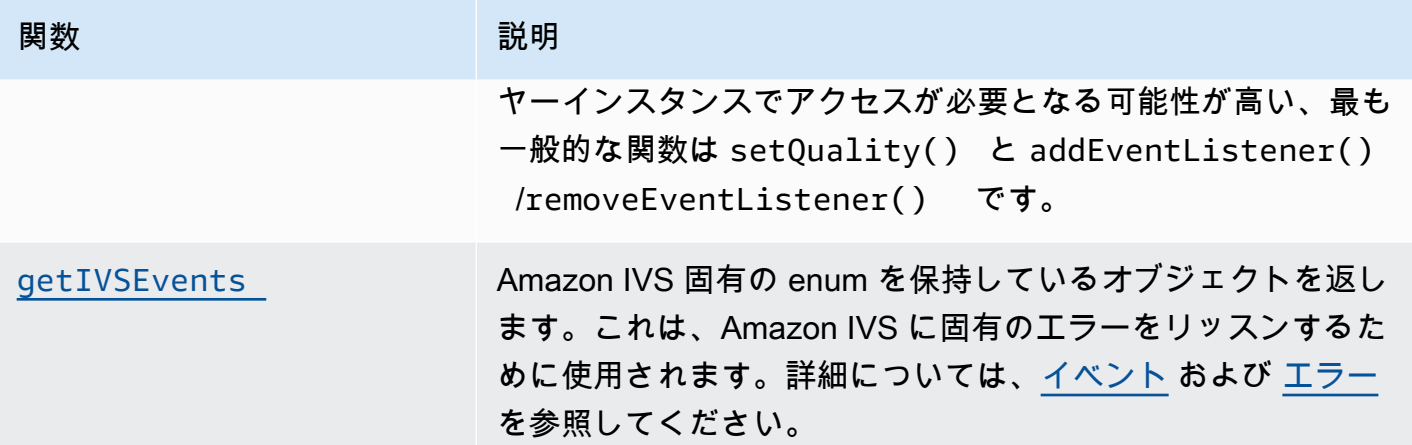

### <span id="page-165-0"></span>currentTime

時間を取得または設定します (開始から秒単位で)。

Amazon IVS: ライブストリームの現在時刻を設定することは推奨されていません。

### 署名

currentTime currentTime(time)

## パラメータ

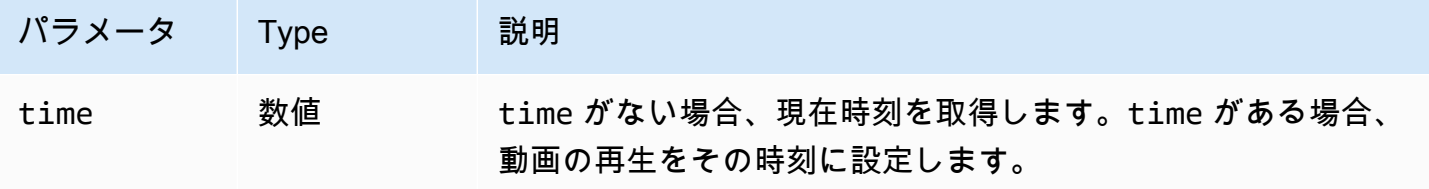

## 戻り値

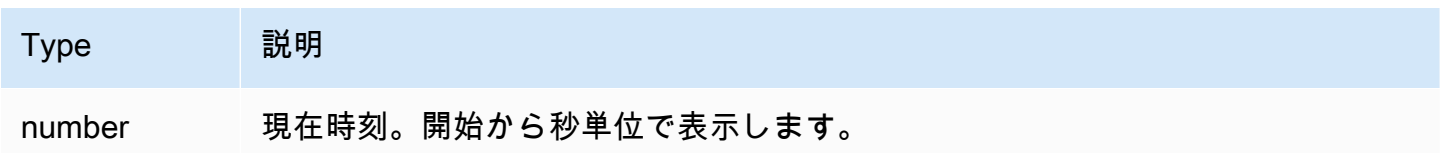

### <span id="page-166-0"></span>dispose

プレイヤーインスタンスを削除します。

Amazon IVS: これにより Amazon IVS tech のバックエンドも削除されます。

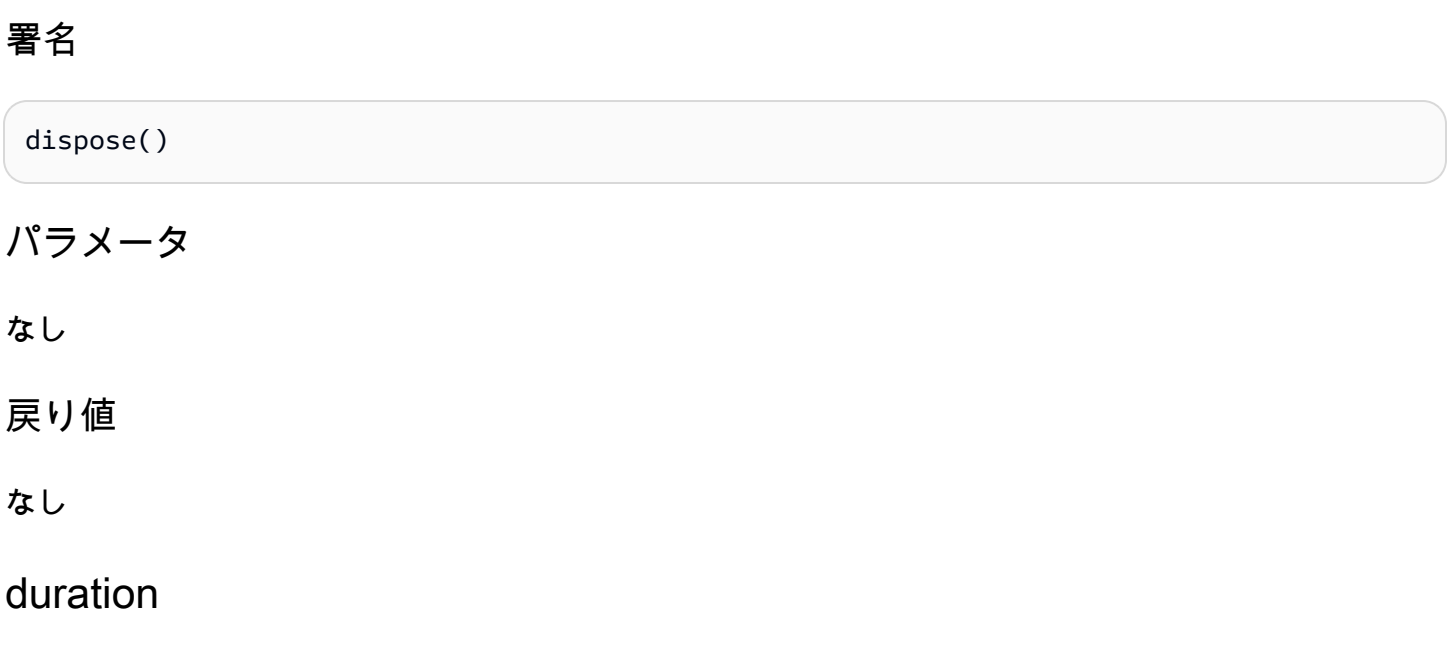

<span id="page-166-1"></span>動画の再生時間を秒単位で返す。

Amazon IVS: ライブストリームの場合、Infinity を返します。

### 署名

duration()

### パラメータ

なし

## 戻り値

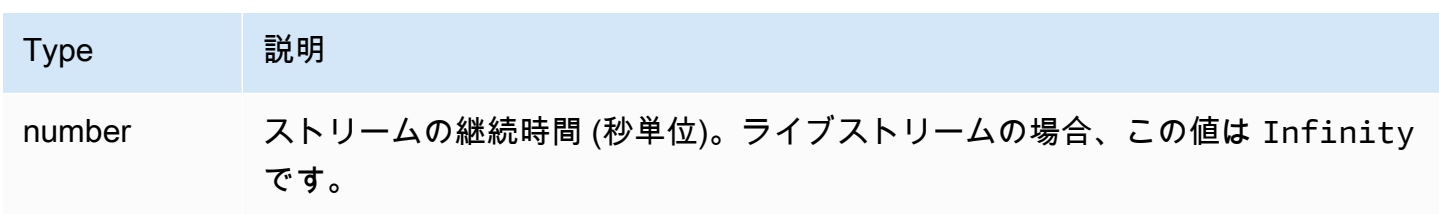

## <span id="page-167-1"></span>getIVSEvents

Amazon IVS 固有の enum を保持しているオブジェクトを返します。これは、Amazon IVS 固有のエ ラーとイベントをリッスンするために使用されます。詳細については、以下を参照してください。

- このドキュメント内の [イベント](#page-161-0) および [エラー。](#page-161-1)
- イベント、エラータイプ、およびエラーソースの詳細については、「[Amazon IVS Player SDK:](https://aws.github.io/amazon-ivs-player-docs/1.24.0/web/) [Web Reference](https://aws.github.io/amazon-ivs-player-docs/1.24.0/web/)」を参照してください。

### 署名

getIVSEvents()

パラメータ

なし

戻り値

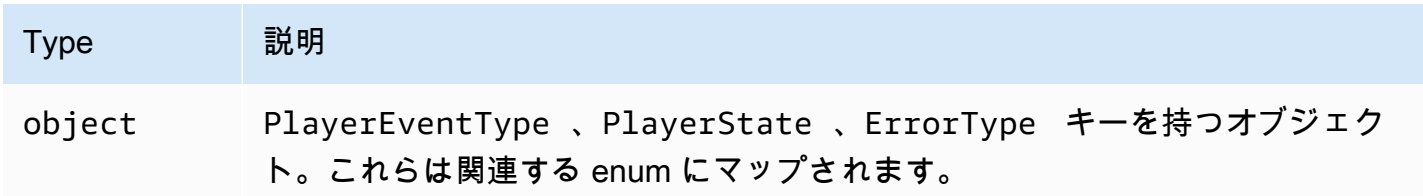

### <span id="page-167-0"></span>getIVSPlayer

基になる Amazon IVS プレイヤーインスタンスを返します。完全な Amazon IVS Player Web API は、このインスタンスから利用できます。可能な限りベーシックな Video.js 再生 API を使用 し、Amazon IVS に固有の機能にアクセスするときはこの関数のみを使用することが推奨されま す。Amazon IVS プレイヤーインスタンスでアクセスが必要となる可能性が高い、最も一般的な関数 は、setQuality() と addEventListener()/removeEventListener() です。

#### 署名

getIVSPlayer()

## パラメータ

なし

### 戻り値

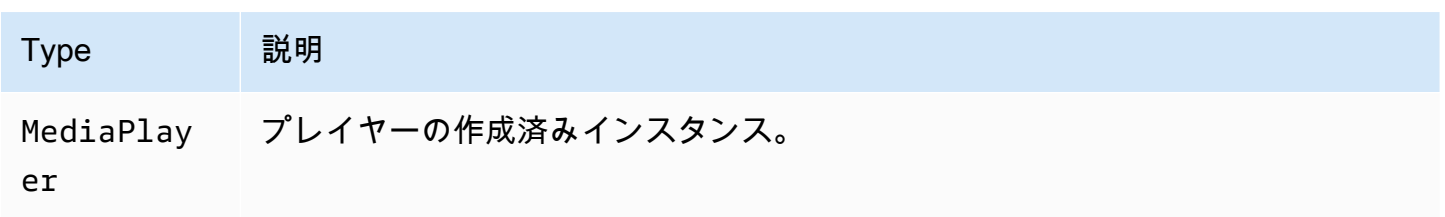

## <span id="page-168-0"></span>load

src() データのロードを開始します。

Amazon IVS: これはノーオペレーションです。

### 署名

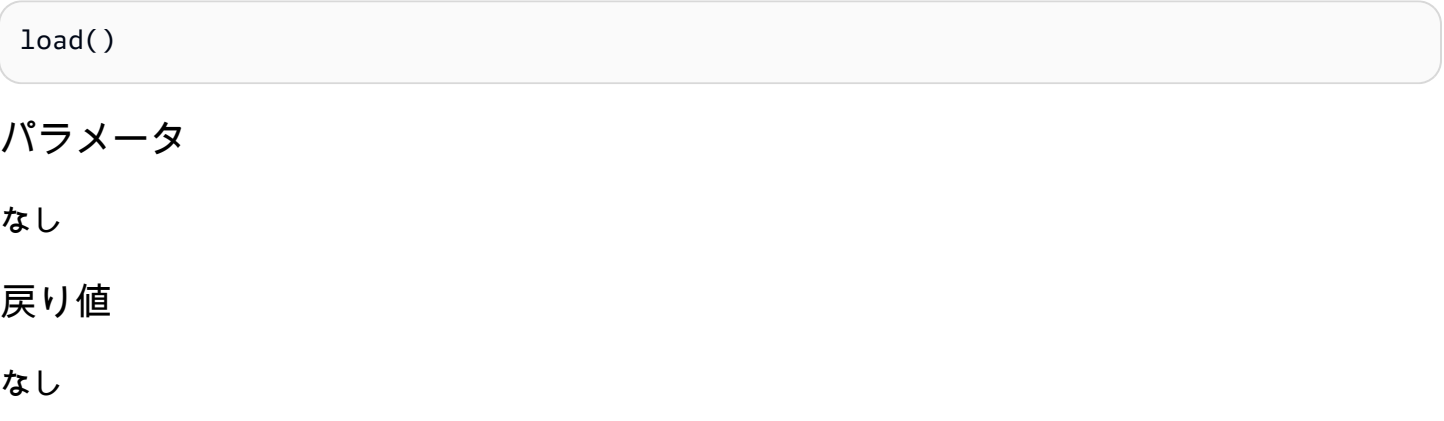

<span id="page-168-1"></span>play

src コール経由でセットアップされたストリームを再生します。

Amazon IVS: ライブストリームを一時停止した場合、これにより、一時停止した場所からではなく 最新のフレームからライブストリームが再開されます。

### 署名

play()

# パラメータ

なし

## 戻り値

なし

## <span id="page-169-0"></span>playbackRate

動画の再生レートを取得または設定します。1.0 は標準速度、0.5 は標準の半分、2.0 は標準の 2 倍、など。

Amazon IVS: ライブストリームでは、1 回の取得で 1 が返され、設定は無視されます。

### 署名

```
playbackRate
playbackRate(rate)
```
パラメータ

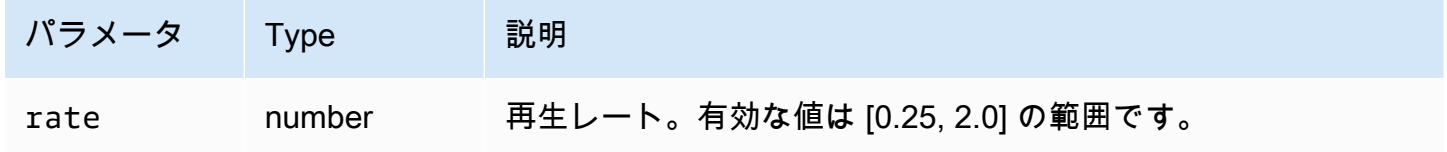

## 戻り値

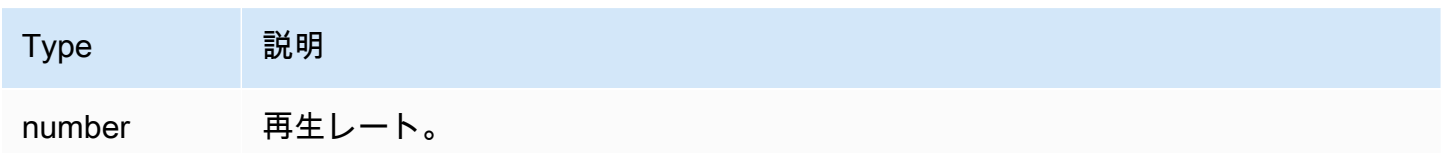

### <span id="page-169-1"></span>seekable

シークが可能なメディアの TimeRanges を返します。

Amazon IVS: ライブストリームの場合、戻り値 (TimeRange) で end(0) を 呼び出すと、Infinity が 返されます。

#### 署名

seekable()

パラメータ

なし

戻り値

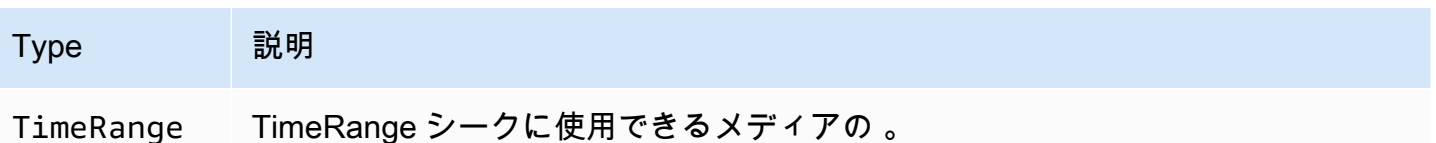

# Amazon IVS Player SDK: JW プレイヤー統合

このドキュメントでは、Amazon Interactive Video Service (IVS) JW Player 統合で利用可能な最も重 要な機能について説明します。

JW Player 統合の最新バージョン: 1.24.0 ([リリースノート](https://docs.aws.amazon.com/ivs/latest/LowLatencyUserGuide/release-notes.html#jan18-24) )

### 開始方法

JW Player に対する Amazon IVS サポートは、プロバイダーを通じて実装されます。Amazon IVS プ ロバイダーは、JW Player の Web プレイヤーでのみサポートされています。プロバイダーはスクリ プトタグを介してロードされます。Amazon IVS プロバイダーの再生を必要とするストリームは、 プレイリストのtype: 'ivs'でタグ付けされている必要があります。Amazon IVS は JW Player の バージョン 8.18.4 以降をサポートしています。

セットアップ

以下の手順において、JW\_PLAYER\_DIVは JW Player インスタンスの<div>の名前で す。IVS\_STREAMは、IVS 再生 URL です。Amazon IVS プロバイダーをセットアップして再生を有 効にするには

1. 次のscriptタグを含めます (プレイヤー統合の最新バージョンの場合は 、この場合は 1.24.0)。

<script src="https://player.live-video.net/1.24.0/amazon-ivs-jw-provider.min.js"></ script>

2. ivsタイプを使用して、IVS プレイリスト項目をマークします。setup()のcast値をnullへ設定 します (Chromecast はサポートされていないため)。

```
jwplayer(JW_PLAYER_DIV).setup({ 
    playlist: [{ 
       file:IVS_STREAM, 
       type: 'ivs', 
    }]
});
```
3. 基盤となる Amazon IVS Player への参照を使用して Amazon IVS Player API を呼び出 す場合や、コールバック処理のために Amazon IVS 固有の列挙型への参照が必要な場合 は、'providerPlayer'イベントへリスナーを追加します。

```
jwplayer(JW_PLAYER_DIV).on('providerPlayer', function (player) { 
    // player object has 'ivsPlayer' and 'ivsEvents' properties 
   // ...callback code...
});
```
サンプルコード

この例では、JW\_PLAYER\_LIBは JW Player ライブラリスクリプトへの URL で、IVS\_STREAMは IVS 再生 URL です。

```
<!DOCTYPE html>
<html lang="en">
<head> 
    <script src=JW_PLAYER_LIB></script> 
    <script src="https://player.live-video.net/1.24.0/amazon-ivs-jw-provider.min.js"></
script>
</head>
<body> 
    <div id='player'></div> 
    <script> 
       // set default values for ivsPlayer and ivsEvents 
      var ivsPlayer = \{\};
      var ivsEvents = \{\};
       // define our player setup 
       const ivsConfig = { 
          playlist: [{
```

```
 file: IVS_STREAM, 
              type: 'ivs', 
          }] 
       }; 
       jwplayer('player') 
           .setup(ivsConfig) 
           .on('providerPlayer', function (player) { 
              console.log('Amazon IVS Player: ', player.ivsPlayer); 
              console.log('Amazon IVS Player Events: ', player.ivsEvents); 
             // store the reference to the Amazon IVS Player 
              ivsPlayer = player.ivsPlayer; 
             // store the reference to the Amazon IVS Player Events 
              ivsEvents = player.ivsEvents; 
          }); 
    </script>
</body>
</html>
```
# イベント

スタンダードの JW Player イベントをリッスンするには、JW Player [のオン](https://developer.jwplayer.com/jwplayer/docs/jw8-javascript-api-reference)関数を使用します。

Amazon IVS 固有のイベントをリッスンする、または Amazon IVS Web プレイヤーでイベントリス ナーを追加または削除するには、'providerPlayer'イベントをリッスンして Amazon IVS Player への参照を取得し、それにイベントリスニングを追加します。例:

```
// store a default value for ivsPlayer
var ivsPlayer = {};
// store references to the Amazon IVS Player and Amazon IVS Events:
jwplayer(JW_PLAYER_DIV).on('providerPlayer', function (player) { 
    ivsPlayer = player.ivsPlayer;
});
// set up event listening
ivsPlayer.addEventListener(event, callback);
ivsPlayer.removeEventListener(event, callback);
```
callback はユーザーの定義するコールバックで、event は PlayerEventType、PlayerState、ErrorTypeのいずれかです。イベントの詳細については、 「[Amazon IVS Player SDK: Web Reference」](https://aws.github.io/amazon-ivs-player-docs/1.24.0/web/)を参照してください。

'providerPlayer'イベントは JW Player によって発行され、そのイベントで登録したコールバッ クは、次のフィールドを持つオブジェクトを受け取ります。

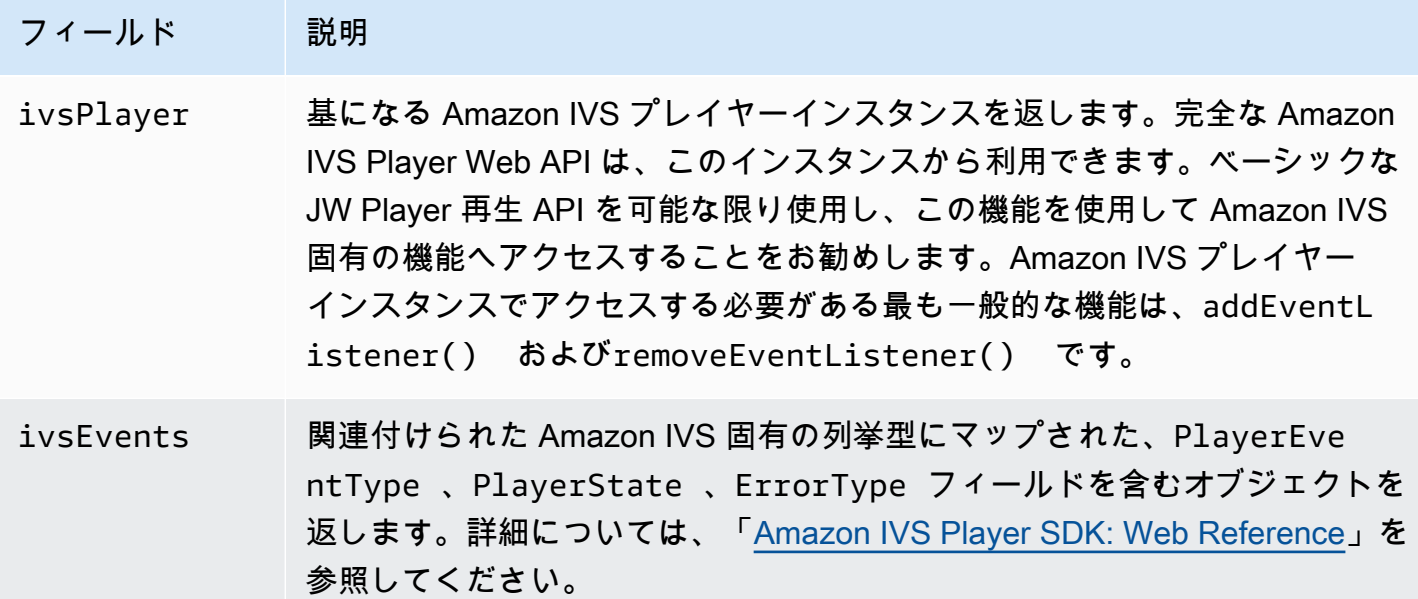

## エラー

一般的な JW Player のエラーについては、JW Player [のオン](https://developer.jwplayer.com/jwplayer/docs/jw8-javascript-api-reference)関数を使用して、エラーイベントをリッ スンしてください。

Amazon IVS 固有のエラーについては、Amazon IVS プレイヤーでその固有のエラーをリッスンしま す。

```
// set default values for ivsPlayer and ivsEvents
var ivsPlayer = {};
var ivsEvents = \{\};
// store references to the Amazon IVS Player and Amazon IVS Events
jwplayer(JW_PLAYER_DIV).on('providerPlayer', function (player) { 
    ivsPlayer = player.ivsPlayer; 
    ivsEvents = player.ivsEvents;
});
```
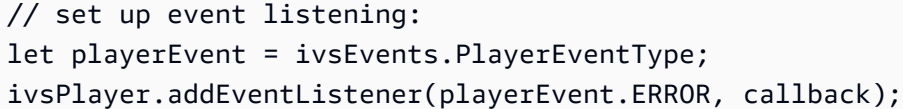

コールバックは、次のフィールドを持つオブジェクトを受け取ります。

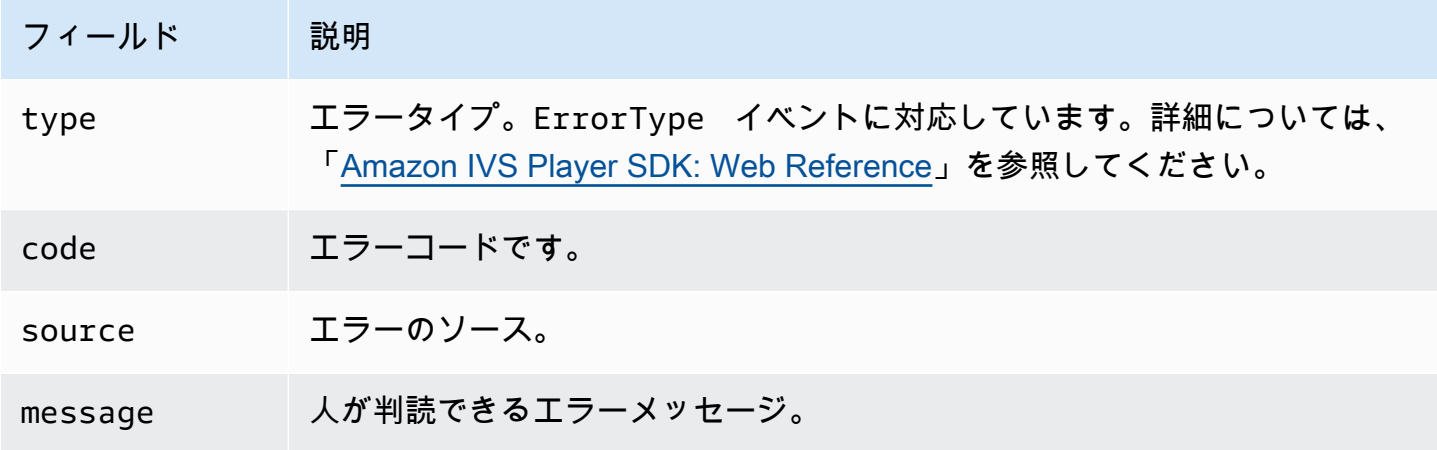

コンテンツセキュリティポリシー

Amazon IVS プロバイダー API は、コンテンツセキュリティポリシー (CSP: Content Security Policy) を使用するページで動作するように設定されています。[Amazon IVS Player SDK: Web のガイドの](#page-143-0) 「コンテンツセキュリティポリシーの操作」のセクションを参照してください。

#### 制限事項

プロバイダーはキャストをサポートしていません。JW Player ダッシュボードでキャストを有効にし た場合は、setup()を呼び出すときにcast~nullを設定することで無効にできます。これにより、 キャストボタンが非表示になります。

# 動画ストリーム内にメタデータを埋め込む

Amazon Interactive Video Service (IVS) の時間指定メタデータは、Amazon IVS ストリームにメタ データを埋め込む方法を提供します。これにより、ストリームのレイテンシーや地理的位置にかかわ らず、すべての視聴者が同時に動画ストリームでメタデータを受信できるようになります。

## 時間指定メタデータとは

時間指定メタデータは、タイムスタンプ付きのメタデータです。IVS API または IVS broadcast SDK を使用して、プログラムでストリームに挿入できます。Amazon IVS がストリームを処理するとき、 時間指定メタデータはオーディオフレームおよび動画フレームと同期されます。再生中、ストリーム のすべての視聴者は、ストリームに対してメタデータを同時に取得します。タイムコードはキューポ イントとして機能します。キューポイントを使用すると、次のようなデータに基づいてアクションを トリガーできます。

- スポーツストリームの選手統計を更新する。
- ライブショッピングストリームの製品詳細を送信する。
- ライブクイズストリームの質問を送信する。

Amazon IVS の時間指定メタデータは、動画セグメントに埋め込まれた ID3 タグを使用します。その 結果、録画された動画でメタデータが利用可能になります。

## IAM アクセス許可のセットアップ

前提条件: [???\(](#page-20-0)IAM ユーザーの作成とアクセス許可の設定を含む)の手順を実行しておく必要があ ります。

次に、時間指定メタデータを使用するアクセス許可を IAM ユーザーに付与する必要があります。以 下のステップに従ってください。

- 1. AWS マネジメントコンソールにサインインして、IAM コンソールを開きます。[https://](https://console.aws.amazon.com/iam/)  [console.aws.amazon.com/iam/](https://console.aws.amazon.com/iam/)
- 2. ナビゲーションペインで、[Users (ユーザー)] を選択します。次に目的のユーザー (AWS アカウン トの作成時に指定したユーザー名) を選択します。
- 3. ユーザーの [Summary (概要)] ウィンドウの [Permissions (アクセス許可)] タブで [Add inline policy (インラインポリシーの追加)] (右側) を選択します。

4. [JSON] タブで、この blob に貼り付けます。

```
{ 
    "Version": "2012-10-17", 
    "Statement": [ 
       \mathcal{L} "Effect": "Allow", 
           "Action": [ 
             "ivs:PutMetadata" 
           ], 
          "Resource": "arn:aws:ivs:*:*:channel/*" 
        } 
    ]
}
```
5. 引き続き [Create Policy (ポリシーの作成)] ウィンドウで、[Review Policy (ポリシーの確認)] を選 択します。ポリシーの [Name (名前)] を入力し、[Create policy (ポリシーの作成)] を選択します。

6. ユーザーの [Summary (概要)] ウィンドウが開き、新しいポリシー名が表示されます。

# 時間指定メタデータの挿入

時間指定メタデータは、指定されたチャネルのアクティブなストリームにのみ挿入できます。

AWS CLI の使用

テストで、時間指定メタデータを追加する最も簡単な方法は、AWS CLI を使用する方法です。AWS CLI を使用するには、まず、マシンで CLI をダウンロードして設定する必要があります[。IVS の開始](#page-20-0) [方法](#page-20-0) を開始する を実行した際に CLI を取得していなかった場合は、今すぐ取得してください。詳細 については、「[AWS Command Line Interface のユーザーガイド](https://docs.aws.amazon.com/cli/latest/userguide/cli-chap-welcome.html)」を参照してください。

#### CLI の取得後

1. put-metadata コマンドを実行し、チャネル ARN とメタデータを渡します。

aws ivs put-metadata --channel-arn <your-channel-arn> --metadata <your-metadata>

例:

```
aws ivs put-metadata --channel-arn arn:aws:ivs:us-west-2:465369119046:channel/
GbiYJna5hFoC --metadata '{"question": "What does IVS stand for?", "correctIndex":
```
 0, "answers": ["interactive video service", "interesting video service", "ingenious video service"]}'

2. Amazon IVS は、ストリームがライブかどうかをチェックします。ストリームがライブでない 場合はエラーが発生します。ライブの場合は、CLI がエラーなしで戻り、メタデータ (テキスト blob) がストリームに挿入されます。これはすぐに実行されます。実行のタイミングは保証されま せんが、ストリーム内の同じポイントですべての視聴者にメタデータが表示されます。

### Amazon IVS API の使用

プログラムで時間指定メタデータを挿入するには、[PutMetadata](https://docs.aws.amazon.com/ivs/latest/LowLatencyAPIReference/API_PutMetadata.html) エンドポイントを使用します。

HTTP リクエストの例を次に示します。

```
POST /PutMetadata HTTP/1.1
{ 
     "channelArn": "my_channel", 
     "metadata": "{\"question\": \"What does IVS stand for?\", \"correctIndex\": 
  0, \"answers\": [\"interactive video service\", \"interesting video service\", 
  \"ingenious video service\"]}"
}
```
### IVS Broadcast SDK の使用

IVS Broadcast SDK を使用して時間指定メタデータを帯域内に挿入できます。これは、メタデータを オーディオおよびビデオコンテンツと同期させるのに便利な場合があります。

- Android BroadcastSession クラスでは、sendTimedMetadata を使用してください。
- iOS IVSBroadcastSession クラスでは、sendTimedMetadata を使用してください。

# 時間指定メタデータの使用

Amazon IVS Player を使用して、動画ストリームに埋め込まれた時間指定メタデータを使用しま す。[Amazon IVS Player SDK](#page-133-0) およびその他のプレイヤードキュメントを参照してください。

以下は、Amazon IVS Player SDK を使用してコンソールに受信したメタデータを印刷する例 です。再生が、メタデータが埋め込まれたセグメントに到達すると、イベントがトリガーさ れます。(イベントは、ウェブ用が TEXT\_METADATA\_CUE、Android 用が onCue( )、iOS 用が player(\_:didOutputCue:) です)。このイベントを使用して、インタラクティブウィジェットの

#### 更新など、クライアントアプリケーション内の機能を開始できます。このイベントは、ライブコンテ ンツと録画コンテンツの両方に対してトリガーされます。

Amazon IVS Player SDK for Web:

```
const player = IVSPlayer.create();
player.addEventListener(IVSPlayer.PlayerEventType.TEXT_METADATA_CUE, 
     function (cue) { 
   console.log('Timed metadata: ', cue.text);
});
```
Amazon IVS Player SDK for Android:

```
@Override
public void onCue(@NonNull Cue cue) { 
   if(cue instanceof TextMetadataCue) { 
    Log.i("Timed Metadata: ", ((TextMetadataCue)cue).text);
   }
}
```
Amazon IVS Player SDK for iOS:

```
func player(_ player: IVSPlayer, didOutputCue cue: IVSCue) { 
   if let textMetadataCue = cue as? IVSTextMetadataCue { 
     print("Timed Metadata: \(textMetadataCue.text)") 
   }
}
```
注: 時間指定メタデータは、Player 1.3.0 以降の iOS Safari および iOS Chrome でサポートされてい ます。

サンプルデモ: クイズアプリ

インタラクティブなクイズアプリのコード例は、GitHub で入手できます。時間指定メタデータを介 して JSON を使用し、クイズ UI を設定して質問と回答を表示します。回答は選択可能であり、選択 が正しいかどうかが表示されます。

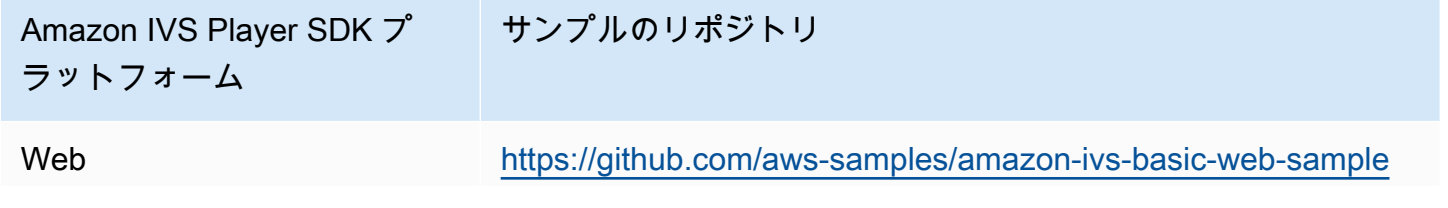

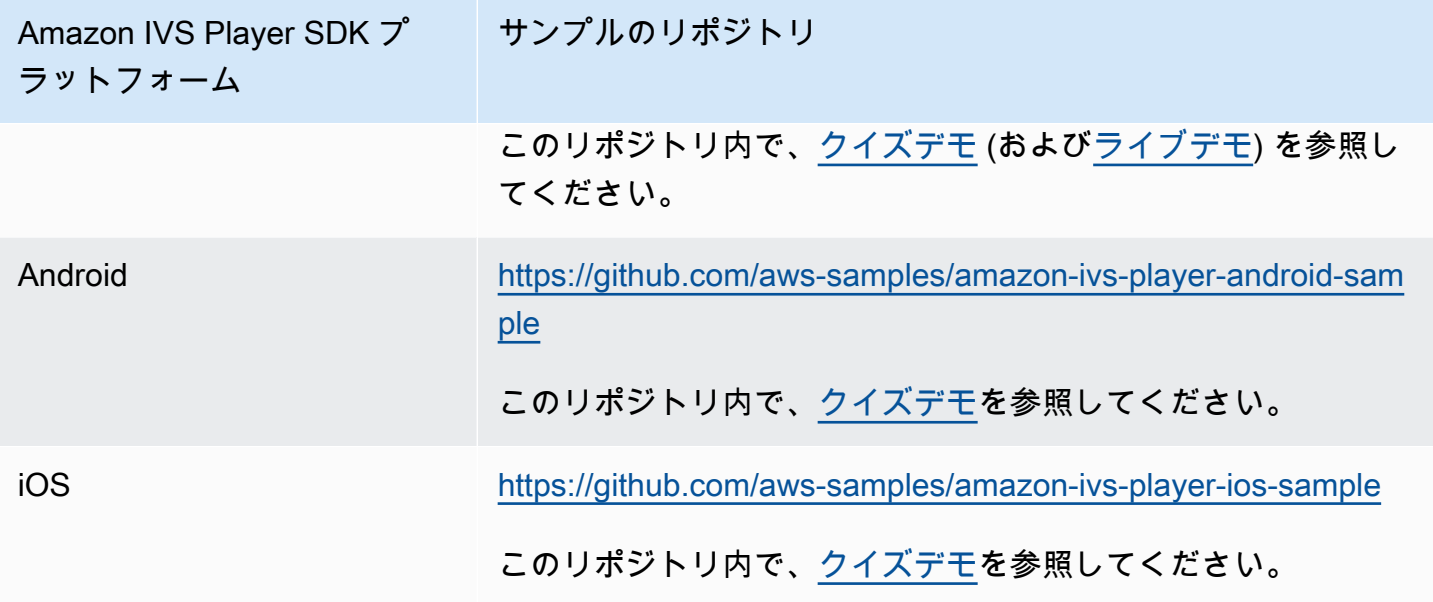

# 時間指定メタデータの表示

必要に応じて、ライブストリームに埋め込まれた時間指定メタデータをコンソールで表示できます。

- 1. [Amazon IVS コンソール](https://console.aws.amazon.com/ivs)を開きます。
- 2. 左上のハンバーガーアイコンを選択してナビゲーションペインを開き、[Live channels (ライブ チャネル)] を選択します。
- 3. ストリームを表示するチャネルを選択し、そのチャネルの詳細ページに移動します。

ライブストリームは、詳細ページのライブストリームセクションで再生されています。

4. ウィンドウの下部にある [Timed Metadata (時間指定メタデータ)] を選択します。

プレイヤーの再生中に各時間指定メタデータイベントを受信すると、その値と受信時間が表示さ れます。

# 追加情報

Amazon IVS の時間指定メタデータの使用に関する 2 部構成のブログシリーズの最初の部分であ る、[Using Amazon Interactive Video Service Timed Metadata](https://aws.amazon.com/blogs/media/part-1-using-amazon-interactive-video-service-timed-metadata/) を参照してください。
## プライベートチャネルの設定

Amazon Interactive Video Service (IVS) では、プライベートチャネルを作成できるため、チャネルや 視聴者ごとにストリームを制限できます。チャネルの再生承認を有効にして、承認された再生リクエ スト用の署名付き JSON Web Token (JWT) を生成することにより、動画再生へのアクセスを管理し ます。

チャネルでの再生承認リクエストはオプションです。視聴者がストリームを視聴しようとするとき に、チャネルで承認が有効になっている場合、Amazon IVS は視聴者がリクエストに有効な再生トー クンを持っていることを確認します。再生トークンは、Amazon IVS のユーザーが (再生承認キーを 使用して) 署名する JWT であり、再生承認が有効になっているチャネルのすべての再生リクエスト を含んでいます。

トピック

- [プライベートチャネルのワークフロー](#page-181-0)
- [再生キーの作成またはインポート](#page-182-0)
- [チャネルでの再生承認を有効にする](#page-184-0)
- [再生トークンの生成と署名](#page-186-0)
- [再生キーのリスト化](#page-189-0)
- [再生キーの削除](#page-190-0)
- [再生キー情報の取得](#page-191-0)
- [ビューアーセッションを取り消す](#page-192-0)

## <span id="page-181-0"></span>プライベートチャネルのワークフロー

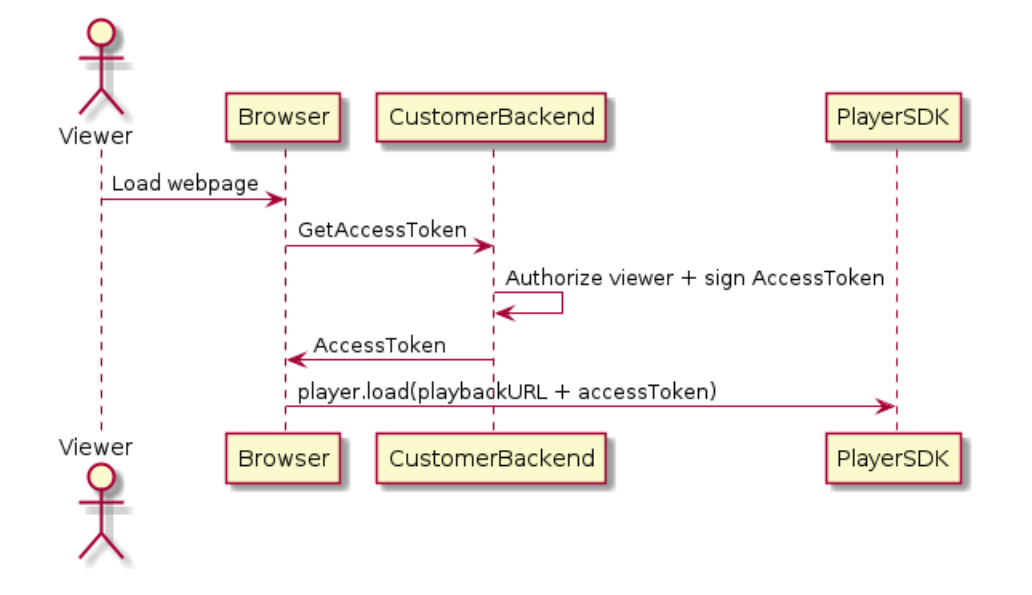

- 1. 視聴者がプライベートストリームのウェブページを読み込もうとすると、ブラウザはアクセス トークンをリクエストします。(ユーザーはこれを行うためのブラウザコードを提供します)。
- 2. ユーザーのバックエンドアプリはアクセストークンリクエストを受け取り、その視聴者にスト リームを表示する権限を付与するかを判断します。権限を付与する場合、バックエンドは JWT を 生成し、ユーザーのプライベートキーを使用して署名し、署名された JWT を再生リクエストでブ ラウザに返します。
- 3. ブラウザは、Amazon IVS プレーヤー(または別のプレーヤー)SDK へのリクエストを使用し て、ストリームをロードします。リクエストには、ストリーム再生 URL と署名された JWT が含 まれます。
- 4. Amazon IVS は、ユーザーのパブリックキーを使用して、JWT が正しいプライベートキーを使用 して署名されたことを確認します。
- 5. JWT が確認されると、Amazon IVS は視聴者のプライベートストリームを再生します。

ユーザーは、以下を作成する責任があります。

- アクセストークンをリクエストするブラウザコード。
- JWT を生成して署名するバックエンドサーバーアプリ。
- 再生承認キーペア。これには、AWS が保持するパブリックキーとユーザーがダウンロードするプ ライベートキーの 2 つのキーがあります。プライベートキーを使用して、プライベートチャネル へのアクセスを許可する JWT に署名します。

上記の方法 (ブラウザからのネットワークリクエストを使用してトークンをフェッチする) 以外に、 再生承認を実装する方法があります。代わりに、最初のウェブページで署名された再生トークンを送 信して、視聴者が行う必要のあるネットワークラウンドトリップの回数を減らすことができます。

以下のセクションでは、チャネルをプライベートにする (再生承認を有効にする)、再生トークンを生 成、署名する、再生キーペアを操作する方法について説明します。

注: 以下のコンソール手順で、左ナビゲーションメニューが表示されない場合は、左上にあるハン バーガーアイコンを選択して開くことができます。

#### <span id="page-182-0"></span>再生キーの作成またはインポート

Amazon IVS では、再生トークンの署名と検証に使用できるキーペアを最大 3 つまで使用できま す。Amazon IVS はキーローテーションを提供していません。

一度インポートされた後は、再生キーを更新できません。代わりに、既存の再生キーを削除して新し いキーを読み込む必要があります。

[ECDSA パブリック/プライベートキーペアを](https://en.wikipedia.org/wiki/Elliptic_Curve_Digital_Signature_Algorithm)生成して JWT に署名し、パブリックキーを再生キーリ ソースとして Amazon IVS にアップロードします。その後、Amazon IVS は再生リクエストで署名を 検証できます。

#### キーペアの作成

キーペアを作成するにはさまざまな方法があります。以下に 2 つの例を示します。

コンソールを使用して新しいキーペアを作成するには、次の手順に従います。このプロセスでは、プ ライベートキーのみをダウンロードできることに注意してください。

- 1. [Amazon IVS コンソール](https://console.aws.amazon.com/ivs)を開きます。チャネルのリージョンを選択していない場合は、リージョ ンを選択します。
- 2. 左側のナビゲーションメニューで、セキュリティの再生 > キーの再生 を選択します。
- 3. [Create playback key (再生キーの作成)] を選択します。[Create playback key (再生キーの作成)] ダ イアログが表示されます。
- 4. プロンプトに従って、[Create (作成)] を選択します。
- 5. Amazon IVS が新しいキーペアを生成します。パブリックキーは再生キーリソースとしてイン ポートされ、プライベートキーはすぐにダウンロードできるようになります。

Amazon IVS はクライアント側でキーを生成し、プライベートキーを保存しません。キーは必ず 保存してください。後で取得することはできません。

OpenSSL で P384 EC キーペアを作成するには (最初に [OpenSSL](https://www.openssl.org/source/) のインストールが必要な場合があ ります)、次の手順を行います。このプロセスにより、プライベートキーとパブリックキーの両方に アクセスできます。パブリックキーは、トークンの検証をテストする場合にのみ必要です。

openssl ecparam -name secp384r1 -genkey -noout -out priv.pem openssl ec -in priv.pem -pubout -out public.pem

次に、以下の手順に従い、新しいパブリックキーをインポートします。

#### 既存のパブリックキーをインポートするには

既存のキーペアがある場合は、パブリックキーを IVS にインポートできます。プライベートキーは システムでは必要ありませんが、ユーザーがトークンを署名するのに使用されます。

コンソールで既存のパブリックキーをインポートするには

- 1. [Amazon IVS コンソール](https://console.aws.amazon.com/ivs)を開きます。チャネルのリージョンを選択していない場合は、リージョ ンを選択します。
- 2. 左側のナビゲーションメニューで、セキュリティの再生 > キーの再生 を選択します。
- 3. [Import (インポート)] を選択します。[Import playback key (再生キーのインポート)] ダイアログが 表示されます。
- 4. プロンプトに従って、[Import (インポート)] を選択します。
- 5. Amazon IVS はパブリックキーをインポートし、再生キーリソースを生成します。

CLI で既存のパブリックキーをインポートするには、次のコマンドを実行します。

aws ivs import-playback-key-pair --public-key-material "`cat public.pem`" --region <aws-region>

リージョンがローカルの AWS 設定ファイルにある場合、--region <aws-region> を省略できま す。

レスポンスの例を次に示します。

```
{ 
     "keyPair": { 
         "arn": "arn:aws:ivs:us-west-2:693991300569:playback-key/f99cde61-
c2b0-4df3-8941-ca7d38acca1a", 
         "fingerprint": "98:0d:1a:a0:19:96:1e:ea:0a:0a:2c:9a:42:19:2b:e7", 
         "tags": {} 
     }
}
```
API リクエスト

```
POST /ImportPlaybackKeyPair HTTP/1.1
{ 
   "publicKeyMaterial": "<pem file contents>"
}
```
### <span id="page-184-0"></span>チャネルでの再生承認を有効にする

チャネルの承認要件は、チャネルの作成時または作成後に (更新エンドポイントを使用して) 設定で きます。再生承認を有効または無効にする手順は同じです。

コンソールの手順

チャネルの作成時に承認を有効にするには

- 1. [Amazon IVS コンソール](https://console.aws.amazon.com/ivs)を開きます。チャネルのリージョンを選択していない場合は、リージョ ンを選択します。
- 2. [Get started (開始する)] ボックス (右上) で [Create channel (チャネルの作成)] を選択します。
- 3. [Create channel (チャネルの作成)] ページで、[Custom configuration (カスタム設定)] を選択しま す。
- 4. [Playback authentication (再生承認)] セクションで、[Enable token-authentication requirement for video playback (動画再生のトークン認証要件を有効にする)] を有効にします。
- 5. 残りのプロンプトに従って、チャネルを作成します。([「IVS の開始方法](#page-20-0)」を参照してください。)

既存のチャネルを更新して承認を有効にするには

1. [Amazon IVS コンソール](https://console.aws.amazon.com/ivs)を開きます。チャネルのリージョンを選択していない場合は、リージョ ンを選択します。

2. 左のナビゲーションメニューの [Channels (チャネル)] を選択します。

- 3. 更新するチャネルのチェックボックスを選択し、[Edit (編集)] を選択します。
- 4. [Playback authentication (再生承認)] セクションで、[Enable token-authentication requirement for video playback (動画再生のトークン認証要件を有効にする)] を有効にします。
- 5. [Save changes (変更の保存)] をクリックします。

CLI の手順

チャネルの作成時に承認を有効にするには

aws ivs create-channel --authorized --region <aws-region>

リージョンがローカルの AWS 設定ファイルにある場合、--region <aws-region> を省略できま す。

レスポンスの例を次に示します。authorized は true に設定されています。

```
{ 
     "streamKey": { 
         "channelArn": "arn:aws:ivs:us-west-2:123456789:channel/fbc789c1-2c56-4ce6-a30a-
d99275dc4481", 
         "value": "sk_us-west-2_abcd1234efgh5678ijkl", 
         "arn": "arn:aws:ivs:us-west-2:123456789:stream-key/62f15f1b-fe31-4127-
b252-0666ac7f55a7", 
         "tags": {} 
     }, 
     "channel": { 
         "name": "test-channel", 
         "tags": {}, 
         "authorized": true, 
         "latencyMode": "LOW", 
         "ingestEndpoint": "jds34ksdg3las.global-contribute.live-video.net", 
         "playbackUrl": "https://b37c565f6d79.us-west-2.playback.live-video.net/api/
video/v1/aws.ivs.us-west-2.123456789.channel.oU4OKS4LA1Dz.m3u8", 
         "arn": "arn:aws:ivs:us-west-2:123456789:channel/fbc789c1-2c56-4ce6-a30a-
d99275dc4481" 
     }
}
```
#### 既存のチャネルを更新して承認を有効にするには

aws ivs update-channel --arn arn:aws:ivs:us-west-2:693991300569:channel/742da049-fe9f-4f23-928e-c6753760a189 --authorized

これは一例です。--arn の後に独自のチャネル ARN を指定する必要があります。チャネルを作成す る場合と同様に、更新レスポンスの authorized は true です。

API リクエスト (作成と更新)

```
POST /CreateChannel HTTP/1.1
{ 
   "name": "<your channel name>", 
   "authorized": true
}
```

```
POST /UpdateChannel HTTP/1.1
\{ "arn": "<channel arn>", 
   "authorized": true
}
```
### <span id="page-186-0"></span>再生トークンの生成と署名

JWT およびトークン署名用にサポートされているライブラリの操作の詳細については、[jwt.io](http://jwt.io/) を参照 してください。jwt.io インターフェイスでは、プライベートキーを入力してトークンに署名する必要 があります。パブリックキーは、トークンを検証する場合にのみ必要です。

#### トークンスキーマ

すべての JWT には、ヘッダー、ペイロード、署名の 3 つのフィールドがあります。

- ヘッダーは以下を指定します。
	- alg は署名アルゴリズムです。これは、SHA-384 ハッシュアルゴリズムを使用する ECDSA 署 名アルゴリズムの ES384 です。
	- typ はトークン型、JWT です。

```
 "alg": "ES384",
```
{

 "typ": "JWT" }

- ペイロードには、Amazon IVS 固有のデータが含まれています。
	- channel-arn は、動画再生リクエストのリファレンスです。
	- access-control-allow-origin は、再生を指定された[オリジンに](https://developer.mozilla.org/en-US/docs/Glossary/Origin)制限するために使用で きるオプションのフィールドです。 つまり、指定されたウェブサイトからのみストリームを表 示できるようにします。たとえば、誰かが他のウェブサイトにプレイヤーを埋め込むのを防ぐ ことができます。デフォルトでは、すべてのオリジンで再生が許可されます。(これにより、ブ ラウザクライアントのみが制限され、ブラウザ以外のクライアントからの再生は制限されませ ん)。このフィールドには、カンマで区切られた複数のオリジンを含めることができます。ワイ ルドカードドメインが許可されており、各オリジンのホスト名を \* で始めることができます (例: https://\*.amazon.com)。
	- strict-origin-enforcement は、access-control-allow-origin フィールドで指定さ れたオリジンの制限を強化するために使用できるオプションのフィールドです。デフォルトで は、access-control-allow-origin 制限はマルチバリアントプレイリストにのみ適用され ます。strict-origin-enforcement が有効になっている場合、サーバーは、リクエストを 実行しているオリジンがすべての再生リクエスト (マルチバリアントプレイリスト、バリアント プレイリスト、およびセグメントを含む) のトークンと一致するという要件を強制します。つま り、すべてのクライアント (ブラウザ以外のクライアントを含む) は、各リクエストで有効なオ リジンリクエストヘッダーを提供する必要があります。setOrigin メソッドを使用して、IVS iOS および Android プレイヤー SDK でヘッダーを設定します。iOS Safari を除くウェブブラ ウザでは自動的に設定されます。iOS Safari の場合、オリジンリクエストヘッダーが確実に送 信されるように、動画要素に crossorigin="anonymous" を追加する必要があります。例え ば、<video crossorigin="anonymous"></video> などです。
	- single-use-uuid は[、トークンの作成時に生成する有効な汎用識別子 \(UUID\)](https://en.wikipedia.org/wiki/Universally_unique_identifier) を含むオプショ ンのフィールドです。このフィールドと UUID 値を追加すると、生成した関連トークンは、マル チバリアントプレイリストの取得やストリームの視聴に使用された時点で無効になります。一回 限りの認証トークンを使用すると、悪意のあるユーザーにとって、プライベートチャネルのスト リームを他の視聴者と共有することが難しくなります。single-use-uuid クレームを使用す る場合、exp クレームの最大値は 10 分後になることに注意してください。
	- viewer-id は、トークンが付与された視聴者を追跡したり参照したりするのに使用される ID を含むオプションのフィールドです。このフィールドは、今後視聴者の視聴セッションの取り 消しを有効にするために必要です。最大長は 40 文字で、値は文字列である必要があります。 このフィールドを個人を特定する情報、機密情報、または機密情報には使用しないでくださ い。viewer-id を使用する場合、exp の最大値は 10 分後になることに注意してください。
- viewer-session-version は、このビューアーセッションに関連付けるバージョンを含む オプションフィールドです。ビューアーセッションを取り消す場合、この値を使用してどの ビューアーセッションを取り消すかをフィルタリングできます。たとえば、ここで Unix タイ ムスタンプを指定すると、指定した時間より前に開始されたすべてのセッションを取り消すこ とができます。値は 64 ビットの符号付き整数 (Int64) でなければなりません。このフィールド は、viewer-id と一緒に (オプションで) 提供されることを意図しており、それ自体は何もしま せん。デフォルト値は 0 です。
- exp は、トークンの有効期限を示す Unix UTC タイムスタンプです。これは、ストリームを表示 できる時間の長さを示すものではありません。トークンは、ストリーム全体を通してではなく、 視聴者が再生を初期化するときに検証されます。この値を整数で入力します。

Unix タイムスタンプは、うるう秒を無視した、1970-01-01T00:00:00Z UTC から指定さ れた UTC 日付/時刻までの秒数を表す数値であることに注意してください。言語が異なる と、Unix タイムスタンプは異なる単位で測定されます。例えば、 JavaScriptは時間をミリ秒単 位でDate.now()返します。([「JWT RFC section 4.1.4」](https://datatracker.ietf.org/doc/html/rfc7519#section-4.1.4) の「exp」を参照してください。)

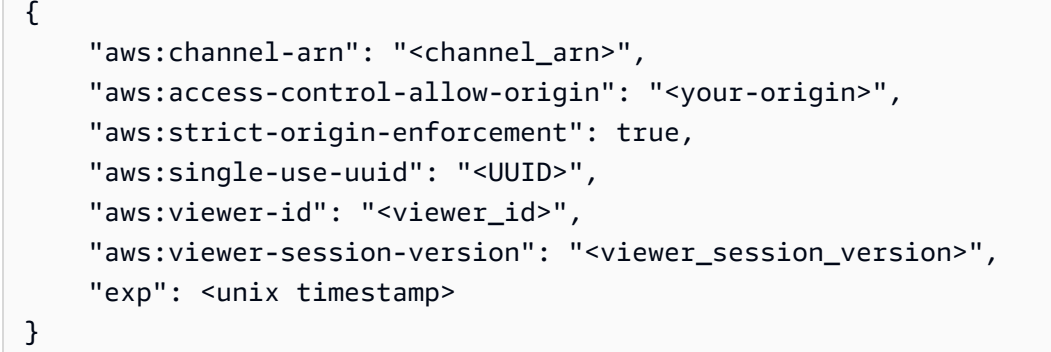

• 署名を作成するには、ヘッダー (ES384) で指定されたアルゴリズムを使用して、エンコードされ たヘッダーとエンコードされたペイロードに署名します。

```
ECDSASHA384( 
   base64UrlEncode(header) + "." + 
   base64UrlEncode(payload), 
   <private-key>
)
```
#### 手順

- 1. ES384 署名アルゴリズムと、再生キーリソース(上記の ECDSASHA384 例を参照)の 1 つに関連 付けられているプライベートキーを使用してトークンの署名を生成します。
- 2. トークンを組み立てます。

```
base64UrlEncode(header) + "." +
base64UrlEncode(payload) + "." +
base64UrlEncode(signature)
```
3. 署名付きトークンをクエリパラメータとして、再生 URL に追加します。

https://b37c565f6d790a14a0e78afaa6808a80.us-west-2.playback.live-video.net/ api/video/v1/aws.ivs.us-west-2.123456789. channel.fbc789c1-2c56-4ce6-a30a-d99275dc4481.m3u8?token=<token>

## <span id="page-189-0"></span>再生キーのリスト化

Amazon IVS では、いつでもすべての再生キーリソースのリストを取得できます。

#### コンソールの手順

- 1. [Amazon IVS コンソール](https://console.aws.amazon.com/ivs)を開きます。チャネルのリージョンを選択していない場合は、リージョ ンを選択します。
- 2. 左側のナビゲーションメニューで、セキュリティの再生 > キーの再生 を選択します。

アカウントに関連付けられているすべての再生キーリソースが表示されます。削除されたキーは 表示されず、過去のキーの履歴も表示されません。

#### CLI の手順

aws ivs list-playback-key-pairs --region <aws-region>

リージョンがローカルの AWS 設定ファイルにある場合、--region <aws-region> を省略できま す。

レスポンスの例:

```
{ 
     "keyPairs": [ 
          { 
              "arn": "arn:aws:ivs:us-west-2:991729659840:playback-key/3db9fc15-df57-4c02-
b5a6-d4ee3448b8ad", 
              "fingerprint": "81:f3:8c:88:78:61:4e:bc:58:07:a3:ca:63:f5:72:08", 
              "tags": {} 
         }, 
          { 
              "arn": "arn:aws:ivs:us-west-2:991729659840:playback-key/3ff88c71-
b18e-415f-948b-18bbde605a97", 
              "fingerprint": "a2:b5:b3:0b:be:8e:73:00:0e:ad:e9:bb:02:c9:81:9a", 
              "tags": {} 
          } 
     ]
}
```
#### API リクエスト

詳細については、「IVS 低レイテンシーストリーミング API リファレンス[ListPlaybackKeyPairs」](https://docs.aws.amazon.com/ivs/latest/LowLatencyAPIReference/API_ListPlaybackKeyPairs.html)の 「」を参照してください。

```
POST /ListPlaybackKeyPairs HTTP/1.1
{ 
    "maxResults": number, 
    "nextToken": "string"
}
```
### <span id="page-190-0"></span>再生キーの削除

Amazon IVS では、アカウントから再生キーを削除できます。キーを削除すると、アカウントからリ ソースが削除されます。削除されたキーで署名された再生トークンは、検証に合格しません。

コンソールの手順

- 1. [Amazon IVS コンソール](https://console.aws.amazon.com/ivs)を開きます。チャネルのリージョンを選択していない場合は、リージョ ンを選択します。
- 2. 左側のナビゲーションメニューで、セキュリティの再生 > キーの再生 を選択します。
- 3. 削除するキーを選択します。

4. [Delete (削除)] を選択します。[Delete playback (再生の削除)] キーダイアログが表示されます。

5. [Delete playback key (再生キーの削除)] を選択します。

#### CLI の手順

キーの ARN がある場合は、AWS CLI を使用して再生キーを削除できます。Amazon IVS は、CLI に よる Batch 削除をサポートしていません。

aws ivs delete-playback-key-pair --arn arn:aws:ivs:us-west-2:991729659840:playbackkey/3db9fc15-df57-4c02-b5a6-d4ee3448b8ad --region <aws-region>

リージョンがローカルの AWS 設定ファイルにある場合、--region <aws-region> を省略できま す。

成功した場合はレスポンスがありません。以下の get コマンドを実行して、キーが削除されたこと を確認します。

エラーレスポンスの例を次に示します。

An error occurred (ResourceNotFoundException) when calling the DeletePlaybackKeyPair operation: ResourceNotFoundException:

#### API リクエスト

```
POST /DeletePlaybackKeyPair HTTP/1.1
\mathcal{L} "arn": "<playback key arn>"
}
```
### <span id="page-191-0"></span>再生キー情報の取得

Amazon IVS では、再生キーリソースに関する情報を取得できます。Amazon IVS のコンソール経由 で再生キーが作成された場合でも、関連するプライベートキーは使用できないことに注意してくださ い。

#### コンソールの手順

- 1. [Amazon IVS コンソール](https://console.aws.amazon.com/ivs)を開きます。チャネルのリージョンを選択していない場合は、リージョ ンを選択します。
- 2. 左側のナビゲーションメニューで、セキュリティの再生 > キーの再生 を選択します。
- 3. 詳細を取得するキーを選択し、[View details (詳細を表示)] を選択します。

#### CLI の手順

```
aws ivs get-playback-key-pair --arn arn:aws:ivs:us-west-2:991729659840:playback-
key/3db9fc15-df57-4c02-b5a6-d4ee3448b8ad --region <aws-region>
```
リージョンがローカルの AWS 設定ファイルにある場合、--region <aws-region> を省略できま す。

レスポンスの例:

```
{ 
     "keyPair": { 
         "arn": "arn:aws:ivs:us-west-2:991729659840:playback-key/3ff88c71-
b18e-415f-948b-18bbde605a97", 
         "fingerprint": "a2:b5:b3:0b:be:8e:73:00:0e:ad:e9:bb:02:c9:81:9a", 
         "tags": {} 
     }
}
```
### API リクエスト

```
POST /GetPlaybackKeyPair HTTP/1.1
{ 
    "arn": "<playback key arn>"
}
```
### <span id="page-192-0"></span>ビューアーセッションを取り消す

Amazon IVS の顧客は、認証トークンに関連付けられたビューアーセッションを取り消して、その トークンを使用した再生を禁止または停止できます。ユースケースとして、パブリックストリームを プライベートストリームに移行して、パブリックストリームの一部の視聴者だけが引き続き視聴でき るようにすることが挙げられます。

以下の手順に記載されている viewer-id フィールドの情報については[、the section called "再生](#page-186-0) [トークンの生成と署名"](#page-186-0) の「トークンスキーマ」を参照してください。

CLI の手順

チャネル ARN とビューアー ID があれば、AWS CLI を使用してビューアーセッションを取り消すこ とができます。

```
aws ivs start-viewer-session-revocation --channel-arn arn:aws:ivs:us-
west-2:991729659840:channel/abcdABCDefgh --viewer-id UDbh1u6M8nrOoarrzuKe --region 
  <aws-region>
```
オプション入力で、--viewer-session-versions-less-than-or-equal-to <version> は ビューアーセッションのどのバージョンを一度に取り消すかのフィルターを指定できます。

リージョンがローカルの AWS 設定ファイルにある場合、--region <aws-region> を省略できま す。

成功した場合はレスポンスがありません。

エラーレスポンスの例を次に示します。

An error occurred (ValidationException) when calling the StartViewerSessionRevocation operation: ValidationException:

#### API リクエスト

```
POST /StartViewerSessionRevocation HTTP/1.1
\mathcal{L} "channelArn": <channel ARN>, 
   "viewerId": <viewer ID>, 
   "viewerSessionVersionsLessThanOrEqualTo": <version>
}
```
BatchStartViewerSessionRevocation エンドポイントもあります。[IVS 低レイテンシーストリーミン](https://docs.aws.amazon.com/ivs/latest/LowLatencyAPIReference/Welcome.html) [グ API リファレンスを](https://docs.aws.amazon.com/ivs/latest/LowLatencyAPIReference/Welcome.html)参照してください。

## Amazon S3 への自動録画 (Low-Latency Streaming)

このセクションでは、Amazon IVS 低レイテンシーストリーミングの auto-record-to-S3 機能につい て説明します。録画された Amazon IVS ストリームのデータストレージについて説明します。スト レージの内容とメタデータファイルスキーマについて説明します。また、録画したコンテンツの再生 についても説明します。

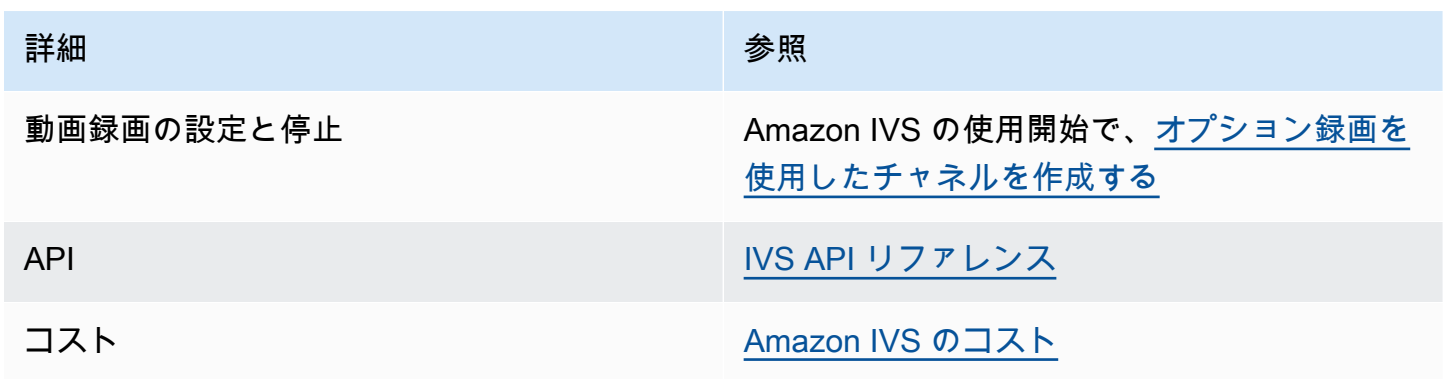

### S3 プレフィックス

S3 プレフィックスは、録画される各ライブストリームの一意のディレクトリ構造です。ライブスト リームのすべてのメディアファイルとメタデータファイルは、このディレクトリ内に書き込まれま す。録画が有効になっているチャネルの場合、S3 プレフィックスはライブセッションの開始時に生 成され、録画の開始と終了時に CloudWatch イベントで提供されます。

S3 プレフィックスの形式は次のとおりです。

/ivs/v1/<aws\_account\_id>/<channel\_id>/<year>/<month>/<day>/<hours>/<minutes>/ <recording\_id>

実行する条件は以下のとおりです。

- aws\_account\_id は、チャネルが作成される AWS アカウントの (AWS アカウントの作成時に生 成される) ID です。
- channel\_id は、チャネル ARN のリソース ID 部分 (Amazon リソースネームの最後の部分) で す。[用語集](#page-304-0) の ARN を参照してください。
- <year>/<month>/<day>/<hours>/<minutes> は、録画開始時の UTC タイムスタンプです。
- recording\_id は、録画セッションごとに生成される一意の ID です。

例:

ivs/v1/123456789012/AsXego4U6tnj/2020/6/23/20/12/j8Z9O91ndcVs

### 録画の内容

録画が開始すると、動画セグメントとメタデータファイルは、チャネルに設定されている S3 バケッ トに書き込まれます。これらのコンテンツは、後処理またはオンデマンド動画再生として利用できま す。

ライブストリームが開始され、Recording Start EventBridge イベントが出力されると、マニフェ ストファイルとビデオセグメントが書き込まれるまでに少し時間がかかることに注意してくださ い。Recording End イベントの送信後に、録画したストリームを再生または処理することをお勧めし ます。(「[IVS EventBridge での Amazon の使用」](#page-212-0)を参照してください。)

以下は、ライブの Amazon IVS セッションの録画のディレクトリ構造およびコンテンツの例です。

ivs/v1/123456789012/AsXego4U6tnj/2020/6/23/20/12/j8Z9O91ndcVs/ events recording-started.json recording-ended.json media hls thumbnails

eventsフォルダには、録画イベントに対応するメタデータファイルが含まれています。JSON メタ データファイルは、録画が開始された時、正常に終了した時、失敗して終了した時に生成されます。

- events/recording-started.json
- events/recording-ended.json
- events/recording-failed.json

該当する events フォルダには、recording-started.json、および recording-ended.json または recording-failed.json のどちらかが含まれます。

これらには、録画されたセッションとその出力形式に関連するメタデータが含まれます。JSON の詳 細を以下に示します。

media フォルダには、サポートされているすべてのメディアコンテンツが 2 つのサブフォルダ内に 格納されています。

- hls には、ライブセッション中に生成されたすべてのメディアファイルとマニフェストファイル が含まれており、Amazon IVS プレイヤーで再生できます。このフォルダには、標準マスターマ ニフェスト master.m3u8 とバイト範囲対応マニフェスト byte-range-multivariant.m3u8 の 2 種類の HLS マニフェストがあります。したがって、各レンディションフォルダには playlist.m3u8 と byte-range-variant.m3u8 ファイルの両方があります。(以下の[「バイト](#page-196-0) [範囲プレイリスト](#page-196-0)」を参照してください。)
- thumbnails には、ライブセッション中に生成されたサムネイル画像が含まれます。サムネイル は、毎分ごとに生成されてバケットに書き込まれます。(この動作を変更するには、録画設定の thumbnailConfiguration プロパティを上書きしてください。)

重要: media フォルダ内のコンテンツは動的に生成され、最初に受信した動画セグメントの特性に よって決定されます。フォルダのコンテンツは最終的な特性 (レンディションの品質など) を表して いない場合があります。静的パスについて何も仮定しないでください。使用可能な HLS レンディ ションとそのパスを検出するには、以下で説明する JSON メタデータファイルを使用します。

### <span id="page-196-0"></span>バイト範囲プレイリスト

auto-record-to-S3 機能は、標準の HLS [プレイリストに加えて、バイト範囲](https://datatracker.ietf.org/doc/html/draft-pantos-http-live-streaming-23#section-4.3.2.2)プレイリスト生成をサ ポートします。バイト範囲プレイリストは、HLS 仕様のバージョン 4 に準拠しています。これによ り、より詳細なコンテンツクリッピングが可能になります。バイト範囲プレイリストでは、レンディ ションインデックスファイルの各セグメントはビデオチャンクのバイトのサブ範囲を参照し、標準の 10 秒のメディアファイルサイズよりも細かく指定できます。バイト範囲のプレイリストでは、セグ メント再生時間はストリームに設定されたキーフレーム間隔と同じです。

### サムネイル

録画設定の thumbnailConfiguration プロパティは、ライブセッションのサムネイルの記録を有 効または無効にしたり、ライブセッションのサムネイルが生成される間隔を変更したりできます。サ ムネイルの間隔は 1 秒から 60 秒の範囲で設定でき、デフォルトでは、60 秒の間隔でサムネイルの 記録が有効になっています。詳細については、「[Amazon IVS API リファレンス」](https://docs.aws.amazon.com/ivs/latest/LowLatencyAPIReference/)を参照してくださ い。

また、サムネイル設定には storage フィールド (SEQUENTIAL または LATEST) と解像度 (LOWEST RESOLUTION、SD、HD、FULL HD) が含まれています。各オプションの解像度は以下のと おりです。

160 <= LOWEST\_RESOLUTION <= 360

 $360 < SD \leq 480$ 

 $480 <$  HD  $\le$  720

 $720 <$  FULL HD  $\le$  1,080

#### 断片化されたストリームの結合

録画設定の recordingReconnectWindowSeconds プロパティを使用すると、ストリームが中断 されて新しいストリームが開始された場合に、Amazon IVS が前のストリームと同じ S3 プレフィッ クスに録画を試みる時間枠 (秒単位) を指定できます。つまり、ブロードキャストが切断され、指定 された時間内で再接続された場合、複数のストリームは 1 つのブロードキャストと見なされマージ されます。

Amazon での IVS 録画状態変更イベント EventBridge: Amazon IVS が新しいストリームが開始され ないことを確認するのを待機するためrecordingReconnectWindowSeconds、Recording End イ ベントと recording-ended JSON メタデータファイルは少なくとも 遅延します。

ストリームの結合機能をセットアップする手順については、「Amazon IVS の開始方法」の「[ステッ](#page-26-0) [プ 4: 任意の録画によるチャネルの作成」](#page-26-0)を参照してください。

#### 対象

複数のストリームを同じ S3 プレフィックスに録画するには、すべてのストリームで特定の条件を満 たす必要があります。

- 動画の幅と高さが同じであること。
- フレームレートは同じであること。
- 後続ストリームのビットレート差は、元のストリームのビットレートの 50% 以下であること。
- ビデオコーデックとオーディオコーデックは同じであること。

#### 注意:

• 最大 20 のストリームがマージされ、その後新しい S3 プレフィックスが作成されます。

- 48 時間後、新しい S3 プレフィックスが作成されます。たとえば、最初のブロードキャストが 48 時間続き、別のブロードキャストが recordingReconnectWindowSeconds の指定時間内に開 始された場合、次のブロードキャストは最初の S3 プレフィックスにはマージされません。
- 各ストリームの開始は、前のストリームから 10 秒以上経過後に行う必要があります。

#### 既知の問題

もし recordingReconnectWindowSeconds が有効になっていて、Web Broadcast SDK が使用 されている場合、Web Broadcast SDK はビットレートと品質を動的に変更するため、同じ S3 プレ フィックスへの録画が機能しない可能性があります。

### <span id="page-198-0"></span>JSON メタデータファイル

録画状態変更イベントが発生すると、対応する Amazon CloudWatch メトリクスが生成され、メタ データファイルが S3 プレフィックス内に書き込まれます。([「Amazon IVS Low-Latency Streaming](#page-61-0) [のモニタリング](#page-61-0)」を参照してください。)

このメタデータは JSON 形式です。これには、以下の情報が含まれています。

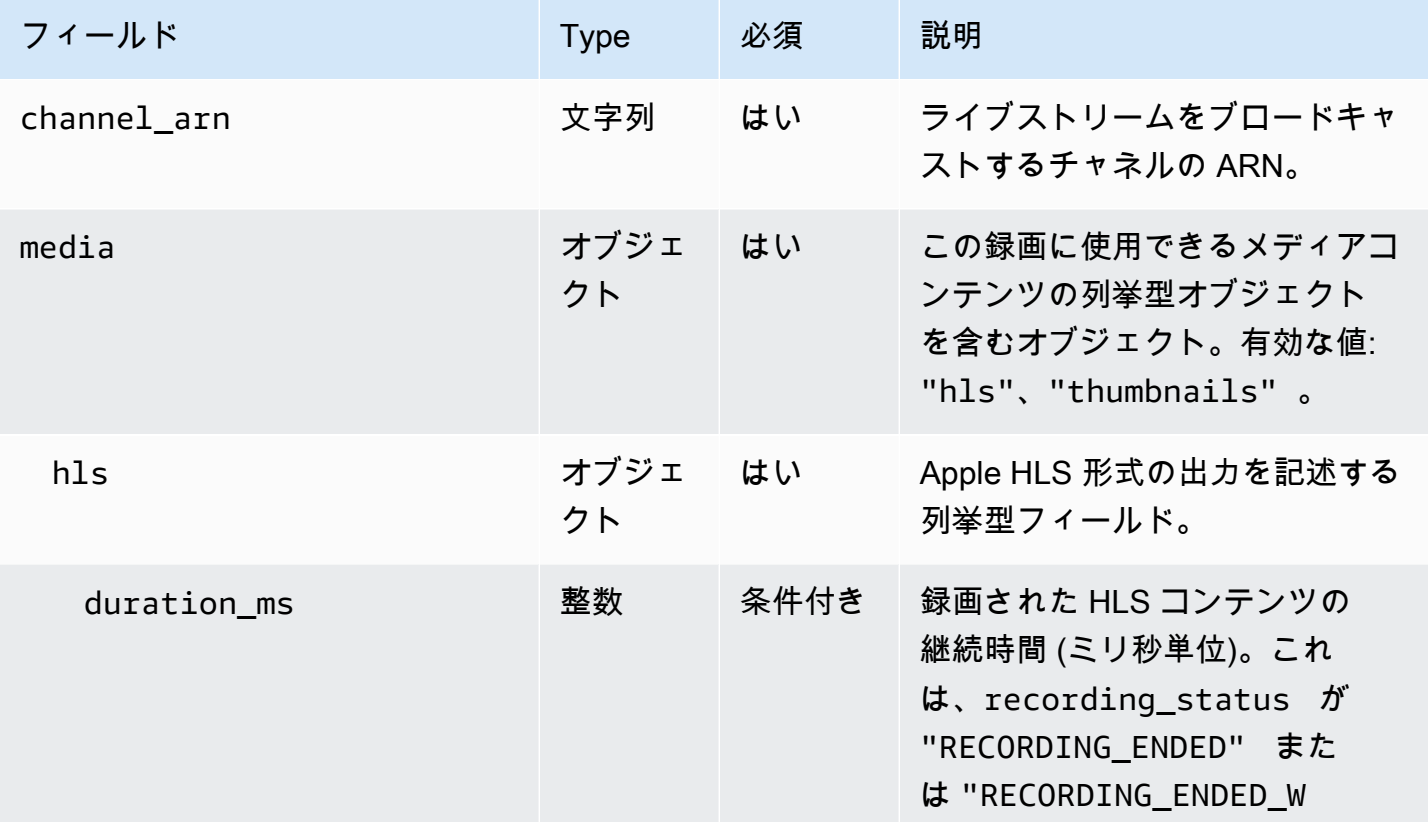

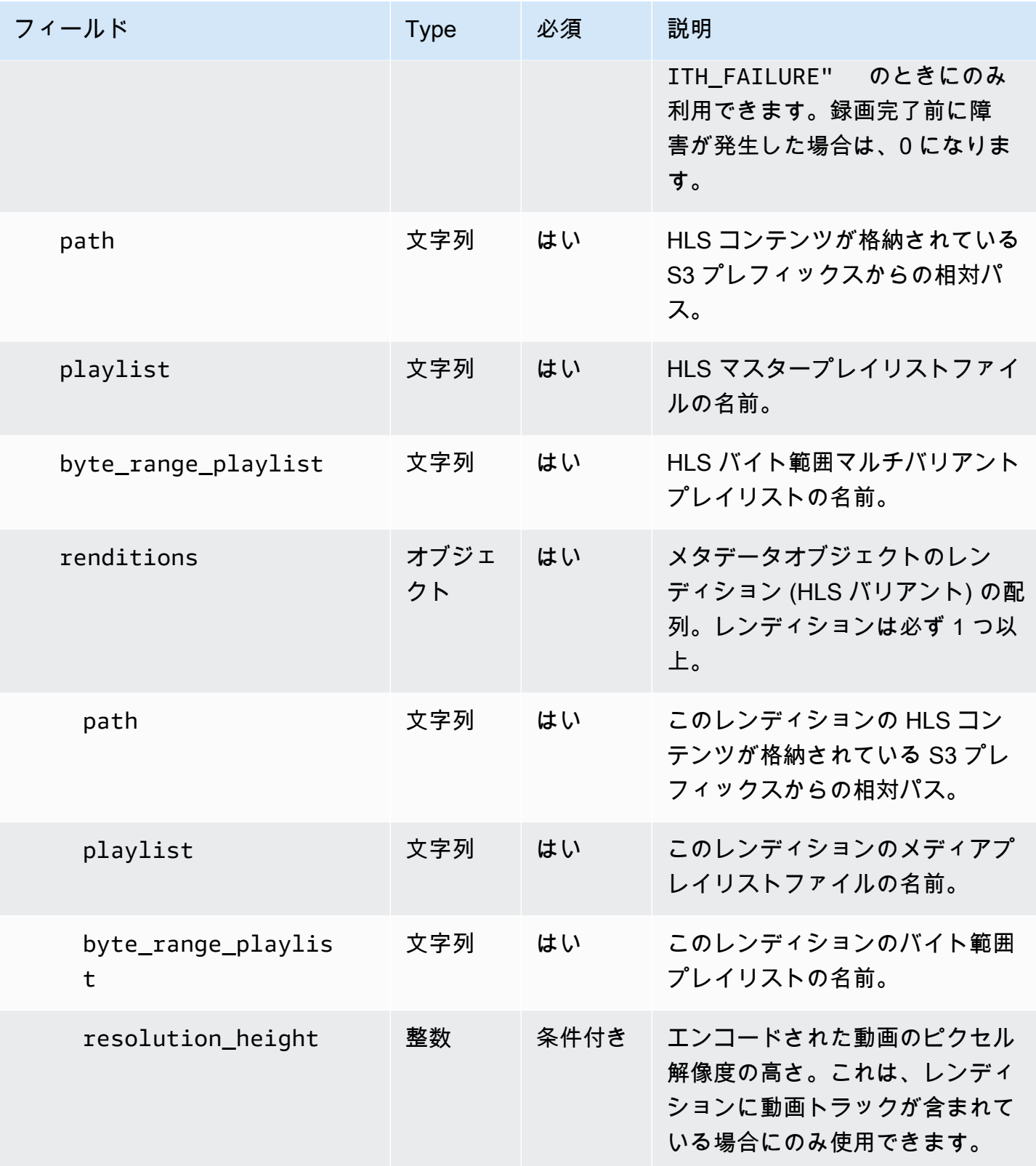

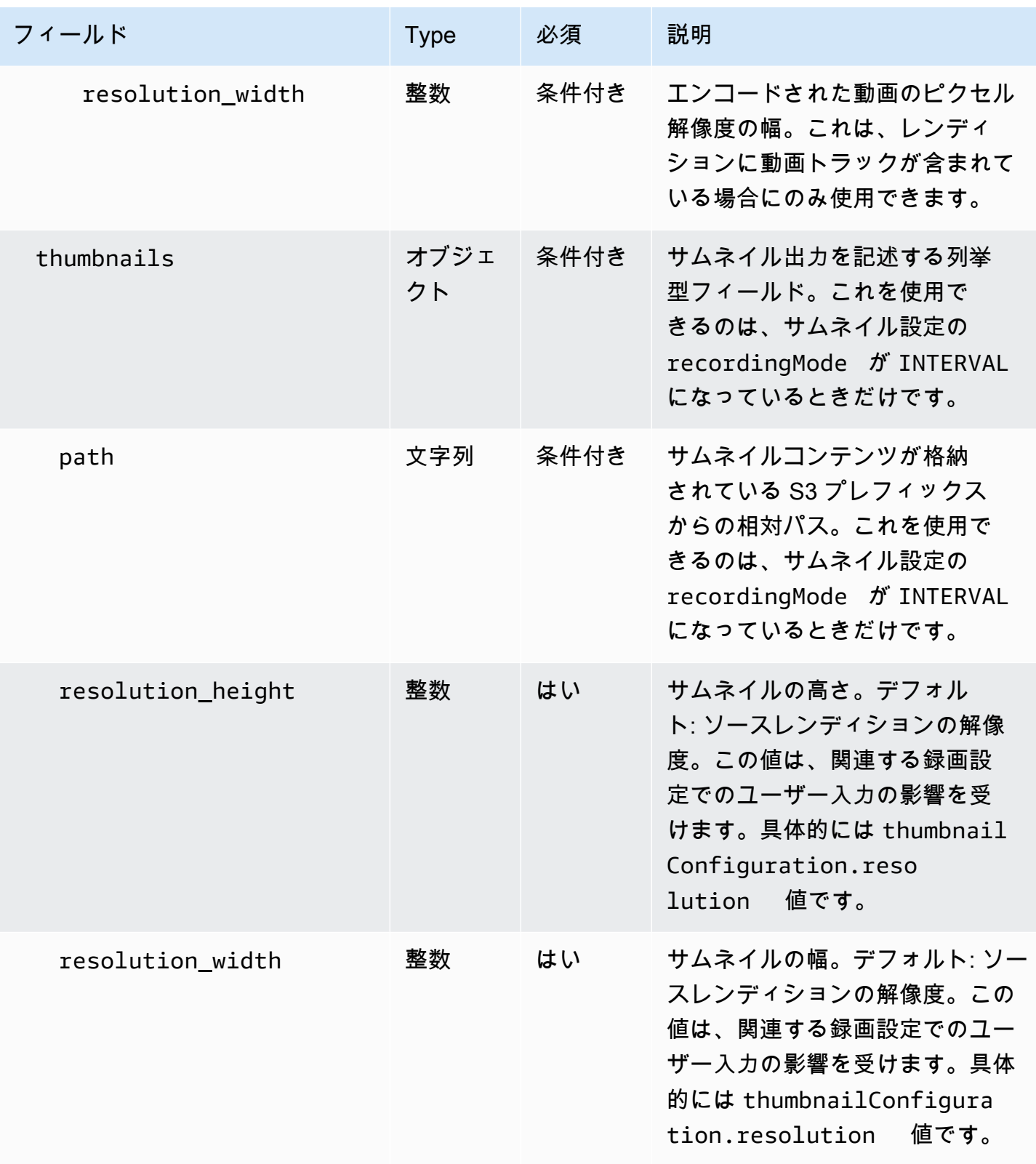

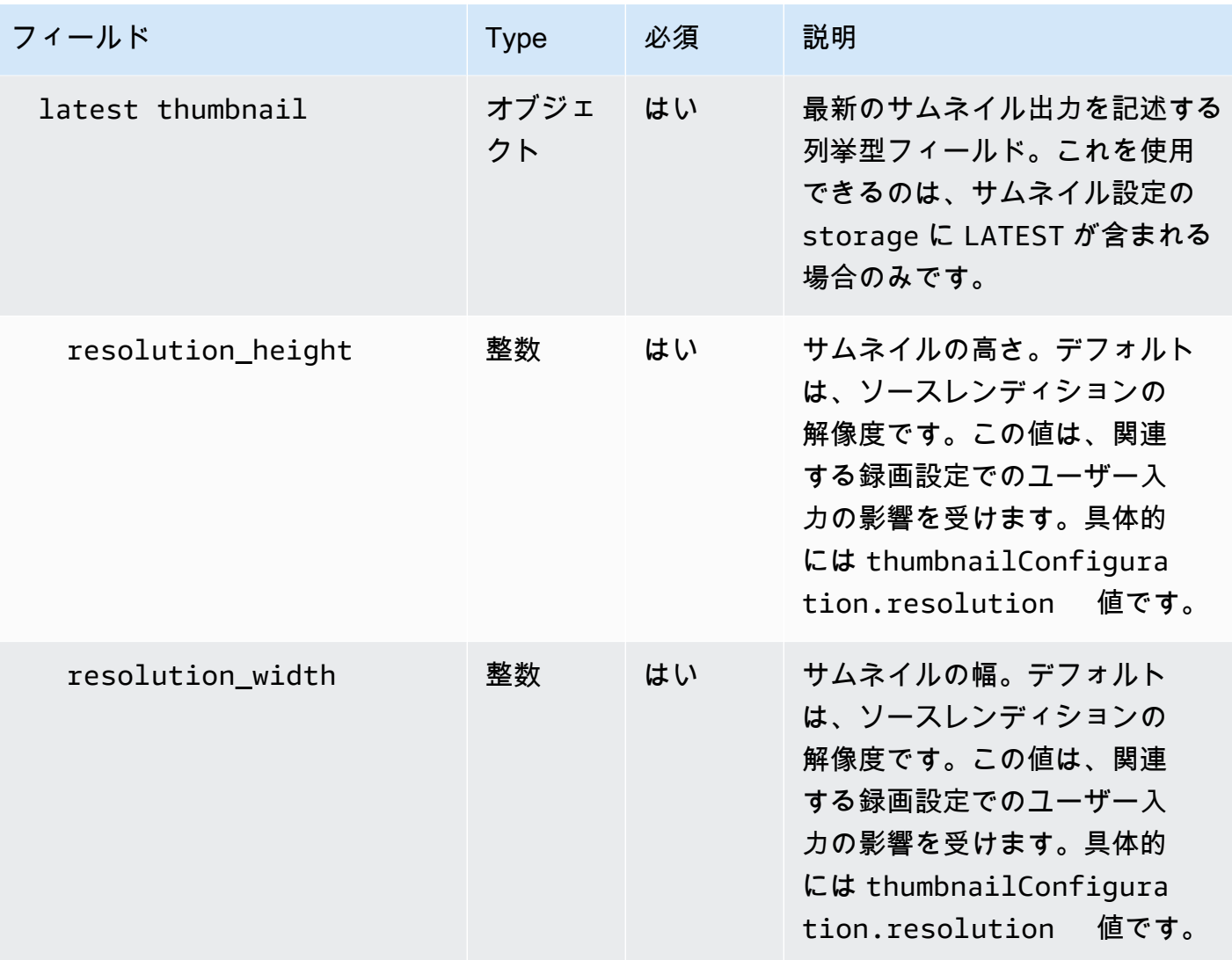

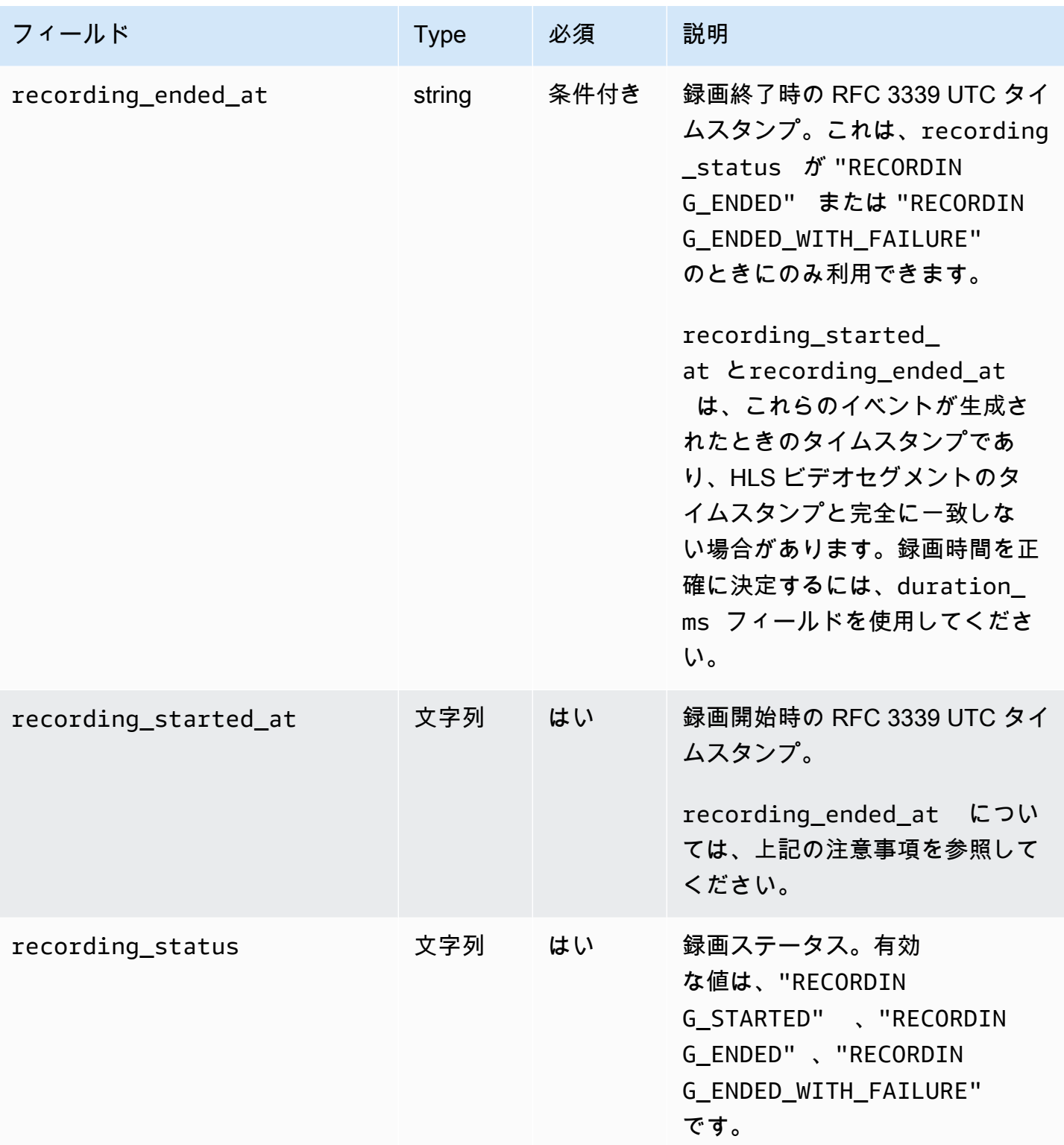

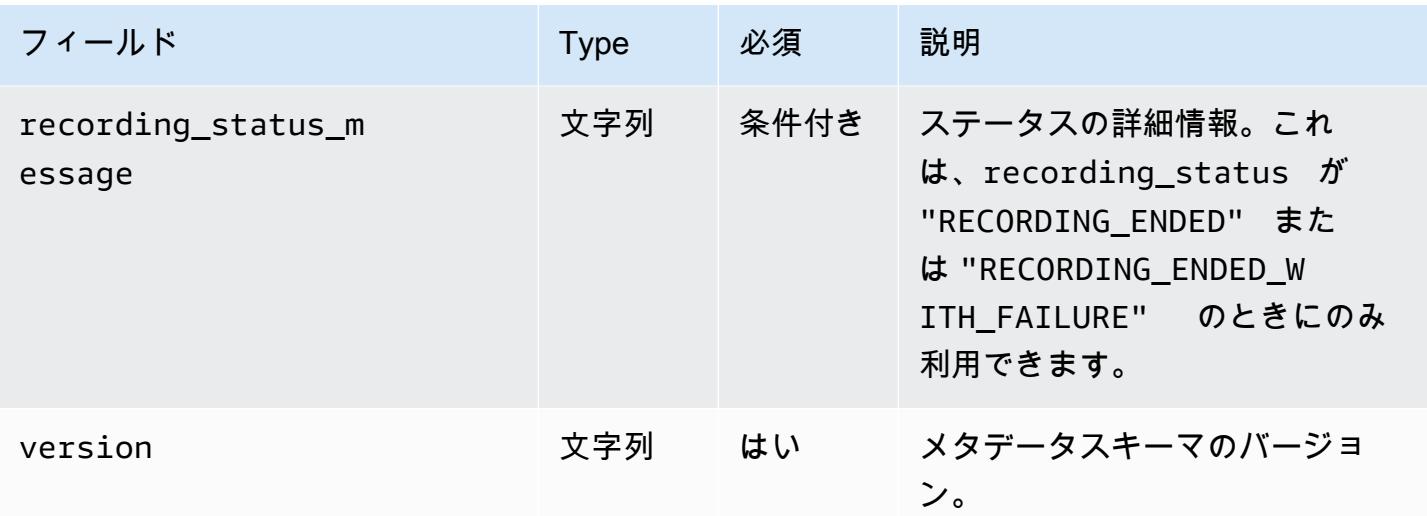

#### 例: recording\_started.json

```
{ 
    "version" : "v1", 
    "channel_arn" : "arn:aws:ivs:us-west-2:123456789012:channel/AsXego4U6tnj", 
    "recording_started_at" : "2020-06-12T12:53:26Z", 
    "recording_status : "RECORDING_STARTED", 
    "media" : { 
       "hls" : { 
           "path" : "media/hls", 
           "playlist" : "master.m3u8", 
           "byte_range_playlist": "byte-range-multivariant.m3u8", 
           "renditions" : [ 
\{\hspace{.1cm} \} "path" : "480p30", 
                 "playlist" : "playlist.m3u8", 
                 "byte_range_playlist": "byte-range-variant.m3u8", 
                 "resolution_height" : 480, 
                 "resolution_width" : 852 
              }, 
\{\hspace{.1cm} \} "path" : "360p30", 
                 "playlist" : "playlist.m3u8", 
                 "byte_range_playlist": "byte-range-variant.m3u8", 
                 "resolution_height" : 360, 
                 "resolution_width" : 640 
              }, 
\{\hspace{.1cm} \}
```

```
 "path" : "160p30", 
                 "playlist" : "playlist.m3u8", 
                 "byte_range_playlist": "byte-range-variant.m3u8", 
                 "resolution_height" : 160, 
                 "resolution_width" : 284 
             }, 
              { 
                 "path" : "720p60", 
                 "playlist" : "playlist.m3u8", 
                 "byte_range_playlist": "byte-range-variant.m3u8", 
                 "resolution_height" : 720, 
                 "resolution_width" : 1280 
 } 
 ] 
       }, 
       "thumbnails": { 
          "path": "media/thumbnails", 
          "resolution_height": 480, 
          "resolution_width": 852 
       }, 
      "latest thumbnail": {
          "path": "media/latest_thumbnail/thumb.jpg", 
          "resolution_height": 480, 
          "resolution_width": 852 
       } 
    }
}
```
### 例: recording\_ended.json

```
{ 
    "version" : "v1", 
    "channel_arn" : "arn:aws:ivs:us-west-2:123456789012:channel/AsXego4U6tnj", 
    "recording_ended_at" : "2020-06-14T12:53:20Z", 
    "recording_started_at" : "2020-06-12T12:53:26Z", 
    "recording_status" : "RECORDING_ENDED", 
    "media" : { 
       "hls" : { 
          "duration_ms" : 172794489, 
          "path" : "media/hls", 
          "playlist" : "master.m3u8", 
          "byte_range_playlist": "byte-range-multivariant.m3u8", 
          "renditions" : [
```

```
\{\hspace{.1cm} \} "path" : "480p30", 
                 "playlist" : "playlist.m3u8", 
                 "byte_range_playlist": "byte-range-variant.m3u8", 
                 "resolution_height" : 480, 
                 "resolution_width" : 852 
              }, 
\{\hspace{.1cm} \} "path" : "360p30", 
                 "playlist" : "playlist.m3u8", 
                 "byte_range_playlist": "byte-range-variant.m3u8", 
                 "resolution_height" : 360, 
                 "resolution_width" : 640 
              }, 
\{\hspace{.1cm} \} "path" : "160p30", 
                 "playlist" : "playlist.m3u8", 
                 "byte_range_playlist": "byte-range-variant.m3u8", 
                 "resolution_height" : 160, 
                 "resolution_width" : 284 
              }, 
              { 
                 "path" : "720p60", 
                 "playlist" : "playlist.m3u8", 
                 "byte_range_playlist": "byte-range-variant.m3u8", 
                 "resolution_height" : 720, 
                 "resolution_width" : 1280 
              } 
          ] 
       }, 
       "thumbnails": { 
           "path": "media/thumbnails", 
           "resolution_height": 480, 
          "resolution_width": 852 
       }, 
      "latest thumbnail": {
           "path": "media/latest_thumbnail/thumb.jpg", 
           "resolution_height": 480, 
           "resolution_width": 852 
       }
```
}

}

### 例: recording\_failed.json

```
{ 
    "version" : "v1", 
    "channel_arn" : "arn:aws:ivs:us-west-2:123456789012:channel/AsXego4U6tnj", 
    "recording_ended_at" : "2020-06-14T12:53:20Z", 
    "recording_started_at" : "2020-06-12T12:53:26Z", 
    "recording_status" : "RECORDING_ENDED", 
    "media" : { 
       "hls" : { 
           "duration_ms" : 172794489, 
           "path" : "media/hls", 
           "playlist" : "master.m3u8", 
           "byte_range_playlist": "byte-range-multivariant.m3u8", 
           "renditions" : [ 
\{\hspace{.1cm} \} "path" : "480p30", 
                 "playlist" : "playlist.m3u8", 
                 "byte_range_playlist": "byte-range-variant.m3u8", 
                 "resolution_height" : 480, 
                 "resolution_width" : 852 
              }, 
\{\hspace{.1cm} \} "path" : "360p30", 
                 "playlist" : "playlist.m3u8", 
                 "byte_range_playlist": "byte-range-variant.m3u8", 
                 "resolution_height" : 360, 
                 "resolution_width" : 640 
              }, 
\{\hspace{.1cm} \} "path" : "160p30", 
                 "playlist" : "playlist.m3u8", 
                 "byte_range_playlist": "byte-range-variant.m3u8", 
                 "resolution_height" : 160, 
                 "resolution_width" : 284 
              }, 
\{\hspace{.1cm} \} "path" : "720p60", 
                 "playlist" : "playlist.m3u8", 
                 "byte_range_playlist": "byte-range-variant.m3u8", 
                 "resolution_height" : 720, 
                 "resolution_width" : 1280 
 }
```

```
 ] 
       }, 
       "thumbnails": { 
           "path": "media/thumbnails", 
           "resolution_height": 480, 
           "resolution_width": 852 
       }, 
      "latest thumbnail": {
           "path": "media/latest_thumbnail/thumb.jpg", 
           "resolution_height": 480, 
           "resolution_width": 852 
       } 
    }
}
```
録画のレンディションの検出

Amazon IVS チャネルにコンテンツをストリーミングすると、 auto-record-to-s3 はソースビデオを 使用して複数のレンディションを生成します。Amazon IVS Player は[、Adaptive Bitrate Streaming](#page-133-0) (ABR) を使用して、必要に応じてレンディション (ビットレート) を自動的に切り替え、さまざまな ネットワーク条件に応じて再生を最適化します。

ライブストリーミング中に生成された各レンディションは、S3 録画プレフィックス 内の固有のパスに記録されます。解像度の詳細、パス、およびプレイリストファイル 名は、録画の開始および終了時に [JSON メタデータファイルに](#page-198-0)保存されます。録画 設定の renditionSelection の値が ALL の場合、すべてのレンディションが記録 対象として選択されます。renditionSelection が CUSTOM の場合、オプション (LOWEST\_RESOLUTION、SD、HD、FULL\_HD) から 1 つ以上を選択する必要があります。各オプ ションの解像度は以下のとおりです。

160 <= LOWEST\_RESOLUTION <= 360

 $360 < SD \leq 480$ 

 $480 <$  HD  $\leq$  720

720 < FULL\_HD <= 1,080

重要: 静的レンディションのパスまたは生成されたレンディションのリストを仮定しないでくださ い。これらは変更される可能性があります。特定のレンディションが Amazon IVS 録画で常に使用 可能であると前提にしないでください。利用可能なレンディション、解像度、パスを決定するには、 メタデータファイルを参照してください。

録画プレフィックス内の event/recording\_started.json または event/ recording\_ended.json ファイルには、録画プレフィックス内のメディアファイルのパスと名前 が含まれています。すべての path 要素は、階層内の前のパスに関連しています。media > hls の 要素は HLS アセットを表しており、マスタープレイリスト名とパスがこのレベルで定義されていま す。

S3 録画プレフィックスとメタデータファイルを使用して、マスタープレイリストパスを生成する方 法を示す Python コードスニペットを次に示します。

def get\_master\_playlist(metadata\_json, s3\_recording\_prefix): return s3\_recording\_prefix + '/' + metadata\_json['media']['hls']['path'] + '/' + metadata\_json['media']['hls']['playlist']

media > hls > renditions の要素は、記録されたレンディションのリストを表しま す。resolution height および resolution width プロパティは、動画の解像度を特定するた めに使用されます。path および playlist 要素は、レンディションプレイリストパスを取得する ために使用されます。これらのフィールドを使用して、後処理に使用するレンディションを決定しま す。

録画に使用できる最高のレンディションプレイリストを見つけるには、「IVS Recording State Change EventBridge 」イベントにサブスクライブできます。(「[IVS EventBridge での Amazon の使](#page-212-0) [用](#page-212-0)」を参照してください。) これらのイベントへサブスクライブされた Lambda 関数の使用例を示す Python スクリプトを以下に示します。

```
import json
import boto3
s3 = boto3.resource('s3')
def get_highest_rendition_playlist(bucket_name, prefix_name): 
    object_path = "{}/events/recording-started.json".format(prefix_name) 
    object = s3.Object(bucket_name, object_path) 
    body = str(object.get()['Body'].read().decode('utf-8')) 
    metadata = json.loads(body) 
    media_path = metadata["media"]["hls"]["path"] 
    renditions = metadata["media"]["hls"]["renditions"] 
    highest_rendition = None
```

```
録画のレンディションの検出 192
```

```
highest_rendition_size = \theta for rendition in renditions: 
        current_rendition_size = rendition["resolution_height"] 
        if (current_rendition_size > highest_rendition_size): 
           highest rendition size = current rendition size
            highest_rendition = rendition 
    highest_rendition_playlist = media_path + '/' + highest_rendition['path'] + '/' + 
 highest rendition['playlist']
    return highest_rendition_playlist
def lambda handler(event, context):
    prefix_name = event["detail"]["recording_s3_key_prefix"] 
    bucket_name = event["detail"]["recording_s3_bucket_name"] 
    rendition_playlist = get_highest_rendition_playlist(bucket_name, prefix_name) 
    print("Highest rendition playlist: {}/{}".format(prefix_name, rendition_playlist)) 
    return { 
        'statusCode': 200, 
        'body': rendition_playlist 
    }
```
## プライベートバケットからの録画コンテンツの再生

Amazon S3 への自動録画機能で録画されたオブジェクトは、デフォルトではプライベートです。 したがって、これらのオブジェクトは S3 のダイレクト URL を使用してアクセスして再生するこ とはできません。Amazon IVS プレーヤーまたは別のプレーヤーを使用して再生するために HLS マ スターマニフェスト (m3u8 ファイル) を開こうとすると、エラー (「You do not have permission to access the requested resource」など) が表示されます。代わりに、これらのファイルを Amazon CloudFront CDN (コンテンツ配信ネットワーク) で再生できます。

#### Amazon CloudFront ディストリビューション

CloudFront ディストリビューションは、プライベートバケットからコンテンツを配信するように設 定できます。通常、これは読み取りが が提供するコントロールをバイパスするオープンにアクセス 可能なバケットを持つよりも望ましいです CloudFront。オリジンアクセスコントロール (OAC) を作 成することで、プライベートバケットからサービスするようにディストリビューションを設定でき ます。OAC は、プライベートオリジンバケットに対する読み取り権限を持つ特別な CloudFront ユー ザーです。OAC は、ディストリビューションを作成した後、 CloudFront コンソールまたは API を 使用して作成できます。「[新しいオリジンアクセスコントロールの作成](https://docs.aws.amazon.com/AmazonCloudFront/latest/DeveloperGuide/private-content-restricting-access-to-s3.html#create-oac-overview-s3)」を参照してください。

#### Amazon からの再生 CloudFront

OAC を使用してディストリビューションを設定してプライベートバケットにアクセスすると、 動画ファイルを URL から CloudFront使用できるようになります。 CloudFront URL は、AWS CloudFront コンソールの詳細タブのディストリビューションドメイン名です。次のように表示され ます。

a1b23cdef4ghij.cloudfront.net

録画した動画をディストリビューションでストリーミングするには、master.m3u8 ファイルのオプ ジェクトキーを使います。次のように表示されます。

ivs/v1/012345678912/a0bCDeFGH1IjK/2021/4/20/12/03/aBcdEFghIjkL/media/hls/master.m3u8

オブジェクトキーを CloudFront URL の末尾に追加します。最終的にページ URL は次のようになり ます。

https://a1b23cdef4ghij.cloudfront.net/ivs/v1/012345678912/ a0bCDeFGH1IjK/2021/4/20/12/03/aBcdEFghIjkL/media/hls/master.m3u8

ウェブブラウザから再生するには、必ず と S3 バケットの両方で CloudFront CORS を設定し てください。 CloudFront 設定については、[「オリジンリクエストポリシーの作成」](https://docs.aws.amazon.com/AmazonCloudFront/latest/DeveloperGuide/controlling-origin-requests.html#origin-request-create-origin-request-policy)の手順に 従って、CORS-S3 オリジンリクエストポリシーと SimpleCORS レスポンスヘッダーポリシーを CloudFront ディストリビューションにアタッチします。以下の設定コンソールページの例を参照し てください。

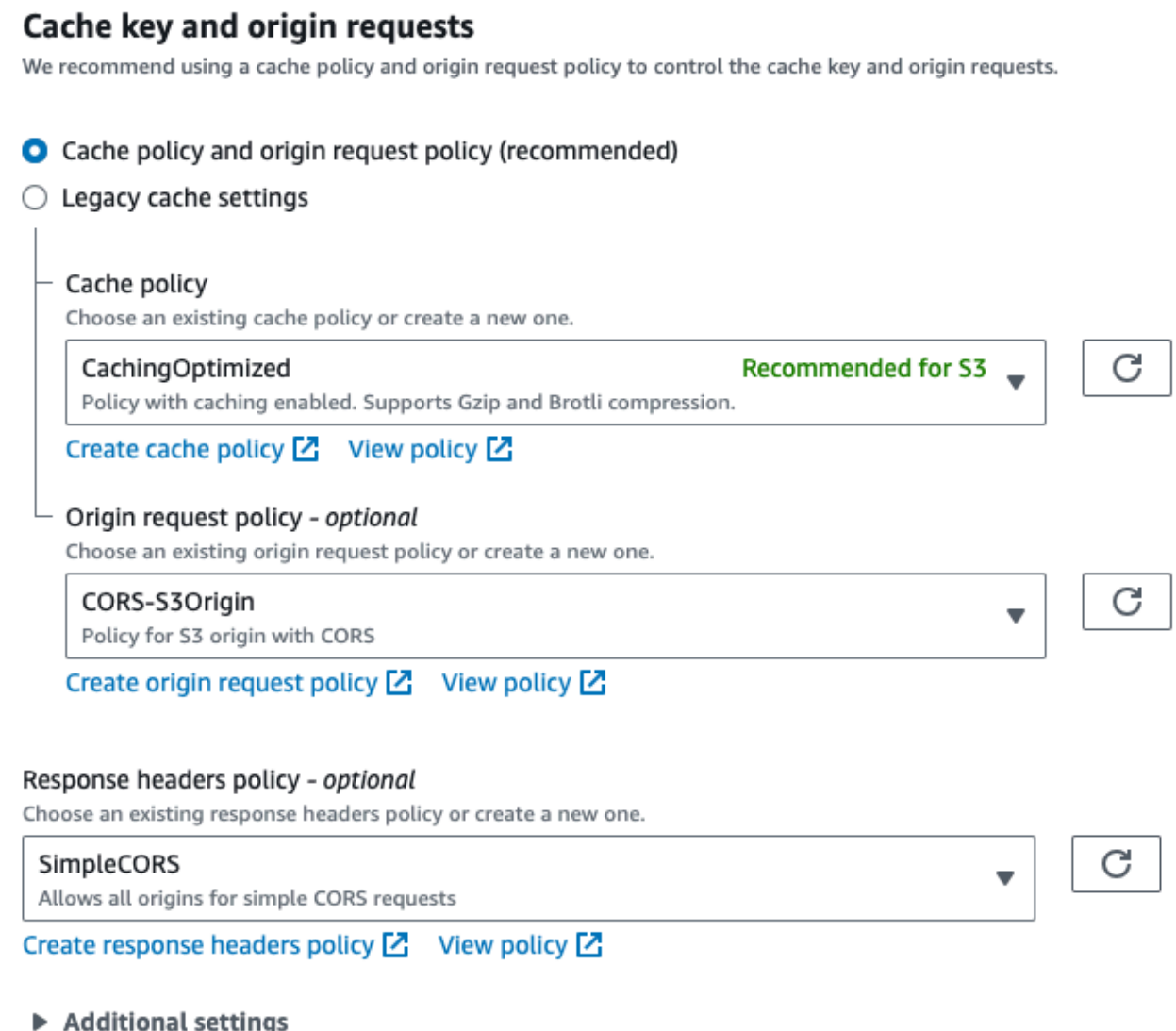

S3 CORS 設定については、「[CORS の設定」](https://docs.aws.amazon.com/AmazonS3/latest/userguide/ManageCorsUsing.html)を参照して、S3 バケットに適切なルールを作成して ください。

録画した動画を、バケットから直接再生しているかのように再生できるようになりました。

詳細については、「[Amazon S3 オリジンへのアクセスの制限](https://docs.aws.amazon.com/AmazonCloudFront/latest/DeveloperGuide/private-content-restricting-access-to-s3.html)」を参照してください。

# <span id="page-212-0"></span>IVS 低レイテンシーストリーミング EventBridge での Amazon の使用

Amazon Interactive Video Service (IVS) ストリーム EventBridge をモニタリングするには、Amazon を使用できます。

Amazon IVS は、ストリームのステータスに関する変更イベントを Amazon に送信します EventBridge。配信されたすべてのイベントが有効です。ただし、イベントはベストエフォートベー スで送信されます。つまり、以下を保証するものではありません。

- イベントが配信される 指定されたイベント (ストリームの開始など) は発生しますが、Amazon IVS が対応する変更イベントを に送信しない可能性があります EventBridge。Amazon IVS は、配 信を中止する前に、数時間にわたりイベントの配信を試みます。
- 配信されたイベントが指定された時間内に到着する 数時間前のイベントを受け取ることもあり ます。
- イベントが順序通りに配信される イベントは、特に短い時間内に送信された場合、順不同にな ることがあります。例えば、Stream Up の前に Stream Down が配信されることもあります。

イベントが欠落したり、遅延したり、順序が違ったりすることはまれですが、通知イベントの順序や 存在に依存するビジネスクリティカルなプログラムを作成するときは、こうした可能性に対処してお く必要があります。

次のいずれかのイベントに対して EventBridge ルールを作成できます。

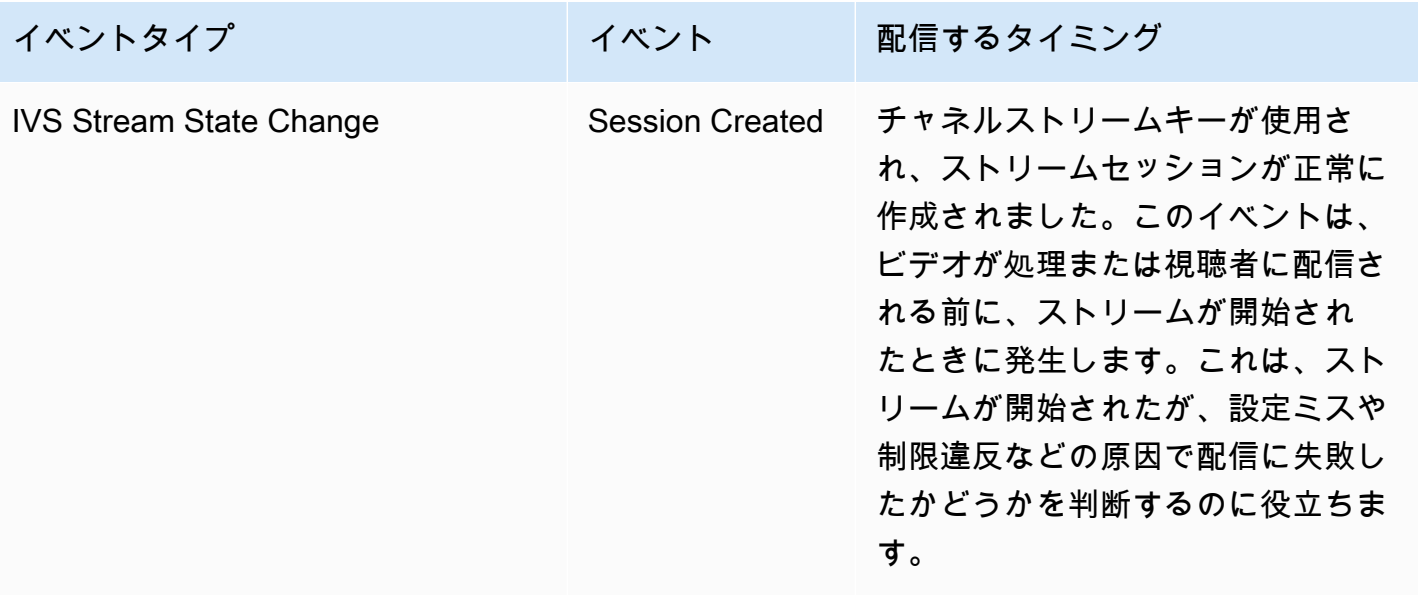

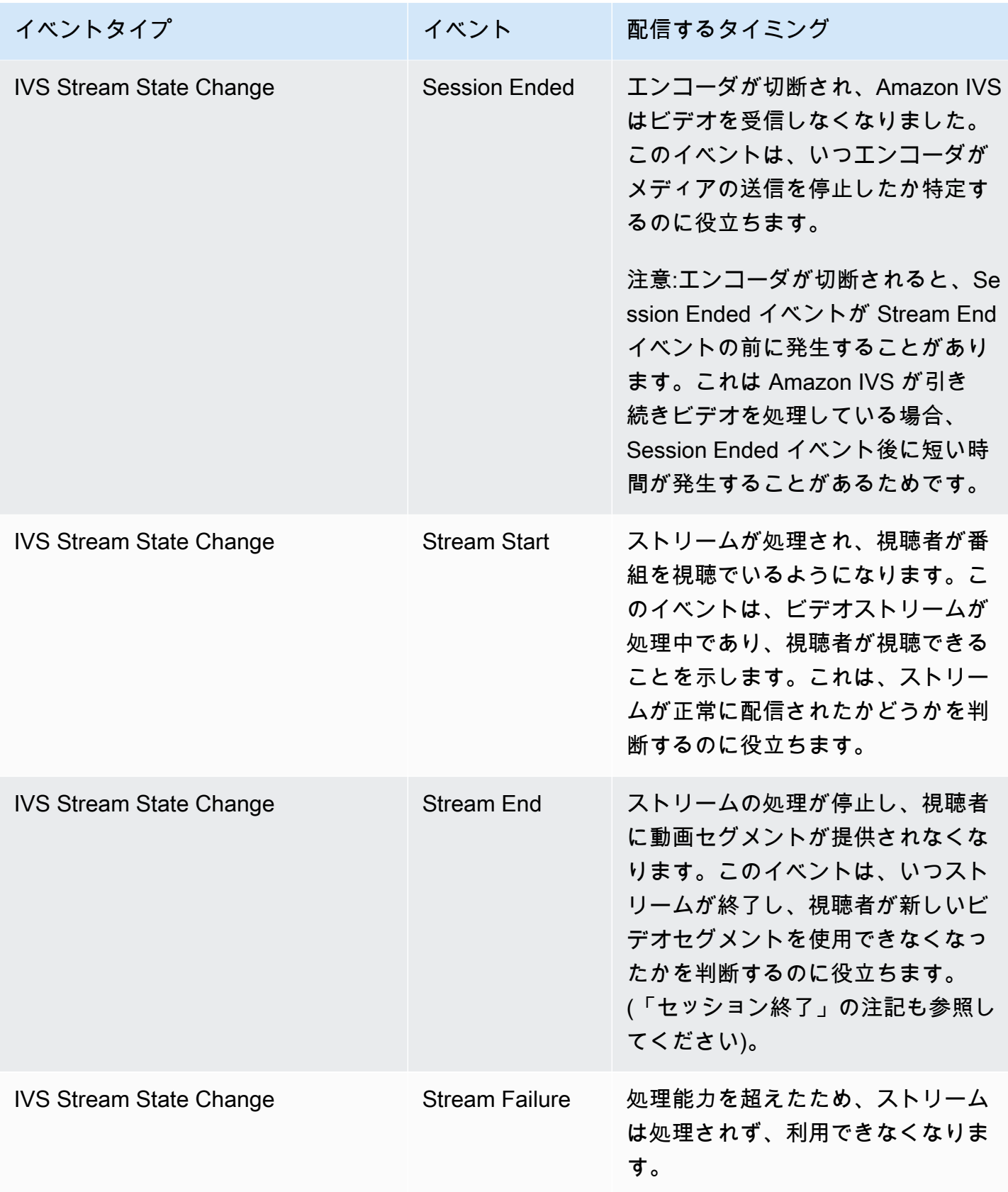

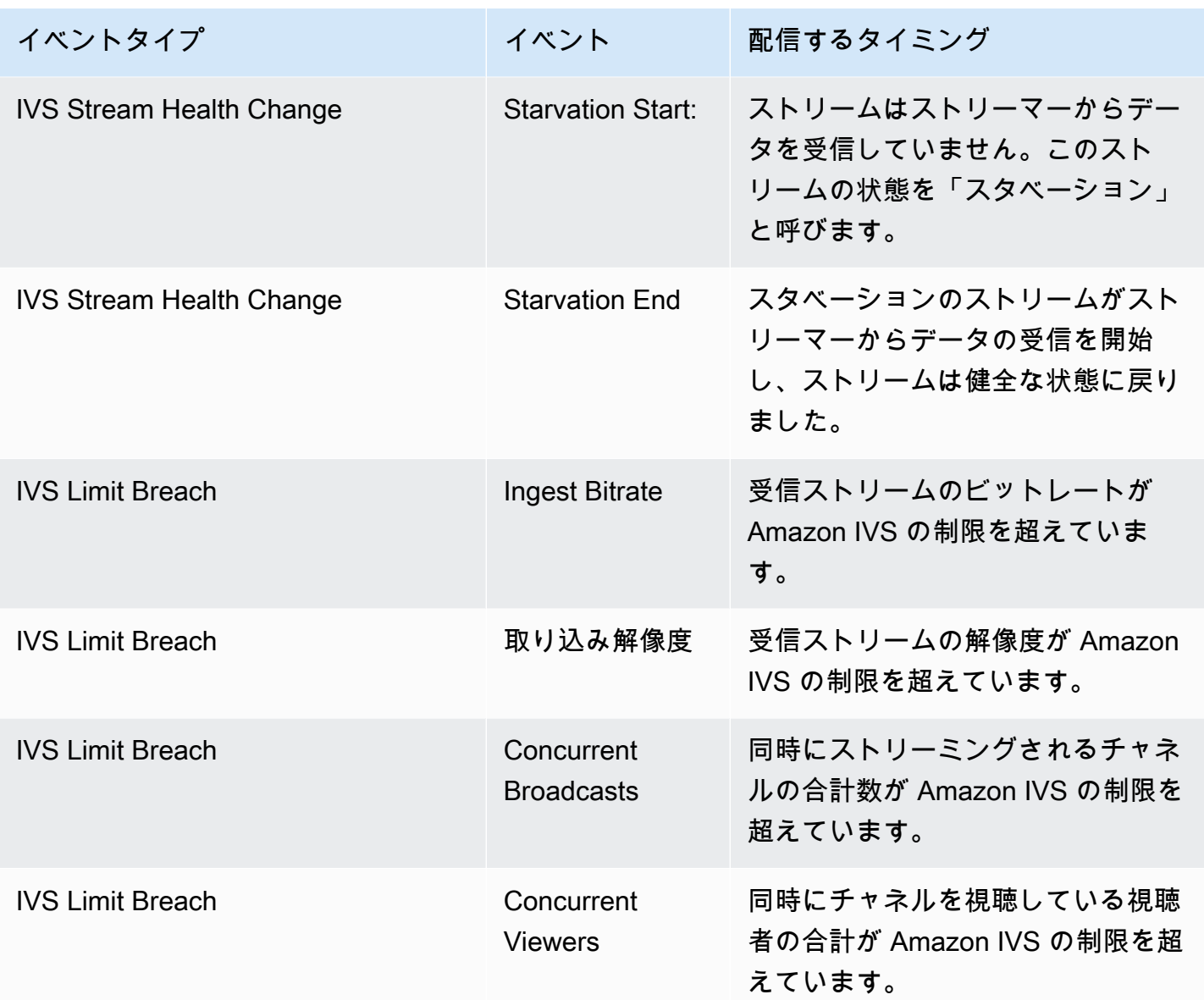

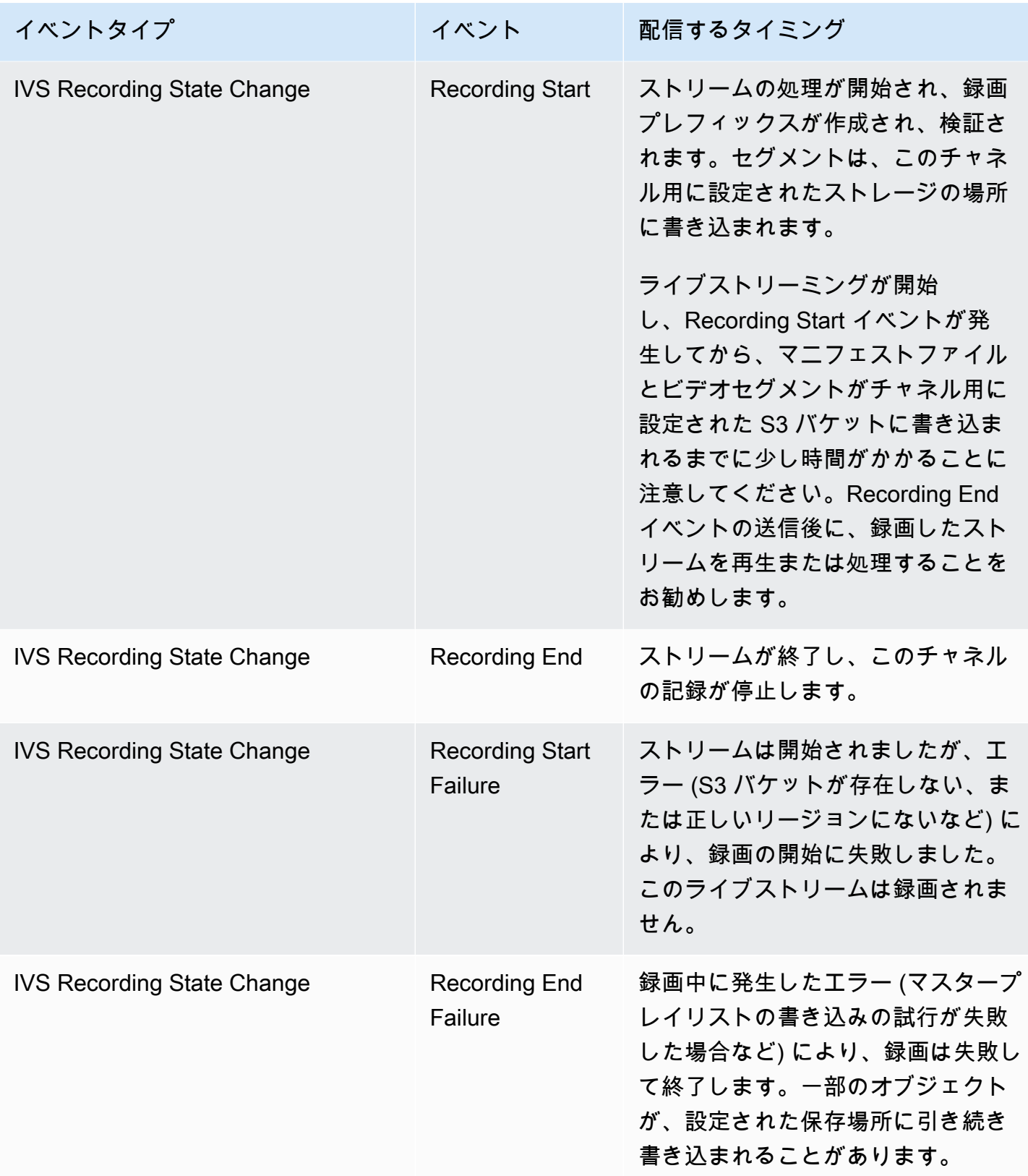
ストリーム ID に関する注意点: 多くのイベントにある stream\_id フィールドは、チャネルがライ ブになるたびに割り当てられる一意のストリーム識別子です。特定のチャネルで、各ライブストリー ムに新しい stream\_id が付きます。よって、各チャネルの ARN は、多数の対応するストリーム ID を持つことができます。ストリーム ID を使用すると、同じチャネル上の異なるストリームセッショ ンを区別できます。

一部のイベントのレイテンシーに関する注意点: エンコーダー構成の設定、特に IDR/キーフレー ムの間隔は、ストリームの起動のタイミングおよび関連イベントのレイテンシー (Stream Start と Recording Start)に影響します。キーフレームの間隔を短くすると、このレイテンシーが短くなりま す。IDR/Keyframe の設定の詳細については、Amazon IVS Streaming Configuration の [レイテン](#page-258-0) [シーの低減](#page-258-0) を参照してください。

#### Amazon IVS の Amazon EventBridge ルールの作成

Amazon IVS が発行したイベントをトリガーするルールを作成できます。[「Amazon ユーザーガイ](https://docs.aws.amazon.com/eventbridge/latest/userguide/eb-get-started.html) [ド」の「Amazon でルールを作成する EventBridge](https://docs.aws.amazon.com/eventbridge/latest/userguide/eb-get-started.html) EventBridge 」の手順に従います。サービスを選 択する際に、[Interactive Video Service (IVS)] を選択します。

# 例: ストリーム状態の変化

Stream Start: このイベントは、ストリームが処理中で、視聴者に番組を提供できるようになったと きに送信されます。

```
{ 
    "version": "0", 
    "id": "01234567-0123-0123-0123-012345678901", 
    "detail-type": "IVS Stream State Change", 
    "source": "aws.ivs", 
    "account": "aws_account_id", 
    "time": "2017-06-12T10:23:43Z", 
    "region": "us-east-1", 
    "resources": [ 
      "arn:aws:ivs:us-east-1:aws_account_id:channel/12345678-1a23-4567-
a1bc-1a2b34567890" 
    ], 
    "detail": { 
      "event_name": "Stream Start", 
      "channel_name": "Your Channel", 
      "stream_id": "st-1A2b3c4D5e6F78ghij9Klmn" 
    }
```
}

```
Stream End: このイベントは、ストリームが処理を停止し、視聴者に番組が提供されなくなったとき
に送信されます
```

```
{ 
    "version": "0", 
    "id": "01234567-0123-0123-0123-012345678901", 
    "detail-type": "IVS Stream State Change", 
    "source": "aws.ivs", 
    "account": "aws_account_id", 
    "time": "2017-06-12T10:23:43Z", 
    "region": "us-east-1", 
    "resources": [ 
      "arn:aws:ivs:us-east-1:aws_account_id:channel/12345678-1a23-4567-
a1bc-1a2b34567890" 
    ], 
    "detail": { 
      "event_name": "Stream End", 
      "channel_name": "Your Channel", 
      "stream_id": "st-1A2b3c4D5e6F78ghij9Klmn" 
    }
}
```
Stream Failure: このイベントは、処理能力を超えたためストリームが処理されず利用できなくなっ たときに送信されます。

```
{ 
    "version": "0", 
    "id": "01234567-0123-0123-0123-012345678901", 
    "detail-type": "IVS Stream State Change", 
    "source": "aws.ivs", 
    "account": "aws_account_id", 
    "time": "2017-06-12T10:23:43Z", 
    "region": "us-east-1", 
    "resources": [ 
      "arn:aws:ivs:us-east-1:aws_account_id:channel/12345678-1a23-4567-
a1bc-1a2b34567890" 
    ], 
    "detail": { 
      "event_name": "Stream Failure", 
      "channel_name": "Your Channel",
```

```
 "stream_id": "st-1A2b3c4D5e6F78ghij9Klmn", 
      "reason": "Transcode capacity exceeded. Please try again." 
    }
}
```
# 例: ストリームの正常性の変化

Starvation Start: このイベントは、ストリームがストリーマーからデータを受信していないときに送 信されます。このストリームの状態を「スタベーション」と呼びます。

```
{ 
    "version": "0", 
    "id": "01234567-0123-0123-0123-012345678901", 
    "detail-type": "IVS Stream Health Change", 
    "source": "aws.ivs", 
    "account": "aws_account_id", 
    "time": "2017-06-12T10:23:43Z", 
    "region": "us-east-1", 
    "resources": [ 
      "arn:aws:ivs:us-east-1:aws_account_id:channel/12345678-1a23-4567-
a1bc-1a2b34567890" 
    ], 
    "detail": { 
      "event_name": "Starvation Start", 
      "channel_name": "Your Channel", 
      "stream_id": "st-1A2b3c4D5e6F78ghij9Klmn" 
    }
}
```
Starvation End: スタベーション状態のストリームがストリーマーからデータの受信を開始し、スト リームが健全な状態に戻ったときに送信されます。

```
{ 
    "version": "0", 
    "id": "01234567-0123-0123-0123-012345678901", 
    "detail-type": "IVS Stream Health Change", 
    "source": "aws.ivs", 
    "account": "aws_account_id", 
    "time": "2017-06-12T10:23:43Z", 
    "region": "us-east-1", 
    "resources": [
```

```
 "arn:aws:ivs:us-east-1:aws_account_id:channel/12345678-1a23-4567-
a1bc-1a2b34567890" 
    ], 
    "detail": { 
      "event_name": "Starvation End", 
     "channel name": "Your Channel",
      "stream_id": "st-1A2b3c4D5e6F78ghij9Klmn" 
    }
}
```
## 例: 制限違反

すべての制限違反イベントには、違反された制限の名前、制限の値、制限を超過した数 (違反時の値 から制限値を引いた値) が含まれます。

Ingest Bitrate: このイベントは、受信ストリームのビットレートが Amazon IVS の制限を超えたとき に送信されます。

```
{ 
    "version": "0", 
    "id": "01234567-0123-0123-0123-012345678901", 
    "detail-type": "IVS Limit Breach", 
    "source": "aws.ivs", 
    "account": "aws_account_id", 
    "time": "2017-06-12T10:23:43Z", 
    "region": "us-east-1", 
    "resources": [ 
      "arn:aws:ivs:us-east-1:aws_account_id:channel/12345678-1a23-4567-
a1bc-1a2b34567890" 
    ], 
    "detail": { 
      "limit_name": "Ingest Bitrate", 
      "limit_value": 1234, 
      "exceeded_by": 3, 
      "limit_unit": "bits per second", 
      "channel_name": "Your Channel", 
      "stream_id": "st-1A2b3c4D5e6F78ghij9Klmn" 
    }
}
```
Ingest Resolution: このイベントは、受信ストリームの解像度 (総ピクセル数またはエッジあたりのピ クセル数) が Amazon IVS の制限を超えたときに送信されます。

#### 最大合計ピクセル数を超過:

```
{ 
    "version": "0", 
    "id": "01234567-0123-0123-0123-012345678901", 
    "detail-type": "IVS Limit Breach", 
    "source": "aws.ivs", 
    "account": "aws_account_id", 
    "time": "2017-06-12T10:23:43Z", 
    "region": "us-east-1", 
    "resources": [ 
       "arn:aws:ivs:us-east-1:aws_account_id:channel/12345678-1a23-4567-
a1bc-1a2b34567890" 
    ], 
    "detail": { 
       "limit_name": "Ingest Resolution", 
       "limit_value": 495000, 
       "exceeded_by": 426600, 
       "limit_unit": "total pixels", 
       "channel_name": "Your Channel", 
       "stream_id": "st-1A2b3c4D5e6F78ghij9Klmn" 
    }
}
```
エッジあたりの最大ピクセル数を超過:

```
{ 
    "version": "0", 
    "id": "01234567-0123-0123-0123-012345678901", 
    "detail-type": "IVS Limit Breach", 
    "source": "aws.ivs", 
    "account": "aws_account_id", 
    "time": "2017-06-12T10:23:43Z", 
    "region": "us-east-1", 
    "resources": [ 
       "arn:aws:ivs:us-east-1:aws_account_id:channel/12345678-1a23-4567-
a1bc-1a2b34567890"TBD 
    ], 
    "detail": { 
       "limit_name": "Ingest Resolution", 
       "limit_value": 855, 
       "exceeded_by": 45, 
       "limit_unit": "pixels per edge",
```

```
 "channel_name": "Your Channel", 
       "stream_id": "st-1A2b3c4D5e6F78ghij9Klmn" 
    }
}
```
Concurrent Broadcasts: このイベントは、同時にストリーミングされるチャネルの合計数が Amazon IVS の制限を超えた場合に送信されます。

```
{ 
    "version": "0", 
    "id": "01234567-0123-0123-0123-012345678901", 
    "detail-type": "IVS Limit Breach", 
    "source": "aws.ivs", 
    "account": "aws_account_id", 
    "time": "2017-06-12T10:23:43Z", 
    "region": "us-east-1", 
    "resources": [], 
    "detail": { 
      "limit_name": "Concurrent Broadcasts", 
      "limit_value": 2, 
      "exceeded_by": 3, 
      "limit_unit": "active streams" 
    }
}
```
Concurrent Viewers: このイベントは、同時にチャネルを視聴している視聴者の合計が Amazon IVS の制限を超えた場合に送信されます。

```
{ 
    "version": "0", 
    "id": "01234567-0123-0123-0123-012345678901", 
    "detail-type": "IVS Limit Breach", 
    "source": "aws.ivs", 
    "account": "aws_account_id", 
    "time": "2017-06-12T10:23:43Z", 
    "region": "us-east-1", 
    "resources": [], 
    "detail": { 
      "limit_name": "Concurrent Viewers", 
      "limit_value": 10, 
      "exceeded_by": 11, 
      "limit_unit": "viewers"
```
}

}

# 例: 録画状態の変化

すべての録画状態変更イベントについて、このライブストリームのすべてのオブジェクトが 保存される最上位パスは ですrecording\_s3\_key\_prefix。失敗した場合、失敗の理由は recording\_status\_reason に示されています。recording\_duration\_ms フィールドは、録画 時間のミリ秒数です。

Recording Start: このイベントは、ストリームの処理が開始され、セグメントがチャネルに設定され た保存場所に書き込まれるときに送信されます。

```
{ 
     "version": "0", 
     "id": "12345678-1a23-4567-a1bc-1a2b34567890", 
     "detail-type": "IVS Recording State Change", 
     "source": "aws.ivs", 
     "account": "123456789012", 
     "time": "2020-06-23T20:12:36Z", 
     "region": "us-west-2", 
     "resources": [ 
         "arn:aws:ivs:us-west-2:123456789012:channel/AbCdef1G2hij" 
     ], 
     "detail": { 
         "channel_name": "Your Channel", 
         "stream_id": "st-1A2b3c4D5e6F78ghij9Klmn", 
         "recording_status": "Recording Start", 
         "recording_status_reason": "", 
         "recording_s3_bucket_name": "r2s3-dev-channel-1-recordings", 
         "recording_s3_key_prefix": "ivs/v1/123456789012/AbCdef1G2hij/2020/6/23/20/12/
j8Z9O91ndcVs", 
         "recording_duration_ms": 0, 
         "recording_session_id": "a6RfV23ES97iyfoQ" 
     }
}
```
Recording End: このイベントは、ストリームが終了し、このチャネルの録画が停止したときに送信 されます。

{

```
 "version": "0", 
     "id": "12345678-1a23-4567-a1bc-1a2b34567890", 
     "detail-type": "IVS Recording State Change", 
     "source": "aws.ivs", 
     "account": "123456789012", 
     "time": "2020-06-24T07:51:32Z", 
     "region": "us-west-2", 
     "resources": [ 
         "arn:aws:ivs:us-west-2:123456789012:channel/AbCdef1G2hij" 
     ], 
     "detail": { 
         "channel_name": "Your Channel", 
         "stream_id": "st-1A2b3c4D5e6F78ghij9Klmn", 
         "recording_status": "Recording End", 
         "recording_status_reason": "", 
         "recording_s3_bucket_name": "r2s3-dev-channel-1-recordings", 
         "recording_s3_key_prefix": "ivs/v1/123456789012/AbCdef1G2hij/2020/6/23/20/12/
j8Z9O91ndcVs", 
         "recording_duration_ms": 99370264, 
         "recording_session_id": "a6RfV23ES97iyfoQ", 
         "recording_session_stream_ids": ["st-254sopYUvi6F78ghpO9vn0A", 
  "st-1A2b3c4D5e6F78ghij9Klmn"] 
     }
}
```
Recording Start Failure: このイベントは、ストリームは開始されましたが、エラー (S3 バケットが存 在しない、または正しいリージョンにないなど) により、録画の開始に失敗しました。このライブス トリームは録画されません。

```
{ 
     "version": "0", 
     "id": "12345678-1a23-4567-a1bc-1a2b34567890", 
     "detail-type": "IVS Recording State Change", 
     "source": "aws.ivs", 
     "account": "123456789012", 
     "time": "2020-06-23T20:12:36Z", 
     "region": "us-west-2", 
     "resources": [ 
         "arn:aws:ivs:us-west-2:123456789012:channel/AbCdef1G2hij" 
     ], 
     "detail": { 
         "channel_name": "Your Channel", 
         "stream_id": "st-1A2b3c4D5e6F78ghij9Klmn",
```
}

```
 "recording_status": "Recording Start Failure", 
     "recording_status_reason": "ValidationException", 
     "recording_s3_bucket_name": "r2s3-dev-channel-1-recordings", 
     "recording_s3_key_prefix": "", 
     "recording_duration_ms": 0, 
     "recording_session_id": "a6RfV23ES97iyfoQ" 
 }
```
Recording End Failure: このイベントは、録画中に発生したエラーにより、録画が失敗して終了した ときに送信されます。一部のオブジェクトが、設定された保存場所に引き続き書き込まれることがあ ります。

```
{ 
     "version": "0", 
     "id": "12345678-1a23-4567-a1bc-1a2b34567890", 
     "detail-type": "IVS Recording State Change", 
     "source": "aws.ivs", 
     "account": "123456789012", 
     "time": "2020-06-24T07:51:32Z", 
     "region": "us-west-2", 
     "resources": [ 
         "arn:aws:ivs:us-west-2:123456a7-ab1c-2d34-e5f6-1a2b3c4d5678" 
     ], 
     "detail": { 
         "channel_name": "Your Channel", 
         "stream_id": "st-1A2b3c4D5e6F78ghij9Klmn", 
         "recording_status": "Recording End Failure", 
         "recording_status_reason": "InternalServerException", 
         "recording_s3_bucket_name": "r2s3-dev-channel-1-recordings", 
         "recording_s3_key_prefix": "ivs/v1/123456789012/AbCdef1G2hij/2020/6/23/20/12/
j8Z9O91ndcVs", 
         "recording_duration_ms": 0, 
         "recording_session_id": "a6RfV23ES97iyfoQ" 
     }
}
```
# <span id="page-225-0"></span>AWS CloudTrail を使用した Amazon IVS API コールのログ 記録

Amazon Interactive Video Service (IVS) は、Amazon IVS のユーザー、ロール、または AWS のサー ビスによって実行されたアクションを記録するサービスである AWS CloudTrail と統合されていま す。CloudTrail は、Amazon IVS のすべての API コールをイベントとしてキャプチャします。キャプ チャされるコールには、Amazon IVS コンソールおよびアプリケーションからの API コールが含まれ ます。

証跡を作成する場合は、Amazon IVS のイベントなど、Amazon S3 バケットへの CloudTrail イベン トの継続的な配信を有効にすることができます。証跡を設定しない場合でも、CloudTrail コンソール の [Event history (イベント履歴)] で最新のイベントを表示できます。CloudTrail で収集された情報を 使用して、Amazon IVS に対するリクエストや、リクエスト元の IP アドレス、リクエストしたユー ザー、リクエスト日時やその他の詳細を確認できます。

CloudTrail の詳細については、[AWS CloudTrail ユーザーガイドを](https://docs.aws.amazon.com/awscloudtrail/latest/userguide/)参照してください。

# CloudTrail 内の Amazon IVS に関する情報

CloudTrail は、アカウントを作成すると AWS アカウントで有効になります。Amazon IVS でアク ティビティが発生すると、そのアクティビティは [Event history (イベント履歴)] の他の AWS のサー ビスのイベントとともに CloudTrail イベントに記録されます。最近のイベントは、AWS アカウント で表示、検索、ダウンロードできます。詳細については、「[CloudTrail イベント履歴でのイベントの](https://docs.aws.amazon.com/awscloudtrail/latest/userguide/view-cloudtrail-events.html) [表示](https://docs.aws.amazon.com/awscloudtrail/latest/userguide/view-cloudtrail-events.html)」を参照してください。

Amazon IVS のイベントなど、AWS アカウントのイベントの継続的な記録については、証跡を作成 します。証跡により、CloudTrail はログファイルを Amazon S3 バケットに配信できます。デフォ ルトでは、CloudTrail コンソールで作成した証跡が、すべての AWS リージョンに適用されます。 証跡では、AWS パーティションのすべてのリージョンからのイベントがログに記録され、指定し た Amazon S3 バケットにログファイルが配信されます。さらに、その他の AWS サービスを設定し て、CloudTrail ログで収集されたデータを分析し、それに基づく対応を行うことができます。詳細に ついては、CloudTrail ユーザーガイドでこれらの項目を参照してください。

- [お使いの AWS アカウントにおける証跡の作成](https://docs.aws.amazon.com/awscloudtrail/latest/userguide/cloudtrail-create-and-update-a-trail.html) (概要)
- [CloudTrail のサポート対象サービスと統合](https://docs.aws.amazon.com/awscloudtrail/latest/userguide/cloudtrail-aws-service-specific-topics.html#cloudtrail-aws-service-specific-topics-integrations)
- [Amazon SNSのCloudTrail通知の設定](https://docs.aws.amazon.com/awscloudtrail/latest/userguide/getting_notifications_top_level.html)
- [CloudTrailログファイルを複数のリージョンから受け取る](https://docs.aws.amazon.com/awscloudtrail/latest/userguide/receive-cloudtrail-log-files-from-multiple-regions.html)
- [複数のアカウントから CloudTrailログファイルを受け取る](https://docs.aws.amazon.com/awscloudtrail/latest/userguide/cloudtrail-receive-logs-from-multiple-accounts.html)

Amazon IVS のすべてのアクションは CloudTrail によってログ記録されます。関連情報につ いては、「[IVS 低レイテンシーストリーミング API リファレンス」](https://docs.aws.amazon.com/ivs/latest/LowLatencyAPIReference/)、「[IVS リアルタイムスト](https://docs.aws.amazon.com/ivs/latest/RealTimeAPIReference/) [リーミング API リファレンス」](https://docs.aws.amazon.com/ivs/latest/RealTimeAPIReference/)、「[IVS チャット API リファレンス」](https://docs.aws.amazon.com/ivs/latest/ChatAPIReference/)をご覧ください。例え ば、CreateChannel、ListChannels、DeleteChannel の各エンドポイントを呼び出す と、CloudTrail ログファイルにエントリが生成されます。

各イベントまたはログエントリには、リクエストの生成者に関する情報が含まれます。この ID 情報 は、リクエストがどのようにして送信されたかを確認するのに役立ちます:

- ルートが使用されたか、AWS Identity and Access Management (IAM) ユーザーの認証情報が使用 されたか
- ロールまたはフェデレーティッドユーザーの一時的なセキュリティ認証情報を使用して行われた か。
- 別の AWS のサービスによって行われたか。

詳細については、「[CloudTrail userIdentity エレメント](https://docs.aws.amazon.com/awscloudtrail/latest/userguide/cloudtrail-event-reference-user-identity.html)」を参照してください。

## Amazon IVS ログファイルエントリの概要

証跡は、指定した Amazon S3 バケットにイベントをログファイルとして配信するように設定できま す。イベントは任意の発生元からの 1 つのリクエストを表し、リクエストされたアクション、アク ションの日時、リクエストのパラメータなどに関する情報が含まれます。

CloudTrail ログファイルには、1 つ以上のログエントリがあります。CloudTrail ログファイルは、公 開 API コールの順序付けられたスタックトレースではないため、特定の順序では表示されません。

以下の例は、CreateChannel エンドポイントの CloudTrail ログエントリを示しています。

```
{ 
     "eventVersion": "1.05", 
     "userIdentity": { 
         "type": "AssumedRole", 
         "principalId": "ABCDEFGHIJK1L2EXAMPLE:account_name", 
         "arn": "arn:aws:sts::123456789012:assumed-role/
First_Streamer/1234567890123456789", 
         "accountId": "123456789012",
```

```
 "accessKeyId": "ABCDEFGHIJKL1EXAMPLE", 
     "sessionContext": { 
          "sessionIssuer": { 
              "type": "Role", 
              "principalId": "ABCDEFGHIJK1L2EXAMPLE", 
              "arn": "arn:aws:iam::123456789012:role/Admin", 
              "accountId": "123456789012", 
              "userName": "First_Streamer" 
         }, 
          "webIdFederationData": {}, 
          "attributes": { 
              "mfaAuthenticated": "false", 
              "creationDate": "2020-04-02T20:57:43Z" 
         } 
     } 
 }, 
 "eventTime": "2020-04-02T20:57:46Z", 
 "eventSource": "ivs.amazonaws.com", 
 "eventName": "CreateChannel", 
 "awsRegion": "us-west-2", 
 "sourceIPAddress": "10.10.10.10", 
 "userAgent": "console.amazonaws.com", 
 "requestParameters": { 
     "name": "default" 
 }, 
 "responseElements": { 
     "channel": { 
         "arn": "arn:aws:ivs:us-west-2:123456789012:channel/1EXAMPLE", 
          "authorized": false, 
          "ingestEndpoint": "EXAMPLE.global-contribute.live-video.net", 
         "latencyMode": "LOW", 
         "name": "default", 
          "playbackUrl": "https://EXAMPLE.m3u8", 
         "tags": {} 
     }, 
     "streamKey": { 
          "arn": "arn:aws:ivs:us-west-2:123456789012:stream-key/2EXAMPLE", 
          "channelArn": "arn:aws:ivs:us-west-2:123456789012:channel/1EXAMPLE", 
          "tags": {} 
     } 
 }, 
 "requestID": "12a34bc5-EXAMPLE", 
 "eventID": "a1b2c3de-EXAMPLE", 
 "readOnly": false,
```

```
Amazon Interactive Video Service ともあることにはないからないのは、これはないのは、これはないのは、低レイテンシーストリーミングユーザーガイド
```

```
 "eventType": "AwsApiCall", 
 "recipientAccountId": "123456789012"
```
}

# Amazon IVS のセキュリティ

AWS では、クラウドセキュリティが最優先事項です。AWS のお客様は、セキュリティを最も重視 する組織の要件を満たすように構築されたデータセンターとネットワークアーキテクチャから利点を 得られます。

セキュリティは、AWS とお客様の間の共有責任です。[責任共有モデルで](https://aws.amazon.com/compliance/shared-responsibility-model/)は、この責任がクラウドの セキュリティおよびクラウド内のセキュリティとして説明されています。

- クラウドのセキュリティ AWS は、AWS クラウドで AWS サービスを実行するインフラストラク チャを保護する責任を負います。また、AWS は、使用するサービスを安全に提供します。[AWS](https://aws.amazon.com/compliance/programs/)  [コンプライアンスプログラム](https://aws.amazon.com/compliance/programs/)の一環として、サードパーティーの監査が定期的にセキュリティの有 効性をテストおよび検証しています。
- クラウドにおけるセキュリティ お客様の責任は、使用する AWS のサービスに応じて判断されま す。お客様は、データの機密性、組織の要件、および適用法令と規制などのその他要因に対する責 任も担います。

このドキュメントは、Amazon IVS を使用する際の責任共有モデルの適用方法を理解するのに役立ち ます。以下のトピックでは、セキュリティおよびコンプライアンスの目的を達成するように Amazon IVS を設定する方法について説明します。

トピック

- [データ保護](#page-230-0)
- [ID とアクセス管理](#page-231-0)
- [Amazon IVS 用マネージドポリシー](#page-241-0)
- [Amazon IVS のサービスにリンクされたロールの使用](#page-243-0)
- [ログ記録とモニタリング](#page-246-0)
- [インシデントへの対応](#page-246-1)
- [レジリエンス](#page-246-2)
- [インフラストラクチャセキュリティ](#page-247-0)

# <span id="page-230-0"></span>データ保護

Amazon Interactive Video Service (IVS) に送信されるデータに対して、以下のデータ保護が施されて います。

- Amazon IVS は、HTTPS API エンドポイント、RTMPS 取り込み、HTTPS 再生を介して転送中の データを暗号化します。API エンドポイントの設定は必要ありません。
	- 取り込みの場合、ストリーマーは RTMPS を使用してコンテンツを保護できます。これは、デ フォルトで利用できます。「[IVS の開始方法」](#page-20-0)を参照してください。
	- IVS チャネルは、安全ではない RTMP 取り込みを許可するように設定できますが、RTMP を必 須とする特定の検証済みのユースケースがない限り、RTMPS の使用をお勧めします。
	- トランスコード/トランスマックスの場合、データは内部の Amazon ネットワークで暗号化され ずに転送される可能性があります。
	- 再生の場合、データは HTTPS 経由で送信されます。
- ライブ動画コンテンツは保存されない、一時的なものです。コンテンツは単にシステム内を移動 し、配信中に (内部システムに) キャッシュされます。
- S3 への自動録画機能では、動画コンテンツは Amazon S3 へ書き込まれます。詳細について は、[Amazon S3 におけるデータ保護](https://docs.aws.amazon.com/AmazonS3/latest/dev/DataDurability.html)を参照してください。
- 格納されたユーザー入力のメタデータはすべて、サーバー側の暗号化を使用して AWS マネージド サービス内にあります。
- サービス品質を向上させるために、Amazon IVS はお客様 (エンドユーザー) のメタデータ (特定の リージョンのバッファレートなど) を保存しています。このメタデータを、エンドユーザーを個人 的に特定するために使用することはできません。
- (ユーザーが管理する) 公開暗号化キーは、ImportPlaybackKeyPair API エンドポイントととも に使用できます。[IVS 低レイテンシーストリーミング API リファレンスを](https://docs.aws.amazon.com/ivs/latest/LowLatencyAPIReference/)参照してください。こ れらの暗号化キーを共有しないでください。

Amazon IVS はお客様 (エンドユーザー) データの提供を必要としません。チャネル、入力、入力セ キュリティグループにお客様 (エンドユーザー) データが求められるフィールドはありません。

[Name (名前)] フィールドのような自由記述のフィールドに、お客様 (エンドユーザー) のアカウン ト番号などの機密扱いの識別情報を入力しないでください。Amazon IVS コンソール、API、AWS CLI、AWS SDK を操作する場合も同様です。Amazon IVS に入力したデータは、診断ログに含まれ る場合があります。

ストリームはエンドツーエンドで暗号化されません。ストリームは、IVS ネットワーク内で暗号化さ れずに送信され、処理されます。

# <span id="page-231-0"></span>ID とアクセス管理

AWS Identity and Access Management (IAM) は、AWS リソースへのアクセスをアカウント管理者 が安全に制御するために役立つ AWS のサービスです。すべての AWS リソースは AWS アカウント によって所有され、リソースの作成またはアクセスは、許可のポリシーによって管理されます。IAM アカウント管理者は、誰を認証 (サインイン) し、誰に Amazon IVS リソースの使用を承認する (アク セス許可を付与する) かを管理します。IAM は追加料金なしで提供される AWS アカウントの機能で す。

重要: 詳細については、[AWS IAM 製品ページ、](https://aws.amazon.com/iam/)「[IAMユーザーガイド](https://docs.aws.amazon.com/IAM/latest/UserGuide/)」、[「AWS API リクエストの](https://docs.aws.amazon.com/general/latest/gr/signing_aws_api_requests.html) [署名](https://docs.aws.amazon.com/general/latest/gr/signing_aws_api_requests.html)」を参照してください。このセクション全体を通して、IAM ユーザーガイドの特定のセクショ ンへのリンクも提供されています。先に進む前に、この資料を理解しておいてください。

#### 対象者

IAM の用途は、Amazon IVS で行う作業によって異なります。

- サービスユーザー Amazon IVS サービスを使用して作業を行う場合、管理者から必要なアクセス 許可と認証情報が与えられます。さらに多くの Amazon IVS 機能を使用して作業を行う場合は、 追加のアクセス許可が必要になることがあります。アクセスの管理方法を理解すると、管理者から 適切なアクセス許可をリクエストするのに役に立ちます。Amazon IVS の機能にアクセスできない 場合は、[トラブルシューティング](#page-239-0) を参照してください。
- サービス管理者 社内の Amazon IVS リソースの管理を担当している場合は、通常、Amazon IVS へのフルアクセスがあります。管理者は、従業員にアクセスを許可する Amazon IVS 機能とリ ソースを決定します。その後、サービスユーザーのアクセス許可を変更するために、IAM 管理者 にリクエストを送信する必要があります。IAM の基本概念については、このページの情報を確認 してください。会社で Amazon IVS を使用して IAM を利用する方法の詳細については[、Amazon](#page-232-0) [IVS で IAM を使用する方法](#page-232-0) を参照してください。
- IAM 管理者 IAM 管理者は、Amazon IVS へのアクセスを管理するポリシーを記述できます。IAM で使用できる Amazon IVS アイデンティティベースのポリシーの例は[、アイデンティティベース](#page-235-0) [のポリシーの例](#page-235-0)を参照してください。

#### <span id="page-232-0"></span>Amazon IVS で IAM を使用する方法

Amazon IVS API リクエストを作成する前に、IAM ID (ユーザー、グループ、ロール) および IAM ポ リシーを 1 つ以上作成する必要があります。次に、ポリシーを ID にアタッチします。アクセス許可 が反映されるまでに数分かかります。それまでは、API リクエストは拒否されます。

Amazon IVS を IAM と連携させる方法の概要は、「IAM ユーザーガイド」の「[IAM と連携する AWS](https://docs.aws.amazon.com/IAM/latest/UserGuide/reference_aws-services-that-work-with-iam.html)  [のサービス](https://docs.aws.amazon.com/IAM/latest/UserGuide/reference_aws-services-that-work-with-iam.html)」を参照してください。

#### ID

IAM アイデンティティを作成して、AWS アカウントのユーザーとプロセスに認証を提供できま す。IAM グループは、1 つのユニットとして管理できる IAM ユーザーのコレクションです。IAM ユーザーガイドの [ID \(ユーザー、グループ、ロール\)を](https://docs.aws.amazon.com/IAM/latest/UserGuide/id.html)参照してください。

#### ポリシー

IAM ユーザーガイドの以下のセクションを参照してください。

- [AWS リソースの アクセス管理](https://docs.aws.amazon.com/IAM/latest/UserGuide/access.html)  ポリシーに関するすべて
- [Amazon IVS のアクション、リソース、条件キー](https://docs.aws.amazon.com/IAM/latest/UserGuide/list_amazoninteractivevideoservice.html)
- [AWS グローバル条件コンテキストキー](https://docs.aws.amazon.com/IAM/latest/UserGuide/reference_policies_condition-keys.html)
- [IAM JSON ポリシー要素のリファレンス](https://docs.aws.amazon.com/IAM/latest/UserGuide/reference_policies_elements.html)  JSON ポリシーで使用できるすべての要素

デフォルトでは、IAM ユーザーとロールに Amazon IVS リソースを作成または変更するためのアク セス許可はありません (自分のパスワードを変更する場合も含む)。また、AWS コンソール、AWS CLI、または AWS API を使用してタスクを実行することもできません。IAM 管理者は、指定された リソースで特定の API オペレーションを実行するために必要なアクセス許可をユーザーとロールに 付与する、IAM ポリシーを作成する必要があります。

IAM ポリシーは、オペレーションの実行方法を問わず、アクションのアクセス許可を定義します。 例えば、iam:GetRole アクションを許可するポリシーがあるとします。このポリシーがあるユー ザーは、AWS マネジメントコンソール、AWS CLI、または AWS API からロールの情報を取得でき ます。

ポリシーは、要素から成る JSON のアクセス許可ポリシードキュメントです。Amazon IVS は 3 つ の要素をサポートしています。

- アクション Amazon IVS のポリシーアクションは、アクションの前にivsプレフィックスを使 用します。例えば、Amazon IVS CreateChannel API メソッドを使用して Amazon IVS チャネル を作成するアクセス許可を誰かに付与するには、ivs:CreateChannelアクションのポリシーに その誰かを含めます。ポリシーステートメントには、Action または NotAction 要素を含める必 要があります。
- リソース Amazon IVS チャネルリソースには次のような [ARN](https://docs.aws.amazon.com/general/latest/gr/aws-arns-and-namespaces.html) 形式があります。

arn:aws:ivs:\${Region}:\${Account}:channel/\${channelId}

例えば、ステートメントで VgNkEJgOVX9N チャネルを指定するには、この ARN を使用します。

"Resource": "arn:aws:ivs:us-west-2:123456789012:channel/VgNkEJgOVX9N"

リソースの作成など、一部の Amazon IVS アクションは、特定のリソースで実行できません。こ のような場合は、ワイルドカード (\*) を使用する必要があります。

"Resource":"\*"

• 条件 — Amazon IVS は、aws:RequestTag、aws:TagKeys、および aws:ResourceTag のグ ローバル条件キーをサポートしています。

変数をポリシーのプレースホルダーとして使用できます。例えば、ユーザーの IAM ユーザー名で タグ付けされている場合のみ、リソースにアクセスする IAM ユーザーアクセス許可を付与できま す。IAM ユーザーガイドの[変数とタグを](https://docs.aws.amazon.com/IAM/latest/UserGuide/reference_policies_variables.html)参照してください。

Amazon IVS には、事前設定された一連のアクセス許可をアイデンティティに付与する (読み取り専 用またはフルアクセス) ために使用できる AWS マネージドポリシーが用意されています。以下に示 す ID ベースのポリシーの代わりにマネージドポリシーを使用することもできます。詳細について は、「[Amazon IVS 用マネージドポリシー」](#page-241-0)を参照してください。

#### Amazon IVS タグに基づく承認

タグは、Amazon IVS リソースにアタッチすることも、Amazon IVS へのリクエストで渡 すこともできます。タグに基づいてアクセスを制御するには、aws:ResourceTag/keyname、aws:RequestTag/key-name、または aws:TagKeys の条件キーを使用して、ポリシーの 条件要素でタグ情報を提供します。Amazon IVS リソースのタグ付けの詳細については、「[IVS 低レ](https://docs.aws.amazon.com/ivs/latest/LowLatencyAPIReference/) [イテンシーストリーミング API リファレンス」](https://docs.aws.amazon.com/ivs/latest/LowLatencyAPIReference/)、「[IVS リアルタイムストリーミング API リファレ](https://docs.aws.amazon.com/ivs/latest/RealTimeAPIReference/) [ンス](https://docs.aws.amazon.com/ivs/latest/RealTimeAPIReference/)」、「[IVS チャット API リファレンス」](https://docs.aws.amazon.com/ivs/latest/ChatAPIReference/)の「タグ付け」を参照してください。

例については、[タグに基づいて Amazon IVS チャネルを表示する](#page-239-1)を参照してください。

#### ロール

IAM ユーザーガイドの [IAM ロールお](https://docs.aws.amazon.com/IAM/latest/UserGuide/id_roles.html)よび[一時的セキュリティ認証情報を](https://docs.aws.amazon.com/IAM/latest/UserGuide/id_credentials_temp.html)参照してください。

IAM ロールは AWS アカウント内のエンティティで、特定の許可を持っています。

Amazon IVS では、一時認証情報の使用をサポートしています。一時的な認証情報を使用して、 フェデレーションでサインインする、IAM ロールを引き受ける、またはクロスアカウントロール を引き受けることができます。一時的なセキュリティ認証情報を取得するには、AssumeRole や GetFederationToken などの [AWS Security Token Service](https://docs.aws.amazon.com/STS/latest/APIReference/Welcome.html) API オペレーションを呼び出します。

#### 特権アクセスと非特権アクセス

API リソースには特権アクセスがあります。非特権再生アクセスは、プライベートチャネルを介して セットアップできます。[プライベートチャネルの設定](#page-180-0) を参照してください。

ポリシーのベストプラクティス

IAM ユーザーガイドの [IAM ベストプラクティス](https://docs.aws.amazon.com/IAM/latest/UserGuide/best-practices.html) を参照してください。

アイデンティティベースのポリシーは非常に強力です。アカウント内で、Amazon IVS リソースを作 成、アクセス、削除できるかどうかを決定します。これらのアクションを実行すると、AWS アカウ ントに追加料金が発生する可能性があります。次の推奨事項に従ってください。

- 最小権限を付与する カスタムポリシーを作成するときは、タスクの実行に必要なアクセス許可 のみを付与します。最小限のアクセス許可から開始し、必要に応じて追加のアクセス許可を付与 します。この方法は、寛容なアクセス許可で開始し、後でそれらを強化しようとするよりも安全で す。具体的には、ivs:\* を管理アクセスのために使用し、アプリケーションでは使用しないでく ださい。
- 機密性の高いオペレーションに Multi-Factor Authentication (MFA) を有効にする 追加セキュリ ティとして、機密性の高いリソースまたは API オペレーションにアクセスする IAM ユーザーに対 して、MFA を使用するよう求めます。
- 追加のセキュリティとしてポリシー条件を使用する 実行可能な範囲内で、ID ベースのポリシー でリソースへのアクセスを許可する条件を定義します。例えば、条件を記述して、リクエストが発

生する IP アドレスの範囲を指定することができます。指定された日付や時間範囲内でのみリクエ ストを許可したり、SSL や MFA の使用を要求したりする条件を記述できます。

<span id="page-235-0"></span>アイデンティティベースのポリシーの例

Amazon IVS コンソールを使用する

Amazon IVS コンソールにアクセスするには、AWS アカウントの Amazon IVS リソースに関する詳 細をリスト化および表示することを許可する最小限の許可セットが必要です。最小限必要なアクセス 許可よりも制限された ID ベースのポリシーを作成すると、そのポリシーをアタッチした ID に対し てコンソールが意図したとおりに機能しません。Amazon IVS コンソールへのアクセスを確実にする には、以下のポリシーを ID にアタッチします (IAM ユーザーガイドの[IAM アクセス許可の追加およ](https://docs.aws.amazon.com/IAM/latest/UserGuide/access_policies_manage-attach-detach.html) [び削除](https://docs.aws.amazon.com/IAM/latest/UserGuide/access_policies_manage-attach-detach.html)を参照してください)。

次のポリシーの部分は、以下へのアクセスを提供します。

- すべての Amazon IVS API エンドポイント
- ユーザーの Amazon IVS [サービスクォータ](#page-249-0)
- IVS の S3 への自動録画機能(Low-Latency Streaming) と IVS の合成録画機能 (Real-Time Streaming) に必要な Amazon S3 エンドポイント。

• S3 への自動録画サービスリンクロールの作成

• ライブストリームセッションのメトリクスを取得する Amazon CloudWatch

```
{ 
   "Version": "2012-10-17", 
   "Statement": [ 
     { 
        "Action": "ivs:*", 
        "Effect": "Allow", 
        "Resource": "*" 
     }, 
      { 
        "Action": [ 
          "servicequotas:ListServiceQuotas" 
        ], 
        "Effect": "Allow", 
        "Resource": "*" 
     },
```

```
 { 
        "Action": [ 
          "s3:CreateBucket", 
          "s3:DeleteBucketPolicy", 
          "s3:GetBucketLocation", 
          "s3:GetBucketPolicy", 
          "s3:ListAllMyBuckets", 
          "s3:PutBucketPolicy" 
        ], 
        "Effect": "Allow", 
        "Resource": "*" 
     }, 
     { 
        "Action": [ 
          "iam:AttachRolePolicy", 
          "iam:CreateServiceLinkedRole", 
          "iam:PutRolePolicy" 
        ], 
        "Effect": "Allow", 
        "Resource": "arn:aws:iam::*:role/aws-service-role/ivs.amazonaws.com/
AWSServiceRoleForIVSRecordToS3*" 
     }, 
     { 
        "Action": [ 
          "cloudwatch:GetMetricData" 
        ], 
        "Effect": "Allow", 
        "Resource": "*" 
     }, 
    \mathcal{L} "Action": [ 
          "lambda:AddPermission", 
          "lambda:ListFunctions" 
        ], 
        "Effect": "Allow", 
        "Resource": "*" 
     } 
  \mathbf{I}}
```
#### ユーザーに自分のアクセス許可の表示を許可

この例では、ユーザー ID にアタッチされたインラインおよび管理ポリシーの表示を IAM ユーザーに 許可するポリシーを示します。このポリシーには、AWS コンソールで、または AWS CLI もしくは AWS API を使用してプログラム的に、このアクションを完了するための許可が含まれています。

```
{ 
    "Version": "2012-10-17", 
    "Statement": [ 
        { 
           "Sid": "ViewOwnUserInfo", 
           "Effect": "Allow", 
           "Action": [ 
               "iam:GetUserPolicy", 
              "iam:ListGroupsForUser", 
               "iam:ListAttachedUserPolicies", 
              "iam:ListUserPolicies", 
              "iam:GetUser" 
           ], 
           "Resource": [ 
               "arn:aws:iam:*:*:user/${aws:username}" 
          \mathbf{1} }, 
        { 
           "Sid": "NavigateInConsole", 
           "Effect": "Allow", 
           "Action": [ 
               "iam:GetGroupPolicy", 
               "iam:GetPolicyVersion", 
               "iam:GetPolicy", 
               "iam:ListAttachedGroupPolicies", 
               "iam:ListGroupPolicies", 
               "iam:ListPolicyVersions", 
              "iam:ListPolicies", 
               "iam:ListUsers" 
           ], 
           "Resource": "*" 
        } 
    ]
}
```
#### Amazon IVS チャネルへのアクセス

ここでは、AWS アカウントの IAM ユーザーに、Amazon IVS チャネルのうちの 1 つ である VgNkEJgOVX9N へのアクセス権を付与するとします。また、ストリームの停 止 (ivs:StopStream)、メタデータの追加 (ivs:PutMetadata)、チャネルの更新 (ivs:UpdateChannel)もユーザーに許可します。このポリシーは、Amazon IVS コンソールに必要 な ivs:ListChannels、ivs:ListStreams、ivs:GetChannel、および ivs:GetStream のア クセス許可も付与します。

```
{ 
    "Version":"2012-10-17", 
    "Statement":[ 
        { 
           "Sid":"ListChannelsInConsole", 
           "Effect":"Allow", 
           "Action":[ 
               "ivs:ListChannels", 
               "ivs:ListStreams" 
           ], 
           "Resource":"arn:aws:ivs:*:*:channel/*" 
        }, 
        { 
           "Sid":"ViewSpecificChannelInfo", 
           "Effect":"Allow", 
           "Action":[ 
               "ivs:GetChannel", 
               "ivs:GetStream" 
           ], 
           "Resource":"arn:aws:ivs:*:*:channel/VgNkEJgOVX9N" 
        }, 
        { 
           "Sid":"ManageChannel", 
           "Effect":"Allow", 
           "Action":[ 
               "ivs:StopStream", 
               "ivs:PutMetadata", 
               "ivs:UpdateChannel" 
           ], 
           "Resource":"arn:aws:ivs:*:*:channel/VgNkEJgOVX9N" 
        } 
    ]
```
}

#### <span id="page-239-1"></span>タグに基づいて Amazon IVS チャネルを表示する

アイデンティティベースのポリシーの条件を使用して、タグに基づいて Amazon IVS リソースへの アクセスをコントロールできます。この例では、チャネルを表示できるポリシーを示します。このポ リシーは、このアクションを Amazon IVS コンソールで完了するために必要なアクセス許可も付与 します。

```
{ 
    "Version": "2012-10-17", 
    "Statement": [ 
       { 
           "Sid": "ListWidgetsInConsole", 
           "Effect": "Allow", 
           "Action": "ivs:ListChannels", 
           "Resource": "arn:aws:ivs:*:*:channel/*" 
       }, 
       { 
           "Sid": "ViewChannelIfOwner", 
           "Effect": "Allow", 
           "Action": "ivs:GetChannel", 
           "Resource": "arn:aws:ivs:*:*:channel/*", 
           "Condition": { 
              "StringEquals": {"aws:ResourceTag/Owner": "${aws:username}"} 
           } 
       } 
    ]
}
```
このポリシーをアカウントの IAM ユーザーにアタッチできます。ただしアクセス許可は、 ユーザーの所有者としてのユーザー名がチャネルにタグ付けされている場合にのみ付与されま す。richard-roe という名前のユーザーが Amazon IVS チャネルを表示しようとした場合、チャネル に Owner=richard-roe または owner=richard-roe がタグ付けされている必要があります。そ れ以外の場合、アクセスは拒否されます。(条件キー名では大文字と小文字は区別されないため、条 件タグキー Owner は Owner と owner 両方に一致します。)

<span id="page-239-0"></span>トラブルシューティング

次の情報は、Amazon IVS と IAM の利用に伴って発生する可能性がある一般的な問題の診断や修正 に役立ちます。

• Amazon IVS でアクションを実行する権限がない。

次のエラー例は、mateojackson IAM ユーザーが AWS コンソールを使用してチャネルの詳細を表 示する際に、ivs:GetChannel 許可を持っていない場合に発生します。

User: arn:aws:iam::123456789012:user/mateojackson is not authorized to perform: ivs:GetChannel on resource: arn:aws:ivs:us-west-2:123456789012:channel/VgNkEJgOVX9N

この場合、Mateo は、ivs:GetChannel アクションを使用して arn:aws:ivs:uswest-2:123456789012:channel/VgNkEJgOVX9N リソースにアクセスできるように、ポリ シーの更新を管理者に依頼します。

• アクセスキーを表示する場合

IAM ユーザーアクセスキーを作成した後は、いつでもアクセスキー ID を表示できます。ただし、 シークレットアクセスキーを再表示することはできません。シークレットアクセスキーを紛失した 場合は、新しいキーペアを作成する必要があります。アクセスキーは 2 つの部分で構成されてい ます。

• アクセスキー ID (AKIAIOSFODNN7EXAMPLE など)

• シークレットアクセスキー (wJalrXUtnFEMI/K7MDENG/bPxRfiCYEXAMPLEKEY など)

ユーザー名とパスワードと同様、リクエストを認証するために、アクセスキー ID とシークレット アクセスキーの両方を使用する必要があります。ユーザー名とパスワードと同様に、アクセスキー は安全に管理してください。

重要: [正規ユーザー ID を見つける](https://docs.aws.amazon.com/general/latest/gr/acct-identifiers.html#FindingCanonicalId)ためであっても、アクセスキーを第三者に提供しないでくださ い。提供すると、第三者にアカウントへの永続的アクセスを取得される可能性があります。

アクセスキーペアを作成する場合、アクセスキー ID とシークレットアクセスキーを安全な場所に 保存するように求めるプロンプトが表示されます。シークレットアクセスキーは、作成時にのみ使 用できます。シークレットアクセスキーを紛失した場合、新しいアクセスキーを IAM ユーザーに 追加する必要があります。

最大 2 つのアクセスキーを持つことができます。すでに 2 つある場合は、新しいキーペアを作成 する前に、いずれかを削除する必要があります。IAM ユーザーガイドの [IAM ユーザーのアクセス](https://docs.aws.amazon.com/IAM/latest/UserGuide/id_credentials_access-keys.html) [キーの管理](https://docs.aws.amazon.com/IAM/latest/UserGuide/id_credentials_access-keys.html)を参照してください。

• 管理者として Amazon IVS へのアクセスを他のユーザーに許可したい。

Amazon IVS へのアクセスを他のユーザーに許可するには、アクセスを必要とする人またはアプ リケーションの IAM エンティティ (ユーザーまたはロール) を作成する必要があります。他のユー ザーまたはアプリケーションは、このエンティティの認証情報を使用して AWS にアクセスしま す。次に、Amazon IVS の適切なアクセス許可を付与するポリシーを、そのエンティティにアタッ チする必要があります。

開始するには、IAM ユーザーガイドの [IAM が委任した最初のユーザーおよびグループの作成を](https://docs.aws.amazon.com/IAM/latest/UserGuide/getting-started_create-delegated-user.html)参 照してください。

• AWS アカウント以外のユーザーに Amazon IVS リソースへのアクセスを許可したい。

他のアカウントのユーザーや組織外のユーザーが、リソースへのアクセスに使用できるロールを作 成できます。ロールを引き受けるように信頼されたユーザーを指定することができます。リソー スベースのポリシーまたはアクセスコントロールリスト (ACL) をサポートするサービスの場合、 それらのポリシーを使用して、リソースへのアクセスを付与できます。関連情報については、IAM ユーザーガイドの次のセクションを参照してください。

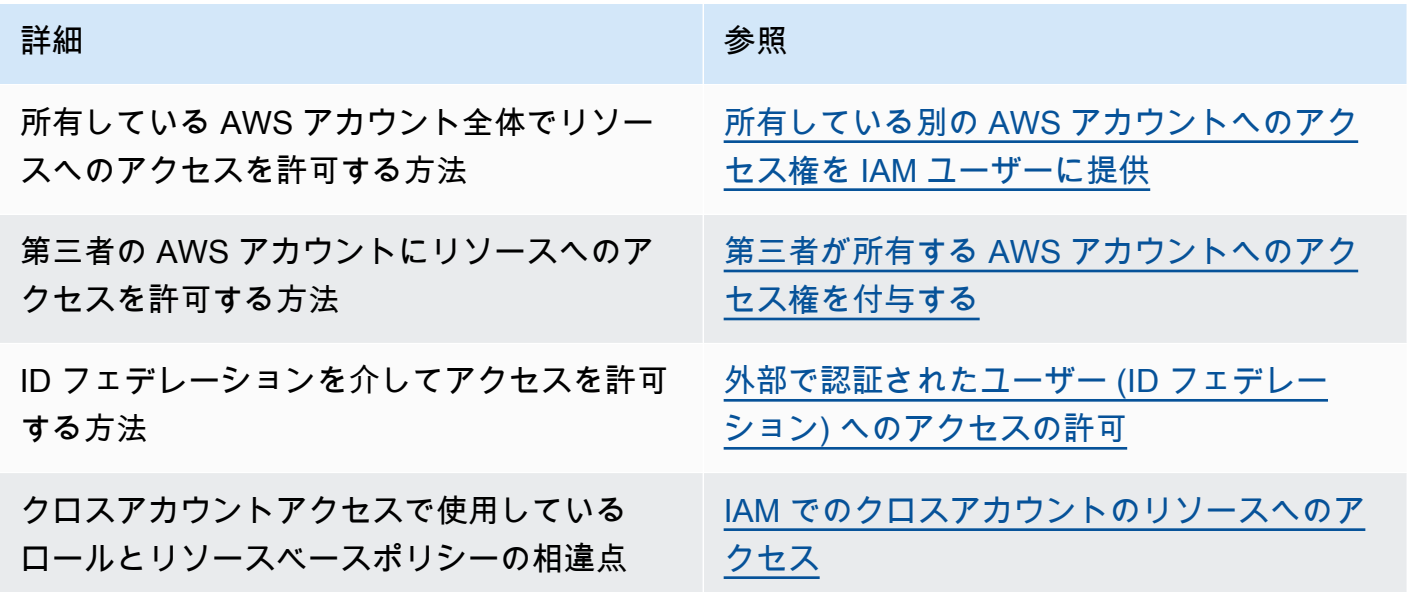

#### <span id="page-241-0"></span>Amazon IVS 用マネージドポリシー

AWS マネージドポリシーは、AWS が作成および管理するスタンドアロンポリシーです。AWS マ ネージドポリシーは、多くの一般的なユースケースで権限を提供できるように設計されているため、 ユーザー、グループ、ロールへの権限の割り当てを開始できます。

AWS マネージドポリシーは、ご利用の特定のユースケースに対して最小特権の権限を付与しない場 合があることにご注意ください。AWS のすべてのお客様が使用できるようになるのを避けるためで す。ユースケース別に[カスタマーマネージドポリシー](https://docs.aws.amazon.com/IAM/latest/UserGuide/access_policies_managed-vs-inline.html#customer-managed-policies)を定義することで、アクセス許可を絞り込むこ とをお勧めします。

AWS マネージドポリシーで定義したアクセス権限は変更できません。AWS が AWS マネージドポリ シーに定義されている権限を更新すると、更新はポリシーがアタッチされているすべてのプリンシパ ルアイデンティティ (ユーザー、グループ、ロール) に影響します。新しい AWS のサービス を起動 するか、既存のサービスで新しい API オペレーションが使用可能になると、AWS が AWS マネージ ドポリシーを更新する可能性が最も高くなります。

詳細については、「IAM ユーザーガイド」の「[AWS マネージドポリシー](https://docs.aws.amazon.com/IAM/latest/UserGuide/access_policies_managed-vs-inline.html#aws-managed-policies)」を参照してください。

#### <span id="page-242-1"></span>IVSReadOnlyAccess

[IVSReadOnlyAccess](https://docs.aws.amazon.com/aws-managed-policy/latest/reference/IVSReadOnlyAccess.html) AWS マネージドポリシーを使用して、アプリケーション開発者が変更されな いすべての IVS API エンドポイント (低レイテンシーとリアルタイムストリーミングの両方) にアク セスできるようにします。

#### <span id="page-242-0"></span>**IVSFullAccess**

[IVSFullAccess](https://docs.aws.amazon.com/aws-managed-policy/latest/reference/IVSFullAccess.html) AWS マネージドポリシーを使用して、ユーザーがすべての IVS Chat API エンドポイ ント (低レイテンシーとリアルタイムストリーミングの両方) にアクセスできるようにします。この ポリシーには、IVS コンソールへのフルアクセスを許可するための依存サービスの追加権限が含まれ ています。

#### ポリシー更新

Amazon IVS がこれらの変更の追跡を開始したため、このサービスの AWS マネージドポリシー における更新情報の詳細を確認します。このページへの変更に関する自動アラートを受け取るに は、Amazon IVS Low-Latency Streaming [のドキュメント履歴](#page-325-0)ページで RSS フィードにサブスクラ イブしてください。

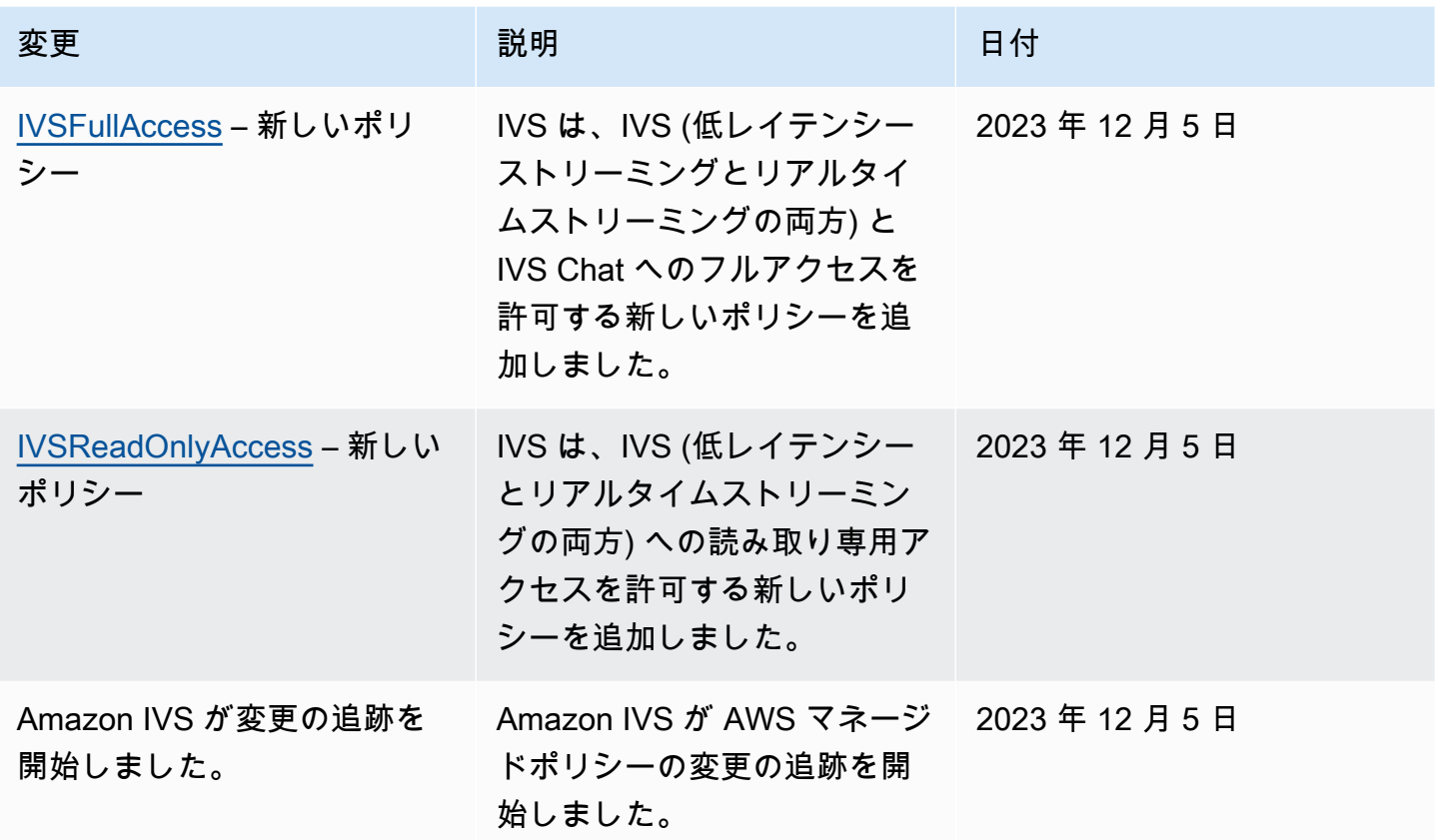

## <span id="page-243-0"></span>Amazon IVS のサービスにリンクされたロールの使用

Amazon IVS は、IAM [サービスにリンクされたロールを](https://docs.aws.amazon.com/IAM/latest/UserGuide/id_roles_terms-and-concepts.html#iam-term-service-linked-role)使用しています。サービスにリンクされた ロールは、AWS のサービスに直接リンクされた一意のタイプの IAM ロールです。サービスリンク ロールは Amazon IVS によって事前に定義されており、サービスがユーザーに代わって AWS のその 他サービスを呼び出すために必要なすべての許可が含まれています。

サービスにリンクされたロールを使用することで、必要なアクセス権限を手動で追加する必要がなく なるため、Amazon IVS の設定が簡単になります。Amazon IVS は、サービスにリンクされたロール の許可を定義します。そのロールを引き受けることができるのは Amazon IVS のみです。定義した 許可には、信頼ポリシーと許可ポリシーが含まれます。この許可ポリシーを他のIAM エンティティ にアタッチすることはできません。

IVS サービスリンクロールは、関連する IVS リソースを削除した後でしか削除できません。これに より、サービスにリンクされたロールに関連付けられた AWS リソースに IVS がアクセスするための 許可を誤って削除してしまうことを防ぐことができます。

サービスリンクロールをサポートする他のサービスについては、「[IAM と連携する AWS のサービ](https://docs.aws.amazon.com/IAM/latest/UserGuide/reference_aws-services-that-work-with-iam.html) [ス](https://docs.aws.amazon.com/IAM/latest/UserGuide/reference_aws-services-that-work-with-iam.html)」でサービスリンクロール列がはいになっているサービスを検索してください。サービスにリンク されたロールに関するドキュメントをサービスで表示するには、リンクではいを選択します。

#### Amazon IVS のサービスにリンクされたロールのアクセス権限

Amazon IVS では、AWSservicerOREFORIVSRECORDOS3 と呼ばれるサービスにリンクされた ロールを使用して、Amazon IVS チャネルに代わって Amazon S3 バケットにアクセスします。

サービスにリンクされたロール AWSServiceRoleForAccessAnalyzer は、以下のサービスを信頼して ロールを引き受けます。

• ivs.amazonaws.com

ロールのアクセス許可ポリシーは、指定したリソースに対して以下のアクションを実行することを Amazon IVS に許可します。

• アクション: your Amazon S3 buckets 上で s3:PutObject

サービスリンクロールの作成、編集、削除を IAM エンティティ (ユーザー、グループ、ロールなど) に許可するには、アクセス許可を設定する必要があります。詳細については、IAM ユーザーガイ ドの[サービスにリンクされたロールのアクセス権限](https://docs.aws.amazon.com/IAM/latest/UserGuide/using-service-linked-roles.html#service-linked-role-permissions)を参照してください。

#### Amazon IVS のサービスにリンクされたロールの作成

IVS 用のサービスにリンクされたロールを手動で作成する必要はありません。Amazon IVS コ ンソール、AWS CLI、または AWS API でレコーディング設定リソースを作成すると、Amazon IVS がサービスにリンクされたロールを作成します。サービスにリンクされたロールの名前 は、AWSServiceRoleForIVSRecordToS3 です。

**A** Important

このサービスリンクロールは、このロールでサポートされている機能を使用する別のサービ スでアクションが完了した場合にアカウントに表示されます。詳細については、「[IAM アカ](https://docs.aws.amazon.com/IAM/latest/UserGuide/troubleshoot_roles.html#troubleshoot_roles_new-role-appeared) [ウントに表示される新しいロール](https://docs.aws.amazon.com/IAM/latest/UserGuide/troubleshoot_roles.html#troubleshoot_roles_new-role-appeared)」を参照してください。

サービスにリンクされたこのロールを削除したが、再作成する必要がある場合は、同じプロセスで、 アカウントにロールを再作成することができます。録画設定リソースを作成すると、Amazon IVS に よってサービスにリンクされたロールが再作成されます。

Amazon IVS のサービスにリンクされたロールの編集

Amazon IVS では、AWSServiceRoleForCloudHSM サービスにリンクされたロールを編集すること はできません。サービスにリンクされたロールを作成すると、多くのエンティティによってロール が参照される可能性があるため、ロール名を変更することはできません。ただし、IAM を使用した ロールの説明の編集はできます。詳細については、IAM ユーザーガイドの「[サービスにリンクされ](https://docs.aws.amazon.com/IAM/latest/UserGuide/using-service-linked-roles.html#edit-service-linked-role) [たロールの編集](https://docs.aws.amazon.com/IAM/latest/UserGuide/using-service-linked-roles.html#edit-service-linked-role)」を参照してください。

Amazon IVS のサービスにリンクされたロールの削除

サービスにリンクされたロールが必要な機能またはサービスが不要になった場合には、そのロールを 削除することをお勧めします。そうすることで、積極的にモニタリングまたは保守されていない未使 用のエンティティを排除できます。ただし、手動で削除する前に、サービスにリンクされたロールの リソースをクリーンアップする必要があります。

**a** Note

リソースを削除する際に、Amazon IVS サービスでロールが使用されている場合、削除は失 敗することがあります。失敗した場合は、数分待ってから再度オペレーションを実行してく ださい。

AWSServiceRoleForIVSRecordToS3 サービスリンクロールが使用している Amazon IVS リソースを 削除するには:

Amazon IVS コンソール、AWS CLI、または AWS API を使用して、すべてのチャネルから録画設定 関連付けを削除し、リージョン内のすべての録画設定リソースを削除します。

IAM を使用してサービスリンクロールを手動で削除するには:

IAM コンソール、AWS CLI、または AWS API を使用して、AWSServiceRoleForIVSRecordToS3 サービスリンクロールを削除します。詳細については、IAM ユーザーガイドの「[サービスにリンク](https://docs.aws.amazon.com/IAM/latest/UserGuide/using-service-linked-roles.html#delete-service-linked-role) [されたロールの削除](https://docs.aws.amazon.com/IAM/latest/UserGuide/using-service-linked-roles.html#delete-service-linked-role)」を参照してください。

## Amazon IVS サービスにリンクされたロールがサポートされるリージョン

Amazon IVS は、サービスを利用できるすべてのリージョンで、サービスにリンクされたロールの使 用をサポートします。詳細については、[Amazon IVS サービスエンドポイントを](https://docs.aws.amazon.com/general/latest/gr/ivs.html)参照してください。

# <span id="page-246-0"></span>ログ記録とモニタリング

パフォーマンスおよび/またはオペレーションを記録するには、Amazon CloudTrail を使用します。 「[AWS CloudTrail を使用した Amazon IVS API コールのログ記録」](#page-225-0)を参照してください。

# <span id="page-246-1"></span>インシデントへの対応

インシデントを検出またはアラートするために、Amazon EventBridge イベントを介してス トリームの状態をモニタリングできます。「[Amazon IVS 低レイテンシーストリーミングで](#page-212-0)  [Amazon EventBridge を使用する」](#page-212-0)および「[Amazon IVS リアルタイムストリーミングで Amazon](https://docs.aws.amazon.com/ivs/latest/RealTimeUserGuide/eventbridge.html) [EventBridge を使用する」](https://docs.aws.amazon.com/ivs/latest/RealTimeUserGuide/eventbridge.html)を参照してください。

Amazon IVS の全体的な状態 (リージョン別) に関する情報を得るには、[AWS Health Dashboard](https://health.aws.amazon.com/health/status) を使 用します。

# <span id="page-246-2"></span>レジリエンス

IVS API は、AWS グローバルインフラストラクチャを使用し、AWS リージョンとアベイラビリ ティーゾーンを中心として構築されます。AWSリージョンには、次のような複数のアベイラビリ ティーゾーンがあります。

- 物理的に独立して、隔離されている。
- 低レイテンシー、高スループット、高度の冗長ネットワークで接続されている。
- 従来の単一または複数のデータセンターインフラストラクチャよりも可用性、耐障害性、拡張性に 優れている。

API の詳細については、「[IVS 低レイテンシーストリーミング API リファレンス](https://docs.aws.amazon.com/ivs/latest/LowLatencyAPIReference/)」、[「IVS リアル](https://docs.aws.amazon.com/ivs/latest/RealTimeAPIReference/) [タイムストリーミング API リファレンス」](https://docs.aws.amazon.com/ivs/latest/RealTimeAPIReference/)、「[IVS チャット API リファレンス」](https://docs.aws.amazon.com/ivs/latest/ChatAPIReference/)を参照してくださ い。AWS リージョンとアベイラビリティーゾーンの詳細については、「[AWS グローバルインフラ](https://aws.amazon.com/about-aws/global-infrastructure/) [ストラクチャ](https://aws.amazon.com/about-aws/global-infrastructure/)」を参照してください。

## Amazon IVS 動画データプレーン

動画の取り込みと配信は、Amazon IVS のコンテンツ配信ネットワーク (CDN) 上で実行されま す。CDN は、低レイテンシーの動画専用に高度に調整されています。これにより、Amazon IVS は、エンドツーエンドの高品質の動画を世界中の視聴者に最小限の遅延で配信できます。動画 CDN にはグローバルな POP (Point Of Presence) があり、配信者や視聴者を地理的に分散させることがで きます。

Amazon IVS リソースを設定するために選択した AWS リージョンに関わらず、次のようになりま す。

• ストリーマーは、地理的に近い場所にある POP に自動的に動画を取り込みます。

• 視聴者は、グローバル動画 CDN を介して動画をストリーミングします。

取り込まれた動画ストリームは、複数の Amazon IVS データセンターのうちの 1 つで処理され、ト ランスコードされます。Amazon IVS では、取り込みまたはトランスコーディングの失敗に対する自 動フェイルオーバーは提供されません。代わりに、ストリーマーはエンコーダまたはブロードキャス トクライアントを、配信エラー時に自動的に再取り込みするように設定する必要があります。

## <span id="page-247-0"></span>インフラストラクチャセキュリティ

マネージドサービスである Amazon IVS は AWS グローバルネットワークセキュリティ手順で保護さ れています。これらは、[Best Practices for Security, Identity, & Compliance](https://aws.amazon.com/architecture/security-identity-compliance/) に記載されています。

API 呼び出し

ネットワーク経由で Amazon IVS にアクセスするには、AWS が発行した API 呼び出しを使用しま す。クライアントは、Transport Layer Security (TLS) 1.2 以降をサポートする必要があります。(以 前のバージョンの脆弱性により) TLS 1.3 以降を推奨します。また、一時的ディフィー・ヘルマン Ephemeral Diffie-Hellman (DHE) や Elliptic Curve Ephemeral Diffie-Hellman (ECDHE) などの Perfect Forward Secrecy (PFS) を使用した暗号スイートもクライアントでサポートされている必要がありま す。これらのモードは、Java 7 以降など、最近のほとんどのシステムでサポートされています。

API リクエストは、アクセスキー ID と、IAM プリンシパルに関連付けられているシークレットアク セスキーを使用して署名する必要があります。または、[AWS Security Token Service](https://docs.aws.amazon.com/STS/latest/APIReference/Welcome.html) を使用して一 時的なセキュリティ認証情報を生成し、リクエストに署名することもできます。

これらの API オペレーションは任意のネットワークの場所から呼び出すことができますが、Amazon IVS ではリソースベースのアクセスポリシーがサポートされており、これにはソース IP アドレスに

基づく制限が含まれる場合があります。また、Amazon IVS ポリシーを使用して、特定の Amazon Virtual Private Cloud (Amazon VPC) エンドポイントまたは特定の VPC からのアクセスを管理する こともできます。これにより、実質的に AWS ネットワーク内の特定の VPC からの Amazon IVS リ ソースへのネットワークアクセスが分離されます。

また、すべての API リクエストは sigv4 で署名されます。

API については、「[IVS 低レイテンシーストリーミング API リファレンス](https://docs.aws.amazon.com/ivs/latest/LowLatencyAPIReference/)」、[「IVS リアルタイムス](https://docs.aws.amazon.com/ivs/latest/RealTimeAPIReference/) [トリーミング API リファレンス」](https://docs.aws.amazon.com/ivs/latest/RealTimeAPIReference/)、「[IVS チャット API リファレンス」](https://docs.aws.amazon.com/ivs/latest/ChatAPIReference/)を参照してください。

#### ストリーミングおよび再生

再生は HTTPS 経由でエッジから視聴者に行われ、「コントリビューションエッジ」(取り込みエン ドポイント) は RTMPS (TLS 経由の RTMP)、または安全でない取り込みを許可するようにチャネ ルが構成されている場合は RTMP をサポートしています。Amazon IVS ストリーミングでは、TLS バージョン 1.2 以降が必要です。ストリームはエンドツーエンドで暗号化されません。ストリーム は、IVS ネットワーク内で暗号化されずに送信され、処理されます。

# <span id="page-249-0"></span>サービスクォータ (低レイテンシーストリーミング)

以下は、Amazon Interactive Video Service (IVS) のエンドポイント、リソース、およびその他のオペ レーションのサービスクォータと制限です。サービスクォータ (制限とも呼ばれます) とは、AWS ア カウントのサービスリソースまたはオペレーションの最大数のことです。つまり、これらの制限は、 表に明記されていない限り AWS のアカウントごとに適用されます。[AWS サービスクォータ](https://docs.aws.amazon.com/general/latest/gr/aws_service_limits.html) を参照 してください。

AWS のサービスにプログラムで接続するには、エンドポイントを使用します。[AWS サービスエン](https://docs.aws.amazon.com/general/latest/gr/rande.html) [ドポイント](https://docs.aws.amazon.com/general/latest/gr/rande.html)も参照してください。

すべてのクォータはリージョンごとに適用されます。

重要 すべてのアカウントで、同時視聴と同時ストリームの数に制限があります。(ビューとは、動画 をアクティブにダウンロードまたは再生している固有の視聴セッションです。詳細は[用語集](#page-304-0)を参照し てください)。制限が適切であることを確認し、必要に応じて引き上げをリクエストします (特に大規 模なストリーミングイベントを計画している場合)。

# サービスクォータの引き上げ

引き上げ可能なクォータについては、[AWS コンソールか](https://console.aws.amazon.com/servicequotas/)らレートの引き上げをリクエストできま す。コンソールでは、サービスクォータに関する情報も閲覧できます。

API コールレートクォータは調整できません。

# API コールレートクォータ

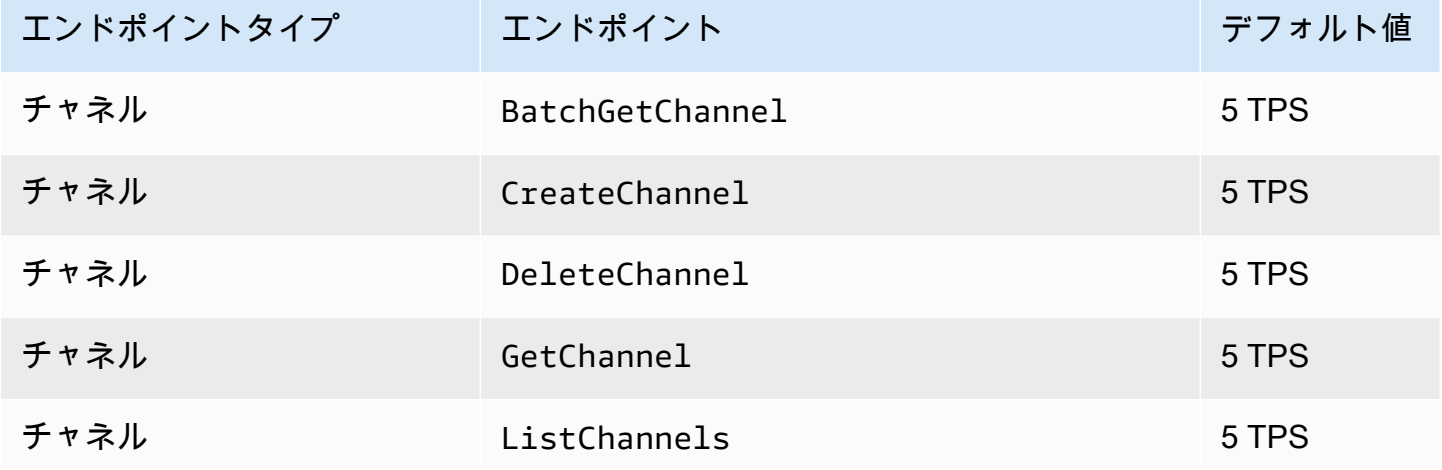

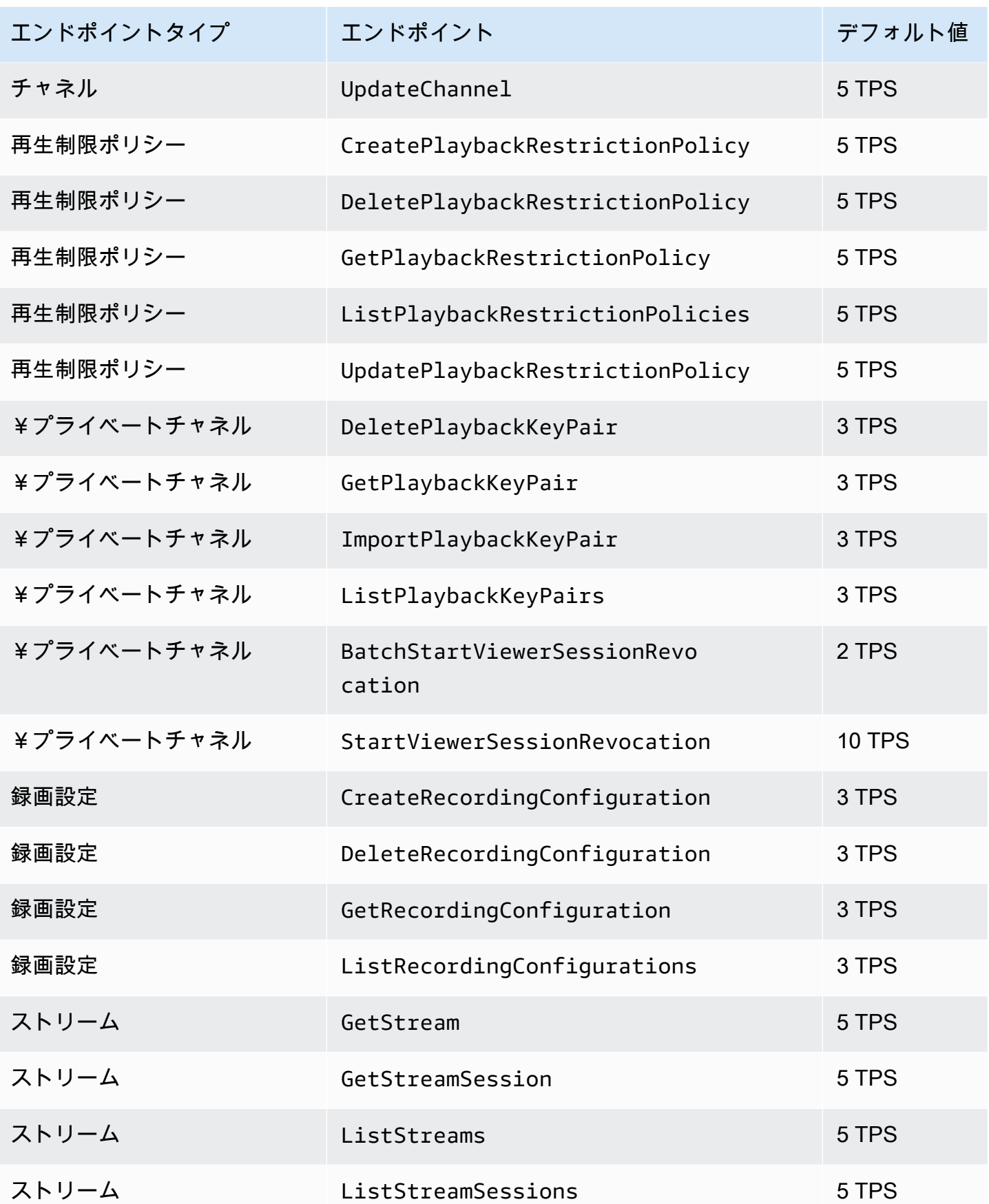

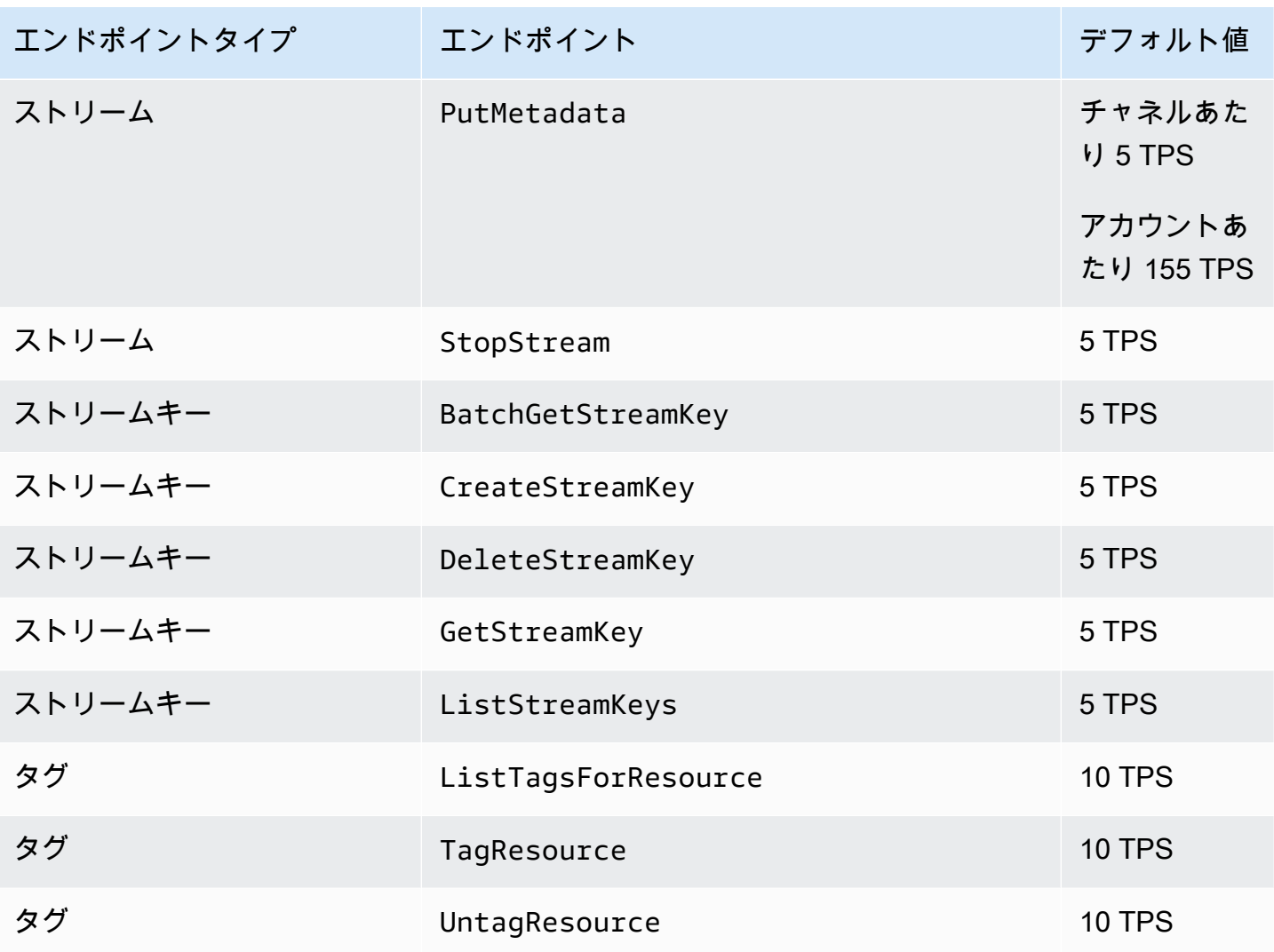

# その他のクォータ

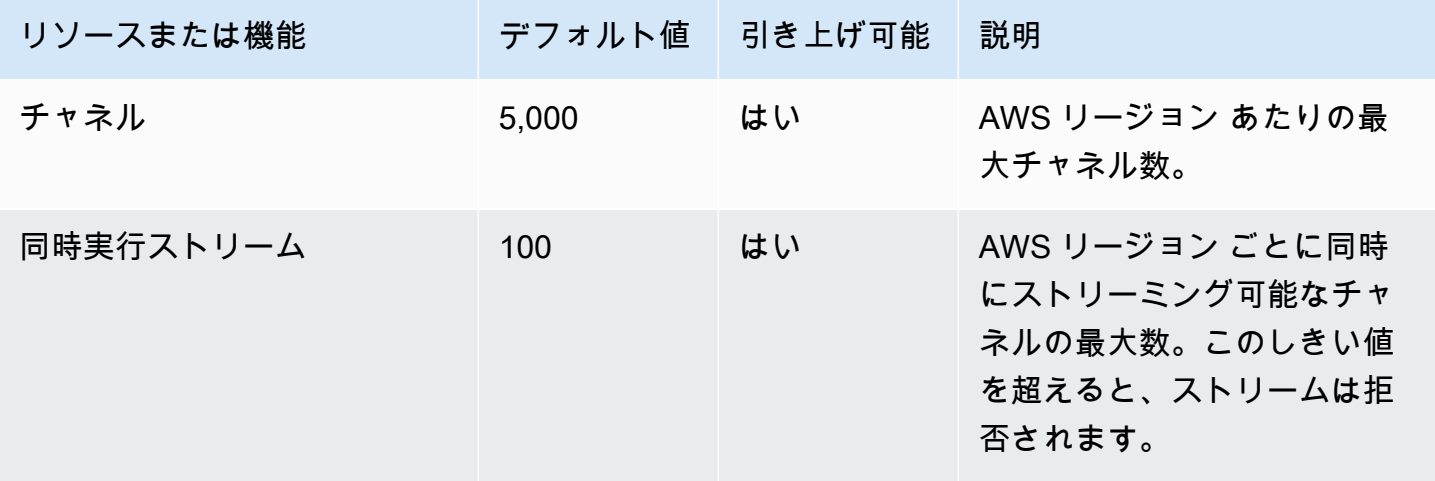
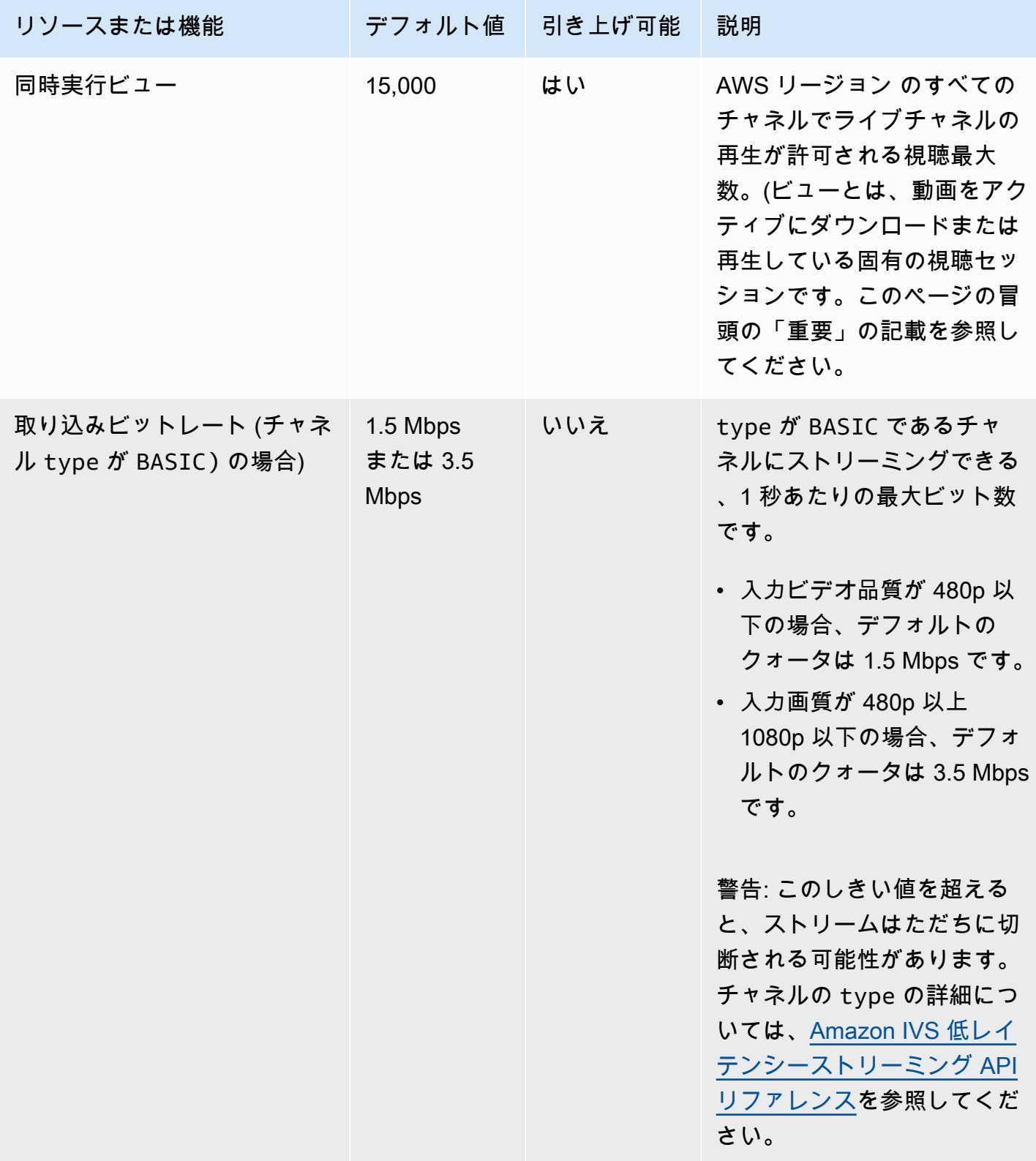

**その他のクォータ 237** 

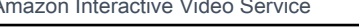

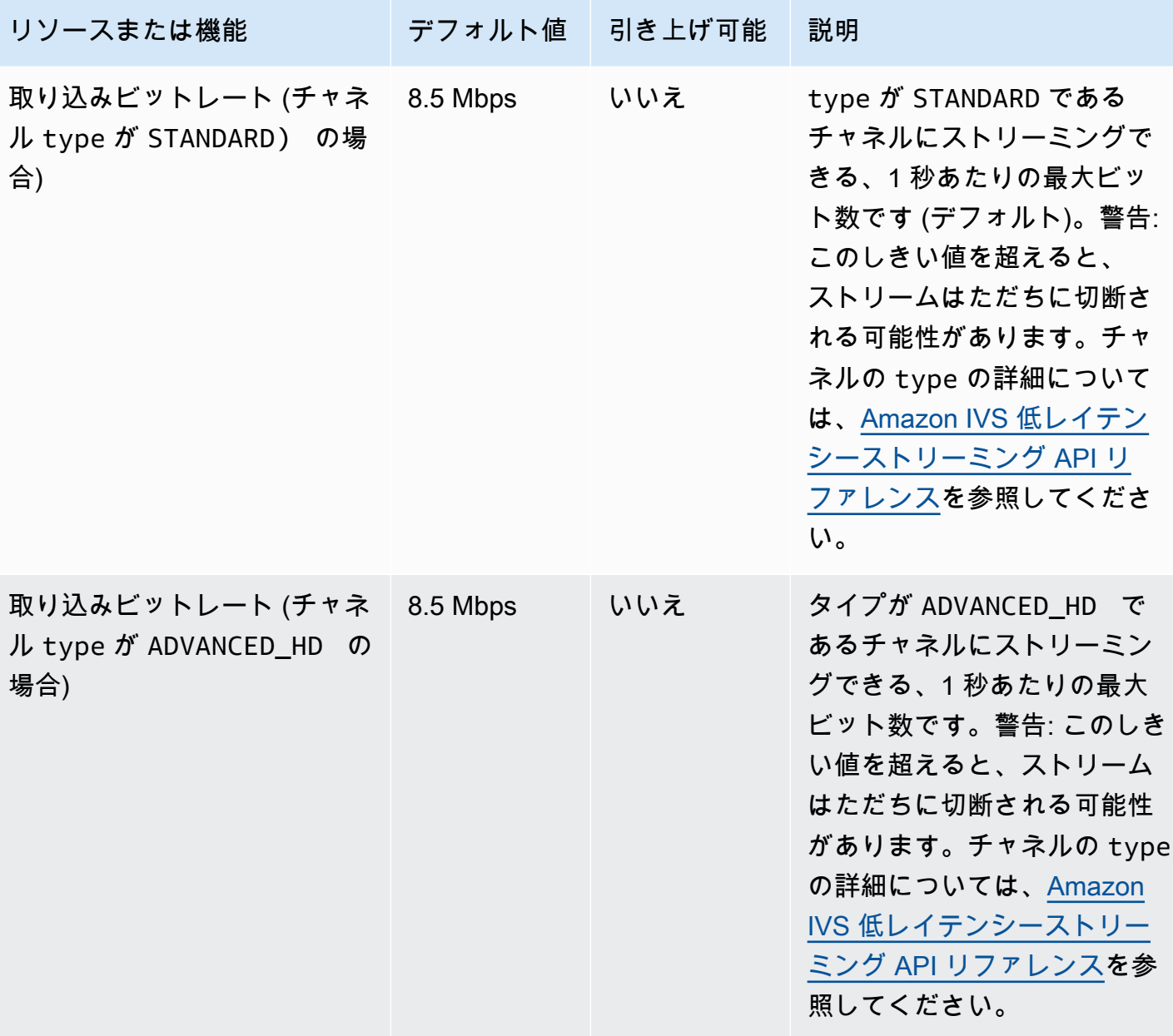

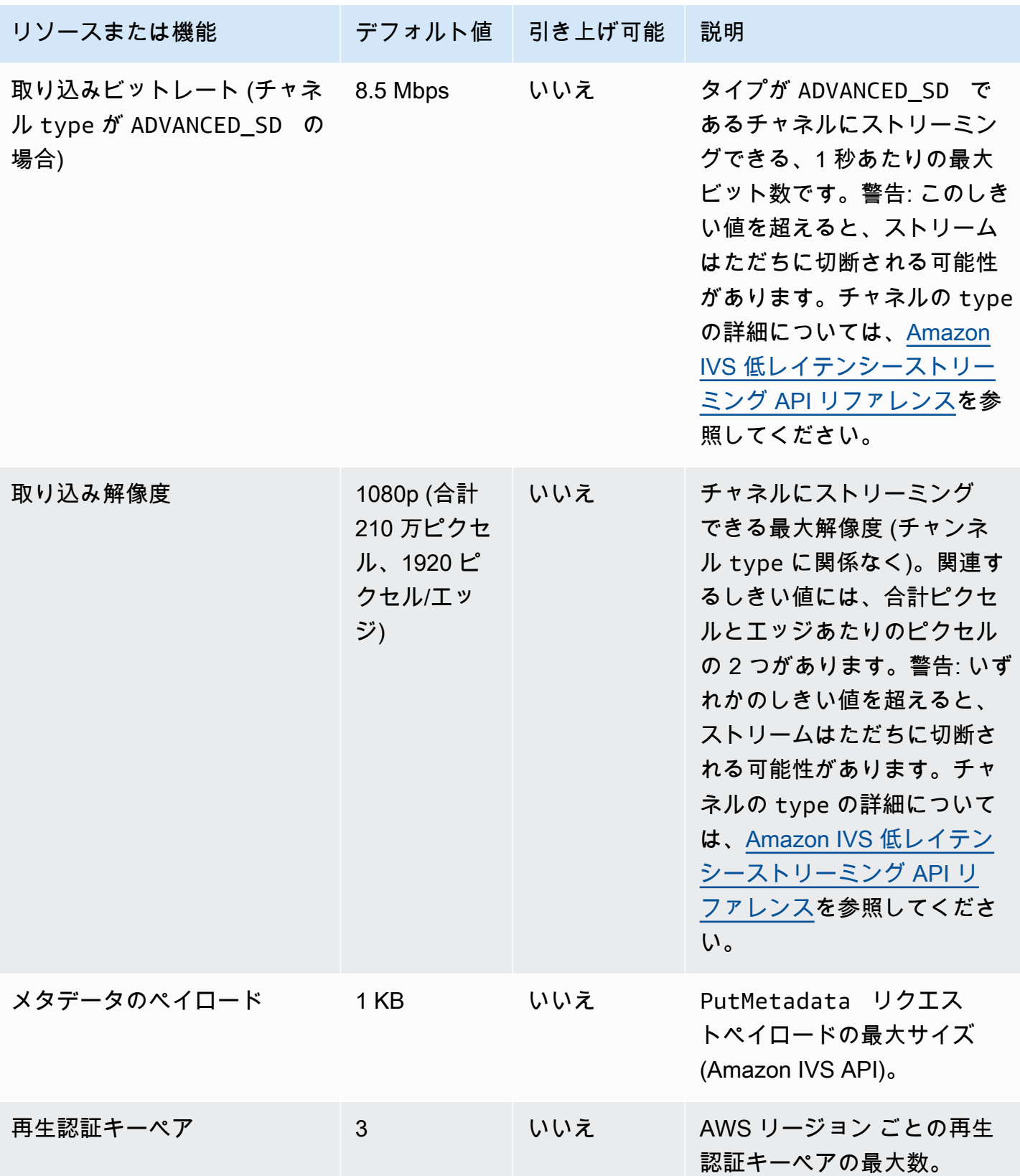

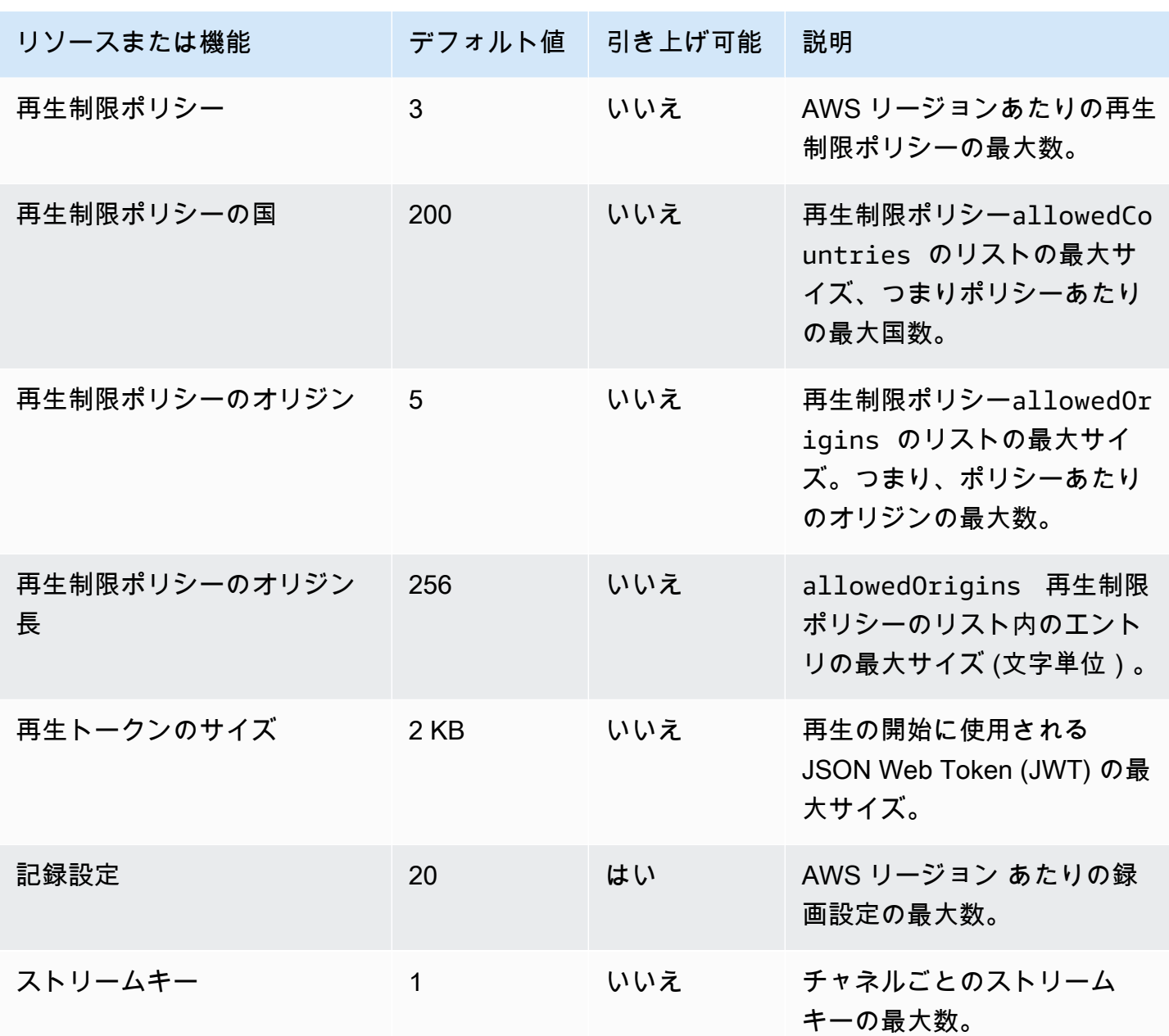

# Service Quotas と CloudWatch 使用状況メトリクスの統合

CloudWatch を使用して、使用状況メトリクス を介して CloudWatchサービスクォータをプロアク ティブに管理できます。これらのメトリクスを使用して、現在のサービスの使用状況を CloudWatch グラフやダッシュボードで視覚化できます。Amazon IVS の使用量メトリクスは、Amazon IVS の サービスクォータに対応しています。

CloudWatch Metric Math 関数を使用して、これらのリソースのサービスクォータをグラフに表示で きます。また、使用量がサービスクォータに近づいたときに警告するアラームも設定できます。

使用量メトリクスにアクセスするには

- 1. Service Quotas のコンソールを開きます。<https://console.aws.amazon.com/servicequotas/>
- 2. ナビゲーションペインで、[AWS services (AWS のサービス)] を選択します。
- 3. AWS のサービス一覧から、Amazon Interactive Video Service を探し、選択します。
- 4. サービスクォータの一覧から、目的のサービスクォータを選択します。新しいページが開き、 サービスクォータ/メトリクスに関する情報が表示されます。

または、 CloudWatch コンソールからこれらのメトリクスを取得することもできます。[AWS Namespaces (AWS の名前空間)] で、[Usage (使用量)] を選択します。次に、サービスの一覧から [IVS] を選択します (「[Amazon IVS Low-Latency Streaming のモニタリング」](#page-61-0)を参照してください。)

AWS/使用量 の名前空間の場合、Amazon IVS には次のメトリクスが表示されます。

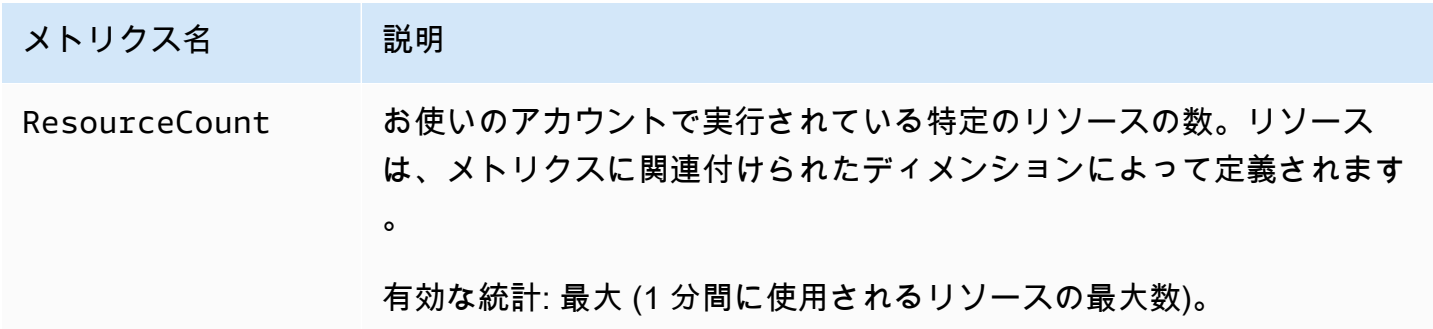

次のディメンションは、使用量メトリクスを絞り込むために使用されます。

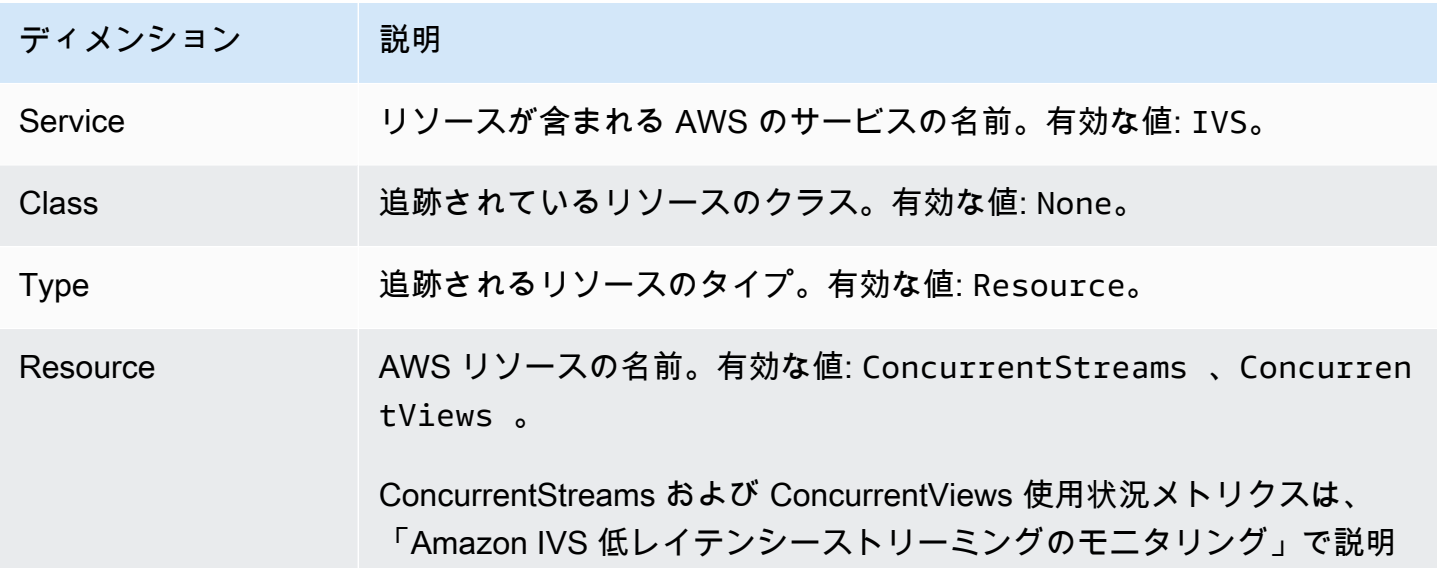

### ディメンション 説明

されているように、AWS/IVS 名前空間 (None ディメンション) 内のもの のコピーです。 [???](#page-61-0)

## 使用状況メトリクスの CloudWatch アラームの作成

Amazon IVS 使用量メトリクスに基づいて CloudWatch アラームを作成するには:

- 1. Service Quotas のコンソールで、上記の説明に従って目的のサービスクォータを選択します。現 在、アラームは および に対して ConcurrentStreamsのみ作成できます ConcurrentViews。
- 2. Amazon CloudWatch アラーム セクションで、 の作成 を選択します。
- 3. [Alarm threshold (アラームのしきい値)] のドロップダウンリストから、アラーム値として設定す る、適用されたクォータ値のパーセンテージを選択します。
- 4. [Alarm name (アラーム名)] に、アラームの名前を入力します。
- 5. [Create (作成)] を選択します。

# Amazon IVS ストリーミング設定

Amazon Interactive Video Service (IVS) を使用すれば、開発者は世界中の視聴者に簡単に低レイテン シーで動画を配信できます。Amazon IVS ではストリーマーはストリーム制作を処理するだけでよ く、その後 Amazon IVS にストリームを送信します。Amazon IVS は、Amazon IVS プレイヤーを使 用して視聴者向けの動画処理 (取り込みおよびトランスコーディング)、配信、再生を実行します。

ライブストリーミング向けの豊富なソリューションをご用意しています。複数のカメラ、ビジュアル スイッチャー、グラフィックコンポジットや、さまざまなオーディオミキシング機器を備えたスタジ オでも、スマートフォンから初めてのストリーミングを開始する予定でも、同様のコンセプトやエン コーディングパラメータに対処する必要があります。

このドキュメントでは、動画エンコーダーを Amazon IVS にストリーミングする設定について説明 します。このドキュメントは、ストリーミング機能をアプリケーションに組み込む開発者を対象とし ます。

IVS 低レイテンシーストリーミングでは、オーディオのみの入力はサポートされていないことに注意 してください。

# 前提条件

「[IVS の開始方法」](#page-20-0)の手順に従ってチャネルを作成し、ストリーミングを設定します。このプロセ スでは、チャネル ARN (Amazon リソースネーム) とストリームキーが、ストリームの取り込みと再 生のための URL とともに割り当てられます。ストリーミングアプリケーションには、取り込み URL を指定する必要があります。

このドキュメントを読む前に、以下のことを理解しておく必要があります。

- Amazon IVS の基本: 「[IVS 低レイテンシーストリーミングとは](#page-17-0)」および[「IVS の開始方法」](#page-20-0)をご 覧ください
- Amazon IVS API: [IVS 低レイテンシーストリーミング API リファレンスを](https://docs.aws.amazon.com/ivs/latest/LowLatencyAPIReference/)ご覧ください。

# レイテンシーの低減

Amazon IVS の低レイテンシーのストリーミングは、ほとんどのストリーミングアプリケーションと 互換性があり、ストリーミングアプリケーションの設定にわずかな変更を加えるだけで済みます。レ イテンシーを最小限に抑えるには、Amazon IVS プレイヤーを使用する必要があります。サードパー ティの HLS ビデオプレーヤーはサポートされていません。Amazon IVS Player SDK のドキュメント を参照してください。

低レイテンシーのストリーミング向けのストリーミングアプリケーションを準備するには、以下の手 順を実行します。(注:すべてのストリーミングアプリケーションでこれらのオプションが使用でき るわけではありません)。

• ビデオエンコーダーで、 IDR/Keyframeを 2 秒間隔 (レイテンシ end-to-end ーをさらに低くする には 1 秒) に設定します。

IDR/Keyframe は、ストリームの起動のタイミングと関連 EventBridge イベントのレイテンシー (ストリームの開始と録画の開始) に直接影響します。IDR/Keyframe が 2 秒の場合、ストリーム 開始のレイテンシーは約 6~7 秒になります。IDR/Keyframe が 1 秒の場合、ストリーム開始の レイテンシーは約 3~4 秒になります。視聴者は、最初のストリーム開始のレイテンシーの発生後 にのみ、動画を利用できます。動画は Amazon S3 に自動録画されます。

より短い、 1 秒のキーフレーム間隔では、QoS のトレードオフが生じます。これによ

り、Amazon IVS プレイヤーのアダプティブビットレートストリーミング (ABR) が解像度を頻繁 に切り替える可能性があります。この場合、セグメントサイズが小さくなるため、ABR チェック がより頻繁に行われます。解像度の切り替えが増加したり、視聴者のネットワークがセグメント を十分な速度でダウンロードできない場合、バッファリングが増加する可能性があります。キーフ レーム間隔を 1 秒または 2 秒に決定するときに、これらのトレードオフを考慮してください。

IDR/Keyframe は、5 秒を超える値に設定しないでください。1 秒または 2 秒を使用する場合よ りもストリーム開始レイテンシーが長くなることに加えて、IVS は再生用に生成されたすべてのセ グメントが IDR/キー フレームで開始されることを保証できません。IDR/キーフレームで開始され ないセグメントでは、視聴者が再生を開始する、またはレンディションを変更するときに、デコー ドエラーや視覚的な歪みが発生する可能性があります。

- 可能な場合は、x264 の設定でエンコーダーをゼロレイテンシーチューニングに設定します。
- バッファサイズ (VBV) がストリームの平均ビットレート (kilobits-per-second) を超えていないこと を確認します。

## サードパーティによるストリーミング/転送サービスの回避

コンテンツを Amazon IVS に再ストリーミングまたは転送する際に、サードパーティのサービスを 使用しないことを強くお勧めします。レイテンシーが増加する原因となります。低レイテンシーを確 保するには、Amazon IVS に直接ストリーミングします。

# エンコーダー設定

# ストリームの取り込み: コーデック、RTMPS、および 443 番ポート

コーデック: Amazon IVS は、動画向けの H.264、オーディオ向けの AAC (LC) をサポートしていま す。

Amazon IVS は、ソフトウェアやハードウェアのストリーミングに使用される最も一般的かつ安全 な取り込みプロトコルである RTMPS (TLS/SSL 接続を介した Real-Time Messaging Protocol) をサ ポートしています。Amazon IVS でのストリーミングと再生には、TLS バージョン 1.2 以降が必要で す。

動画エンコーダーは、アウトバウンドポート 443/TCP に関連付けられた RTMPS プロトコルを使用 して Amazon IVS の取り込みに接続する必要があります。接続するには、パスにポートを含む IVS 取り込みサーバーを指定します。

rtmps://<IVS-ingest-server>/<IVS-stream-key>

例:

rtmps://a1b2c3d4e5f6.global-contribute.live-video.net:443/app/<IVS-streamkey>

IVS チャネルは、安全でない RTMP 取り込みを許可するように設定することもできますが、RTMP を必須とする特定の検証済みのユースケースがない限り、RTMPS を使用することをおすすめしま す。RTMP をストリーミングする場合は、プロトコルが rtmp:// に設定されていることを確認 し、:443 ポートを削除してください。例:

rtmp://a1b2c3d4e5f6.global-contribute.live-video.net/app/<IVS-stream-key>

<span id="page-260-0"></span>解像度/ビットレート/FPS

ストリームの解像度は、ビットレートとフレームレート (frames-per-second、、または FPS) を大き く決定します。以下のガイドラインを使用してください。これらは当社の推奨事項です。以下に示す 解像度は横向き (水平×垂直) ですので注意してください。縦向きの場合は逆にします。

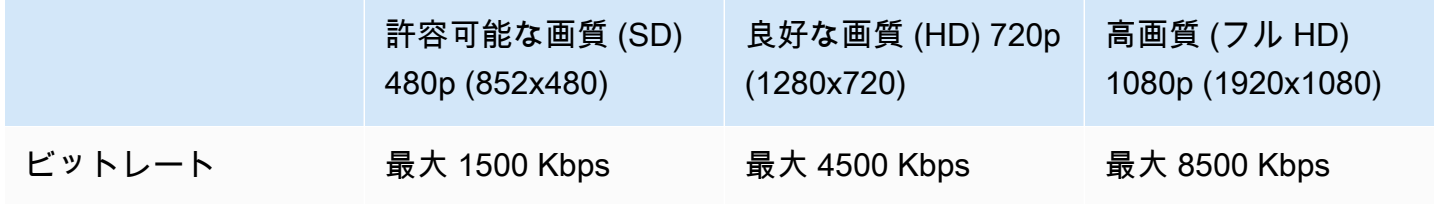

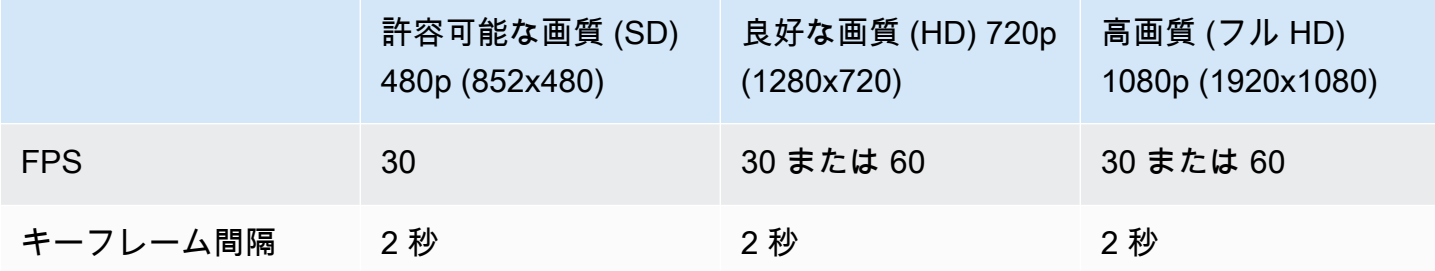

ビットレート、FPS、解像度は相互に関連しています。最適な値は状況によって異なるため、複雑な 判断となる可能性があります。当社では、上記の値から開始し必要に応じて調整することを最善の方 法としてご案内しています。目標とするのは、ストリーミング中のビデオコンポーネントの明確かつ スムーズなモーションと、利用可能な帯域幅内での良好な解像度です。フレームレートや解像度を上 げると、総合的な動画品質は向上しますが、必然的に帯域幅によって制限されます。

Amazon IVS では、最大 60 FPS のフレームレート (European PAL 25 および 50 標準フレームレー トを含む) がサポートされています。適切なビットレート帯域幅があれば、フレームレートが高いほ ど画質は向上します。用途によっては、低フレームレートでも問題ありません。例えば、防犯カメラ に使用する場合などです。

### チャネルタイプ

チャネルタイプによって、許容解像度とビットレートが決まります。許容可能な入力解像度または ビットレートを超過すると、ストリームがすぐさま切断される可能性があります。

チャネルには STANDARD、ADVANCED\_SD、ADVANCED\_HD、BASIC の 4 つのタイプがあります。 チャネルを作成した際のデフォルトタイプは STANDARD です。

チャネルの種類によって、ビデオは次のようにトランスコードまたはトランスマックスされます。

- STANDARD チャネルと ADVANCED チャネルでは、動画がトランスコードされます。元の入力から 複数の品質が生成され、視聴者のデバイスとネットワーク状況に最適なエクスペリエンスが自動的 に提供されます。トランスコーディングにより、さまざまなダウンロード速度でより高い再生品質 が可能になります。
- BASIC チャネルでは、動画がトランスマックスされます。Amazon IVS は元の入力を視聴者に配 信します。

トランスコードされたすべてのチャネルにはトランスコードプリセットがあり、どのレンディション が作成されるかを決定します。これらは ABR ラダーと考えてください。利用可能なダウンロード帯 域幅とビデオ品質のトレードオフとして、視聴エクスペリエンスを最適化できるようにします。

- STANDARD チャネルにはデフォルトのトランスコードプリセットが 1 つあります。
- ADVANCED チャネルには 2 つの選択可能なトランスコードプリセットがあります。
	- 制約のある帯域幅配信は、各品質レベルについて STANDARD よりも低いビットレートを使用し ます。ダウンロード帯域幅が狭い、および/またはシンプルな動画コンテンツ (トーキングヘッド スタイルなど) の場合に使用してください。
	- 高帯域幅の配信は、各品質レベルに高いビットレートを使用します。ダウンロード帯域幅が広 い、および/または複雑な動画コンテンツ (フラッシュ、すばやいシーンチェンジなど) の場合に 使用してください。これがデフォルトです。

STANDARD チャネル

STANDARD チャネルはトランスコードされます。生成されるビデオの最高解像度はフル HD である 1080p です。これがデフォルトのチャネルタイプです。

- トランスコードプリセット: デフォルトのトランスコードプリセットラダーが 1 つあります。
- 音声: 360p 以下のレンディションでは、音声はトランスコードされます。その他のレンディショ ンでは、元の音声がパススルーされます。

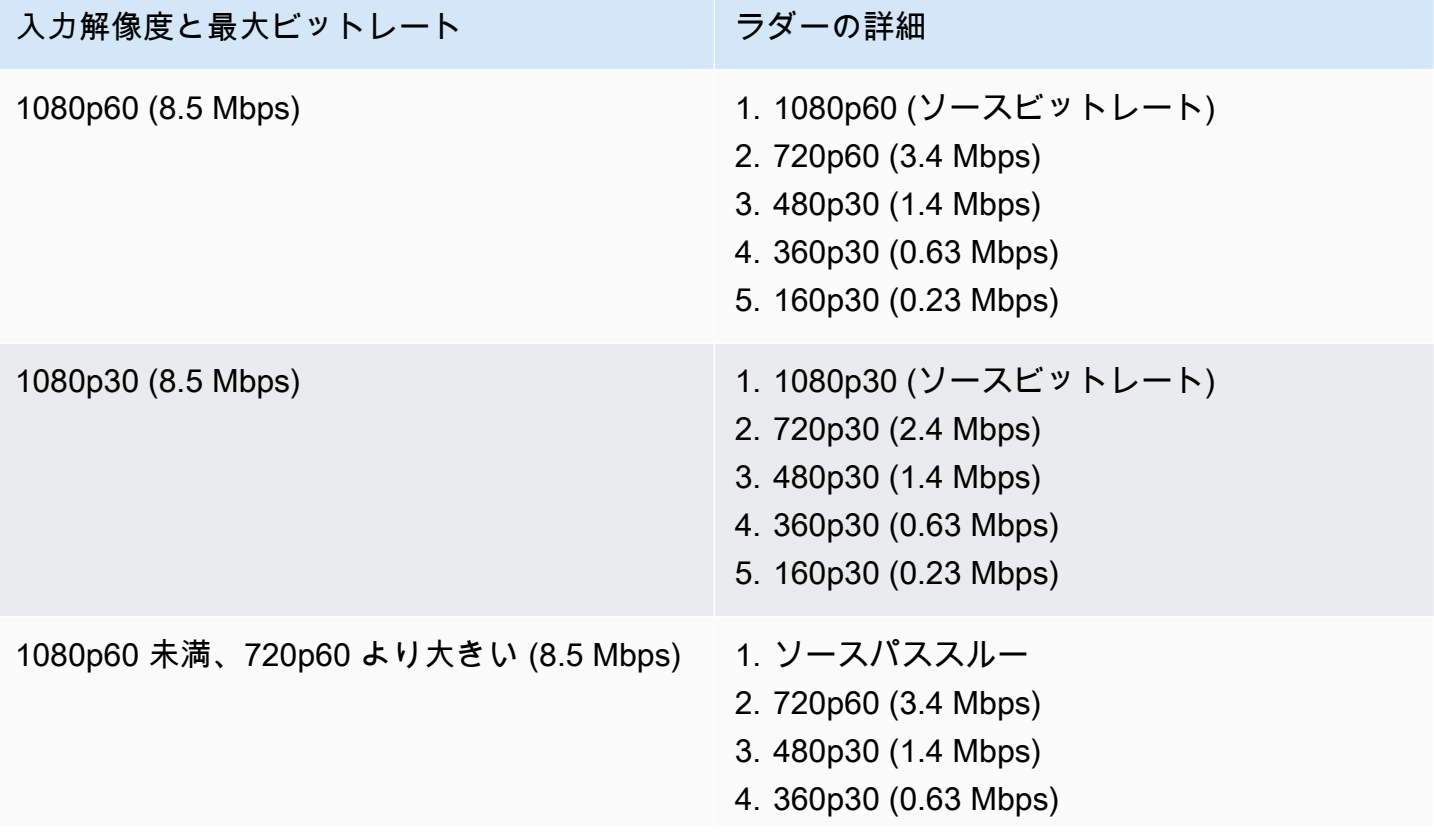

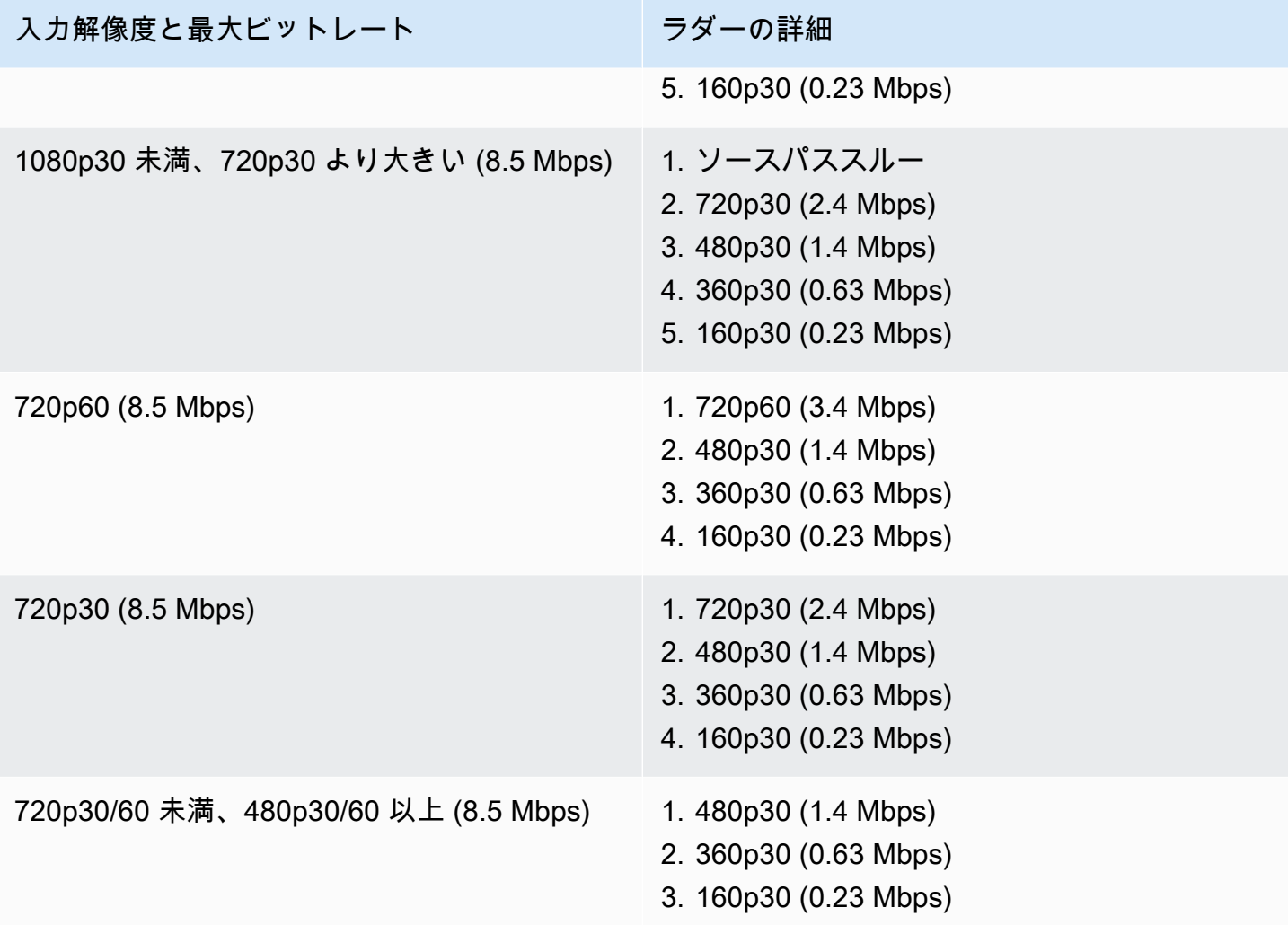

ADVANCED-HD チャネル

ADVANCED-HD チャネルはトランスコードされます。生成されるビデオの最高解像度は HD、720p です。

- トランスコードプリセット: 選択可能なトランスコードプリセットラダーが 2 つあります。
- 音声: 360p 以下のレンディションでは、音声はトランスコードされます。その他のレンディショ ンでは、元の音声がパススルーされます。

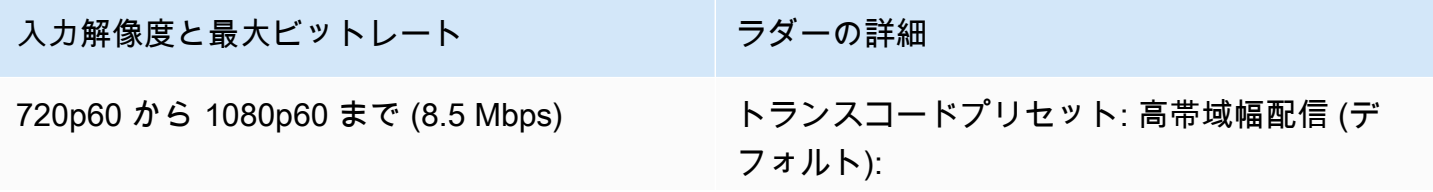

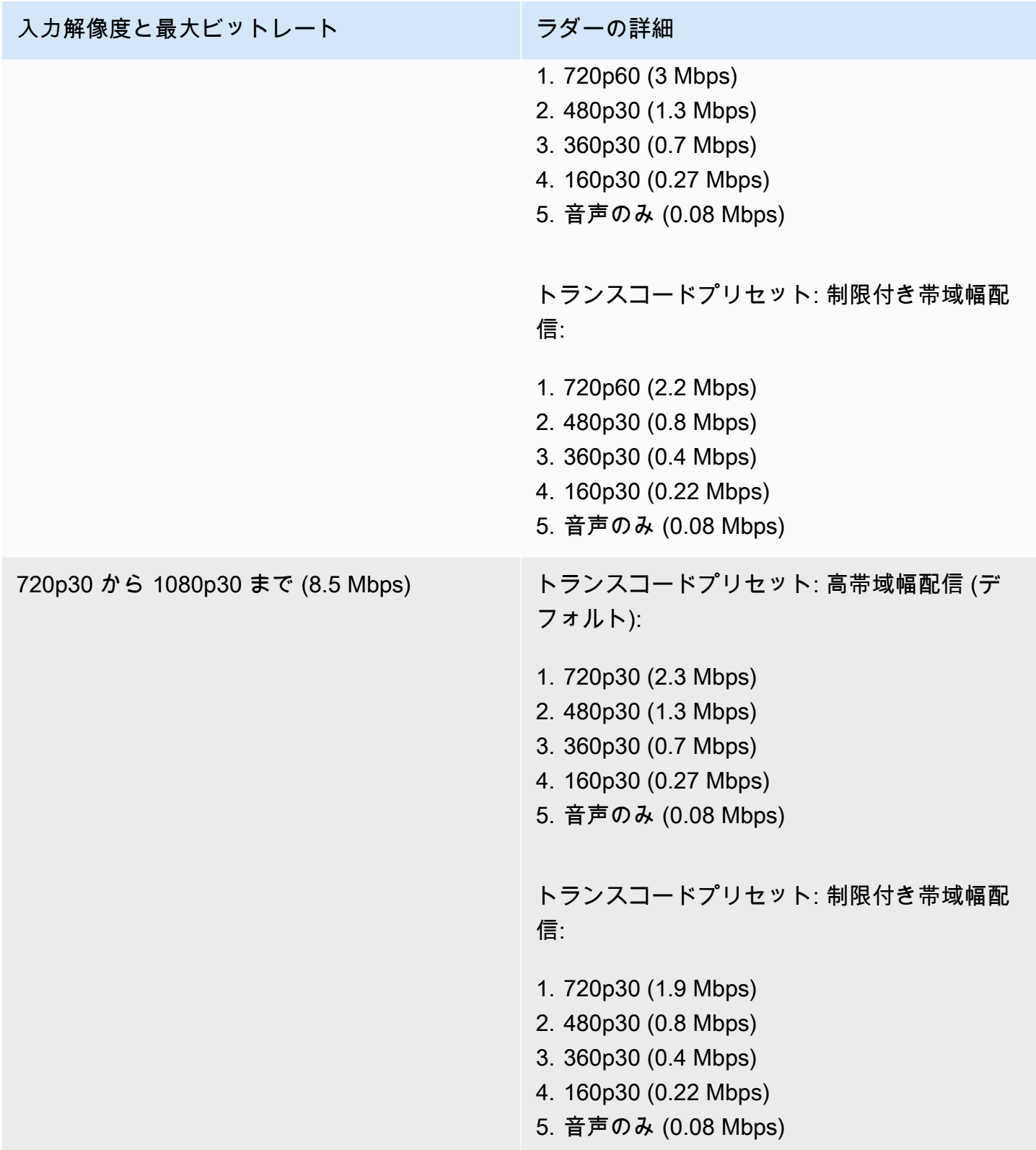

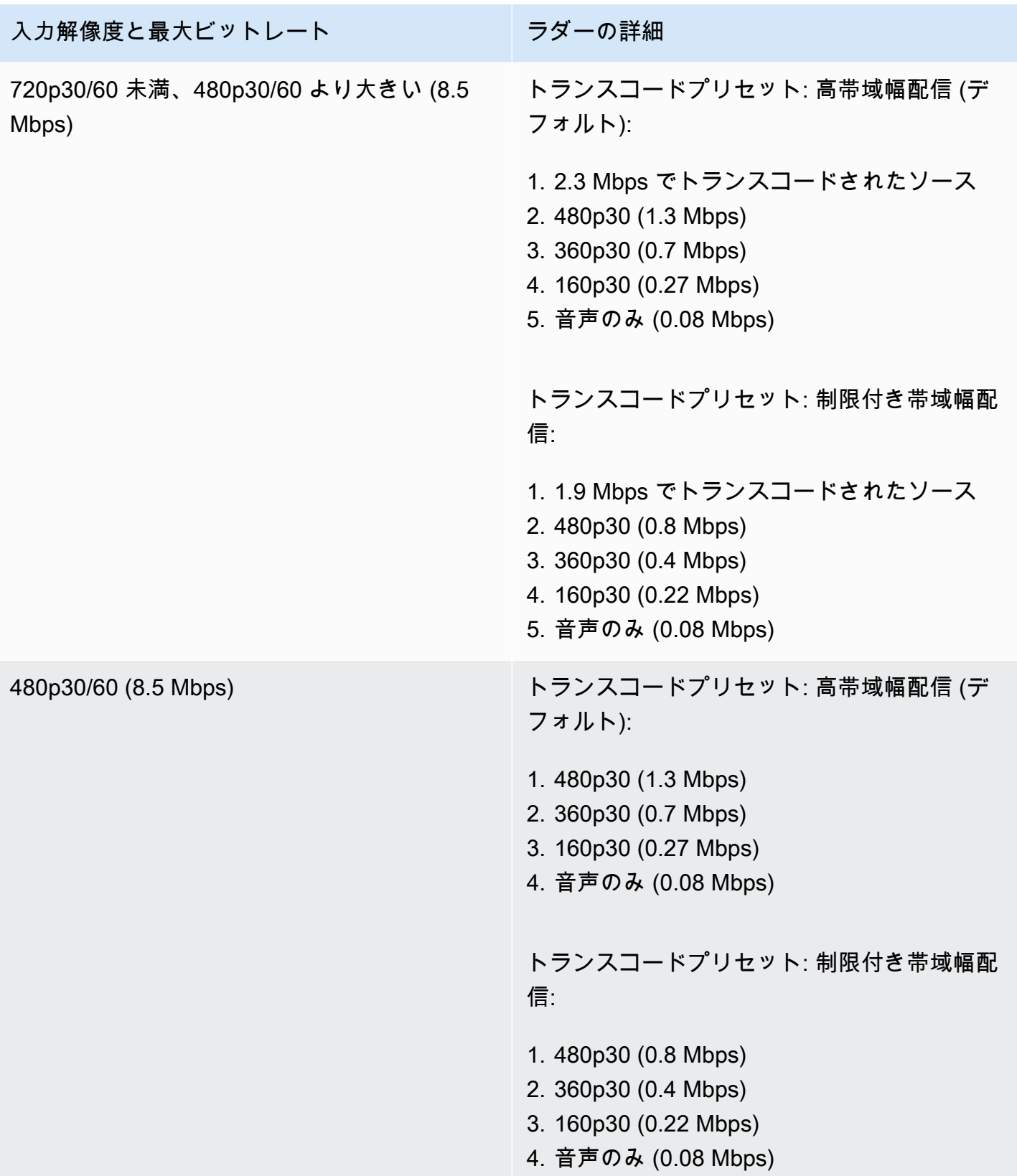

### ADVANCED-SD チャネル

ADVANCED-SD チャネルはトランスコードされます。使用可能なレンディションは入力品質に制限さ れ、アップコンバージョンは行われません。

• トランスコードプリセット: 選択可能なトランスコードプリセットラダーが 2 つあります。

• 音声: 音声はトランスコードされます。

入力解像度と最大ビットレート フリン ラダーの詳細 480p30/60 から 1080p30/60 まで (8.5 Mbps) トランスコードプリセット: 高帯域幅配信 (デ フォルト): 1. 480p30 (1.3 Mbps) 2. 360p30 (0.7 Mbps) 3. 160p30 (0.27 Mbps) 4. 音声のみ (0.08 Mbps) トランスコードプリセット: 制限付き帯域幅配 信: 1. 480p30 (0.8 Mbps) 2. 360p30 (0.4 Mbps) 3. 160p30 (0.22 Mbps) 4. 音声のみ (0.08 Mbps)

### BASIC チャネル

BASIC チャネルはトランスマックスされます。1 つのレンディションが生成されます。

- トランスコードプリセット: 無し
- 音声: 音声はトランスコードされます。

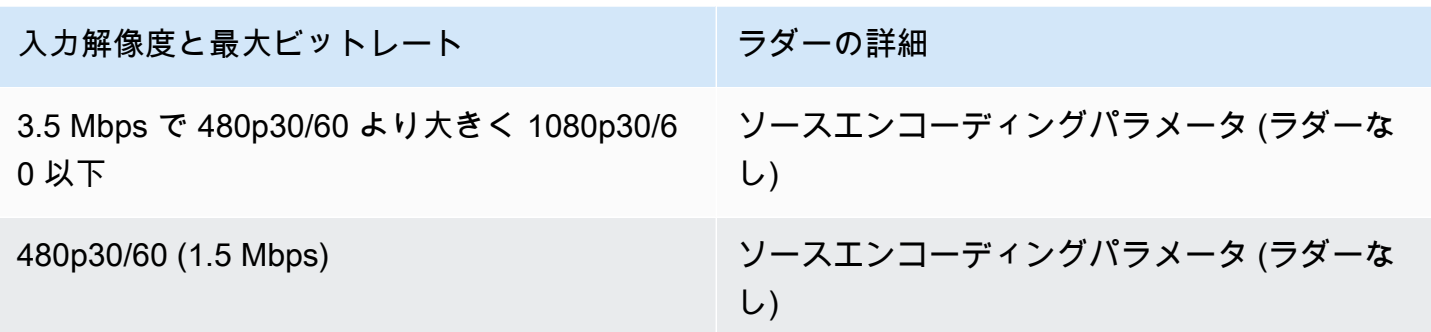

# ビデオ設定

次の設定が推奨されます。これらは、ほとんどの H.264 動画エンコーディングソフトウェアまたは ハードウェア API で利用可能です。

- ビデオエンコーダーで、 IDR/Keyframeを 2 秒間隔 (レイテンシ end-to-end ーをさらに低くする には 1 秒) に設定します。
- H.264 レベル:メイン
- シーン変更:オフ (推奨)
- Chroma のサブサンプル: YUV420P
- CABAC: 推奨
- ColorSpace: BT.709 (HDTVs およびコンピュータディスプレイ間の互換性を最大限に高めるため に推奨)。Amazon IVS ビデオトランスコードはパススルーをサポートしています ColorSpace。 上級ユーザーは、他の ColorSpace ビデオやフルレンジビデオを使用できます。

# オーディオ設定

以下の設定がサポートされています。

- コーデック:AAC(LC)
- ビットレート: 96 Kbps ~ 320 Kbps
- サンプルレート: 44.1 KHz または 48 KHz (本稼働のオーディオフローと一致させることをお勧め します)
- チャネル: 最大 2 チャネル- ステレオ (1: モノラルまたは 2: ステレオのオーディオチャネルをサ ポート)

## VBR ではなく CBR を使用する

エンコーダーのレート制御方法として、VBR (可変 BitRate) ではなく、常に CBR (定数 BitRate) を使 用してください。CBR は、ネットワークの固定帯域幅の特性に適しており、クライアントデバイス に対して、予測可能で安定した動画再生を実現します。固定ビットレートでは、視聴者は接続時に処 理される画質レベルを簡単に選択できます。

VBR では、シーンの複雑さによっては、ビットレートのスパイクが発生し、動画が Amazon IVS に 到達する前にフレームドロップが発生したり、クライアントのプレイヤーでバッファリングされたり する可能性があります。

CBR のみを使用することを強くお勧めします。VBR を使用すると、ストリーム中により多くのバッ ファリングが発生し、スムーズな再生ができなくなります。

## プログレッシブシグナルを使用する

プログレッシブシグナルフローを使用します。本稼働のフローやエンコーディング中は、インター レース方式の動画は避けてください。プログレッシブストリーム信号では、フレーム全体を一度に表 示できるため、再生画質が大幅に向上し、インターレース信号を表示する際に生成されるモーション アーティファクトが発生しません。

## ネットワークの要件

一定のアップロードストリームを適切に維持できる、安定したインターネット接続が必要です。イン ターネット接続が不安定になると、視聴者側でストリームの途切れや遅延が発生する可能性がありま す。

有線接続を使用します。 WiFi および TAK 接続は、QoS /packet-queue の優先順位付けが不適切であ るため、むらやレイテンシーが発生する可能性があります。可能な限り、ストリーム向けのハード接 続を利用してください。

最低限必要な帯域幅よりも 50% 多い帯域幅を割り当てるよう計画してください。動画のビットスト リームをエンコードする際のビットレートの変動を補うためのオーバーヘッドが追加されます。

専用のインターネット VLAN を使用してマシンをエンコードします。エンコーダーを別のネット ワークで維持することで、トラフィックによる汚染、帯域幅のボトルネック、セキュリティ上の悪影 響など、破壊的になり得る影響を防ぐことができます。

# クローズドキャプション

IVS はクローズドキャプションをサポートしています。ストリーマーとして視聴者にキャプションを 提供したい場合は、動画エンコーダーを使用して、キャプションデータを受け入れられる形式でスト リームに埋め込むか、ストリームと一緒に送信する必要があります。

Amazon IVS は、line 21 CEA-708/EIA-608 形式 (608 over 708 とも呼ばれます) のキャプションを受 け入れます。以下のいずれかの方法を使用して、キャプションを送信できます。

- ATSC A/72 (SEI user\_data) で説明されている、動画のエレメンタリーストリームに埋め込まれた CEA-708/EIA-608。この形式は、テレビ放送のエンコーダーで一般的に使用されるものです。
- RTMPS onCaptionInfo スクリプト/AMF0 タグを介して送信される CEA-708/EIA-608。この形式 は、Elemental Technologies や Wowza のようなインターネットブロードキャストのエンコーダー やメディアサーバで一般的に使用されるものです。Amazon IVS Player SDK では、1 つの言語を サポートしていますが、マルチトラックキャプションの再生はサポートしていません。

注意: Amazon IVS Player SDK は、CC1 NTSC フィールド 1 のキャプションデータのみをサポート します。マルチトラックキャプションの再生はサポートされていません。

RTMPS 経由で送信する場合、ペイロードには、次の 2 つのエレメントのペアがある ECMA 配列が 含まれている必要があります。

• 文字 708 を含む type という文字列。

• base64 でエンコードされた CEA-708/EIA-608 ペイロードが含まれる data という文字列。

例:

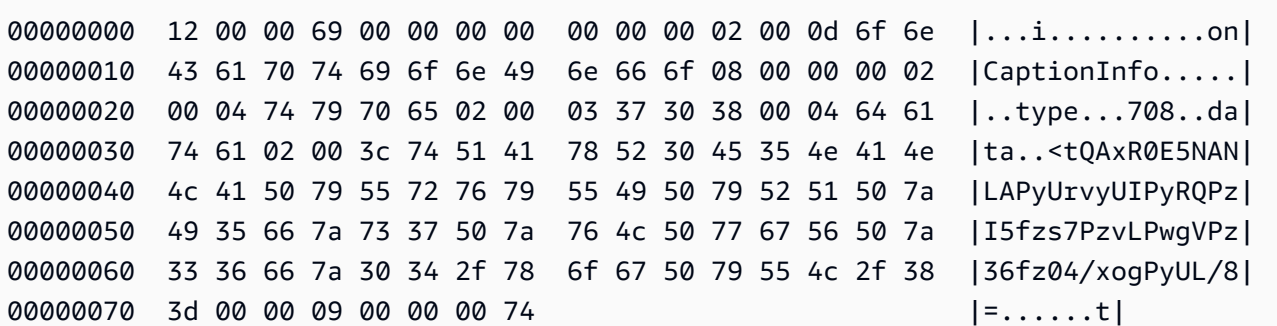

Elemental の動画エンコーダーを使用する場合は、次のように設定します。

- キャプションの埋め込みを「capture 608 Field 1」に設定します。
- 出力グループに字幕を RTMPS タグonCaptionInfoとして埋め込みます。

詳細については、ブログ記事「[Adding Closed Captions to an Amazon IVS Live Stream」](https://dev.to/aws/adding-closed-captions-to-an-amazon-ivs-live-stream-3480)を参照して ください。

# FFmpeg を使用したストリーミング

FFmpeg は、動画、オーディオ、およびその他のマルチメディアファイルやストリームを処理するた めの一連の広範なソフトウェアライブラリで構成される無料のオープンソースプロジェクトです。多 くのオペレーティングシステムとデバイスで使用できます。

FFmpeg のインストールおよびその他の情報については、[FFmpeg のウェブサイトを](https://www.ffmpeg.org/download.html)参照してくださ い。最新のスタティックビルドを使用します (コンパイルしないでください)。

インストール後、FFmpeg の音声/動画入力ソースを選択します。次のように、利用可能なものを検 索できます。

ffmpeg -list\_devices true -f dshow -i dummy.

詳細については、[こちら](https://trac.ffmpeg.org/wiki/Capture/Blackmagic)を参照してください。利用可能な入力ソースと対象とするキャプチャ方法に 応じて、選択したデバイスから直接、動画/音声 (埋め込み) をキャプチャし、FFmpeg で信号をエン コードできるはずです。次に例を示します。

• ウェブカメラ - ロジクールの C920 ウェブカメラからの出力をキャプチャします。

ffmpeg -f dshow -video\_size 1920x1080 -framerate 30 -i video="HD Pro Webcam C920":audio="Microphone (HD Pro Webcam C920)" -c:v libx264 -b:v 6000K -maxrate 6000K -pix\_fmt yuv420p -r 30 -s 1920x1080 -profile:v main -preset veryfast -g 120 -x264opts "nal-hrd=cbr:no-scenecut" -acodec aac -ab 160k -ar 44100 -f flv rtmps:// <IVS-ingest-server>/<IVS-stream-key>

• 動画ファイル - FFmpeg は、多くの動画ファイル形式とキャプチャカードで動作します。MP4 入 力に基づくストリーミングの例を次に示します。

ffmpeg -re -i input.mp4 -c:v libx264 -b:v 6000K -maxrate 6000K -pix\_fmt yuv420p -s 1920x1080 -profile:v main -preset veryfast -force\_key\_frames expr:gte(t,n\_forced\*2) -x264opts "nal-hrd=cbr:no-scenecut" -acodec aac -ab 160k -ar 44100 -f flv rtmps:// <IVS-ingest-server>/app/<IVS-stream-key>

<IVS-ingest-server> および <IVS-stream-key> への入力内容の詳細については、「[IVS の開](#page-20-0) [始方法](#page-20-0)」のライブストリーミングソフトウェアのセットアップに関する情報を参照してください。 例:

- 取り込みサーバー: rtmps://jds34ksdg3las.global-contribute.live-video.net/app/
- ストリームキー: sk\_us-west-2\_abcd1234efgh5678ijkl

# Amazon IVS Broadcast SDK を使用してストリーミングする

Amazon IVS Broadcast SDK は、Amazon IVS を使用して Android、iOS、またはウェブアプリケー ションを構築するデベロッパー向けのものです。[こちら](#page-74-0)から、Amazon IVS ユーザーガイド内のブ ロードキャスト SDK のドキュメントを参照してください。Android、iOS、およびウェブストリーミ ング用のガイドを含むサブページがあります。Broadcast SDK を使用することで、ビットレート、 フレームレート、解像度をカスタマイズできます。

# ストリームのテスト

常にストリームの動作を確認します。

[Amazon IVS コンソールで](https://console.aws.amazon.com/ivs)動画ストリームに移動してストリーミングをモニタリングし、ライブスト リームを管理します。

# トラブルシューティングに関するよくある質問

このドキュメントでは、Amazon Interactive Video Service (IVS) のベストプラクティスおよびトラブ ルシューティングのヒントを説明します。IVS を使用する際に、予期しない動作や意図しない動作が 発生する可能性があります。このような動作は、ブロードキャストからコンテンツの再生まで、スト リーミングプロセスのさまざまな段階で発生する可能性があります。

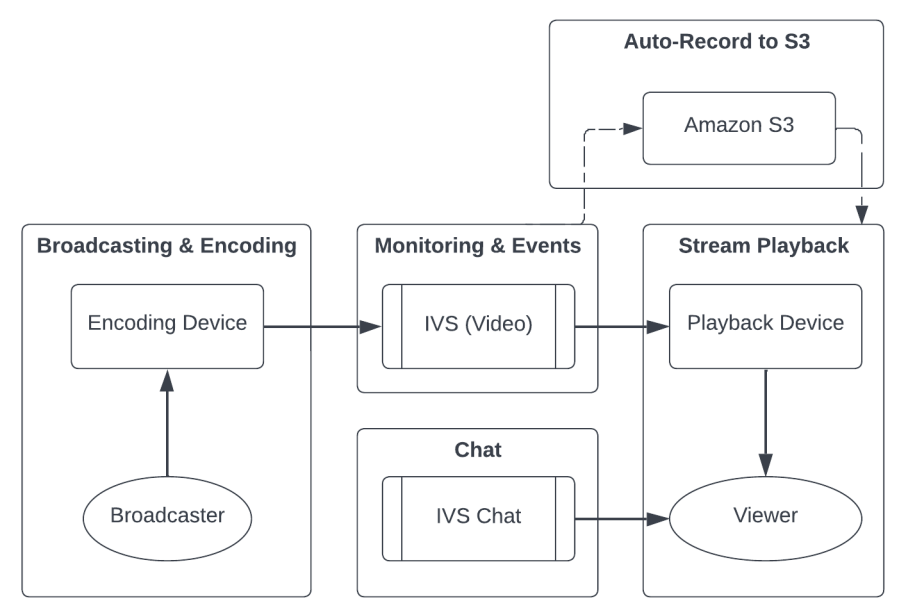

サポートおよび他の Amazon IVS のリソースについては、[「リソースおよびサポート](#page-301-0)」を参照して ください。

# ブロードキャストとエンコーディング

このセクションの質問は、IVS へのストリーミングのブロードキャスト、エンコーディング、および ファーストマイルの条件に関するものです。これらの動作は、コンテンツが IVS サーバーに到達す る前に発生します。

トピック:

- [the section called "ストリームスタベーションとは何ですか?"](#page-273-0)
- [the section called "ストリームが突然停止するのはなぜですか?"](#page-273-1)
- [the section called "ストリーミング中にネットワークを切り替えるとどうなりますか?"](#page-274-0)
- [the section called "IVS でマルチリージョンの冗長性を実現するにはどうしたらいいですか?"](#page-275-0)
- [the section called "IVS Web Broadcast SDK セッションをトラブルシューティングするにはどうす](#page-276-0) [ればよいですか?"](#page-276-0)

• the section called "Google Chrome の WebRTC-internals メトリクスを使用して IVS Web [Broadcast SDK セッションを評価するにはどうすればよいですか?"](#page-277-0)

## <span id="page-273-0"></span>ストリームスタベーションとは何ですか?

「ストリームスタベーション」とは、コンテンツを IVS に送信する際、つまり、コンテンツが IVS に取り込まれる際に、コンテンツパケットの配信に生じる遅れや一時停止をいいます。IVSが、エン コーディングデバイスがアドバタイズした想定されたビット数を、一定期間にわたって取り込まな かった場合、これはスターベーション・イベントとみなされます。多くの場合、スタベーションイ ベントは、ブロードキャスターのエンコーダー、ローカルネットワークの状態、および/またはエン コーディングデバイスと IVS の間のパブリックインターネット経由の転送によって引き起こされま す。

視聴者の観点から見ると、スタベーションイベントは、動画における遅延、バッファリング、フリー ズとして現れる場合があります。ストリームスタベーションのイベントは、スタベーションのイベン トの性質に応じて、短い (5 秒未満) 場合もあれば、長い (数分) 場合もあります。

スタベーションイベントのモニタリングを許可するには、IVS はスタベーションイベントを Amazon EventBridge イベントとして送信 EventBridge します。「Amazon IVS で Amazon を使用す[る」の](https://docs.aws.amazon.com/ivs/latest/LowLatencyUserGuide/eventbridge.html#eventbridge-examples-stream-health-change) [例: Stream Health Change」](https://docs.aws.amazon.com/ivs/latest/LowLatencyUserGuide/eventbridge.html#eventbridge-examples-stream-health-change)を参照してください。これらは、ストリームがスタベーションの状態に なったり、スタベーションの状態から脱したりしたときに送信されます。ユースケースによっては、 ストリームが断続的な状態であることをブロードキャスターや視聴者に通知するなど、適切な措置を 講じることができます。

その他のスタベーションモニタリングツールについては、[「Amazon IVS Low-Latency Streaming の](#page-61-0) [モニタリング](#page-61-0)」、「IVS [ListStreams](https://docs.aws.amazon.com/ivs/latest/LowLatencyAPIReference/API_ListStreams.html) API エンドポイント (ヘルスによるフィルタリング)」、および 「IVS [GetStreamエ](https://docs.aws.amazon.com/ivs/latest/LowLatencyAPIReference/API_GetStream.html)ンドポイント (個々のストリームの分析)」を参照してください。「[the section](#page-279-0)  [called "ストリームスタベーションのイベントをモニタリングするにはどうすればよいですか?"](#page-279-0)」も 参照してください。

### <span id="page-273-1"></span>ストリームが突然停止するのはなぜですか?

ストリームが突然停止する (ストリームセッションが終了する) 最も一般的な理由は次のとおりで す。

• 取り込みデータが欠落している — ストリームセッションの取り込みが 30 秒間完全に停止すると (IVS にデータが取り込まれない)、IVS 取り込みサーバーは IVS ストリームセッションを終了しま す。この 30 秒間、ブロードキャスターは取り込みサーバーに再接続できます。ただし、場合に

よっては (ネットワークの切り替えなど)、RTMPS の TLS ハンドシェイクが壊れているため、既 存のストリームセッションへの再接続ができない場合があります。これに関する一般的な根本原因 には、ネットワークの問題 (ブロードキャストデバイスと IVS 間の輻輳など)、ブロードキャスト デバイスでのインターネット接続の完全な切断、ブロードキャストデバイスがコンテンツセグメン ト (FLV タグ) を生成しないなどがあります。

多くの場合、ストリームの切断は、ストリームスタベーションのイベントと連動します。スタベー ションのイベントは、データの着信において一時停止が発生した場合にトリガーされます。スタ ベーション開始イベントが送信されてからストリーム終了イベントが (スタベーション終了イベン トなしで) 送信された場合、これは、IVS にデータが送信されなかったためにストリームが終了し たことを示すことがよくあります。

- IVS StopStream エンドポイント IVS ストリームセッション中に [StopStream](https://docs.aws.amazon.com/ivs/latest/LowLatencyAPIReference/API_StopStream.html) API コールが行 われると、IVS ストリームセッションは終了します。 StopStream エンドポイントは、受信した RTMPS ストリームを IVS 取り込みサーバーから切断します。使用しているエンコーディングソフ トウェア/ハードウェアによっては、新しいストリームセッションが試行される場合があります。
- エンコーダーエラー 一部のソフトウェア/ハードウェアエンコーダーは、エンコーディングプロ セス中にエラーが発生すると、ストリームセッションを切断します。IVS の観点から見ると、これ らの切断は、ブロードキャスターによる意図的な切断として現れます。ただし、エンコーディング ログでは、ストリームは意図しないエラーを理由として切断されたと判断される場合があります。

## <span id="page-274-0"></span>ストリーミング中にネットワークを切り替えるとどうなりますか?

ブロードキャスターがネットワーク ( からセルラー WiFi など) を切り替えると、進行中の RTMPS 接続は切断されます。ブロードキャスターのインターネット接続は、おそらく 3~4 秒後に再確立さ れる一方で、ネットワークの切り替えを理由として新しい接続には、新しい IP アドレスが割り当て られ、これにより新しい RTMPS 接続が生成されます。この切り替え中、以前の RTMPS 接続はク リーンに切断されません。エンコーダーは、切断メッセージを IVS に送信しません。その結果、IVS は以前の RTMPS 接続が再接続するまで 30 秒間にわたって待機します。これにより、新しいネット ワーク上の新しい RTMPS ストリームによる IVS への接続がブロックされます。

ネットワーク間の切り替えを高速化するには、デバイスがネットワークを切り替えるときに、IVS [StopStream](https://docs.aws.amazon.com/ivs/latest/LowLatencyAPIReference/API_StopStream.html)エンドポイントを使用して前のストリームセッションを閉じることをお勧めします。こ のシナリオでは、ブロードキャストデバイスが新しいネットワークに接続されると、ブロードキャ ストデバイスは StopStream エンドポイントを呼び出して、現在休止しているストリームを終了でき ます。 StopStream 通話が成功すると、ブロードキャストデバイスは 30 秒間待たずに新しいネット ワークで新しいストリームセッションを開始できます。

## <span id="page-275-0"></span>IVS でマルチリージョンの冗長性を実現するにはどうしたらいいですか?

IVS 内では、いくつかの方法で冗長性を実現できます。IVS のセキュリティの[「耐障害性](https://docs.aws.amazon.com/ivs/latest/LowLatencyUserGuide/security-resilience.html)」を参照し てください。

IVS は、コントロールとデータという異なるネットワークプレーンに分かれています。

- コントロールプレーンはリージョンレベルのものであり (AWS リージョンに基づく)、IVS のリ ソース (チャネル、ストリームキー、再生キーペア、および録画設定) に関する情報を保存しま す。
- データプレーンは AWS リージョンに制限されず、取り込みからエグレスまでデータを運ぶネット ワークです。例えば、us-west-2 リージョンでチャネルが作成されたとしても、そのチャネルにス トリーミングされる動画は us-west-2 を経由しない場合があります。

「[グローバルソリューション、リージョナルコントロール](https://docs.aws.amazon.com/ivs/latest/LowLatencyUserGuide/what-is.html#what-is-aws)」も参照してください。次の 2 つのシナ リオを考えてみましょう。

• コントロールプレーンリージョンが 1 つだけ使用されている場合 (例: us-east-1) — 特定の AWS コントロールリージョンでパフォーマンスの低下や停止が発生すると、IVS コントロールプレーン では、チャネル、ストリームキー、再生キーペア、録画設定のいずれかを作成、読み取り、更新、 削除する際にレイテンシーやエラーが発生する可能性があります。障害発生中に新しいストリーム を開始しようとすると、ストリームセッションを開始する際にレイテンシーがより長くなったり、 エラーが発生したりする可能性があります。パフォーマンス低下の程度によっては、既に進行中の ストリームがあるチャネルへのブロードキャストを続行できる場合があります。

[再生承認](https://docs.aws.amazon.com/ivs/latest/LowLatencyUserGuide/private-channels-enable-playback-auth.html)が有効になっている場合、現在の視聴者はおそらく進行中のストリームの再生を続行でき ますが、新しい視聴者は、再生キーペアの承認に問題がある場合には視聴を開始できない可能性が あります。再生承認が有効になっていない場合は、現在の視聴者と新しい視聴者の両方が進行中の ストリームを視聴できるはずです。

障害が発生した場合、IVS の S3 への自動録画機能が中断されることもあります。

IVS コントロールプレーンは、リージョンレベルの障害が発生しても、別の AWS リージョンに自 動的にフェイルオーバーしません。

• 2 つのコントロールプレーンリージョン (例: us-east-1 と us-west-2) が使用されており、かつ、2 つ目のリージョンがプライマリリージョンが使用できないときのフェイルオーバーである場合 — IVS は、リージョンレベルのコントロールプレーンのフェイルオーバーをネイティブにサポートし ていません。したがって、コントロールプレーンのリージョンで問題が発生した場合、新しいスト

リームの開始やコントロールプレーンに対する呼び出しで問題が発生する可能性があります。ただ し、データプレーンはおそらく影響を受けないため、コントロールプレーンのリージョンでの進行 中のストリームは問題なく続行されます。コントロールプレーンをセカンダリ (フェイルオーバー) リージョンに移行する操作は、アプリケーション側で実行する必要があります。コントロールプ レーンのフェイルオーバーを処理するカスタム実装ロジックを記述できます。リージョンレベルの チャネルのフェイルオーバーの管理方法に関する公式ガイダンスはありません。

動画データプレーンとリージョンレベルのコントロールプレーンを分離することで、IVS アーキテ クチャの耐障害性が向上します。リージョンレベルのコントロールプレーンに障害が発生した場合 でも、進行中のライブストリームはほとんど、またはまったく中断されません。IVS は 99.9% の 連続稼働時間の SLA を維持し、お客様のためにインフラストラクチャの安定性を確保することに 取り組んでいます (当社の[「SLA」](https://aws.amazon.com/ivs/sla/)を参照してください)。

<span id="page-276-0"></span>IVS Web Broadcast SDK セッションをトラブルシューティングするにはど うすればよいですか?

[IVS Web Broadcast SDK](https://docs.aws.amazon.com/ivs/latest/LowLatencyUserGuide/broadcast-web.html) の動作は、通常の IVS RTMPS 取り込みセッションとは少し異なりま す。Web Broadcast SDK は、WebRTC プロトコルを利用して IVS エンドポイントにストリーミング します。コンテンツが IVS エンドポイントに入ると、表示用に処理されて、HLS 出力に再多重化/ト ランスコードされます。

Web Broadcast SDK の性質上、エンコード動作のトラブルシューティングについては次のヒントに 注意してください。

- ブロードキャストセッション中に開く必要のないブロードキャストデバイスのタブ/プログラム を閉じてください。余分なタブ/プログラムがコンピューティングリソース (CPU、RAM、ネット ワークなど) を使用する可能性があり、ブロードキャストアプリケーションのパフォーマンスが低 下する可能性があります。閉じることができないタブ/プログラムについては、コンピューティン グリソースを不必要に使用していないことを確認してください。
- デバイスのアップロード速度が 200 Kbps を超えているようにしてください。(これは Web Broadcast SDK の[「既知の問題](https://docs.aws.amazon.com/ivs/latest/LowLatencyUserGuide/broadcast-web.html#broadcast-web-known-issues)」の 1 つに記載されています。) アップロード速度を評価するに は、ブロードキャストデバイスのタスクマネージャーを開いて、ストリーミング時に利用できる ネットワークを分析します。アップロード速度/ビットレートが想定または希望よりも低い場合 は、帯域幅を消費している可能性のある他のタブ/プロセスを評価します。また、大量の帯域幅を 消費している可能性があるローカルネットワーク上の他のマシンを調べます。
- CPU 使用率にランダムな急上昇がある場合は、マシンのタスクマネージャーを見て、CPU を消費 している可能性があるプロセスを確認します。CPU 使用率をランダムに上昇させる一般的なサー

ビスとして、マシン上で定期的なスキャンを実行するウイルス対策ソフトウェアを挙げることがで きます。

- <https://stream.ivs.rocks/>経由でストリーミングして、環境を分離し、アプリケーションロジックが 望ましくない動作を引き起こしていないことを確認してみてください。このサイトは IVS によっ て運営されており、Web Broadcast SDK との統合のいずれかの部分が望ましくない動作の根本原 因となっていないかどうかを評価するための堅牢なテスト環境として提供されています。
- Google Chrome の WebRTC-internals を使用してみてください (以下を参照)。

<span id="page-277-0"></span>Google Chrome の WebRTC-internals メトリクスを使用して IVS Web Broadcast SDK セッションを評価するにはどうすればよいですか?

IVS Web Broadcast SDK を介してストリーミングする場合、ブロードキャストのエンコードおよび 送信中にさまざまな動作が発生する可能性があります。ブロードキャストデバイスのセッションに関 する情報をトラブルシューティングまたは収集するには、次の手順に従います。

- 1. Google Chrome で、ブロードキャストウェブページを開きます。
- 2. 新しい Chrome タブを開き、chrome://webrtc-internals/ (これを正確にコピーしてくださ い) に移動します。
- 3. 元のブロードキャストウェブページのタブで、Web Broadcasting SDK セッションを開始し、動作 が観察されるまでセッションを実行します。
- 4. 動作が確認されたら、chrome://webrtc-internals/ タブに切り替えて (ブロードキャストセッション は終了しないでください)、正しいウェブページが表示されることを確認します。

Create Dump

Read stats From: Standardized (promise-based) getStats() API ◡

Note: computed stats are in []. Experimental stats are marked with an \* at the end and do not show up in the getStats result.

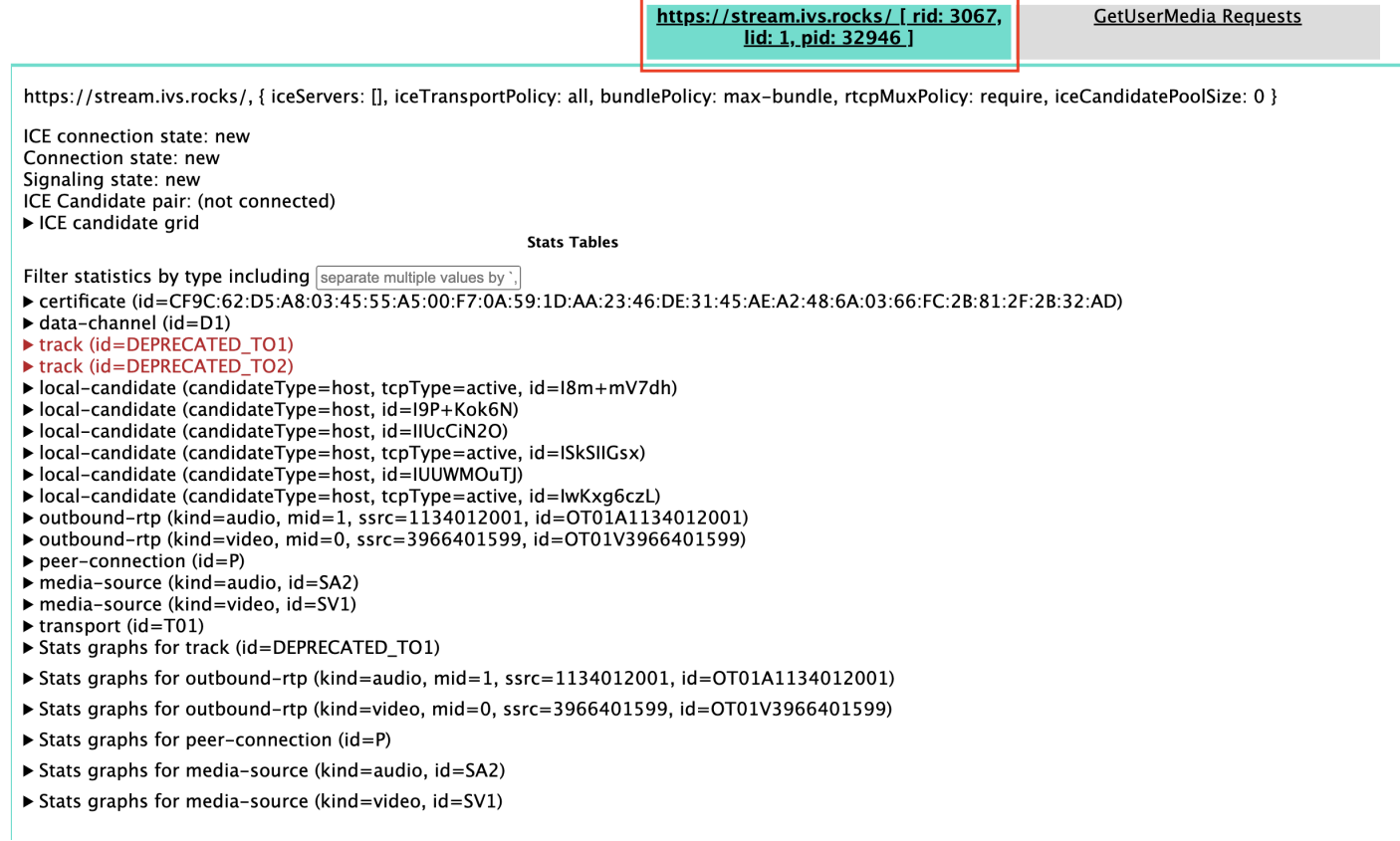

### 5. 画面の最上部にある [ダンプを作成] の展開可能なセクションを開きます。

- 6. 画面の上部 (ダンプの作成の右下) にある PeerConnection 更新と統計データをダウンロードを選 択し、関連するセッションから.txtファイルをダウンロードします。
- 7. ダウンロードが完了すると、ファイルには WebRTC 接続の履歴ビューが表示されます。これをさ まざまなツールで表示したり、さらなる分析のために AWS サポートチームに送信したりできま す。

# モニタリングとイベント

このセクションの質問は、IVS のモニタリング、メトリクス、およびイベントに関するものです。

トピック:

### • [the section called "ストリームスタベーションのイベントをモニタリングするにはどうすればよい](#page-279-0) [ですか?"](#page-279-0)

ー<br>モニタリングとイベント 262

- [the section called "Amazon を使用して IVS サービスクォータ CloudWatch をモニタリングするに](#page-280-0) [はどうすればよいですか?"](#page-280-0)
- [the section called "IVS Stream Health を使用してストリームの不安定性を診断するにはどうすれば](#page-280-1) [よいですか?"](#page-280-1)

# <span id="page-279-0"></span>ストリームスタベーションのイベントをモニタリングするにはどうすれば よいですか?

ストリームスタベーションのイベントについては、次のモニタリング方法をお勧めします。

- [Amazon IVS EventBridge を使用した Amazon](https://docs.aws.amazon.com/ivs/latest/LowLatencyUserGuide/eventbridge.html#eventbridge-examples-stream-health-change)  ストリームスタベーションイベントが開始ま たは終了すると、IVS は EventBridge ストリームヘルス変更イベントを生成します。Amazon の EventBridge ターゲットとルールを使用すると、これらのストリームスタベーションイベントを使 用して、ストリームスタベーションが発生しているときにアラートを受け取ることができます。 ターゲットとルールの詳細については、[「Amazon EventBridge ユーザーガイド」](https://docs.aws.amazon.com/eventbridge/latest/userguide/eb-what-is.html)を参照してくだ さい。
- [Amazon IVS Low-Latency Streaming のモニタリング](#page-61-0) ライブストリームセッション中、データ が記録され、IVS ストリームのヘルスの分析を介して利用可能になります。これには、エンコー ダーの設定、取り込みメトリクス、およびストリームセッションイベントに関する情報が含まれま す。これは、進行中のストリームをモニタリングしたり、ストリームを遡及的に評価したりする場 合に役立ちます。IVS コンソールまたは API を使用して、スタベーションが発生したストリーム を特定できます。ストリームセッションデータは、チャネルが削除された後も 60 日間利用できる ため、スタベーションイベントが発生した過去のストリームを特定するのに役立ちます。
- ヘルスによるストリームのフィルタリング IVS コンソールまたは IVS [ListStreams](https://docs.aws.amazon.com/ivs/latest/LowLatencyAPIReference/API_ListStreams.html) API エンド ポイントでは、healthフィルターを使用して STARVING状態のストリームセッションを検索で きます。また、 の IVS CloudWatch メトリクスConcurrentStreamsには、ストリームスタベー ション状態にあるストリームの合計数を収集するために使用できるHealthディメンションが含ま れています。「[Amazon IVS Low-Latency Streaming のモニタリング](#page-61-0)」を参照してください。
- IVS [GetStreamエ](https://docs.aws.amazon.com/ivs/latest/LowLatencyAPIReference/API_GetStream.html)ンドポイントを使用して、個々のストリームを分析できます。

「[the section called "ストリームスタベーションとは何ですか?"」](#page-273-0)も参照してください。

# <span id="page-280-0"></span>Amazon を使用して IVS サービスクォータ CloudWatch をモニタリングす るにはどうすればよいですか?

Amazon を使用して、IVS サービスクォータ CloudWatch をプロアクティブにモニタリング/管理で きます。「[IVS Service Quotas」](https://docs.aws.amazon.com/ivs/latest/LowLatencyUserGuide/service-quotas.html)を参照してください。このドキュメントには、使用状況メトリクス のアラームの作成 CloudWatchに関する情報が含まれています。

アラームがトリガーされたときに適切な個人/グループに通知する適切な SNS トピックを設定するこ とをお勧めします。アラームがトリガーされ、クォータが引き上げ可能な場合は、新しい値でサービ スクォータの引き上げをリクエストする必要があります。引き上げのリクエストについては、「[IVS](https://docs.aws.amazon.com/ivs/latest/LowLatencyUserGuide/service-quotas.html) [Service Quotas」](https://docs.aws.amazon.com/ivs/latest/LowLatencyUserGuide/service-quotas.html)を参照してください。

<span id="page-280-1"></span>IVS Stream Health を使用してストリームの不安定性を診断するにはどうす ればよいですか?

IVS Stream Health ダッシュボードを使用してストリームの不安定性を評価することをお勧めしま す。手順については、「[Amazon IVS Low-Latency Streaming のモニタリング](#page-61-0)」を参照してくださ い。

ダッシュボードには、動画のビットレート、フレームレート、音声のビットレートの時系列グラフが あります。以下に例を示します。また、「 で表示 CloudWatch」をクリックして、Amazon でデータ を表示することもできます CloudWatch。

以下では、いくつかのシナリオを説明します。

インターネット帯域幅が低いか、インターネットが輻輳している

この場合、ビットレートを低くしても、ストリームは比較的不安定です。ブロードキャスターと ISP の間、もしくは ISP と IVS の間に十分な帯域幅がないか、または IVS へのネットワークパスに問題 があります。これを解決するには、他のネットワークプロセスが帯域幅を使用していないことを確認 するか、または ISP にネットワーク診断を依頼してください。

IVS Stream Health ダッシュボード:

#### Video bitrate

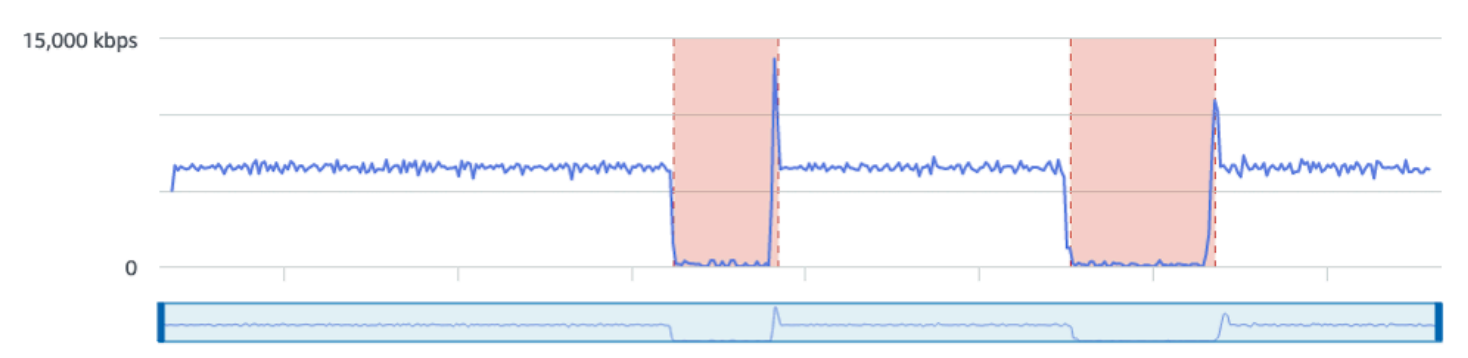

#### **Frame rate**

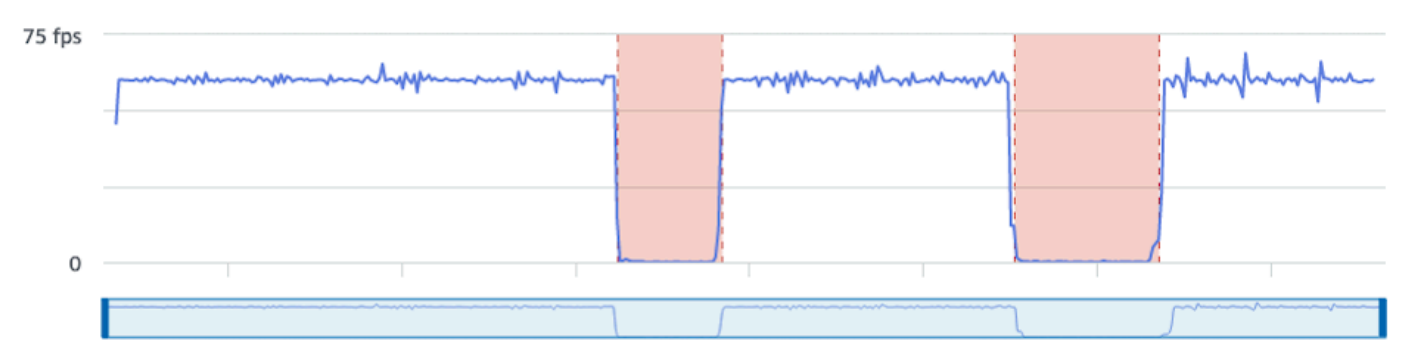

#### **Audio bitrate**

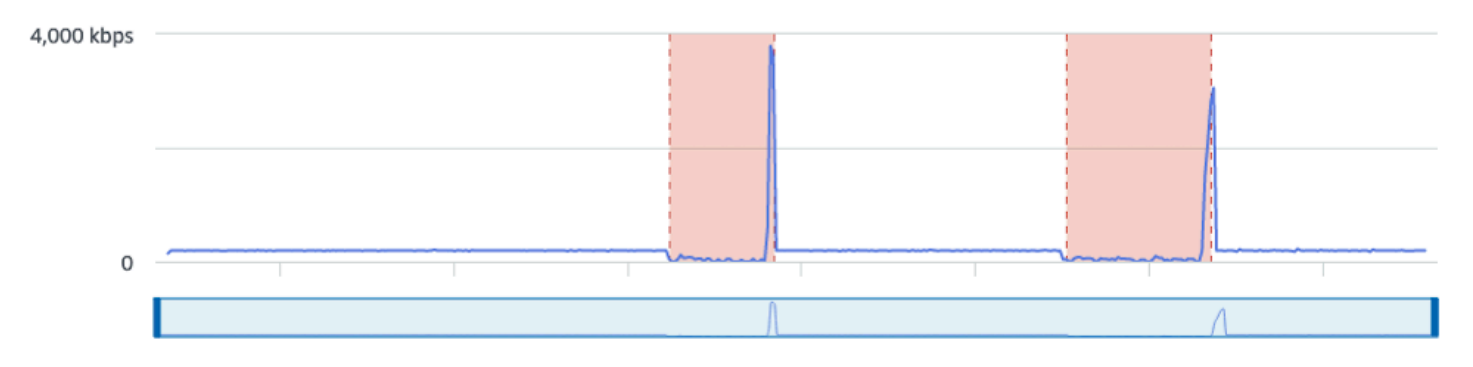

#### CloudWatch:

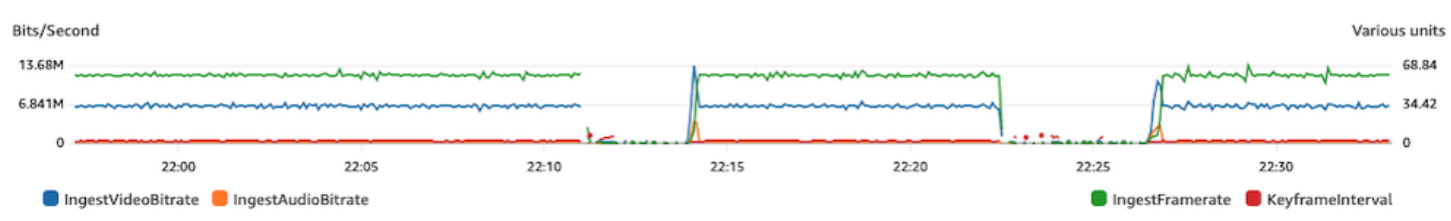

## ビットレートが過度に高い

ビットレートが高ければ高いほど品質が良いとは限りません。ここでは、ビットレートが高いことで 不安定になっています。ネットワークの輻輳により、高いビットレートでのブロードキャストが、ス トリームの不安定さを引き起こすケースが多くあります。「[the section called "解像度/ビットレート/](#page-260-0) [FPS"](#page-260-0)」に記載されている最大ビットレートを遵守してください。

#### IVS Stream Health ダッシュボード:

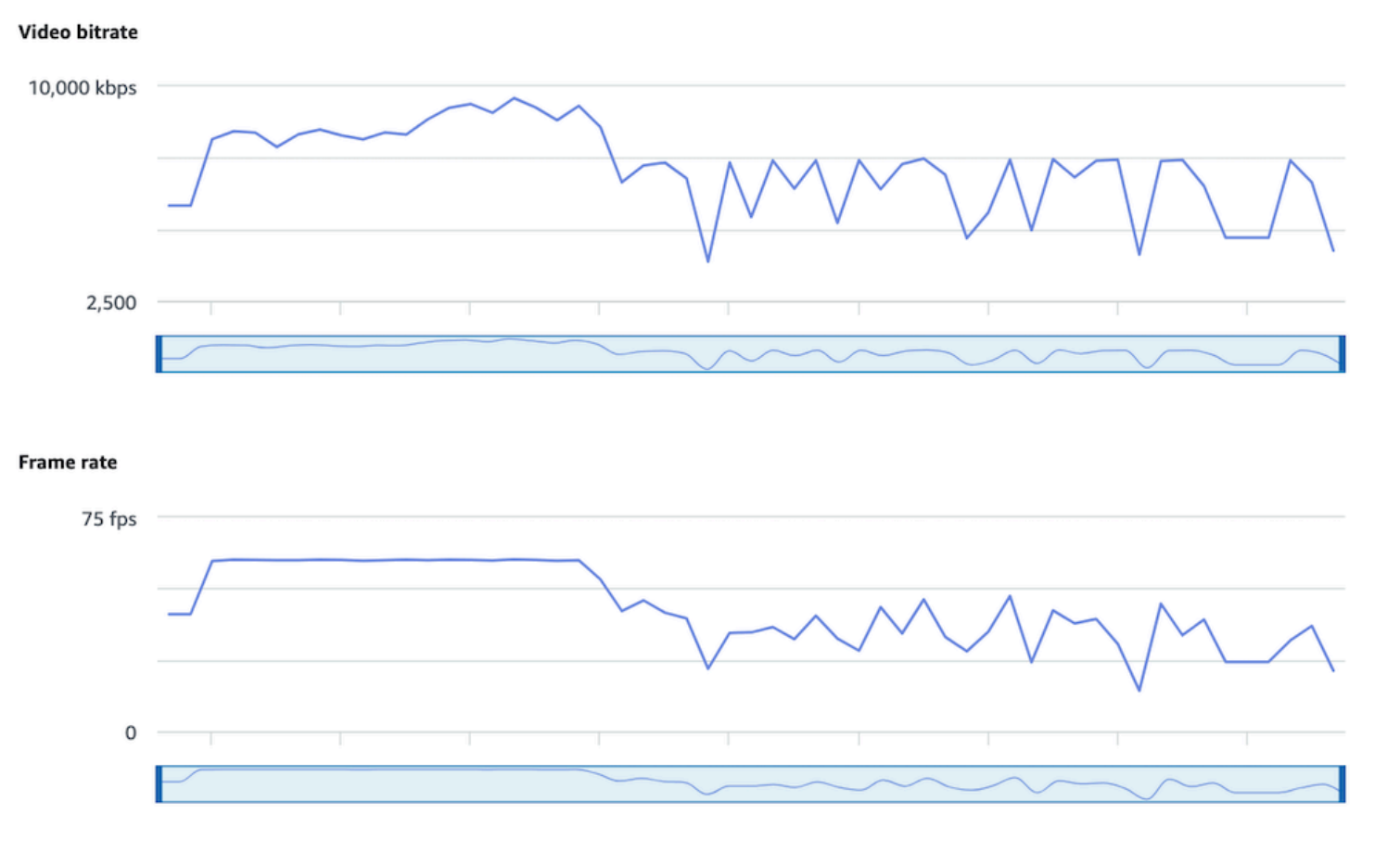

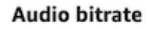

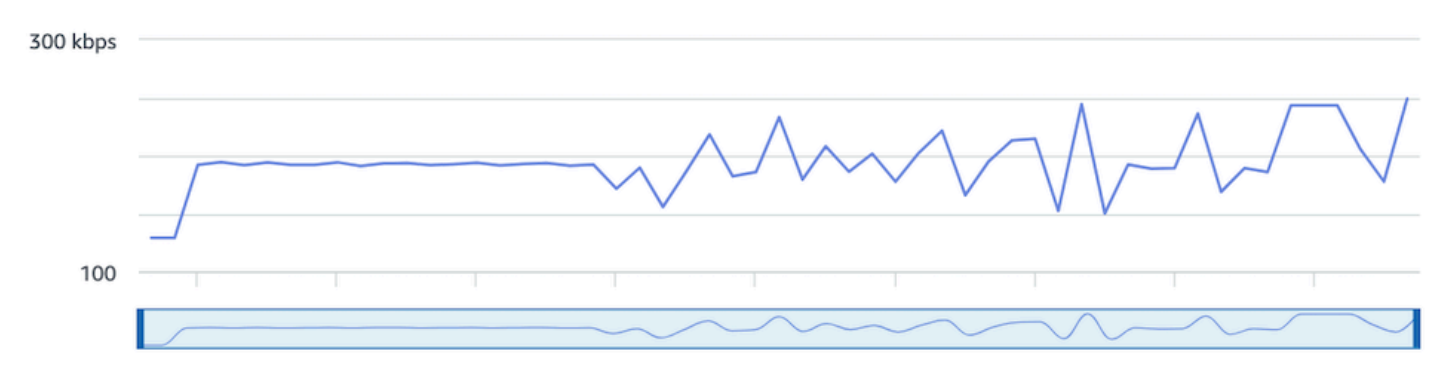

### CloudWatch:

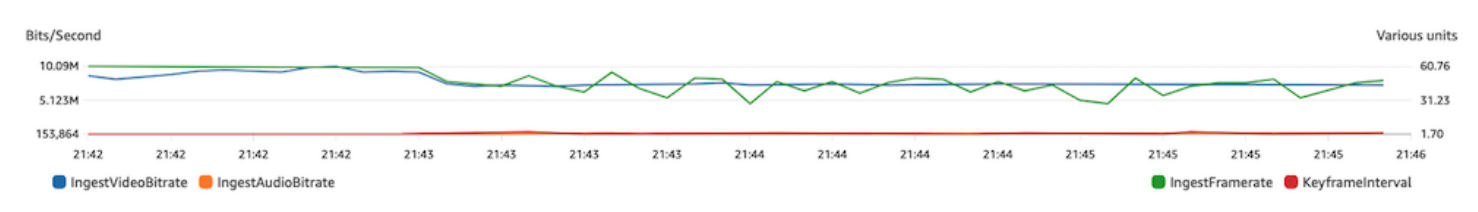

## ネットワークまたはハードウェアの問題

動画エンコーディングには多くのコンピューティングリソースが必要であり、動画エンコーディング を実行しているマシンが負荷に追いつけない場合があります。この場合は、マシンが過負荷 (同時に 実行する処理が多すぎる状態) となっていないこと、およびエンコーダーが最新であることを確認し てください。CPU 使用量のより少ないエンコーディングプリセットに切り替えることを検討してく ださい。

IVS Stream Health ダッシュボード:

#### Video bitrate

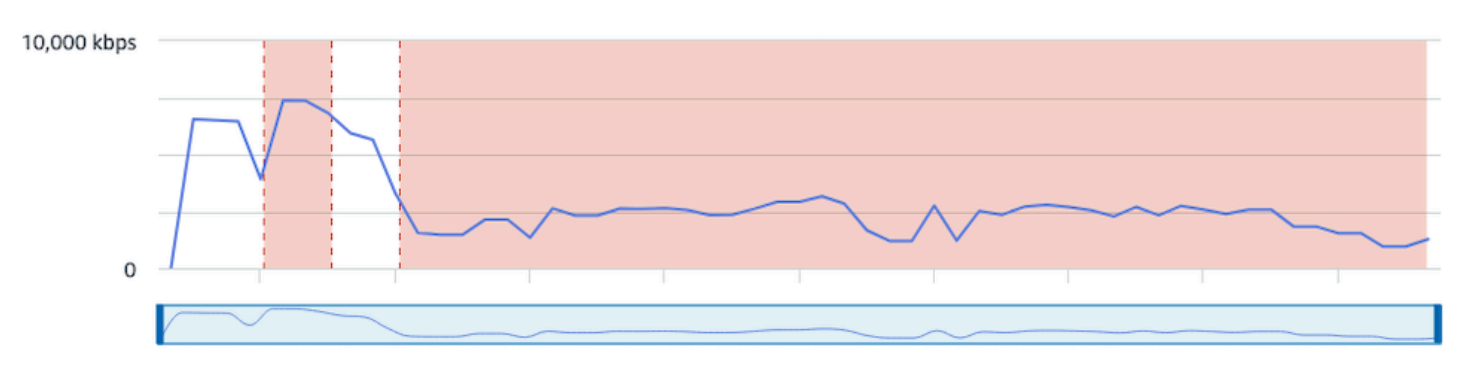

#### Frame rate

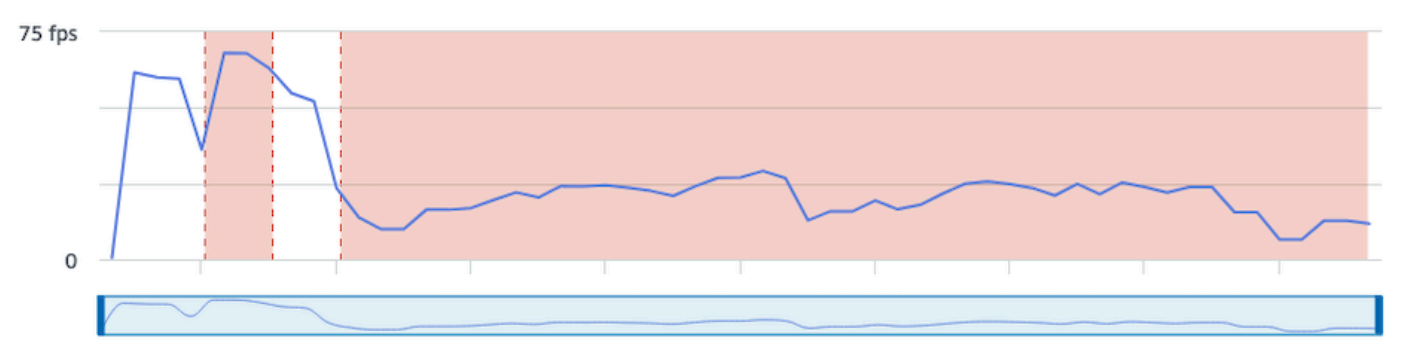

#### **Audio bitrate**

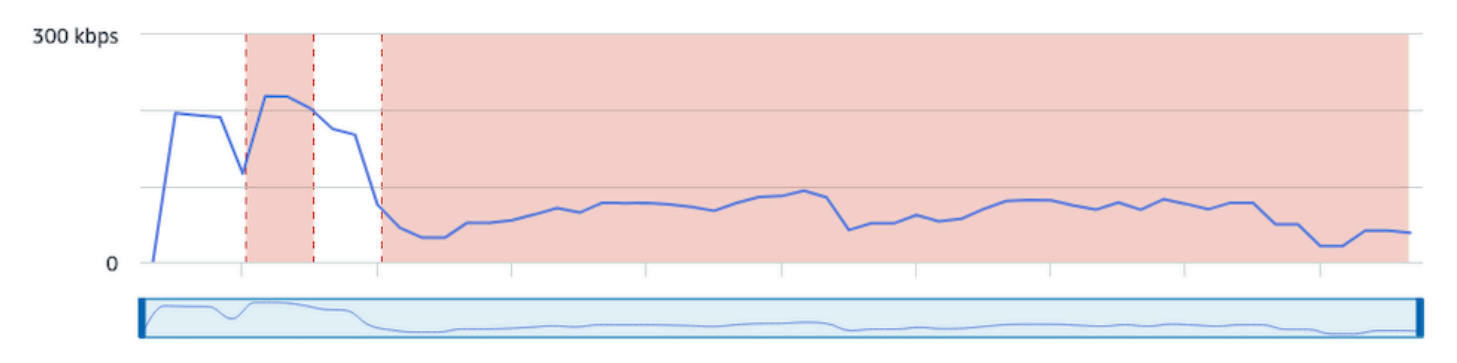

#### CloudWatch:

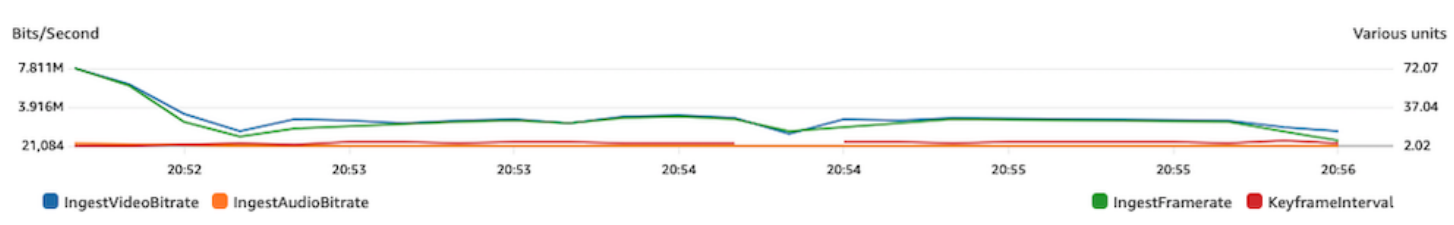

### ビットレートの急増と急減

ストリーミングエンコーダーは、圧縮するフレームの複雑さに応じて、過度にビットレートを最適化 しようとすることがあります。ビットレートが急激に変動する場合に、視聴者が多すぎるデータを ロードしようとすると、バッファリングが発生する可能性があります。固定ビットレート (CBR) が 有効になっているようにしてください。これにより、フレームの複雑さにかかわらず、ストリーム全 体で一貫したビットレートが維持されます。ビットレートの急減が発生することもあるので注意して ください。これは、エンコーダーによる動画の圧縮のために十分な CPU 性能をマシンが備えていな いことを示唆している可能性があります。

IVS Stream Health ダッシュボード:

#### Video bitrate

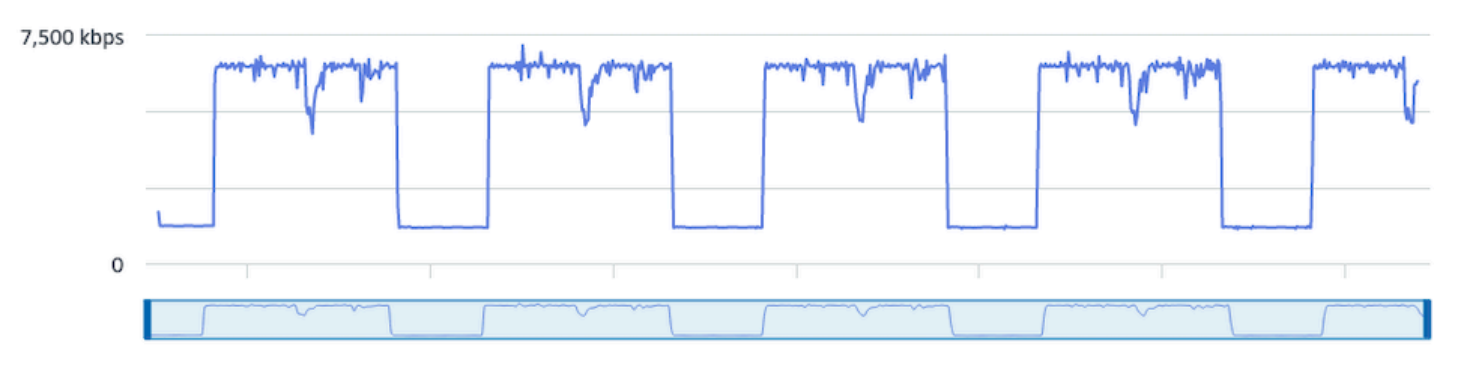

#### **Frame rate**

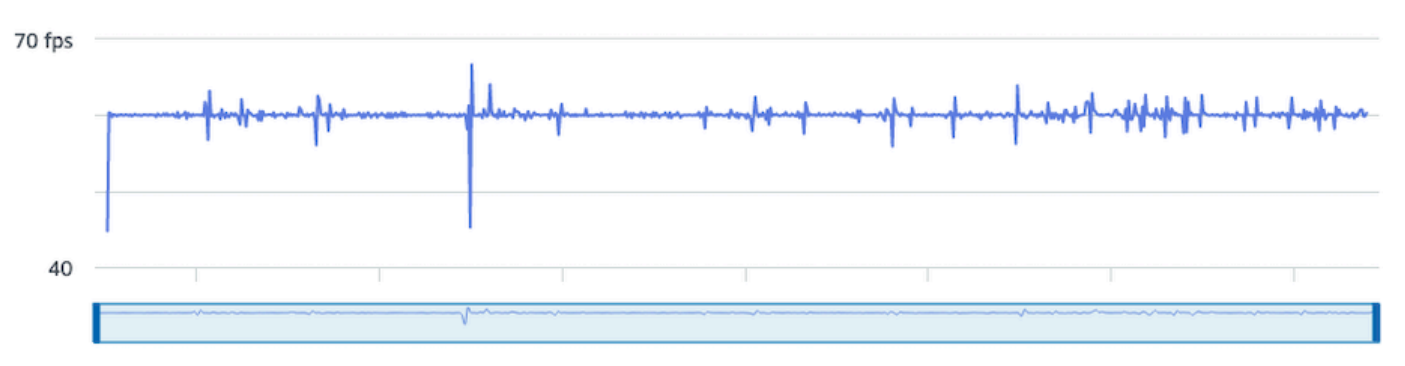

#### **Audio bitrate**

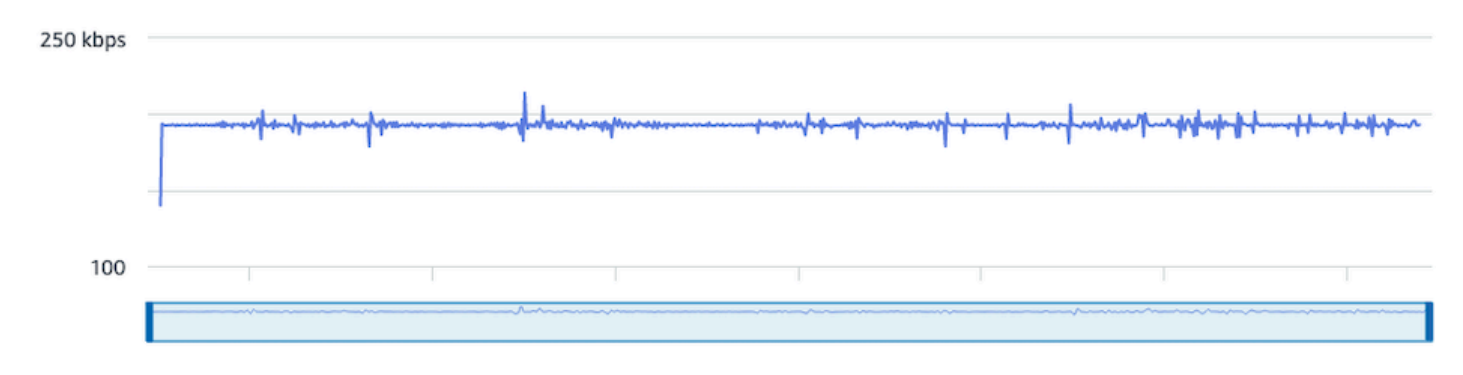

### CloudWatch:

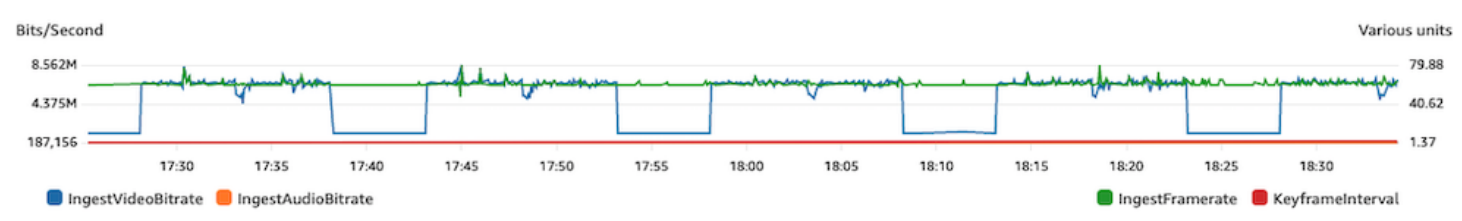

### インターネットの切断

ブロードキャストデバイスでインターネットの問題が発生すると、IVS サーバーでは 30 秒間の期間 が開始されて、この間に同じ接続が再確立されたかどうかを評価します。同じ接続が再確立されな い場合、IVS サーバーはストリームセッションを終了します。一部のエンコーダーは、インターネッ ト接続が失われた場合にブロードキャストセッションへの再接続を試みます。その場合、最初のスト リームの終了後に新しいストリームセッションが開始される場合があります。

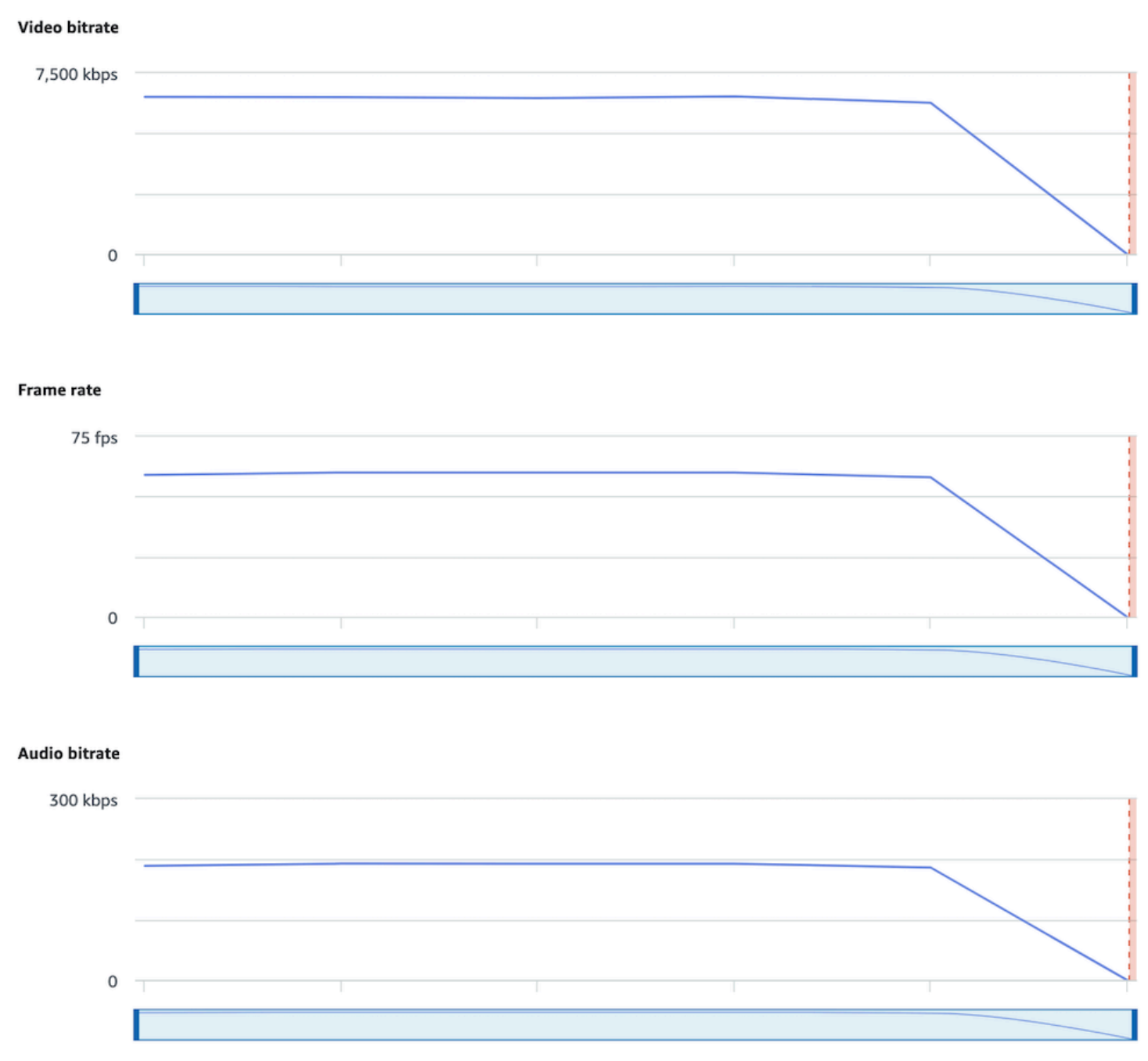

IVS Stream Health ダッシュボード:
#### CloudWatch:

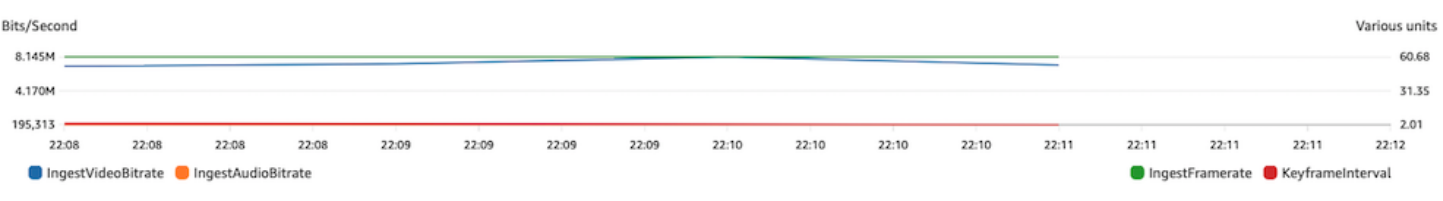

# ストリーム再生

このセクションの情報のほとんどは、IVS Player SDK に固有のものであり、他のプレイヤーには適 用されない場合があります。詳細については、「[Amazon IVS Player」](#page-133-0)を参照してください。

トピック:

- [the section called "IVS プレイヤーの動作をデバッグするにはどうすればよいですか?"](#page-288-0)
- [the section called "すべての視聴者の再生がフリーズ/停止したのはなぜですか?"](#page-288-1)
- [the section called "IVS プレイヤーがバッファリングする原因は何ですか?"](#page-289-0)

## <span id="page-288-0"></span>IVS プレイヤーの動作をデバッグするにはどうすればよいですか?

詳細なログ記録を有効にして IVS Player のデバッグを支援するには、setLogLevel プレイヤーメ ソッドを使用します。DEBUG 引数を使用するようにプレイヤーのログレベルを変更します。その 後、IVS Player は、IVS Player で発生している状態とロジックに関する詳細なログ記録を生成しま す。

DEBUG ログを有効または無効にして、IVS Player を使用して迅速にテストするには[、https://](https://debug.ivsdemos.com/) [debug.ivsdemos.com/](https://debug.ivsdemos.com/) テストサイトを使用します。設定メニューを介して DEBUG ログが有効になっ ている場合は、ブラウザのコンソールビューでログを表示できます。

### <span id="page-288-1"></span>すべての視聴者の再生がフリーズ/停止したのはなぜですか?

コンテンツ内で同時にすべての視聴者の再生がフリーズまたは停止する場合は、アップストリームの 動作が原因であると考えられます。多くの場合、根本原因はブロードキャストエンコーダーです。

[ストリームスタベーション](#page-273-0)やブロードキャストエンコーダーの悪影響をもたらす動作は、すべての 視聴者に同時に影響を及ぼす可能性があります。ブロードキャストエンコーディングが切断され、新 しいストリームセッションが開始されると、すべての視聴者が同時にコンテンツを受信しなくなりま す。この動作を評価する場合は、「[Amazon IVS Low-Latency Streaming のモニタリング](#page-61-0)」を使用し てストリームセッションを評価することをお勧めします。

## <span id="page-289-0"></span>IVS プレイヤーがバッファリングする原因は何ですか?

ライブストリーミングの動画と音声の再生において、「バッファリング」とは、コンテンツが再生さ れることになっている時点よりも前に再生デバイスがコンテンツをダウンロードできないことを意味 します。バッファリングは、コンテンツがランダムに停止および開始する (「途切れ」とも呼ばれま す)、コンテンツが長時間にわたって停止する (「フリーズ」とも呼ばれます)、またはプレイヤーが BUFFERING 状態に入るなど、いくつかの態様で現れる可能性があります。

バッファリングを発生させる原因は多くありますが、主に次の 3 つのカテゴリに分類できます。

- 視聴者側のバッファリングは、多くの場合、単一の視聴者または少数の視聴者グループがバッファ リングイベントの影響を受ける場合に発生します。これらのバッファリングイベントの根本原因 は、ローカルネットワーク (LAN) または再生デバイスの問題から生じていることがよくありま す。ローカルネットワークまたはデバイスの動作が遅いという問題の場合、アダプティブビット レート再生 (ABR) が有効になっていることを確認するか、手動でより低い品質を選択するか、他 のプログラムやデバイスで使用されている帯域幅を減らすことで、バッファリングを解決できる場 合があります。
- ネットワークレベルのバッファリング ローカルネットワークと IVS ディストリビューション サーバーの間で問題が発生する可能性があります (ISP レベルとも呼ばれます)。ISP に関して完全 な可視性を得ることができない場合があるため、ISP レベルで発生するバッファリング動作のトラ ブルシューティングが困難な場合があります。レイテンシーやネットワークの負荷 (ISP が全体的 な着信/送信トラフィックを処理できないなど) の動作により、視聴者へのコンテンツの提供に遅延 が生じる可能性があります。
- ブロードキャスト側のバッファリング ライブストリームセッションのブロードキャスト側の問 題は、視聴者のバッファリングに関する大規模な問題を引き起こす可能性があります。例えば、ブ ロードキャストデバイスが IVS へのデータ送信を停止した場合、IVS にはプレイヤーに配信する コンテンツがなく、コンテンツがダウンロードされていないときに IVS Player はバッファリング 状態になります。多くの場合、ブロードキャスト側のバッファリングイベントにより、すべてでは ないにしても、ほとんどの視聴者が同時に影響を受けます。

### Amazon S3 への自動録画

詳細については、「[Amazon S3 への自動録画](#page-194-0)」を参照してください。

#### トピック:

• [the section called "一部の録画コンテンツが欠落しているのはなぜですか?"](#page-290-0)

• [the section called "KMS-S3 暗号化は S3 への自動録画で使用できますか?"](#page-290-1)

#### <span id="page-290-0"></span>一部の録画コンテンツが欠落しているのはなぜですか?

録画されたコンテンツが欠落する理由はさまざまです。欠落しているコンテンツをトラブルシュー ティングするには、次のステップを実行することをお勧めします。

- 1. 必要な IVS チャネルについて、S3 への自動録画が有効になっているようにします。
	- a. コンソール 関連するチャネルの詳細ページの [General configuration] (全般設定) セクション で、S3 への自動録画が Enabled であることを確認します。有効になっている場合は、録画設 定をチェックして、ストレージと録画プレフィックスの両方が正しいことを確認します。
	- b. CLI 目的の IVS チャネル ARN で get-channel を実行して渡します。

aws ivs get-channel --arn "arn:aws:ivs:us-west-2:123456789012:channel/ abcdABCDefgh"

recordingConfigurationArn が返されるかどうかを確認します。

- 2. 指定された S3 バケットで、特定のストリームセッションの記録コンテンツを確認します [\(「S3](https://docs.aws.amazon.com/ivs/latest/LowLatencyUserGuide/record-to-s3.html#r2s3-prefix)  [プレフィックス](https://docs.aws.amazon.com/ivs/latest/LowLatencyUserGuide/record-to-s3.html#r2s3-prefix)」を参照)。録画されたセッションの S3 キープレフィックスは、Amazon EventBridge [Recording State Change イベントに](https://docs.aws.amazon.com/ivs/latest/LowLatencyUserGuide/eventbridge.html#eventbridge-examples-recording-state-change)あります。注: [フラグメント化されたストリーム](https://docs.aws.amazon.com/ivs/latest/LowLatencyUserGuide/record-to-s3.html#r2s3-merge-fragmented-streams) [をマージする](https://docs.aws.amazon.com/ivs/latest/LowLatencyUserGuide/record-to-s3.html#r2s3-merge-fragmented-streams)機能が有効になっている場合、一部のコンテンツが別の録画されたセッションにな ることがあります。
- 3. ストリーム全体の長さが 10 秒未満の場合、またはストリームのコンテンツが欠落している (スト リームスタベーションの発生など) 場合、何も生成されなかったために録画されたコンテンツが欠 落している可能性があります。

#### <span id="page-290-1"></span>KMS-S3 暗号化は S3 への自動録画で使用できますか?

Amazon S3 への IVS 自動録画機能は[、KMS-S3 暗号化 を](https://docs.aws.amazon.com/AmazonS3/latest/userguide/UsingKMSEncryption.html)サポートしていません。KMS-S3 暗号化を 使用しようとすると、録画開始は失敗し、[録画開始失敗 EventBridge イベントが](https://docs.aws.amazon.com/ivs/latest/LowLatencyUserGuide/eventbridge.html#eventbridge-examples-recording-state-change)生成されます。推奨 される回避策は、サポートされている [SSE-S3 暗号化 を使用することです。これは、](https://docs.aws.amazon.com/AmazonS3/latest/userguide/UsingServerSideEncryption.html)Amazon S3 に アップロードされたすべてのオブジェクトでデフォルトで有効になっています。

## その他のトピック

このセクションの質問は、他に分類できないトピックに関するものです。

トピック:

- [the section called "「pending verification」\(検証待ち\) エラーは何を意味していますか?"](#page-291-0)
- [the section called "IVS の使用コストを見積もることはできますか?"](#page-291-1)

## <span id="page-291-0"></span>「pending verification」(検証待ち) エラーは何を意味していますか?

IVS を使用すると、次のようなエラーが表示されることがあります:「アカウントは検証待ちです。 確認プロセスが完了するまでは、このアカウントでリクエストを実行できない可能性があります。 質問がある場合は、AWS サポートに連絡してください。」

これは、IVS を使用する前に、使用している AWS アカウントを AWS で検証する必要があることを 示しています。(アカウントで他の AWS のサービスを利用できる場合もありますが、IVS では強化 された検証方法を採用しています)。

AWS アカウントを検証するには、AWS サポートセンター ([https://](https://support.console.aws.amazon.com/support/home?#/)  [support.console.aws.amazon.com/support/home?#/\)](https://support.console.aws.amazon.com/support/home?#/) から、受け取ったエラーメッセージを記載して AWS アカウントサポートまでお問い合わせください。

### <span id="page-291-1"></span>IVS の使用コストを見積もることはできますか?

ストリームセッションの前に IVS の使用に関する正確なコストを知ることはできませんが、大ま かなコストの見積りツールは<https://ivs.rocks/calculator>でご利用いただけます。追加の料金情報 は、<https://aws.amazon.com/ivs/pricing/> を参照してください。

# 望ましくないコンテンツと視聴者

悪意のあるユーザーが、プラットフォームで望ましくないコンテンツ (プロスポーツなど) を再スト リーミングしようとする可能性があります。この種のストリーミングは、ビジネスに価値を付加する ことなく、アプリケーションが提供するライブストリーミングビデオの量とそれに関連するコストを 劇的に増加させる可能性があります。アクティブなストリームを停止するためのコントロールを提供 することに加えて、Amazon IVS は、この種の動作を検出して防止するのに役立つリソースを提供し ます。

## 望ましくないコンテンツの検出

#### 異常検出

特定の望ましくないコンテンツがストリーミングされているときに発生する、視聴率の異常な急上昇 を検出してアラートを発することができます。(急上昇が発生したことが検出されたら、以下で説明 するように、「[ストリームを停止して、ストリームキーをリセットする](#page-294-0)」に記載されているステップ を実行できます。)

Amazon CloudWatch では、視聴率が急増した場合など、特定の状況下でアラートを送信できるア ラームを作成できます。Amazon IVS は、すべてのチャネル CloudWatch の同時ビュー (CCV) メト リクスを Amazon に自動的にレポートするため、アラームを設定するだけで済みます。CCV に基づ いて異常検出アラームを設定するには、次の手順に従います。

- 1. <https://console.aws.amazon.com/cloudwatch/> で Amazon CloudWatch コンソールを開きます。
- 2. 左側のナビゲーションバーで、[アラーム] を選択してから、[すべてのアラーム] を選択します。
- 3. ページの右上にある [アラームを作成] を選択します。
- 4. [メトリクスを選択] を選択します。メトリクス で IVS を選択し、次にすべての を選択し、 の横 にあるチェックボックスをオンにしますConcurrentViews。
- 5. 右下にある [メトリクスを選択] を選択します。4 つのステップのアラーム作成ウィザードが開き ます。
- 6. ウィザード: ステップ 1、[メトリクスと条件の指定] で、次の設定を指定します。
	- a. [統計] = [最大]
	- $b.$  期間 = 1 分
	- c. [しきい値タイプ] = [異常検出]
	- d. [同時再生数が次の場合は常時] = [バンドより大きい]

e. [異常検出のしきい値] = [3]

このしきい値は参考用の提案です。典型的なトラフィックパターンとニーズに応じて、別の値 を選択することをお勧めします。メトリクスをより詳しくモニタリングするには、より低い値 を使用します。アラームの数を減らすには、値を大きくします。

f. [次へ] を選択します。

- 7. ウィザード: ステップ 2、[設定アクション] で、既存の SNS トピックを選択するか、新しい SNS トピックを作成して、指定したアドレスに E メールを送信します。E メールを送信するトピック を作成するには、[新しいトピックを作成] を選択し、トピック名を指定して、メールアドレスを 入力し、[トピックを作成] を選択します。[Select] (次へ) をクリックして次に進みます。
- 8. ウィザード: ステップ 3、[名前と説明を追加] で、アラームの名前とオプションの説明を追加 し、[次へ] を選択します。
- 9. ウィザード: ステップ 4、[プレビューと作成] で、情報が正しいことを確認してから、[アラームを 作成] を選択します。
- 10.アラームが作成されました。プロンプトが表示されたら、SNS サブスクリプションを確認するた めの指示に従います。

詳細については、以下を参照してください。

- 1. [Amazon IVS Low-Latency Streaming のモニタリング](#page-61-0)
- 2. [異常検出に基づく CloudWatch アラームの作成](https://docs.aws.amazon.com/AmazonCloudWatch/latest/monitoring/Create_Anomaly_Detection_Alarm.html)

カスタムコンテンツモデレーション

画像認識を介して望ましくないコンテンツを検出する、カスタムコンテンツモデレーションソリュー ションを詳しくご覧いただけます。Amazon IVS は、この種のソリューションで使用するサムネイ ル画像の生成を含め、[Amazon IVS ライブストリームを Amazon S3 に自動録画す](#page-194-0)る機能を提供しま す。

これらの検出手法と防止手法の導入を検討してください。

- [Amazon Rekognition を使用した Amazon IVS モデレーション](https://github.com/aws-samples/amazon-ivs-moderation-with-record-to-s3-web-demo/)デモでは、S3 への IVS 自動録画と Amazon Rekognition を組み合わせてライブコンテンツをモデレートする方法を紹介しています。
- [Hive コンテンツモデレーションを Amazon IVS ビデオストリームに追加する](https://aws.amazon.com/blogs/media/add-hive-content-moderation-to-your-amazon-ivs-video-streams/)
- [AI/ML コンテンツモデレーションによるより安全なオンラインコミュニティの作成は](https://dev.to/aws/creating-safer-online-communities-with-aiml-content-moderation-1bn)、IVS アプリ ケーション内での Amazon Rekognition 使用に関するブログ投稿です。

# 望ましくないコンテンツや視聴者の防止

### <span id="page-294-0"></span>ストリームを停止して、ストリームキーをリセットする

望ましくないコンテンツのストリーミングにチャネルが使用されていることを検出した場合 は、Amazon IVS コンソールを使用してストリームをシャットダウンできます。

- 1. [Amazon IVS コンソール](https://console.aws.amazon.com/ivs)を開きます。[\(AWS マネジメントコンソールか](https://console.aws.amazon.com/)ら Amazon IVS コンソー ルにアクセスすることもできます。)
- 2. 必要に応じて、ナビゲーションバーから [リージョンを選択] ドロップダウンを使用して、チャネ ルがホストされているリージョンを選択します。
- 3. 停止するストリームが実行されているチャネルを選択します。
- 4. チャネルページで、[ライブストリーム] セクションまで下方向に移動し、[ストリームを停止] を選 択します。

ストリームを停止した後でも、ブロードキャスターはそのチャネルでストリームを再開できます。 これを防ぐには、ストリームキーをリセットします。これにより、ブロードキャスターが新しいスト リームキーを取得せずにストリームを再開するのを防ぎます。ストリームキーをリセットするには:

• チャネルページにいる間に、[ストリーム設定] セクションまで下方向に移動し、[ストリームキー をリセット] を選択します。

プログラムでストリームを停止し、ストリームキーをリセット (削除/作成) することもできます。 「[Amazon IVS Low-Latency Streaming」](https://docs.aws.amazon.com/ivs/latest/LowLatencyAPIReference/Welcome.html)を参照してください。

アプリケーションがストリームキーを発行する方法によっては、新しいストリームキーが取得されな いように、さらに対策を講じる必要がある場合があります。

### <span id="page-294-1"></span>プライベートチャネルを使用する

多くの場合、サードパーティーのウェブサイトに再生 URL を埋め込むだけで、望ましくないコンテ ンツがプラットフォーム外の多数の視聴者にストリーミングされます。この種の動作を防ぐ最善のソ リューションは、Amazon IVS プライベートチャネルです。プライベートチャネルを使用すると、有 効な再生トークンを持つ視聴者のみが再生できるように制限できます。再生トークンは、再生アプリ ケーション内で視聴者を検証するために使用され、意図しないプラットフォームでの視聴を防ぐこと ができます。さらに、オリジンの強制を有効にすることができます。これにより、ドメインでホスト されていないウェブサイトで視聴者がストリームを視聴するのを防ぐことができます。この保護を拡 張して、オリジンの厳格な強制も有効にすることで、一般的なストリーミングアプリケーションをカ バーできます。

ユーザーに正式なアカウントの作成やログインを強制することなく、プライベートチャネルと認証の 保護を活用できることに注意してください。再生アプリケーションは、舞台裏で匿名でトークンを簡 単に取得できます。オリジンの強制を引き続き利用できます。

プライベートチャネルの詳細については、次を参照してください。

- 「IVS 低レイテンシーストリーミングユーザーガイド」の「[プライベートチャネルの設定」](https://docs.aws.amazon.com/ivs/latest/LowLatencyUserGuide/private-channels.html)。その ドキュメント内で、オリジンの強制の詳細については、「[再生トークンの生成と署名](https://docs.aws.amazon.com/ivs/latest/LowLatencyUserGuide/private-channels-generate-tokens.html)」を参照して ください。
- [Amazon IVS を使用した承認されたライブストリーム再生用のプライベートチャネルの作成](https://dev.to/aws/creating-a-private-channel-for-authorized-live-stream-playback-with-amazon-ivs-2mdl) (ブロ グ記事)

#### 再生制限ポリシーを使用する

[プライベートチャネル](#page-294-1) を使用しない場合でも、再生制限ポリシーを活用することで、同じ保護の一 部を活用できます。これらのポリシーにより、パブリックチャネルで GeoBlocking やオリジン強制 などの機能を有効にできます。IVS コンソールまたは API を使用して再生制限ポリシーを作成し、 そのポリシーの ARN をチャネルにアタッチします。

再生制限ポリシーの詳細については、以下を参照してください。

- [IVS 低レイテンシーストリーミングの開始](https://docs.aws.amazon.com/ivs/latest/LowLatencyUserGuide/getting-started.html)  望ましくないコンテンツや視聴者の防止に関する情 報を参照してください。
- [IVS 低レイテンシーストリーミング API リファレンス](https://docs.aws.amazon.com/ivs/latest/LowLatencyAPIReference/Welcome.html) 「再生制限ポリシーエンドポイントと PlaybackRestrictionPolicy オブジェクト」を参照してください。

# コスト (低レイテンシーのストリーミング)

Amazon IVS ライブ動画のコストと、Amazon S3 への自動録画機能に関連するコストがあります。

# ライブ動画

[Amazon IVS 料金モデ](https://aws.amazon.com/ivs/pricing/)ルには、動画の入力と出力に個別の料金が組み込まれています。

動画入力の料金は、使用するチャネルタイプに応じて異なります。チャネルタイプの詳細について は、「IVS ストリーミング設定」の[チャネルタイプを](#page-261-0)参照してください。

ユースケースに適したチャネルタイプを選択するためのヘルプについては、コンソールの「選択のヘ ルプ」ツールを使用してください。

1. コンソールの [チャンネルの作成] ページで、[カスタム設定] を選択します。

- 2. [チャンネルタイプ] で [選択のヘルプ] を選択します。
- 3. レコメンデーションが提供されるまでプロンプトに従い、次に [レコメンデーションを選択する] を選択します。

動画出力では、視聴者に配信される動画に対して 1 時間あたりの料金が発生します。料金は、解像 度と「請求リージョン」(動画の配信元)によって異なります。動画出力の料金は使用量に基づき階 層化されており、無料利用枠が含まれています。

[IVS Cost Estimator](https://ivs.rocks/calculator) は便利なインタラクティブなコスト見積もりツールです。チャネルタイプ、解像 度、ストリーミング時間、視聴者の数、請求リージョンの値を入力します。コスト見積りの際は、次 の経験則に注意します。

- 視聴者は参加したり退出したりし、平均して 50% のストリームが「配信」されています。Cost Estimator には、「視聴者の平均再生時間」のセレクターが含まれています。デフォルトは 50% です。有料イベントは視聴者数が多くなると予想します。ただし、チケットを持つすべての視聴者 が同時に視聴するとは限りません。
- 一部の視聴者は、ブロードキャストのソース解像度よりも低い解像度で視聴します。これは、特に 高解像度のストリームの場合です。視聴者の一部は、より低コストな低解像度で視聴します。帯域 幅、ネットワーク状態、ISP、ハードウェアなど、視聴者のさまざまな制約が理由です。
- タイミングは重要です。例えば、配信が学校、職場、休暇と重なる場合、オーディエンスのサイズ に影響する可能性があります。

• ライブ以外のユーザーからライブオーディエンスを築くことは非常に難しいです。もちろん、例 外もあります。外部のタレント(独自のフォロワーを持つインフルエンサーなど)を呼び込むと、 オーディエンスのサイズが大きくなる可能性があります。

## Amazon S3 への自動録画

Amazon S3 への自動録画機能の使用や S3 への書き込みには、Amazon IVS の料金はかかりませ ん。Amazon S3 ストレージ、お客様に代わって Amazon IVS が行う S3 API 呼び出し、および保存 された動画の視聴者に対する配信については、利用料金が発生します。

#### 録画した動画の保存

お客様は IVS コンソールを使用して、S3 ストレージのニーズとコストの見積もりを生成できます。 ユーザーがコンソールを使用してチャネルの録画を設定する場合(チャネルの作成時またはそれ以 降)、推定されるデータ使用量が表示されます。このデータ使用量の推定値を、[S3 用の AWS 料金](https://calculator.aws/#/createCalculator/S3) [計算ツール](https://calculator.aws/#/createCalculator/S3)に入力して S3 ストレージとデータ移動の月額コストを見積もることができます。

コンソールで新しいチャネルを作成するとき、または既存のチャネルを編集するときに、[ストリー ムの記録と保存] の [自動録画の有効化] を選択します。ここでは、関連コストに関する情報が表示さ れます。

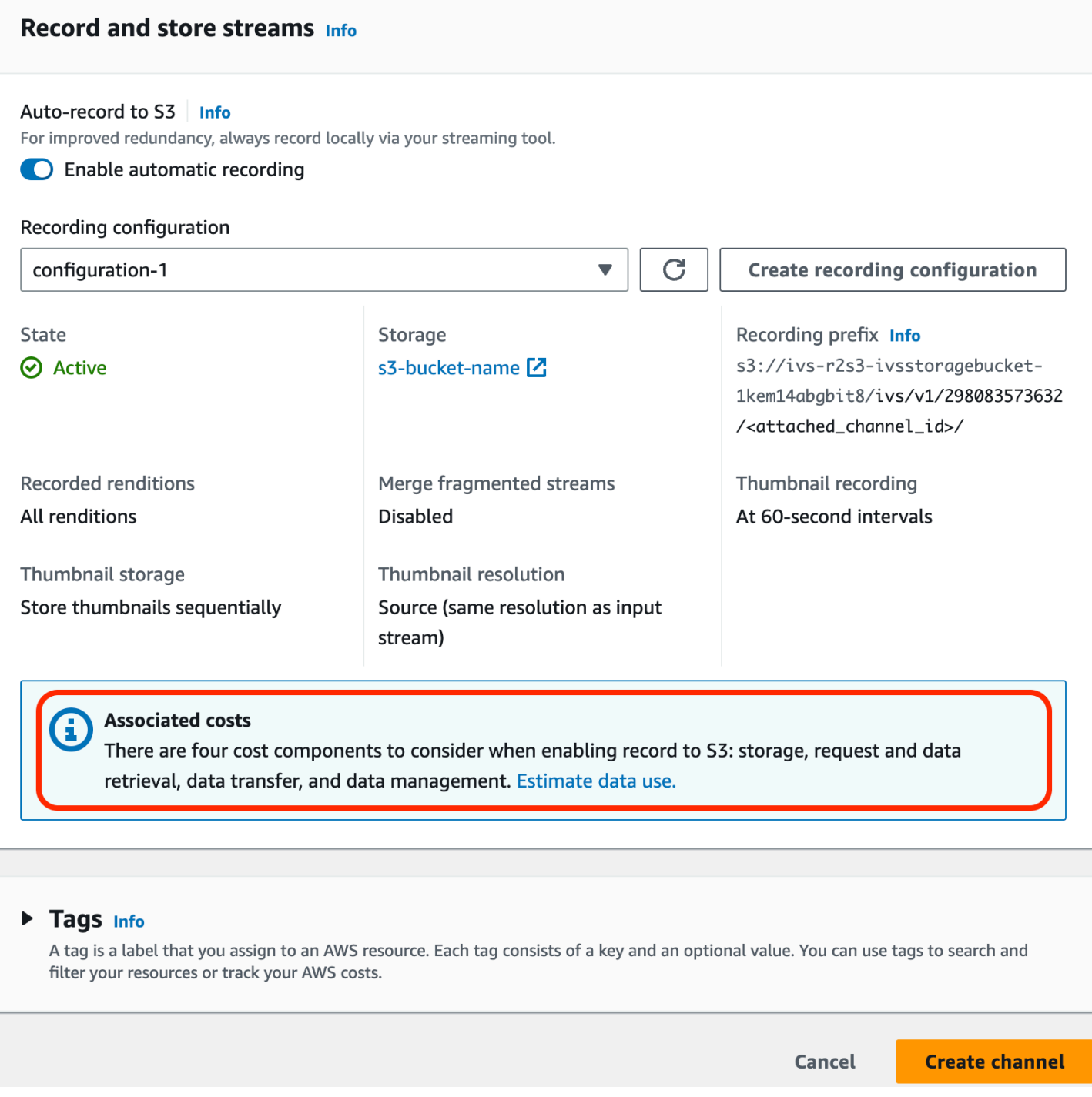

#### Estimate data use (データ使用量の推定)を選択して、データ使用計算ツールを表示します。

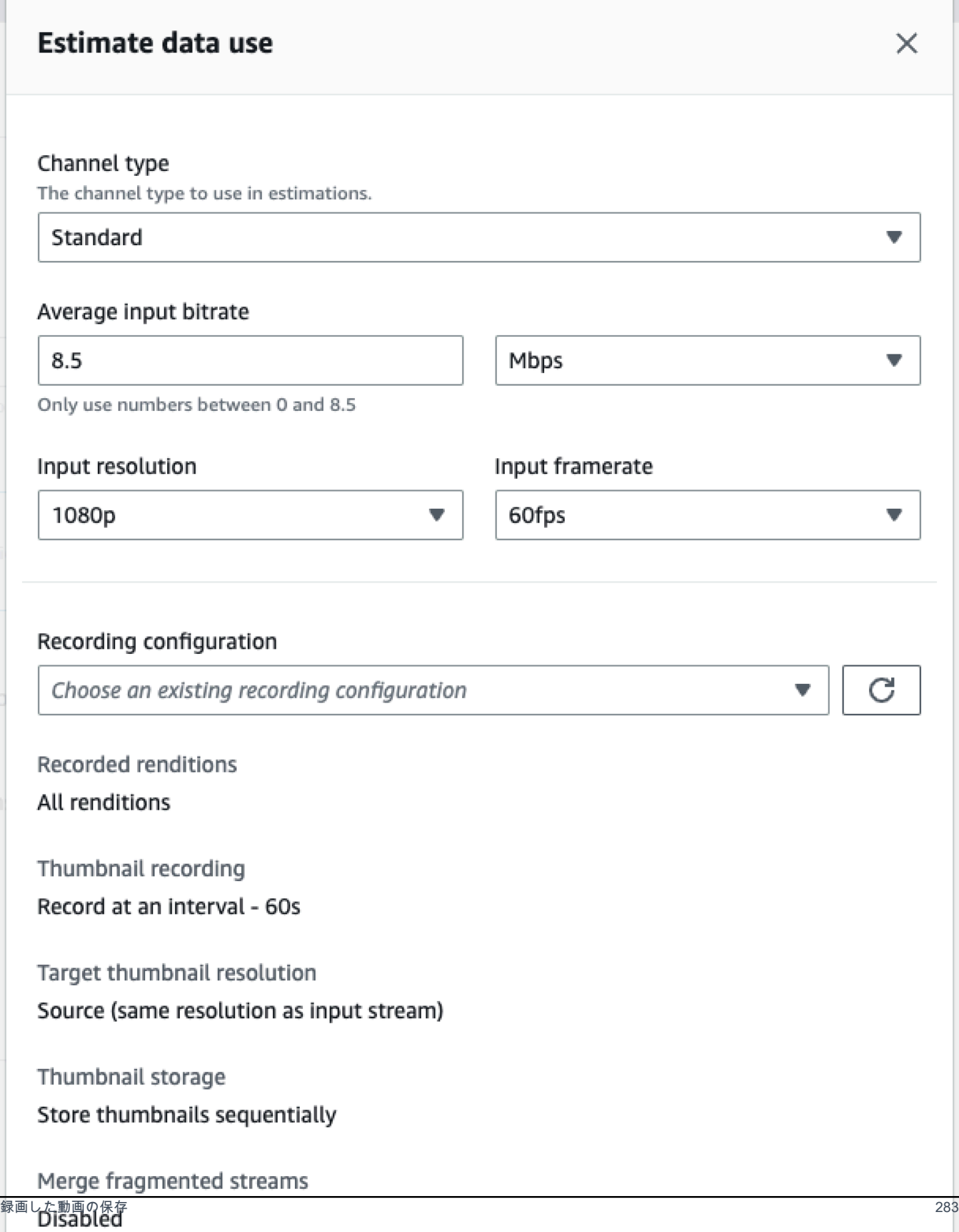

画面に表示されているように、表示される推定値を [AWS 料金計算ツール](https://calculator.aws/#/createCalculator/S3) に入力して、S3 ストレー ジとデータ移動によって発生する月額費用の見積もりが計算できます。

### 録画した動画の提供

録画した動画を視聴者に提供するコストは、使用されている CDN によって異なります。例え ば、Amazon CloudFront の[価格設定ページを](https://aws.amazon.com/cloudfront/pricing/)参照してください。

# リソースとサポート (低レイテンシーストリーミング)

# リソース

<https://ivs.rocks/>は、公開済みコンテンツ (デモ、コードサンプル、ブログ投稿) を閲覧し、コストを 見積もり、ライブデモを通じて Amazon IVS を体験するための専用サイトです。

「[Getting Started with Amazon Interactive Video Service Series' Articles」](https://dev.to/recursivecodes/series/19342)(Amazon Interactive Video Service シリーズの記事を用いて使用を開始) は、Amazon IVS の使用に関する初心者向けの一連の 記事です。記事では、投稿に埋め込まれたインタラクティブなデモを使用して、IVS API のステップ バイステップのウォークスルーを紹介しています。すべてのデモは、埋め込まれた CodePen を介し て投稿から直接実行できます。今後もさまざまなトピックをカバーしていきます。

Amazon IVS に関するさまざまなトピックのブログ投稿が多数あります。

- [AWS のブログサ](https://aws.amazon.com/blogs)イトで、ページの右側にある [Product or solution] (製品またはソリューション) > [Media Services] (メディアサービス) > [Amazon Interactive Video Service] を選択して、Amazon IVS で絞り込みます。
- DEV コミュニティサイトの[こちらを](https://dev.to/t/amazonivs/latest)参照してください。

# デモ

デモ、コードサンプル、ブログ投稿については、<https://ivs.rocks/examples> を参照してください。

パートナーソリューション

Amazon IVS では、[Amazon パートナーネットワーク \(APN\)](https://partners.amazonaws.com/) のサードパーティプロバイダーと提携 して、ライブストリーミングアプリケーションを強化するテクノロジーソリューションを提供してい ます。パートナーソリューションには以下のいくつかの種類があります。

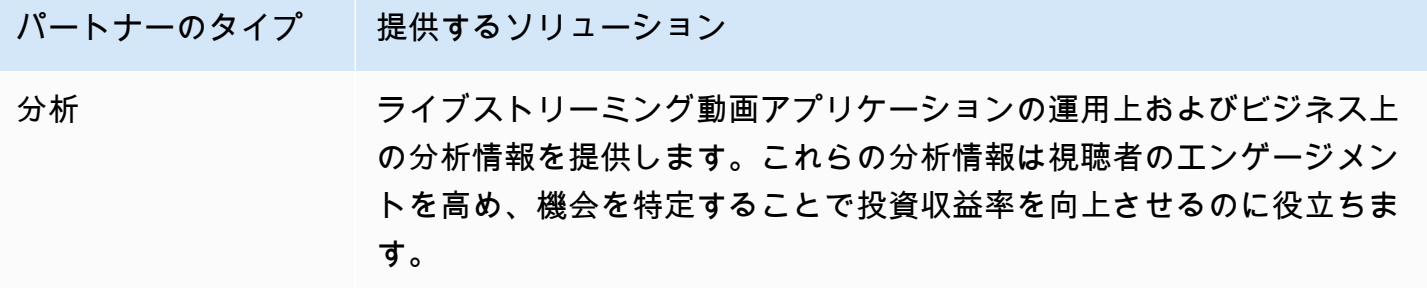

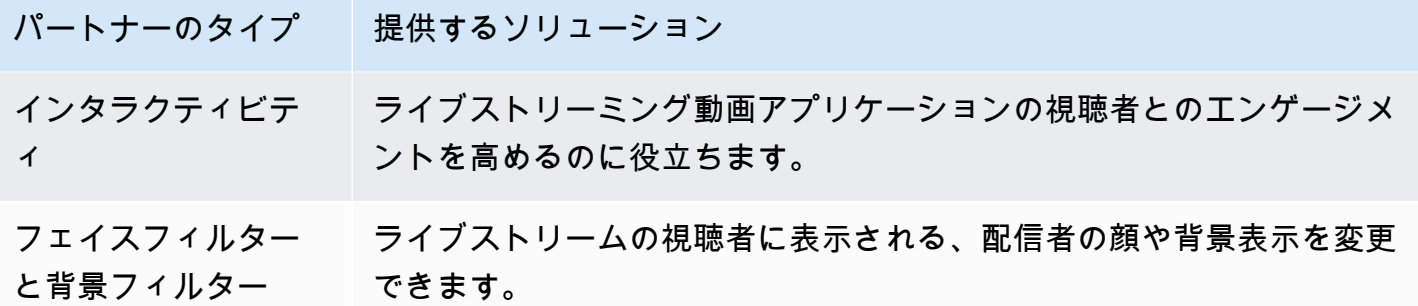

分析

[Bitmovin](https://partners.amazonaws.com/partners/001E000001AmSIVIA3/Bitmovin) の Analytics は、Amazon IVS Player 向けに構築された [analytics collector](https://developer.bitmovin.com/playback/docs/setup-analytics#collectors) を備えたフルマ ネージドサービスです。Analytics により、デバイス間の再生状態の追跡および監視、視聴者の人口 統計の把握、再生体験の品質の監視を行い、視聴者に影響する問題をすばやく特定できます。

Bitmovin の Analytics は、すべてのチャネルで収集された実用的なデータにより、視聴者、体験品質 (QoE)、主要なエラーに関する指標ダッシュボードを通じて、視聴者のエンゲージメントと定着率を 高めるのに役立ちます。

30 のフィルターと分類を含む約 40 の指標にアクセスできます。また、Bitmovin の API とデータエ クスポートを通じて、200 種類のディメンションとフィルターを利用できます。

Bitmovin Analytics を Amazon IVS Player SDK と統合するには、次の [Android](https://developer.bitmovin.com/playback/docs/setup-analytics-android) と [iOS](https://developer.bitmovin.com/playback/docs/setup-analytics-ios) の使用開始ガ イドを参照してください。

### インタラクティビティ

[LiveLike](https://aws.amazon.com/marketplace/pp/prodview-ck6lqc2t3gezs) は、すぐに使えるエンゲージメントプラットフォームを提供し、わずか数週間でオンライ ンユーザーエクスペリエンスを向上させることができます。登録、インタラクション、インプレッ ション、スポンサーシップを増やすことで、ユーザーあたりの平均収益を増やします。NASCAR の ケーススタディの結果では、登録数が前年比で 70% 増加 (2022 年対 2021 年) しています。当社の ソリューションを使用して、プラットフォーム上でインタラクティブで魅力的なエクスペリエンスを 作成することで、解約率を減らし、定着率を高めます。LiveLike を Amazon IVS と統合するには、 次のブログ記事「[A Quick Guide to LiveLike: How to Enhance Live Stream Interactivity」](https://hackernoon.com/amazon-ivs-and-livelike-enhance-live-stream-interactivity)を参照して ください。

フェイスフィルターと背景フィルター

DeepAR は、デジタル製品チーム向けの AR インフラストラクチャを構築するテクノロジー企業で す。スタートアップ企業から上場企業まで、あらゆる規模の企業が当社のソフトウェアを使用して、

世界中にいる何十億人ものユーザーに世界クラスの AR 体験を提供しています。DeepAR を Amazon IVS と統合するには、「[Amazon IVS の統合」](https://docs.deepar.ai/category/amazon-ivs-integration)の DeepAR のページを参照してください。

[BytePlus](https://aws.amazon.com/marketplace/seller-profile?id=bbfbc9c3-6af0-41cc-9a1d-5b29a42abf58) Effects は、AR エフェクト、ステッカー、フィルターの膨大なライブラリを組み合わ せ、アプリ開発者が視聴者とのエンゲージメントを深めるために必要なすべてのツールを提供しま す。BytePlus を Amazon IVS と統合するには、ブログ記事「[How to improve user engagement with](https://aws.amazon.com/blogs/media/how-to-improve-user-engagement-with-real-time-ar-effects-using-byteplus-effects-and-amazon-ivs/)  [real-time AR effects using BytePlus Effects and Amazon IVS](https://aws.amazon.com/blogs/media/how-to-improve-user-engagement-with-real-time-ar-effects-using-byteplus-effects-and-amazon-ivs/)」を参照してください。

Camera Kit は、パートナーがアプリケーションや Web サイトで Snap AR テクノロジーを活用でき るようにする Snap AR の SDK です。Camera Kit を使用すると、企業は顧客に新たな次元のエクス ペリエンスをもたらし、Snap の基盤となる AR テクノロジーを展開することができます。Snap の Camera Kit SDK を使用して Snap AR レンズを Amazon IVS と統合するには、ブログ記事[「Amazon](https://aws.amazon.com/blogs/media/unlocking-creator-expressions-to-enhance-live-streaming-experiences-with-amazon-ivs-and-snaps-camera-kit-ar-sdk/) [IVS と Snap の Camera Kit AR SDK でクリエイターの表現力を引き出し、ライブストリーミング体](https://aws.amazon.com/blogs/media/unlocking-creator-expressions-to-enhance-live-streaming-experiences-with-amazon-ivs-and-snaps-camera-kit-ar-sdk/) [験を向上させる](https://aws.amazon.com/blogs/media/unlocking-creator-expressions-to-enhance-live-streaming-experiences-with-amazon-ivs-and-snaps-camera-kit-ar-sdk/)」を参照してください。

# サポート

[AWS サポートセンターで](https://console.aws.amazon.com/support/home)は、AWS ソリューションをサポートするツールと専門知識へのアクセス を提供する一連のプランを用意しています。すべてのサポートプランで、24 時間年中無休のカスタ マーサービスをご利用いただけます。AWS 環境の計画、デプロイ、最適化のために技術サポートや 追加のリソースが必要な場合は、お客様の AWS ユースケースに合ったサポートプランを選択してく ださい。

[AWS プレミアムサポートは](https://aws.amazon.com/premiumsupport/)、1 対 1 での迅速な対応を行うサポート窓口であり、AWS でのアプリ ケーションの構築と運用を支援します。

[AWS re:Post](https://repost.aws/tags/TAAkUVScqiTFmkt-h6LdmJHw/amazon-interactive-video-service) は、Amazon IVS に関連する技術的な質問についてディスカッションするコミュニティ ベースの開発者向け Q&A サイトです。

[お問い合わせ](https://aws.amazon.com/contact-us/) - 請求やアカウントに関する非技術的なお問い合わせ用のリンクがあります。技術的な 質問の場合は、上記の AWS re:Post または AWS プレミアムサポートをご利用ください。

# 用語集

「[AWS 用語集」](https://docs.aws.amazon.com/glossary/latest/reference/glos-chap.html)も参照してください。下の表では、LL は IVS 低レイテンシーストリーミン グ、RT、IVS リアルタイムストリーミングを表します。

<span id="page-304-0"></span>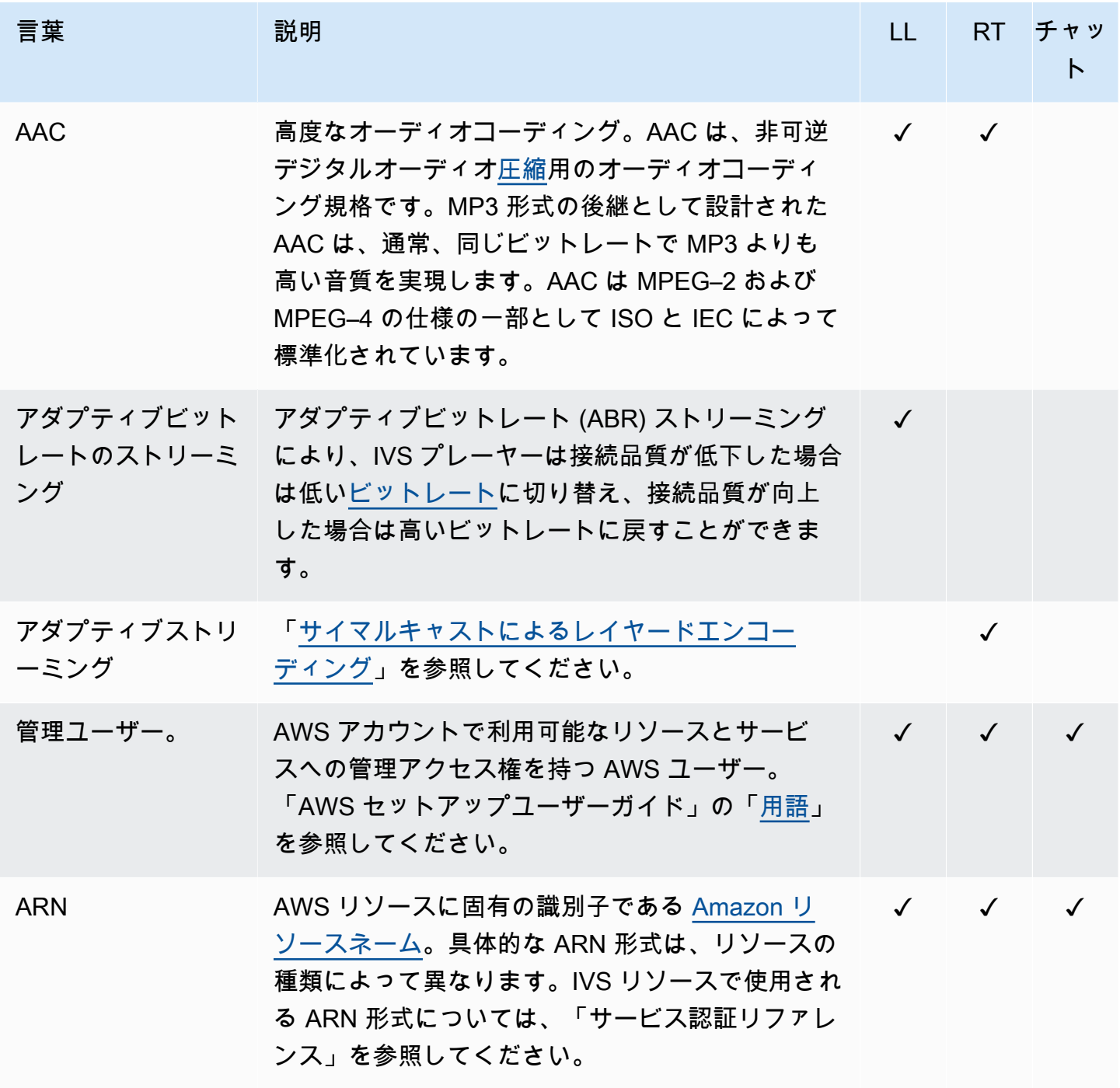

<span id="page-305-0"></span>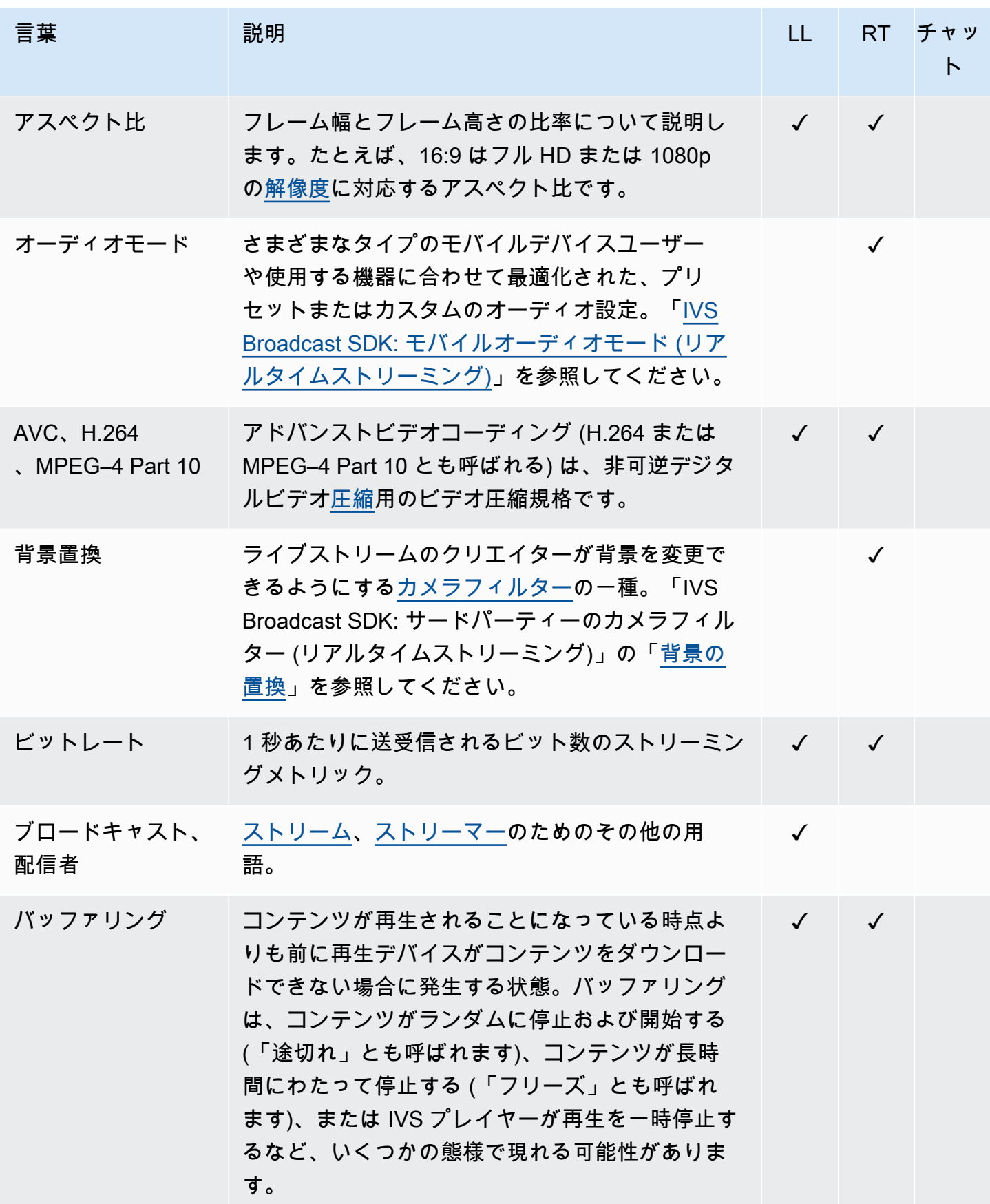

<span id="page-306-2"></span><span id="page-306-1"></span><span id="page-306-0"></span>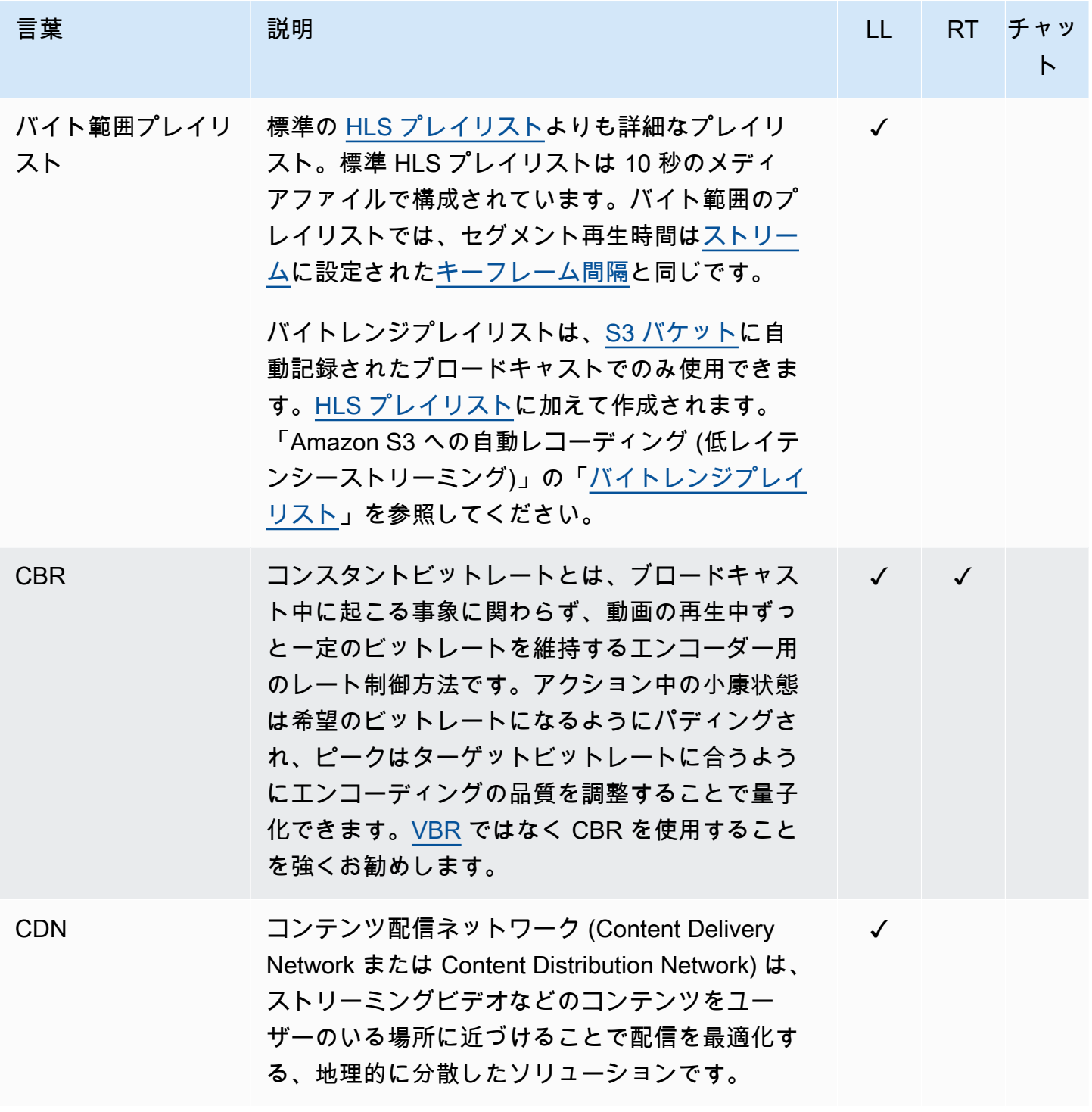

<span id="page-307-4"></span><span id="page-307-3"></span><span id="page-307-2"></span><span id="page-307-1"></span><span id="page-307-0"></span>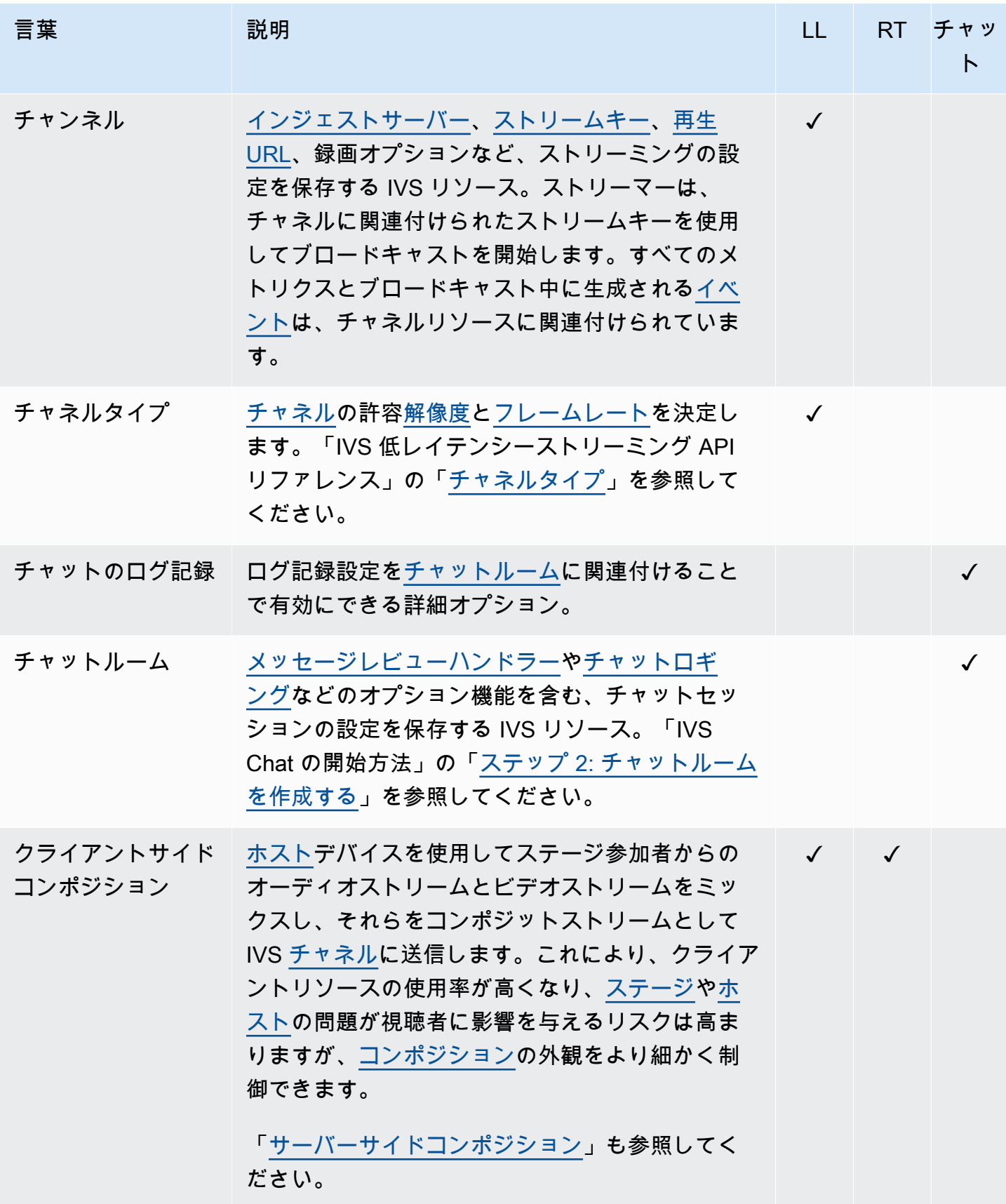

<span id="page-308-3"></span><span id="page-308-2"></span><span id="page-308-1"></span><span id="page-308-0"></span>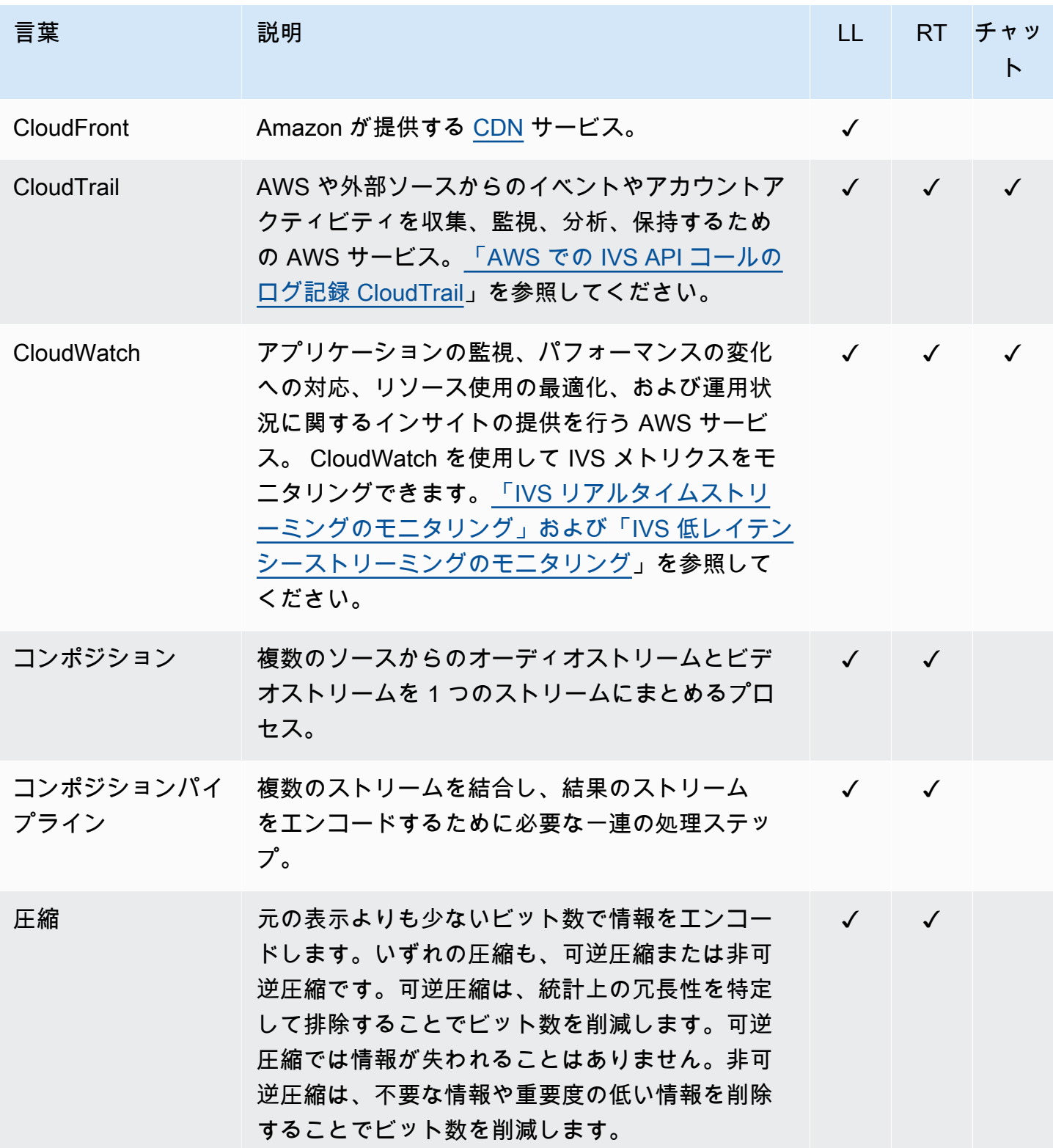

<span id="page-309-1"></span><span id="page-309-0"></span>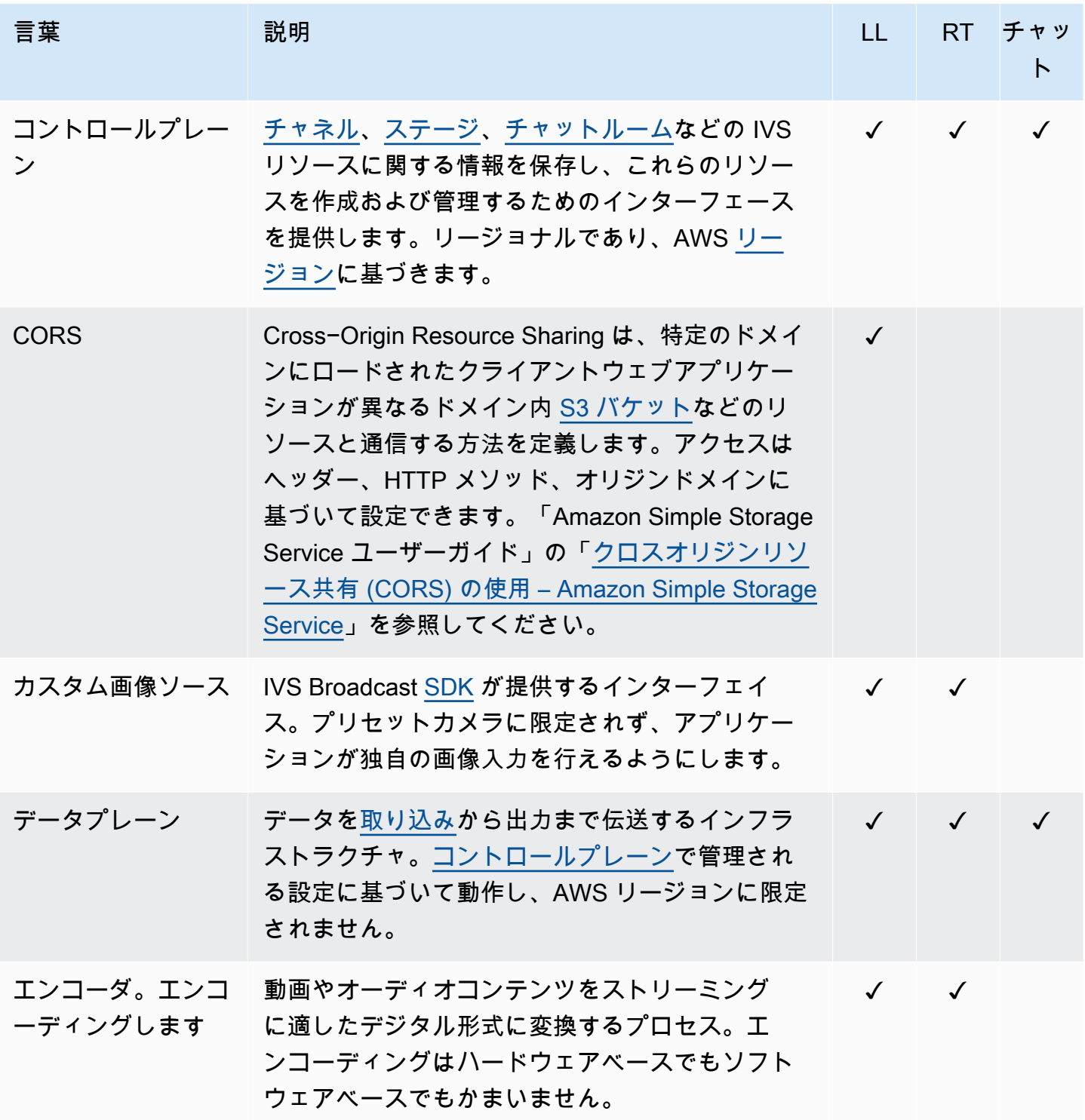

<span id="page-310-2"></span><span id="page-310-1"></span><span id="page-310-0"></span>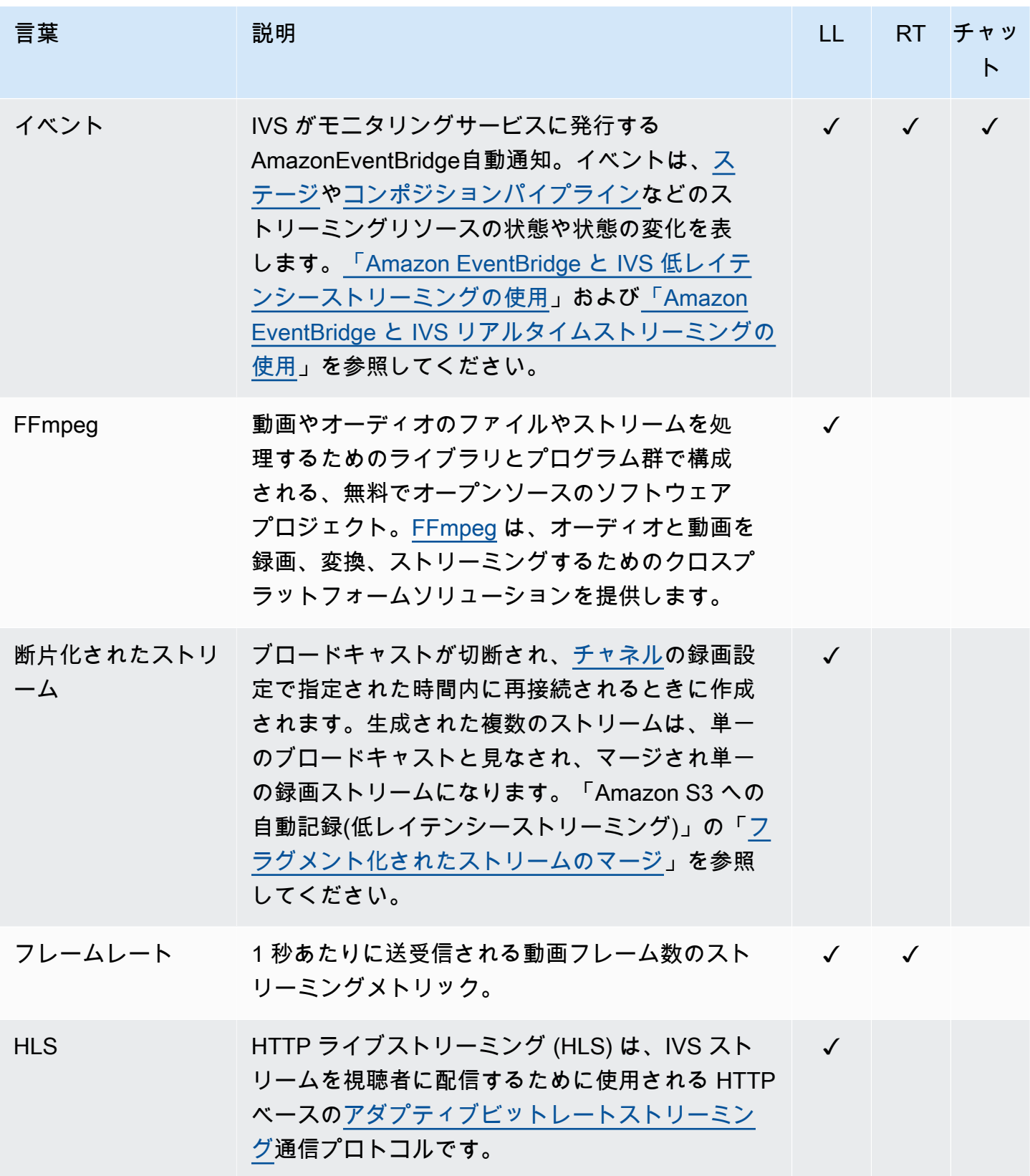

<span id="page-311-4"></span><span id="page-311-3"></span><span id="page-311-2"></span><span id="page-311-1"></span><span id="page-311-0"></span>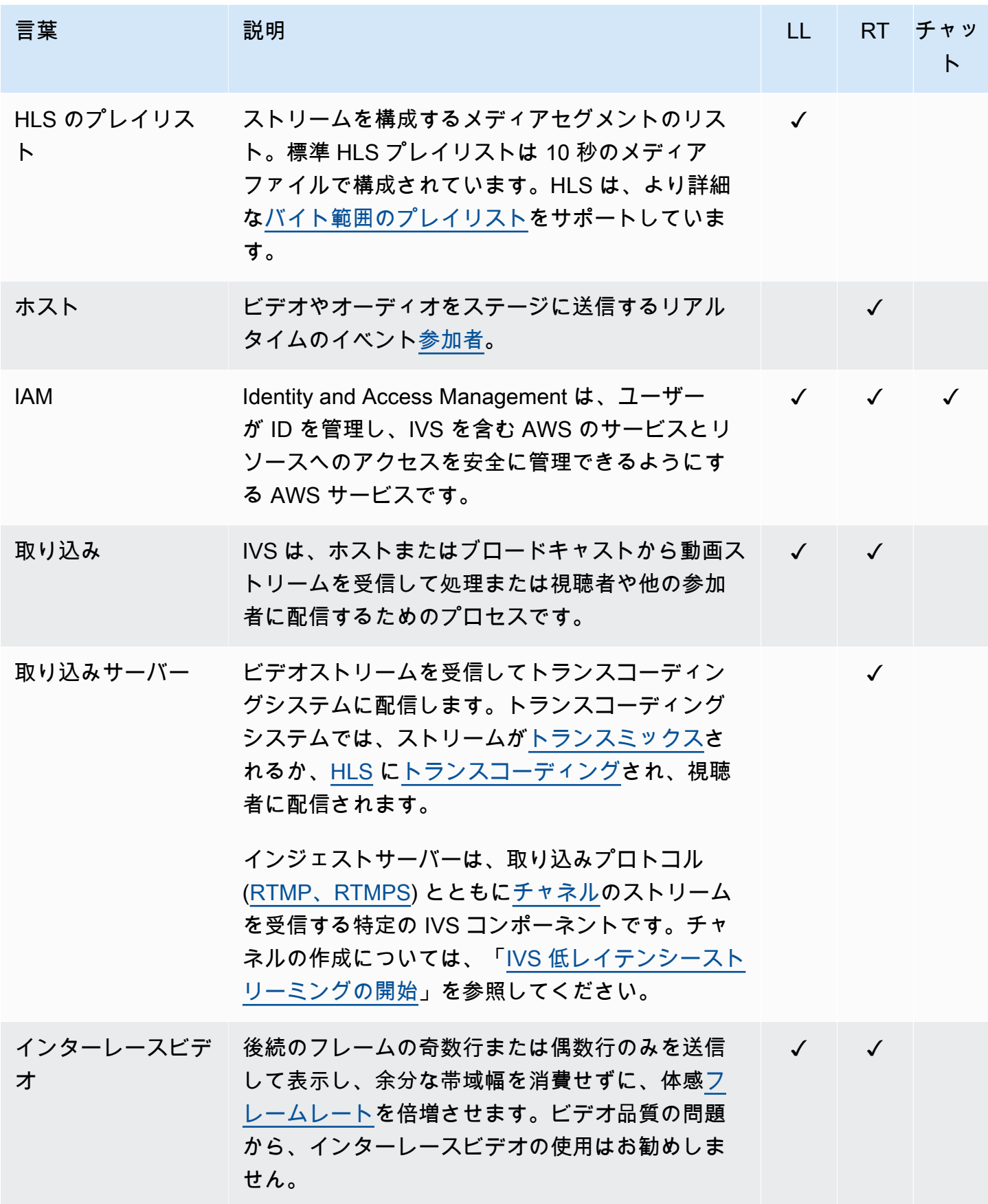

<span id="page-312-1"></span><span id="page-312-0"></span>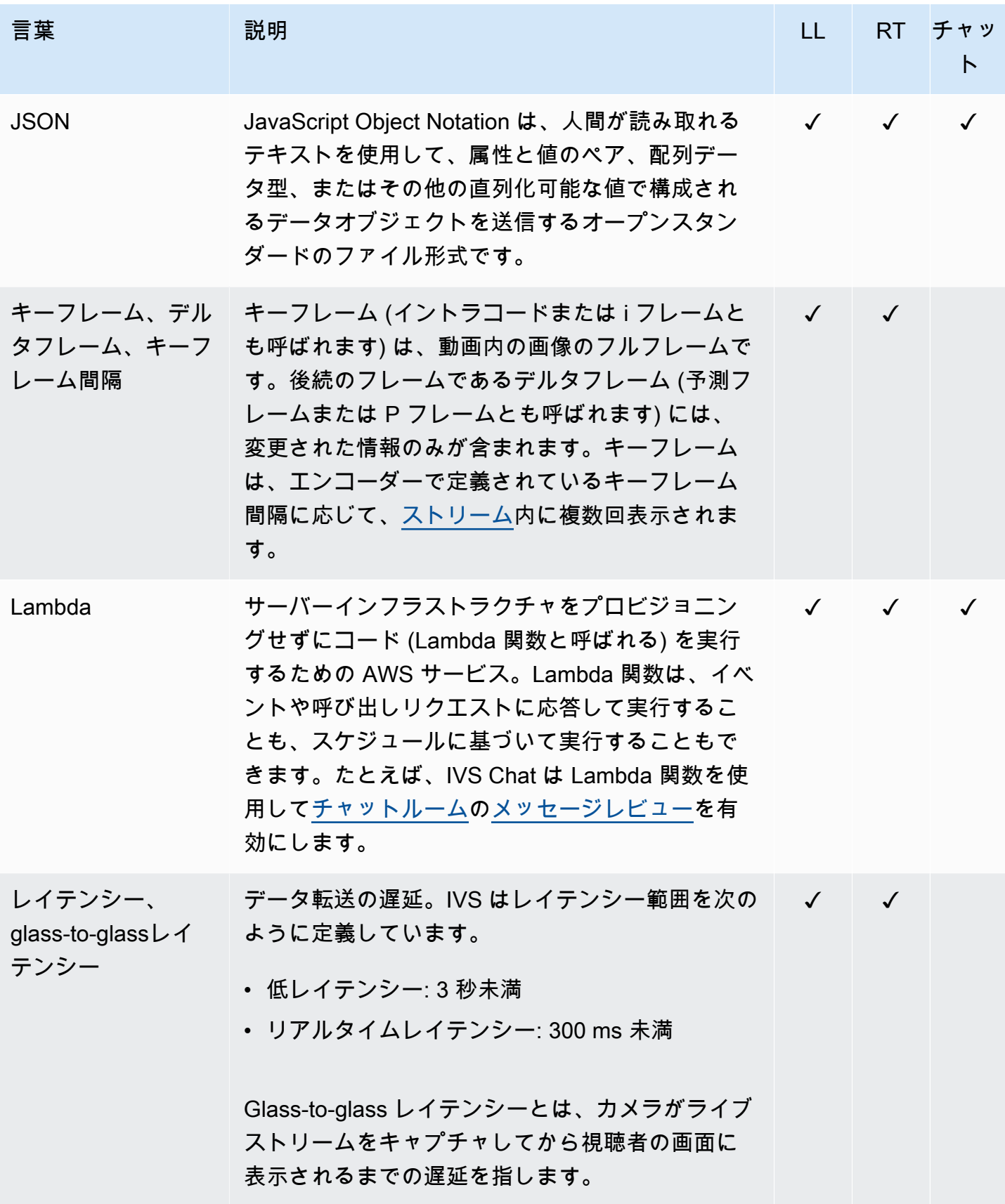

<span id="page-313-1"></span><span id="page-313-0"></span>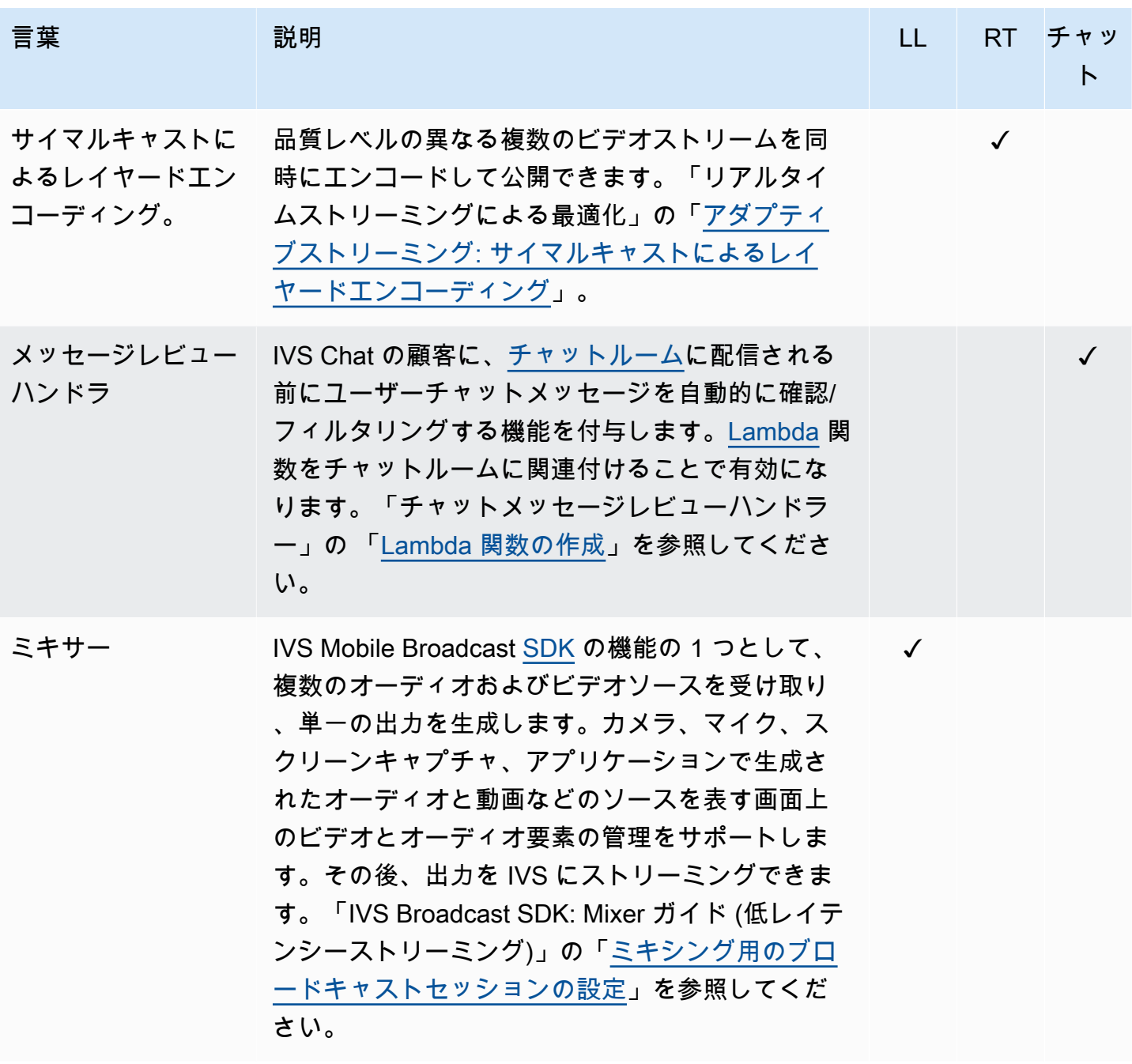

<span id="page-314-1"></span><span id="page-314-0"></span>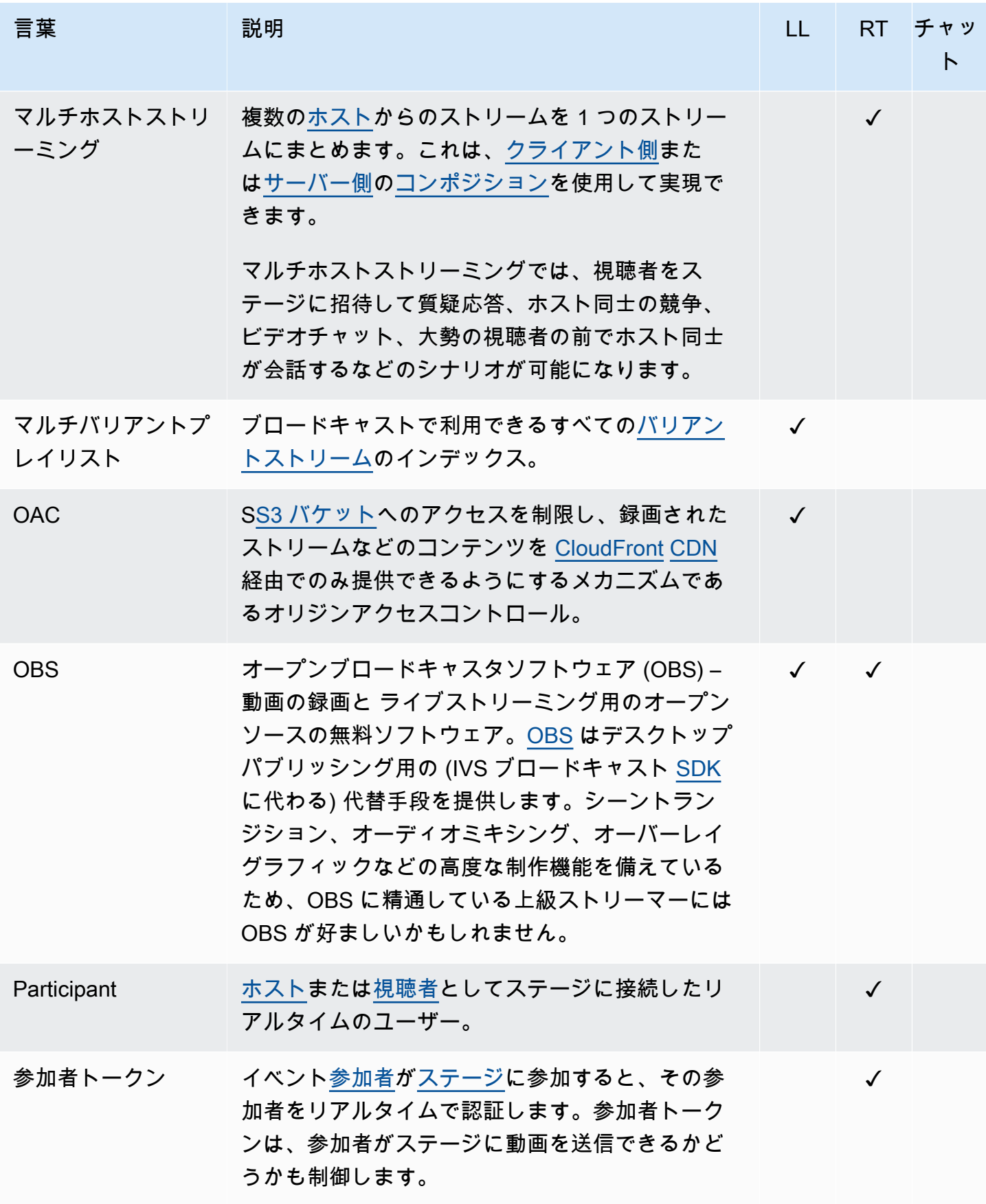

<span id="page-315-2"></span><span id="page-315-1"></span><span id="page-315-0"></span>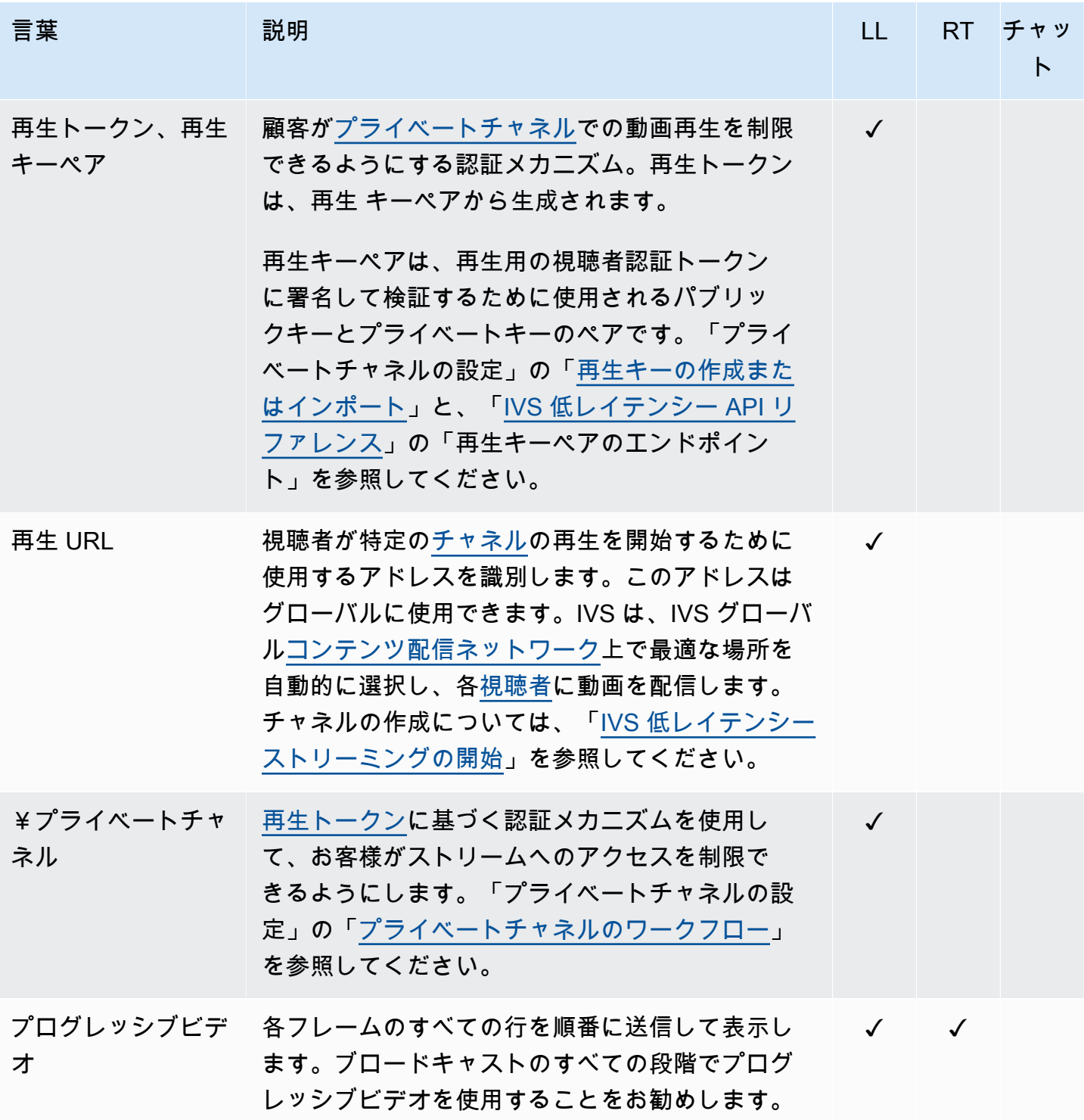

<span id="page-316-2"></span><span id="page-316-1"></span><span id="page-316-0"></span>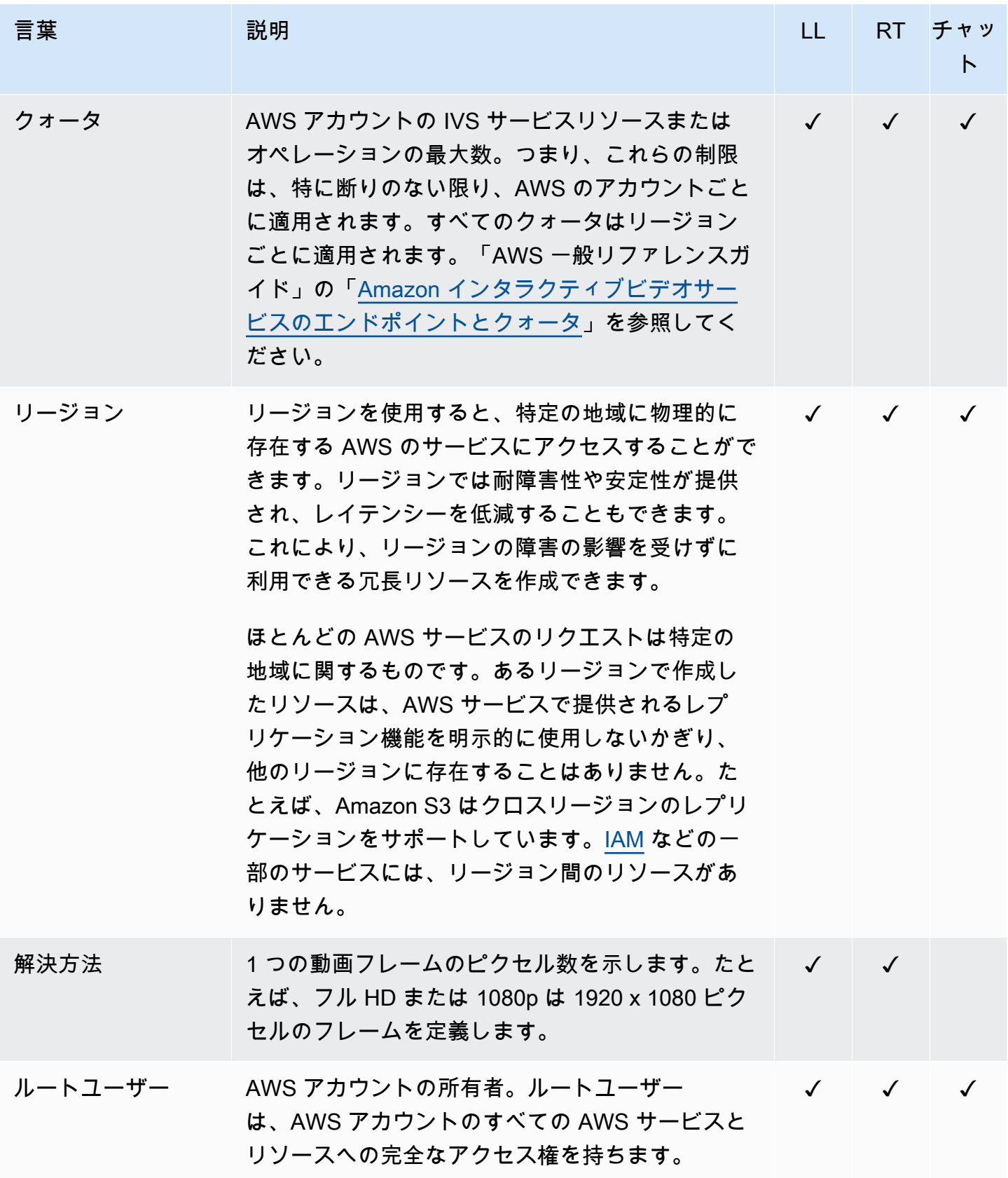

<span id="page-317-2"></span><span id="page-317-1"></span><span id="page-317-0"></span>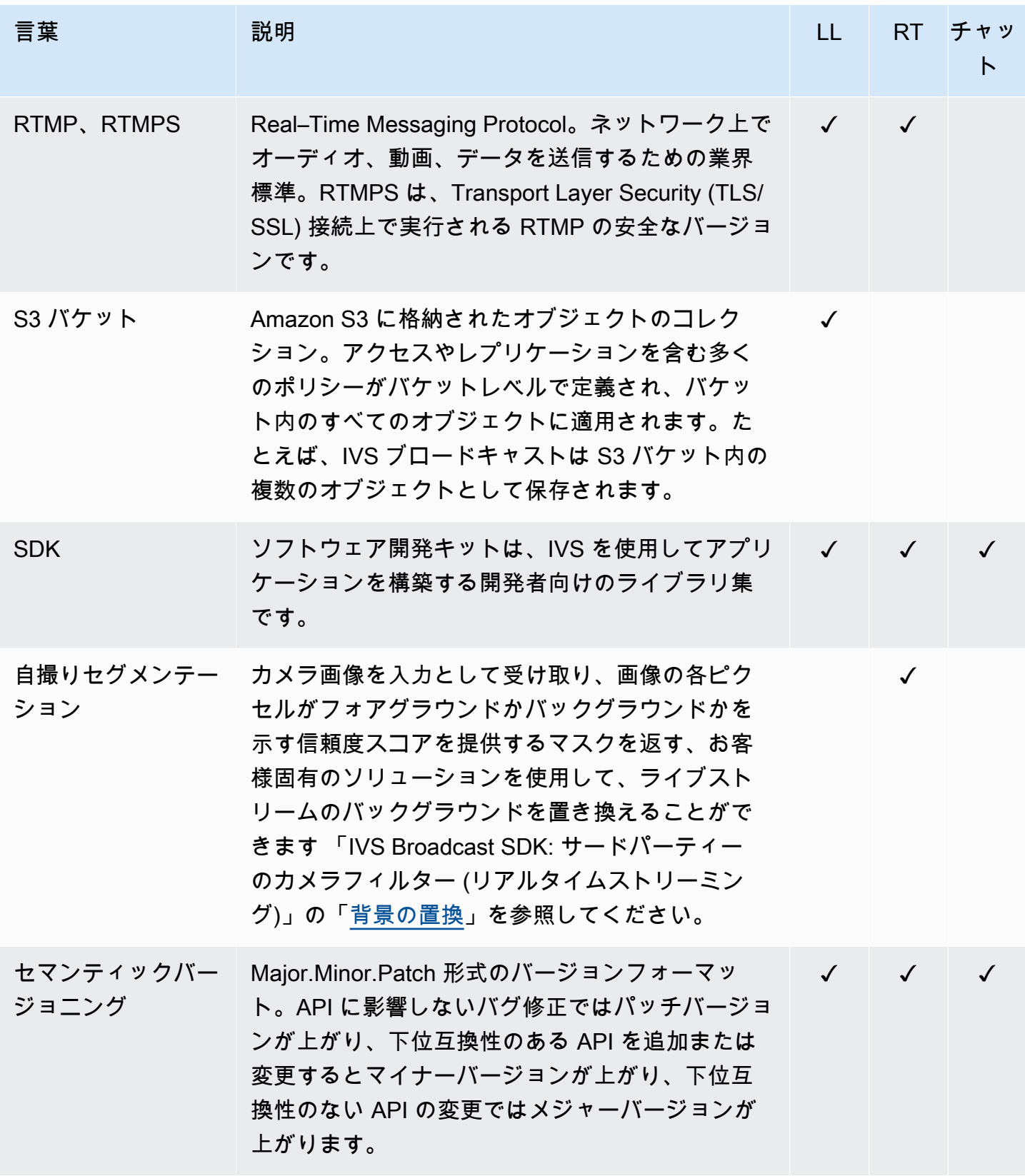

<span id="page-318-1"></span><span id="page-318-0"></span>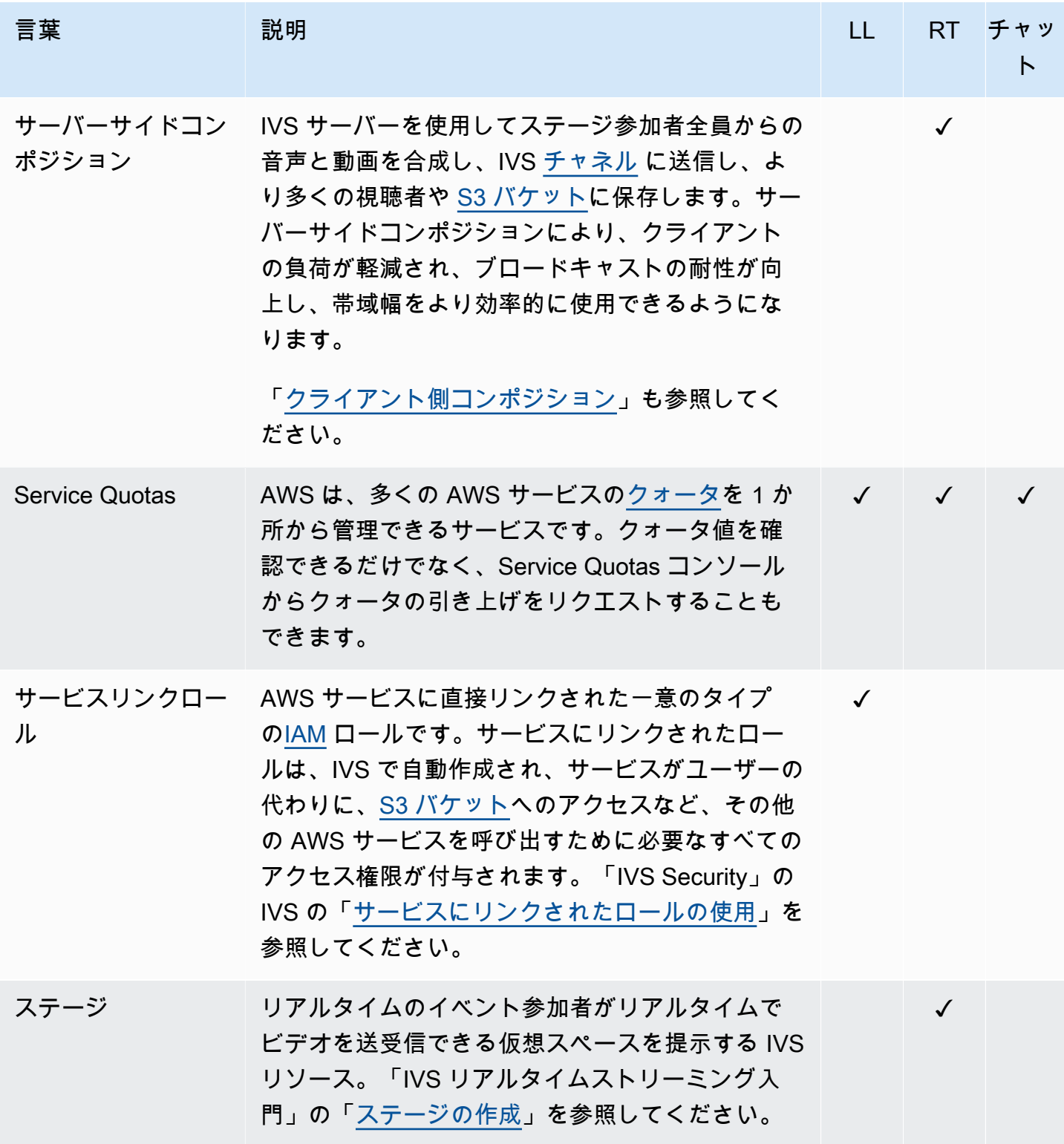

<span id="page-319-2"></span><span id="page-319-1"></span><span id="page-319-0"></span>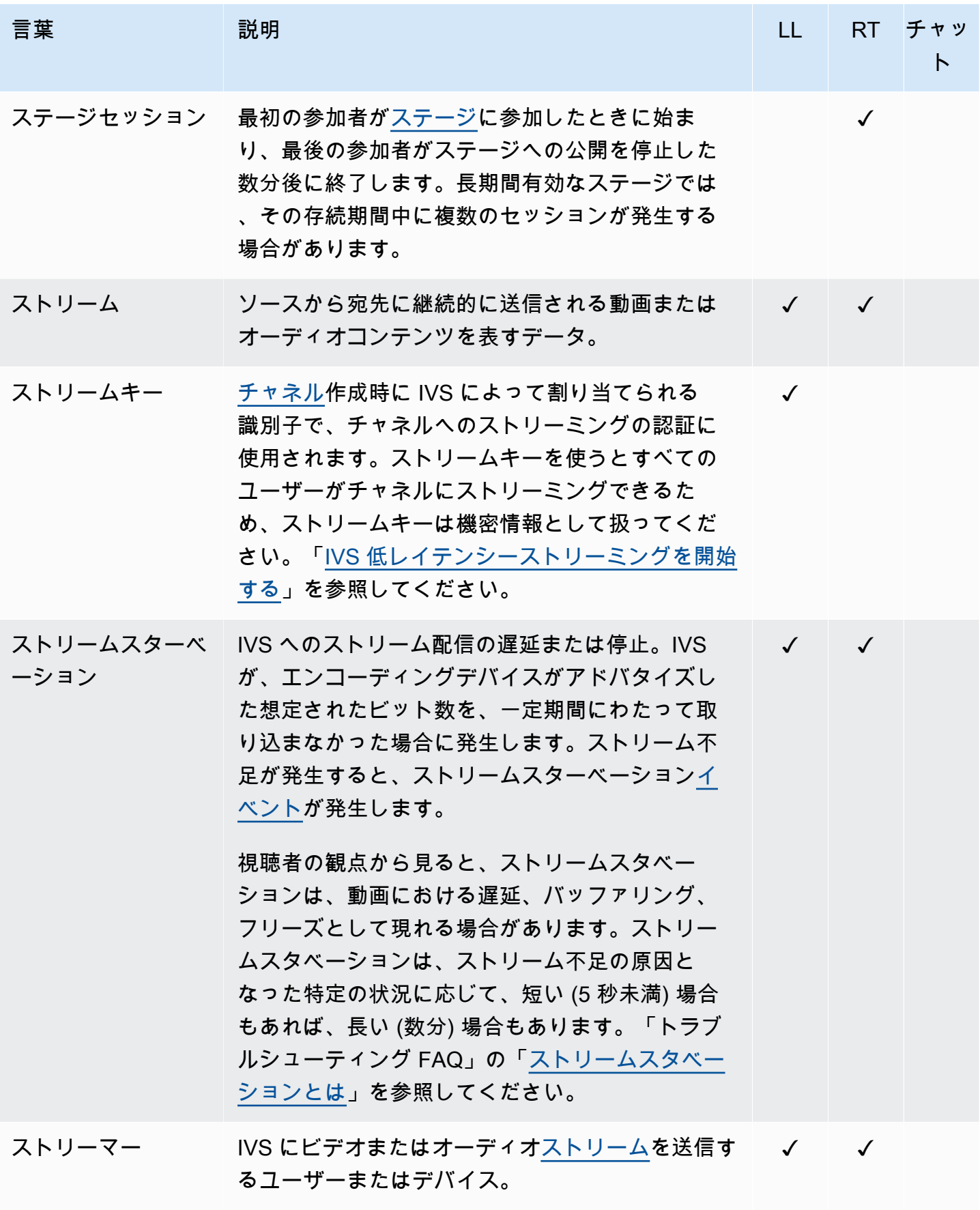

<span id="page-320-0"></span>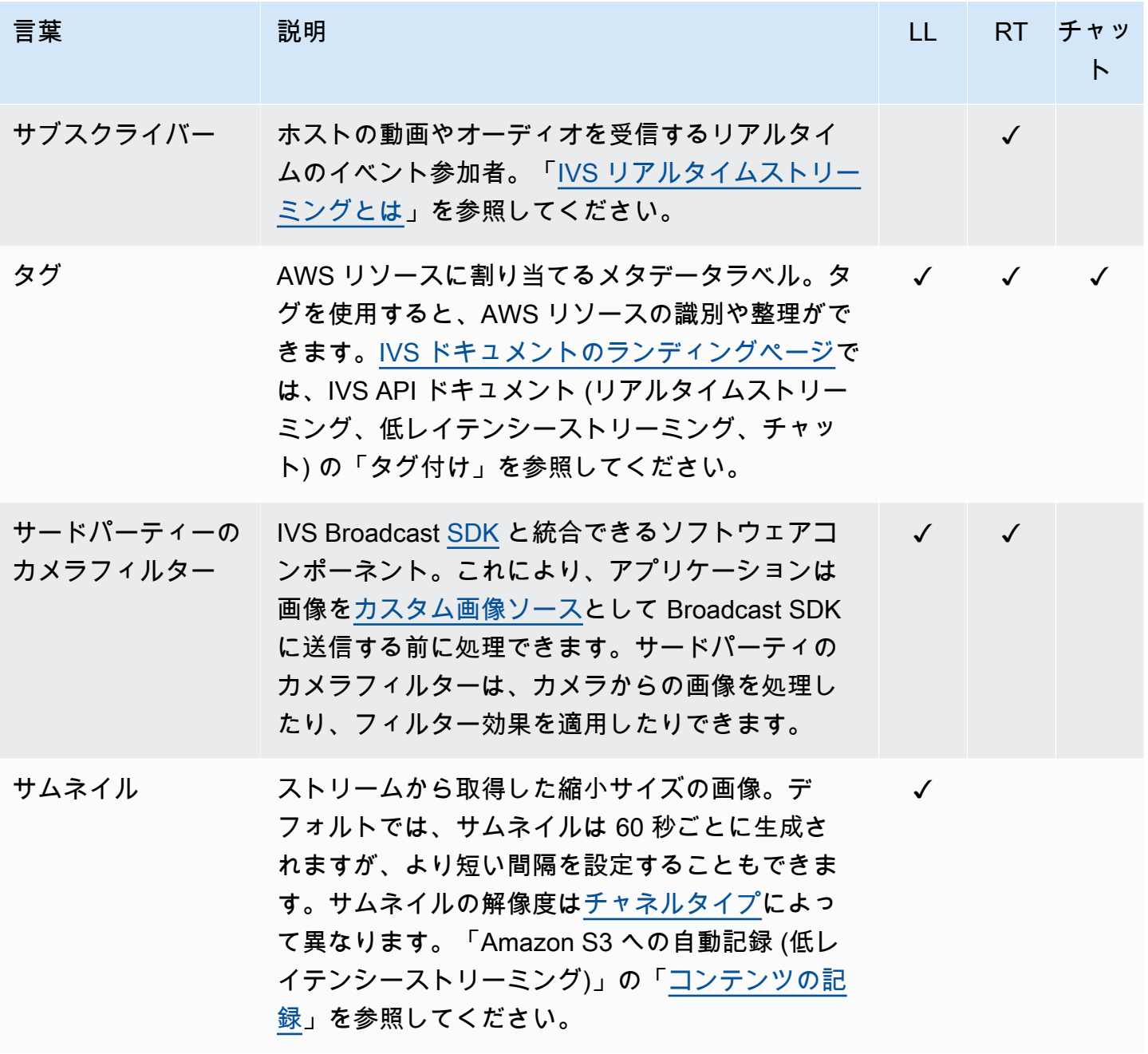

<span id="page-321-1"></span><span id="page-321-0"></span>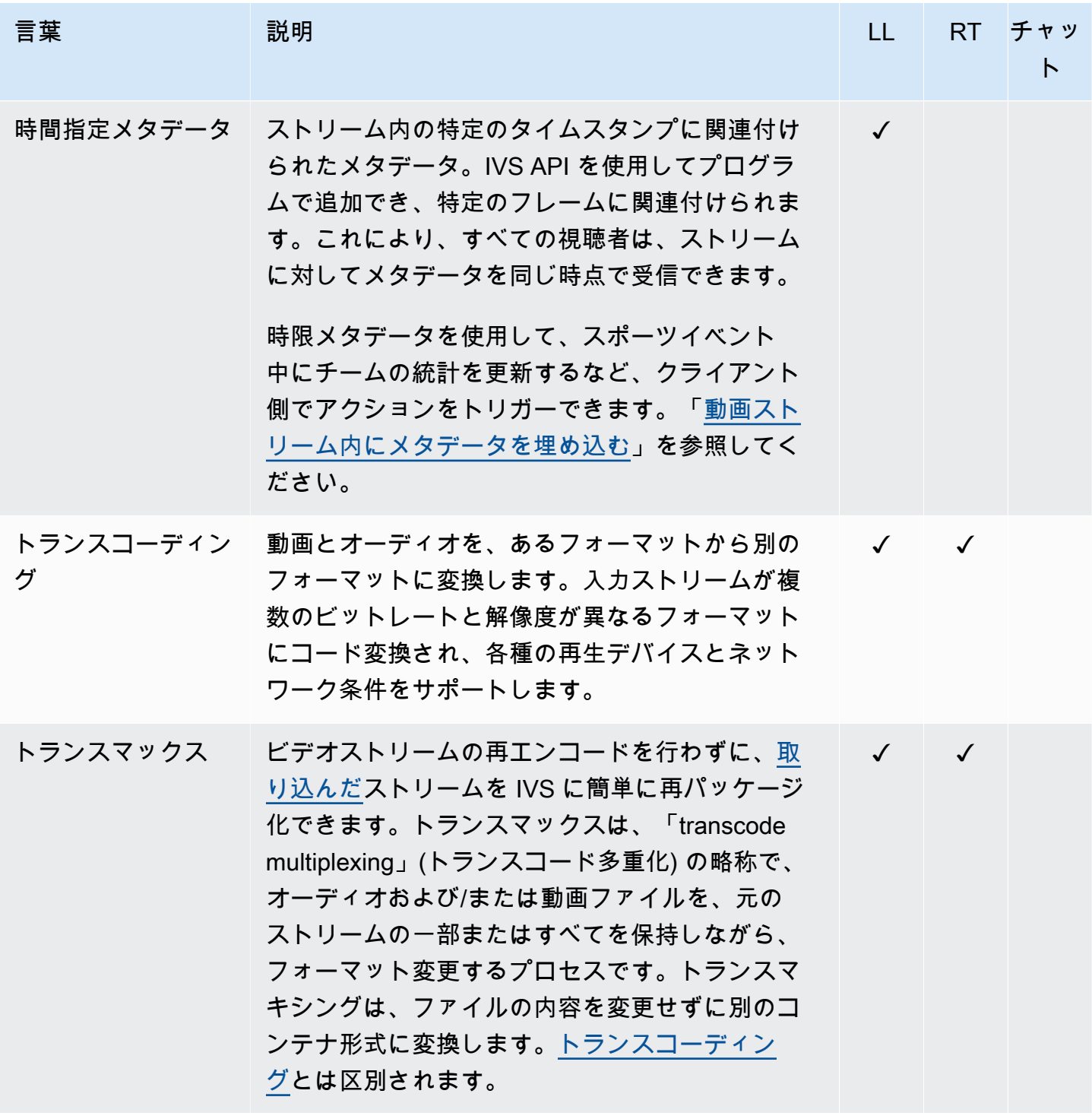

<span id="page-322-1"></span><span id="page-322-0"></span>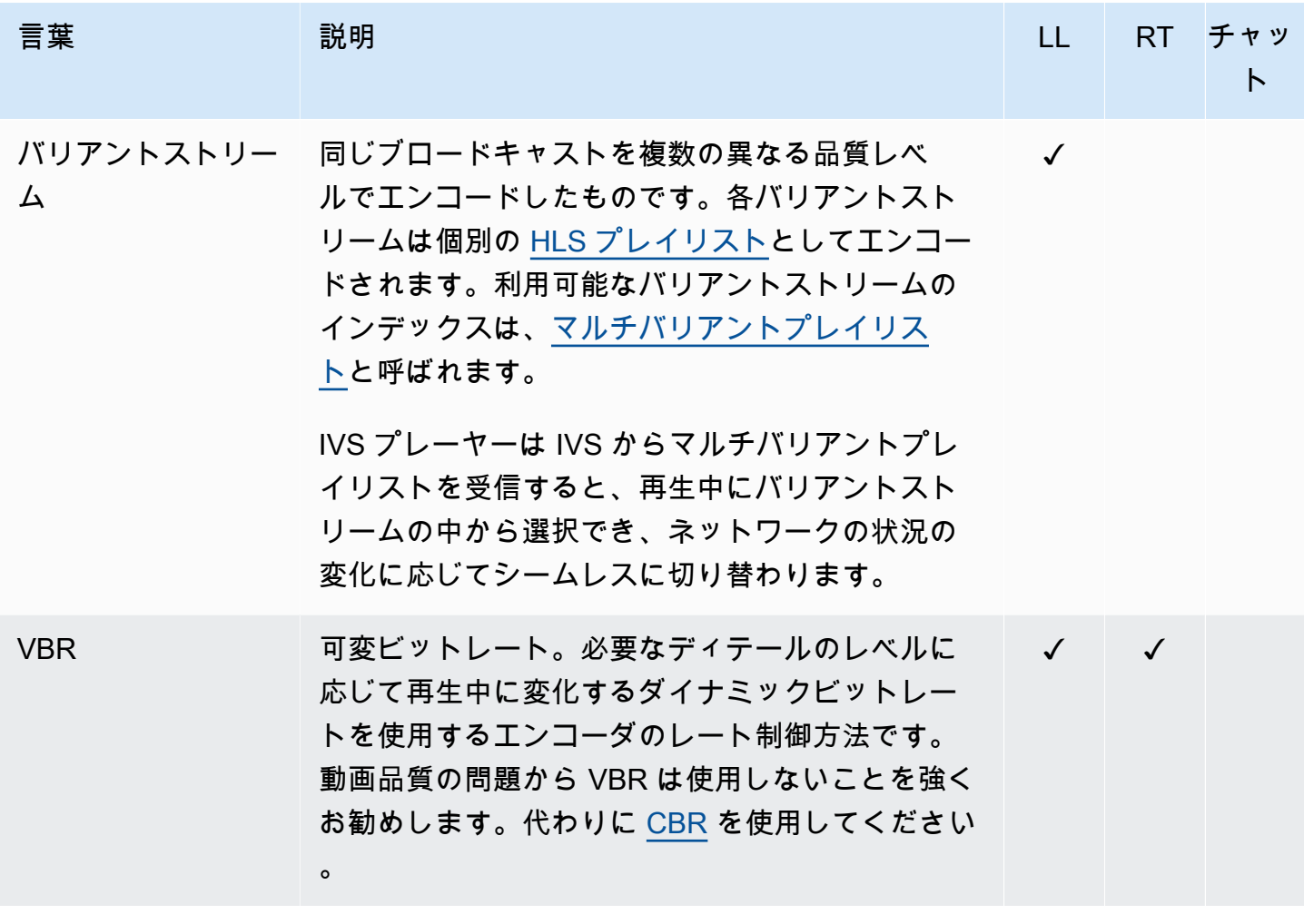

<span id="page-323-0"></span>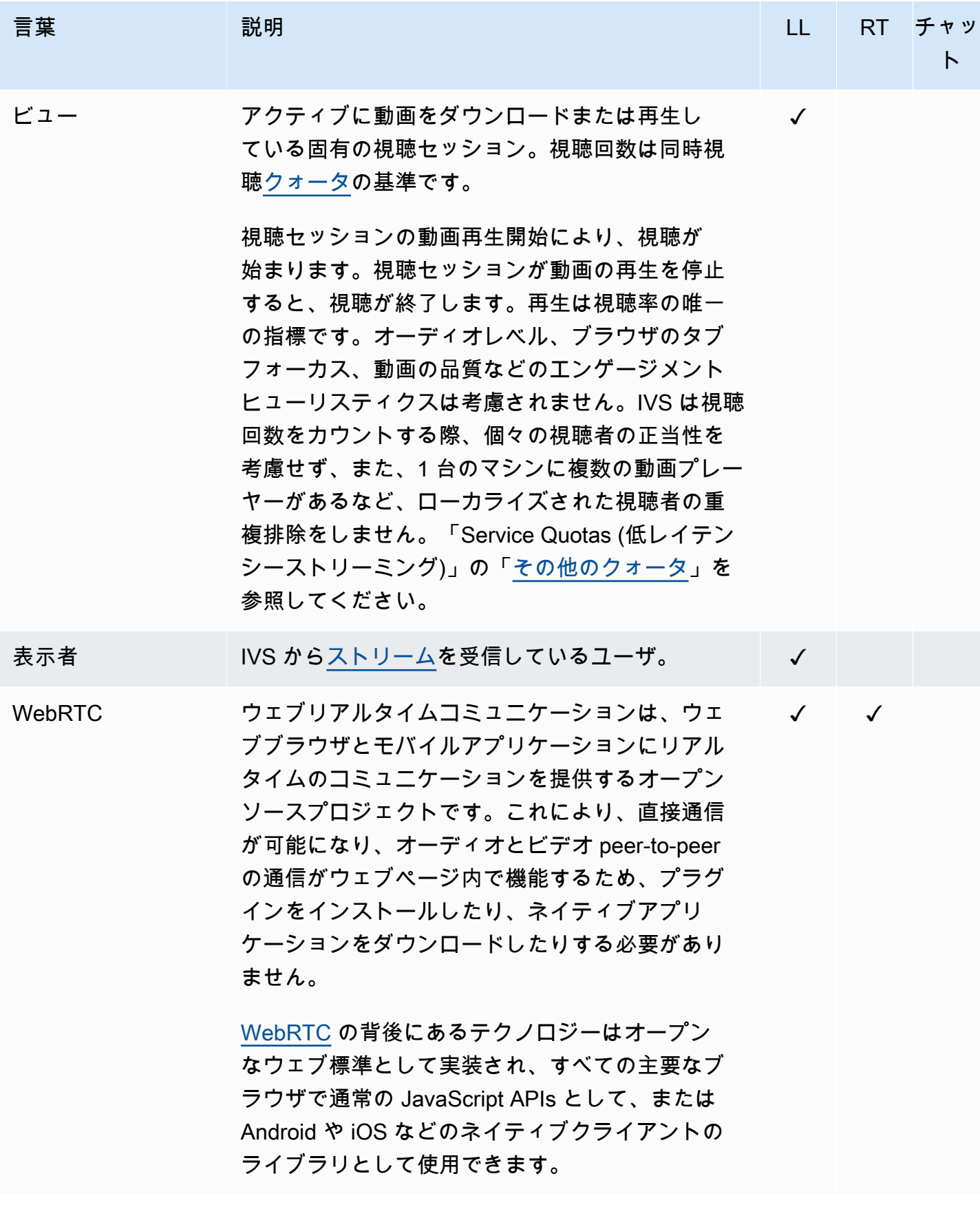
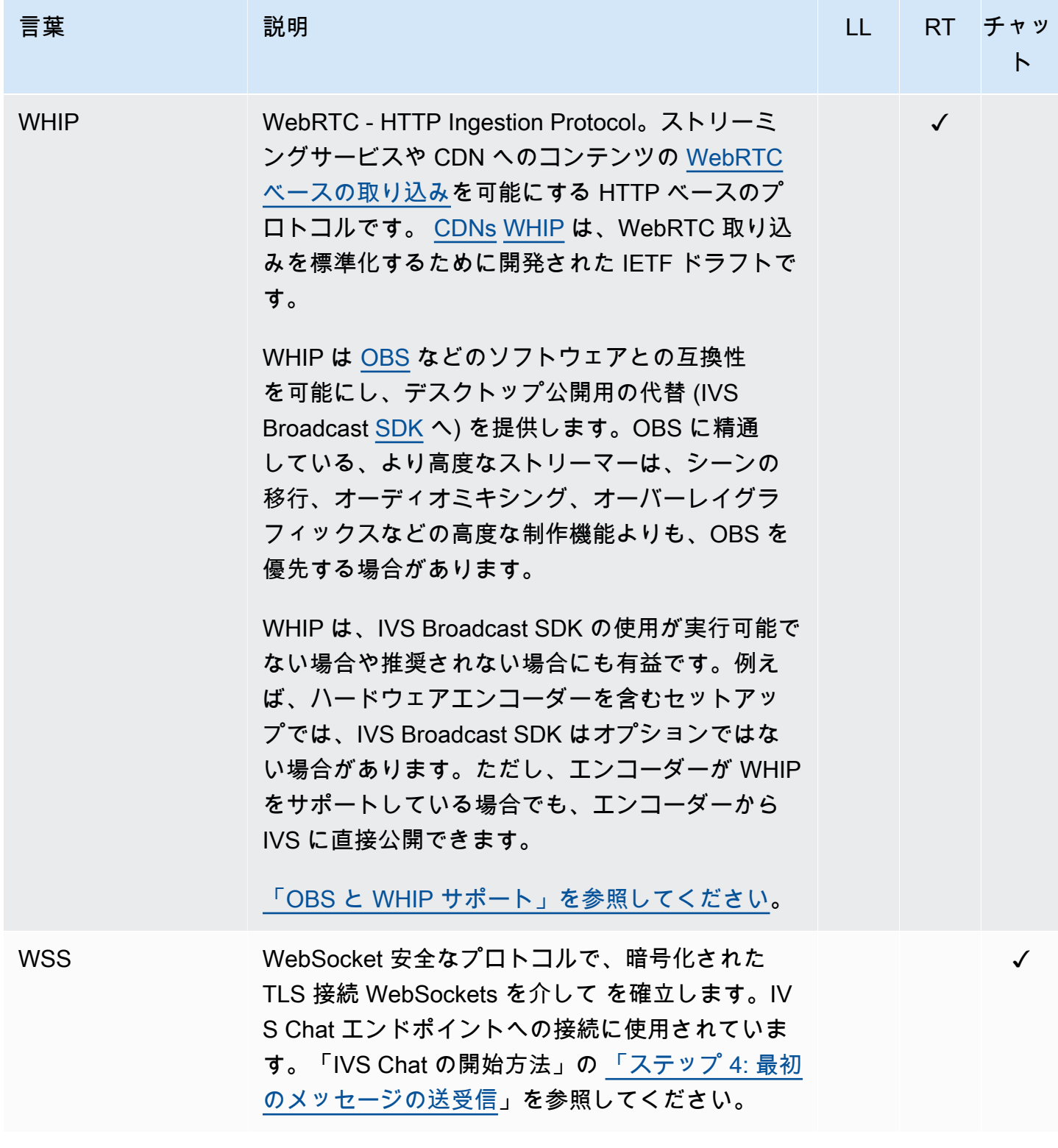

# ドキュメント履歴 (低レイテンシーストリーミング)

## <span id="page-325-0"></span>低レイテンシーストリーミングユーザーガイドの変更

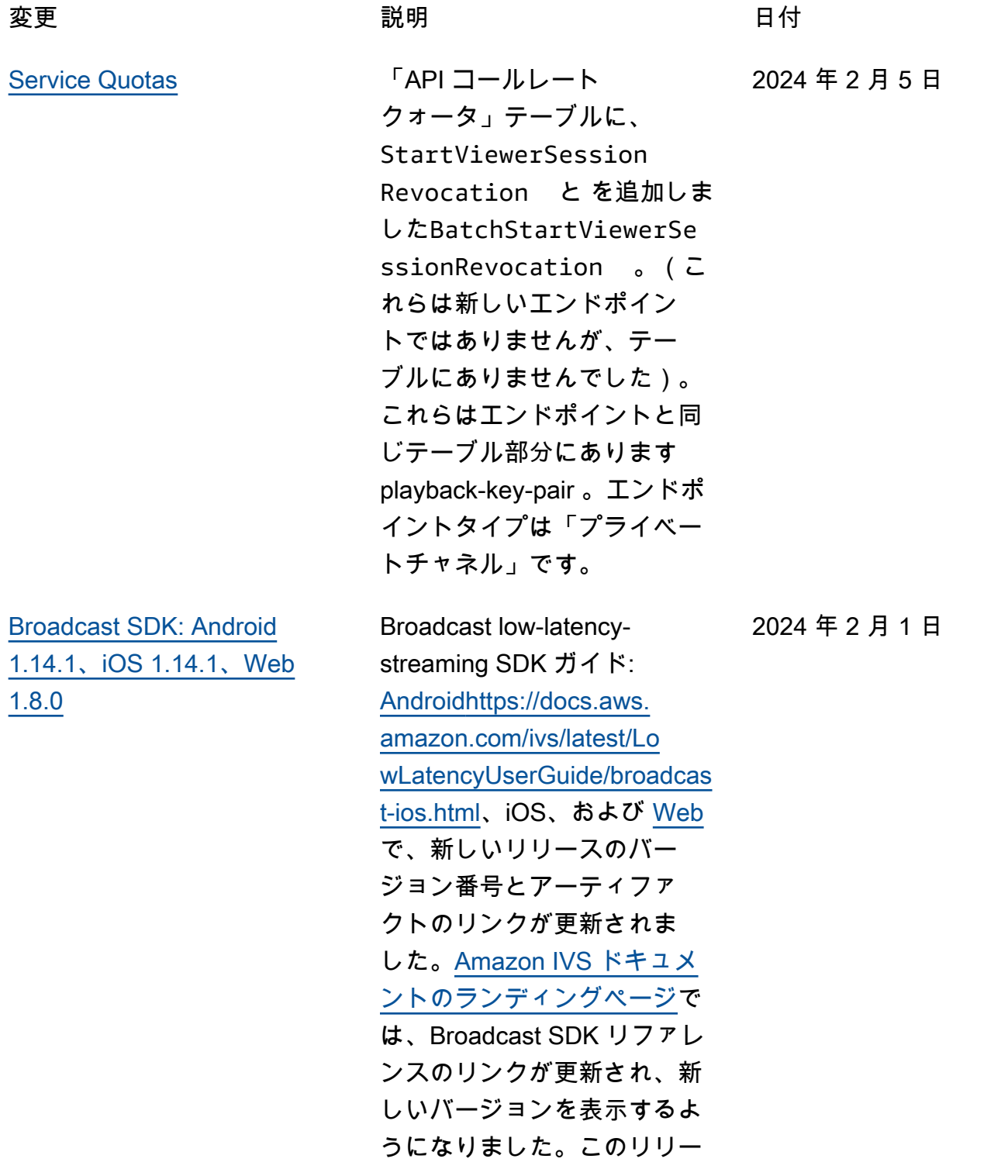

スについては、「Amazon IVS [リリースノート」](https://docs.aws.amazon.com/ivs/latest/LowLatencyUserGuide/release-notes.html#feb01-24-ll)も参照して ください。

Android ガイドに、新しい既知 の問題 (ビデオサイズが 176 x 176 未満) を追加しました。

- [トークンレス再生の制限](#page-325-0) このリリースでは、再生承認 の外部でオリジンの強制とジ オフェンシングが可能になり ます。いくつかの低レイテン シーストリーミングドキュメ ントが変更されました。 2024 年 1 月 31 日
	- [開始方法](#page-20-0) 「ステップ 4: チャネルを作成する」と 「ステップ 8: 望ましくない コンテンツや視聴者を防ぐ 」を更新しました。
	- [Service Quotas](#page-249-0) 新しいエ ンドポイントの TPS 制限を 追加し、「その他のクォー タ」に新しいクォータを追 加しました。
	- [望ましくないコンテンツ](#page-292-0) [と視聴者 -](#page-292-0) 「再生制限ポリ シーの使用」を追加しまし た。
	- [プライベートチャネル](#page-180-0)  コ ンソールナビゲーションペ インの再生キーの場所を更 新しました。

[「API の変更](#page-426-0)」も参照してく ださい。

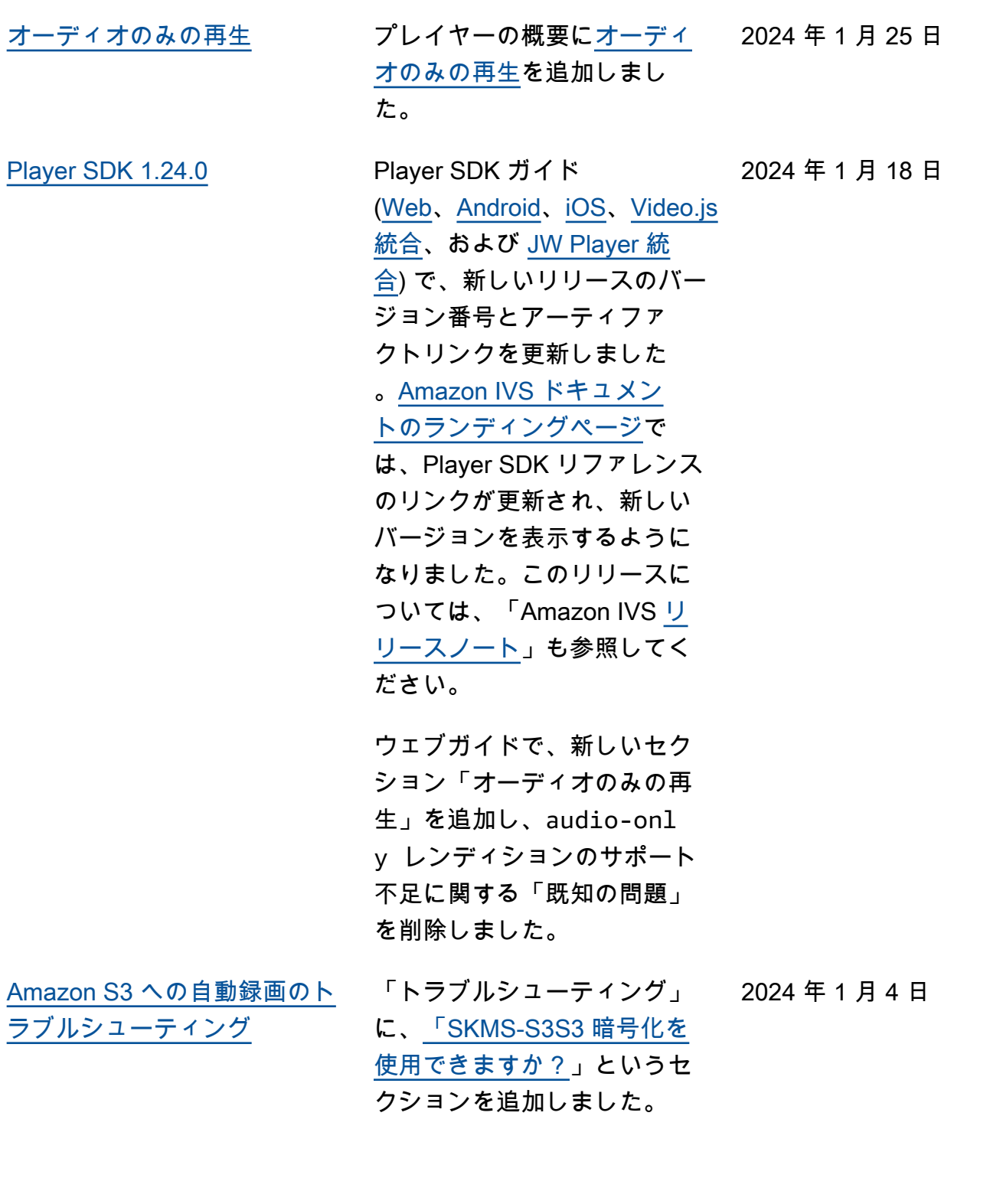

[Broadcast SDK: Android](#page-325-0)  [1.13.4、iOS 1.13.4、Web](#page-325-0) [1.7.0](#page-325-0) Broadcast low-latencystreaming SDK ガイド: [Android](https://docs.aws.amazon.com/ivs/latest/LowLatencyUserGuide/broadcast-android.html)[https://docs.aws.](https://docs.aws.amazon.com/ivs/latest/LowLatencyUserGuide/broadcast-ios.html) [amazon.com/ivs/latest/Lo](https://docs.aws.amazon.com/ivs/latest/LowLatencyUserGuide/broadcast-ios.html)  [wLatencyUserGuide/broadcas](https://docs.aws.amazon.com/ivs/latest/LowLatencyUserGuide/broadcast-ios.html) [t-ios.html](https://docs.aws.amazon.com/ivs/latest/LowLatencyUserGuide/broadcast-ios.html)、iOS、および [Web](https://docs.aws.amazon.com/ivs/latest/LowLatencyUserGuide/broadcast-web.html) で、新しいリリースのバー ジョン番号とアーティファ クトのリンクが更新されま した。[Amazon IVS ドキュメ](https://docs.aws.amazon.com/ivs/) [ントのランディングページで](https://docs.aws.amazon.com/ivs/) は、Broadcast SDK リファレ ンスのリンクが更新され、新 しいバージョンを表示するよ うになりました。このリリー スについては、「Amazon IVS [リリースノート」](https://docs.aws.amazon.com/ivs/latest/LowLatencyUserGuide/release-notes.html#jan03-24-ll)も参照して ください。 [チャット UG を分割する](#page-325-0) このリリースに伴い、ドキュ メントに大幅な変更が行われ ました。チャット情報を IVS 低レイテンシーストリーミン グユーザーガイドから、[IVS](https://docs.aws.amazon.com/ivs/)  [ドキュメントのランディング](https://docs.aws.amazon.com/ivs/) [ページの](https://docs.aws.amazon.com/ivs/)既存の IVS Chat セク ションにある新しい IVS Chat ユーザーガイドに移動しまし た。 その他のドキュメントの変更 については、「[ドキュメント](https://docs.aws.amazon.com/ivs/latest/ChatUserGuide/doc-history.html) [履歴 \(チャット\)」](https://docs.aws.amazon.com/ivs/latest/ChatUserGuide/doc-history.html)を参照して 2023 年 12 月 28 日

ください。

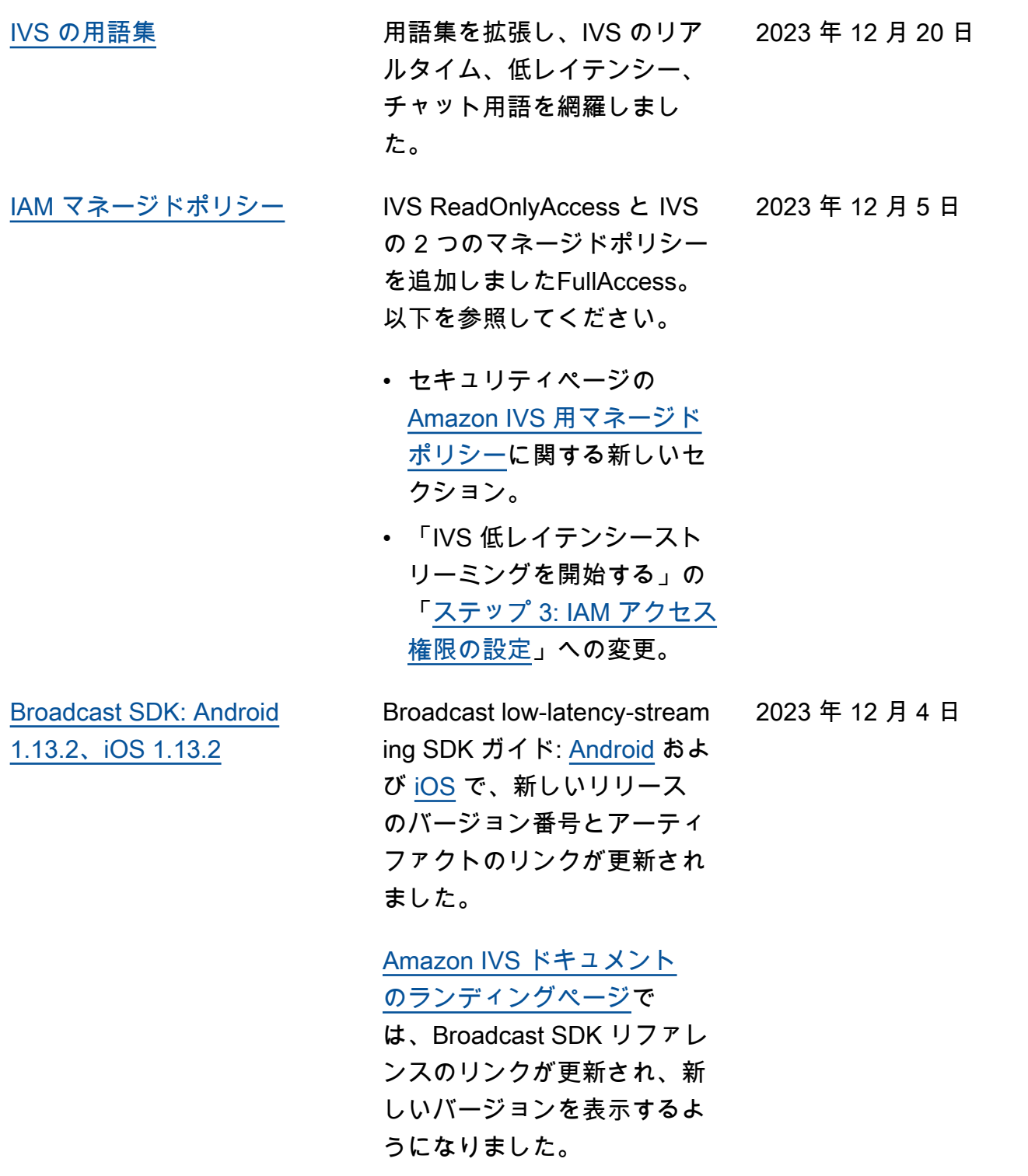

このリリースについては、 「Amazon IVS [リリースノー](https://docs.aws.amazon.com/ivs/latest/LowLatencyUserGuide/release-notes.html#dec04-23-ll) [ト」](https://docs.aws.amazon.com/ivs/latest/LowLatencyUserGuide/release-notes.html#dec04-23-ll)も参照してください。

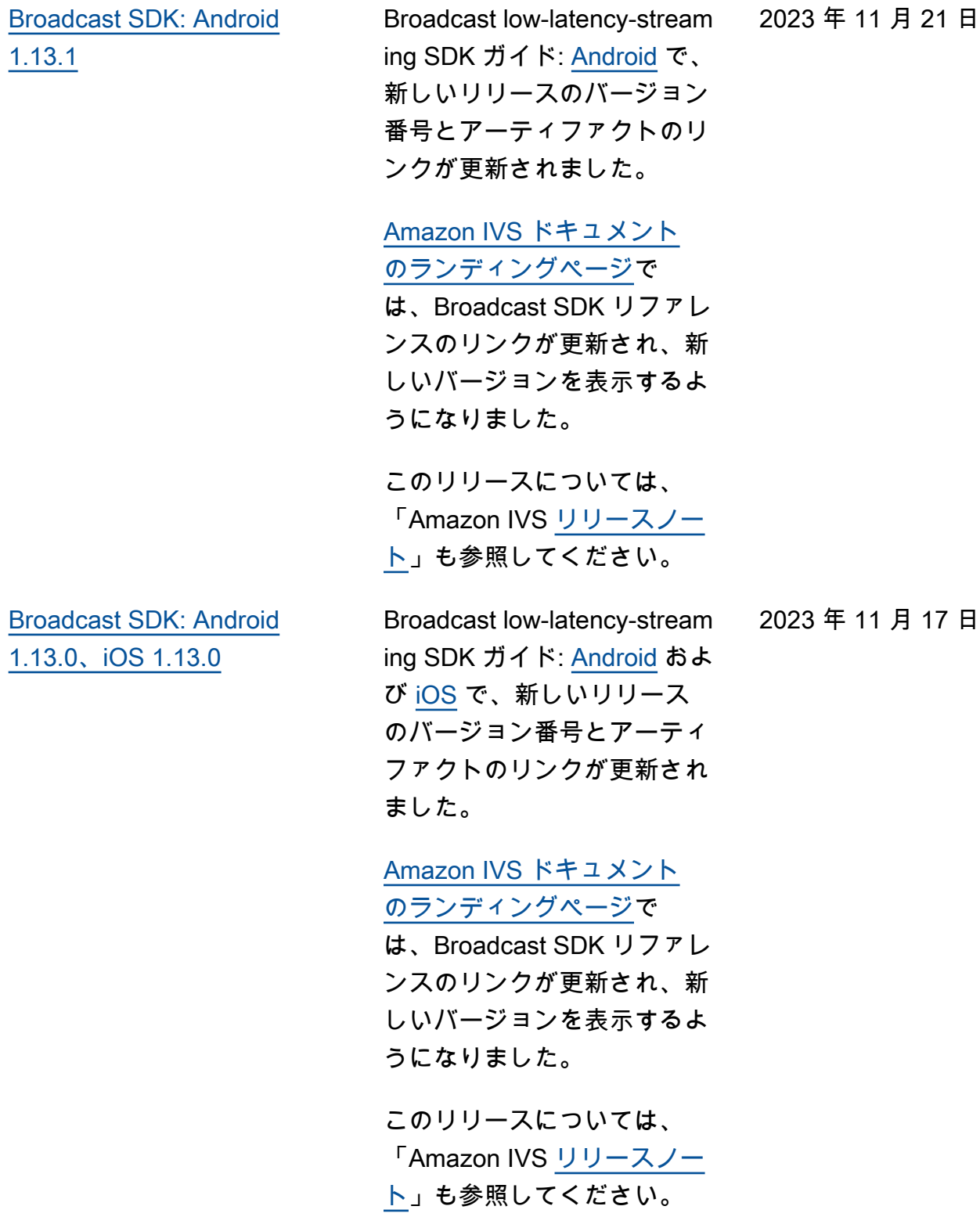

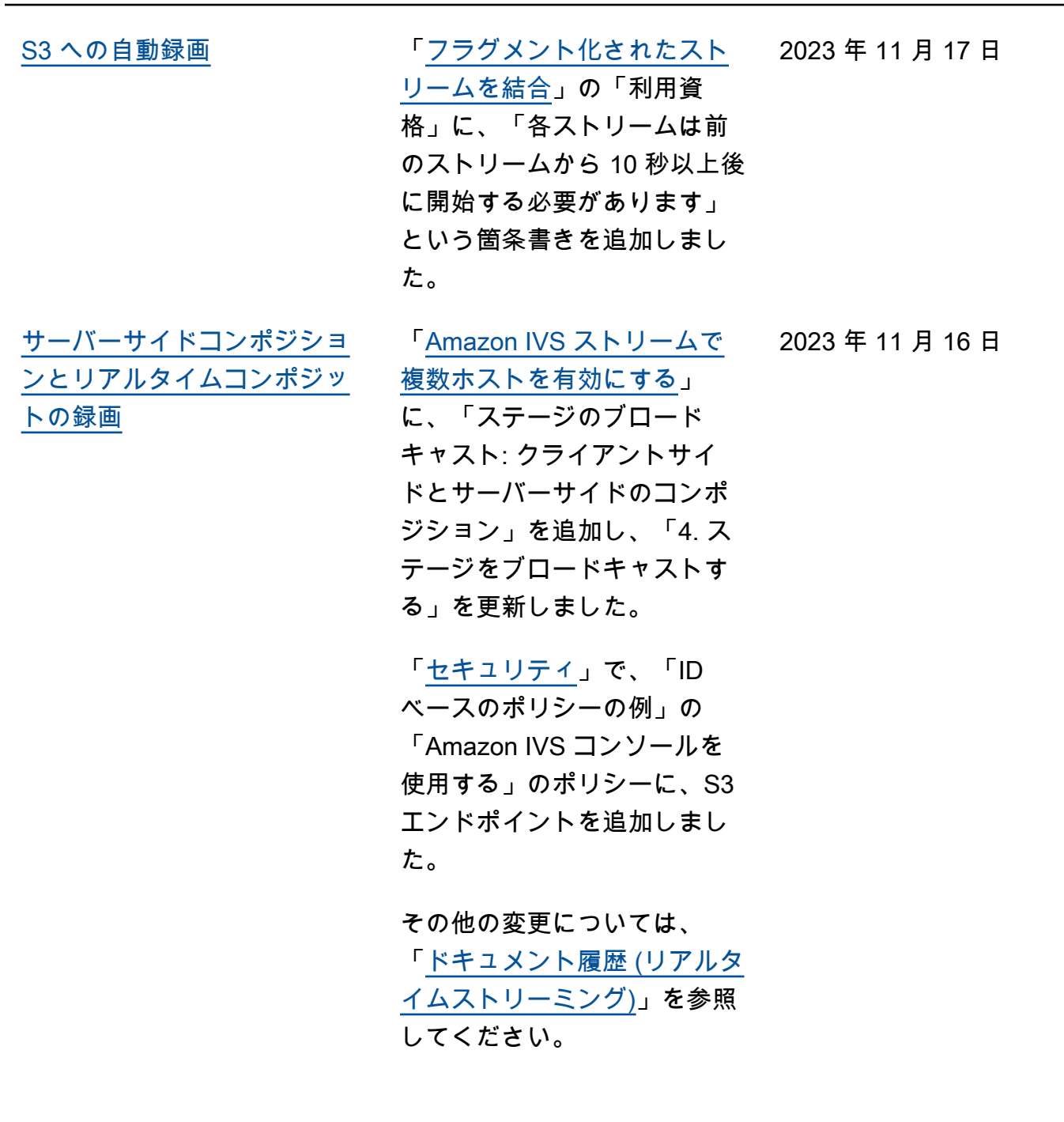

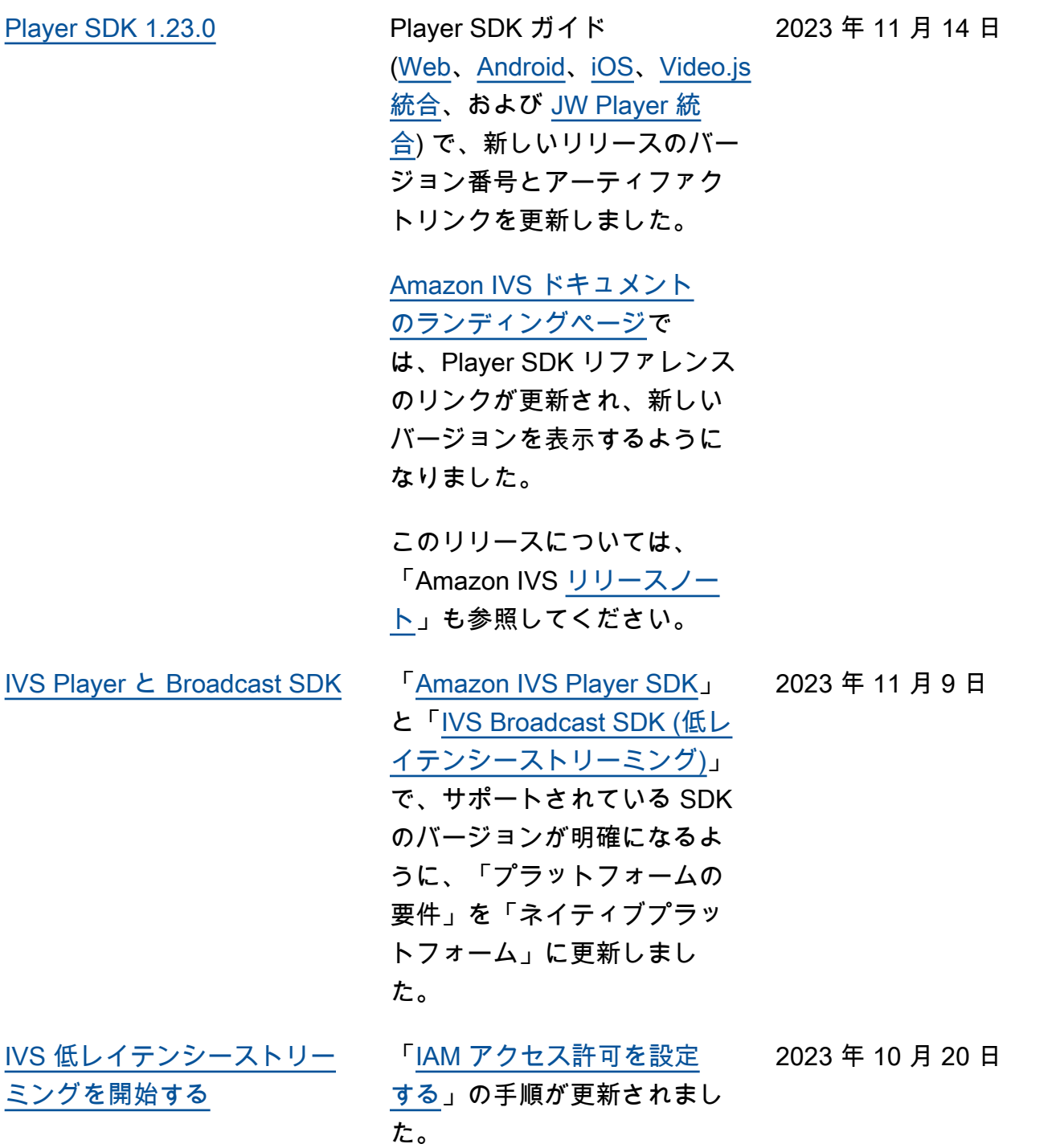

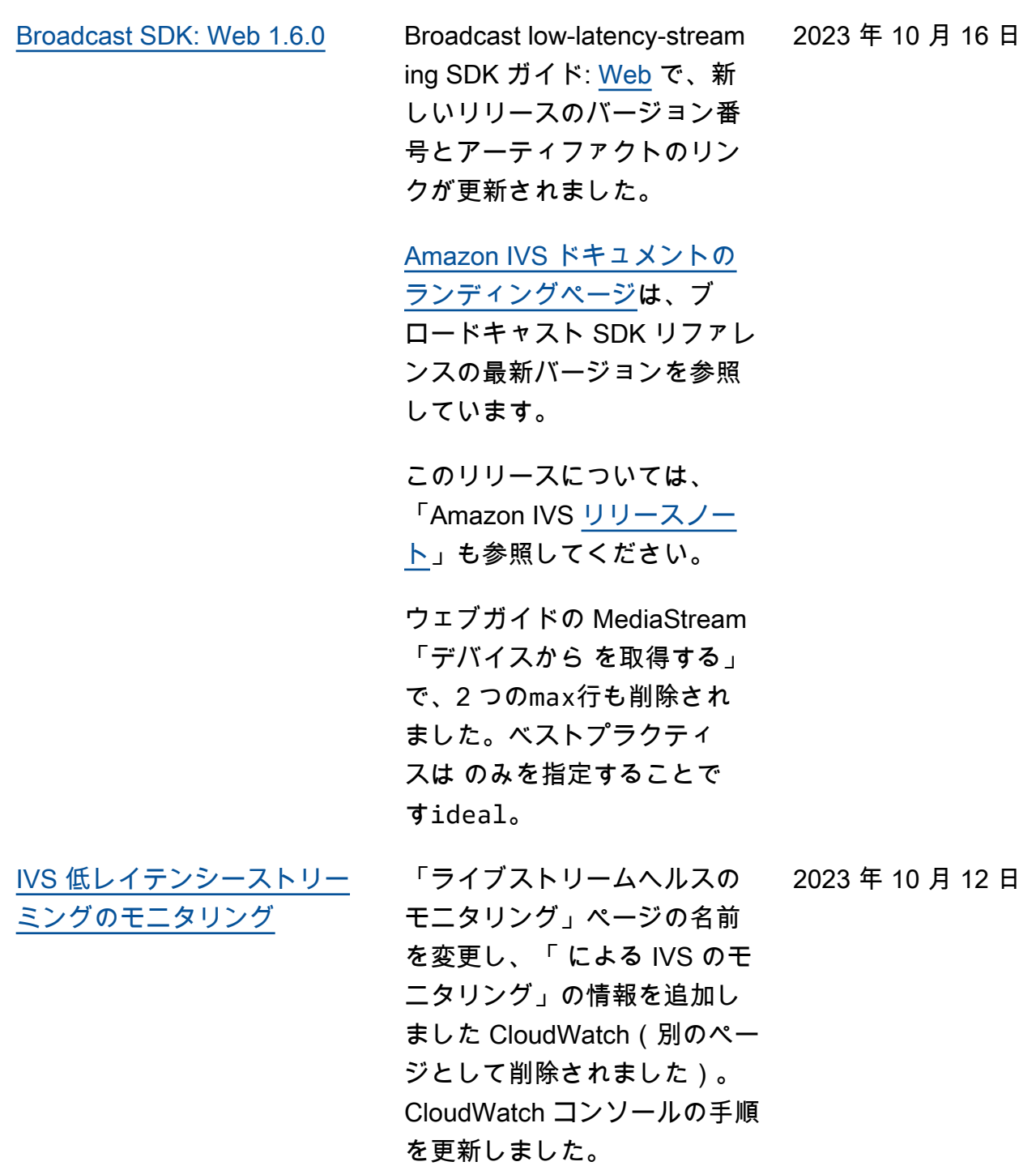

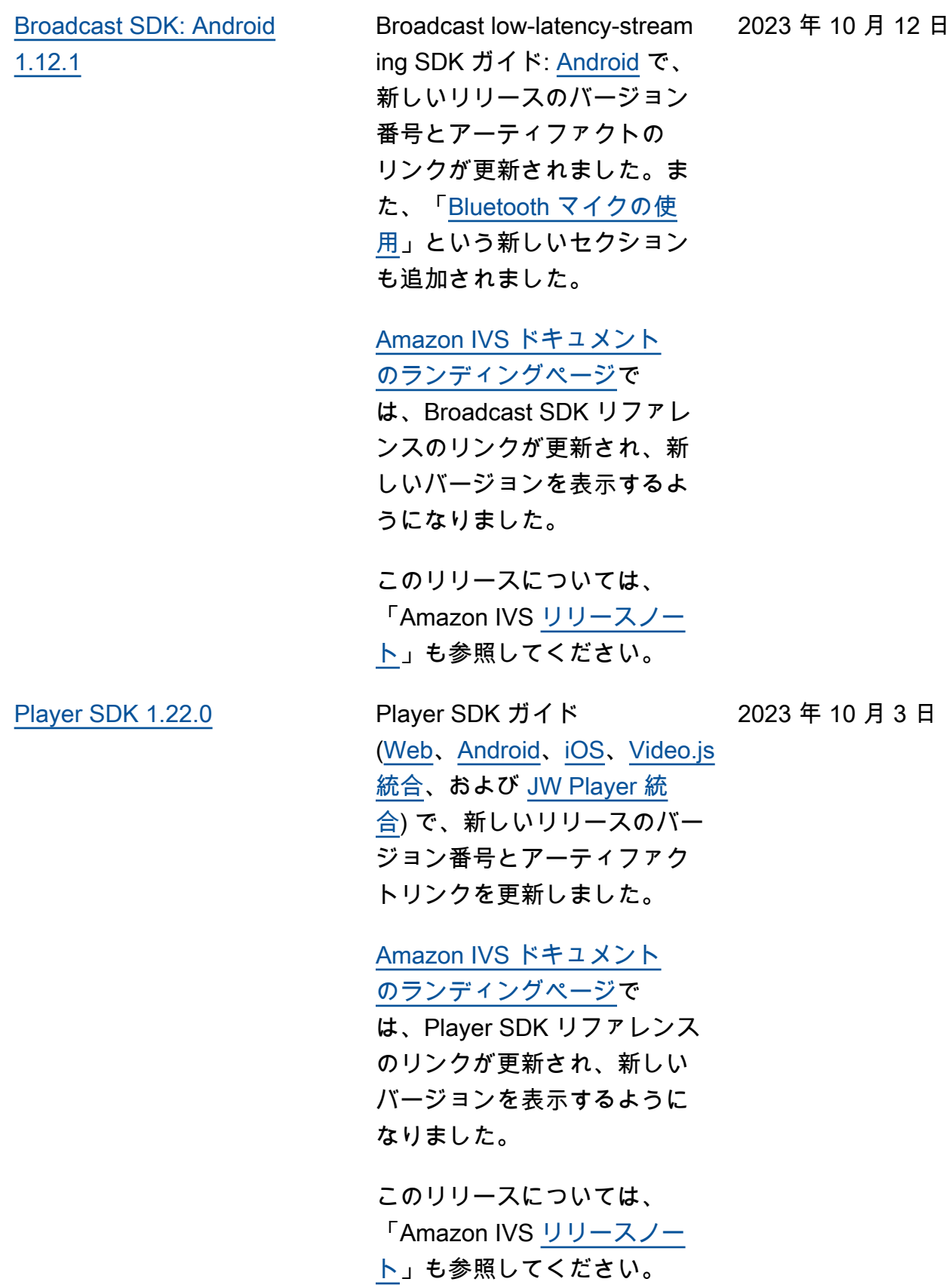

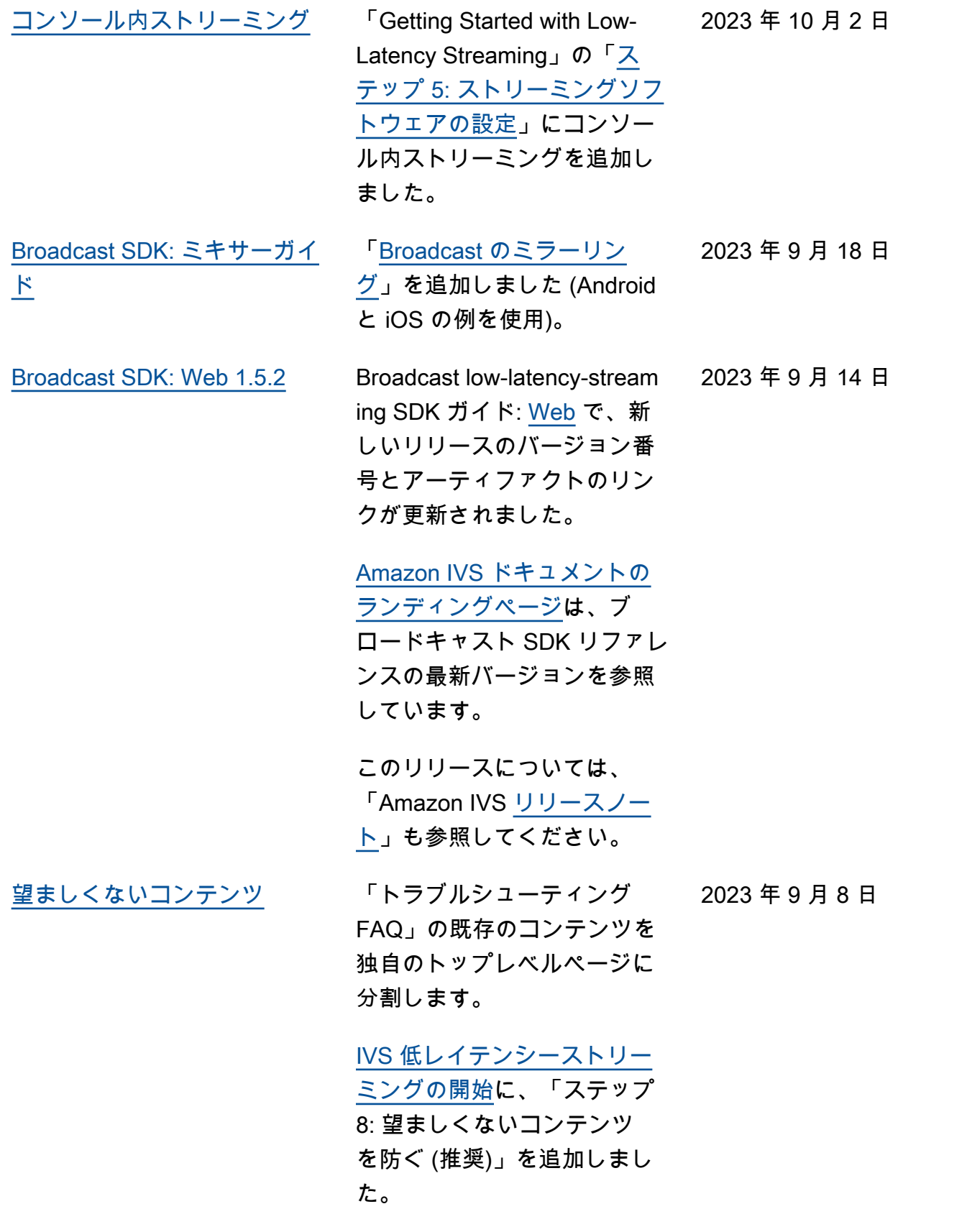

[Amazon S3 への自動録画](#page-325-0) [バイト範囲プレイリストに](https://docs.aws.amazon.com/ivs/latest/LowLatencyUserGuide/record-to-s3.html#r2s3-byte-range-playlists)、 セグメントの再生時間がスト リームに設定されたキーフ レーム間隔と同じであること を明記しました (約 2 秒の固定 時間ではありません)。

[Broadcast SDK: Web](#page-325-0) [1.5.1、Android 1.12.0、iOS](#page-325-0) [1.12.0](#page-325-0)

Broadcast low-latency-stream ing SDK ガイド: [Web](https://docs.aws.amazon.com/ivs/latest/LowLatencyUserGuide/broadcast-web.html) [https://](https://docs.aws.amazon.com/ivs/latest/LowLatencyUserGuide/broadcast-android.html) [docs.aws.amazon.com/ivs/l](https://docs.aws.amazon.com/ivs/latest/LowLatencyUserGuide/broadcast-android.html) [atest/LowLatencyUserGuide/](https://docs.aws.amazon.com/ivs/latest/LowLatencyUserGuide/broadcast-android.html) [broadcast-android.html](https://docs.aws.amazon.com/ivs/latest/LowLatencyUserGuide/broadcast-android.html) 、Android、[iOS](https://docs.aws.amazon.com/ivs/latest/LowLatencyUserGuide/broadcast-ios.html) で、新しい リリースのバージョン番号と アーティファクトのリンクが 更新されました。

[Amazon IVS ドキュメント](https://docs.aws.amazon.com/ivs/) [のランディングページで](https://docs.aws.amazon.com/ivs/)

は、Broadcast SDK リファレ ンスのリンクが更新され、新 しいバージョンを表示するよ うになりました。

このリリースについては、 「Amazon IVS [リリースノー](https://docs.aws.amazon.com/ivs/latest/LowLatencyUserGuide/release-notes.html#aug23-23) [ト」](https://docs.aws.amazon.com/ivs/latest/LowLatencyUserGuide/release-notes.html#aug23-23)も参照してください。

2023 年 8 月 25 日

2023 年 8 月 23 日

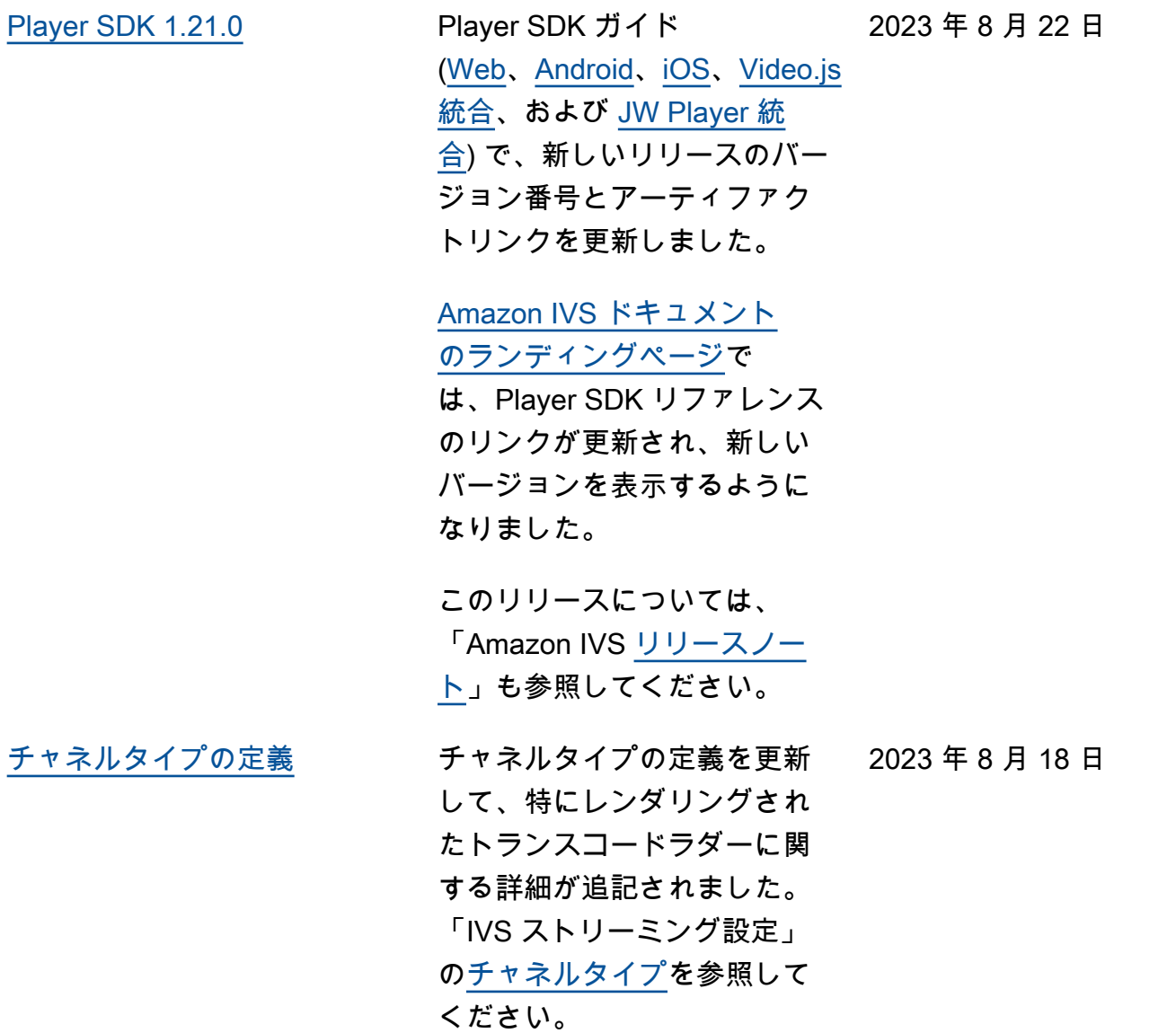

2023 年 8 月 7 日

[リアルタイムストリーミング](#page-325-0) [のローンチ](#page-325-0)

このリリースに伴い、ドキュ メントに大幅な変更が行わ れました。以前のドキュメン トの名前を「IVS 低レイテン シーストリーミング」に変更 し、新しい IVS リアルタイ ムストリーミングドキュメン トを公開しました。「[IVS ド](https://docs.aws.amazon.com/ivs/) [キュメントのランディング](https://docs.aws.amazon.com/ivs/) [ページ」](https://docs.aws.amazon.com/ivs/)に、リアルタイム ストリーミングと低レイテ ンシーストリーミングの個別 のセクションが追加されまし た。各セクションには、それ ぞれのユーザーガイドと API リファレンスがあります。

一部の情報を「IVS 低レイテ ンシーユーザーガイド」か ら新しい「IVS リアルタイム ユーザーガイド」に移動しま した。

- ステージと複数のホストに 関する詳細の大部分。
- 「ステージの健康度のモニ タリング」は「[リアルタイ](https://docs.aws.amazon.com/ivs/latest/RealTimeUserGuide/stage-health.html) [ムストリーミングのモニタ](https://docs.aws.amazon.com/ivs/latest/RealTimeUserGuide/stage-health.html) [リング」](https://docs.aws.amazon.com/ivs/latest/RealTimeUserGuide/stage-health.html)になりました。

その他のドキュメントの変更 については、以下を参照して ください。

• [ステージ API リファレンス](https://docs.aws.amazon.com/ivs/latest/LowLatencyUserGuide/doc-history.html#history-stage-api-reference) [の変更](https://docs.aws.amazon.com/ivs/latest/LowLatencyUserGuide/doc-history.html#history-stage-api-reference)

• [ドキュメント履歴 \(リアルタ](https://docs.aws.amazon.com/ivs/latest/RealTimeUserGuide/doc-history.html) [イムストリーミング\)](https://docs.aws.amazon.com/ivs/latest/RealTimeUserGuide/doc-history.html) [Broadcast SDK: Web](#page-325-0) [1.5.0、Android 1.11.0、iOS](#page-325-0) [1.11.0](#page-325-0) ブロードキャスト SDK ガイ ド: [Web、](https://docs.aws.amazon.com/ivs/latest/LowLatencyUserGuide/broadcast-web.html)[Android](https://docs.aws.amazon.com/ivs/latest/LowLatencyUserGuide/broadcast-android.html)、および [iOS](https://docs.aws.amazon.com/ivs/latest/LowLatencyUserGuide/broadcast-ios.html) で、新しいリリースの バージョン番号とアーティ ファクトのリンクが更新され ました。 [Amazon IVS ドキュメント](https://docs.aws.amazon.com/ivs/) [のランディングページで](https://docs.aws.amazon.com/ivs/) は、Broadcast SDK リファレ ンスのリンクが更新され、新 しいバージョンを表示するよ うになりました。 このリリースについては、 「Amazon IVS [リリースノー](https://docs.aws.amazon.com/ivs/latest/LowLatencyUserGuide/release-notes.html#aug07-23) [ト」](https://docs.aws.amazon.com/ivs/latest/LowLatencyUserGuide/release-notes.html#aug07-23)も参照してください。 2023 年 8 月 7 日 [プライベートチャネルの設定](#page-325-0) [[トークンスキー](https://docs.aws.amazon.com/ivs/latest/LowLatencyUserGuide/private-channels-generate-tokens.html#private-channels-tokens-schema) [マ\]](https://docs.aws.amazon.com/ivs/latest/LowLatencyUserGuide/private-channels-generate-tokens.html#private-channels-tokens-schema) で、exp フィールドに関 する明確な情報を追加しまし た。 2023 年 7 月 31 日 [セキュリティ: IVS ステータス](#page-325-0) [情報の取得](#page-325-0) 「[インシデント対応」](https://docs.aws.amazon.com/ivs/latest/LowLatencyUserGuide/security-incident-response.html)で、IVS 2023 年 7 月 31 日 ステータスの取得に関する

> 情報を更新し、AWS Health Dashboard を参照するように

しました。

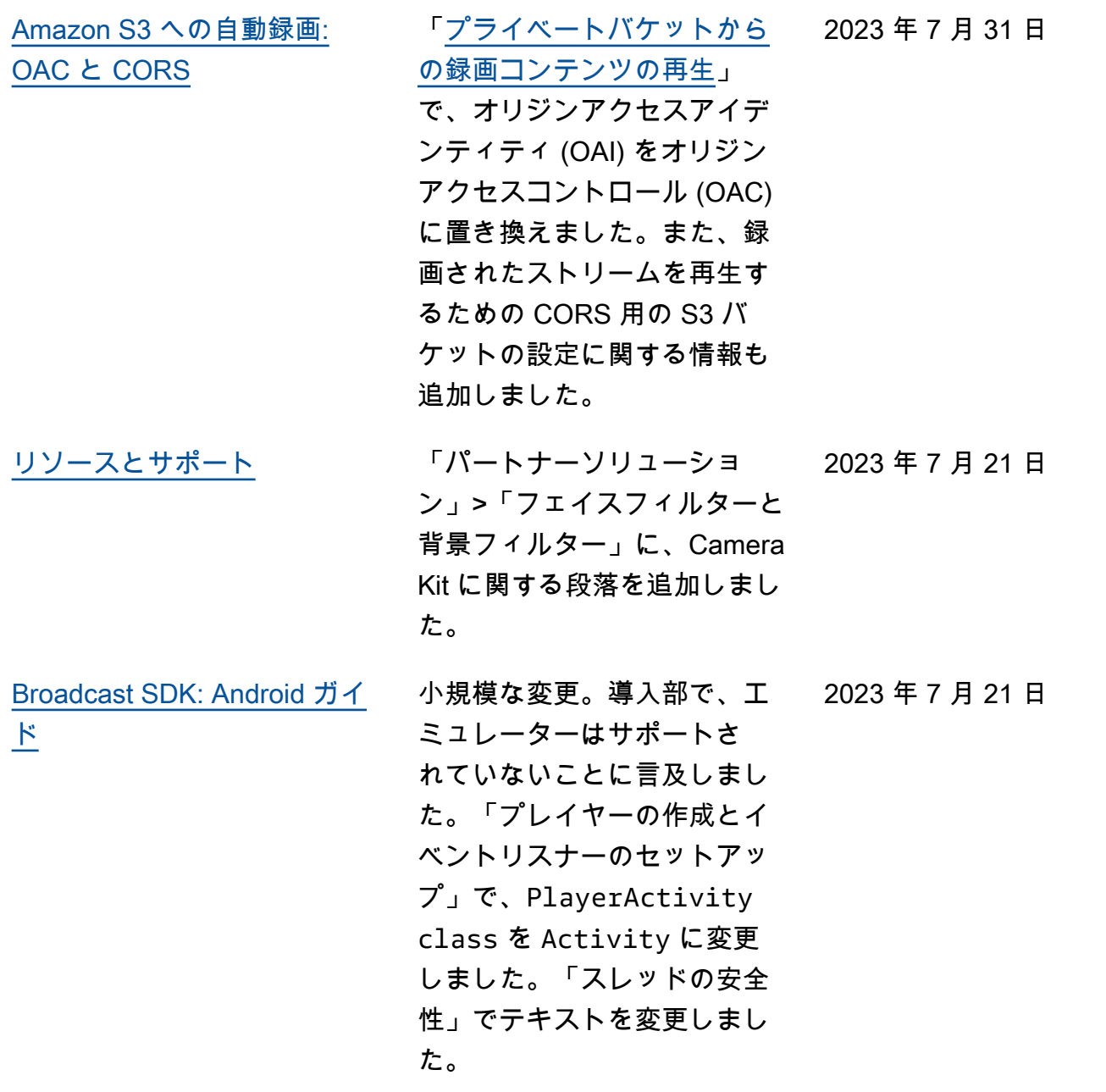

[R2S3 レンディションフィル](#page-325-0) [タリングおよびサムネイルの](#page-325-0) [強化](#page-325-0)

IVS で、Amazon S3 への録 画時にストリームに対して生 成されるレンディションと、 サムネイル用に生成される解 像度を制御できるようになり ました。「IVS ユーザーガイ ド」で以下を参照してくださ い。

- 「[IVS の開始](https://docs.aws.amazon.com/ivs/latest/userguide/getting-started.html)」 「ステッ プ 4: チャネルを作成する 」>「コンソールの説明」 で、スクリーンショットと 説明を更新しました。
- 「[Amazon S3 への自動録](https://docs.aws.amazon.com/ivs/latest/userguide/record-to-s3.html) [画」](https://docs.aws.amazon.com/ivs/latest/userguide/record-to-s3.html) — 「JSON メタデータ ファイル」に latest\_th umbnail を追加 し、thumbnail を更新し ました。「サムネイル」と 「録画のレンディションを 探す」に、レンディション 解像度の説明を追加しまし た。
- 「[コスト」](https://docs.aws.amazon.com/ivs/latest/userguide/costs.html) 「録画したビ デオの保存」で、スクリー ンショットを更新しまし た。

「[IVS API リファレンスの変](https://docs.aws.amazon.com/ivs/latest/userguide/doc-history.html#history-api-reference) [更」](https://docs.aws.amazon.com/ivs/latest/userguide/doc-history.html#history-api-reference)も参照してください。

2023 年 7 月 17 日

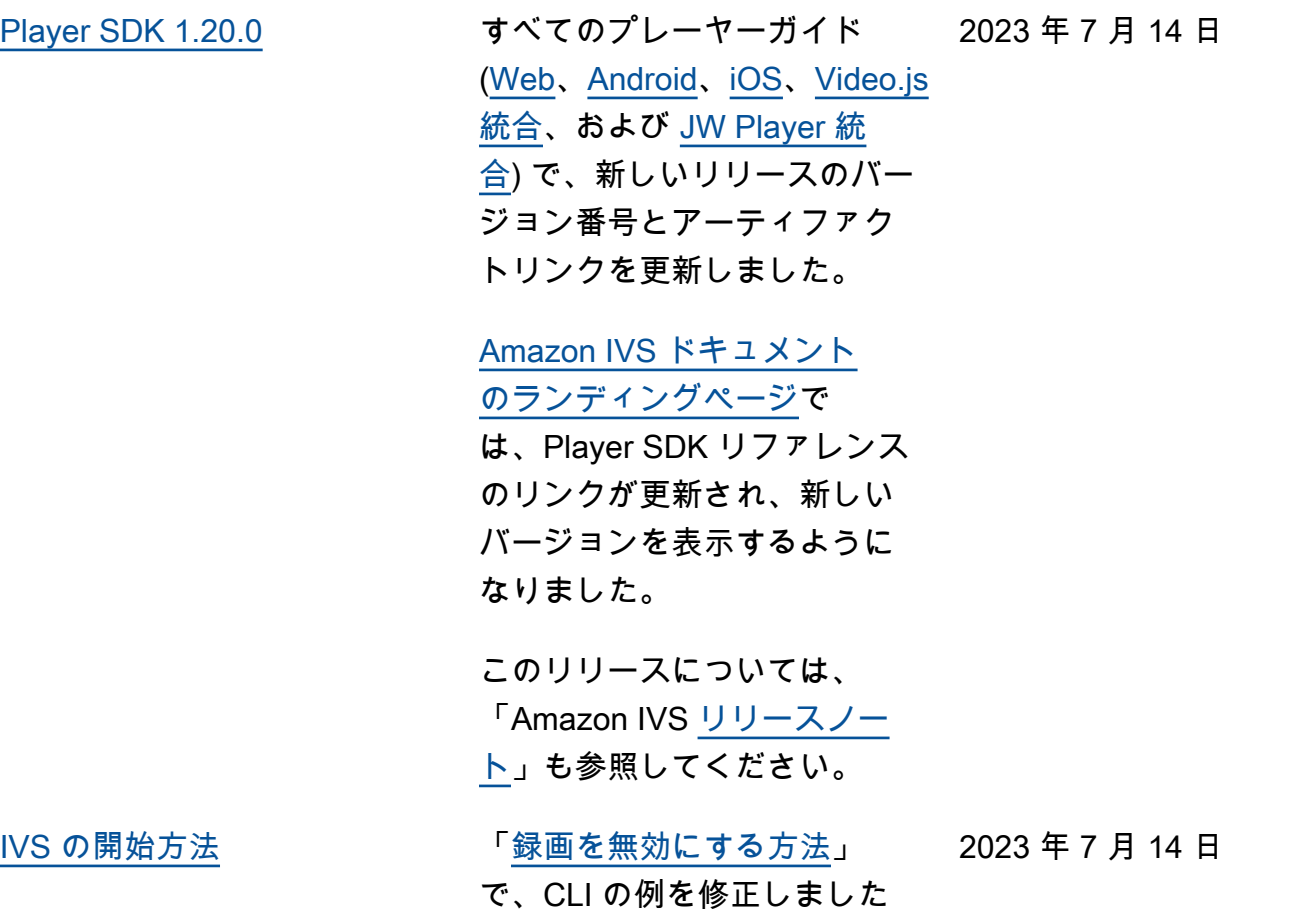

 $\circ$ 

2023 年 7 月 13 日

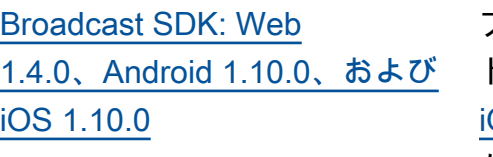

ブロードキャスト SDK ガイ ド: [Web、](https://docs.aws.amazon.com/ivs/latest/userguide/broadcast-web.html)[Android](https://docs.aws.amazon.com/ivs/latest/userguide/broadcast-android.html)、および OS で、新しいリリースの バージョン番号とアーティ ファクトのリンクが更新され ました。

#### [Amazon IVS ドキュメント](https://docs.aws.amazon.com/ivs/)

[のランディングページで](https://docs.aws.amazon.com/ivs/)

は、Broadcast SDK リファレ ンスのリンクが更新され、新 しいバージョンを表示するよ うになりました。

このリリースについては、 「Amazon IVS [リリースノー](https://docs.aws.amazon.com/ivs/latest/userguide/release-notes.html#jul13-23_1) [ト」](https://docs.aws.amazon.com/ivs/latest/userguide/release-notes.html#jul13-23_1)も参照してください。

2023 年 6 月 28 日

[プライベートチャネルの](#page-325-0) [ビューアーセッションの取り](#page-325-0) [消し](#page-325-0)

IVS のユーザーは、認証トー クンに関連付けられたビュー アーセッションを取り消し て、そのトークンを使用した 再生を禁止または停止できる ようになりました。詳細につ いては、「[プライベートチャ](https://docs.aws.amazon.com/ivs/latest/userguide/private-channels.html) [ネルの設定」](https://docs.aws.amazon.com/ivs/latest/userguide/private-channels.html)を参照してくだ さい。

- 「トークンスキーマ」 — viewer-id を追加 し、viewer-sessionversion を変更しまし た。
- 「ビューアーセッションの 取り消し」— 新しいセク ション。

「[IVS API リファレンスの変](https://docs.aws.amazon.com/ivs/latest/userguide/doc-history.html#history-api-reference)

[更」](https://docs.aws.amazon.com/ivs/latest/userguide/doc-history.html#history-api-reference)も参照してください。

[セキュリティの TLS 更新](#page-325-0)

キュリティ] > [\[API コー](https://docs.aws.amazon.com/ivs/latest/userguide/security-infrastructure.html#infrastructure-api-calls) [ル\]](https://docs.aws.amazon.com/ivs/latest/userguide/security-infrastructure.html#infrastructure-api-calls) で、TLS バージョンを最 小 1.2、推奨 1.3 に更新しまし た。 [インフラストラクチャセ 2023年6月27日 [よび iOS 1.7.5](#page-325-0)

[Broadcast SDK: iOS 1.9.1 お](#page-325-0)

Broadcast SDK ガイド: [iOS](https://docs.aws.amazon.com/ivs/latest/userguide/broadcast-ios.html) で、新しいリリースのバー ジョン番号とアーティファ 2023 年 6 月 27 日

クトのリンクが更新されまし た。

[Amazon IVS ドキュメン](https://docs.aws.amazon.com/ivs)

[トのランディングペー](https://docs.aws.amazon.com/ivs)

[ジは](https://docs.aws.amazon.com/ivs)、Broadcast SDK リファ レンスの最新バージョンを参 照しています。

このリリースについては、 「Amazon IVS [リリースノー](https://docs.aws.amazon.com/ivs/latest/userguide/release-notes.html#jun27-23) [ト」](https://docs.aws.amazon.com/ivs/latest/userguide/release-notes.html#jun27-23)も参照してください。

[Broadcast SDK: Web 1.3.3](#page-325-0) Broadcast SDK ガイド: [Web](https://docs.aws.amazon.com/ivs/latest/userguide/broadcast-web.html) で、新しいリリースのバー ジョン番号とアーティファク トのリンクが更新されまし た。

2023 年 6 月 16 日

[Amazon IVS ドキュメン](https://docs.aws.amazon.com/ivs)

[トのランディングペー](https://docs.aws.amazon.com/ivs)

[ジは](https://docs.aws.amazon.com/ivs)、Broadcast SDK リファ レンスの最新バージョンを参 照しています。

このリリースについては、 「Amazon IVS [リリースノー](https://docs.aws.amazon.com/ivs/latest/userguide/release-notes.html#jun16-23) [ト」](https://docs.aws.amazon.com/ivs/latest/userguide/release-notes.html#jun16-23)も参照してください。

2023 年 6 月 2 日

[Advanced チャネルタイプ](#page-325-0) ADVANCED SD と

ADVANCED HD の 2 つの新し いチャネルタイプが導入され ました。次のページを更新し ました。

- [Player SDK の概要](https://docs.aws.amazon.com/ivs/latest/userguide/player.html)  「サー ドパーティ製プレーヤーの レイテンシーの削減」に、 Advanced ストリームではレ イテンシー削減機能が必要 ないことを記載しました。
- [Broadcast Web SDK ガイ](https://docs.aws.amazon.com/ivs/latest/userguide/broadcast-web.html) [ド](https://docs.aws.amazon.com/ivs/latest/userguide/broadcast-web.html) – 「AmazonIVSBroadcas tClient のインスタンスを作 成する」を変更しました。
- [Broadcast Android SDK ガ](https://docs.aws.amazon.com/ivs/latest/userguide/broadcast-android.html) [イド](https://docs.aws.amazon.com/ivs/latest/userguide/broadcast-android.html) – 「推奨されるブロー ドキャスト設定の取得」を 変更しました。
- [Broadcast iOS SDK ガイ](https://docs.aws.amazon.com/ivs/latest/userguide/broadcast-ios.html) [ド](https://docs.aws.amazon.com/ivs/latest/userguide/broadcast-ios.html) – 「推奨されるブロード キャスト設定の取得」を変 更しました。
- [Service Quotas](https://docs.aws.amazon.com/ivs/latest/userguide/service-quotas.html) 「その他の クォータ」にある「IVS」 に、新しいチャネルタイ プの「取り込みビットレー ト」に関する 2 行を追加し ました。
- [ストリーミング設定](https://docs.aws.amazon.com/ivs/latest/userguide/streaming-config.html)  「チャンネルタイプ」を変 更しました。
- [コスト](https://docs.aws.amazon.com/ivs/latest/userguide/costs.html)  新しいチャネルタ イプと、「選択のヘルプ」

[Broadcast SDK: iOS 1.9.0 お](#page-325-0) [よび iOS 1.9.0](#page-325-0)

た [Android](https://docs.aws.amazon.com/ivs/latest/userguide/broadcast-android.html) および [iOS](https://docs.aws.amazon.com/ivs/latest/userguide/broadcast-ios.html) 向けの Broadcast SDK ガイドで、新 しいリリースのバージョン番 号とアーティファクトリンク

ツールの説明を追加しまし

を更新しました。

### [Amazon IVS ドキュメント](https://docs.aws.amazon.com/ivs/) [のランディングページで](https://docs.aws.amazon.com/ivs/)

は、Broadcast SDK リファレ ンスのリンクが更新され、新 しいバージョンを表示するよ うになりました。

#### 「[Broadcast SDK の概要」](https://docs.aws.amazon.com/ivs/latest/userguide/broadcast.html)

で、サポート対象の iOS バー ジョンを 11 以上から 12 以上 に更新しました (ステージ機能 がない SDK 用)。

「[iOS ガイド」](https://docs.aws.amazon.com/ivs/latest/userguide/broadcast-ios.html)に、「iOS が カメラの解像度とフレーム レートを選択する方法」とい う新しいセクションを追加し ました。

このリリースについては、 「Amazon IVS [リリースノー](https://docs.aws.amazon.com/ivs/latest/userguide/release-notes.html#jun01-23) [ト」](https://docs.aws.amazon.com/ivs/latest/userguide/release-notes.html#jun01-23)も参照してください。

[Amazon S3 への自動録画](#page-194-0) <sup>Ⅰ</sup> 例: recording\_ended.json」 2023 年 5 月 25 日 で、byte\_range\_playlis t 値を byte-rangemultivariant.m3u8 から に byte-range-variant .m3u8 更新しました。

2023 年 6 月 1 日

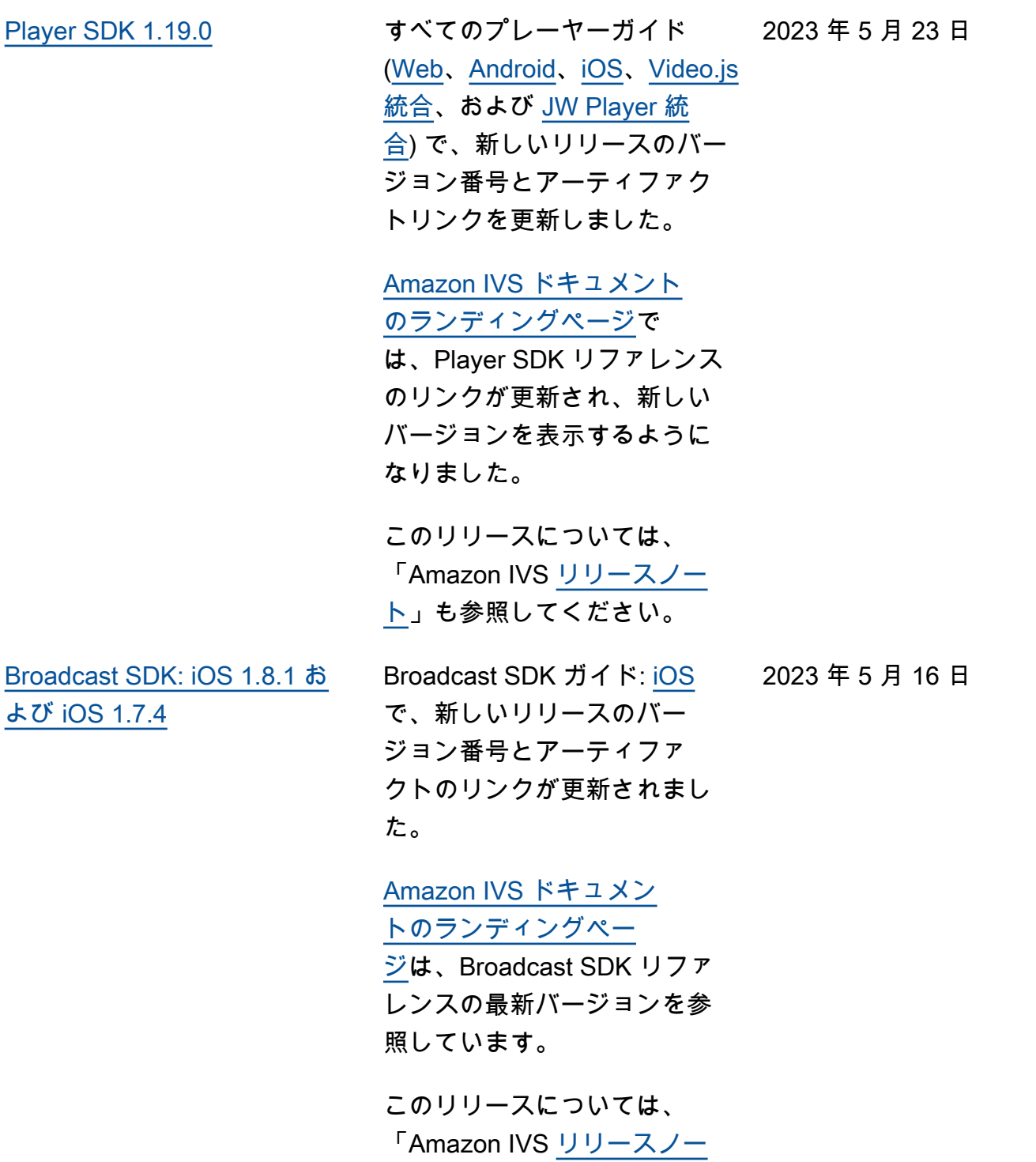

[ト」](https://docs.aws.amazon.com/ivs/latest/userguide/release-notes.html#may16-23)も参照してください。

2023 年 5 月 11 日

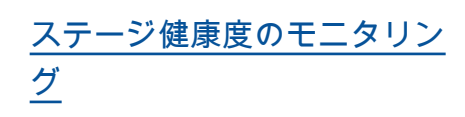

新しい Amazon IVS 機能の 新しいユーザーガイドページ として、「[ステージ健康度の](https://docs.aws.amazon.com/ivs/latest/RealTimeUserGuide/stage-health.html) [モニタリング」](https://docs.aws.amazon.com/ivs/latest/RealTimeUserGuide/stage-health.html)を追加しまし た。ステージのヘルスについ ては、次の更新もあります。

- 「[Amazon IVS ストリーム](https://docs.aws.amazon.com/ivs/latest/userguide/multiple-hosts.html) [で複数ホストを有効にす](https://docs.aws.amazon.com/ivs/latest/userguide/multiple-hosts.html) [る」](https://docs.aws.amazon.com/ivs/latest/userguide/multiple-hosts.html)にヘルス情報が追加さ れました。
- Amazon [IVS での Amazon](https://docs.aws.amazon.com/ivs/latest/userguide/eventbridge.html)  [の使用に 2 つのステージ更](https://docs.aws.amazon.com/ivs/latest/userguide/eventbridge.html) [新イベントを追加 EventBrid](https://docs.aws.amazon.com/ivs/latest/userguide/eventbridge.html)  [ge しました](https://docs.aws.amazon.com/ivs/latest/userguide/eventbridge.html)。
- 「[Amazon IVS Service](https://docs.aws.amazon.com/ivs/latest/userguide/service-quotas.html) [Quotas](https://docs.aws.amazon.com/ivs/latest/userguide/service-quotas.html)」に新しいエンド ポイントのコールレート クォータが追加されまし た。

注: 2023 年 8 月 2 日の IVS リ アルタイムストリーミングの ローンチに伴い、このドキュ メントの名前は「Amazon IVS Real-Time Streaming のモニタ リング」に変更され、新しい 「IVS リアルタイムストリー ミングユーザーガイド」に移 動しました。

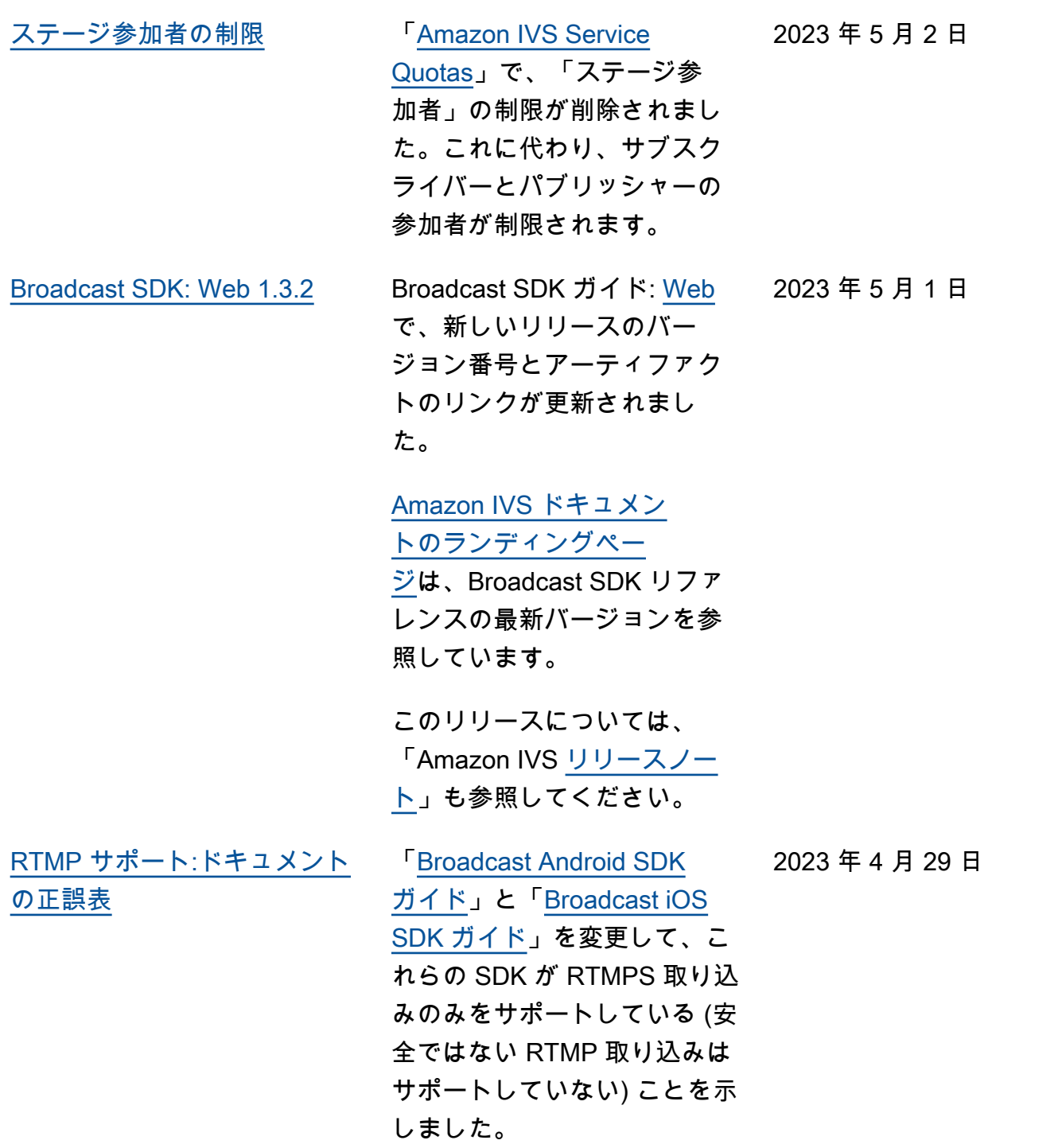

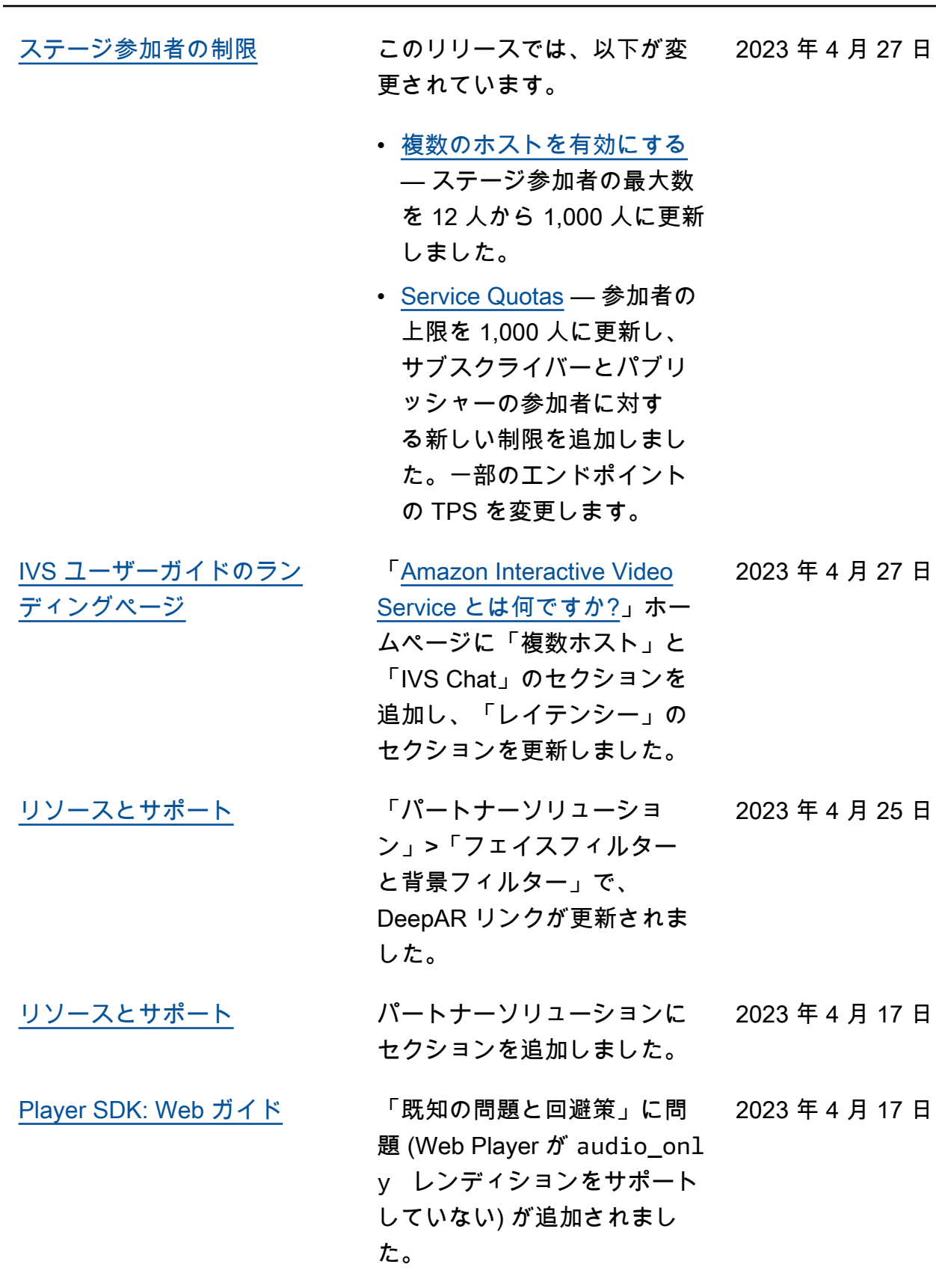

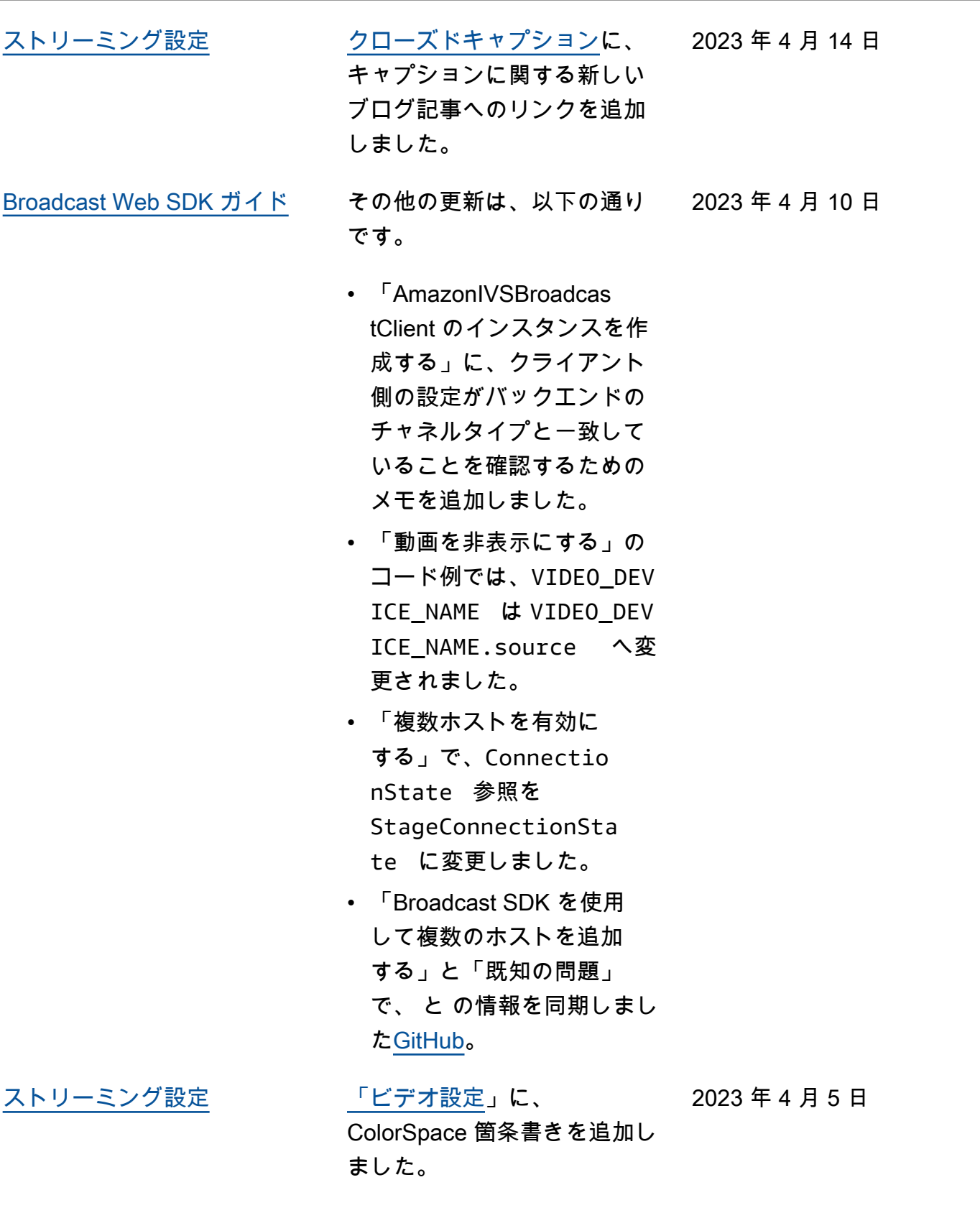

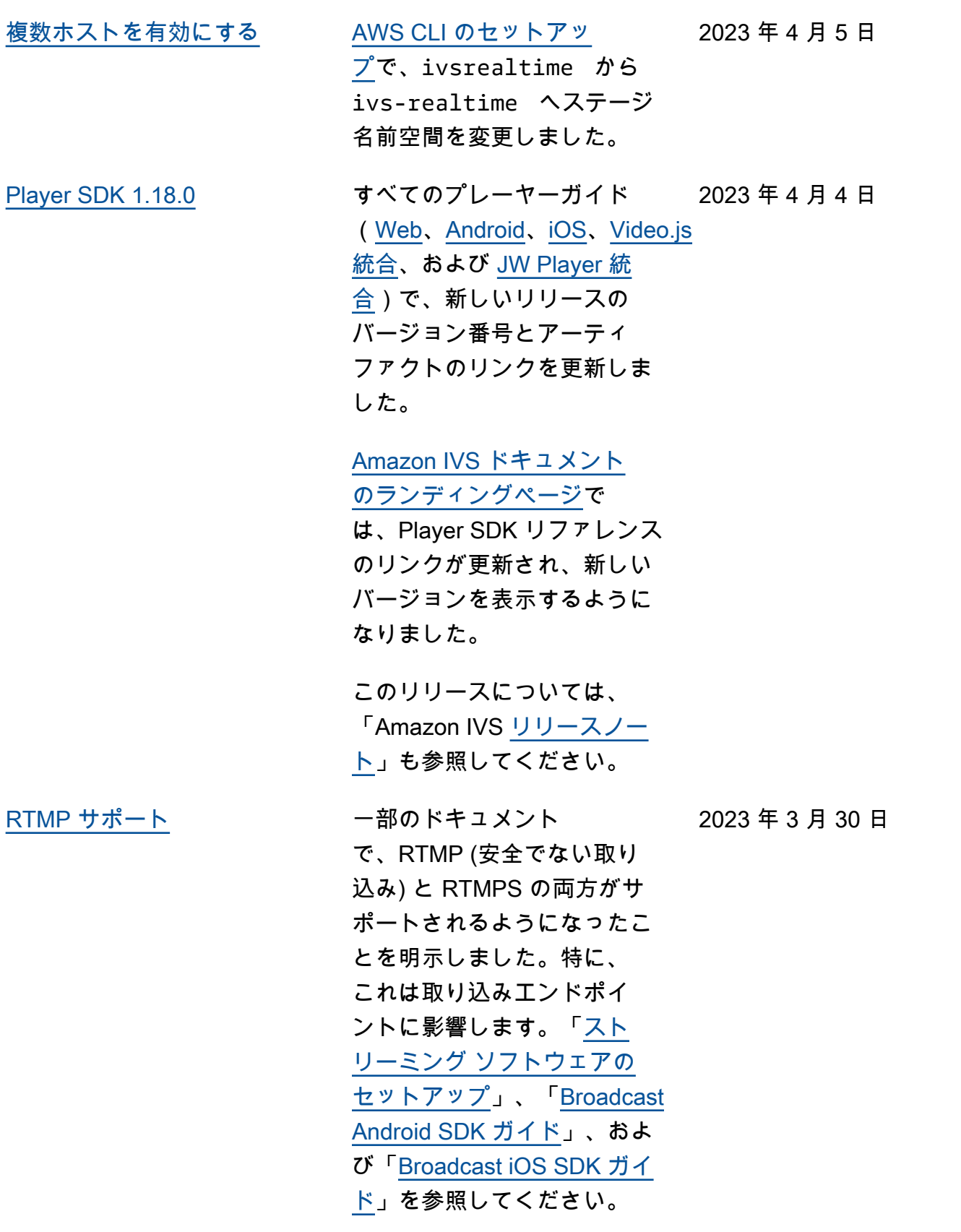

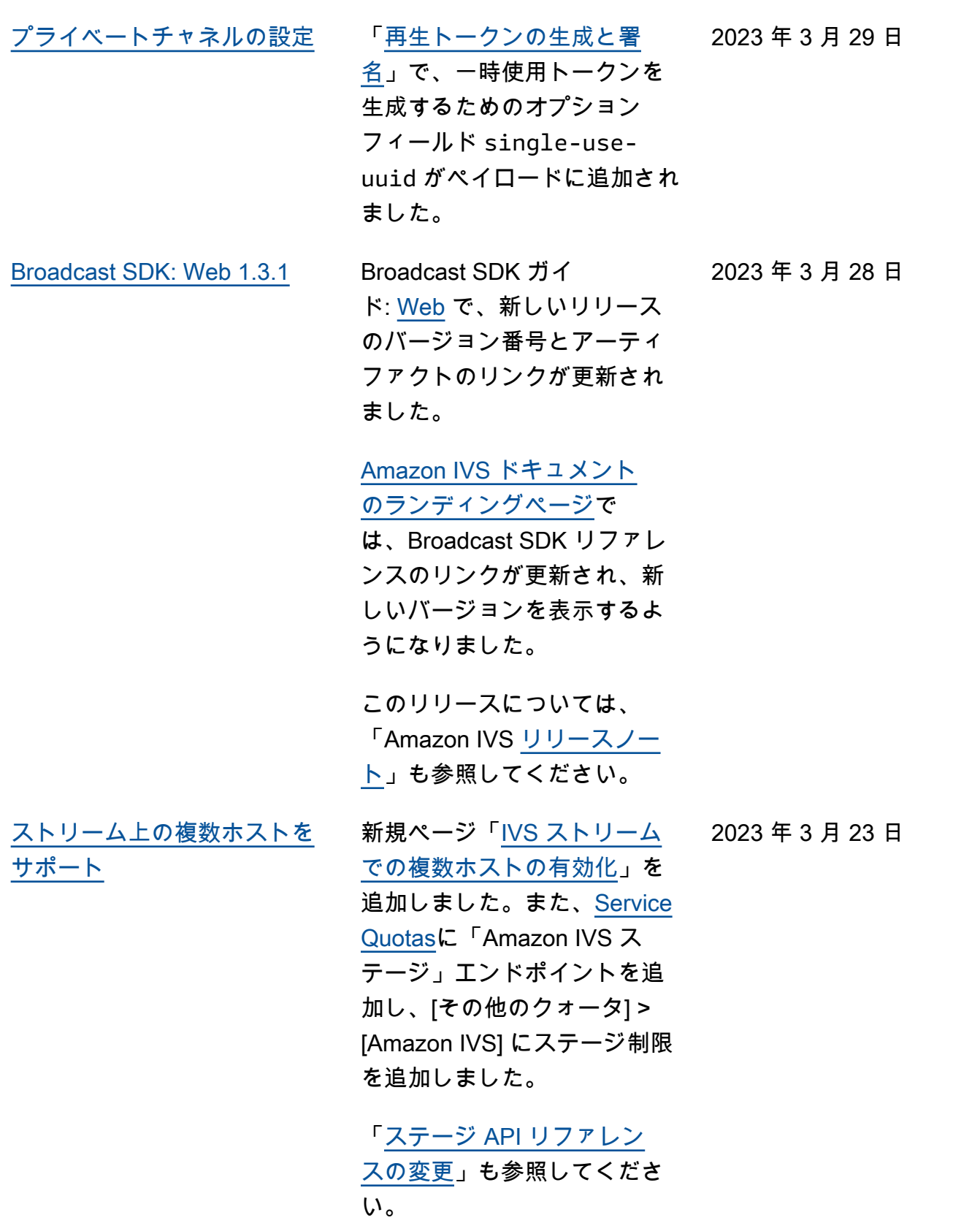

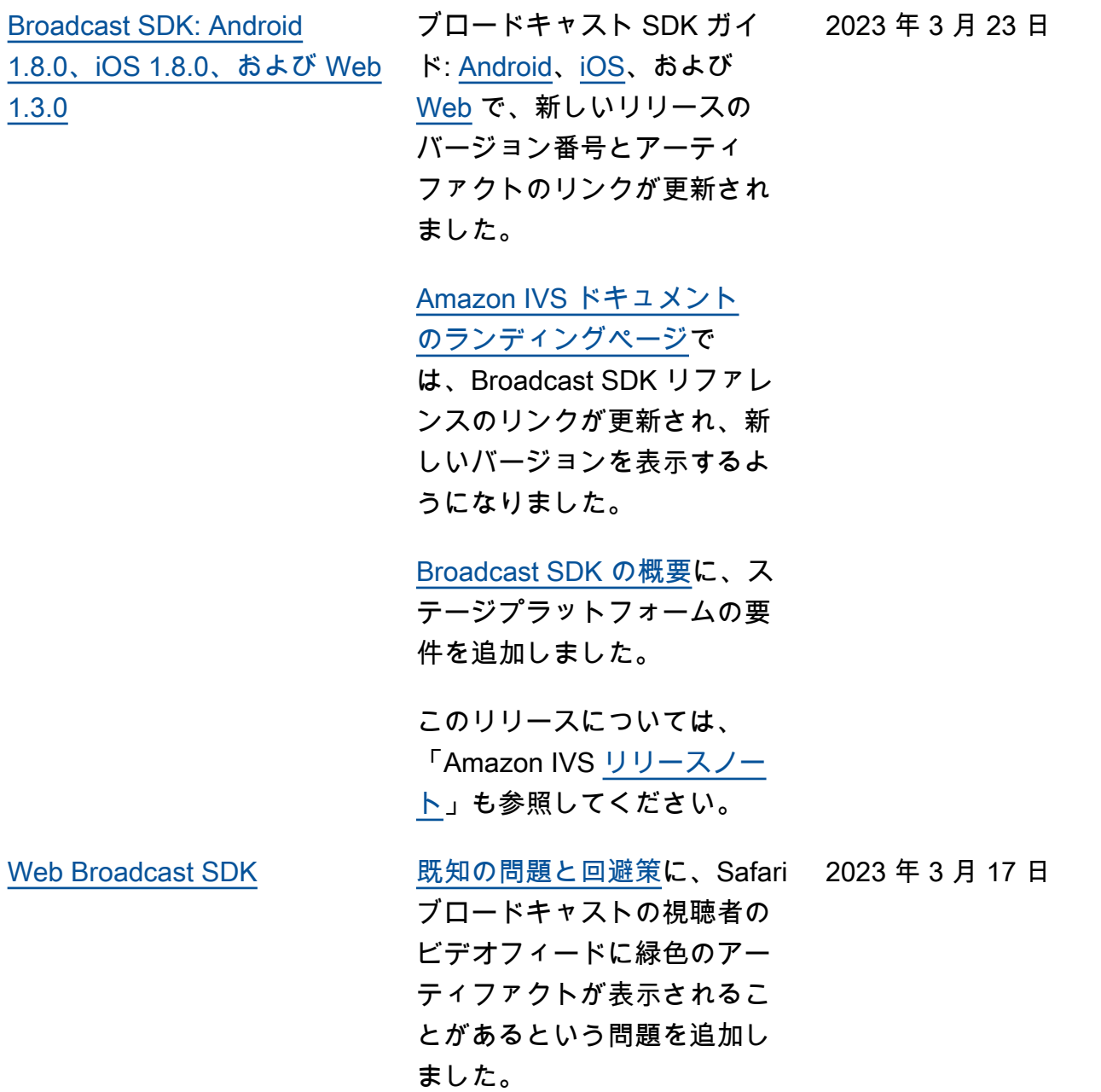

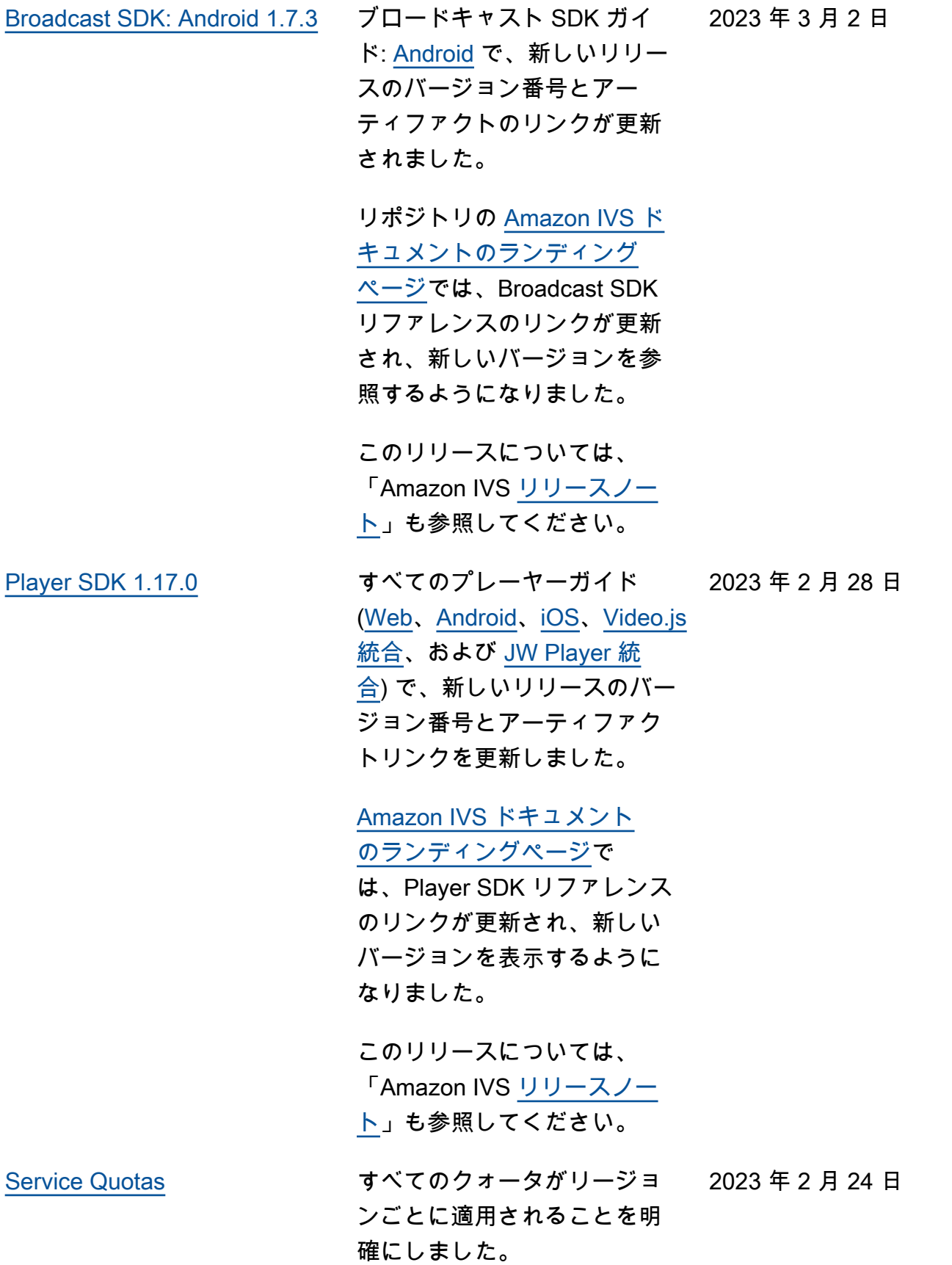

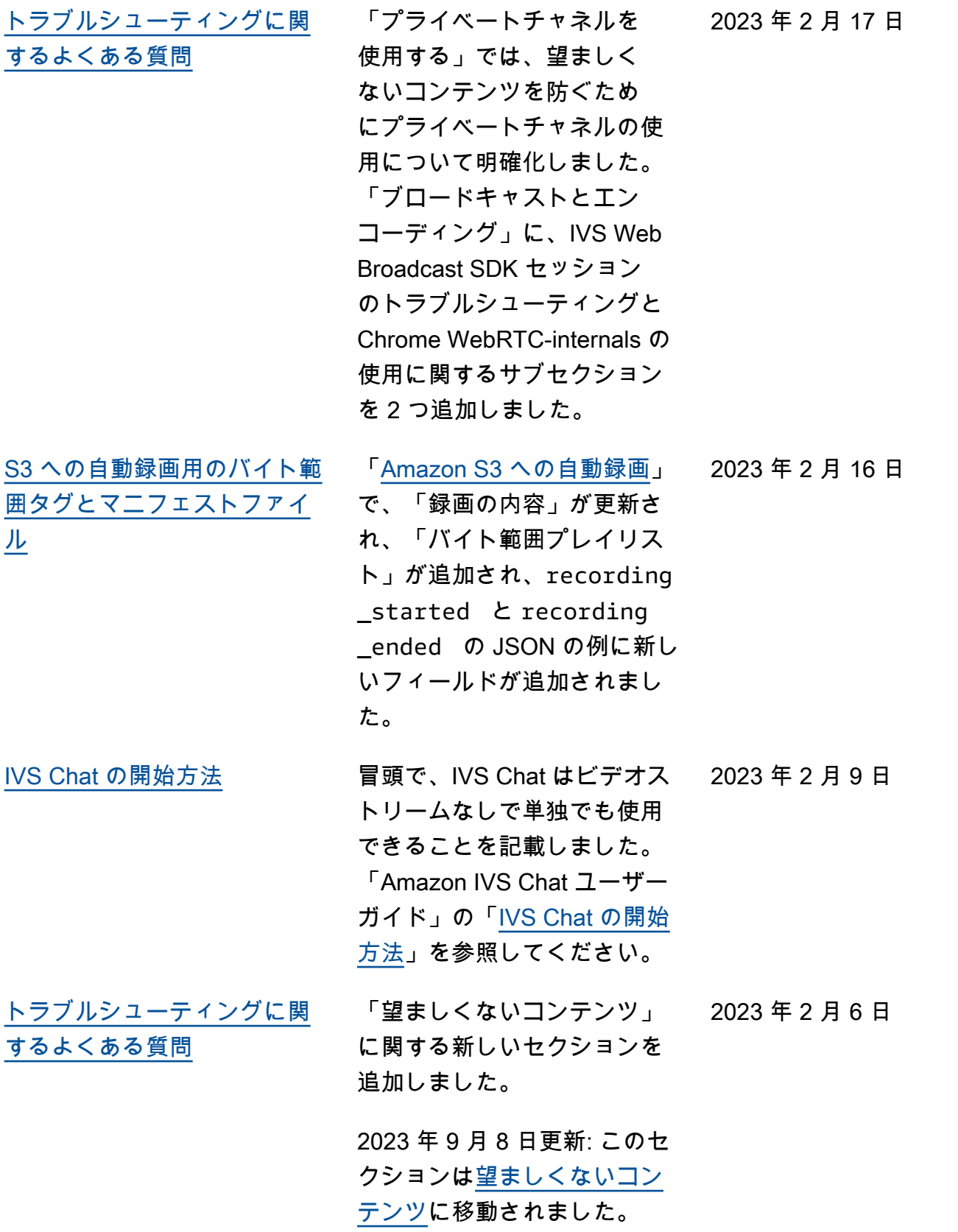

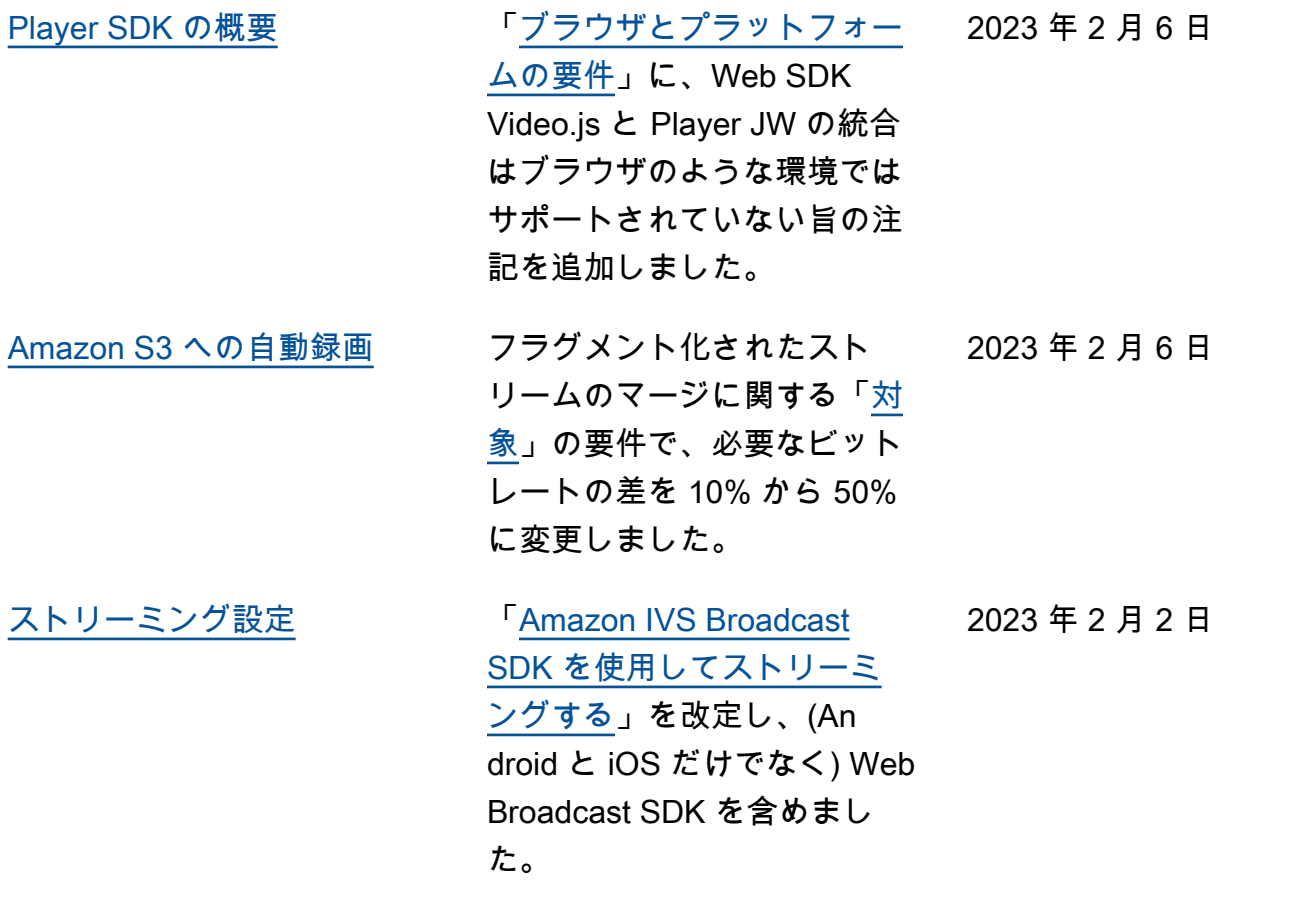

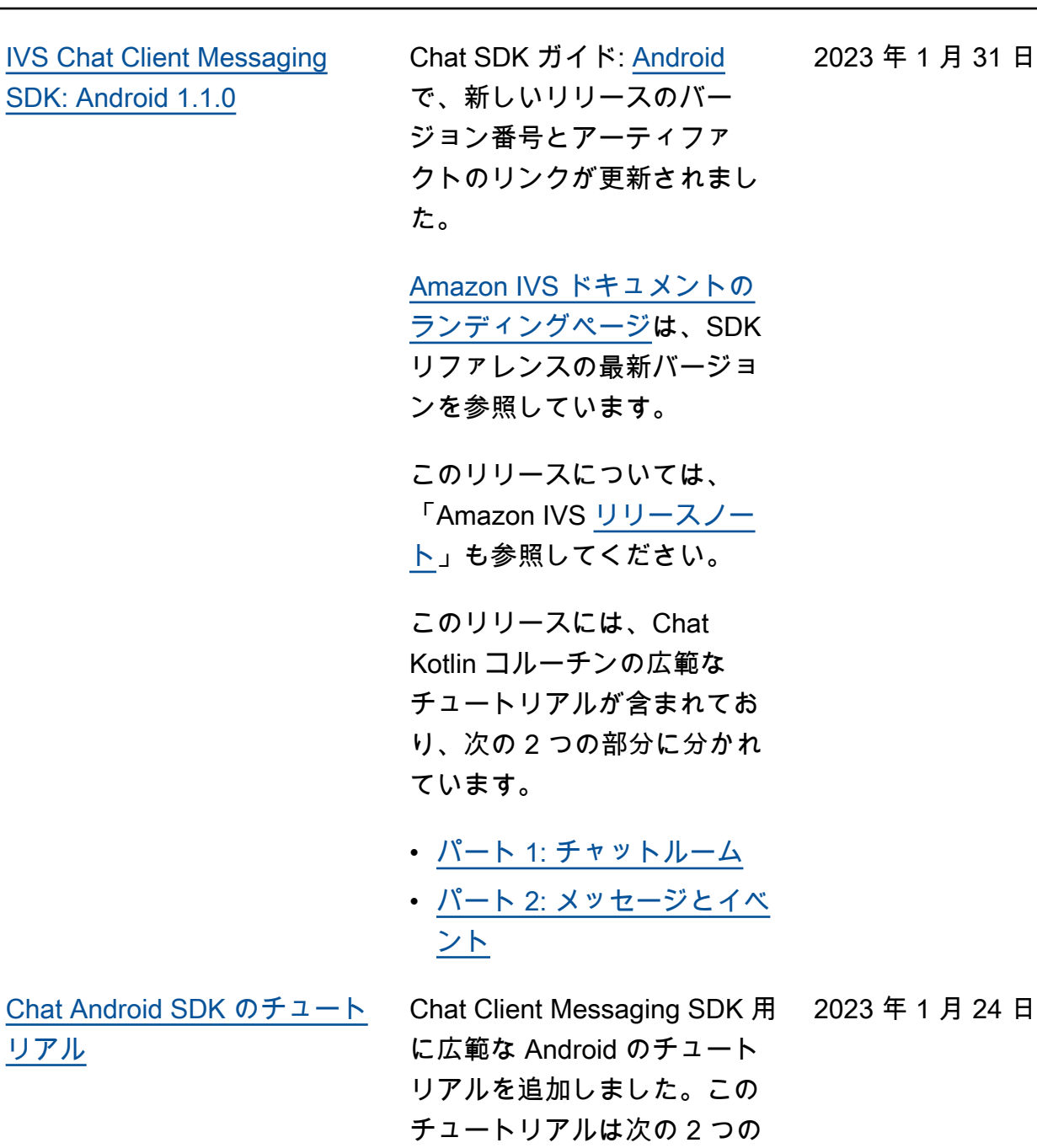

2023 年 1 月 31 日

パートに分かれています。 • [パート 1: チャットルーム](https://docs.aws.amazon.com/ivs/latest/ChatUserGuide/chat-sdk-android-tutorial-chat-rooms.html) • [パート 2: メッセージとイベ](https://docs.aws.amazon.com/ivs/latest/ChatUserGuide/chat-sdk-android-tutorial-messages-events.html) [ント](https://docs.aws.amazon.com/ivs/latest/ChatUserGuide/chat-sdk-android-tutorial-messages-events.html)
[Service Quotas](#page-249-0) 一部の Chat のクォータを引き 2023 年 1 月 19 日 上げました。

- CreateChatToken、 DeleteMessage Disconnec tUser、および SendEvent ルームの TPS
- その他のクォータ: 同時 チャット接続、 DeleteMes sage、、 SendMessa ge リクエストのレート DisconnectUser、接続あた りのメッセージングリクエ ストのレート、ルーム

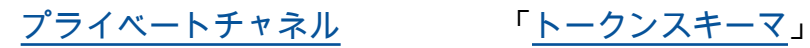

で、strict-origin-enfo rcement フィールドをトー クンペイロードに追加しまし た。

2023 年 1 月 17 日

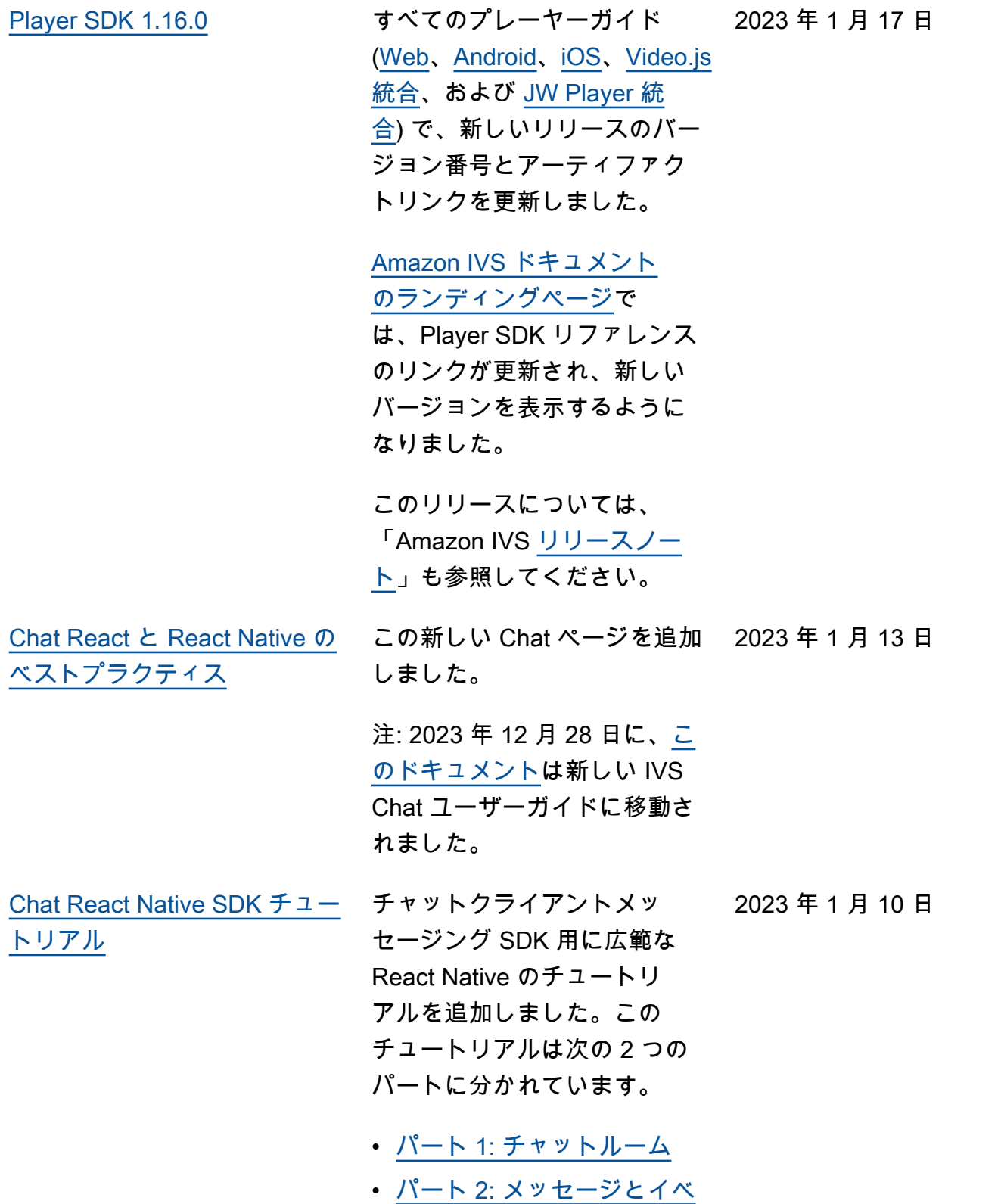

[ント](https://docs.aws.amazon.com/ivs/latest/ChatUserGuide/chat-sdk-react-tutorial-messages-events.html)

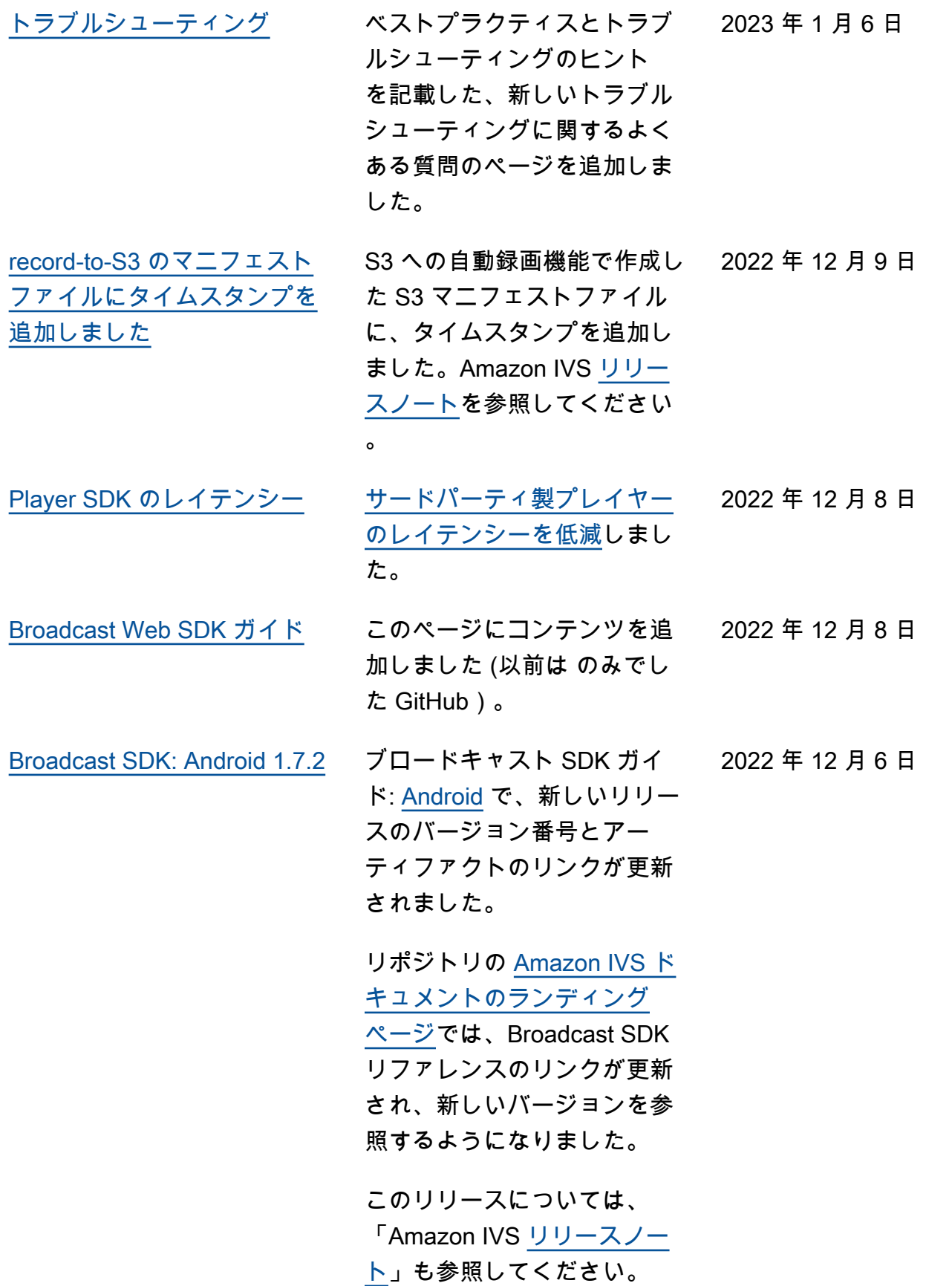

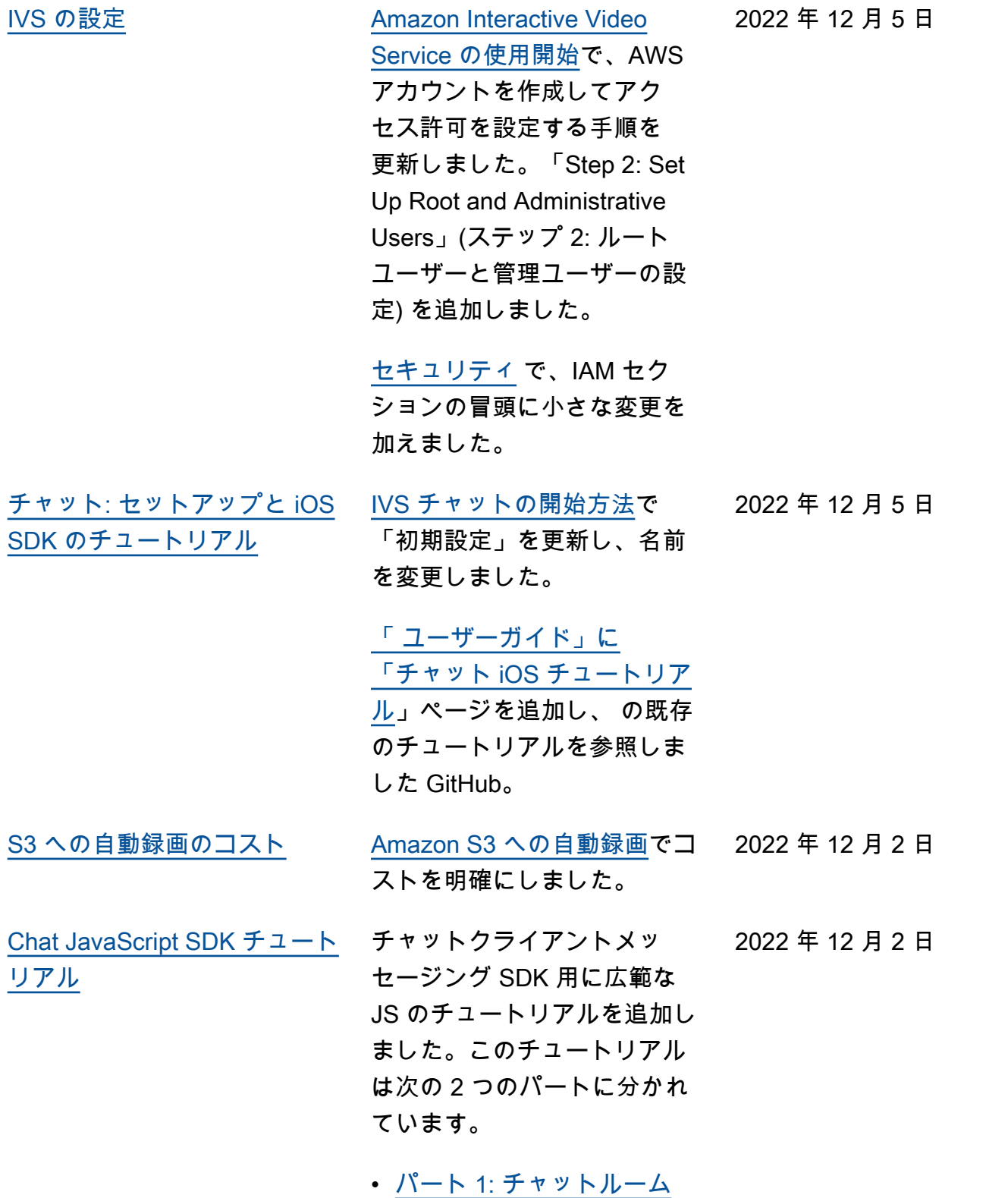

• [パート 2: メッセージとイベ](https://docs.aws.amazon.com/ivs/latest/ChatUserGuide/chat-sdk-js-tutorial-messages-events.html) [ント](https://docs.aws.amazon.com/ivs/latest/ChatUserGuide/chat-sdk-js-tutorial-messages-events.html)

2022 年 11 月 18 日

2022 年 11 月 18 日

[Web Player の既知の問題](#page-325-0) Player ウェブ SDK ガイド に、[既知の問題と回避方法を](https://docs.aws.amazon.com/ivs/latest/userguide/player-web.html#web-issues) 追加しました。iOS モバイル ブラウザでミュート状態のラ イブストリームを再生中に、 非アクティブなプレイヤー タブを再開するとプレイヤー が不安定になることがありま す。

[プライベートチャネルの設定](#page-180-0) 「再生キーの作成またはイン ポート」で、内容を再編成 し、プライベートキーとパブ リックキーの使用方法を明確 にしました。「再生トークン の生成と署名」で、jwt.io で パブリックキーの入力が必須 ではないことを明確にしまし た。

2022 年 11 月 17 日

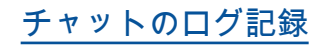

<u>[チャットのログ記録](#page-325-0) この新機能の初回リリース。</u> 次のユーザーガイドの変更点 を参照してください。

- [チャットのログ記録](https://docs.aws.amazon.com/ivs/latest/ChatUserGuide/chat-logging.html)  新し いページ。
- [チャットの開始方法](https://docs.aws.amazon.com/ivs/latest/ChatUserGuide/getting-started-chat.html)  IAM のアクセス許可を更新し、 チャットのログ記録を設定 する手順を追加しました。
- [Service Quotas](https://docs.aws.amazon.com/ivs/latest/ChatUserGuide/service-quotas.html) 新しいエ ンドポイントとログ記録設 定に関する制限を追加しま した。
- Cloudwatch ログ送信先 のメトリクスを追加しまし た。

2023 年 10 月 12 日の更新: この CloudWatch ドキュメ ントは削除され、コンテン ツは[「IVS 低レイテンシー](https://docs.aws.amazon.com/ivs/latest/LowLatencyUserGuide/stream-health.html) [ストリーミングのモニタリ](https://docs.aws.amazon.com/ivs/latest/LowLatencyUserGuide/stream-health.html) [ング」](https://docs.aws.amazon.com/ivs/latest/LowLatencyUserGuide/stream-health.html)に移動されました。

2023 年 12 月 28 日の更新: チャット関連の CloudWatch コンテンツは[「Amazon IVS](https://docs.aws.amazon.com/ivs/latest/ChatUserGuide/chat-health.html) [Chat のモニタリング](https://docs.aws.amazon.com/ivs/latest/ChatUserGuide/chat-health.html)」に移 動されました。

[JavaScript 1.0.2](#page-325-0)

[Chat Client Messaging SDK:](#page-325-0) 

2022 年 11 月 9 日

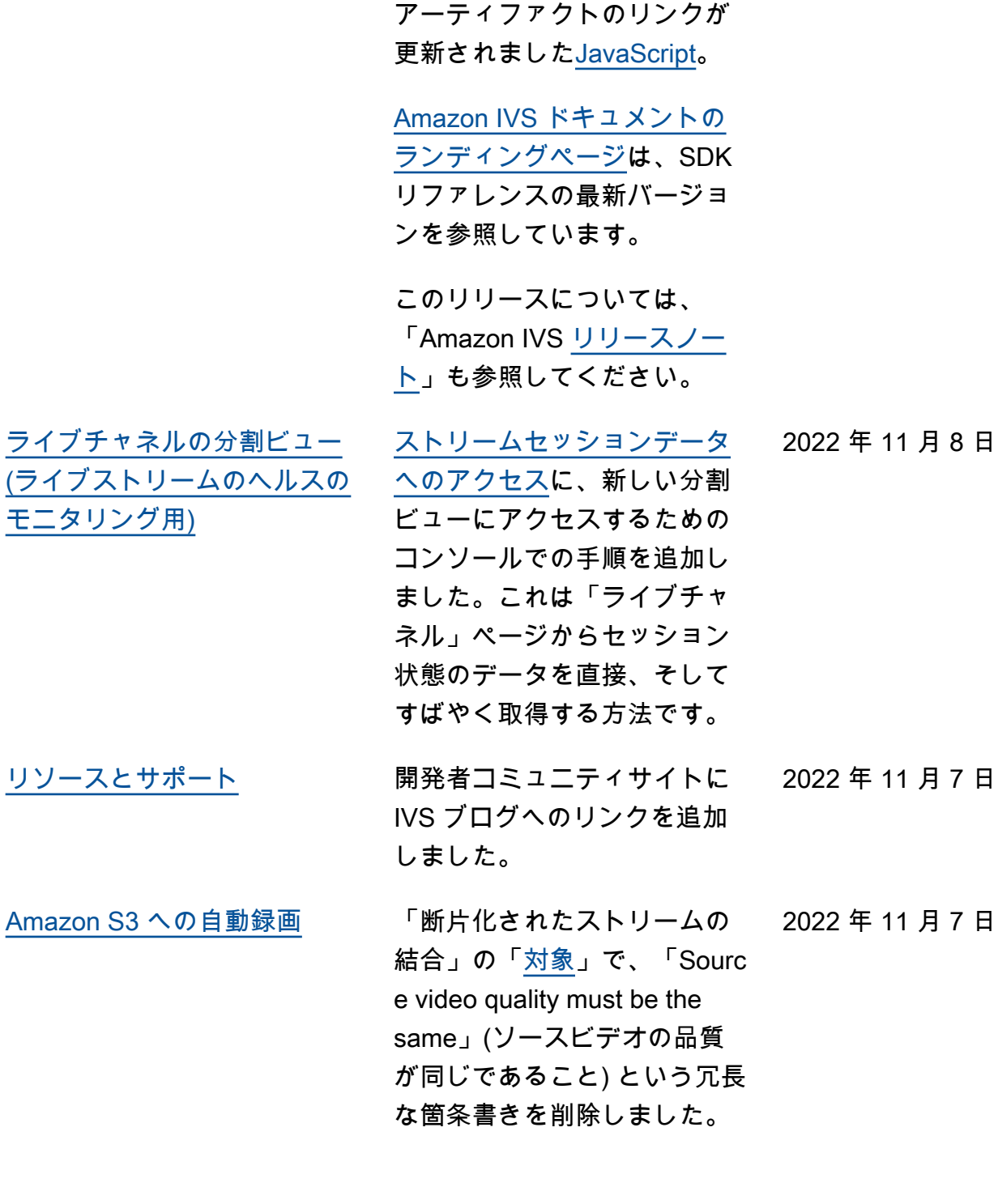

Chat SDK ガイド: で、新しい リリースのバージョン番号と

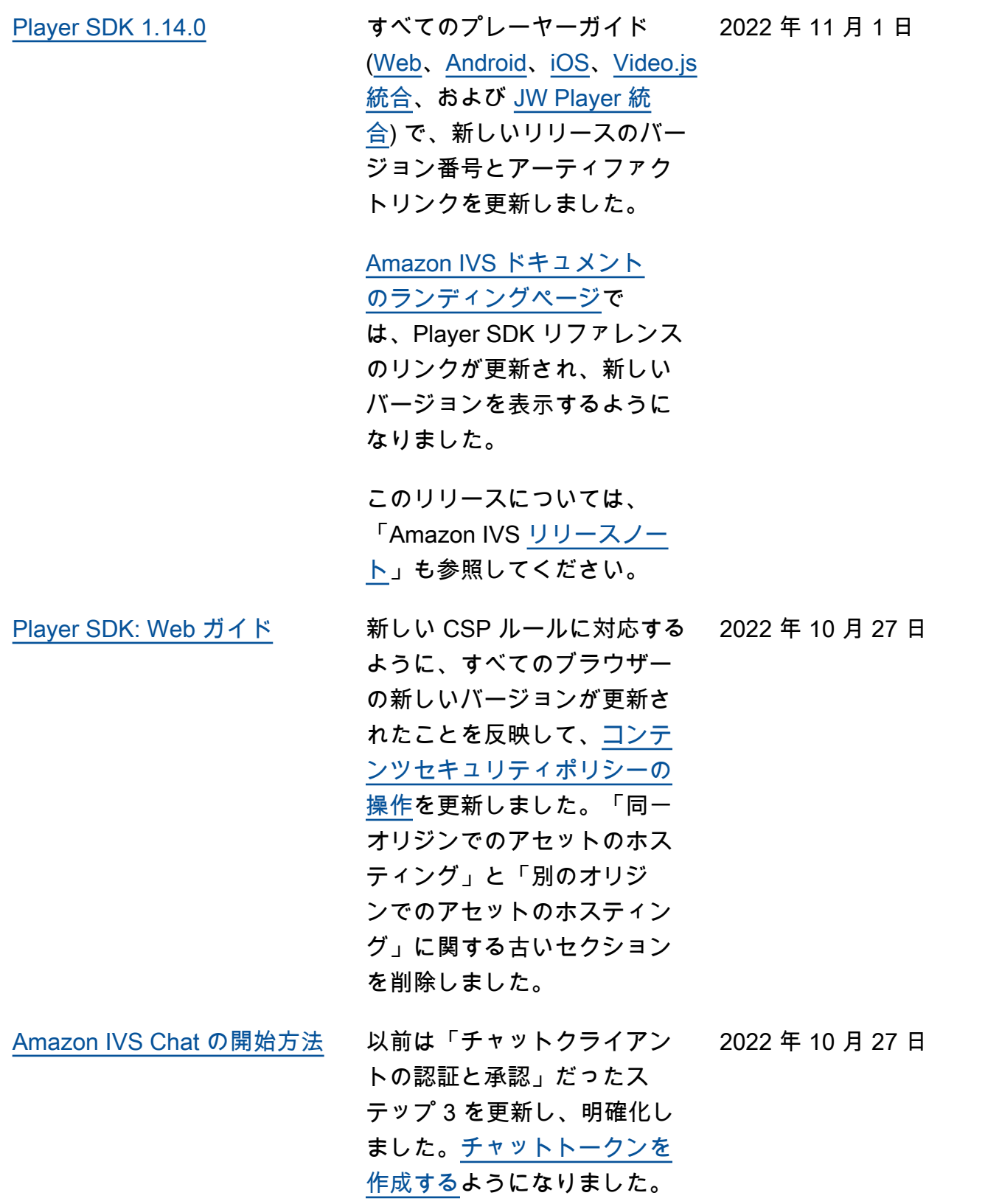

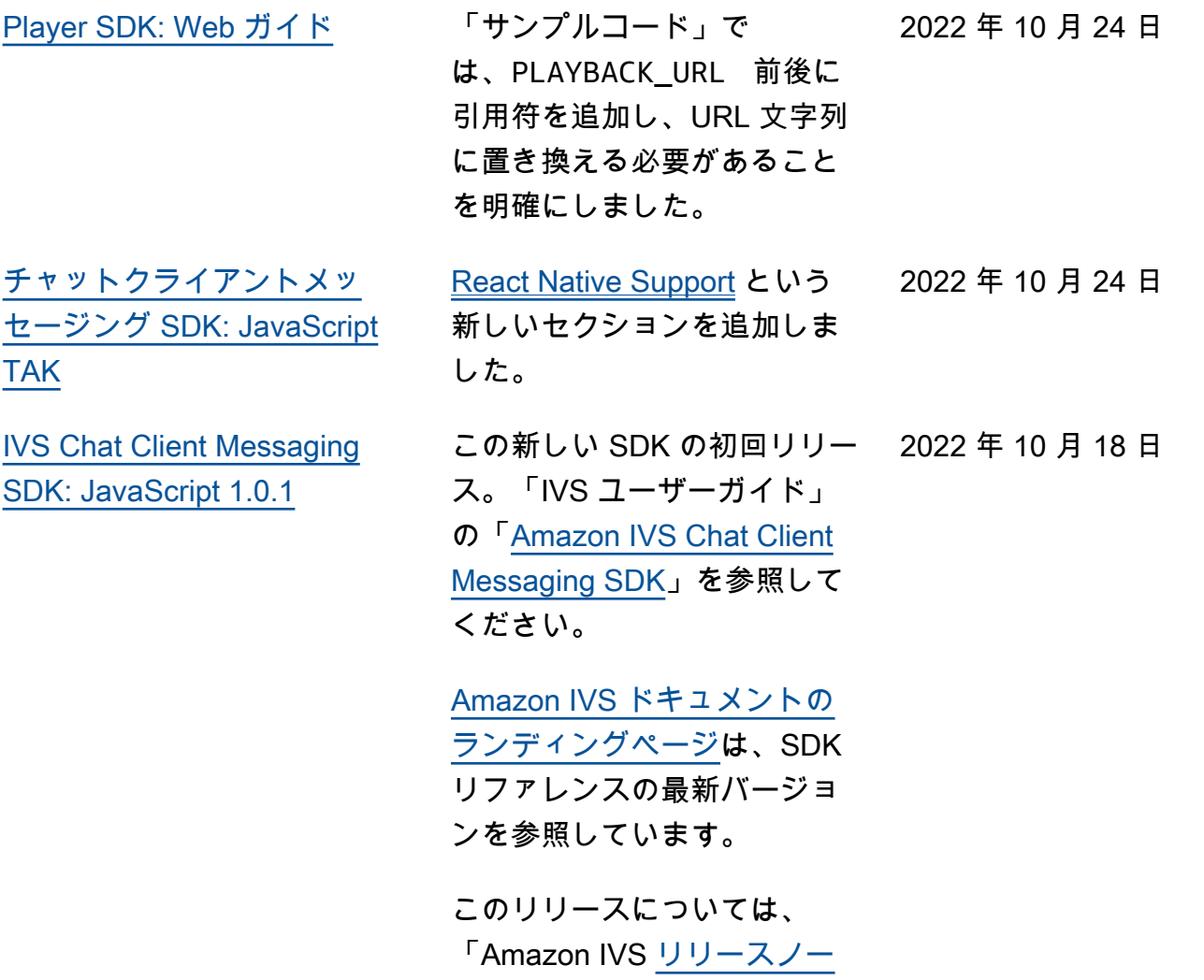

[ト」](https://docs.aws.amazon.com/ivs/latest/userguide/release-notes.html#oct18-22)も参照してください。

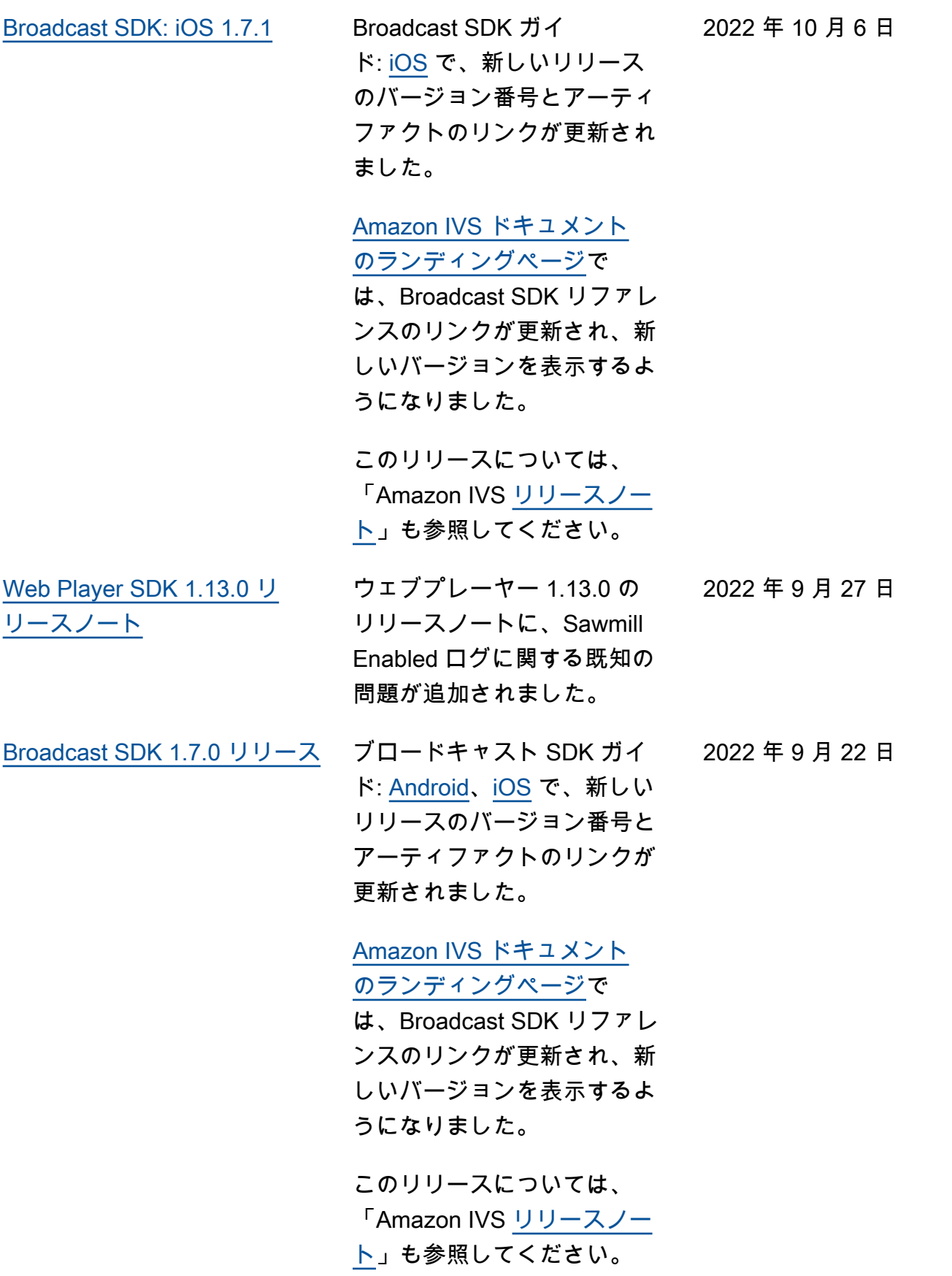

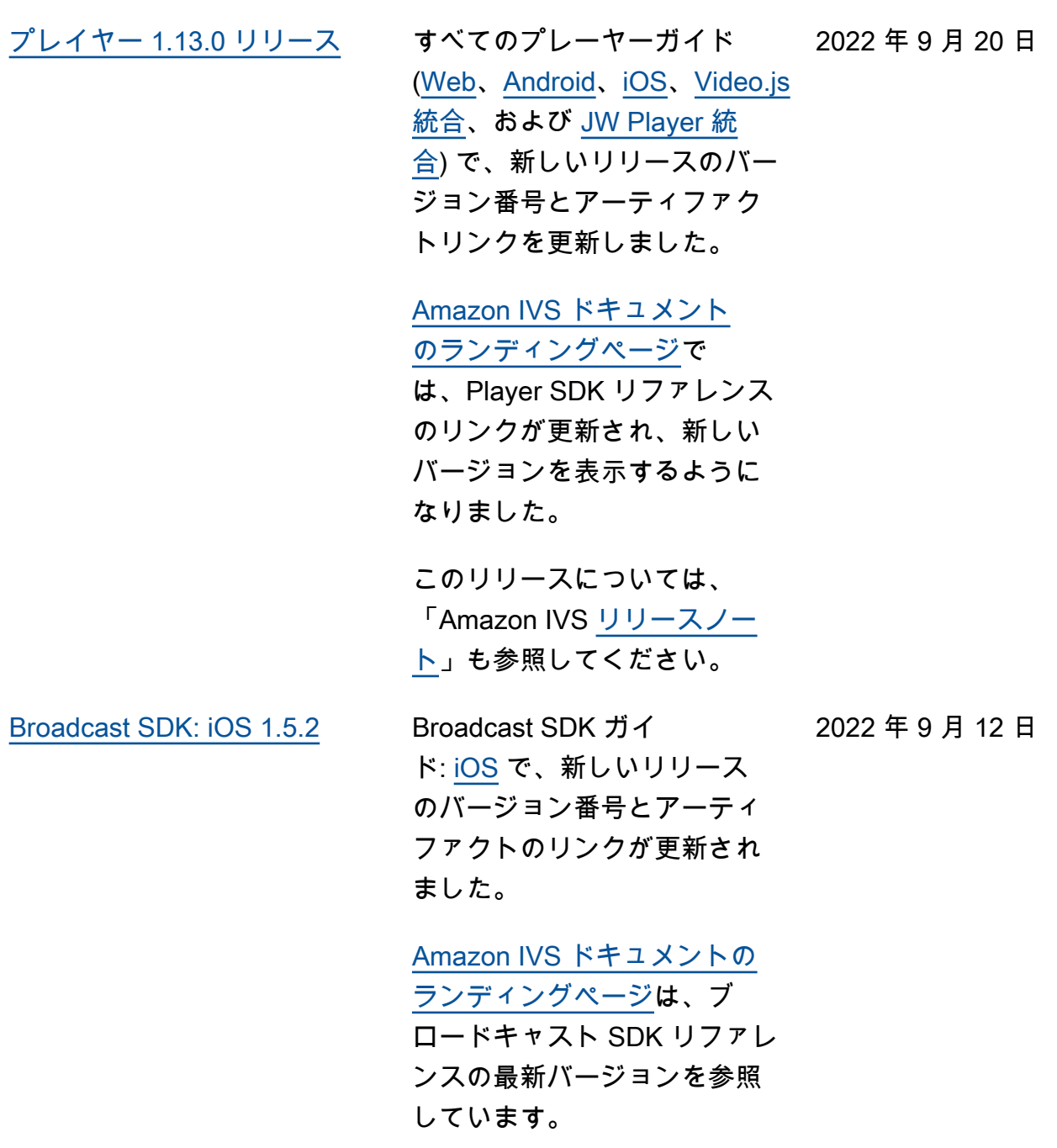

このリリースについては、 「Amazon IVS [リリースノー](https://docs.aws.amazon.com/ivs/latest/userguide/release-notes.html#sep12-22) [ト」](https://docs.aws.amazon.com/ivs/latest/userguide/release-notes.html#sep12-22)も参照してください。

2022 年 9 月 8 日

[IVS Chat Client Messaging](#page-325-0) [SDK: Android 1.0.0 および](#page-325-0)  [iOS 1.0.0](#page-325-0)

新しい SDK の初回リリー ス。「IVS ユーザーガイド」 の「[Amazon IVS Chat Client](https://docs.aws.amazon.com/ivs/latest/ChatUserGuide/chat-sdk.html)  [Messaging SDK](https://docs.aws.amazon.com/ivs/latest/ChatUserGuide/chat-sdk.html)」を参照して ください。

[Amazon IVS ドキュメントの](https://docs.aws.amazon.com/ivs/) [ランディングページは](https://docs.aws.amazon.com/ivs/)、SDK リファレンスの最新バージョ ンを参照しています。

このリリースについては、 「Amazon IVS [リリースノー](https://docs.aws.amazon.com/ivs/latest/userguide/release-notes.html#sep08-22) [ト」](https://docs.aws.amazon.com/ivs/latest/userguide/release-notes.html#sep08-22)も参照してください。

「[Amazon IVS Chat の開始方](https://docs.aws.amazon.com/ivs/latest/ChatUserGuide/getting-started-chat.html) [法」](https://docs.aws.amazon.com/ivs/latest/ChatUserGuide/getting-started-chat.html)を更新し、さまざまなデ モ (トークン生成のデモが実行 できるバックエンドサーバー アプリを含む) へのリンクと、 チャットメッセージを削除す るためのサンプルコードを追 加しました。

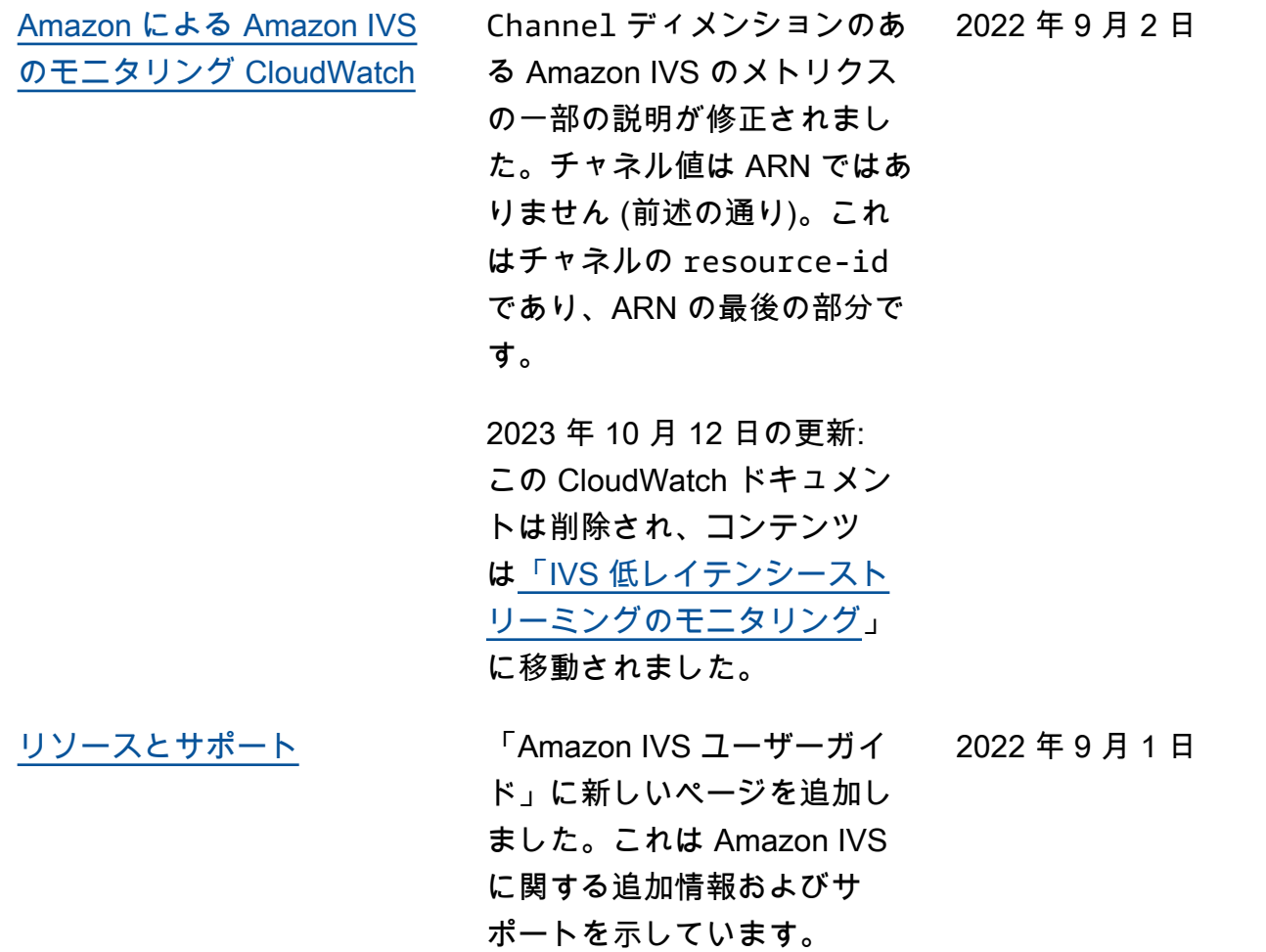

2022 年 8 月 30 日

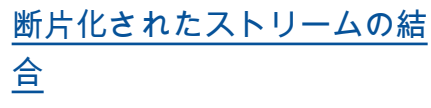

この新機能の初回リリース。 これらのドキュメントの変更 を参照してください。

- Amazon IVS の開始方法 「[ステップ 3: 任意の録画に](https://docs.aws.amazon.com/ivs/latest/userguide/getting-started-create-channel.html) [よるチャネルの作成」](https://docs.aws.amazon.com/ivs/latest/userguide/getting-started-create-channel.html)のコ ンソールと CLI の手順を更 新しました。
- S3 への自動録画 -「[断片化](https://docs.aws.amazon.com/ivs/latest/userguide/record-to-s3.html#r2s3-merge-fragmented-streams) [されたストリームの結合」](https://docs.aws.amazon.com/ivs/latest/userguide/record-to-s3.html#r2s3-merge-fragmented-streams) が追加されました。
- EventBridge 「例: 記録状 態の変更」に recording \_session\_id および recording\_session\_ stream\_ids フィー ルドを追加しました。 [https://docs.aws.amazon.co](https://docs.aws.amazon.com/ivs/latest/userguide/eventbridge.html#eventbridge-examples-recording-state-change) [m/ivs/latest/userguide/](https://docs.aws.amazon.com/ivs/latest/userguide/eventbridge.html#eventbridge-examples-recording-state-change)  [eventbridge.html#eventbridg](https://docs.aws.amazon.com/ivs/latest/userguide/eventbridge.html#eventbridge-examples-recording-state-change)  [e-examples-recording-state](https://docs.aws.amazon.com/ivs/latest/userguide/eventbridge.html#eventbridge-examples-recording-state-change)[change](https://docs.aws.amazon.com/ivs/latest/userguide/eventbridge.html#eventbridge-examples-recording-state-change)

[ライブストリームのヘルスの](#page-325-0) [モニタリング](#page-325-0)

「[ヘルスによるストリームの](https://docs.aws.amazon.com/ivs/latest/userguide/stream-health.html#stream-health-filter-streams) [フィルタリング」](https://docs.aws.amazon.com/ivs/latest/userguide/stream-health.html#stream-health-filter-streams)で、CLI の 例を修正し、filter-by name を filter-by health へ変更しました。

2022 年 8 月 17 日

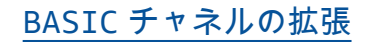

BASIC [チャネルの拡張](#page-325-0) BASIC チャネルの最大解像 度とビットレートが変更され ました。最大解像度は 1080p で、解像度が 480p の場合 のビットレートは最大 1.5 Mbps、解像度が 480~1080p の場合のビットレートは最大 3.5 Mbps にできます。これら のドキュメントの変更を参照 してください。

- IVS の開始方法 -[「初期チャ](https://docs.aws.amazon.com/ivs/latest/userguide/getting-started-create-channel.html#create-channel-console-setup) [ネルの設定」](https://docs.aws.amazon.com/ivs/latest/userguide/getting-started-create-channel.html#create-channel-console-setup)でスクリーン ショットを更新しました。
- ストリーミング設定 -「[チャ](https://docs.aws.amazon.com/ivs/latest/userguide/streaming-config.html#streaming-config-settings-channel-types) [ネルタイプ」](https://docs.aws.amazon.com/ivs/latest/userguide/streaming-config.html#streaming-config-settings-channel-types)で定義を更新 しました。
- コスト -「[ライブ動画」](https://docs.aws.amazon.com/ivs/latest/userguide/costs.html#costs-live-video)で チャネル定義を更新しまし た。
- Service Quotas [「その他](https://docs.aws.amazon.com/ivs/latest/userguide/service-quotas.html#quotas-other) [のクォータ」](https://docs.aws.amazon.com/ivs/latest/userguide/service-quotas.html#quotas-other)で、BASIC チャネルのインジェスト ビットレートとインジェス ト解像度の IVS 情報を更新 しました。

2022 年 8 月 16 日

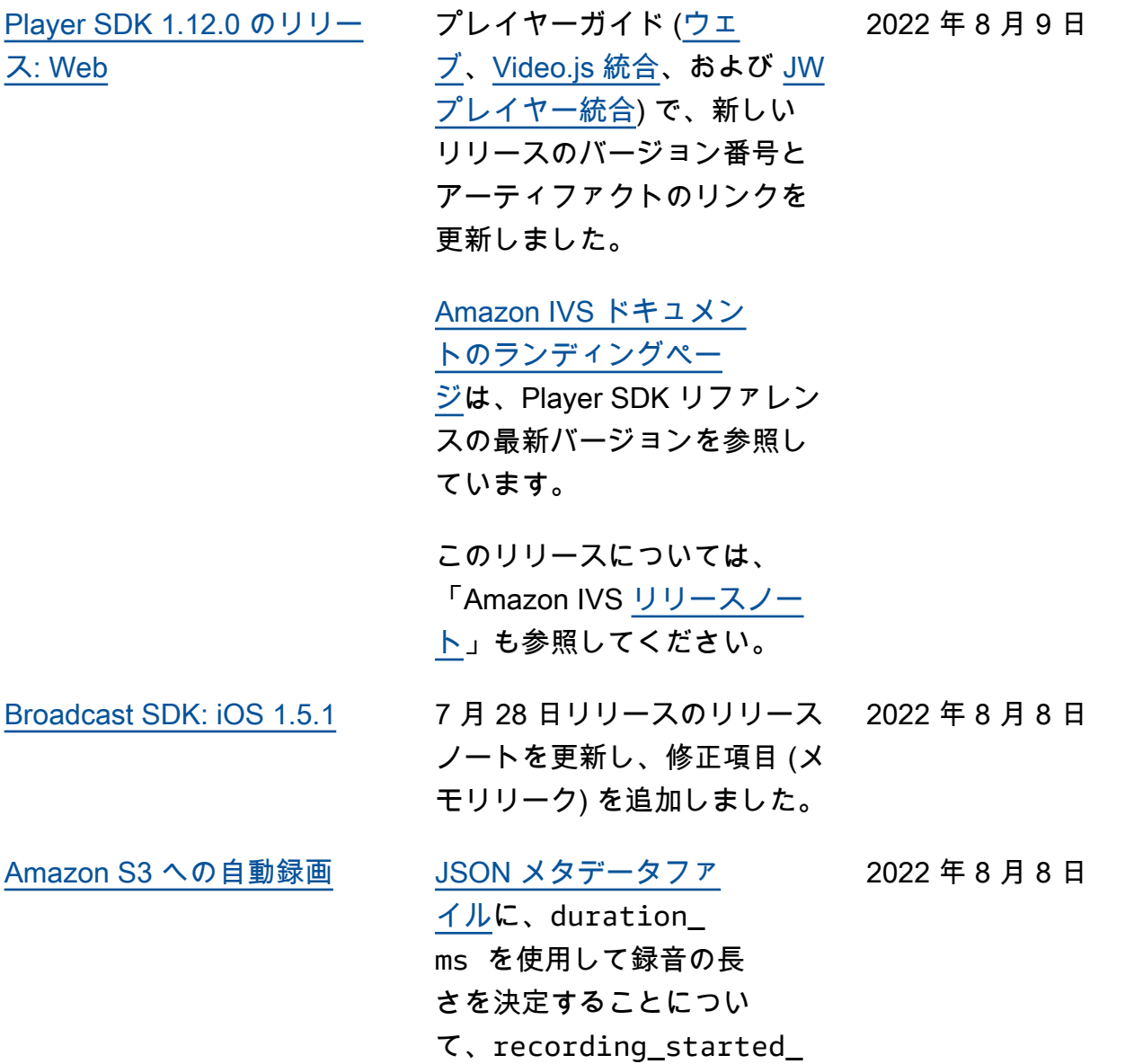

at とrecording

ました。

\_ended\_at のメモを追加し

低レイテンシーストリーミングユーザーガイドの変更 359

年 8 月 4 日

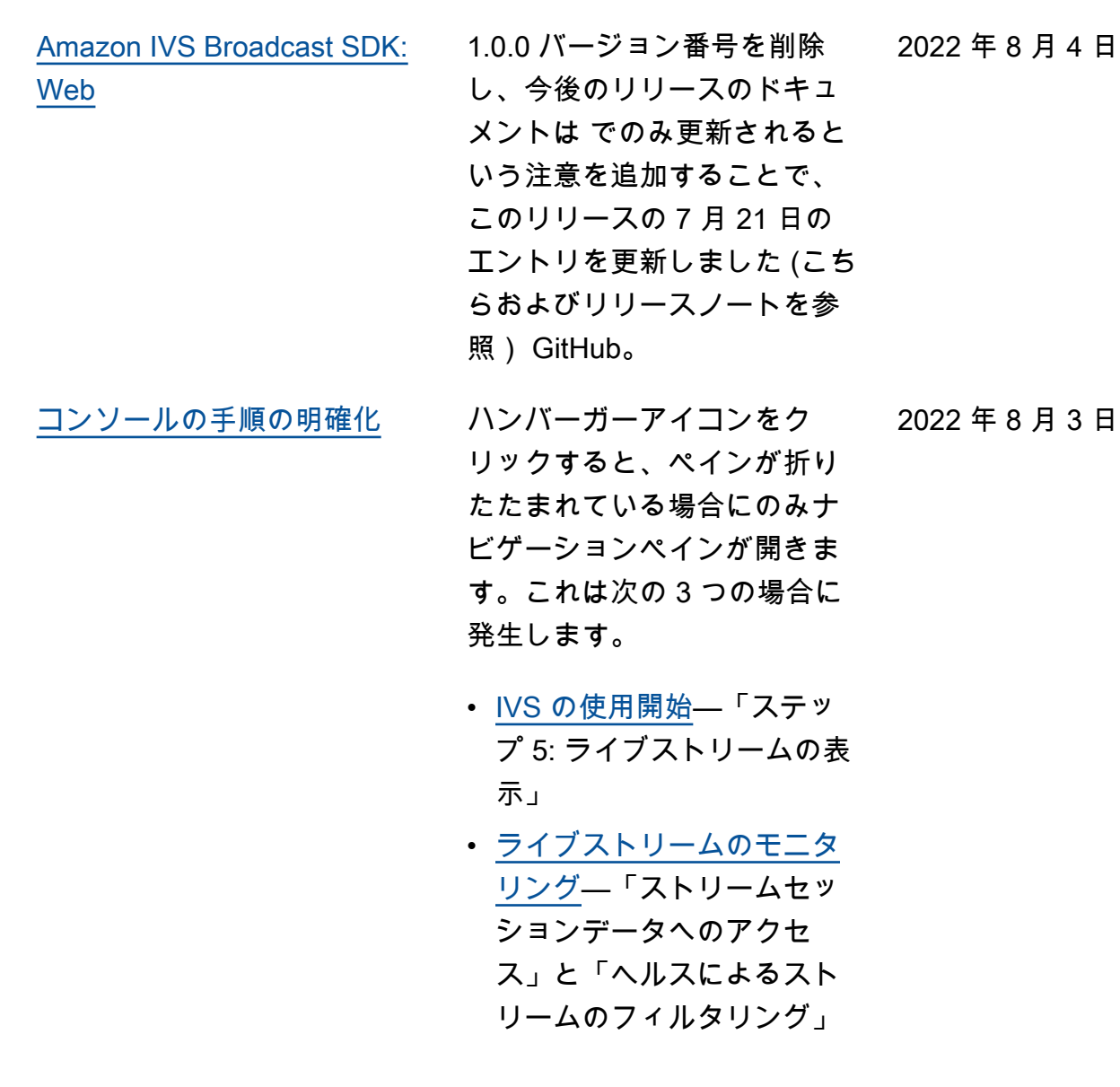

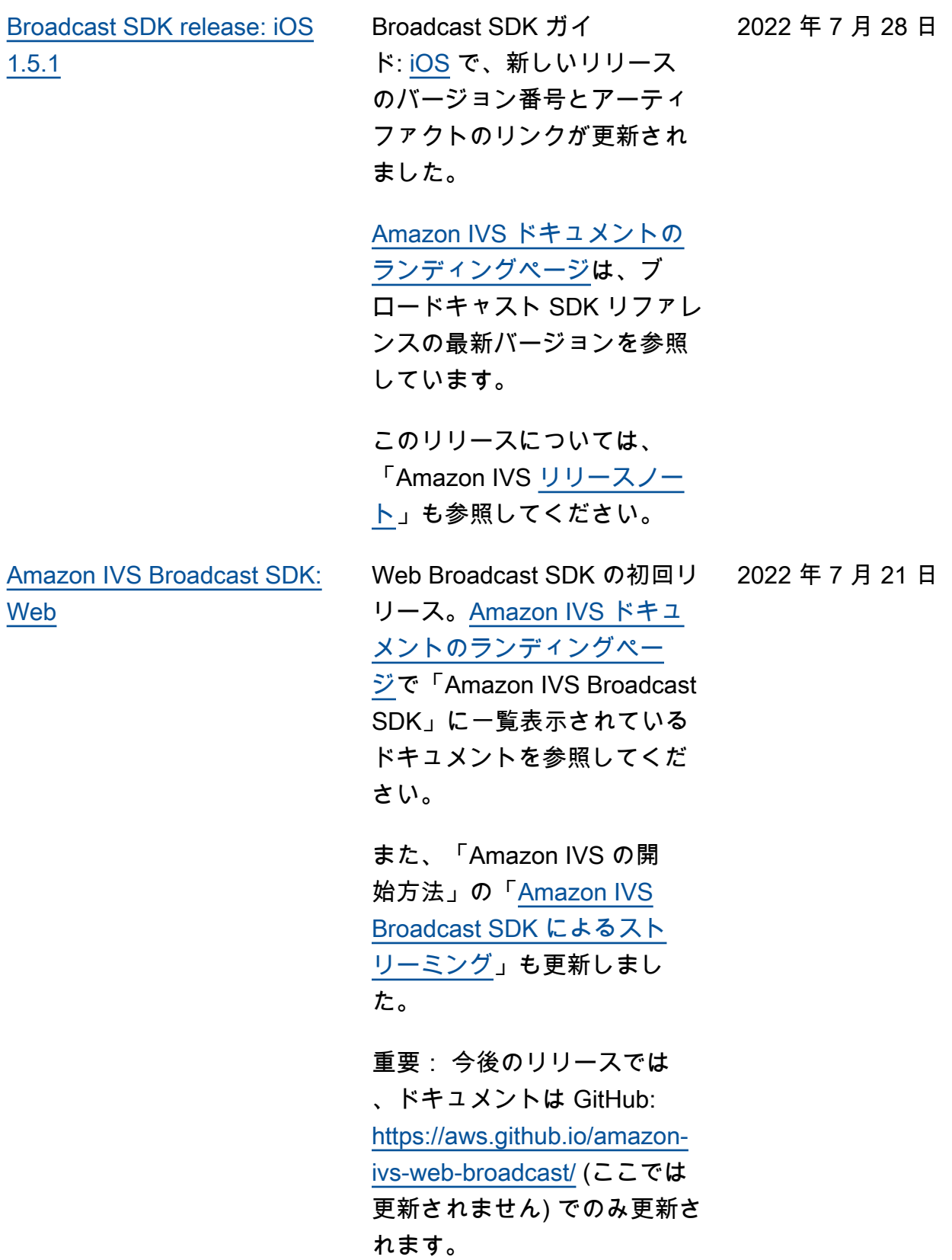

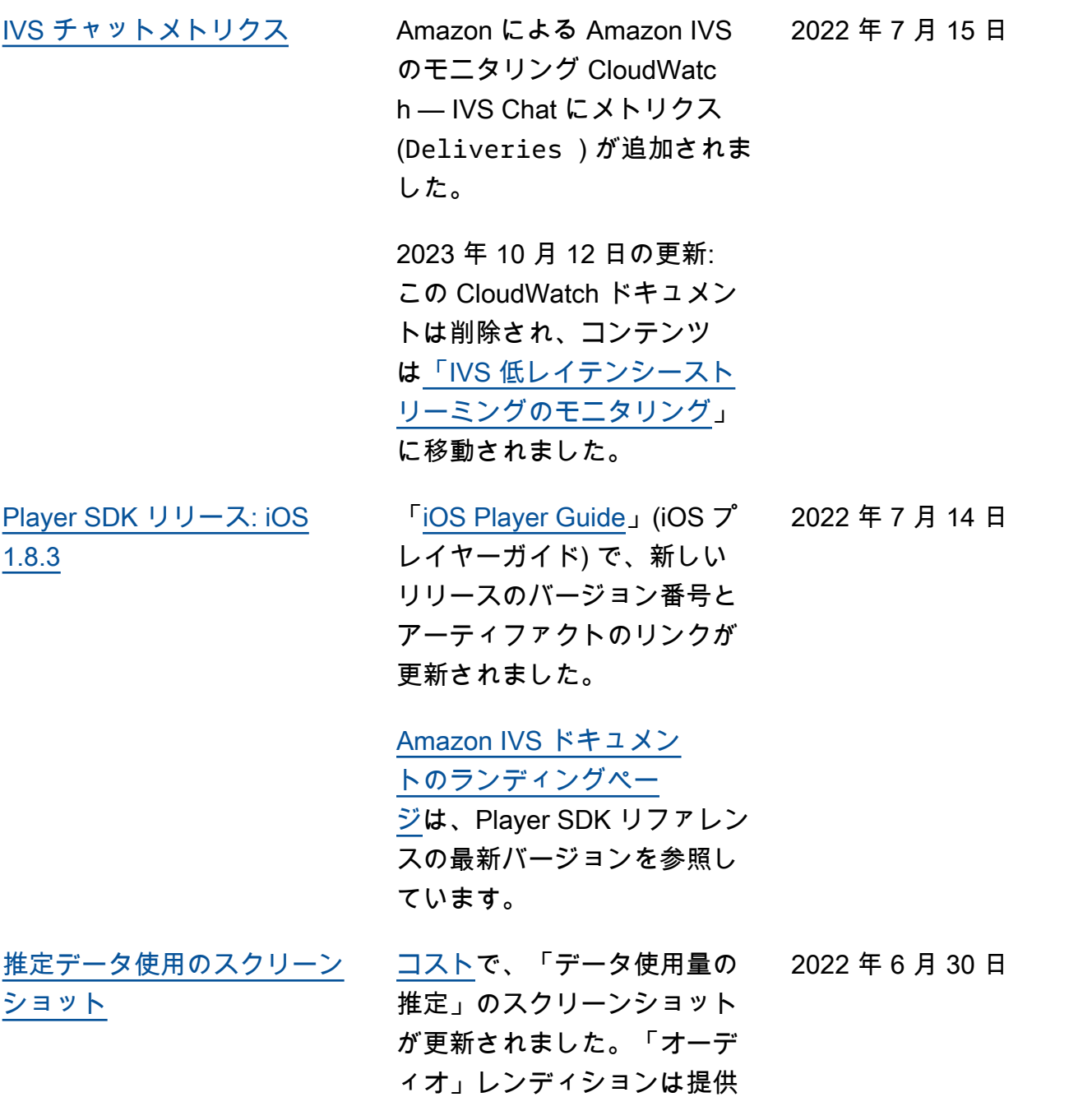

されなくなりました。

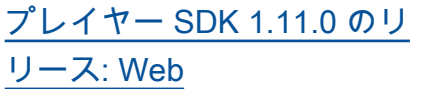

プレイヤーガイド ([ウェ](https://docs.aws.amazon.com/ivs/latest/userguide/player-web.html) [ブ、](https://docs.aws.amazon.com/ivs/latest/userguide/player-web.html)[Video.js 統合](https://docs.aws.amazon.com/ivs/latest/userguide/player-videojs.html)、および [JW](https://docs.aws.amazon.com/ivs/latest/userguide/player-jwplayer.html) [プレイヤー統合\)](https://docs.aws.amazon.com/ivs/latest/userguide/player-jwplayer.html) で、新しい リリースのバージョン番号と アーティファクトのリンクを 更新しました。

[Amazon IVS ドキュメントの](https://docs.aws.amazon.com/ivs/) [ランディングページで](https://docs.aws.amazon.com/ivs/)、プレ イヤー SDK ウェブリファレン スのリンクが更新され、新し いバージョンを表示するよう になりました。

このリリースについては、 「Amazon IVS [リリースノー](https://docs.aws.amazon.com/ivs/latest/userguide/release-notes.html#jun28-22) [ト」](https://docs.aws.amazon.com/ivs/latest/userguide/release-notes.html#jun28-22)も参照してください。

[プレイヤー SDK: ウェブガイ](https://docs.aws.amazon.com/ivs/latest/userguide/player-web.html)

[ドで](https://docs.aws.amazon.com/ivs/latest/userguide/player-web.html)、「既知の問題と回避 策」から、適用されなくなっ た2つの項目を削除しました。

- Video.js 統合を使って iOS モバイルブラウザで録画 したコンテンツを再生する と、再生ボタンが正しく機 能しない。
- Google Pixel 4 または 4a モ バイルブラウザでライブ配 信を再生すると、再生が予 期せず停止することがあり ます。

[Broadcast SDK 1.5.0 リリース](#page-325-0) ブロードキャスト SDK ガイ ド: [Android](https://docs.aws.amazon.com/ivs/latest/userguide/broadcast-android.html)[、iOS](https://docs.aws.amazon.com/ivs/latest/userguide/broadcast-ios.html) で、新しい リリースのバージョン番号と アーティファクトのリンクが 更新されました。 [Amazon IVS ドキュメント](https://docs.aws.amazon.com/ivs/) [のランディングページで](https://docs.aws.amazon.com/ivs/) は、Broadcast SDK リファレ ンスのリンクが更新され、新 しいバージョンを表示するよ うになりました。 このリリースについては、 「Amazon IVS [リリースノー](https://docs.aws.amazon.com/ivs/latest/userguide/release-notes.html#jun22-22) [ト」](https://docs.aws.amazon.com/ivs/latest/userguide/release-notes.html#jun22-22)も参照してください。 2022 年 6 月 22 日 [ストリーミング取り込み設定](#page-325-0) [デック、RTMPS、およびポー](https://docs.aws.amazon.com/ivs/latest/userguide/streaming-config.html#streaming-config-settings-codecs-rtmps-port443) [ト 443](https://docs.aws.amazon.com/ivs/latest/userguide/streaming-config.html#streaming-config-settings-codecs-rtmps-port443) で、用語を明確化: IVS 取り込みサーバーを指定 します(パスにポート 443 を含 む)。 ストリームの取り込み: コー 2022 年 6 月 20 日 [Service Quotas](#page-249-1) IVS Chat のクォータにつ いては、「ルームあたりの SendMessage リクエスト 数」にクォータを追加し、 SendMessage リクエストの既 存のレートクォータがすべて のルームに適用されることを 明確にしました。 2022 年 6 月 14 日

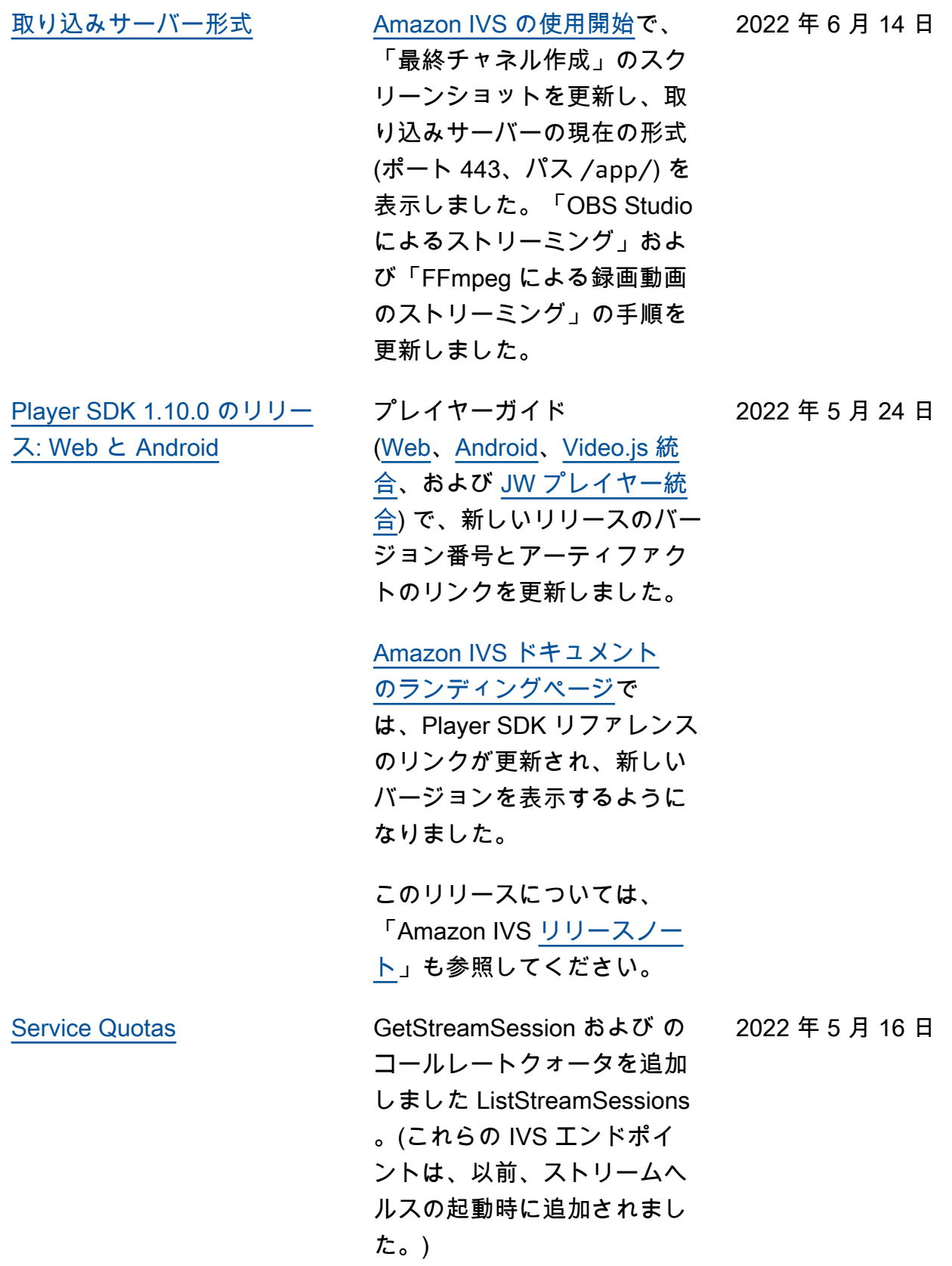

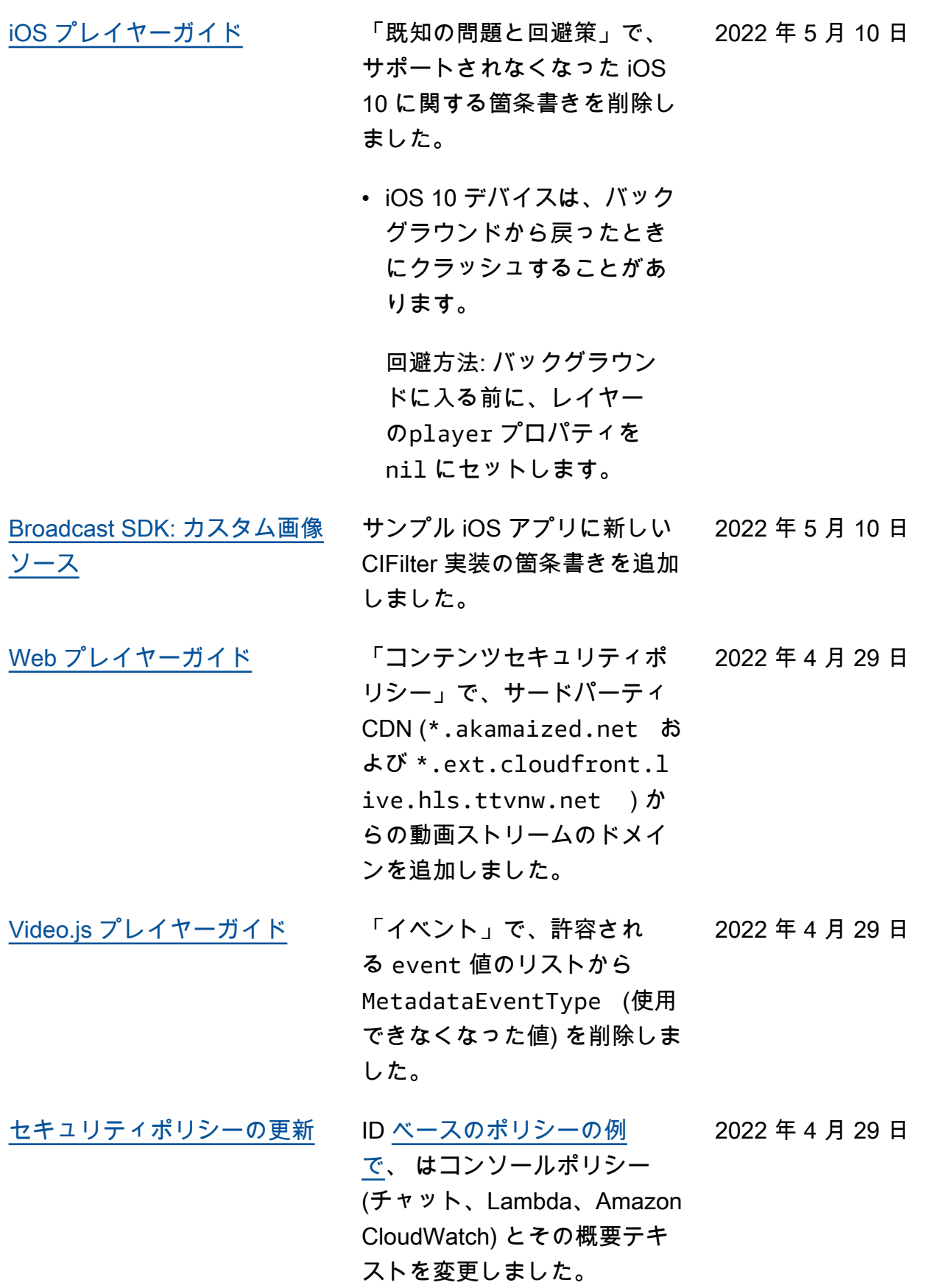

2022 年 4 月 29 日

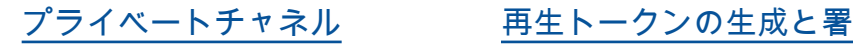

[名で](https://docs.aws.amazon.com/ivs/latest/userguide/private-channels-generate-tokens.html)、トークンスキーマのペ イロードフィールドの exp タ イムスタンプ値が UTC である ことを指定しました。

[OBS Studio のセットアップ](#page-325-0) IVS の使用開始 - [OBS Studio](https://docs.aws.amazon.com/ivs/latest/userguide/getting-started-set-up-streaming.html#obs) [によるストリーミングで](https://docs.aws.amazon.com/ivs/latest/userguide/getting-started-set-up-streaming.html#obs)、 サーバーとストリームキーの 指定方法を明確にし、動画の 解像度、ビットレート、およ びキーフレーム間隔を設定す る手順を追加しました。 2022 年 4 月 29 日

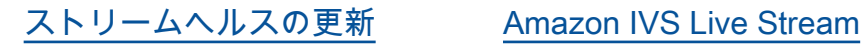

[Health のモニタリング](https://docs.aws.amazon.com/ivs/latest/LowLatencyUserGuide/stream-health.html) – 「コ ンソールの手順」で、高解像 度 CloudWatch メトリクスの グラフがストリームセッシ ョンの詳細ページで利用可 能であることを記載しまし た。「ヘルスによるストリ ームのフィルタリング」に 「 のCloudWatch ヘルスディ メンション」を追加しました ConcurrentStreams。

Amazon による Amazon IVS のモニタリング CloudWatc h — チャネルのヘルスで結 果をフィルタリングするた めに、新しいディメンショ ン (Health) がConcurren tStreams メトリクスに追加 されました。

2023 年 10 月 12 日の更新: この CloudWatch ドキュメン トは削除され、コンテンツ は[「IVS 低レイテンシースト](https://docs.aws.amazon.com/ivs/latest/LowLatencyUserGuide/stream-health.html) [リーミングのモニタリング」](https://docs.aws.amazon.com/ivs/latest/LowLatencyUserGuide/stream-health.html) に移動されました。

2022 年 4 月 28 日

2022 年 4 月 26 日

- 
- [Amazon IVS Chat](#page-325-0) この新機能の初回リリース。 新規および更新された情報に は、[Amazon IVS ドキュメン](https://docs.aws.amazon.com/ivs/) [トのランディングページか](https://docs.aws.amazon.com/ivs/)ら アクセスできます。
	- [Amazon IVS Chat の使](https://docs.aws.amazon.com/ivs/latest/ChatUserGuide/getting-started-chat.html) [用開始](https://docs.aws.amazon.com/ivs/latest/ChatUserGuide/getting-started-chat.html) — 新しいページ (Amazon IVS Chat ユーザー ガイド内)。
	- [チャットメッセージレ](https://docs.aws.amazon.com/ivs/latest/ChatUserGuide/chat-message-review-handler.html) [ビューハンドラ](https://docs.aws.amazon.com/ivs/latest/ChatUserGuide/chat-message-review-handler.html) — 新しい ページ (Amazon IVS Chat ユーザーガイド内)。
	- Amazon による Amazon IVS のモニタリング CloudWatch -- チャット用の 新しいメトリクスと新しい 名前空間を追加しました。

2023 年 10 月 12 日の更新: この CloudWatch ドキュメ ントは削除され、コンテン ツは[「IVS 低レイテンシー](https://docs.aws.amazon.com/ivs/latest/LowLatencyUserGuide/stream-health.html) [ストリーミングのモニタリ](https://docs.aws.amazon.com/ivs/latest/LowLatencyUserGuide/stream-health.html) [ング」](https://docs.aws.amazon.com/ivs/latest/LowLatencyUserGuide/stream-health.html)に移動されました。

2023 年 12 月 28 日の更新: チャット関連の CloudWatch コンテンツは[「Amazon IVS](https://docs.aws.amazon.com/ivs/latest/ChatUserGuide/chat-health.html) [Chat のモニタリング](https://docs.aws.amazon.com/ivs/latest/ChatUserGuide/chat-health.html)」に移 動されました。

• [セキュリティ](https://docs.aws.amazon.com/ivs/latest/ChatUserGuide/security.html) —「データ 保護」で、チャット箇条書 きを追加しました。「ID お よびアクセス管理」で、 「Amazon IVS Chat のリ

ソースベースのポリシー」 に関するセクションを追 加しました。「インフラス トラクチャセキュリティ」 で、「Amazon IVS Chat」 に関するセクションを追加 しました。

- [Service Quotas](https://docs.aws.amazon.com/ivs/latest/ChatUserGuide/service-quotas.html) 「Service Quota の増加」で、調整可 能なクォータが更新されま した。2 つのセクションを 「その他のクォータ」に統 合しました。「API コール レートクォータ」、「そ の他のクォータ」、「Ser vice Quotas と使用状況メ トリクスの統合」にチャッ ト情報を追加しました。 CloudWatch
- [Amazon IVS ドキュメント](https://docs.aws.amazon.com/ivs/) [のランディングページに](https://docs.aws.amazon.com/ivs/)、2 つの API リファレンスド キュメントを含む Amazon IVS Chat のセクションを追 加しました。「[IVS チャッ](https://docs.aws.amazon.com/ivs/latest/userguide/doc-history.html#history-chat-api-reference) [ト API ドキュメントの変更](https://docs.aws.amazon.com/ivs/latest/userguide/doc-history.html#history-chat-api-reference) 」(このページの新しいセク ション) を参照してください  $\circ$

2023 年 12 月 28 日更新: チャット関連情報を新しい IVS Chat ユーザーガイド に移動しました。その他の ドキュメントの変更につい ては、「[ドキュメント履歴](https://docs.aws.amazon.com/ivs/latest/ChatUserGuide/doc-history.html)  [\(チャット\)](https://docs.aws.amazon.com/ivs/latest/ChatUserGuide/doc-history.html)」を参照してくだ さい。

[iOS Player 1.8.2 リリース](#page-325-0) 「[iOS Player Guide](https://docs.aws.amazon.com/ivs/latest/userguide/player-ios.html)」 (iOS プ レイヤーガイド) で、新しい リリースのバージョン番号と アーティファクトのリンクが 更新されました。 2022 年 4 月 22 日

> リポジトリの [Amazon IVS ド](https://docs.aws.amazon.com/ivs/) [キュメントのランディング](https://docs.aws.amazon.com/ivs/) [ページで](https://docs.aws.amazon.com/ivs/)は、iOS プレイヤー SDK リファレンスのリンク が更新され、新しいバージョ ンを表示するようになりまし た。

[手動 SDK インストール](#page-325-0) 「[Broadcast SDK: Android](https://docs.aws.amazon.com/ivs/latest/userguide/broadcast-android.html)」

(ブロードキャスト SDK: Android) の「Getting Started」(開始方法) >「Install the Library」(ライブラリをイ ンストールする) のセクショ ン、および「[Player: Android](https://docs.aws.amazon.com/ivs/latest/userguide/player-android.html) [Guide」](https://docs.aws.amazon.com/ivs/latest/userguide/player-android.html)(プレイヤー: Android ガイド) に、手動でのインス トールに関する文を追加しま した。

2022 年 4 月 19 日

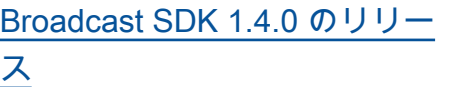

ブロードキャスト SDK ガイ ド: [Android](https://docs.aws.amazon.com/ivs/latest/userguide/broadcast-android.html)[、iOS](https://docs.aws.amazon.com/ivs/latest/userguide/broadcast-ios.html) で、新しい リリースのバージョン番号と アーティファクトのリンクが 更新されました。

「[Broadcast SDK: Custom](https://docs.aws.amazon.com/ivs/latest/userguide/broadcast-custom-image-sources.html)

[Image Sources](https://docs.aws.amazon.com/ivs/latest/userguide/broadcast-custom-image-sources.html)」(ブロード キャスト SDK: カスタム画像 ソース) に新しいページを追加 しました。

## [Amazon IVS ドキュメント](https://docs.aws.amazon.com/ivs/) [のランディングページで](https://docs.aws.amazon.com/ivs/)

は、Broadcast SDK リファレ ンスのリンクが更新され、新 しいバージョンを表示するよ うになりました。

このリリースについては、 「Amazon IVS [リリースノー](https://docs.aws.amazon.com/ivs/latest/userguide/release-notes.html#apr19-22) [ト」](https://docs.aws.amazon.com/ivs/latest/userguide/release-notes.html#apr19-22)も参照してください。

## [iOS プレイヤー 1.8.1 リリース](#page-325-0) 「[iOS Player Guide](https://docs.aws.amazon.com/ivs/latest/userguide/player-ios.html)」(iOS プ

レイヤーガイド) で、新しい リリースのバージョン番号と アーティファクトのリンクが 更新されました。

リポジトリの [Amazon IVS ド](https://docs.aws.amazon.com/ivs/) [キュメントのランディング](https://docs.aws.amazon.com/ivs/) [ページで](https://docs.aws.amazon.com/ivs/)は、iOS プレイヤー SDK リファレンスのリンク が更新され、新しいバージョ ンを表示するようになりまし た。

2022 年 3 月 31 日

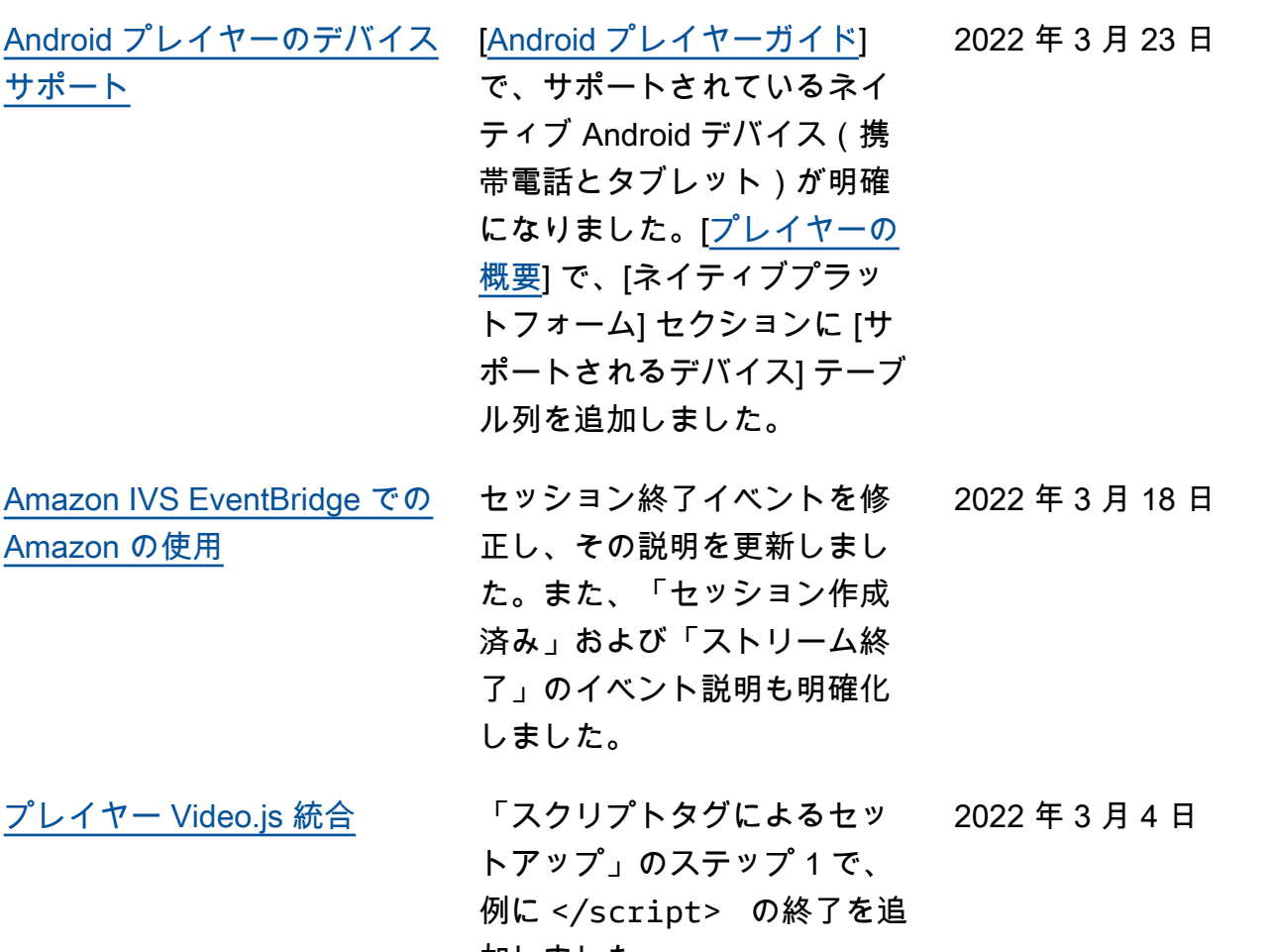

加しました。

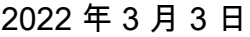

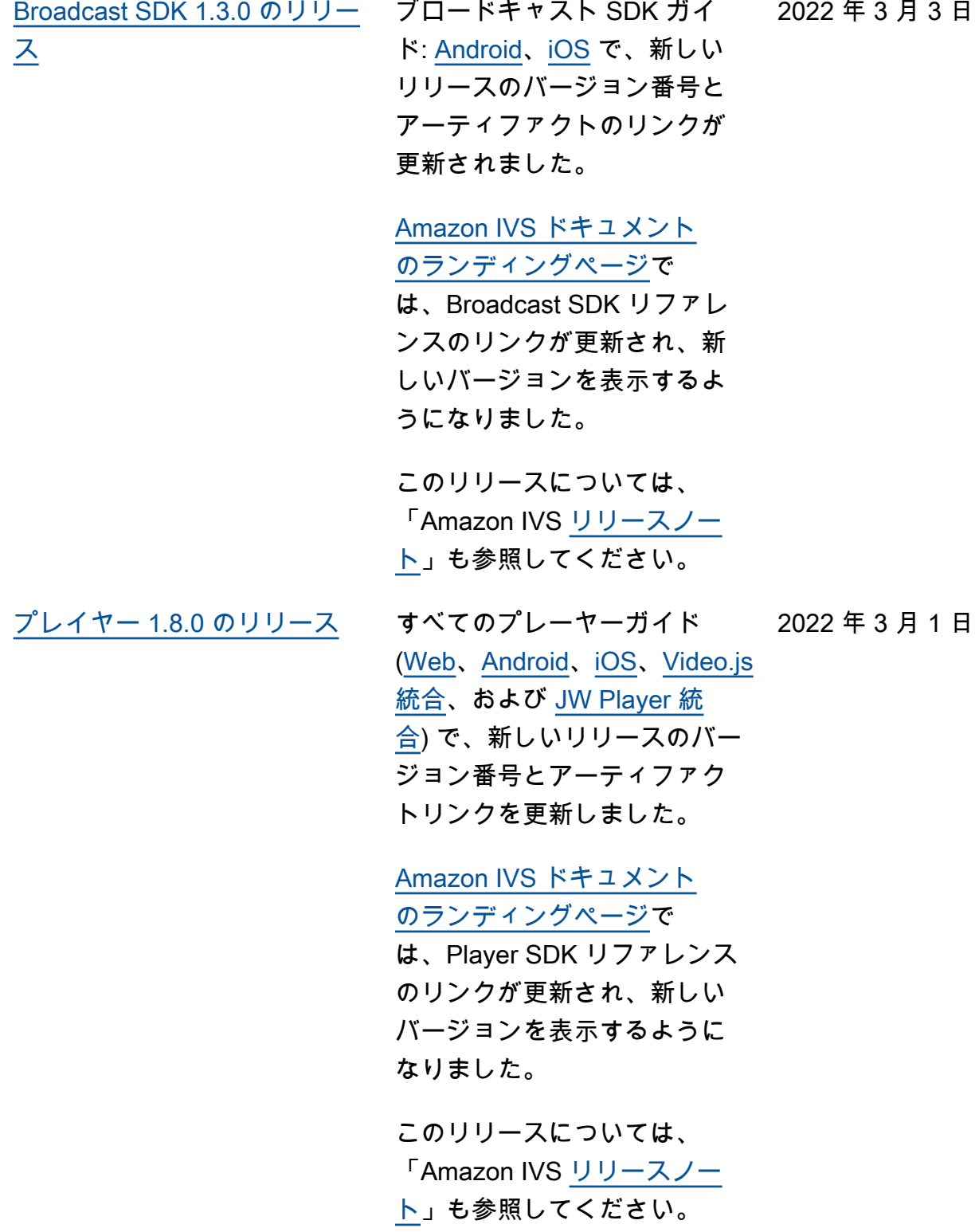

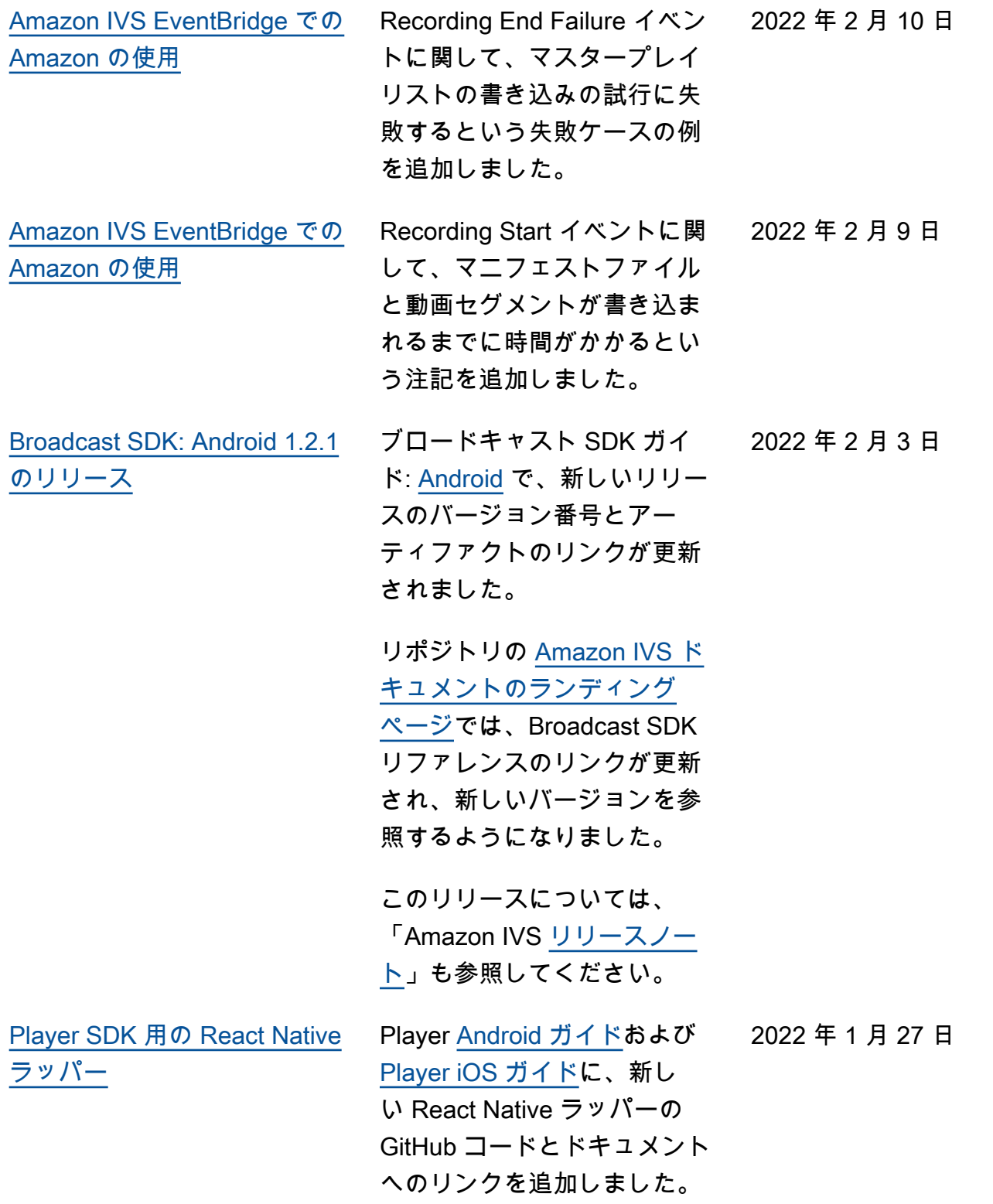

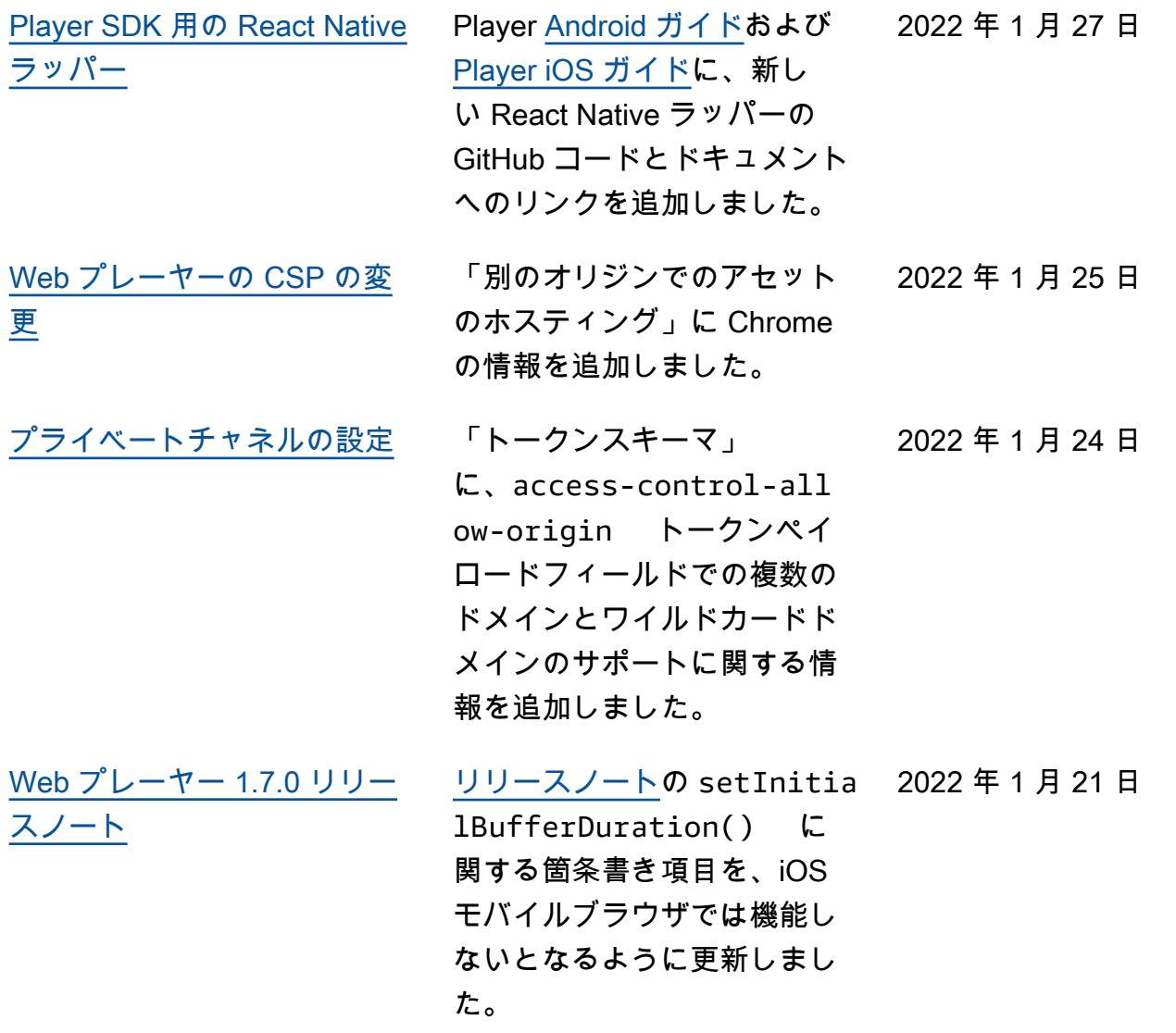

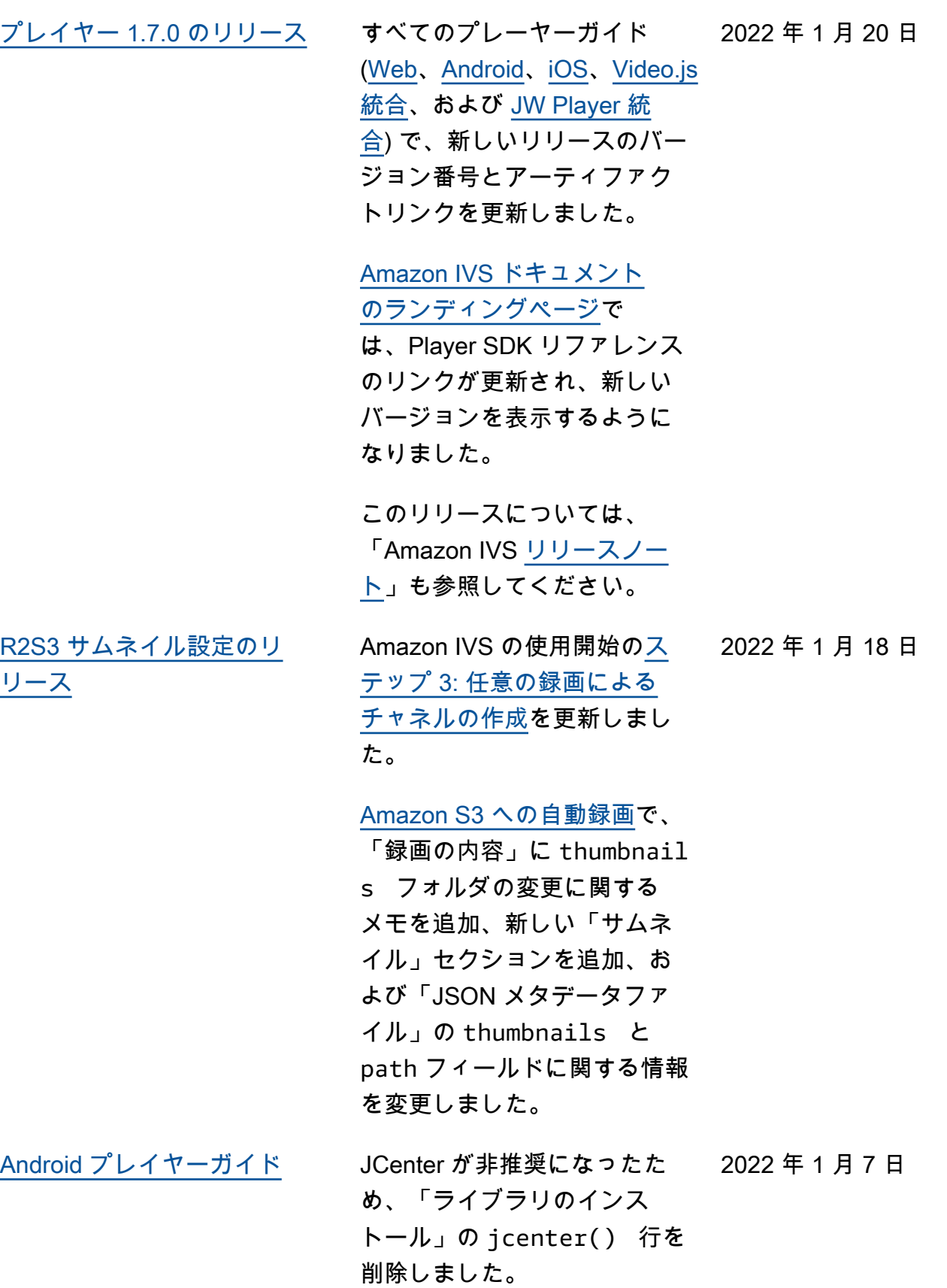

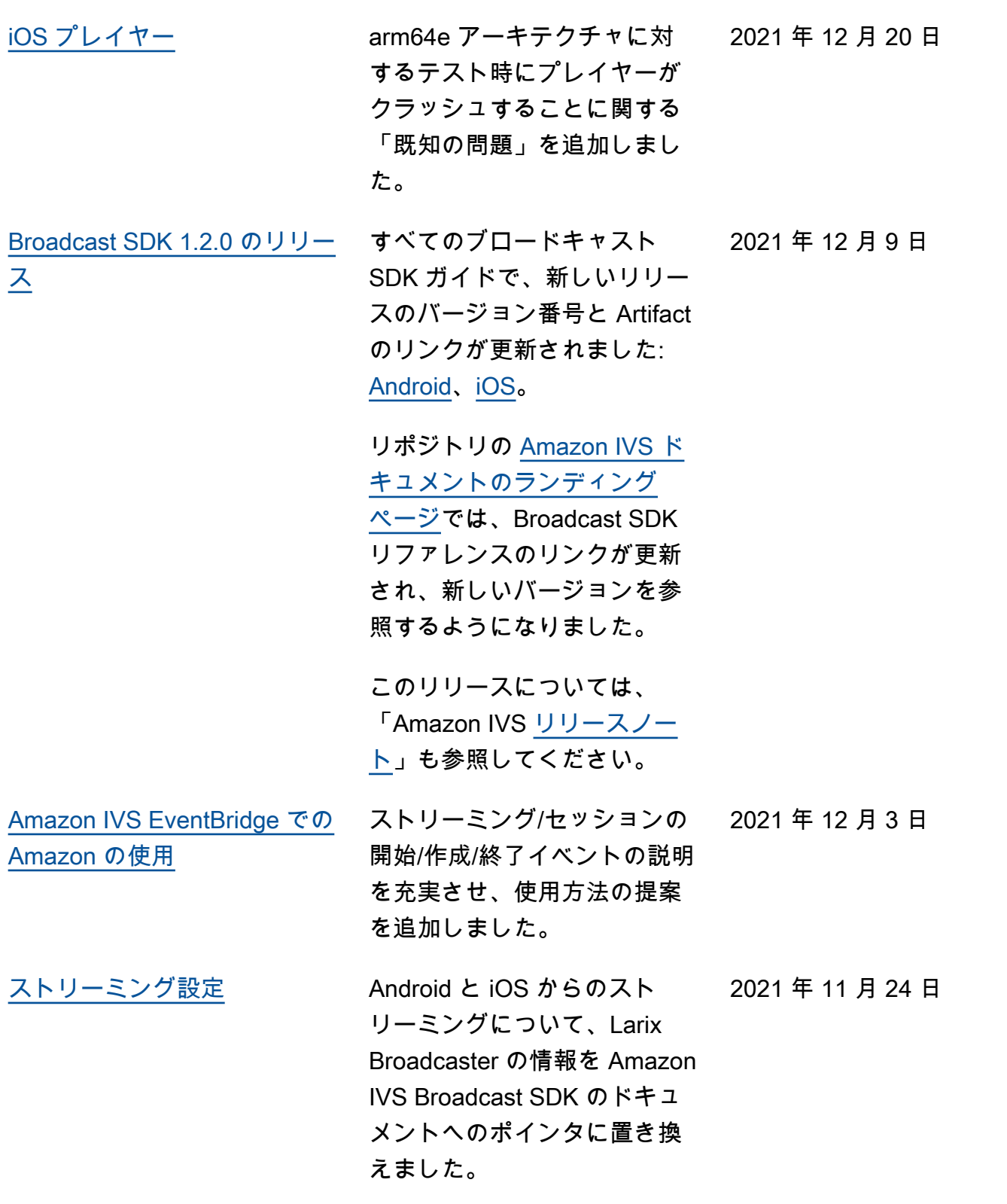

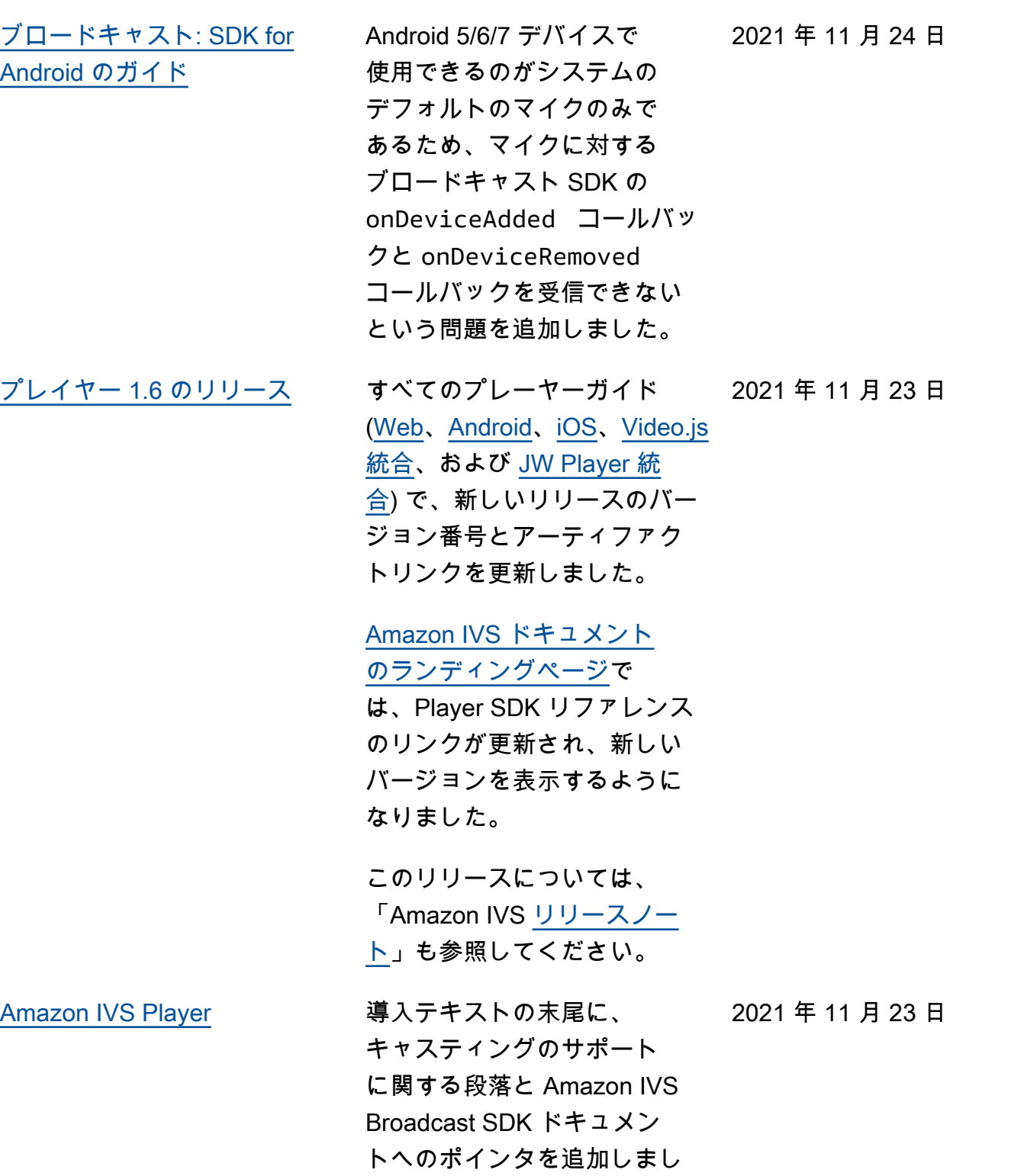

た。
2021 年 11 月 18 日

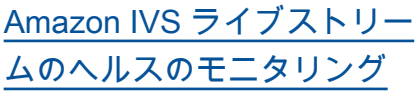

Amazon IVS の新機能に関す る新しいユーザーガイドペー ジ ストリームのヘルスについ ては、次の更新もあります。

- [Amazon Interactive Video](https://docs.aws.amazon.com/ivs/latest/LowLatencyUserGuide/getting-started.html) [Service の使用開始の](https://docs.aws.amazon.com/ivs/latest/LowLatencyUserGuide/getting-started.html) 「ステップ 2: IAM ア クセス許可の設定」に ある IAM ポリシーを更 新し、3 つの IVS 許可 (GetStream 、GetStream Session 、ListStrea mSessions ) と cloudwatch:GetMetr icData を追加しました。
- Amazon による Amazon IVS のモニタリン グに、 CloudWatc hIngestAudioBitrate 、、IngestFra merate 、 IngestVid eoBitrate の 4 つの 高解像度メトリクスを追 加しましたKeyframeI nterval 。

2023 年 10 月 12 日の更新: この CloudWatch ドキュメ ントは削除され、コンテン ツは[「IVS 低レイテンシー](https://docs.aws.amazon.com/ivs/latest/LowLatencyUserGuide/stream-health.html) [ストリーミングのモニタリ](https://docs.aws.amazon.com/ivs/latest/LowLatencyUserGuide/stream-health.html) [ング」](https://docs.aws.amazon.com/ivs/latest/LowLatencyUserGuide/stream-health.html)に移動されました。

• **FAmazon IVS EventBridge** [での Amazon の使用](https://docs.aws.amazon.com/ivs/latest/LowLatencyUserGuide/eventbridge.html)」に、 セッションの作成とセッ

2021 年 11 月 5 日

ションの終了の 2 つのイベ ントを追加しました。

Recording Start イベントの説

明を更新しました。

[Amazon IVS EventBridge での](#page-212-0) [Amazon の使用](#page-212-0)

[ブロードキャスト: SDK for](#page-98-0) [iOS のガイド](#page-98-0)

iOS 12 デバイス AirPods に接 続するための「既知の問題」 を追加します。 2021 年 11 月 4 日

[FFmpeg によるストリーミン](#page-270-0)  [グ](#page-270-0) ストリーミング設定 で、FFmpeg が (Windows デ スクトップだけでなく) 多くの OS/デバイスで使用できること を明らかにし、ウェブカメラ についての箇条書きの例の形 式を修正しました。 2021 年 11 月 3 日

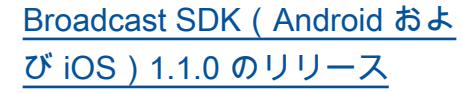

ブロードキャスト SDK ガイ ドで、新しいリリースのバー ジョン番号と Artifact のリン クが更新されました: [Android](https://docs.aws.amazon.com/ivs/latest/userguide/broadcast-android.html) および [iOS。](https://docs.aws.amazon.com/ivs/latest/userguide/broadcast-ios.html)Android では、 「ブロードキャスト構成の 作成」に新しい setPositi on 調整があります。iOS で は、新しい高度なユースケー ス(「バックグラウンド動画 を使用する」)、「ブロー ドキャスト構成の作成」のス ロット位置の変更、および新 しい「既知の問題」がありま す。

リポジトリの [Amazon IVS ド](https://docs.aws.amazon.com/ivs/) [キュメントのランディング](https://docs.aws.amazon.com/ivs/) [ページで](https://docs.aws.amazon.com/ivs/)は、Broadcast SDK リファレンスのリンクが更新 され、新しいバージョンを参 照するようになりました。

この機能のドキュメントに、 新しいページ「[ブロードキャ](https://docs.aws.amazon.com/ivs/latest/userguide/broadcast-mixer.html) [スティング: ミキサーガイド](https://docs.aws.amazon.com/ivs/latest/userguide/broadcast-mixer.html)」 を追加しました。

このリリースについては、 「Amazon IVS [リリースノー](https://docs.aws.amazon.com/ivs/latest/userguide/release-notes.html#oct20-21) [ト」](https://docs.aws.amazon.com/ivs/latest/userguide/release-notes.html#oct20-21)も参照してください。

2021 年 10 月 20 日

[プライベートチャネルの設定](#page-186-0) 「トークンスキーマ」で、 「ドメイン」ではなく「オ リジン」を参照するように access-control-all ow-origin 定義が更新さ れました。 2021 年 10 月 11 日 [Android プレイヤー 1.5.1 のリ](#page-325-0) [リース](#page-325-0) バグ修正のリリースについて 2021 年 9 月 29 日 は、「Amazon IVS [リリース](https://docs.aws.amazon.com/ivs/latest/userguide/release-notes.html#sep29-21) [ノート」](https://docs.aws.amazon.com/ivs/latest/userguide/release-notes.html#sep29-21)を参照してくださ い。「[Android プレイヤーガ](https://docs.aws.amazon.com/ivs/latest/userguide/player-android.html) [イド」](https://docs.aws.amazon.com/ivs/latest/userguide/player-android.html)のリンクとテキストの バージョン番号のリファレン スも更新されました。 [プレイヤー 1.5.0 のリリース](#page-325-0) ([Web](https://docs.aws.amazon.com/ivs/latest/userguide/player-web.html)[、Android、](https://docs.aws.amazon.com/ivs/latest/userguide/player-android.html)[iOS](https://docs.aws.amazon.com/ivs/latest/userguide/player-ios.html)[、Video.js](https://docs.aws.amazon.com/ivs/latest/userguide/player-videojs.html) [統合、](https://docs.aws.amazon.com/ivs/latest/userguide/player-videojs.html)および[JW Player 統](https://docs.aws.amazon.com/ivs/latest/userguide/player-jwplayer.html) [合\)](https://docs.aws.amazon.com/ivs/latest/userguide/player-jwplayer.html)で、新しいリリースの バージョン番号と Artifact のリ ンクを更新しました。 [Amazon IVS ドキュメント](https://docs.aws.amazon.com/ivs/) [のランディングページで](https://docs.aws.amazon.com/ivs/) は、Player SDK リファレンス のリンクが更新され、新しい バージョンを表示するように なりました。 このリリースについては、 「Amazon IVS [リリースノー](https://docs.aws.amazon.com/ivs/latest/userguide/release-notes.html#sep28-21) [ト」](https://docs.aws.amazon.com/ivs/latest/userguide/release-notes.html#sep28-21)も参照してください。 すべてのプレーヤーガイド 2021年9月28日 [ストリーミング設定](#page-258-0) ' オーディオ設定」で、最小 2021 年 9 月 22 日 ビットレート (96 Kbps) を指 定しました。

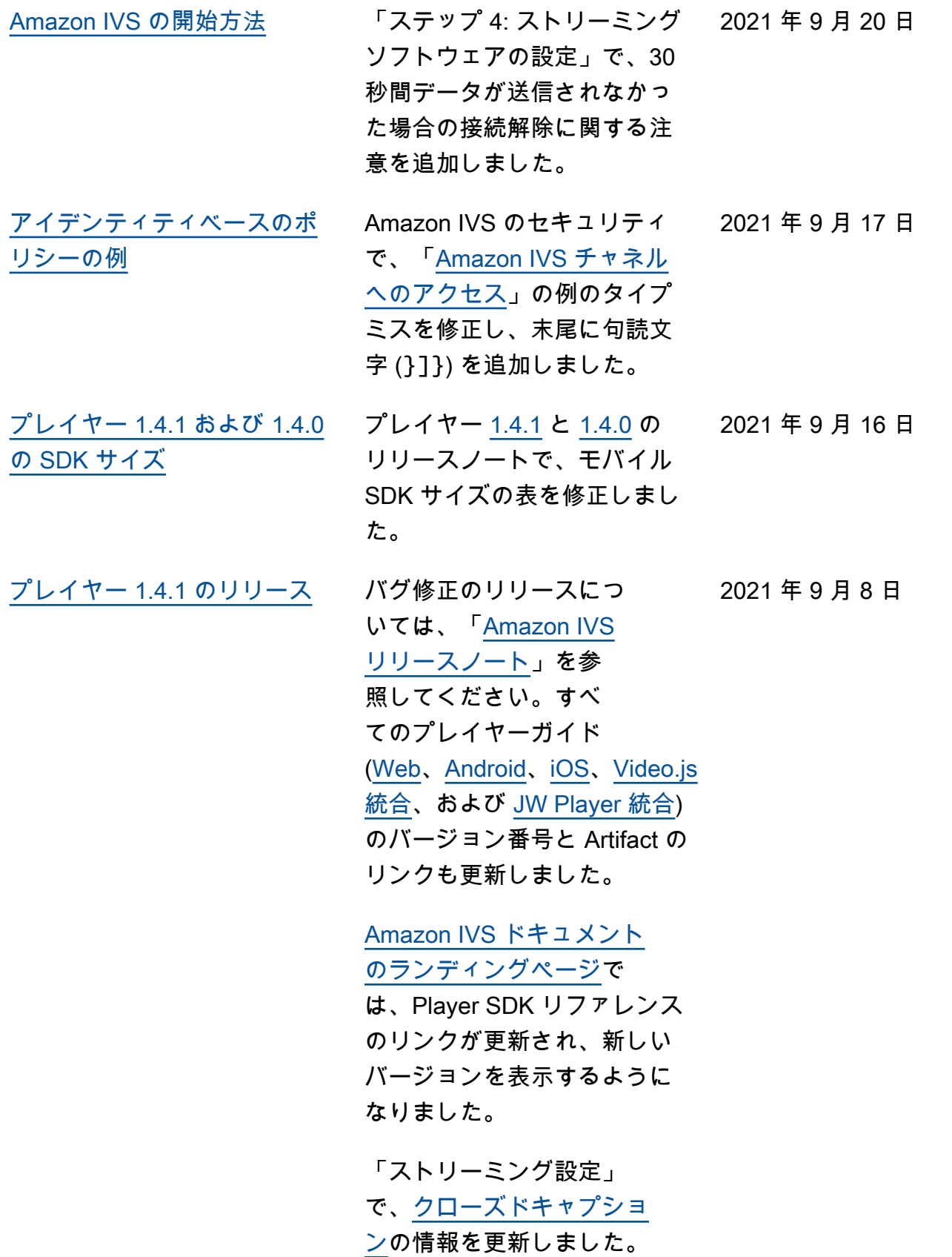

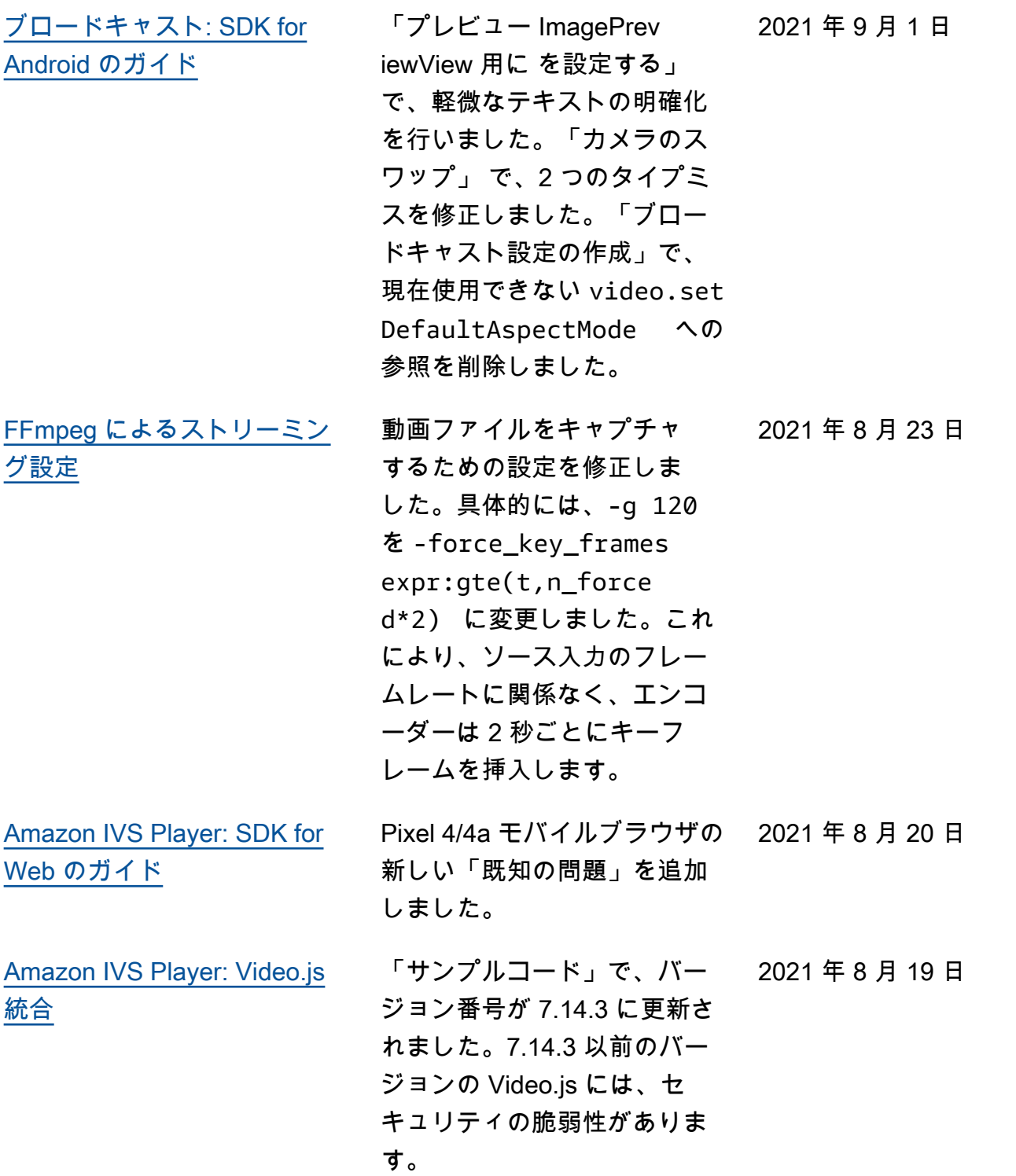

[ストリーミング設定](#page-261-0) STANDARD チャネルタイプ で、オーディオは 360p 以下 のレンディションでのみトラ ンスコードされ、それ以上で はオーディオがパススルーさ れるという注意を追加しまし た。 2021 年 8 月 18 日 [Amazon IVS の開始方法](#page-20-0) 「Step 2: Set Up IAM Permissions」で、既存のユ ーザーにポリシーをアタッチ する手順を追記しました。こ の新しい手順は、新しいユー ザーを作成し、そのユーザー にポリシーをアタッチする 手順が古い手順に追加されま す。 2021 年 8 月 11 日 [プレイヤー 1.4.0 のリリース](#page-325-0) すべてのプレーヤーガイド ([Web](https://docs.aws.amazon.com/ivs/latest/userguide/player-web.html)[、Android、](https://docs.aws.amazon.com/ivs/latest/userguide/player-android.html)[iOS](https://docs.aws.amazon.com/ivs/latest/userguide/player-ios.html)[、Video.js](https://docs.aws.amazon.com/ivs/latest/userguide/player-videojs.html) 2021 年 8 月 10 日

[統合、](https://docs.aws.amazon.com/ivs/latest/userguide/player-videojs.html)および[JW Player 統](https://docs.aws.amazon.com/ivs/latest/userguide/player-jwplayer.html) [合\)](https://docs.aws.amazon.com/ivs/latest/userguide/player-jwplayer.html)で、新しいリリースの バージョン番号とアーティ ファクトのリンクを更新しま した。

[Amazon IVS ドキュメント](https://docs.aws.amazon.com/ivs/)

[のランディングページで](https://docs.aws.amazon.com/ivs/)

は、Player SDK リファレンス のリンクが更新され、新しい バージョンを表示するように なりました。

このリリースについては、 「Amazon IVS [リリースノー](https://docs.aws.amazon.com/ivs/latest/userguide/release-notes.html#aug10-21) [ト」](https://docs.aws.amazon.com/ivs/latest/userguide/release-notes.html#aug10-21)も参照してください。

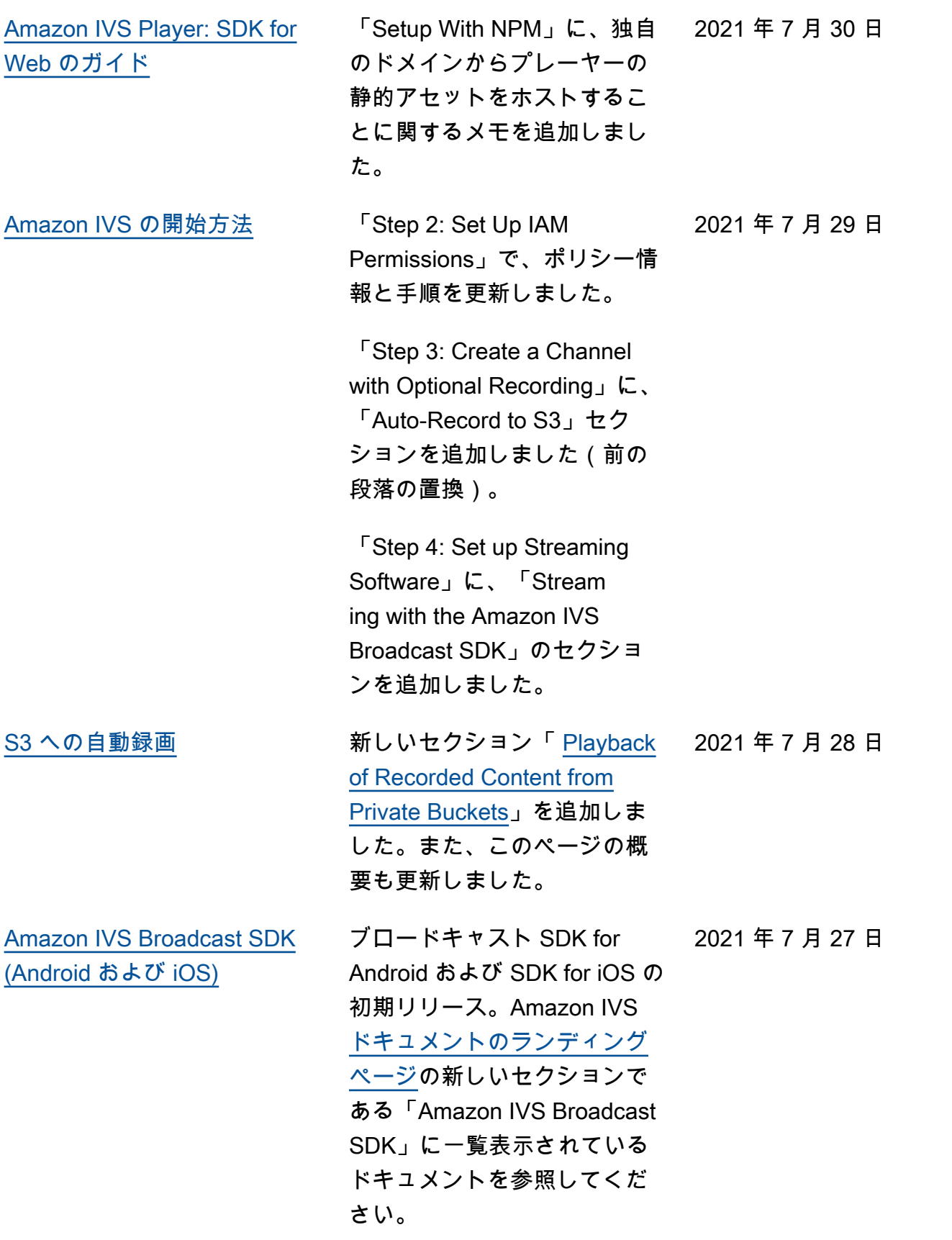

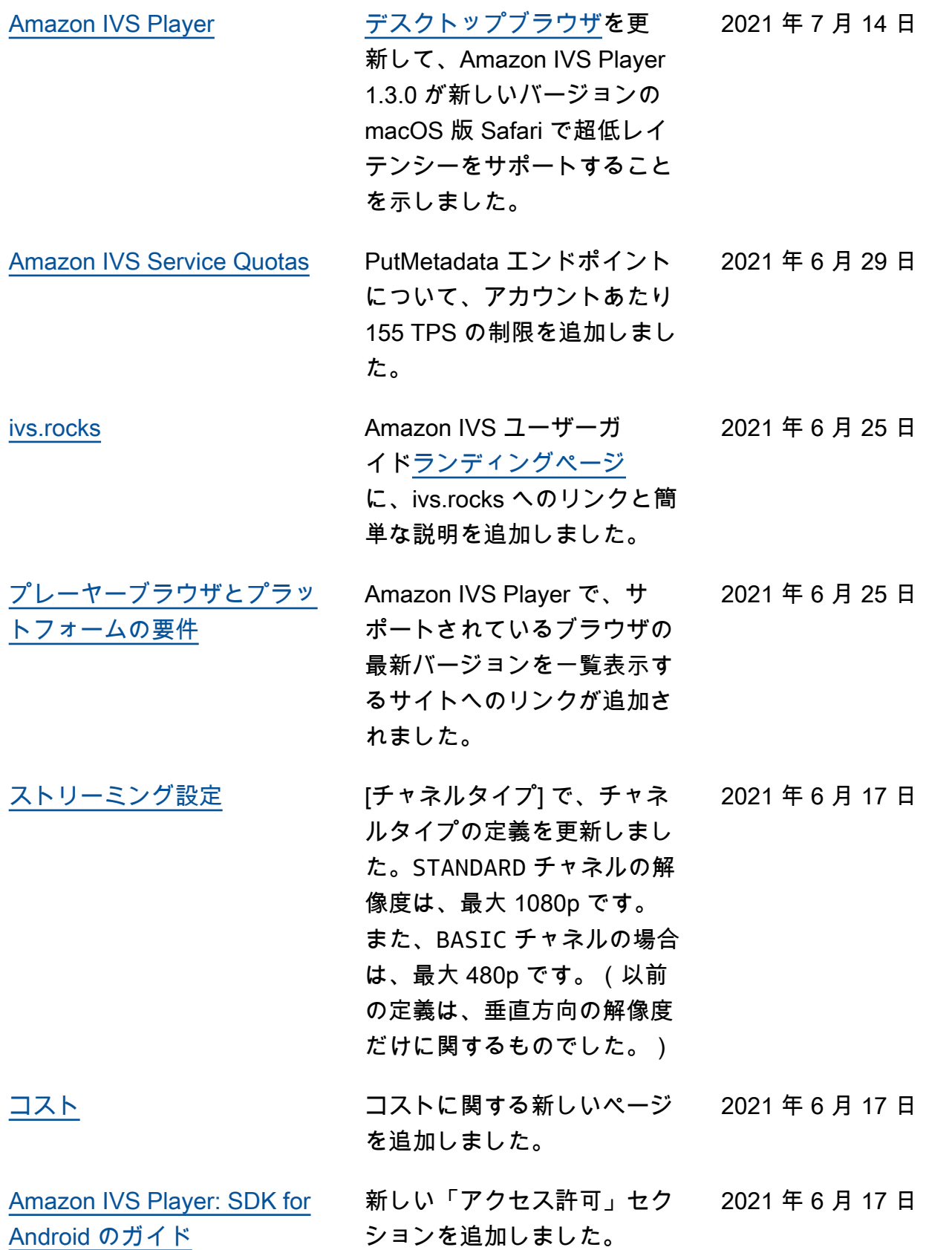

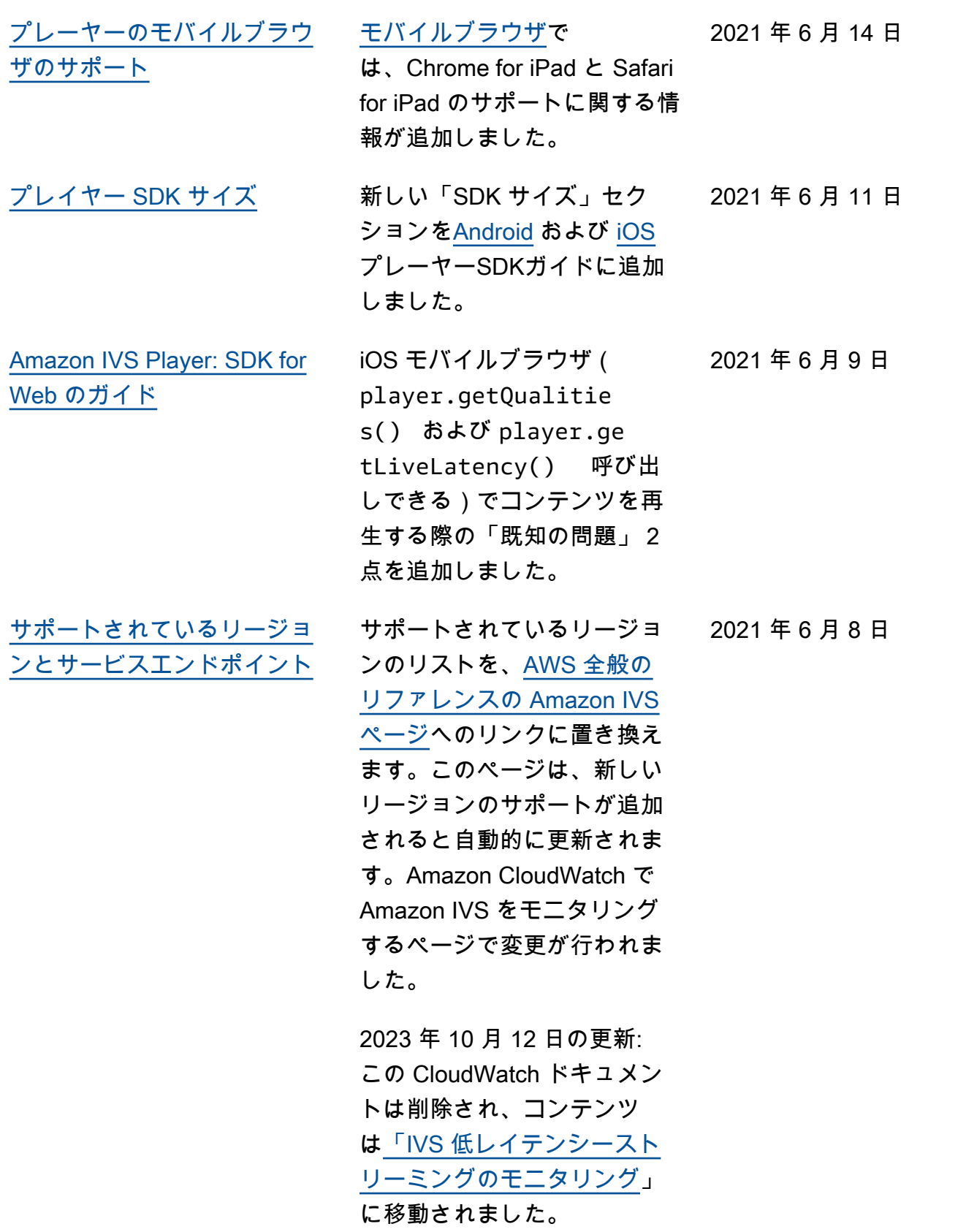

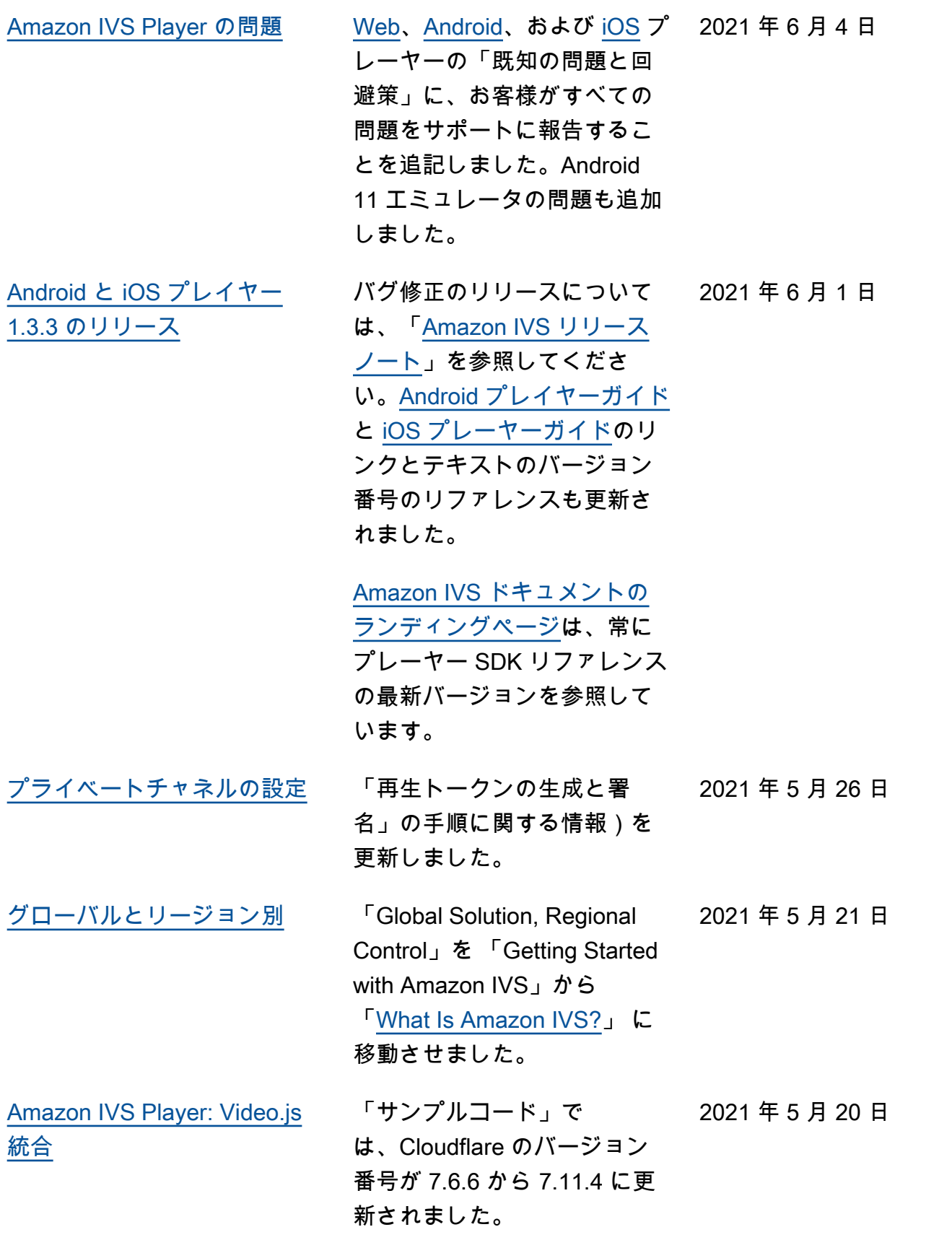

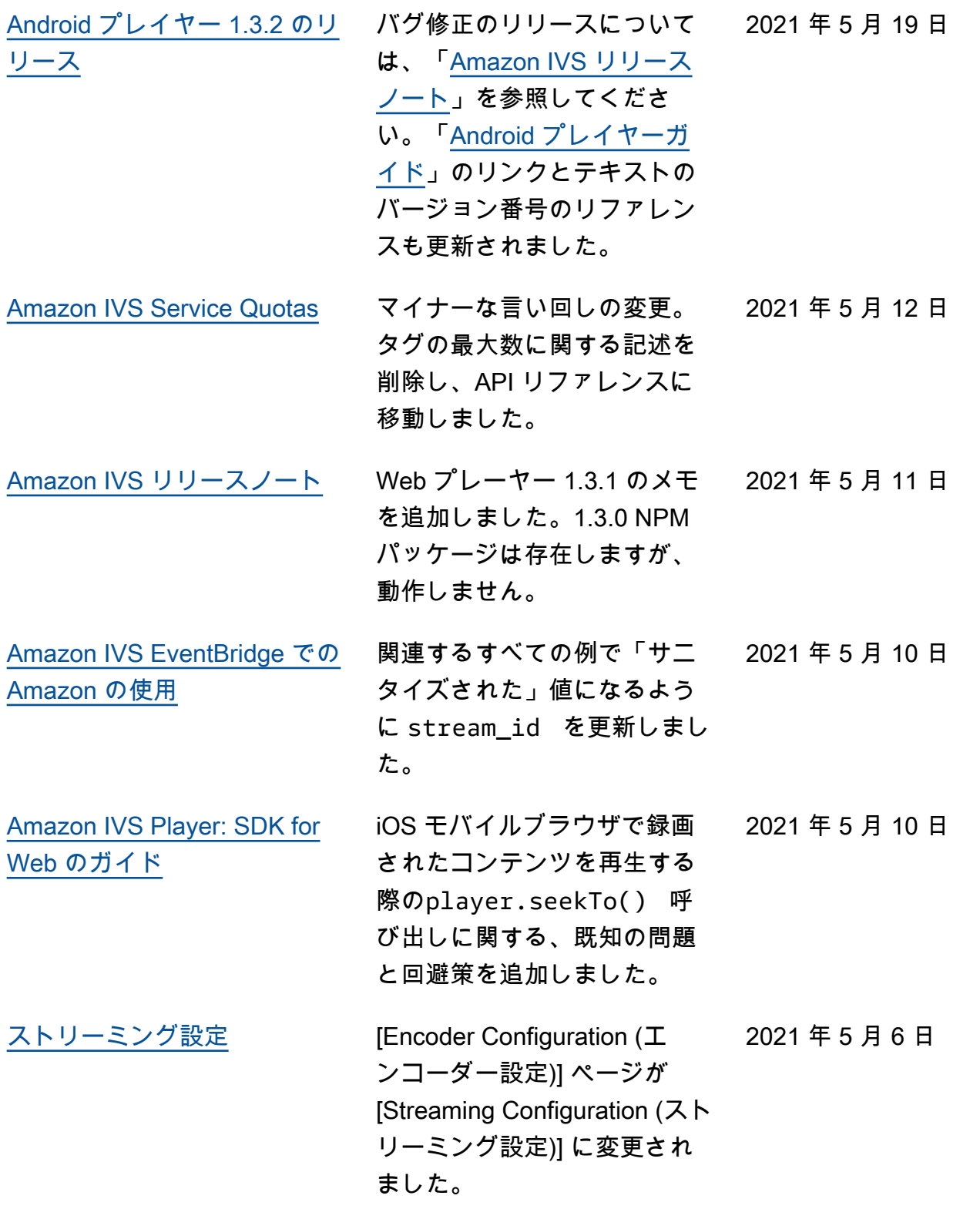

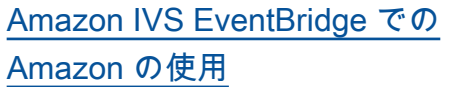

「Examples: Recording State Change」で、recording \_duration\_ms フィー ルドを追加し、recording \_s3\_key\_prefix フィー ルドのサンプル値を変更 し、recording\_status\_r eason フィールドの値を変 更しました。

2021 年 5 月 5 日

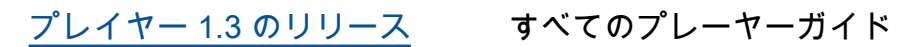

([Web](https://docs.aws.amazon.com/ivs/latest/userguide/player-web.html)[、Android、](https://docs.aws.amazon.com/ivs/latest/userguide/player-android.html)[iOS](https://docs.aws.amazon.com/ivs/latest/userguide/player-ios.html)[、Video.js](https://docs.aws.amazon.com/ivs/latest/userguide/player-videojs.html) [統合、](https://docs.aws.amazon.com/ivs/latest/userguide/player-videojs.html)および[JW Player 統](https://docs.aws.amazon.com/ivs/latest/userguide/player-jwplayer.html) [合\)](https://docs.aws.amazon.com/ivs/latest/userguide/player-jwplayer.html)で、新しいリリースの バージョン番号とアーティ ファクトのリンクを更新しま した。Android 向けに、「ラ イブラリのインストール」に mavenCentral() を追加し ました。 2021 年 5 月 5 日

[Amazon IVS ドキュメント](https://docs.aws.amazon.com/ivs/) [のランディングページで](https://docs.aws.amazon.com/ivs/)

は、Player SDK リファレンス のリンクが更新され、新しい バージョンを表示するように なりました。

プレイヤー 1.3.0 以降で は、iOS 版 Chrome および Safari で時間指定メタデータ がサポートされるようになり ました。これについては、[IVS](#page-133-0)  [プレーヤー SDK](#page-133-0) の概要 (「モ バイルブラウザ」の表) および [動画ストリーム内にメタデー](#page-175-0) [タを埋め込む](#page-175-0) (「メタデータの 消費」) に記載されています。

このリリースについては、 「Amazon IVS [リリースノー](#page-437-0) [ト」](#page-437-0)も参照してください。

[Amazon IVS Service Quotas](#page-255-0) 「Service Quotas Integrati on with CloudWatch Usage Metrics」という新しいセク ションを追加しました。

2021 年 4 月 26 日

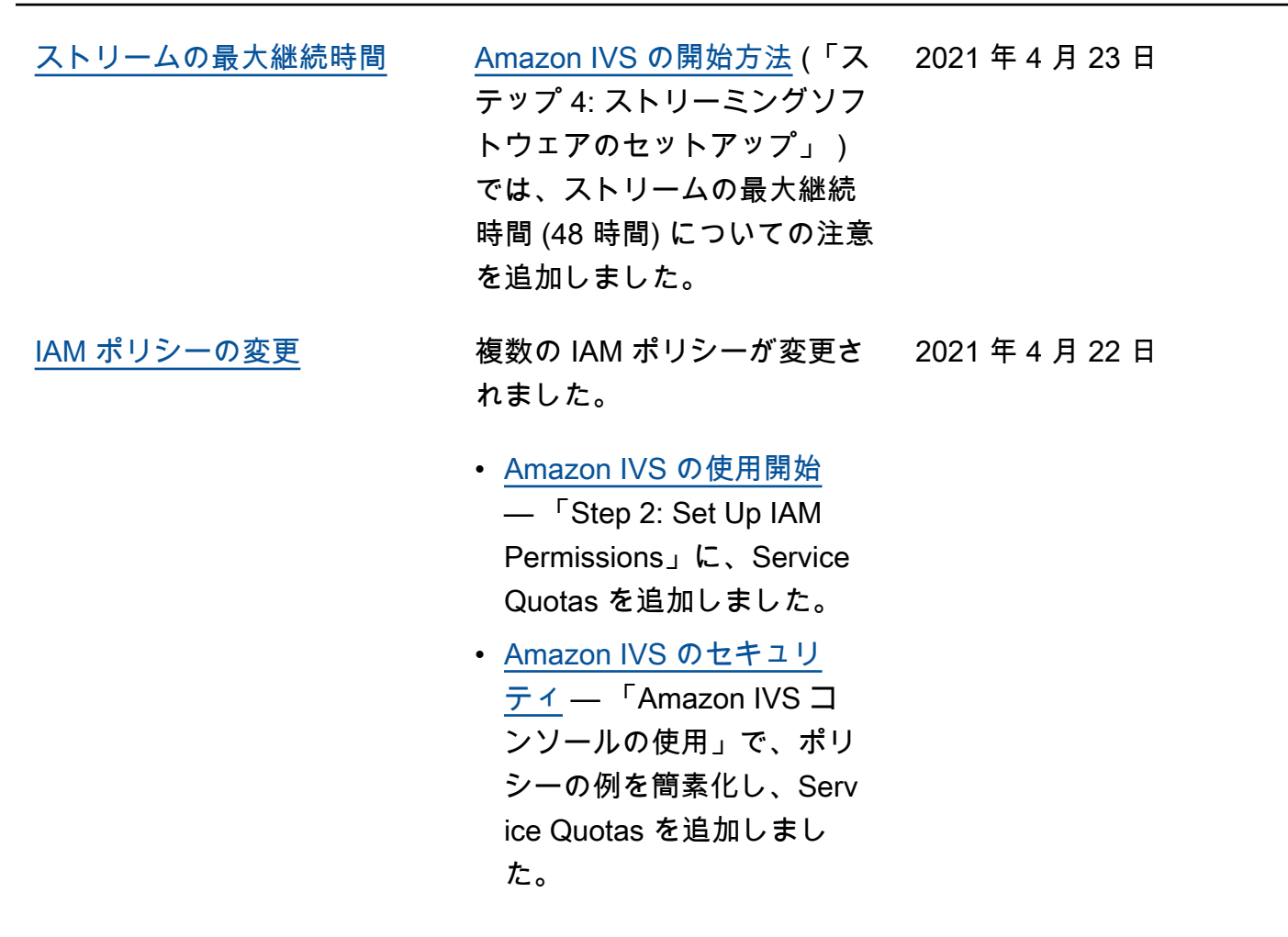

2021 年 4 月 13 日

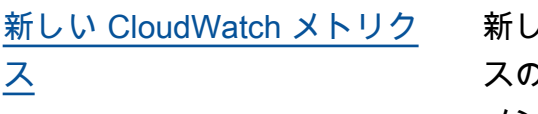

新しい CloudWatch メトリク スのリリースに関するドキュ メントのさまざまな変更:

• Amazon による Amazon IVS のモニタリング CloudWatch — 新しいメト リクスとして、同時視聴と 同時ストリームが追加され ました。

2023 年 10 月 12 日の更新: この CloudWatch ドキュメ ントは削除され、コンテン ツは[「IVS 低レイテンシー](https://docs.aws.amazon.com/ivs/latest/LowLatencyUserGuide/stream-health.html) [ストリーミングのモニタリ](https://docs.aws.amazon.com/ivs/latest/LowLatencyUserGuide/stream-health.html) [ング」](https://docs.aws.amazon.com/ivs/latest/LowLatencyUserGuide/stream-health.html)に移動されました。

- [Service Quotas](#page-249-0) 新しい メトリクスに一致するよう に、関連するクォータの名 前を更新しました。
- [用語集](#page-304-0) —「ビュー」を追加 しました。

2021 年 4 月 7 日

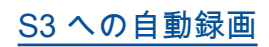

[S3 への自動録画](#page-194-0) Amazon IVS の新機能に関す る新しいユーザーガイドペー ジ 動画ストリーム内にメタ データを埋め込む

- [Amazon IVS の開始方法](https://docs.aws.amazon.com/ivs/latest/userguide/getting-started.html) R2S3 の IAM ポリシーの情 報を追加しました。チャネ ルを作成するステップを書 き換えました。OBS Studio でローカル録画をオプショ ンで有効化する段落を追加 しました。録画の無効化に 関する新しいセクション。
- [Amazon IVS EventBridge で](https://docs.aws.amazon.com/ivs/latest/userguide/eventbridge.html) [の Amazon の使用](https://docs.aws.amazon.com/ivs/latest/userguide/eventbridge.html) — 録画 状態変更イベントを追加し ました。
- Amazon による Amazon IVS のモニタリング CloudWatch — RecordedT ime メトリクスを追加しま した。

2023 年 10 月 12 日の更新: この CloudWatch ドキュメ ントは削除され、コンテン ツは[「IVS 低レイテンシー](https://docs.aws.amazon.com/ivs/latest/LowLatencyUserGuide/stream-health.html) [ストリーミングのモニタリ](https://docs.aws.amazon.com/ivs/latest/LowLatencyUserGuide/stream-health.html) [ング」](https://docs.aws.amazon.com/ivs/latest/LowLatencyUserGuide/stream-health.html)に移動されました。

• [Amazon IVS のセキュリ](https://docs.aws.amazon.com/ivs/latest/userguide/security-service-linked-roles.html) [ティ](https://docs.aws.amazon.com/ivs/latest/userguide/security-service-linked-roles.html) —「Amazon IVS の サービスにリンクされた ロール (SLR) の使用」に関 するセクションを追加しま した。

• [Service Quotas](https://docs.aws.amazon.com/ivs/latest/userguide/service-quotas.html) — 新しい 録画設定エンドポイントに 「API コールレートクォー タ」を追加し、録画設定に 「リソースクォータ」制限 を追加しました。 [Amazon IVS ストリーミング](#page-269-0) [設定](#page-269-0) 「クローズドキャプション」 2021 年 3 月 29 日 では、プレイヤー SDK が 1 言 語のみをサポートし、マルチ トラックキャプションの再生 をサポートしないことが明ら かになりました。 [グローバルとリージョン別](#page-325-0) グローバルとリージョナル の違いを明確にするために、 「Global Solution, Regional Control」の新たなセクショ ンを追加しました。「[Getting](https://docs.aws.amazon.com/ivs/latest/userguide/getting-started.html) [Started with Amazon IVS」](https://docs.aws.amazon.com/ivs/latest/userguide/getting-started.html) で、チャネルの作成手順で、 リージョンの選択について言 及しました。 「What is Amazon IVS」に、 $2021$ 年3月25日

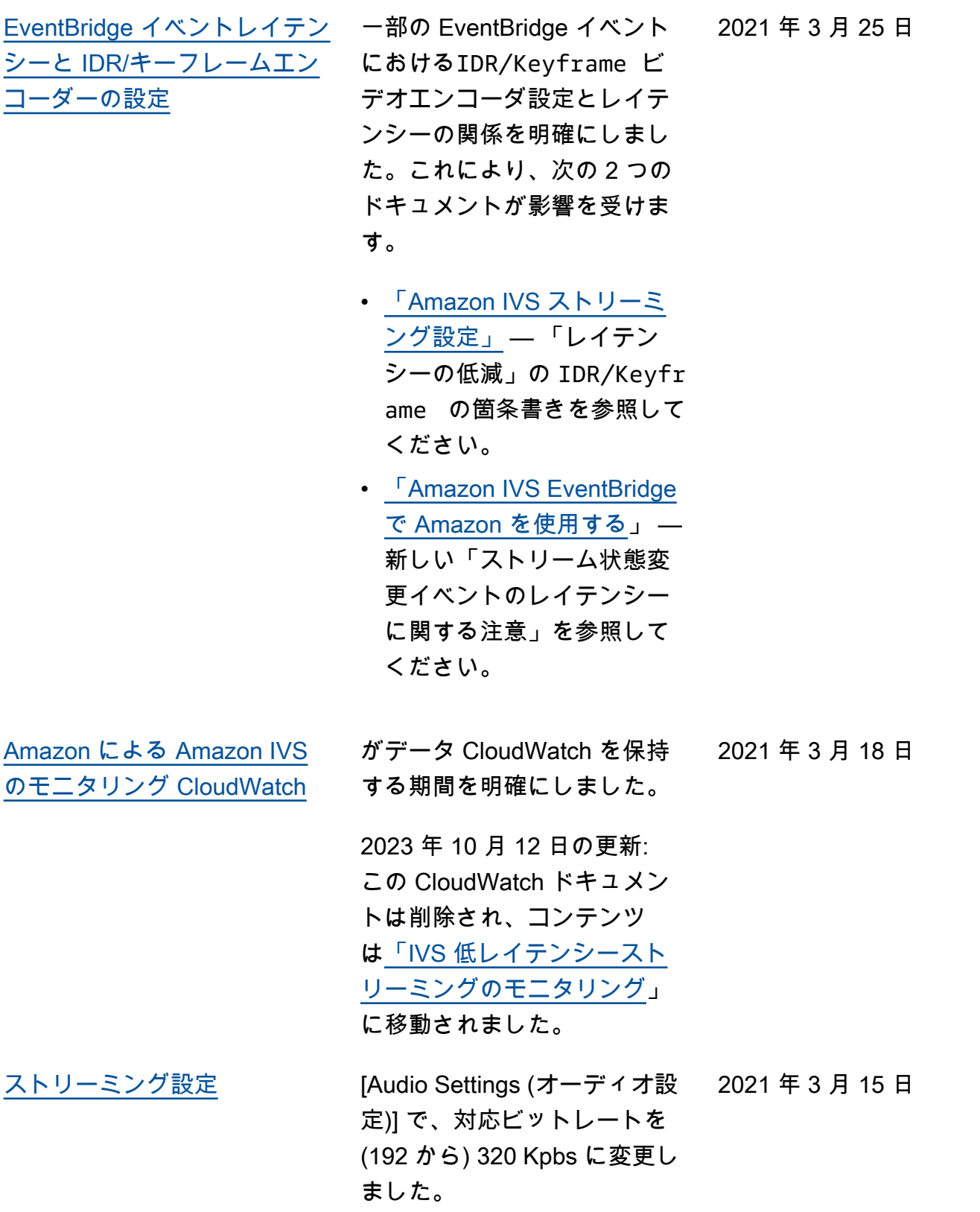

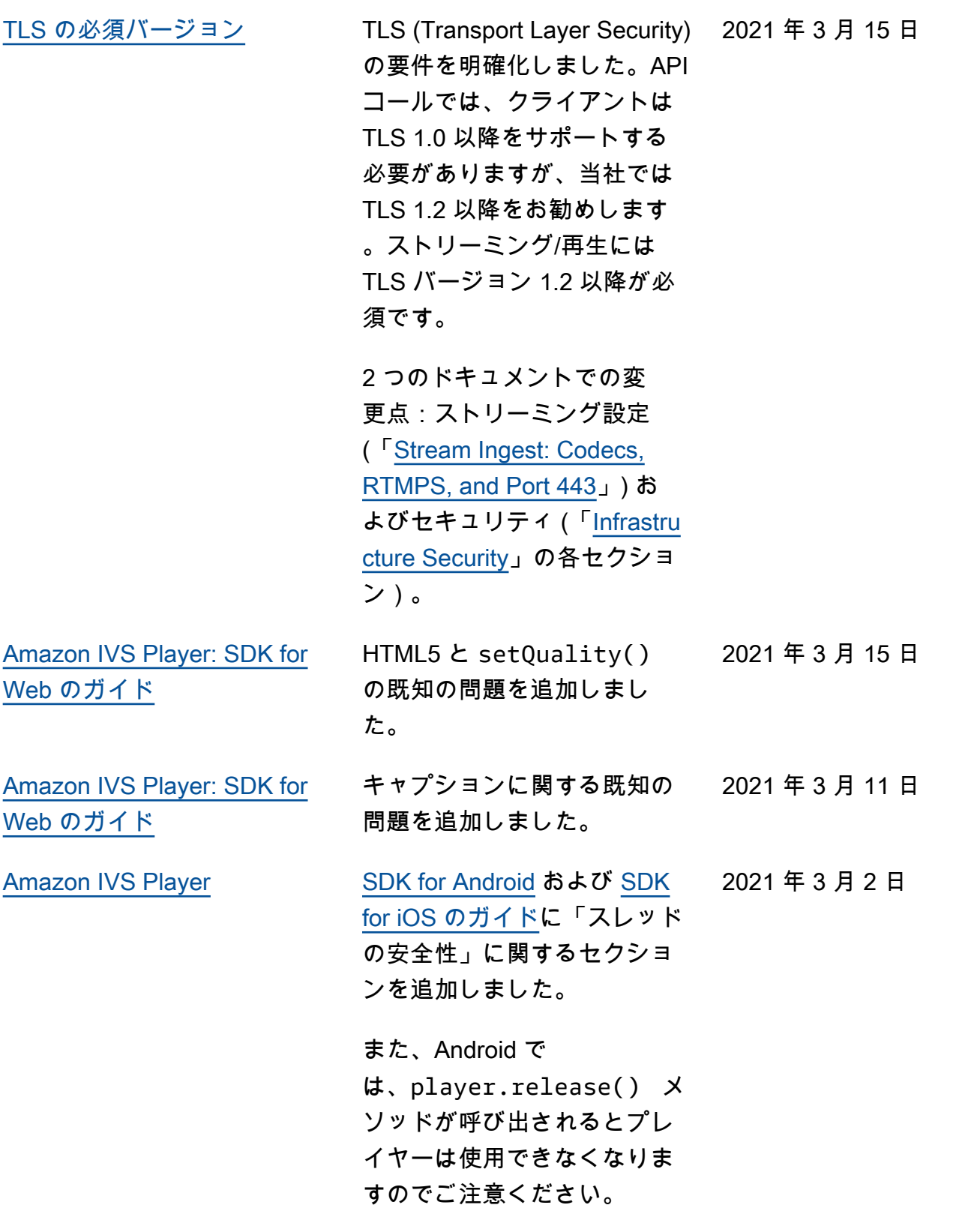

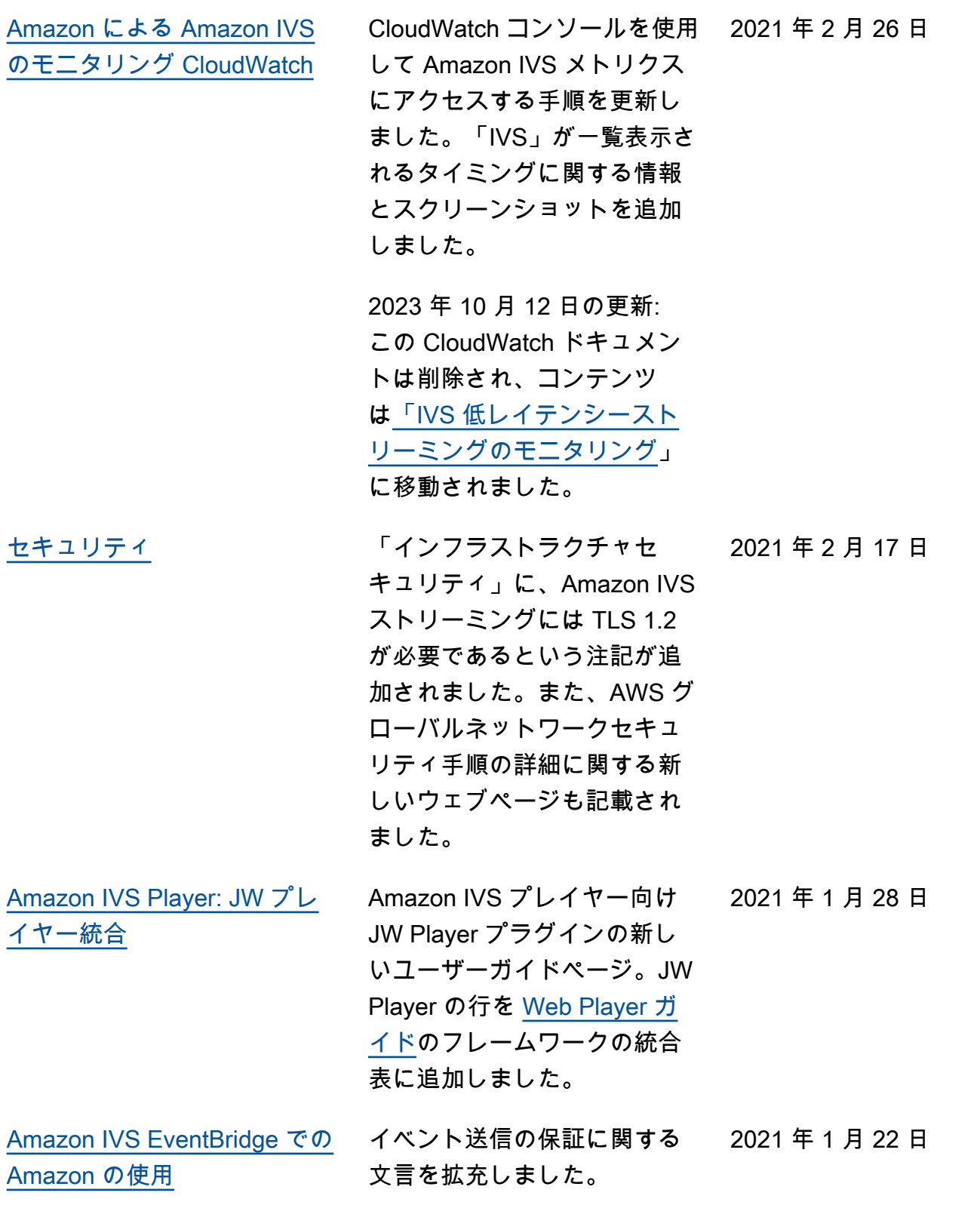

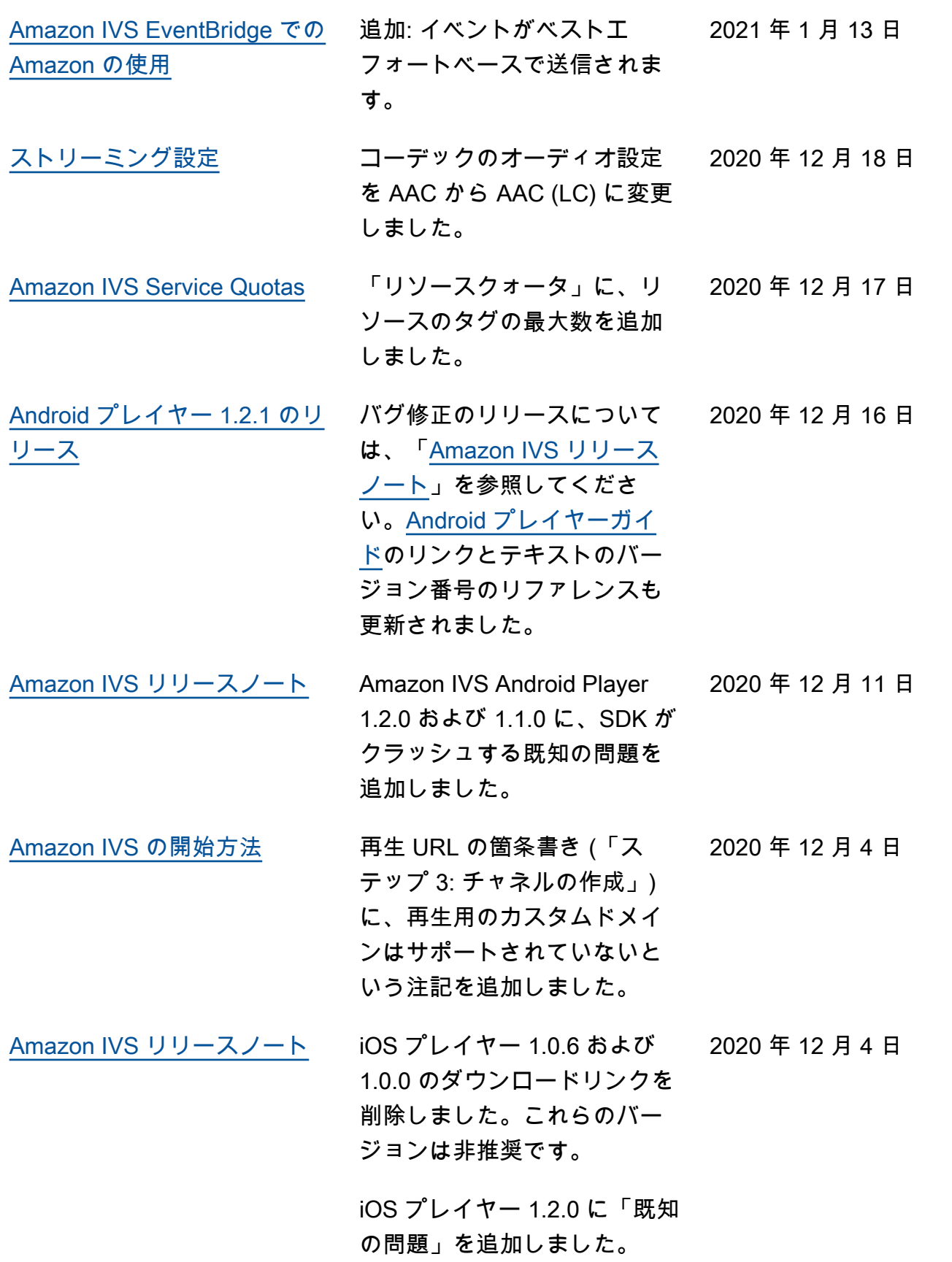

2020 年 11 月 23 日

[プレイヤー 1.2.0 のリリース](#page-325-0) すべてのプレーヤーガイド

([Web](https://docs.aws.amazon.com/ivs/latest/userguide/player-web.html)[、Android、](https://docs.aws.amazon.com/ivs/latest/userguide/player-android.html)[iOS](https://docs.aws.amazon.com/ivs/latest/userguide/player-ios.html)、およ び [Video.js 統合\)](https://docs.aws.amazon.com/ivs/latest/userguide/player-videojs.html)で、新しい リリースのバージョン番号と アーティファクトのリンクを 更新しました。Android ガイ ドに既知の問題を追加しまし た。

## [Amazon IVS ドキュメント](https://docs.aws.amazon.com/ivs/) [のランディングページで](https://docs.aws.amazon.com/ivs/)

は、Player SDK リファレンス のリンクが更新され、新しい バージョンを表示するように なりました。

更新済みの「Amazon IVS [リ](https://docs.aws.amazon.com/ivs/latest/userguide/release-notes.html) [リースノート」](https://docs.aws.amazon.com/ivs/latest/userguide/release-notes.html)も参照してく ださい。

[プライベートチャネルの設定](#page-186-0) 「再生トークンの生成と

署名」のセクションにお いて、JWT ペイロードの channel-arn 値は文字列で す。

2020 年 11 月 18 日

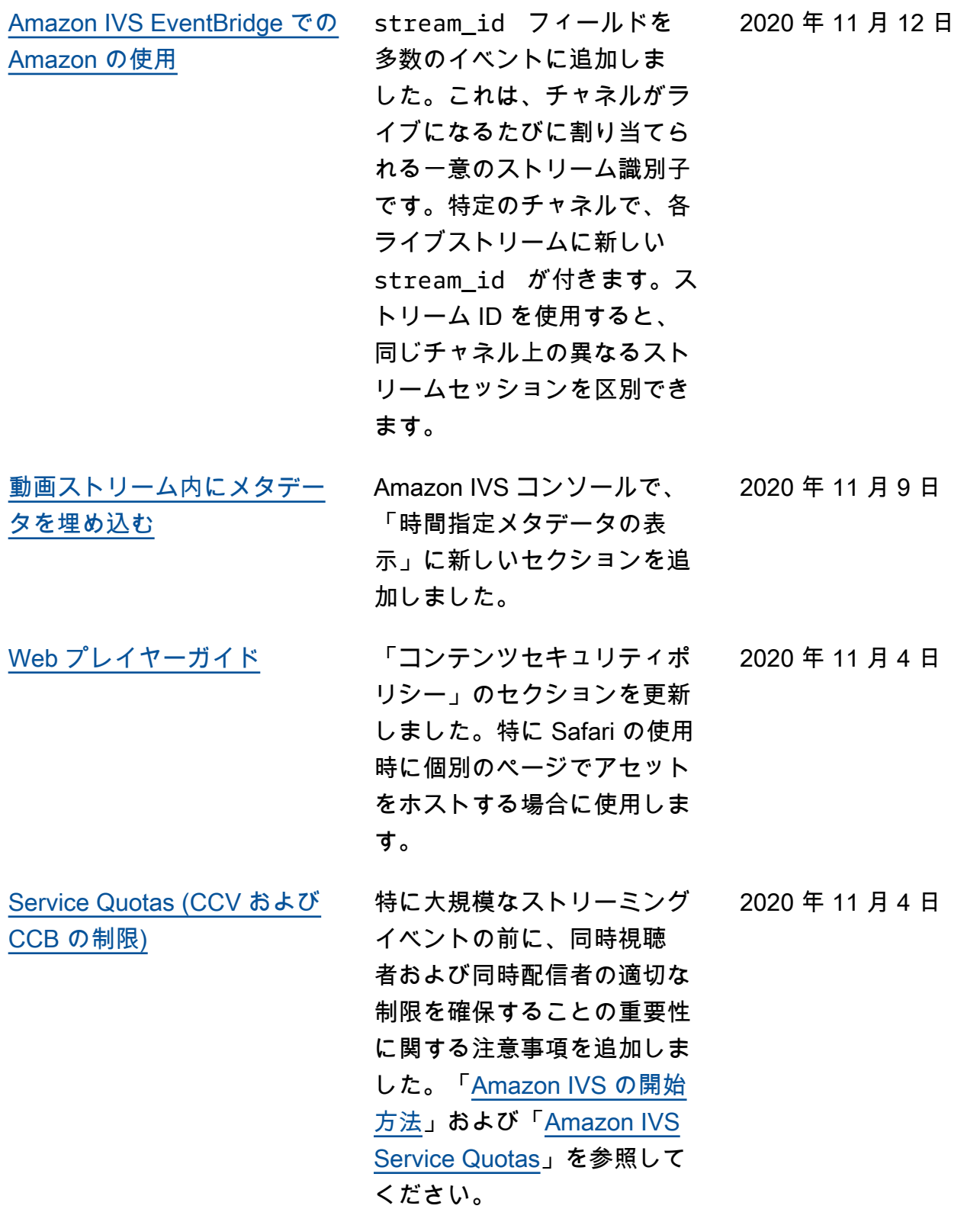

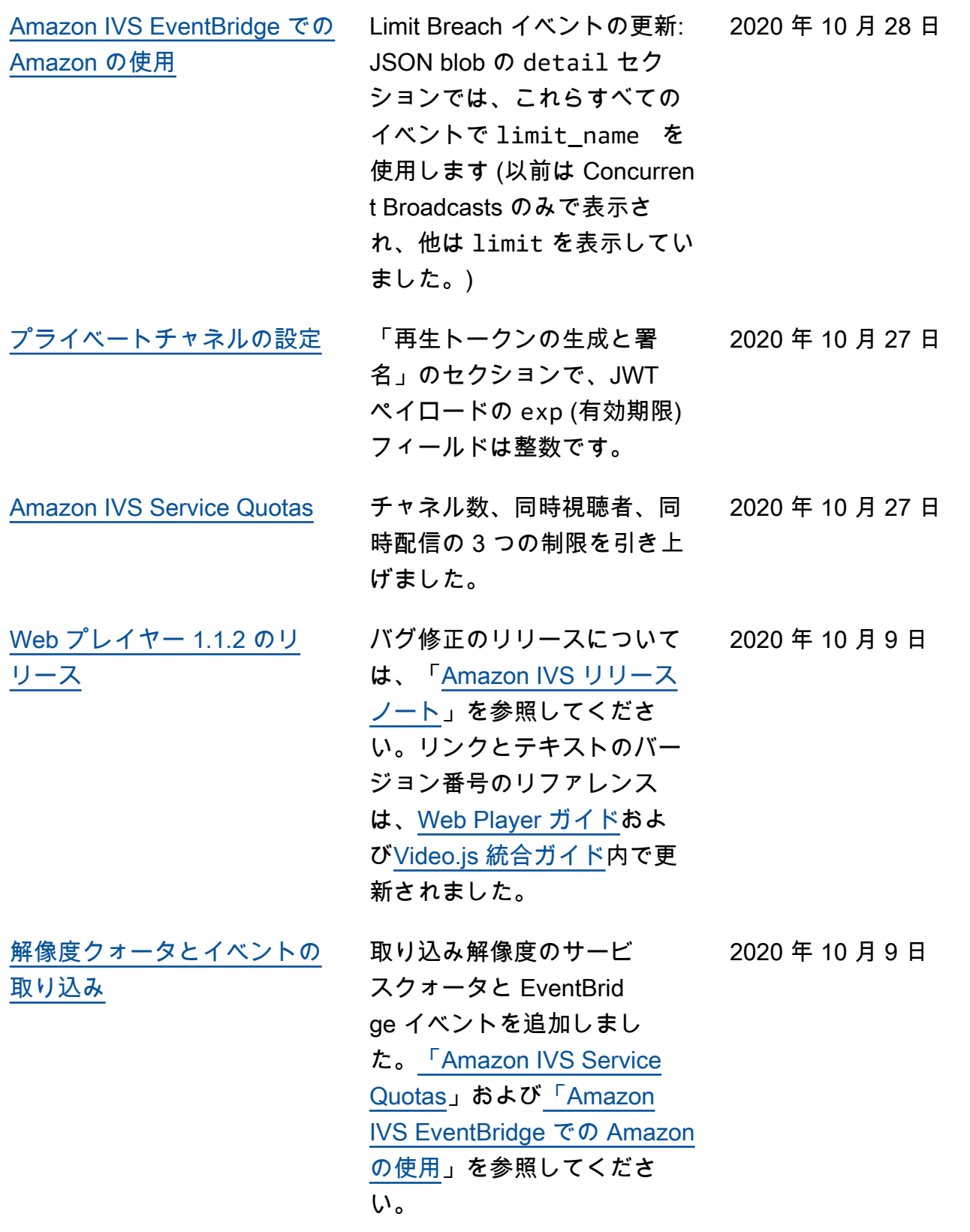

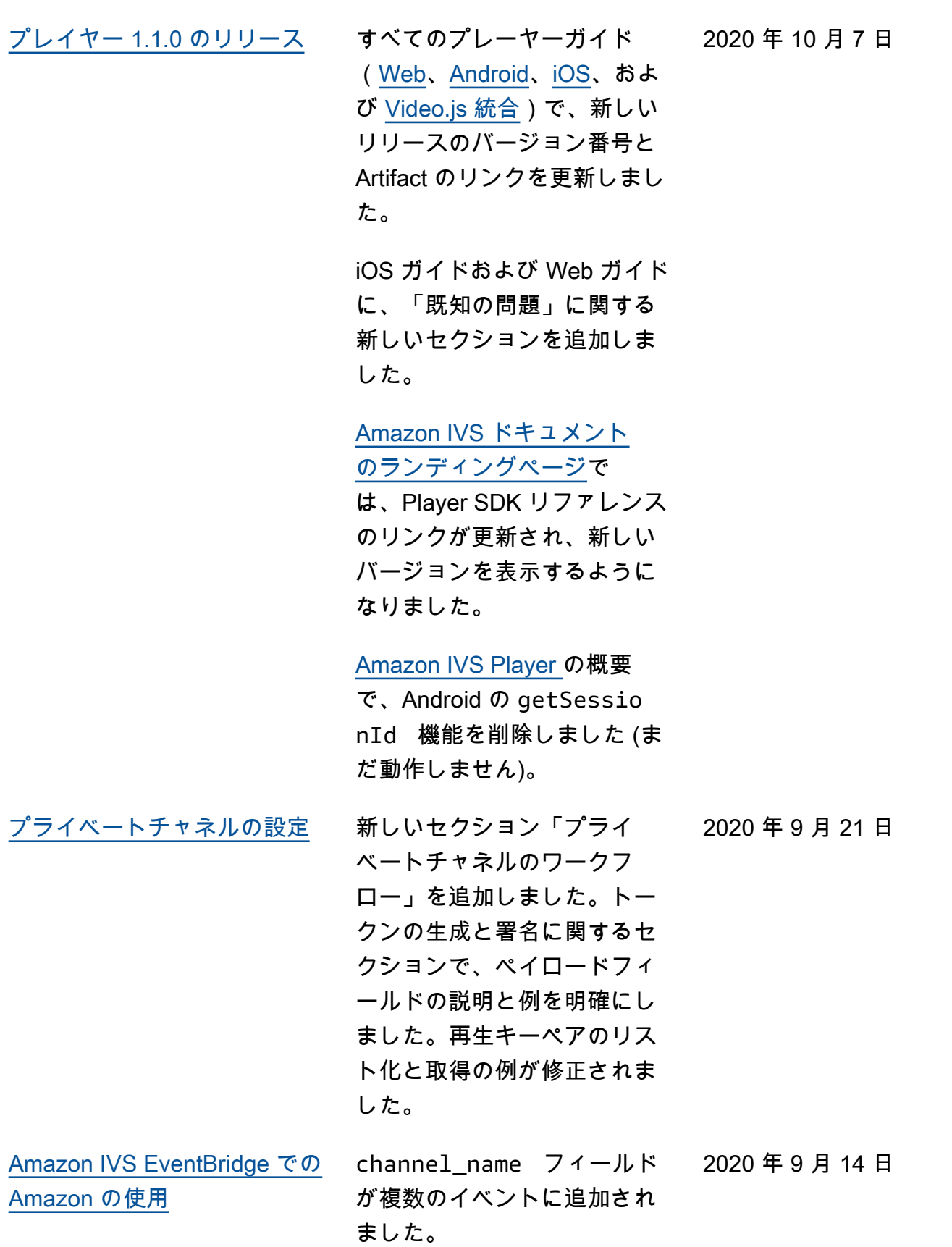

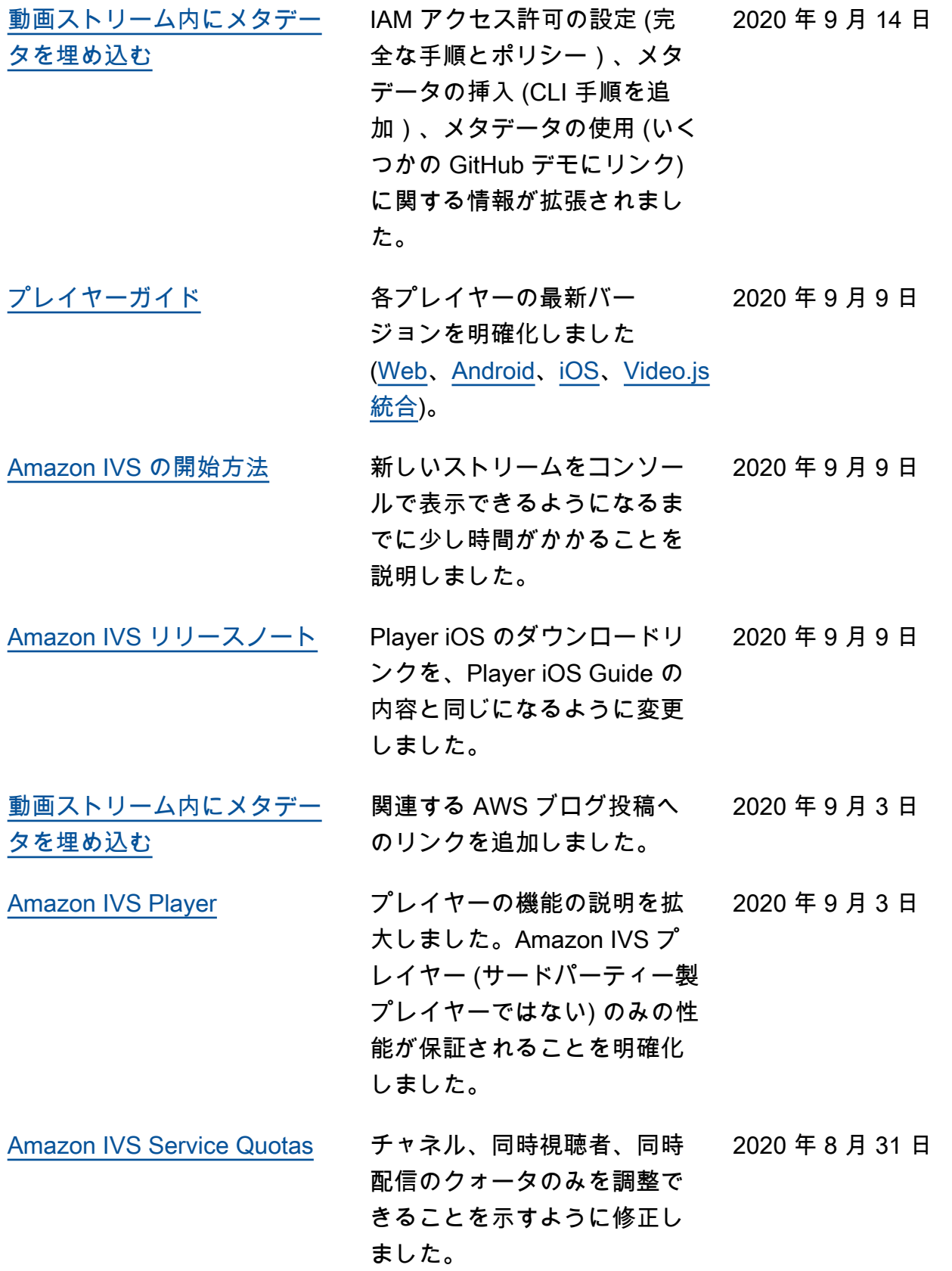

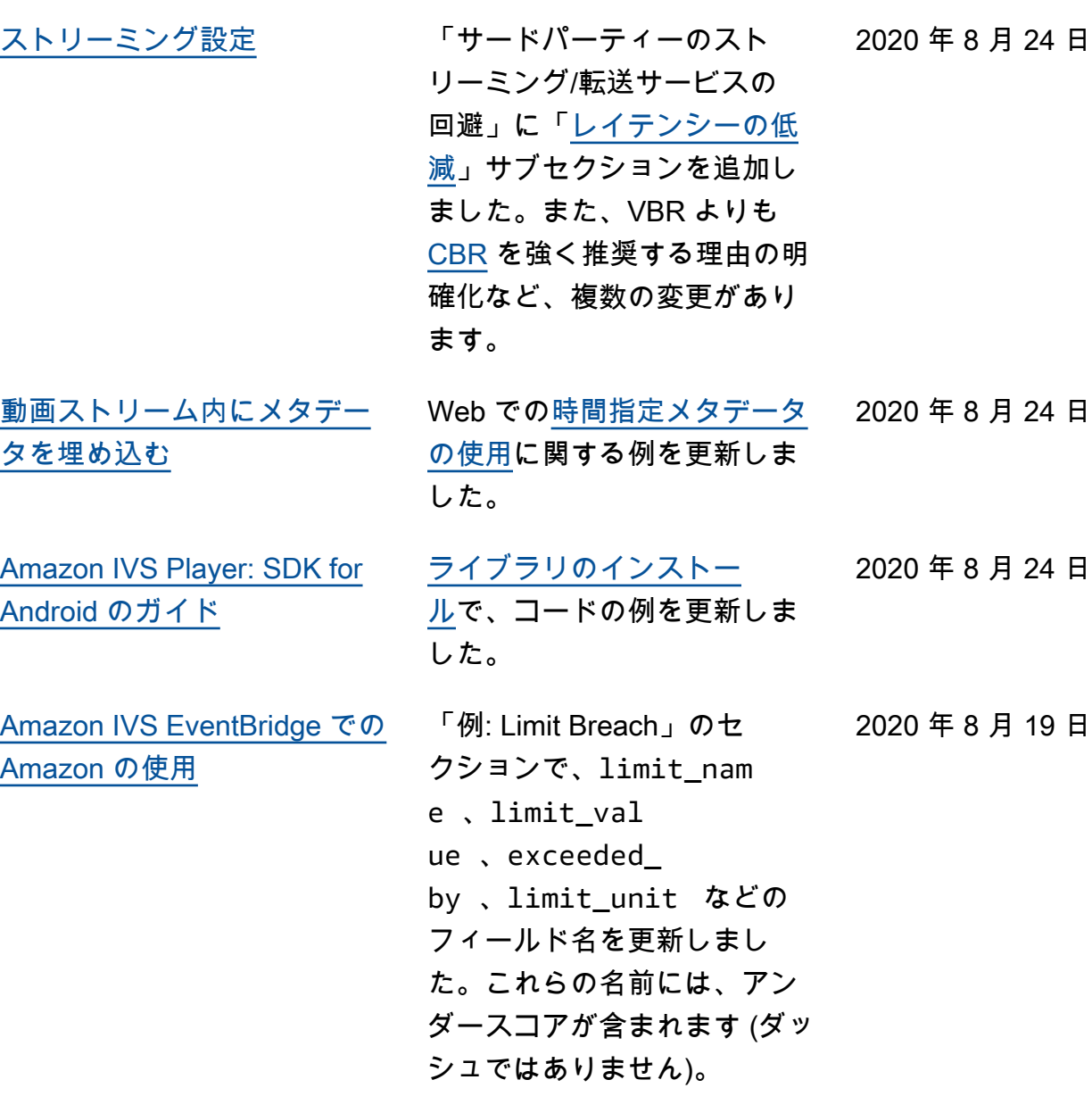

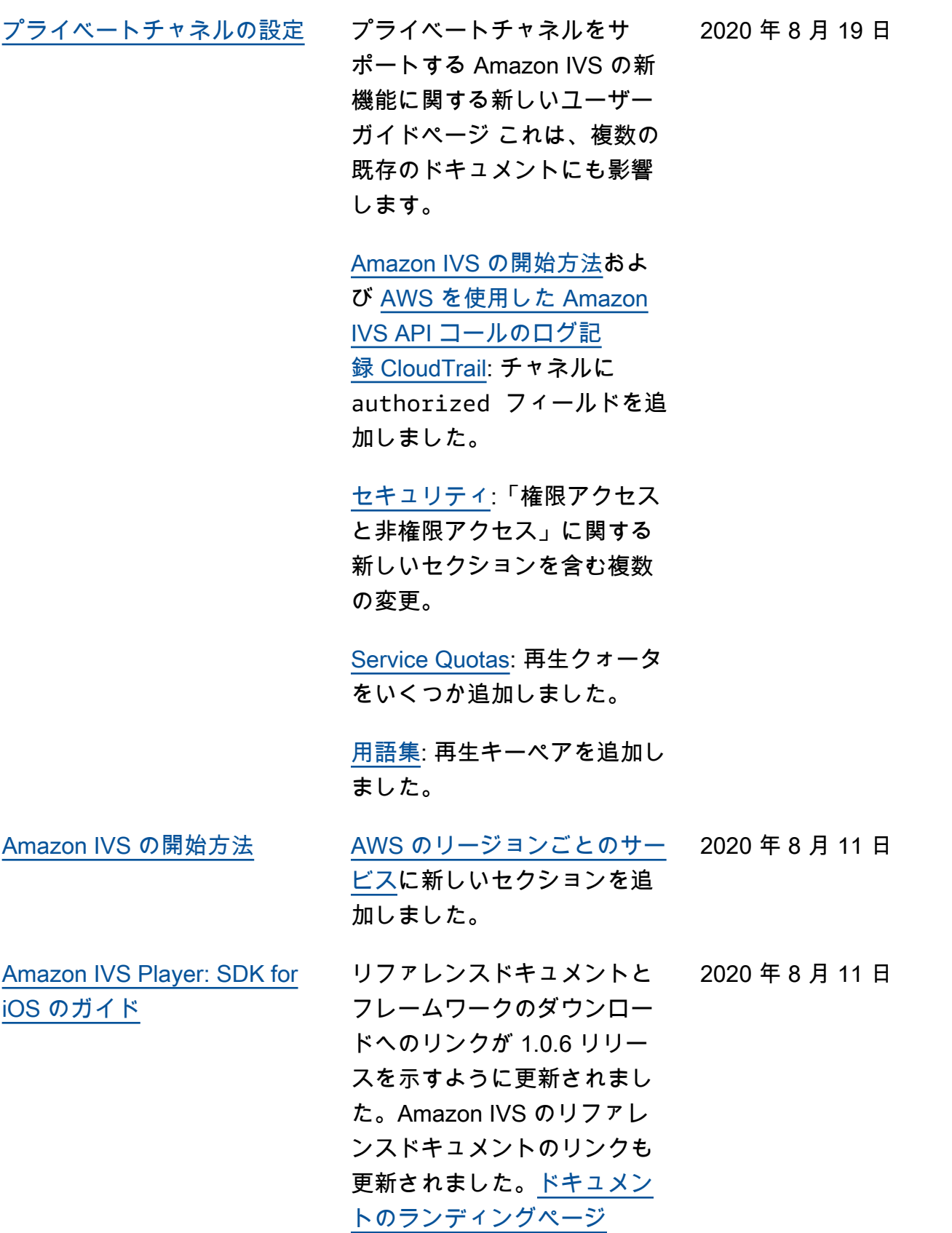

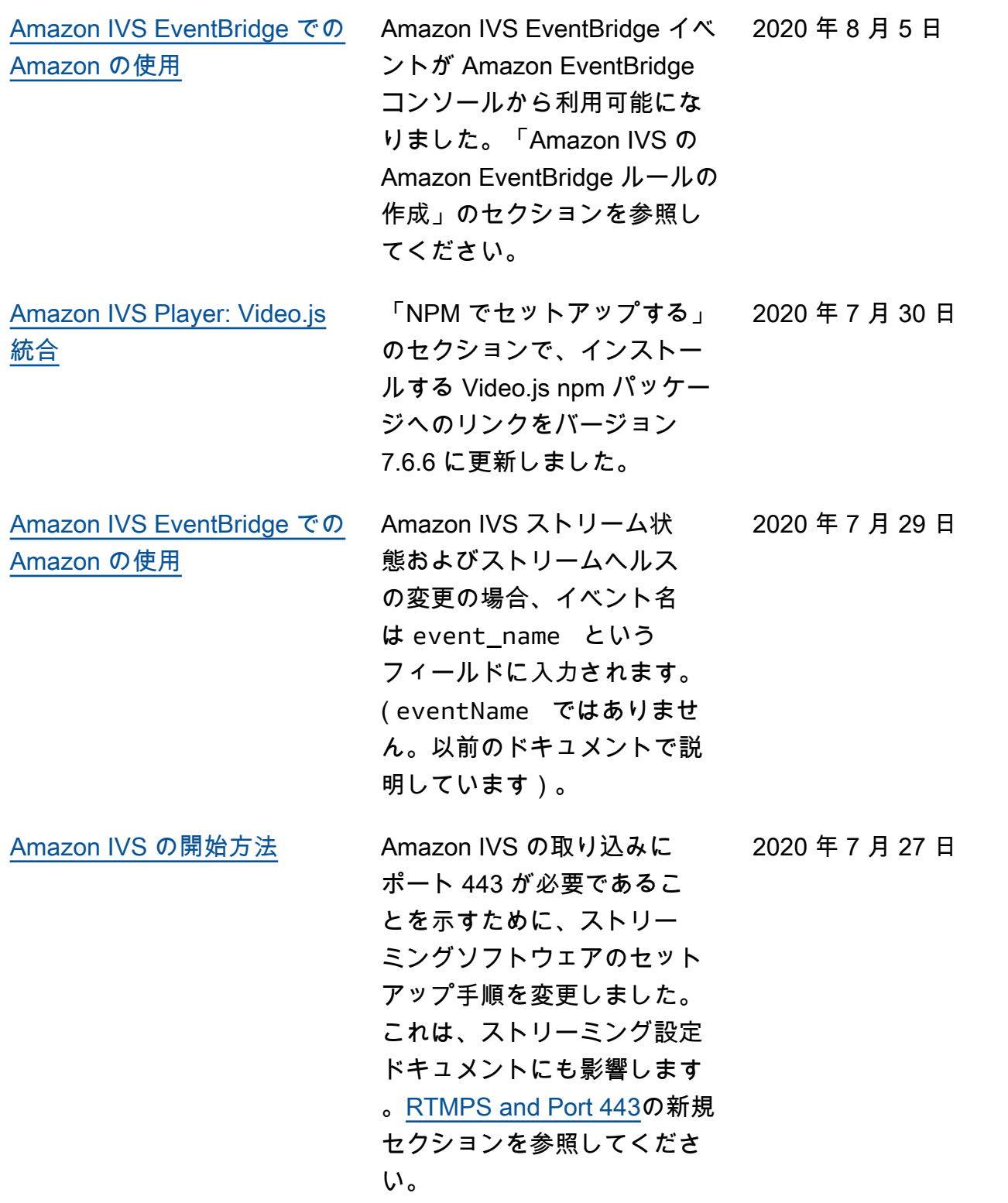

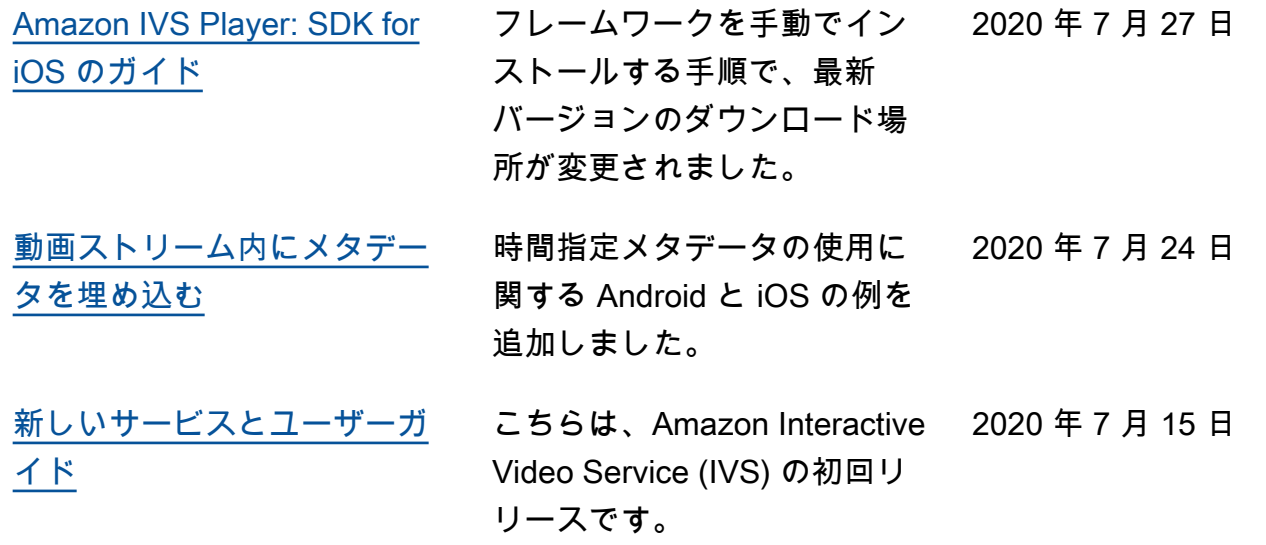

## IVS 低レイテンシーストリーミング API リファレンスの変更

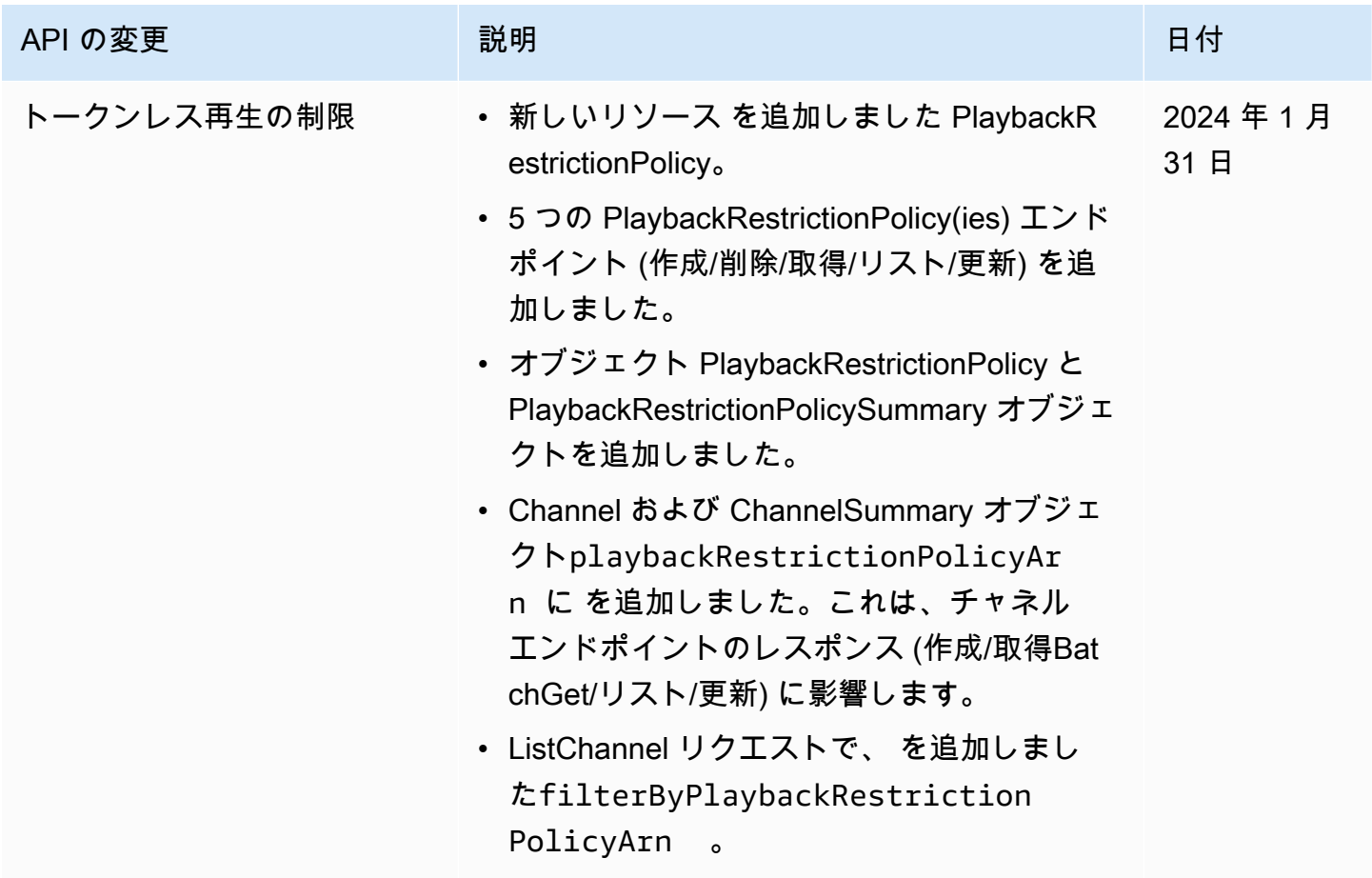

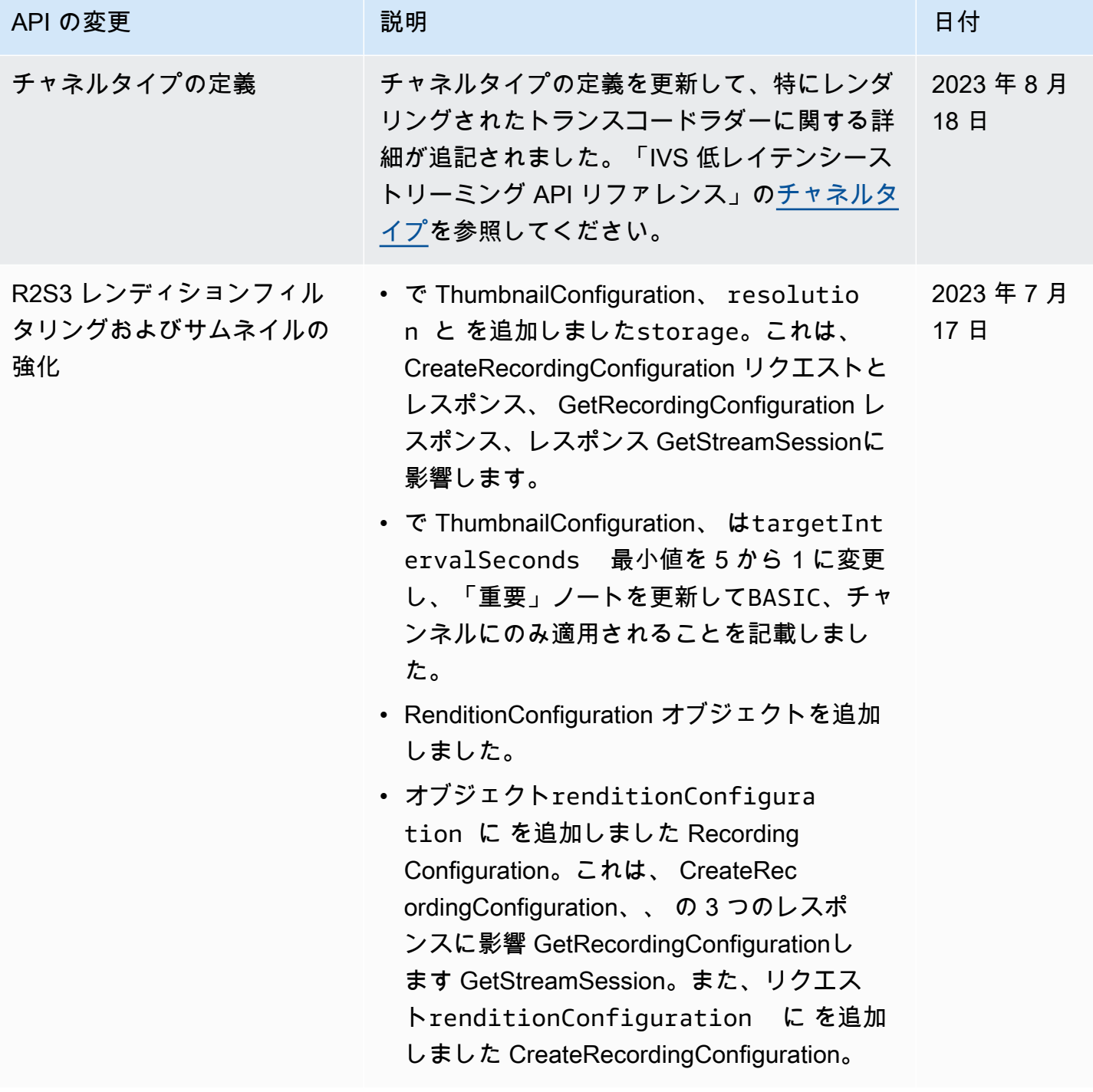

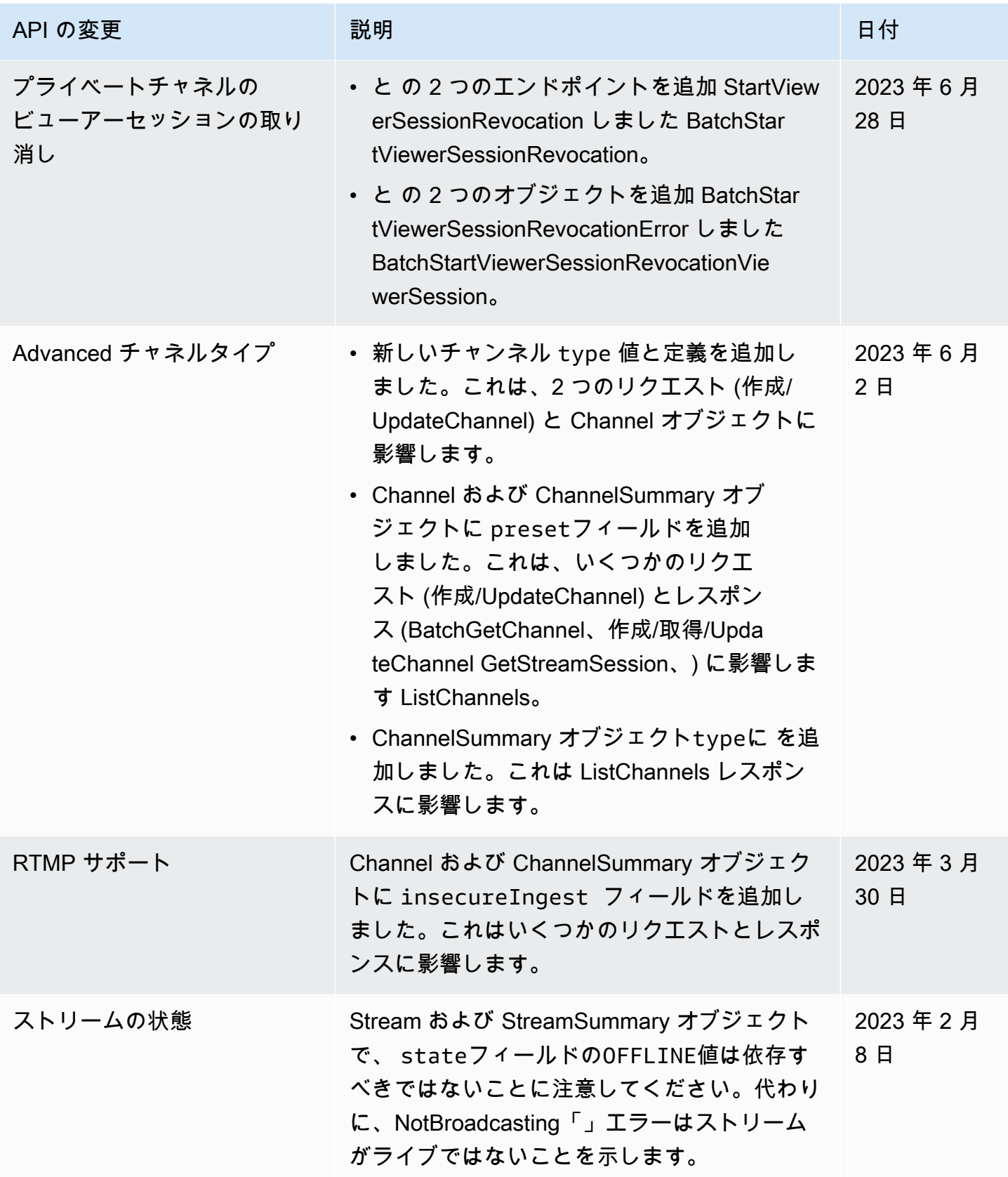

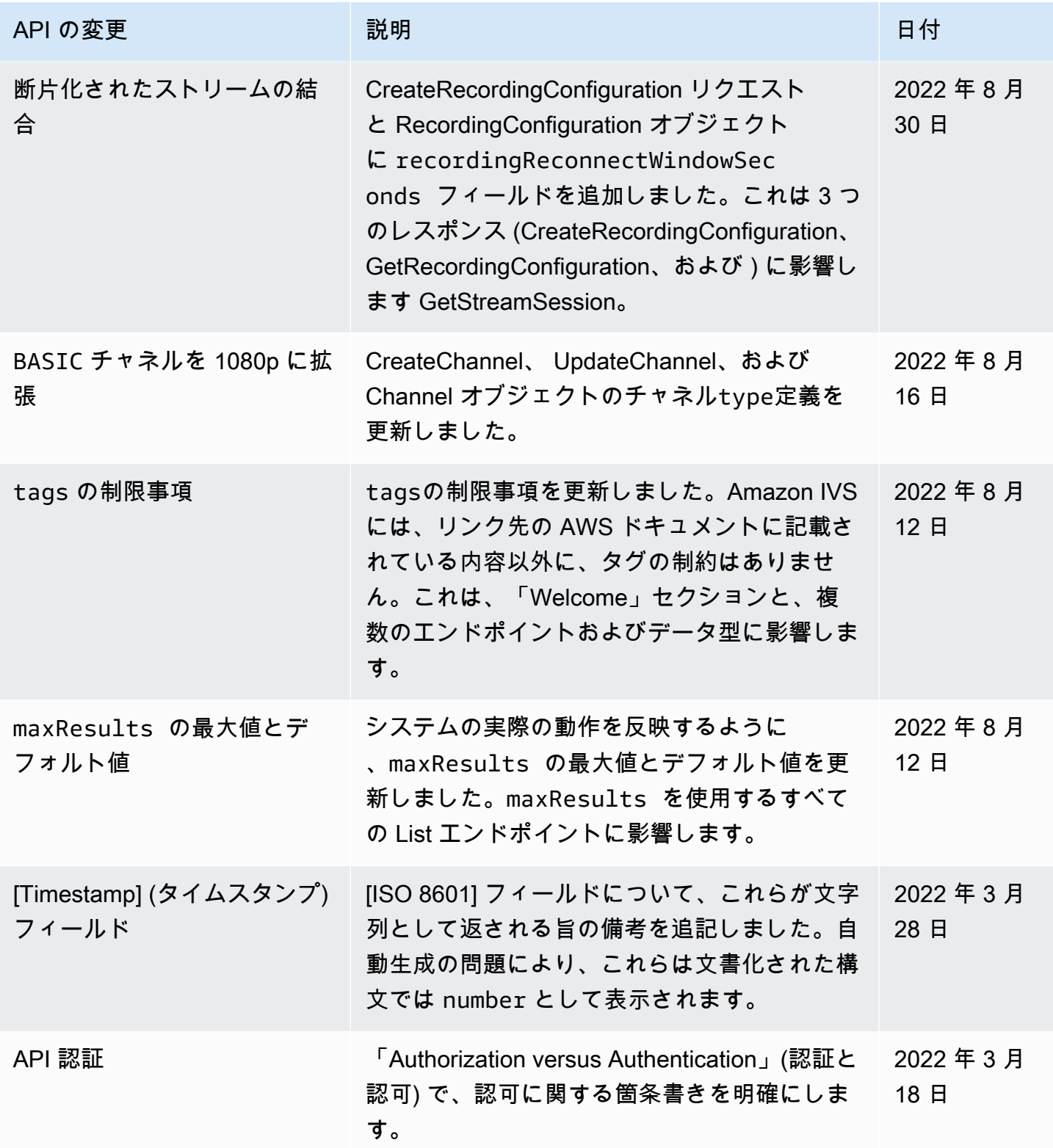

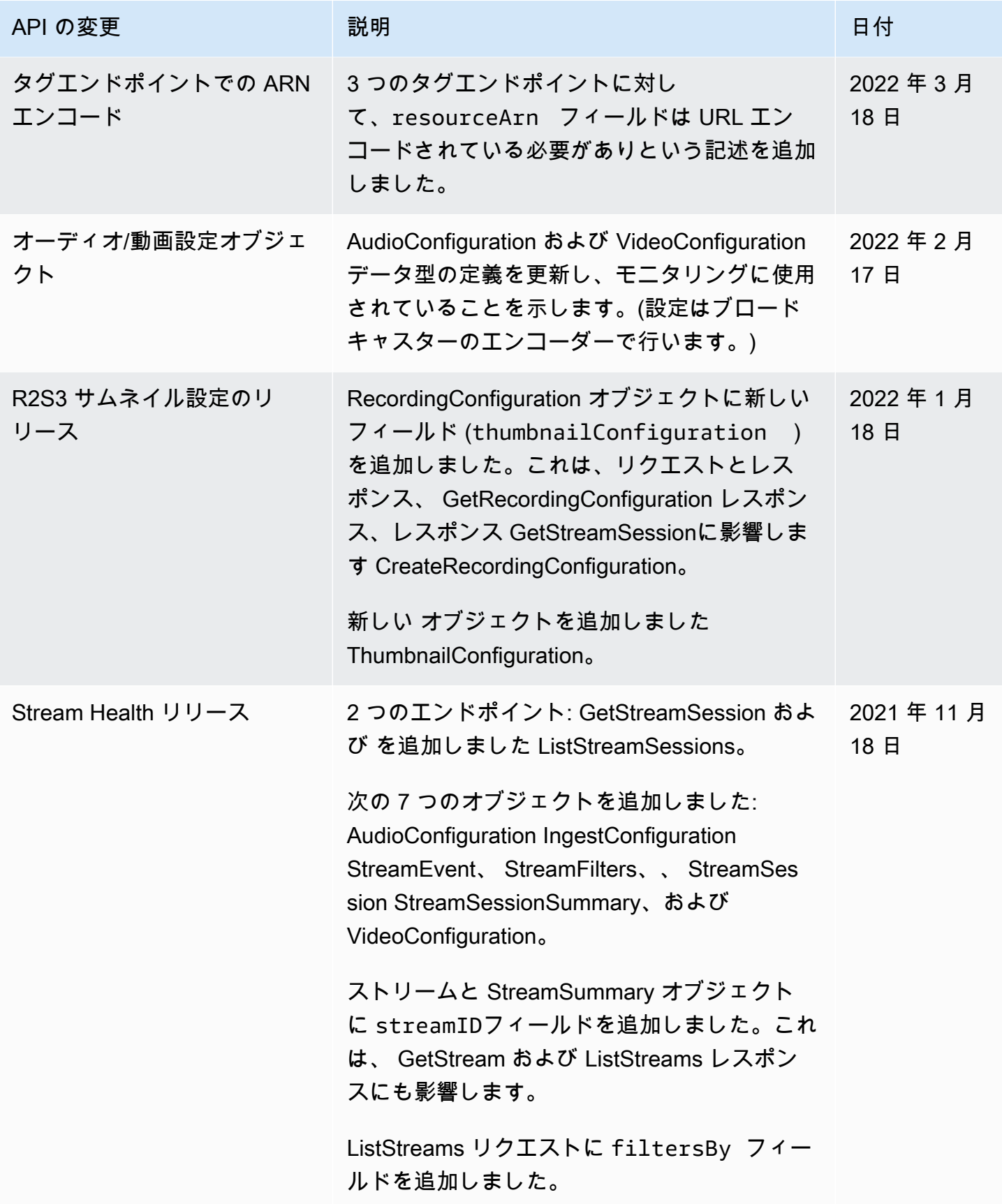

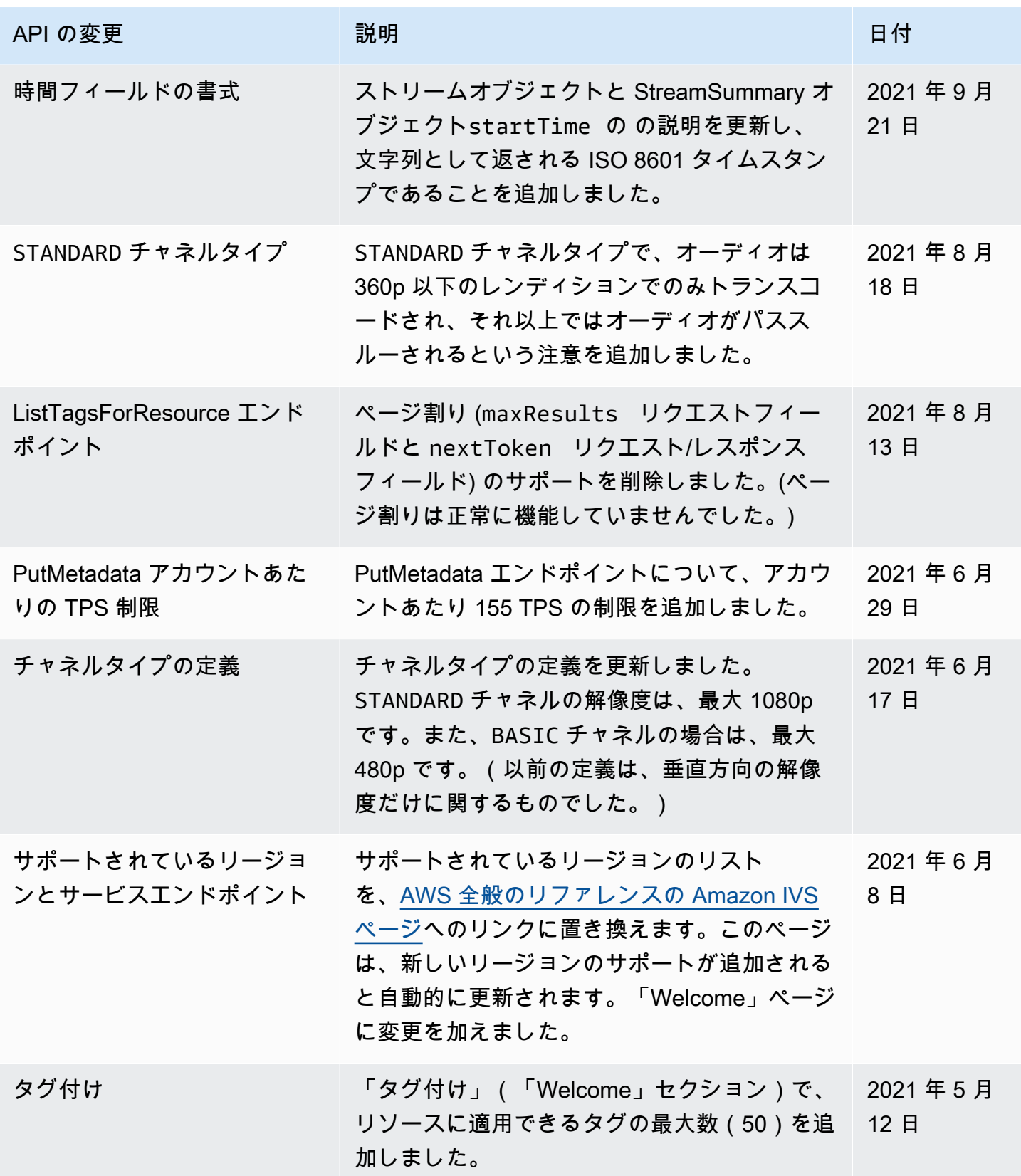
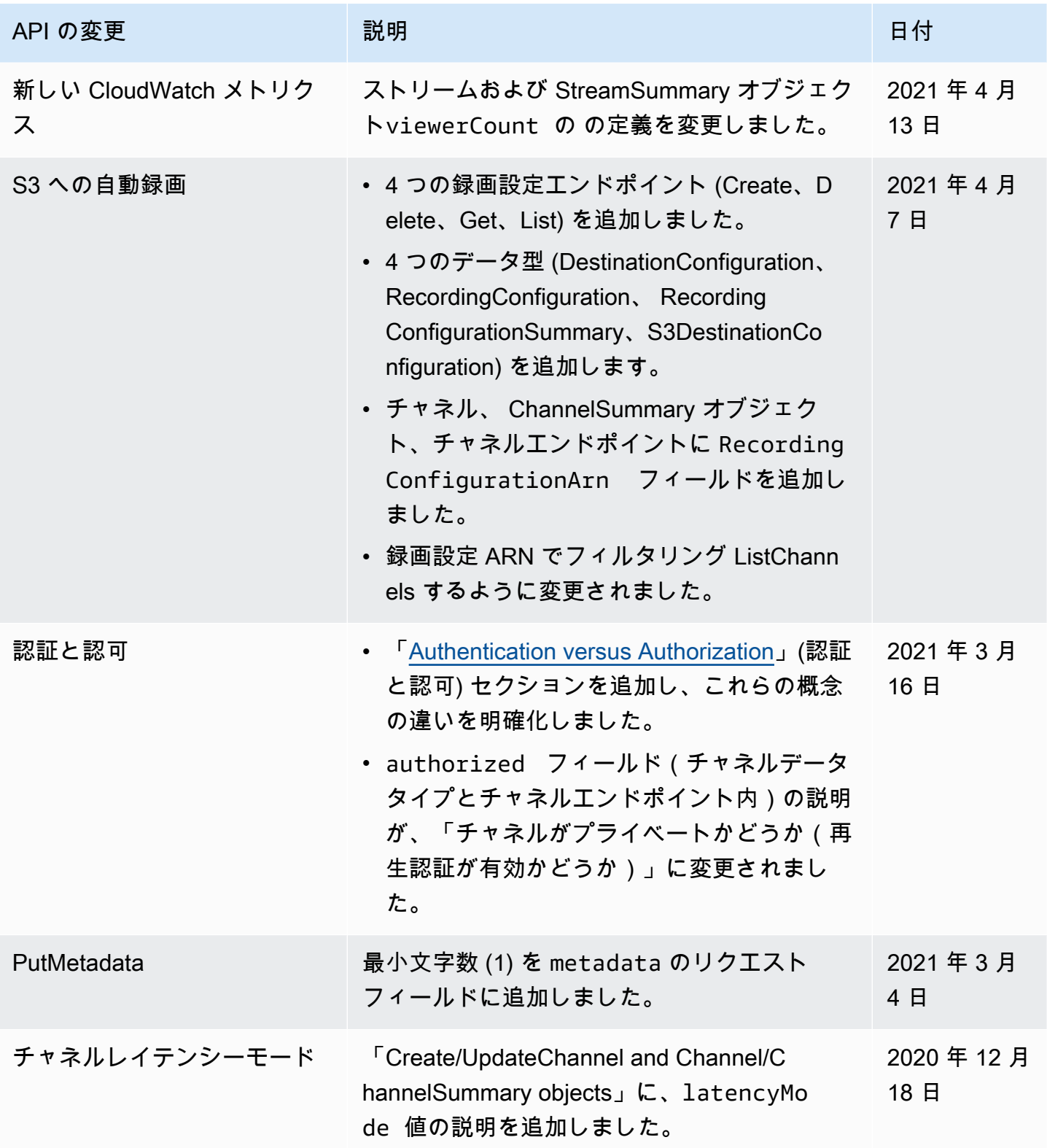

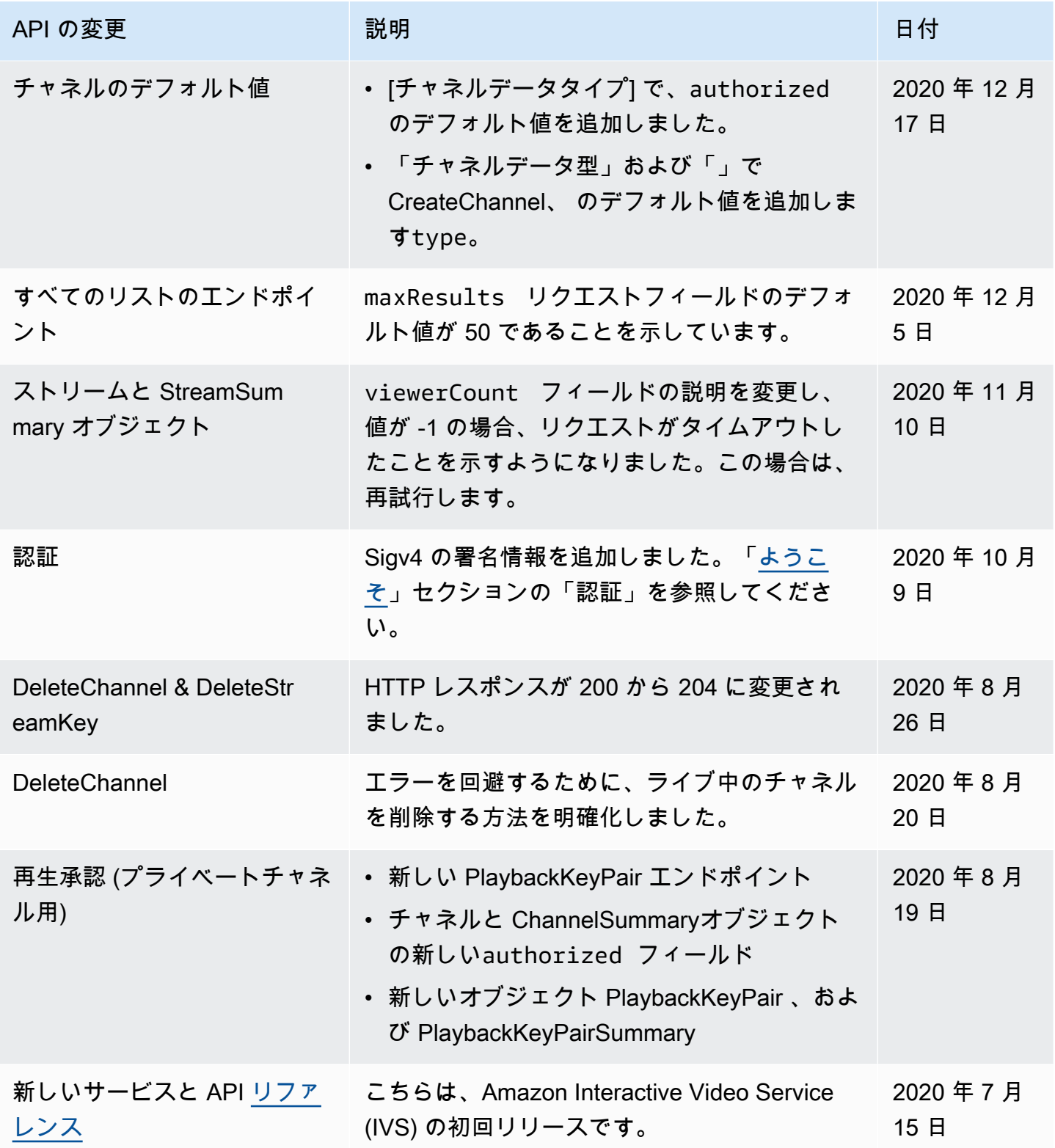

### ステージ API リファレンスの変更

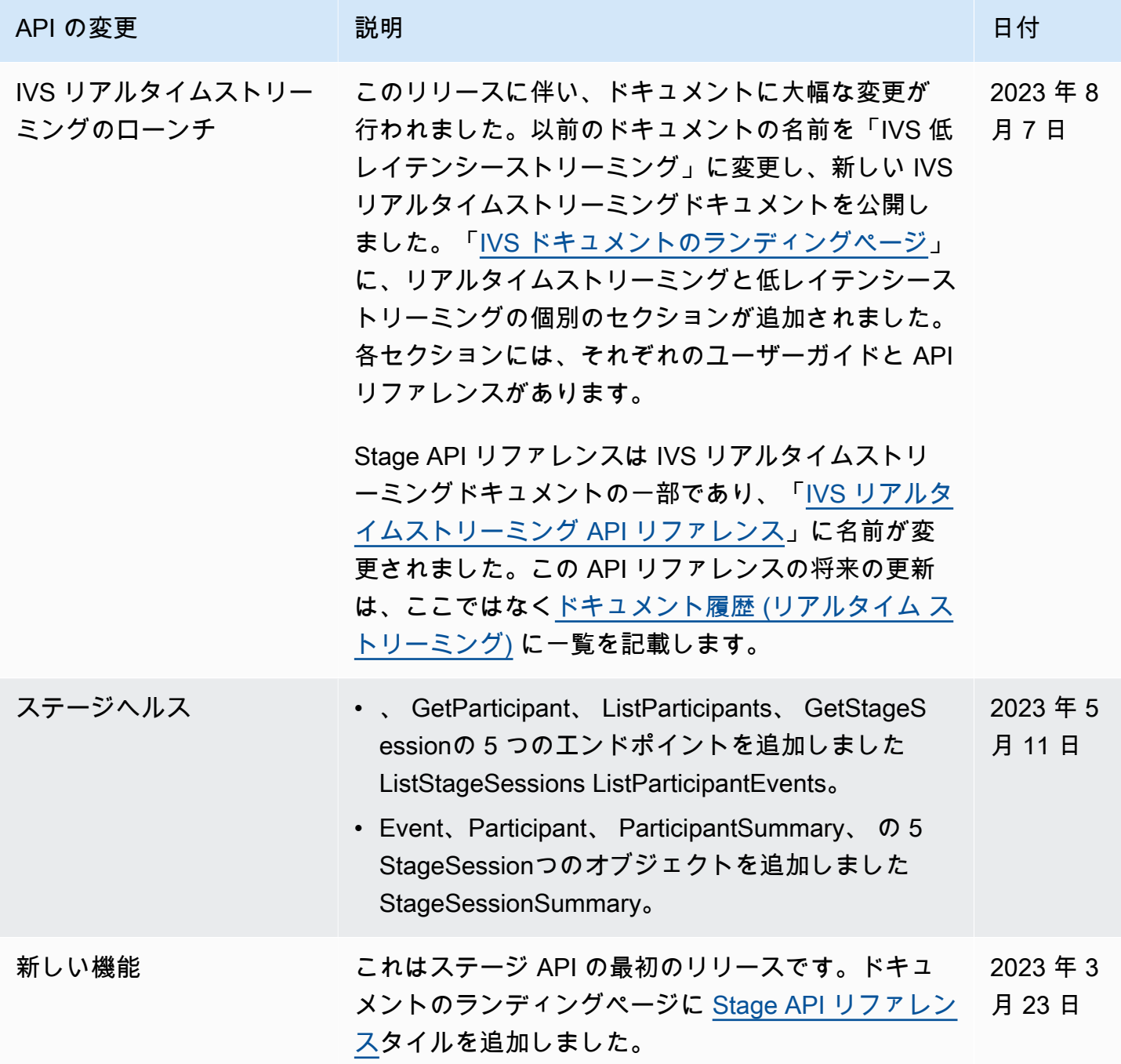

# IVS チャット API ドキュメントの変更

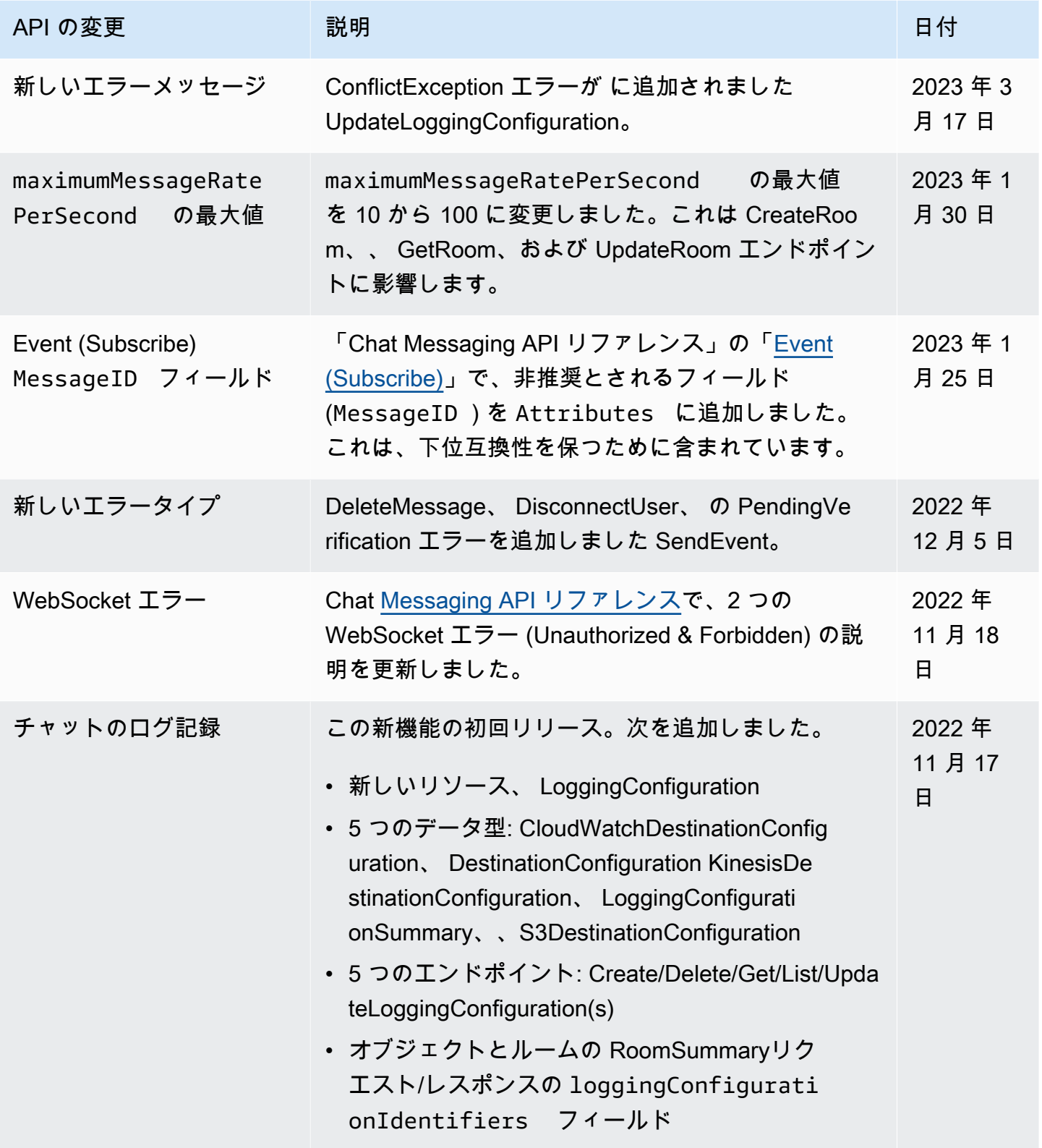

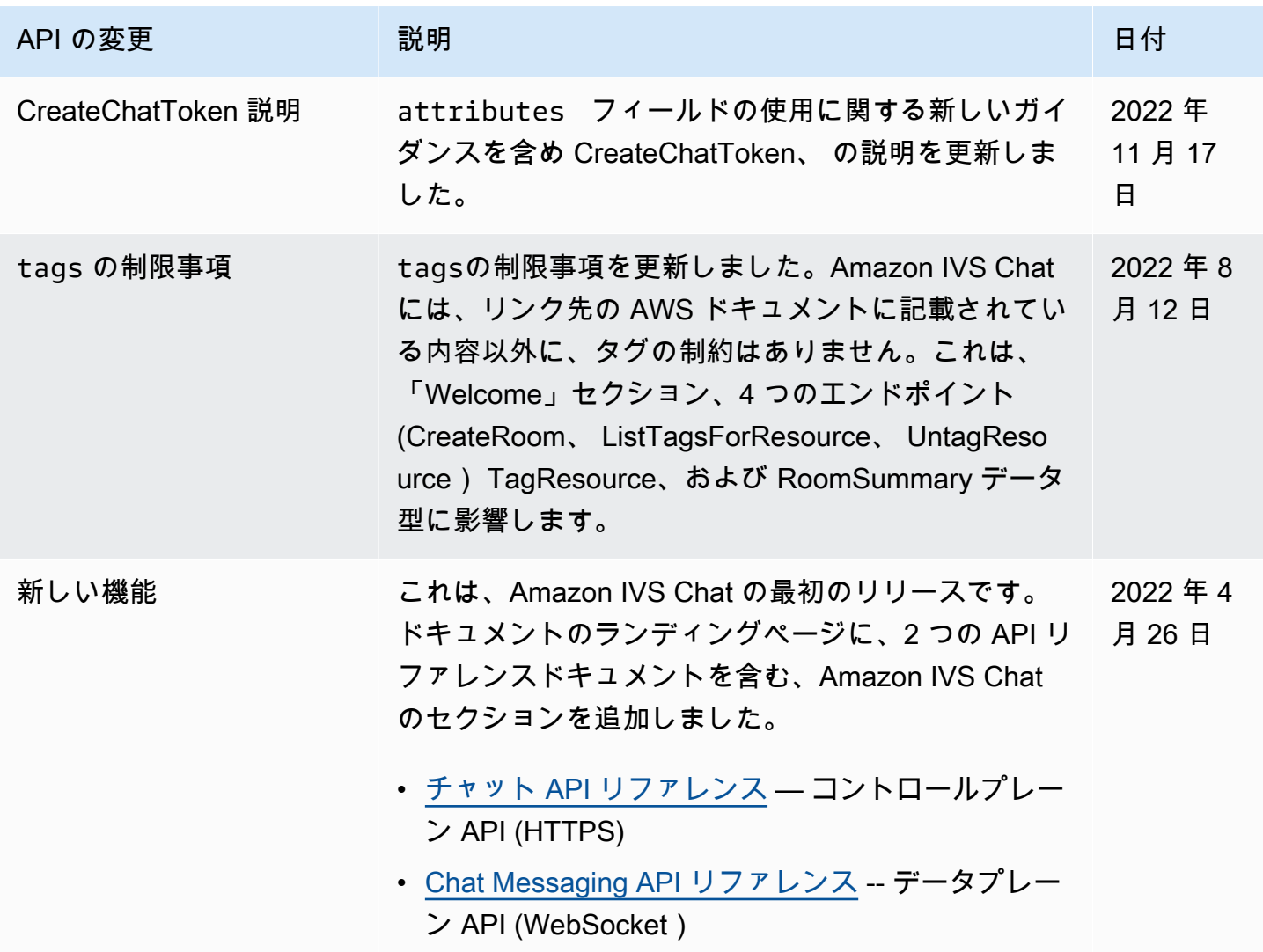

# リリースノート (Low-Latency Streaming)

### 2024 年 2 月 1 日

Amazon IVS Broadcast SDK: Android 1.14.1、iOS 1.14.1、Web 1.8.0 (低レ イテンシーストリーミング)

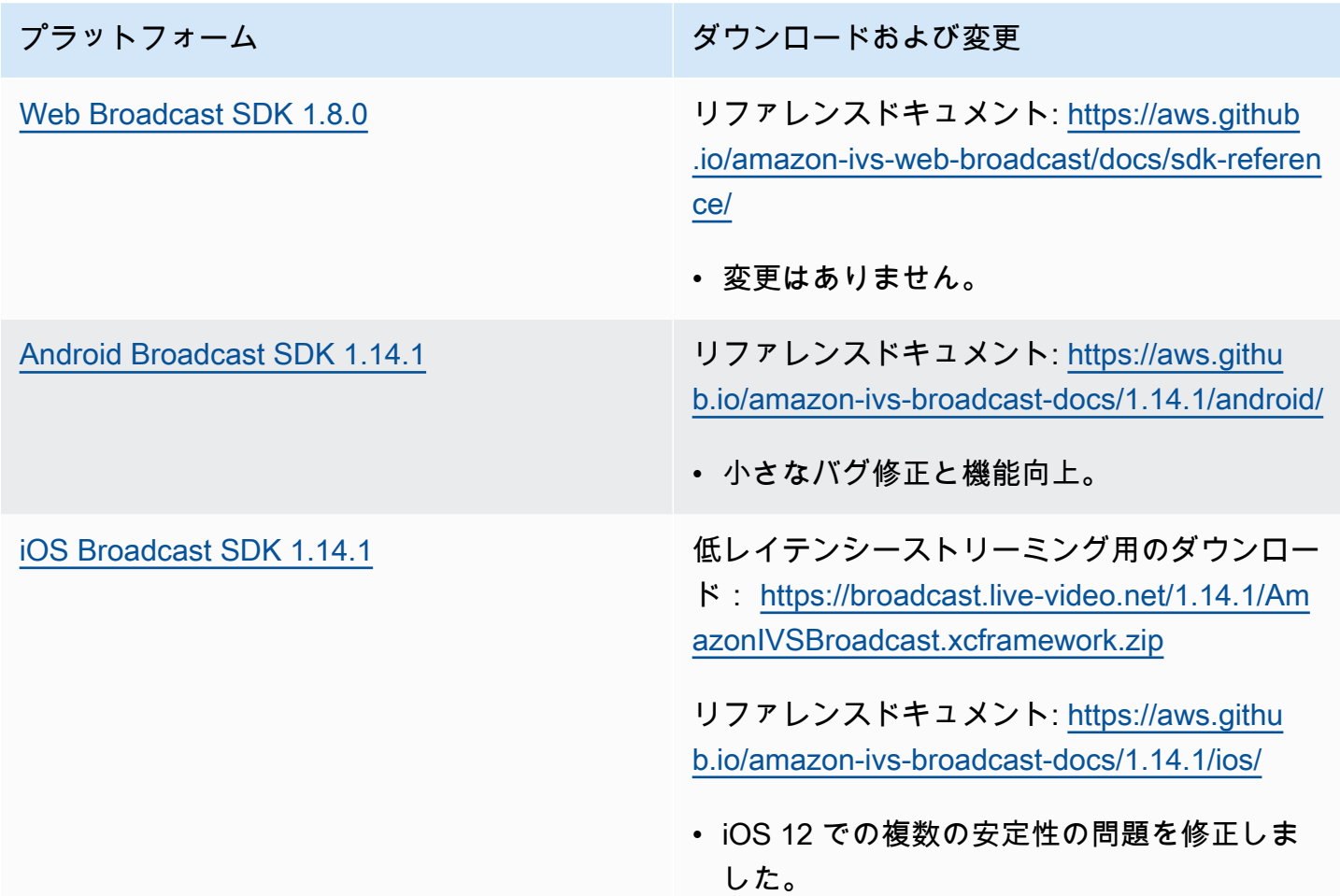

#### Broadcast SDK サイズ: Android

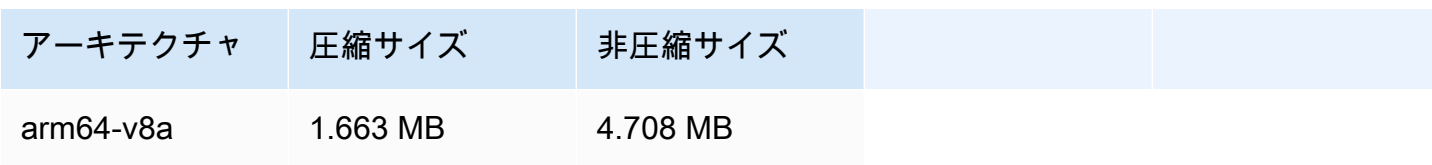

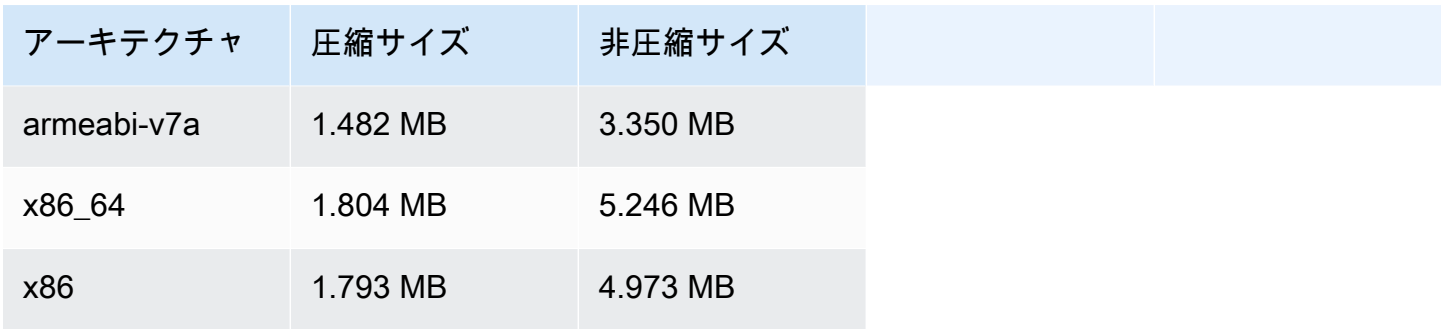

Broadcast SDK サイズ: iOS

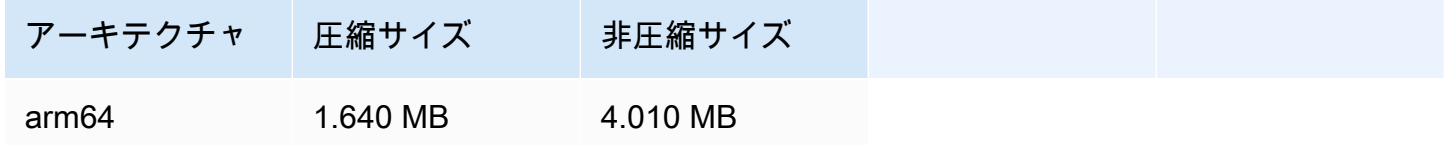

### 2024 年 1 月 31 日

#### トークンレス再生の制限

このリリースでは、再生承認の外部でオリジンの強制とジオフェンシングが可能になります。IVS 低 レイテンシーストリーミングユーザーガイドと API リファレンスが更新されました。変更の詳細に ついては[、ドキュメント履歴](#page-325-0)を参照してください。

### 2024 年 1 月 25 日

#### オーディオのみの再生

IVS はオーディオのみの再生を完全にサポートするようになりました。IVS プレイヤーの概要 の[「オーディオのみの再生](#page-137-0)」および IVS Web プレイヤーガイドの[「オーディオのみの再生」](#page-142-0)を参照 してください。

## 2024 年 1 月 18 日

### Amazon IVS Player SDK 1.24.0

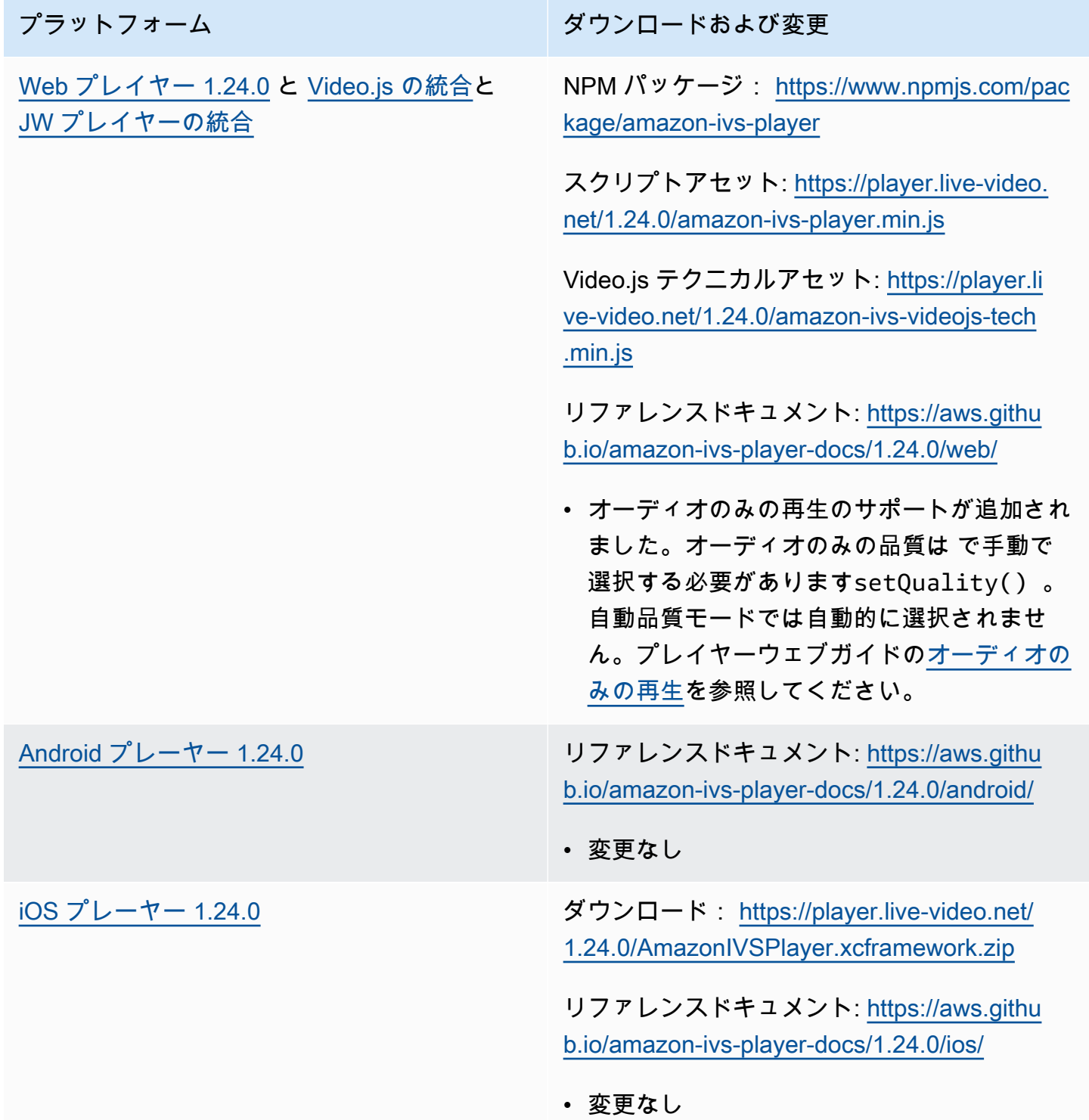

#### Mobile SDK サイズ: Android

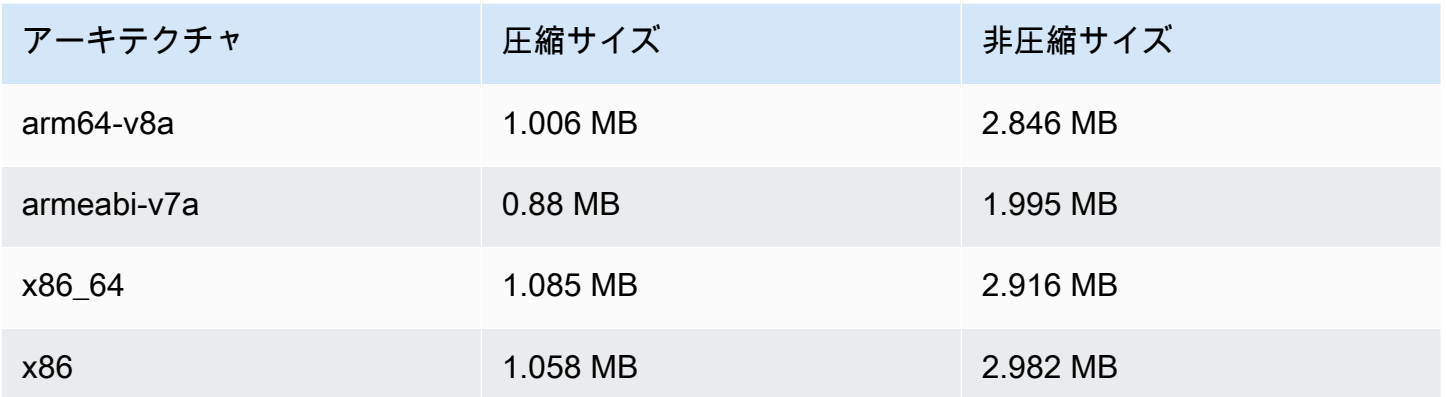

#### Mobile SDK サイズ: iOS

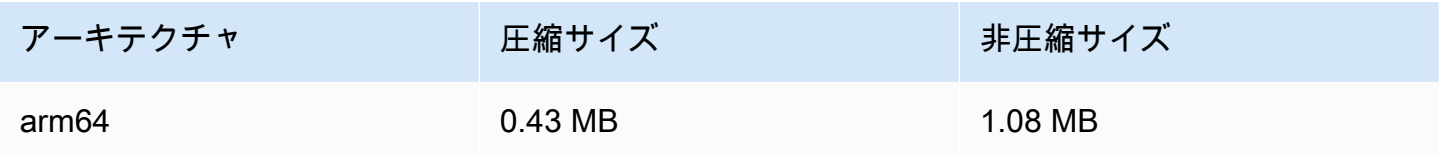

### 2024 年 1 月 3 日

Amazon IVS Broadcast SDK: Android 1.13.4、iOS 1.13.4、Web 1.7.0 (低レ イテンシーストリーミング)

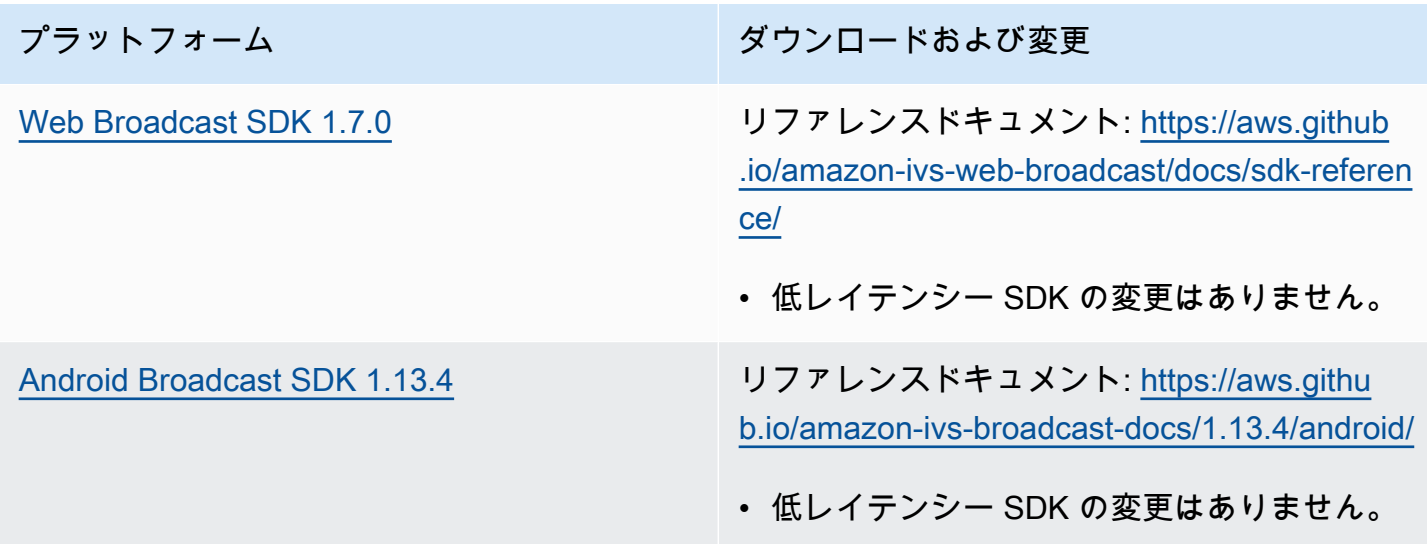

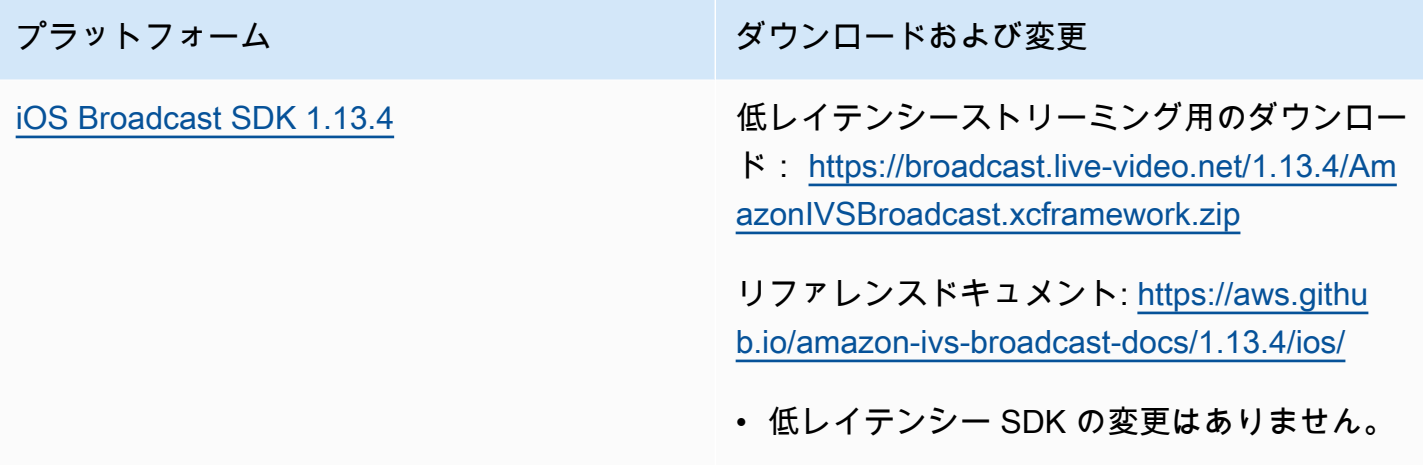

#### Broadcast SDK サイズ: Android

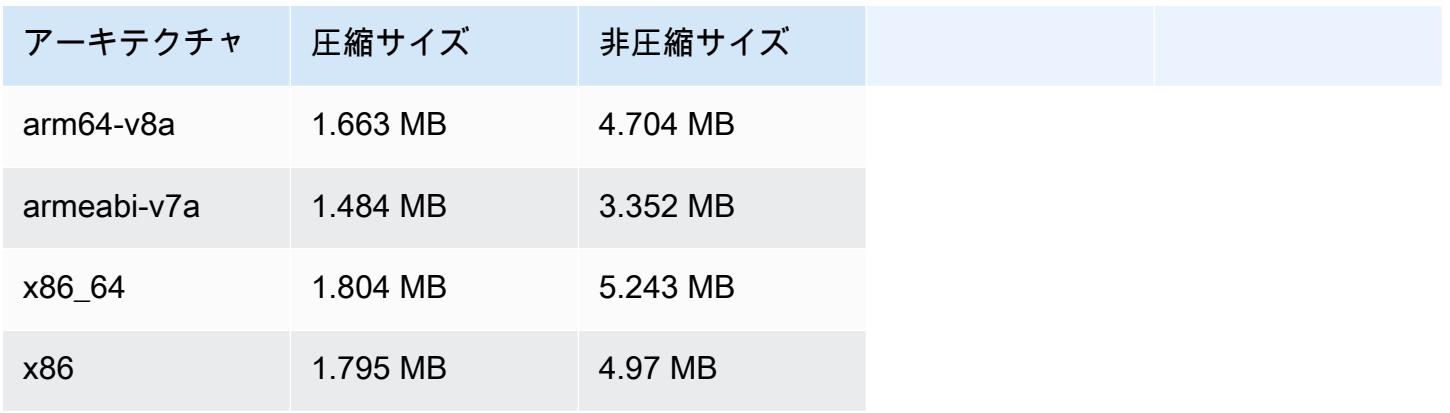

#### Broadcast SDK サイズ: iOS

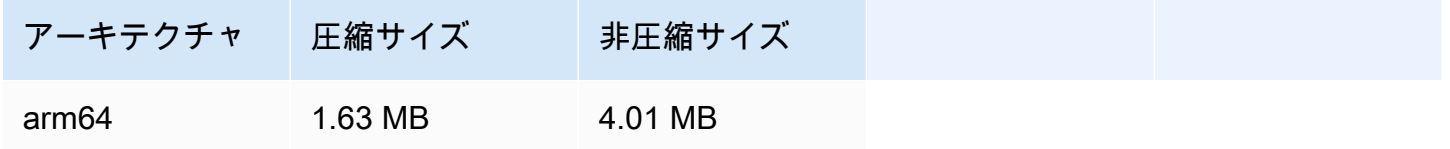

# 2023 年 12 月 4 日

## Amazon IVS Broadcast SDK: Android 1.13.2、iOS 1.13.2 (低レイテンシー ストリーミング)

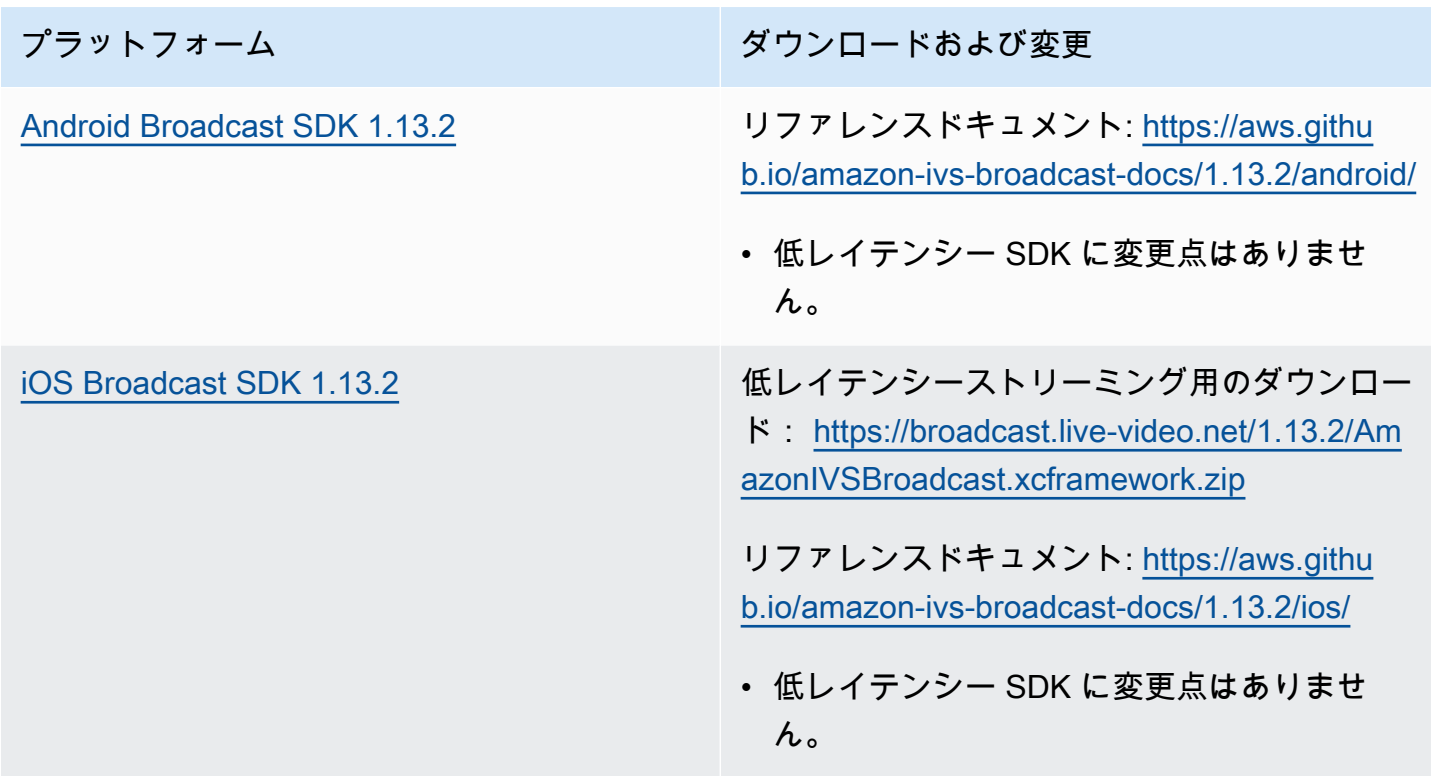

#### Broadcast SDK サイズ: Android

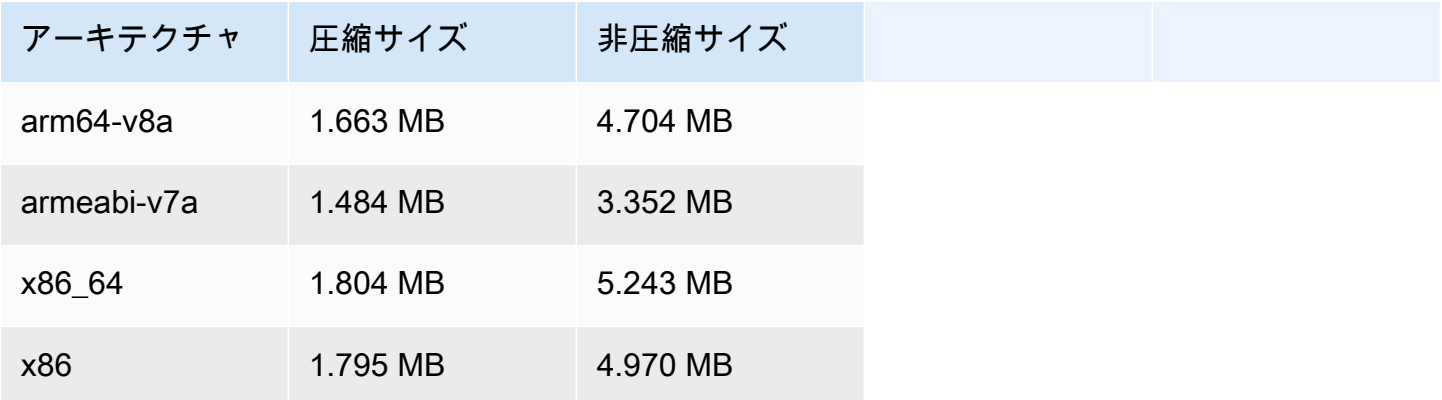

#### Broadcast SDK サイズ: iOS

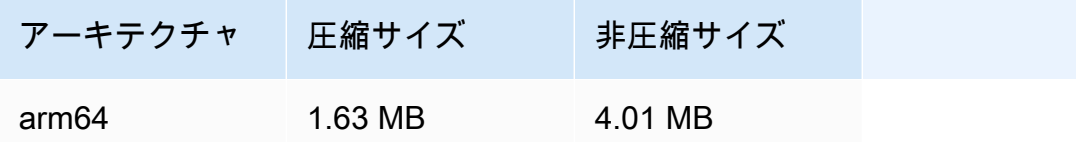

## 2023 年 11 月 21 日

Amazon IVS Broadcast SDK: Android 1.13.1 (Low-Latency Streaming)

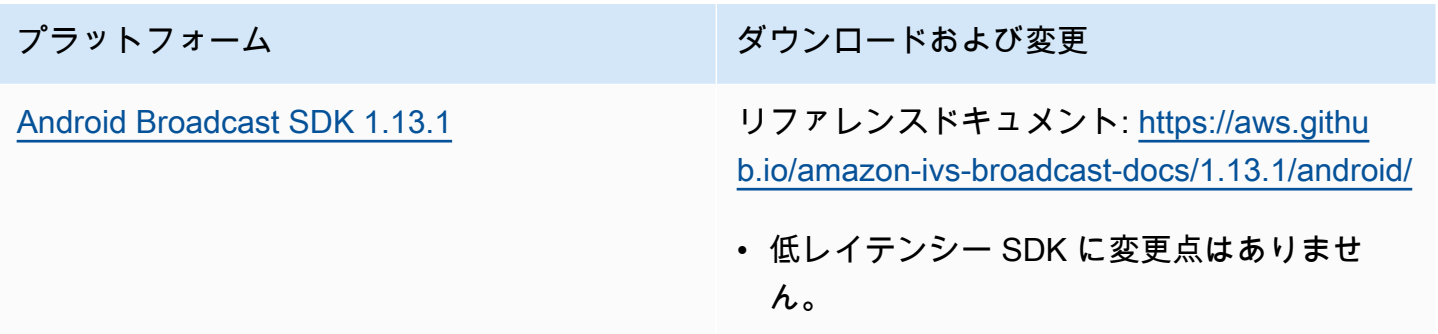

Broadcast SDK サイズ: Android

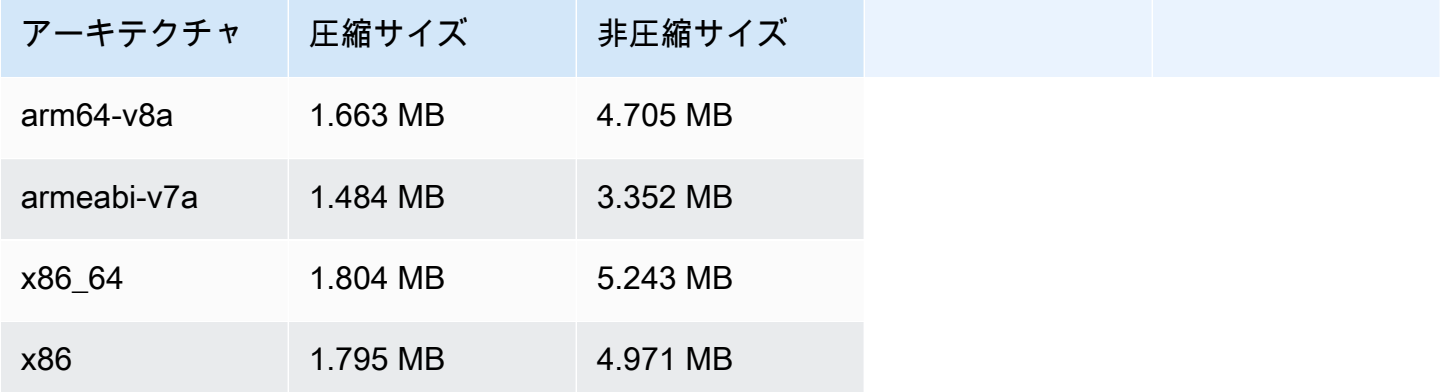

# 2023 年 11 月 17 日

## Amazon IVS Broadcast SDK: Android 1.13.0、iOS 1.13.0 (Low-Latency Streaming)

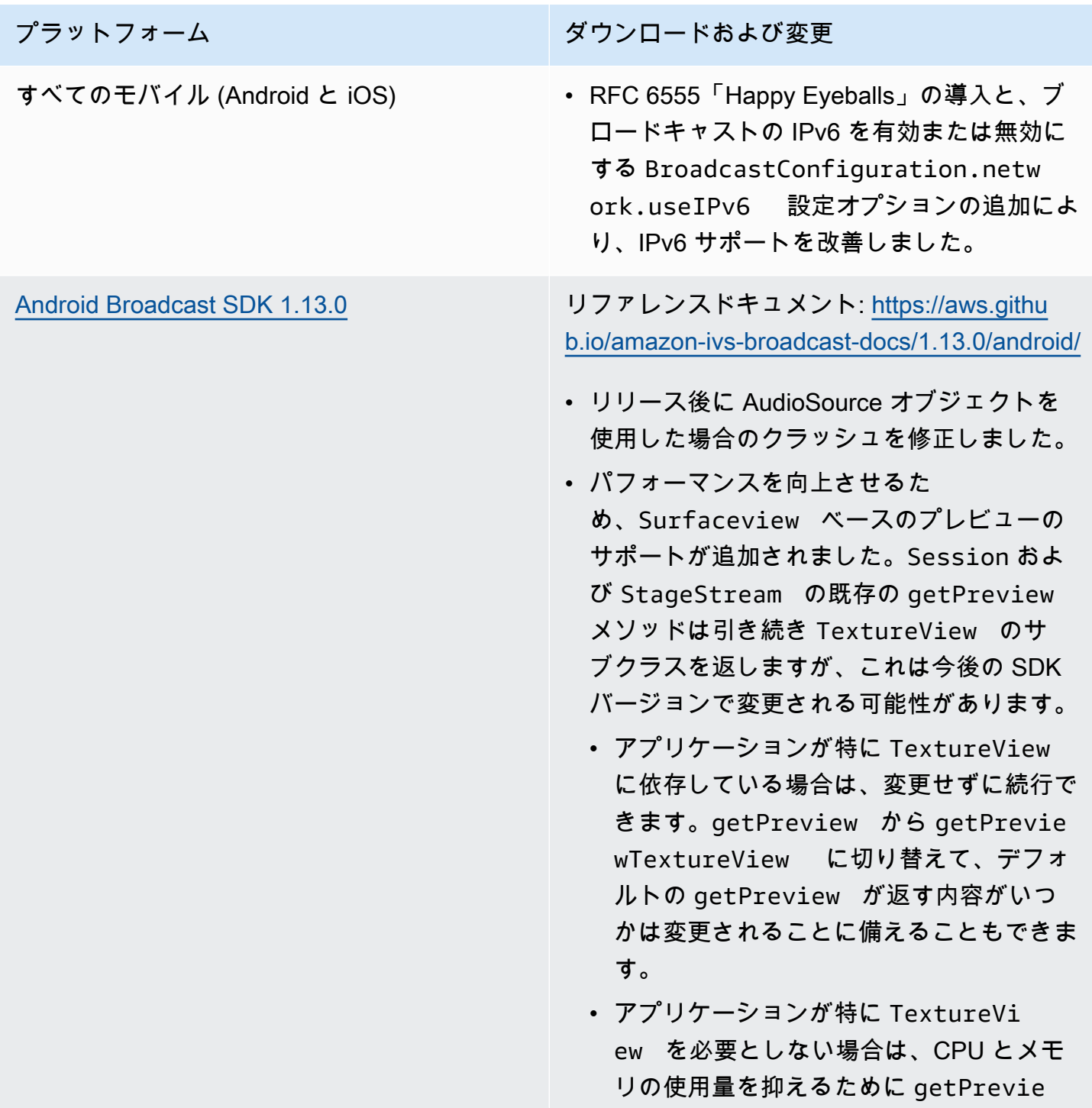

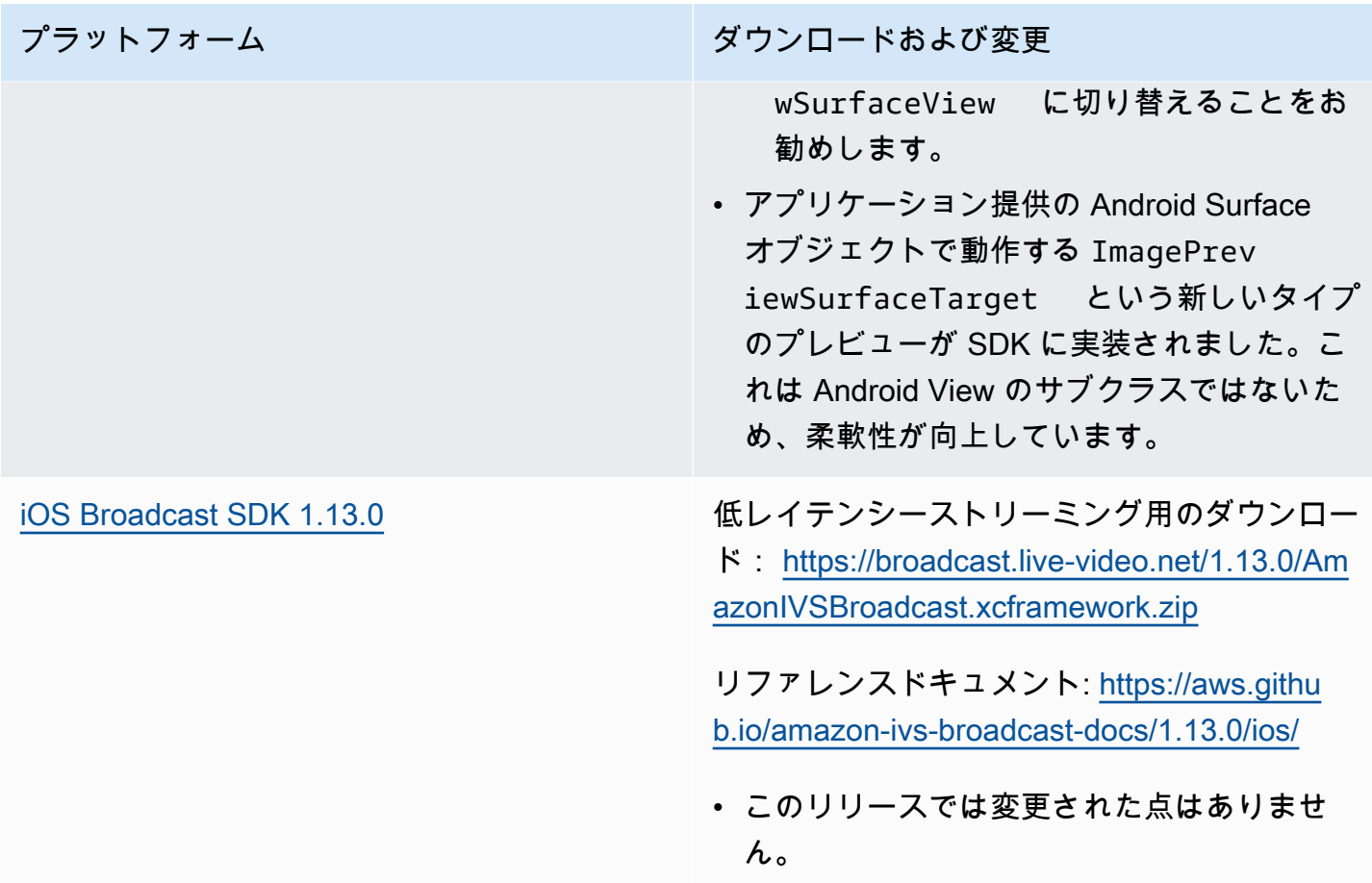

### Broadcast SDK サイズ: Android

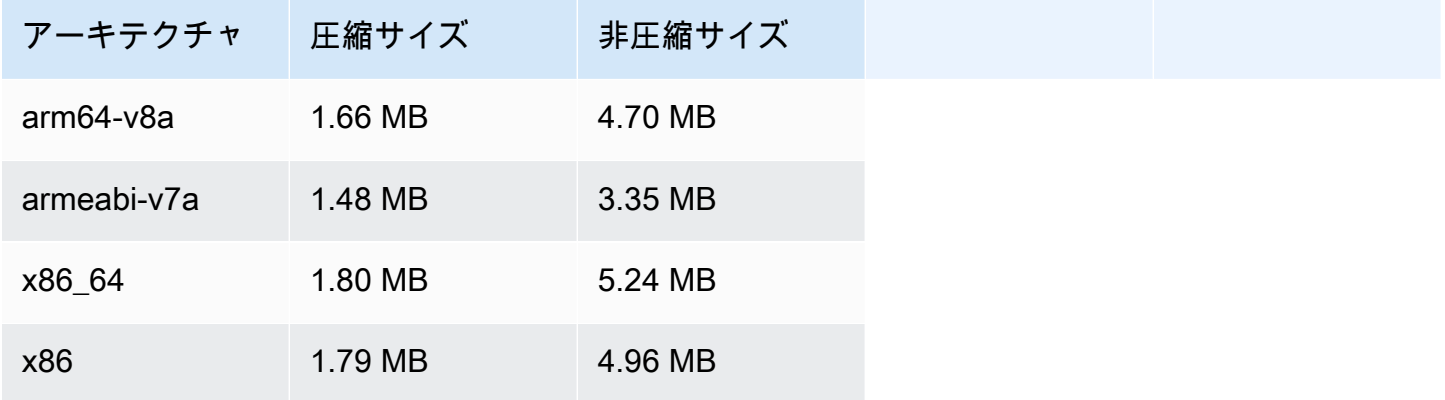

#### Broadcast SDK サイズ: iOS

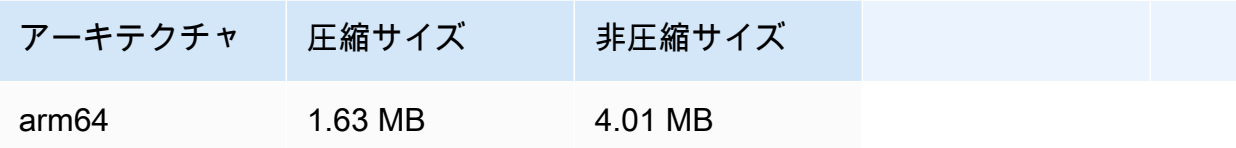

# 2023 年 11 月 14 日

### Amazon IVS Player SDK 1.23.0

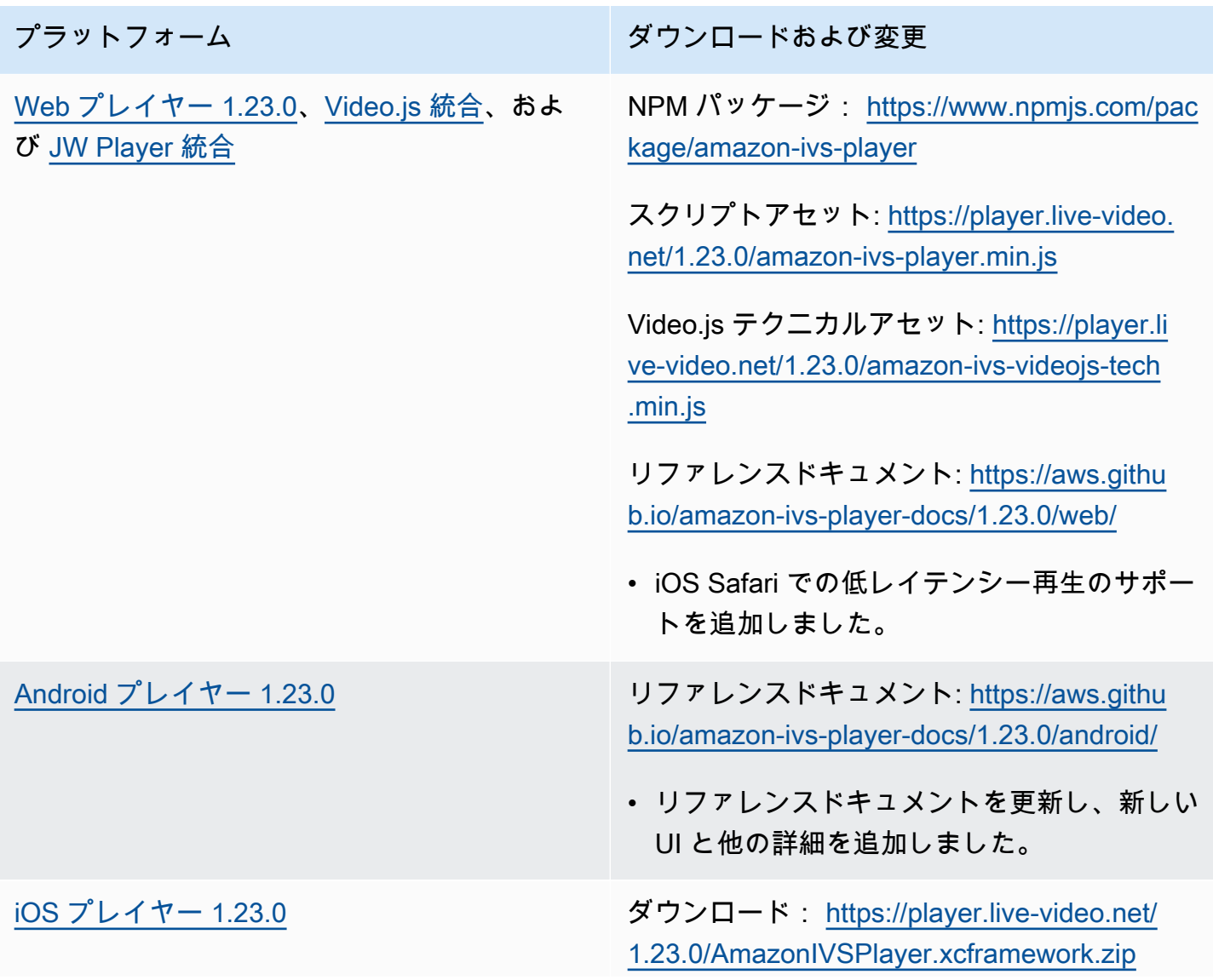

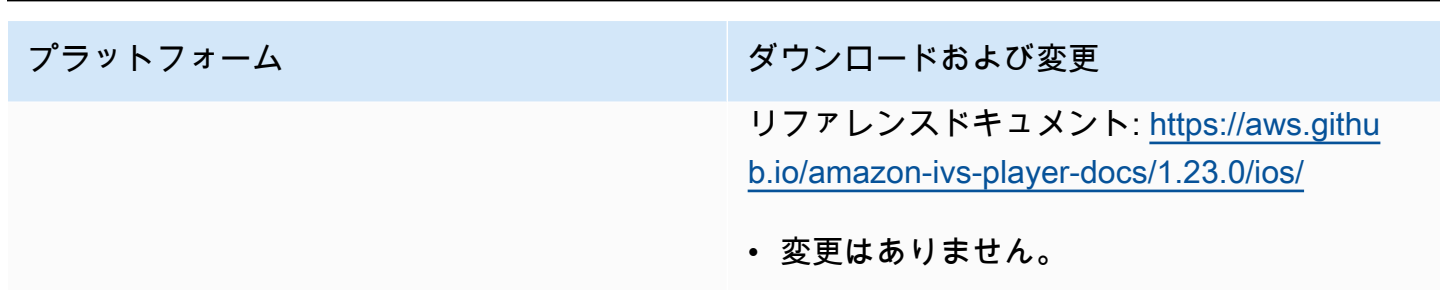

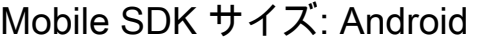

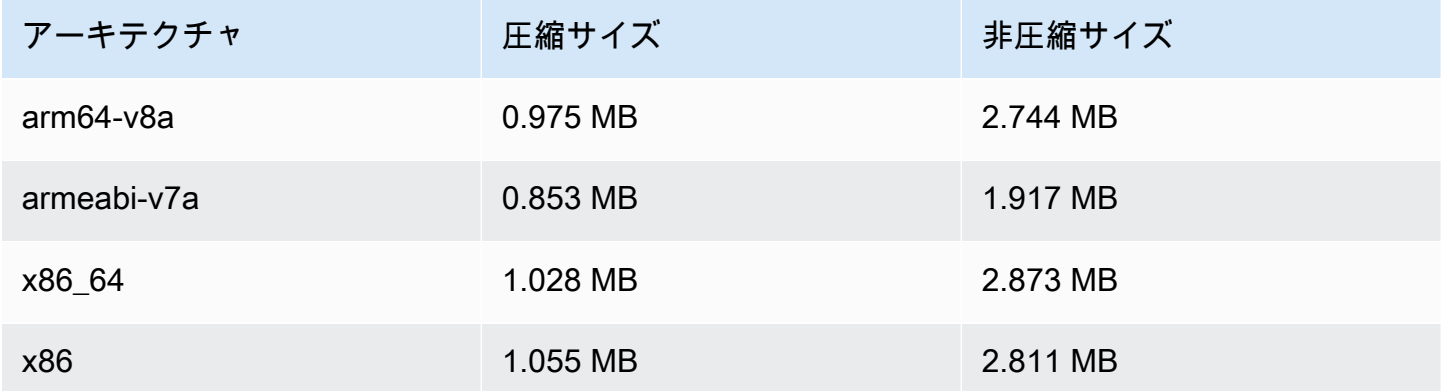

Mobile SDK サイズ: iOS

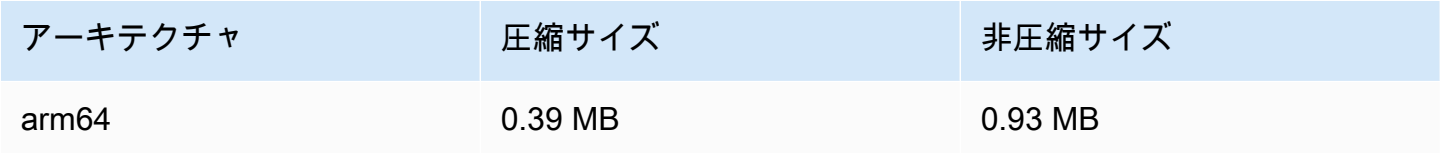

### 2023 年 10 月 16 日

Amazon IVS Broadcast SDK: Web 1.6.0 (Low-Latency Streaming)

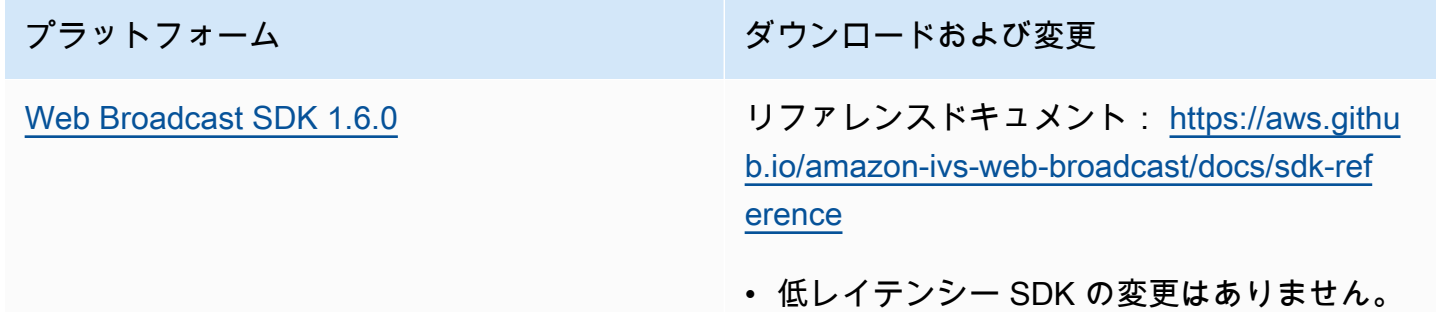

# 2023 年 10 月 12 日

#### Amazon IVS Broadcast SDK: Android 1.12.1 (Low-Latency Streaming)

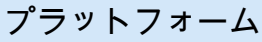

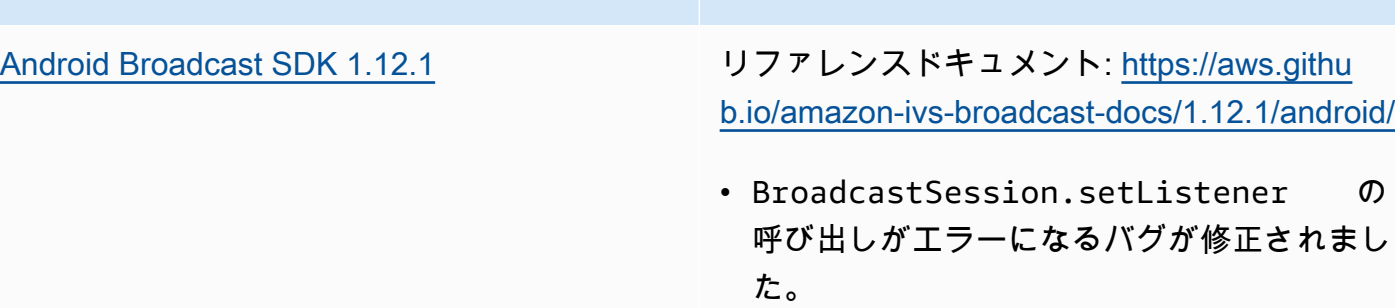

ダウンロードおよび変更

#### Broadcast SDK サイズ: Android

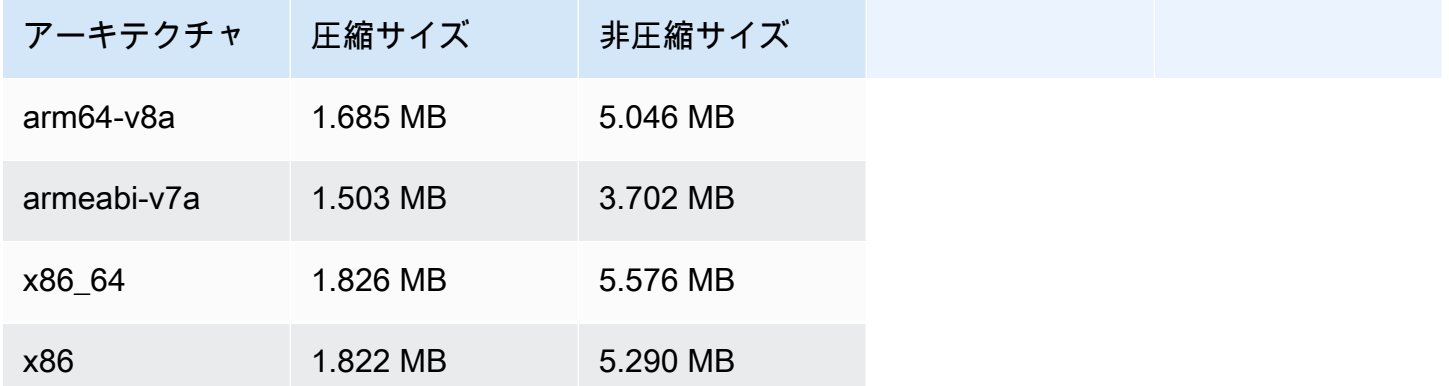

### 2023 年 10 月 3 日

#### Amazon IVS Player SDK 1.22.0

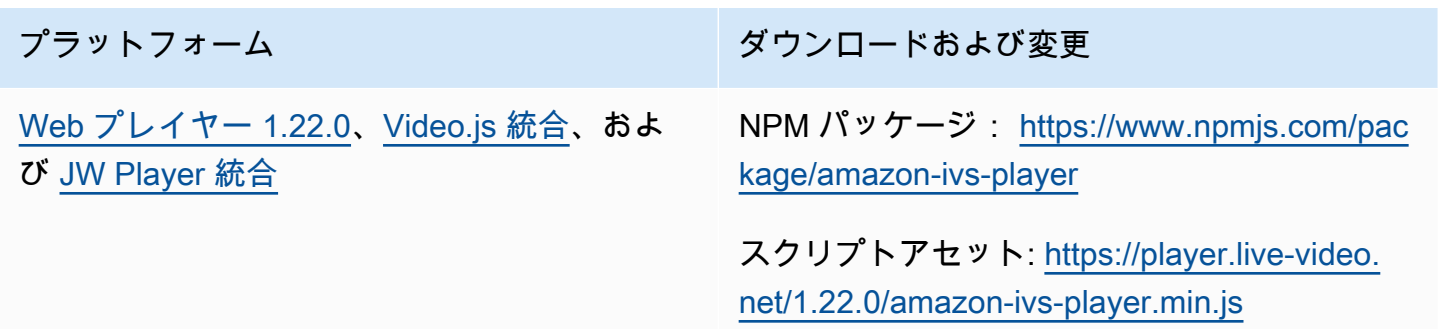

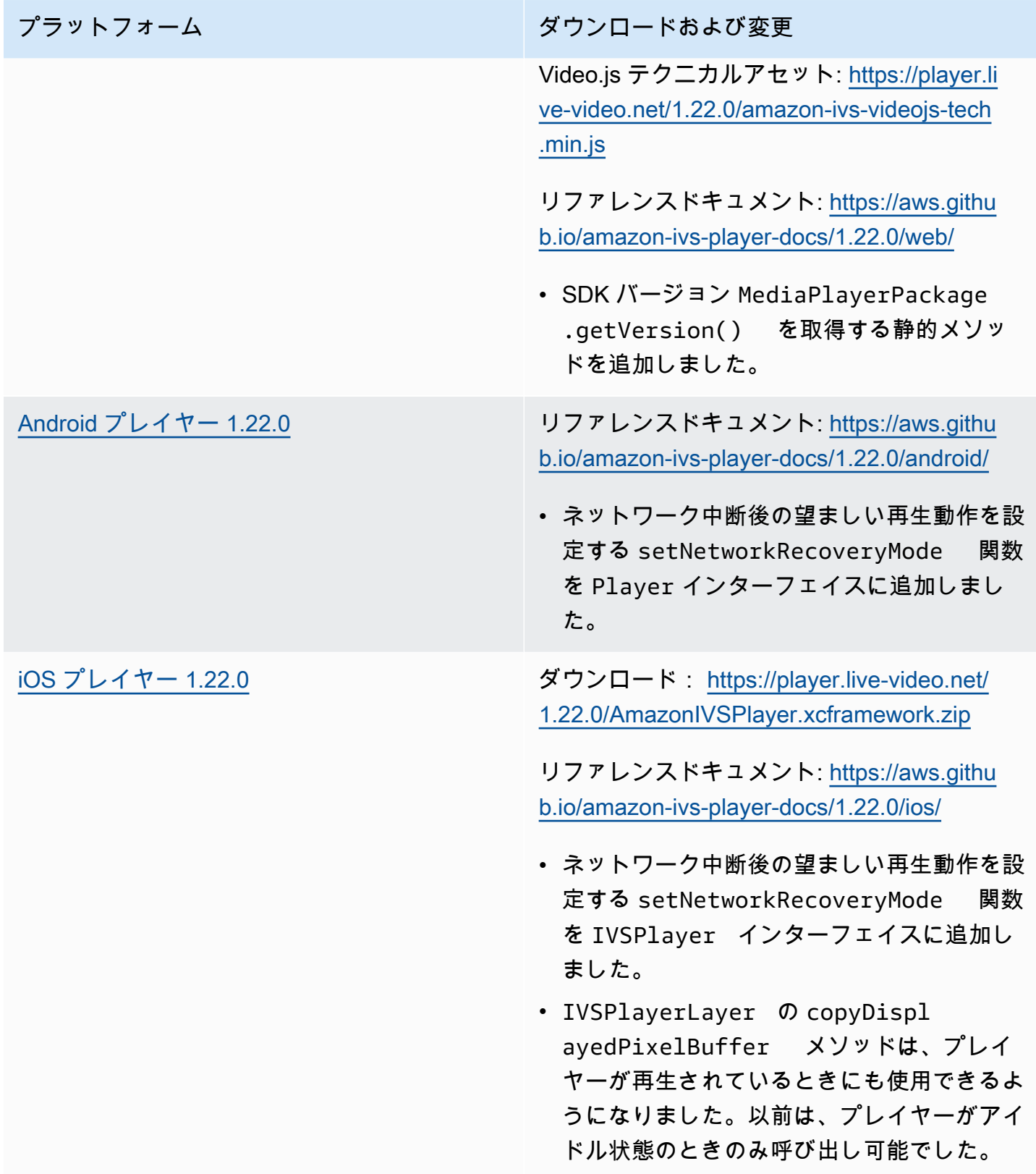

#### Mobile SDK サイズ: Android

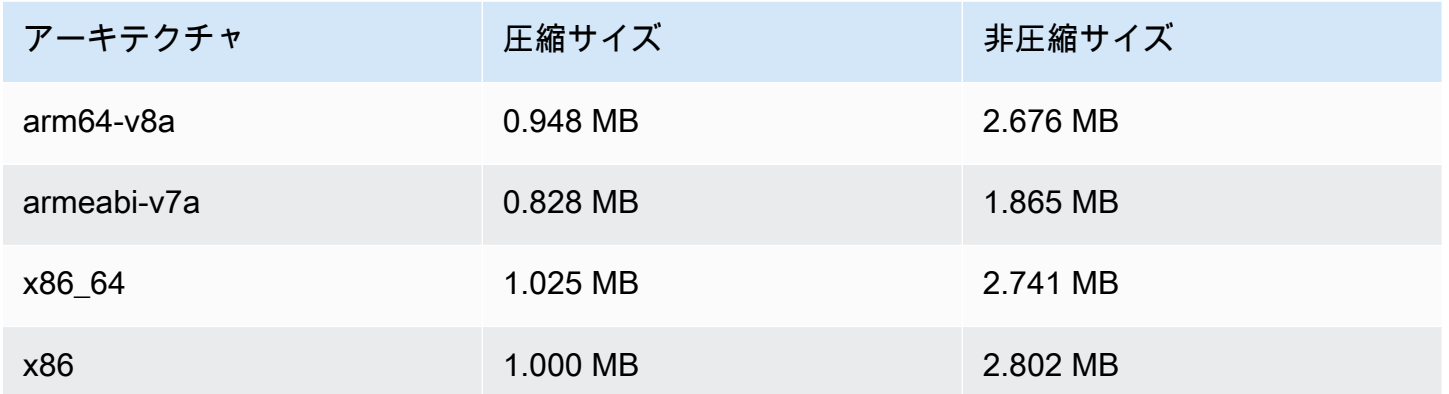

#### Mobile SDK サイズ: iOS

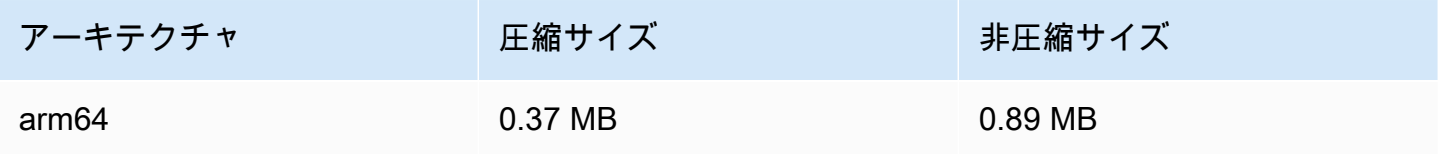

### 2023 年 10 月 2 日

#### コンソール内ストリーミング

IVS コンソールからストリーミングできるようになりました。「Getting Started with Low-Latency Streaming」の「[ステップ 5: ストリーミングソフトウェアの設定](#page-39-0)」を参照してください。

### 2023 年 9 月 14 日

Amazon IVS Broadcast SDK: Web 1.5.2 (Low-Latency Streaming)

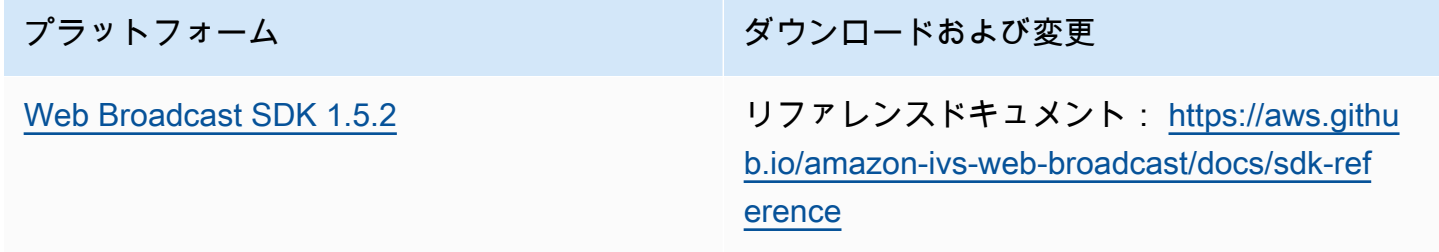

# 2023 年 8 月 23 日

### Amazon IVS Broadcast SDK: Web 1.5.1、Android 1.12.0、iOS 1.12.0 (Low-Latency Streaming)

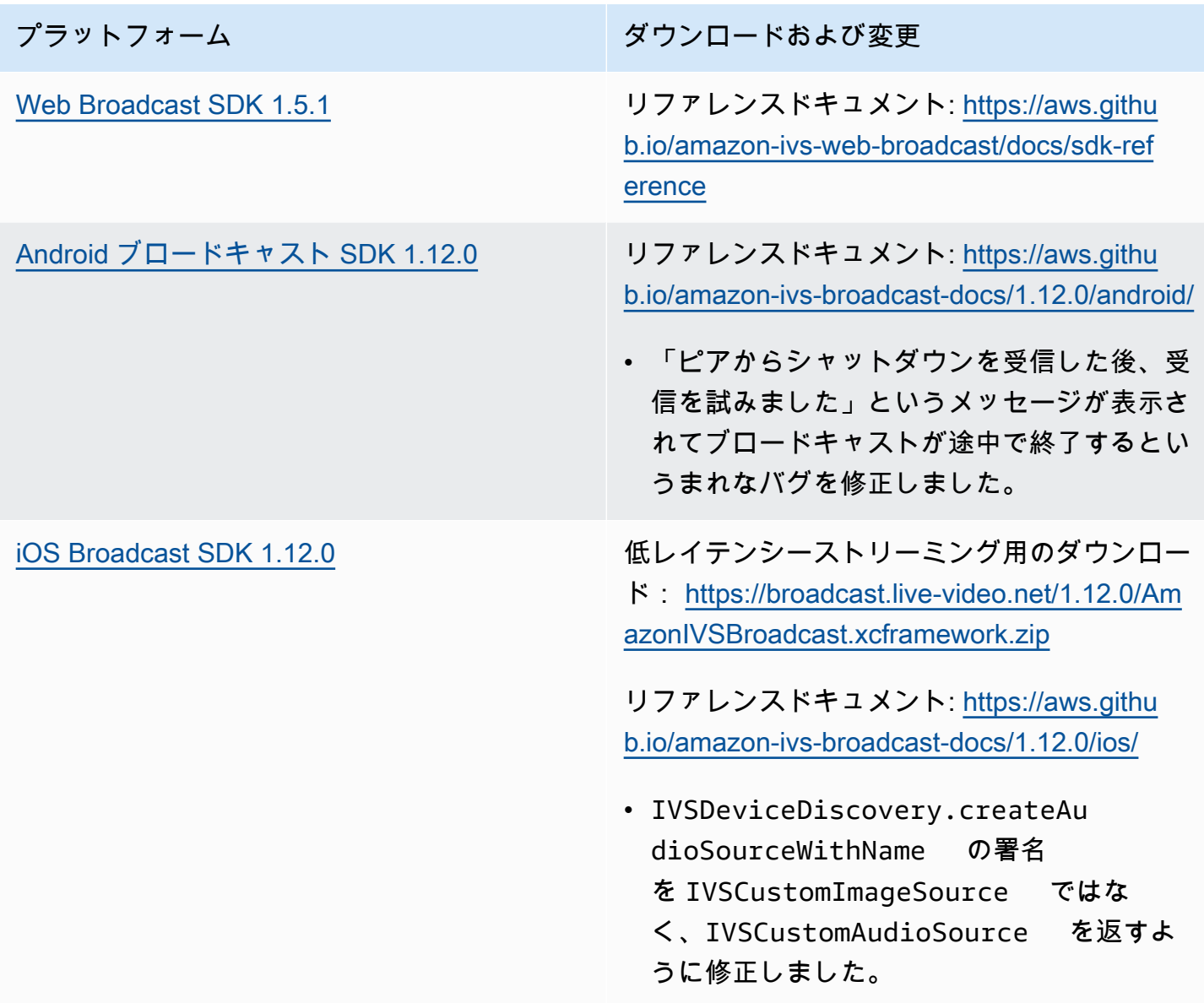

#### Broadcast SDK サイズ: Android

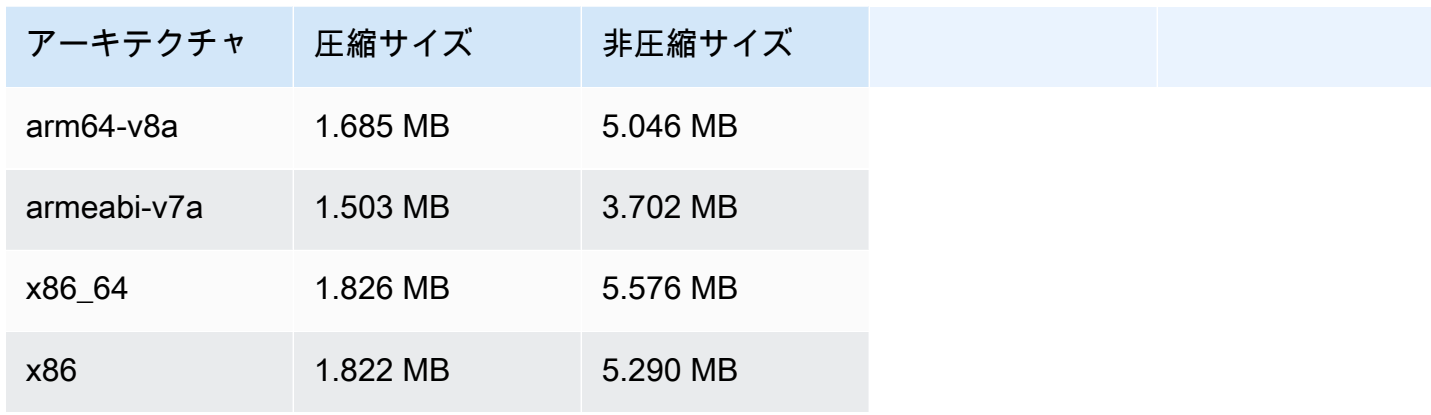

Broadcast SDK サイズ: iOS

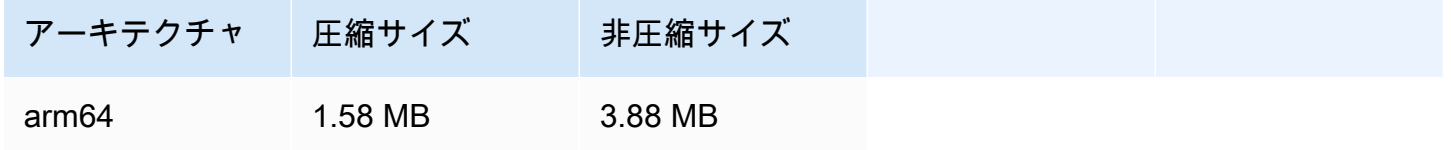

### 2023 年 8 月 23 日

Amazon IVS Broadcast SDK: Android 1.7.6 (Low-Latency Streaming)

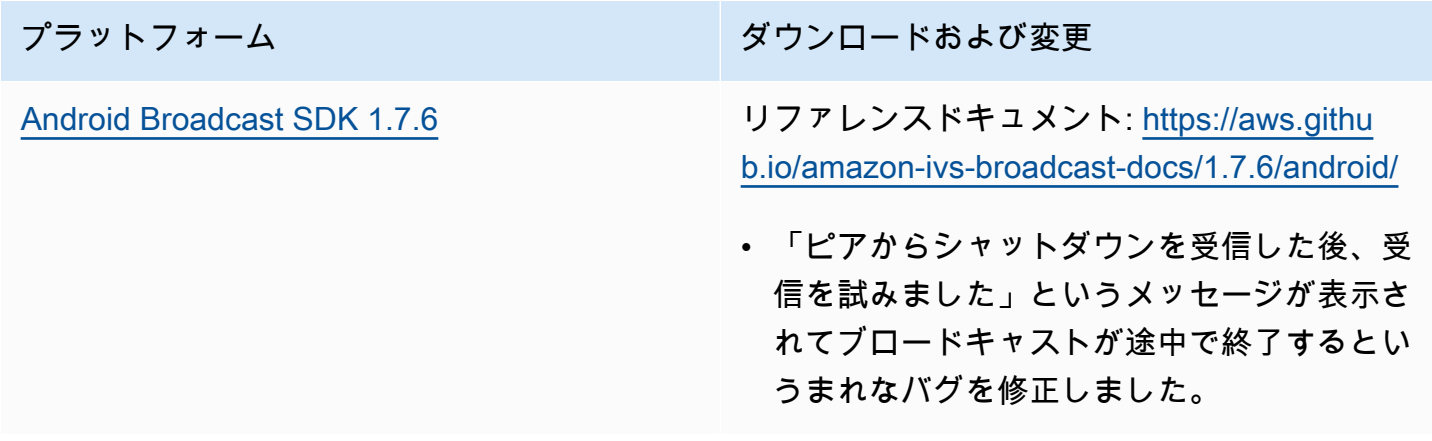

#### Broadcast SDK サイズ: Android

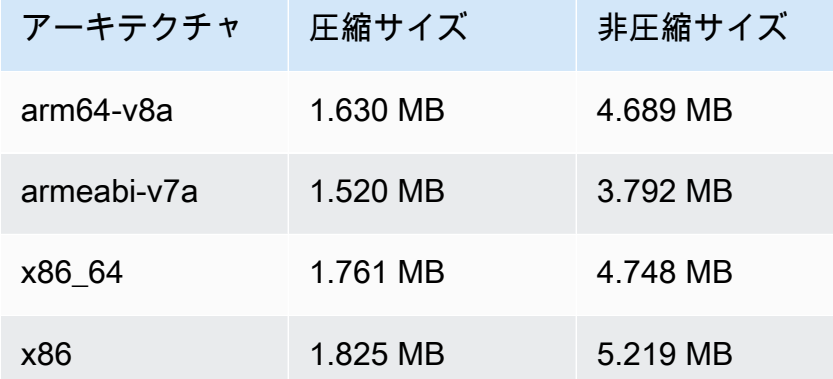

### 2023 年 8 月 22 日

### Amazon IVS Player SDK 1.21.0

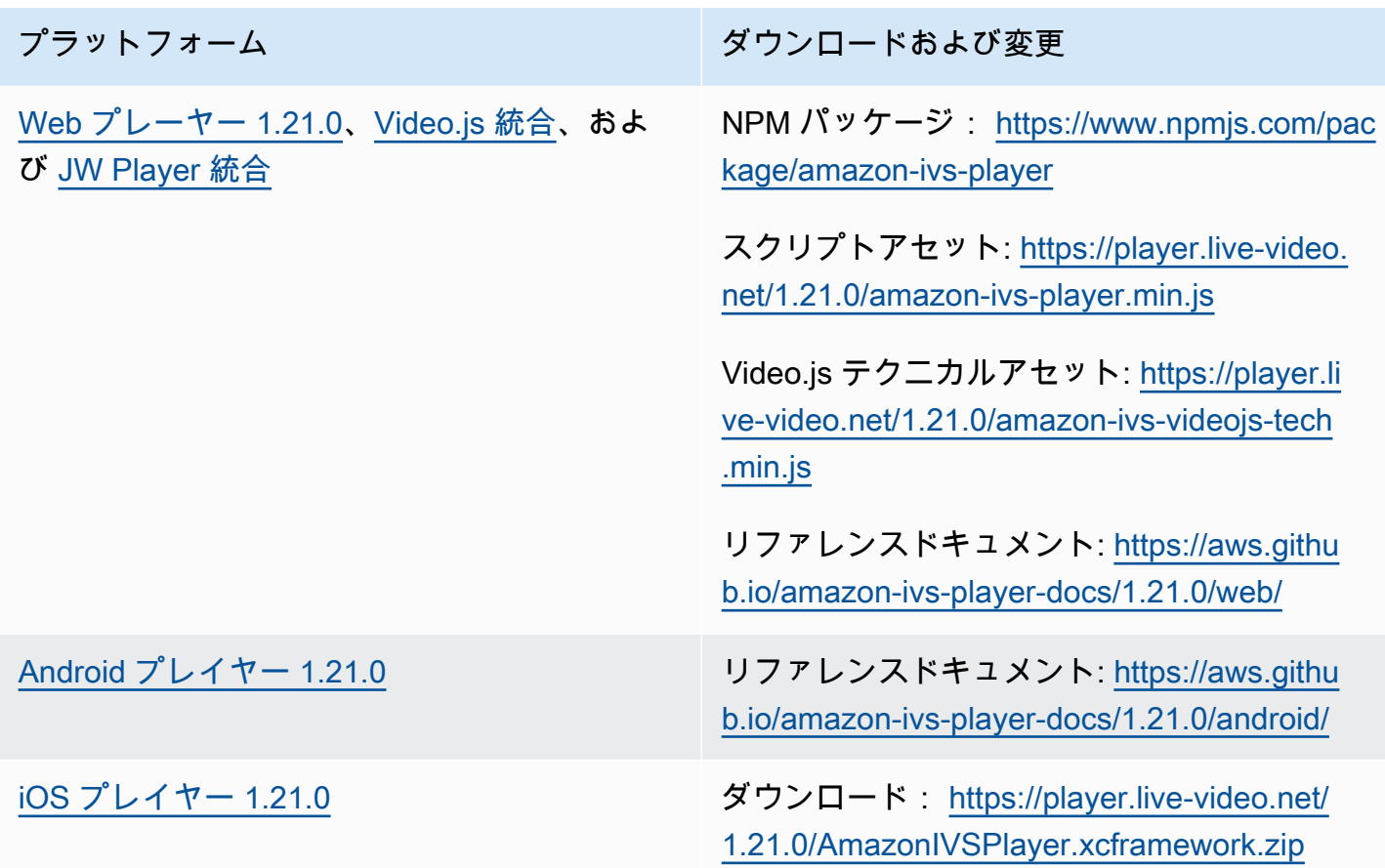

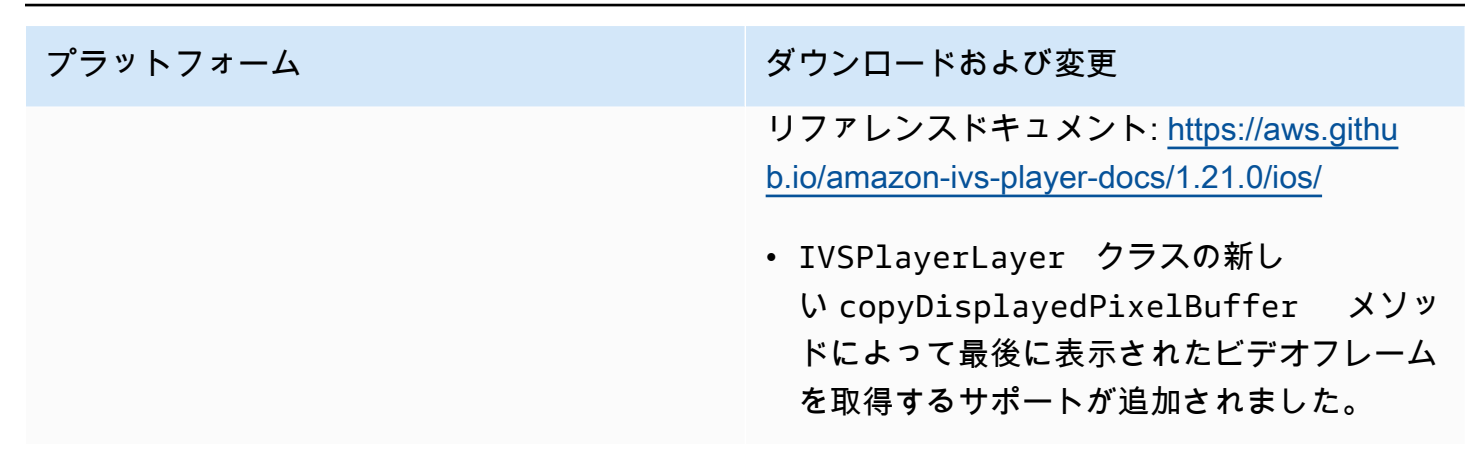

#### Mobile SDK サイズ: Android

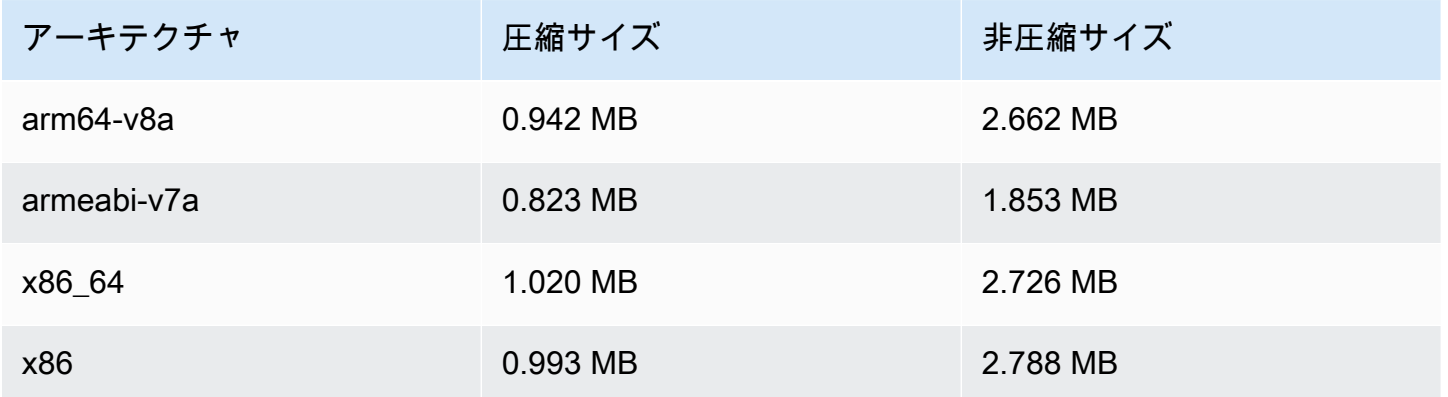

Mobile SDK サイズ: iOS

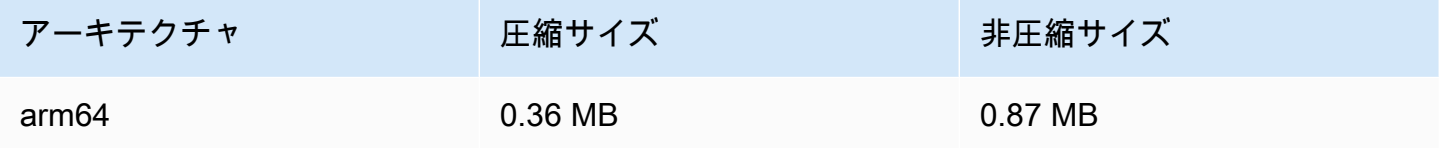

# 2023 年 8 月 7 日

### Amazon IVS Broadcast SDK: Web 1.5.0、Android 1.11.0、iOS 1.11.0

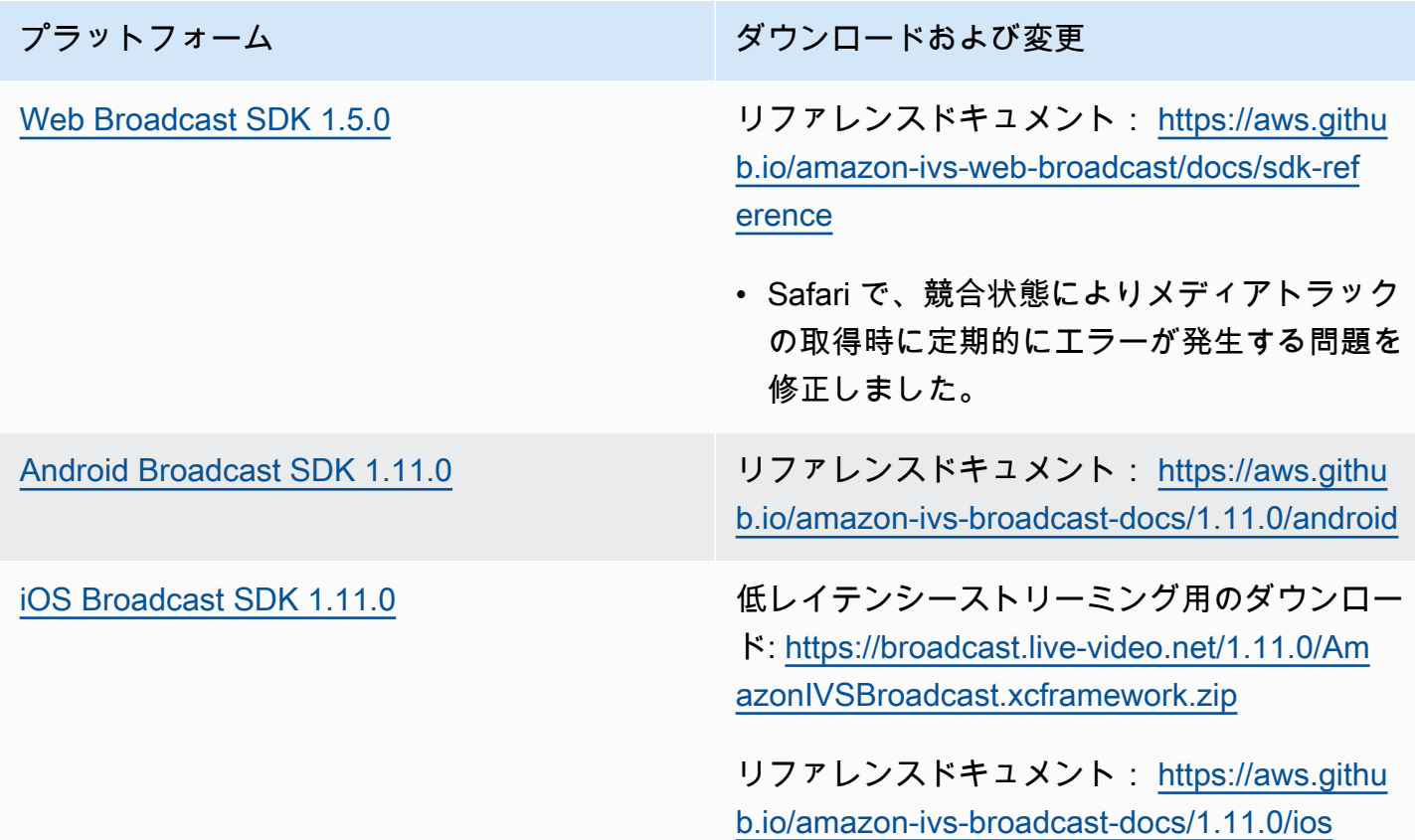

#### Broadcast SDK サイズ: Android

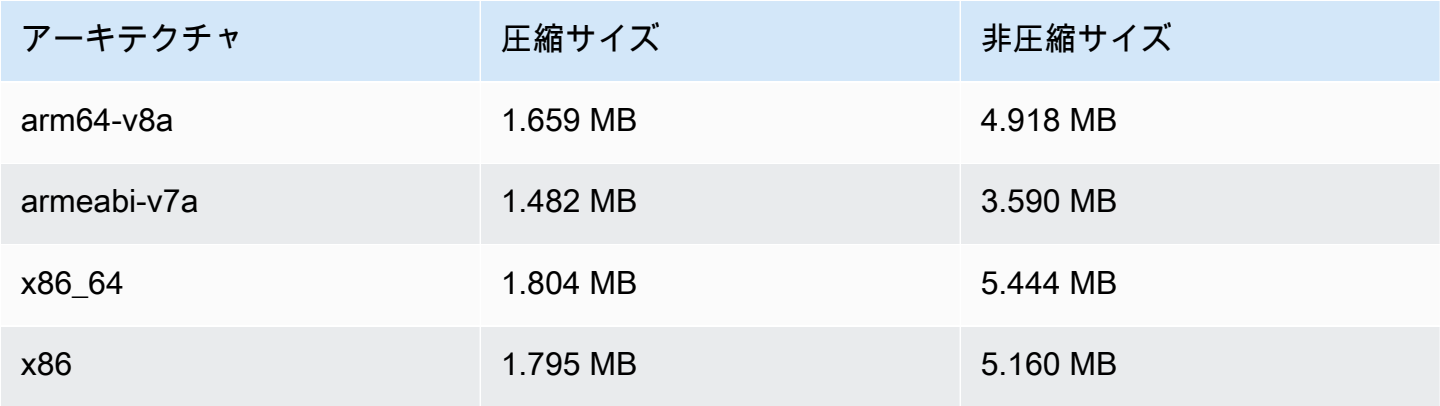

#### Broadcast SDK サイズ: iOS

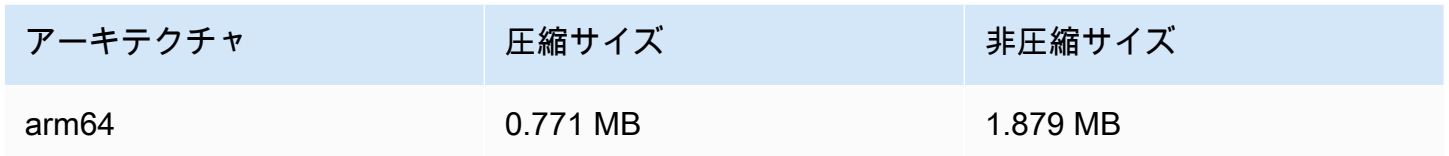

### 2023 年 7 月 17 日

#### R2S3 レンディションのフィルタリングおよびサムネイルの強化

IVS で、Amazon S3 への録画時にストリームに対して生成されるレンディションと、サムネイル用 に生成される解像度を制御できるようになりました。詳細については、以下を参照してください。

- 「[IVS の開始」](#page-20-0) 「ステップ 4: チャネルを作成する」>「コンソールの説明」で、スクリーン ショットと説明を更新しました。
- 「[Amazon S3 への自動録画](#page-194-0)」 「JSON メタデータファイル」に latest\_thumbnail を追加 し、thumbnail を更新しました。「サムネイル」と「録画のレンディションを探す」に、レン ディション解像度の説明を追加しました。
- 「[コスト](#page-296-0)」 「録画したビデオの保存」で、スクリーンショットを更新しました。
- [IVS API リファレンス](https://docs.aws.amazon.com/ivs/latest/APIReference/):
	- で ThumbnailConfiguration、 resolutionと を追加しましたstorage。これは、 CreateRecordingConfiguration リクエストとレスポンス、 GetRecordingConfiguration レスポン ス、レスポンス GetStreamSessionに影響します。
	- では ThumbnailConfiguration、targetIntervalSeconds最小値を 5 から 1 に変更し、「重 要」ノートを更新してBASIC、チャンネルにのみ適用されることを記載しました。
	- RenditionConfiguration オブジェクトを追加しました。
	- RecordingConfiguration オブジェクトrenditionConfigurationに を追加しました。 これは、 CreateRecordingConfiguration、 GetRecordingConfiguration、 の 3 つのレスポ ンスに影響します GetStreamSession。また、 CreateRecordingConfiguration リクエス トrenditionConfigurationに を追加しました。

### 2023 年 7 月 14 日

### Amazon IVS Player SDK 1.20.0

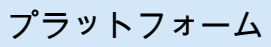

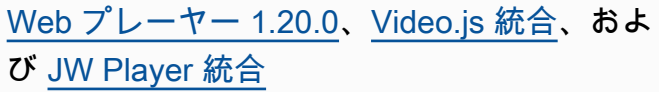

ダウンロードおよび変更

NPM パッケージ: [https://www.npmjs.com/pac](https://www.npmjs.com/package/amazon-ivs-player)  [kage/amazon-ivs-player](https://www.npmjs.com/package/amazon-ivs-player)

スクリプトアセット: [https://player.live-video.](https://player.live-video.net/1.20.0/amazon-ivs-player.min.js) [net/1.20.0/amazon-ivs-player.min.js](https://player.live-video.net/1.20.0/amazon-ivs-player.min.js)

Video.js テクニカルアセット: [https://player.li](https://player.live-video.net/1.20.0/amazon-ivs-videojs-tech.min.js)  [ve-video.net/1.20.0/amazon-ivs-videojs-tech](https://player.live-video.net/1.20.0/amazon-ivs-videojs-tech.min.js) [.min.js](https://player.live-video.net/1.20.0/amazon-ivs-videojs-tech.min.js)

リファレンスドキュメント: [https://aws.githu](https://aws.github.io/amazon-ivs-player-docs/1.20.0/web/) [b.io/amazon-ivs-player-docs/1.20.0/web/](https://aws.github.io/amazon-ivs-player-docs/1.20.0/web/)

- iOS モバイル ブラウザでライブストリーム または録画コンテンツを再生するときに、 プレーヤー getLiveLatency() の呼び出 しが 0 を返す問題を修正しました。(これは Web プレイヤー 1.17.0 で修正されました。)
- amazon-ivs-player npm パッケージの 種類の定義を修正しました。
- [Web Player SDK リファレンス](https://aws.github.io/amazon-ivs-player-docs/latest/web/)で、新しいラ ンディングページを追加し、重複するエント リを削除しました。
- Video.js バージョン 8 以降のサポートが追加 されました。

[Android プレイヤー 1.20.0](#page-145-0) リファレンスドキュメント: [https://aws.githu](https://aws.github.io/amazon-ivs-player-docs/1.20.0/android/) [b.io/amazon-ivs-player-docs/1.20.0/android/](https://aws.github.io/amazon-ivs-player-docs/1.20.0/android/)

[iOS プレイヤー 1.20.0](#page-150-0) ダウンロード: [https://player.live-video.net/](https://player.live-video.net/1.20.0/AmazonIVSPlayer.xcframework.zip) [1.20.0/AmazonIVSPlayer.xcframework.zip](https://player.live-video.net/1.20.0/AmazonIVSPlayer.xcframework.zip)

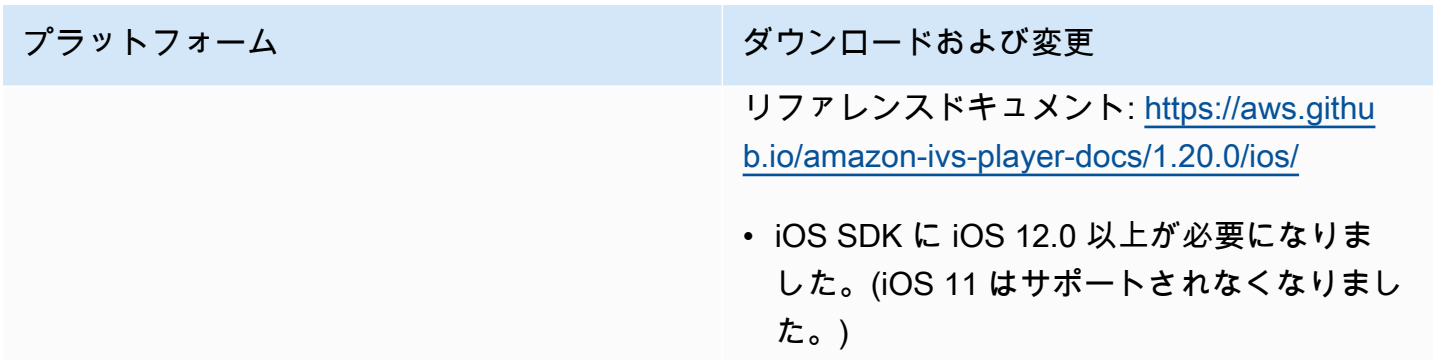

### Mobile SDK サイズ: Android

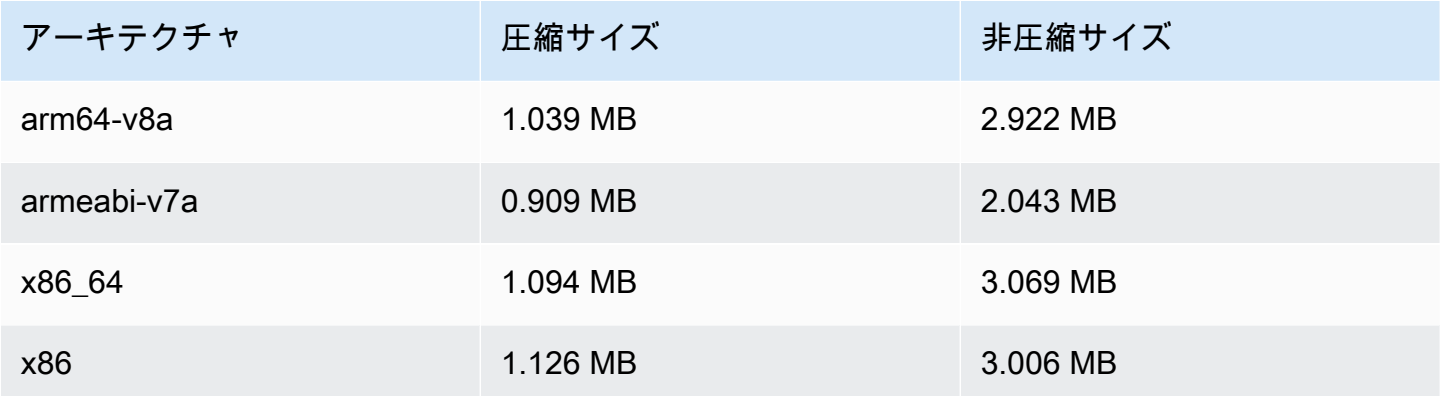

#### Mobile SDK サイズ: iOS

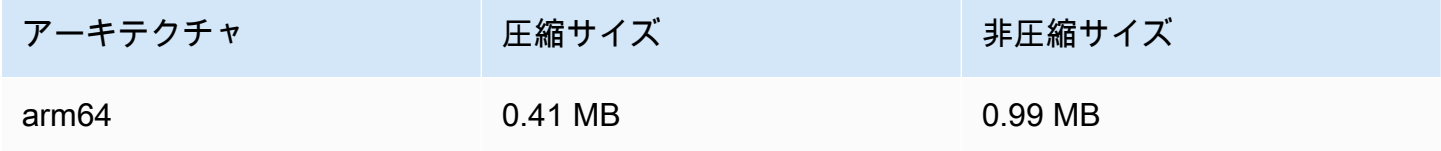

# 2023 年 7 月 13 日

### Amazon IVS Broadcast SDK: Web 1.4.0、Android 1.10.0、および iOS 1.10.0

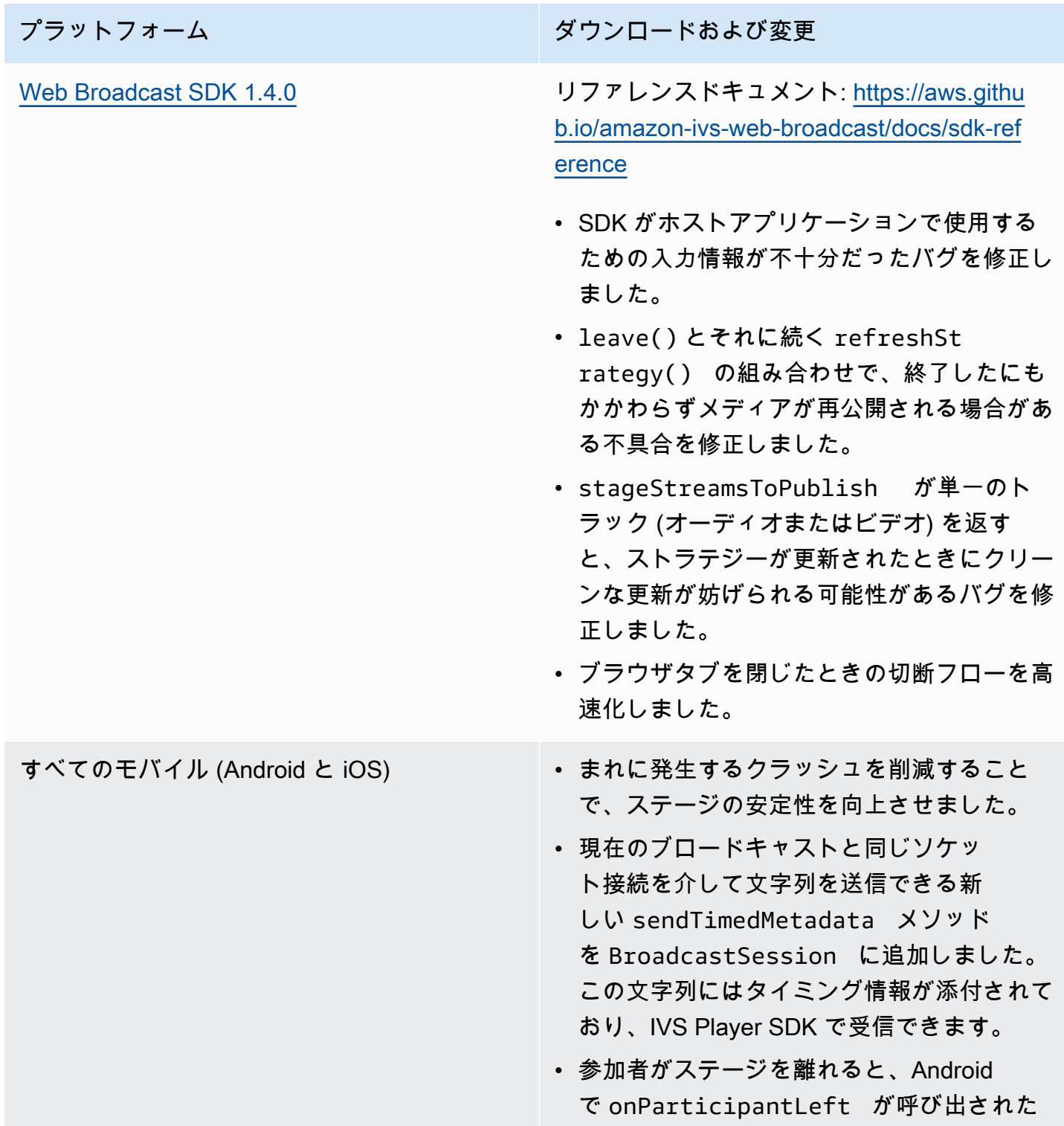

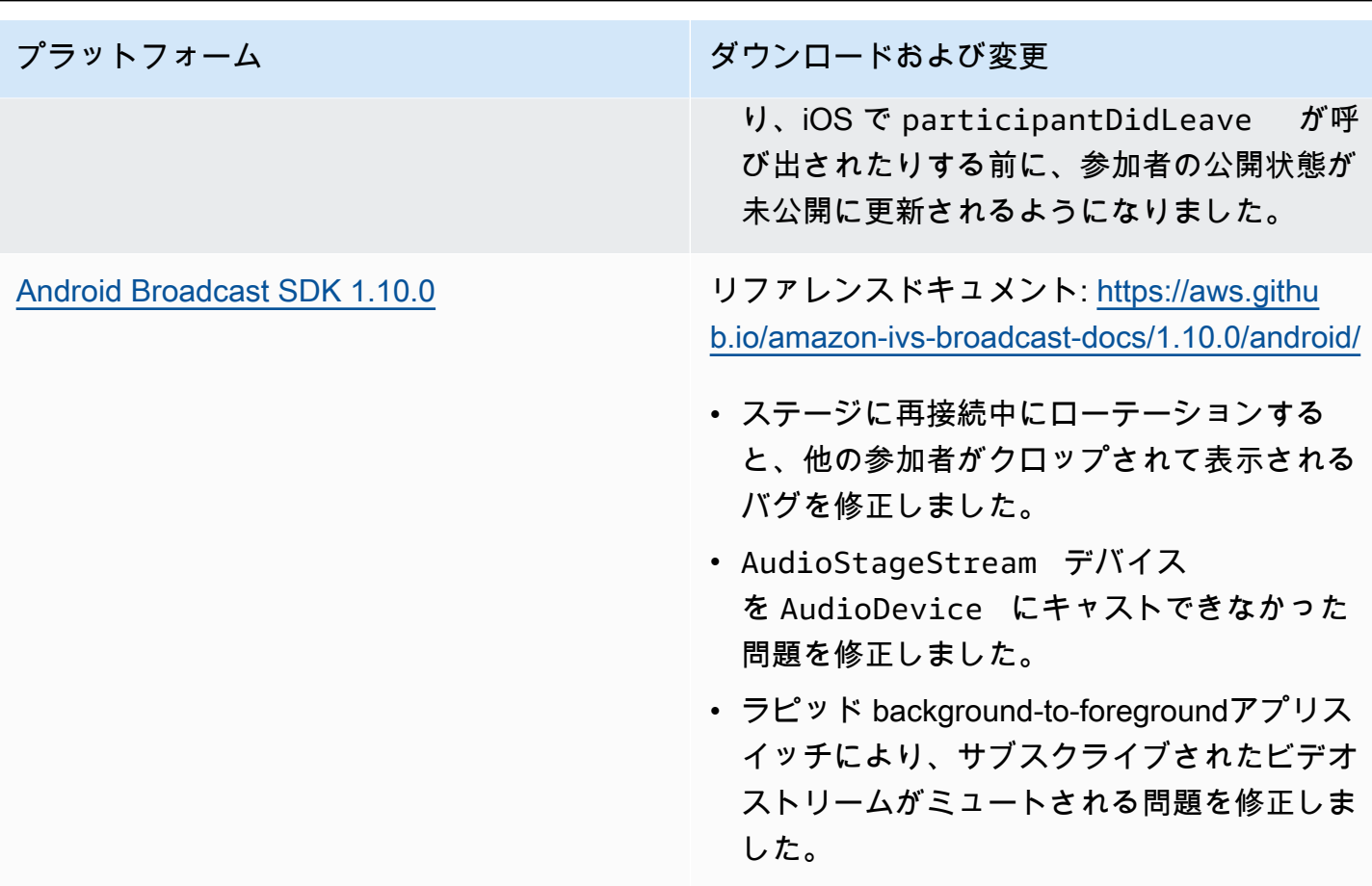

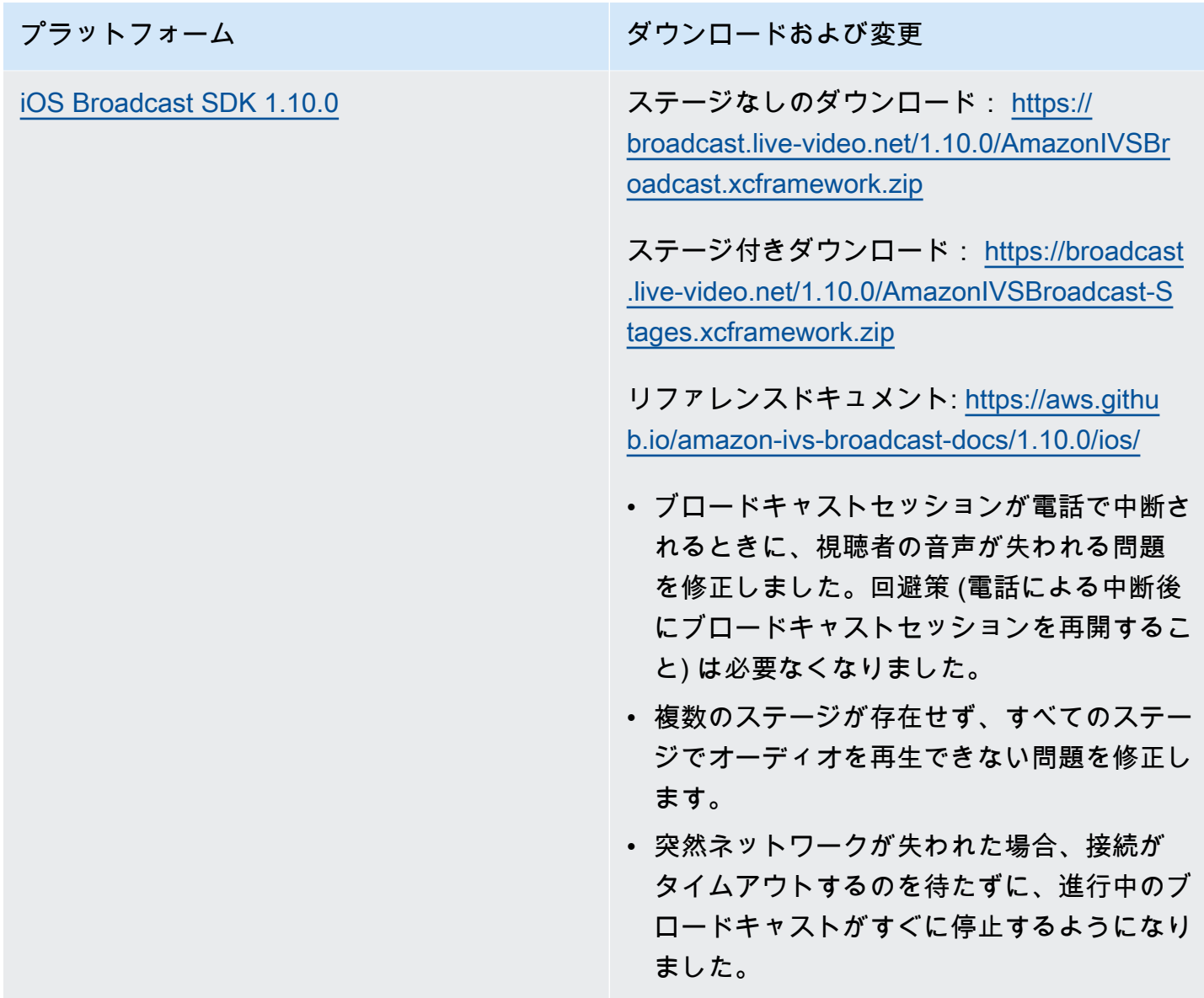

#### Broadcast SDK サイズ: Android

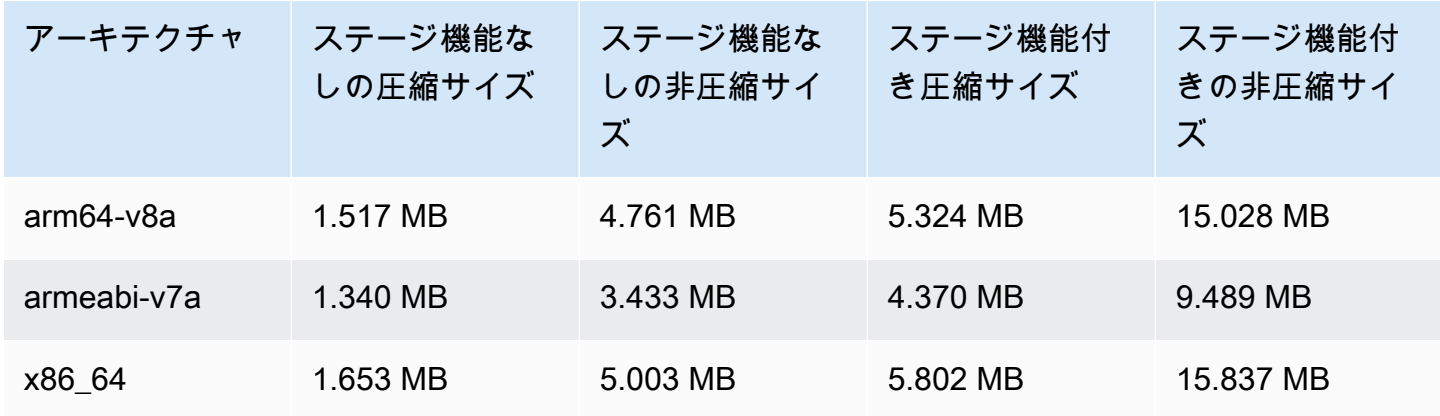

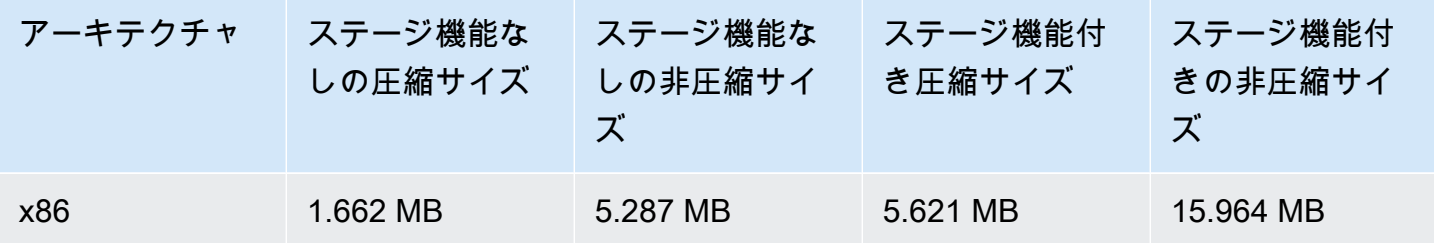

Broadcast SDK サイズ: iOS

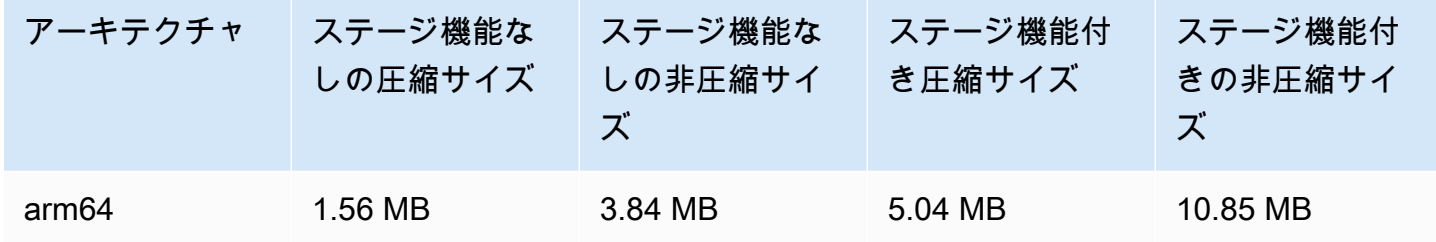

#### 2023 年 6 月 28 日

プライベートチャネルのビューアーセッションの取り消し

IVS のユーザーは、認証トークンに関連付けられたビューアーセッションを取り消して、そのトーク ンを使用した再生を禁止または停止できるようになりました。詳細については、以下を参照してくだ さい。

- [プライベートチャンネルの設定](#page-180-0) 「トークンスキーマ」セクションを変更し、「ビューアーセッ ションの取り消し」を追加しました。
- [IVS API リファレンス](https://docs.aws.amazon.com/ivs/latest/APIReference/Welcome.html) 2 つのエンドポイント ( StartViewerSessionRevocation および BatchStartViewerSessionRevocation) と 2 つのオブジェクト ( BatchStartViewerSessionRevocationError および ) を追加しました BatchStartViewerSessionRevocationViewerSession。

## 2023 年 6 月 27 日

### Amazon IVS Broadcast SDK: iOS 1.9.1

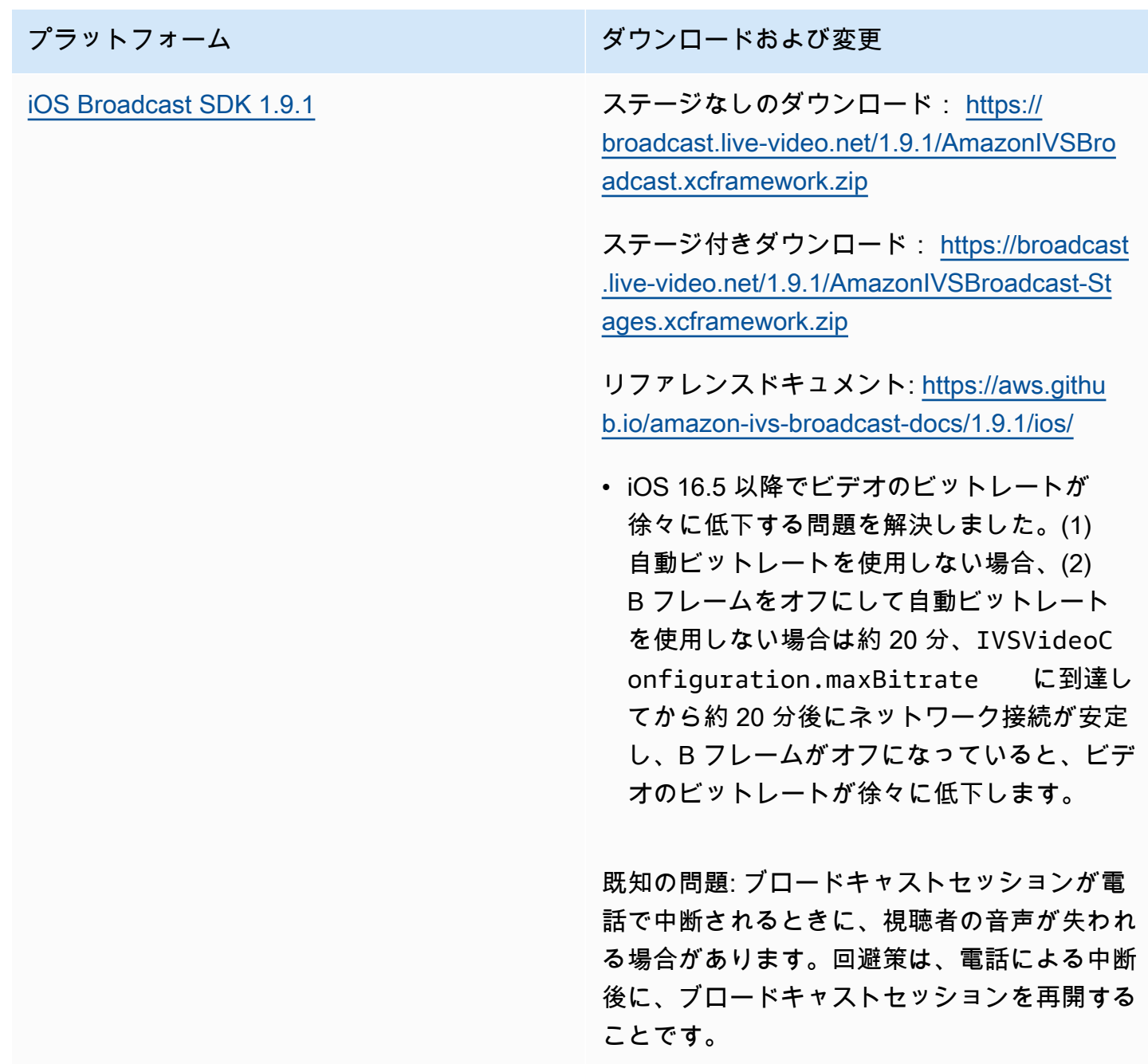

#### Broadcast SDK サイズ: iOS

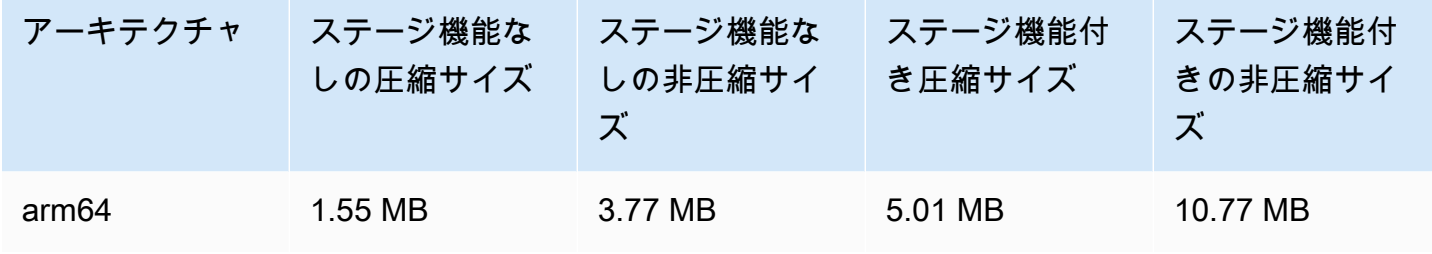

## 2023 年 6 月 27 日

#### Amazon IVS Broadcast SDK 1.7.5

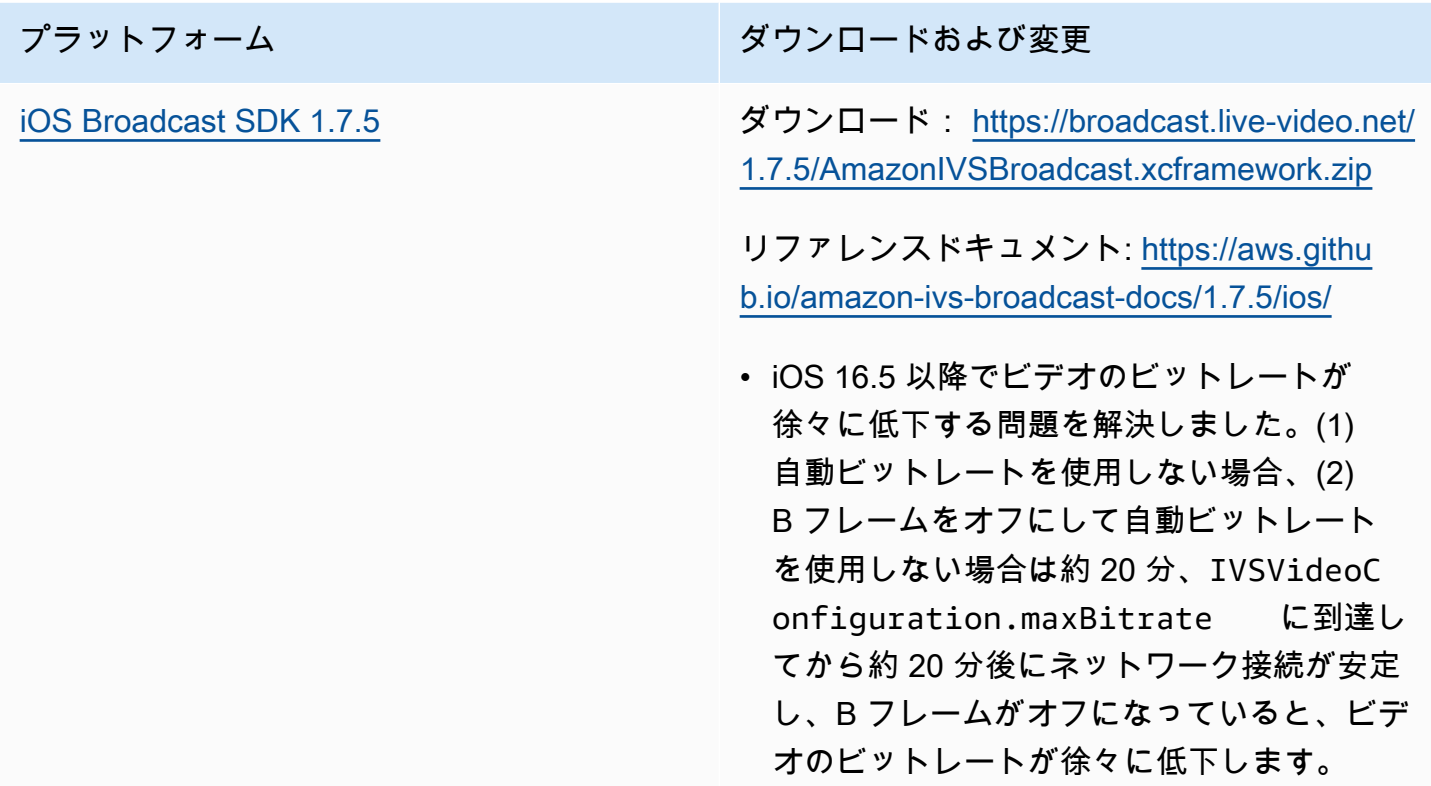

#### Broadcast SDK サイズ: iOS

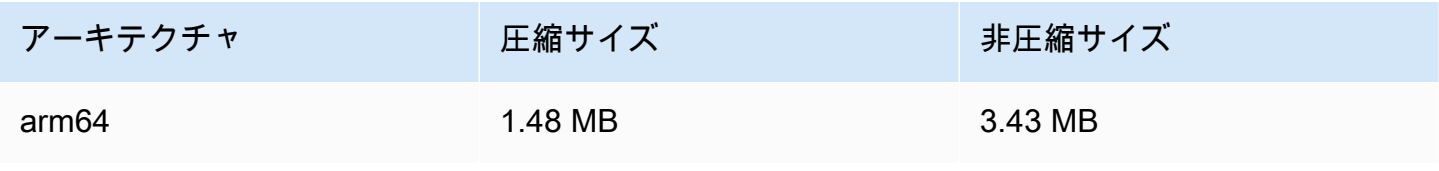

### 2023 年 6 月 16 日

#### Amazon IVS Broadcast SDK: Web 1.3.3

プラットフォーム ション・ション ダウンロードおよび変更

[Web Broadcast SDK 1.3.3](#page-78-0) リファレンスドキュメント: [https://aws.githu](https://aws.github.io/amazon-ivs-web-broadcast/docs/sdk-reference) [b.io/amazon-ivs-web-broadcast/docs/sdk-ref](https://aws.github.io/amazon-ivs-web-broadcast/docs/sdk-reference) [erence](https://aws.github.io/amazon-ivs-web-broadcast/docs/sdk-reference)

> • IVS のマルチホストヘルスをサポートするた めに使用される、内部分析でのリグレッショ ンを修正しました。

#### 2023 年 6 月 2 日

#### Advanced チャネルタイプ

このリリースでは、既存の BASIC および STANDARD タイプに加えて、2 つの新しいチャネルタイ プ (ADVANCED\_SD と ADVANCED\_HD) が導入されています。再生と録画で許容可能な解像度とビット レートは、チャネルタイプによって決まります。

- ADVANCED SD: 動画がトランスコードされます。元の入力から複数の品質が生成され、視聴者の デバイスとネットワーク状況に最適なエクスペリエンスが自動的に提供されます。入力解像度は 最大 1080p、ビットレートは最大 8.5 Mbps にすることができ、出力は SD 品質 (480p) が上限に なります。オプションのトランスコードプリセットを選択できます (下記参照)。すべてのレンディ ションの音声がトランスコードされ、音声のみのレンディションも利用できます。
- ADVANCED\_HD: 動画がトランスコードされます。元の入力から複数の品質が生成され、視聴者の デバイスとネットワーク状況に最適なエクスペリエンスが自動的に提供されます。入力解像度は 最大 1080p、ビットレートは最大 8.5 Mbps にすることができ、出力は HD 品質 (720p) が上限に なります。オプションのトランスコードプリセットを選択できます (下記参照)。すべてのレンディ ションの音声がトランスコードされ、音声のみのレンディションも利用できます。

新しいチャンネルタイプ用のオプションのトランスコードプリセットは、利用可能なダウンロード帯 域幅とビデオ品質のトレードオフとして、視聴エクスペリエンスを最適化できるようにします。プリ セットには、次の 2 つがあります。

- 制約のある帯域幅配信は、各品質レベルに低いビットレートを使用します。ダウンロード帯域幅が 狭い、および/またはシンプルな動画コンテンツ (トーキングヘッドスタイルなど) の場合に使用し てください。
- 高帯域幅の配信は、各品質レベルに高いビットレートを使用します。ダウンロード帯域幅が広い、 および/または複雑な動画コンテンツ (フラッシュ、すばやいシーンチェンジなど) の場合に使用し てください。

「[ドキュメント履歴](#page-325-0)」ページには、IVS ユーザーガイドおよび IVS API リファレンスに関連する変更 がリストされています。

#### 2023 年 6 月 1 日

Amazon IVS Broadcast SDK: Android 1.9.0 および iOS 1.9.0

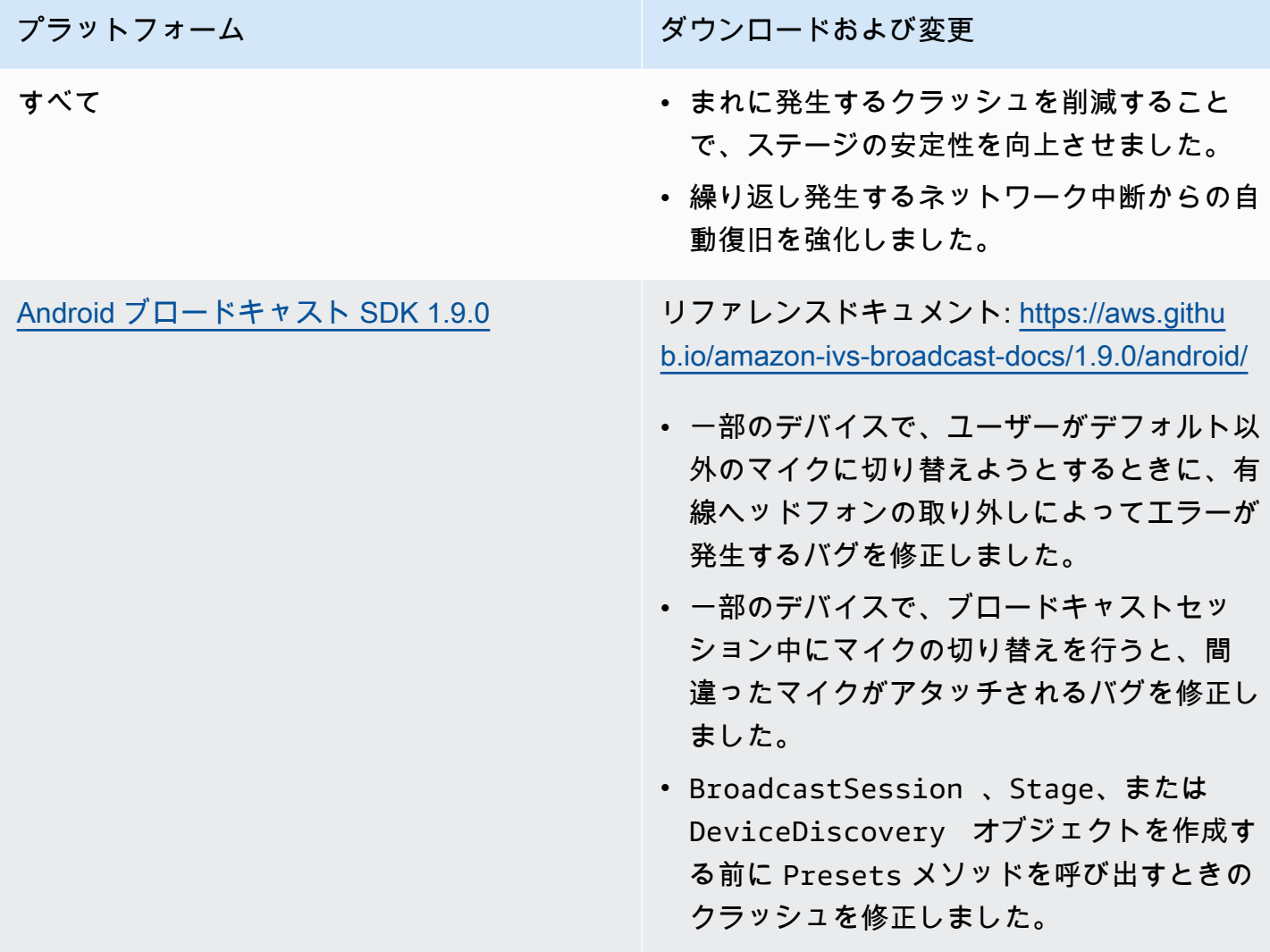

プラットフォーム ション・ション ダウンロードおよび変更

[iOS Broadcast SDK 1.9.0](#page-98-0) ステージなしのダウンロード: [https://](https://broadcast.live-video.net/1.9.0/AmazonIVSBroadcast.xcframework.zip) [broadcast.live-video.net/1.9.0/AmazonIVSBro](https://broadcast.live-video.net/1.9.0/AmazonIVSBroadcast.xcframework.zip)  [adcast.xcframework.zip](https://broadcast.live-video.net/1.9.0/AmazonIVSBroadcast.xcframework.zip)

> ステージ付きダウンロード: [https://broadcast](https://broadcast.live-video.net/1.9.0/AmazonIVSBroadcast-Stages.xcframework.zip)  [.live-video.net/1.9.0/AmazonIVSBroadcast-St](https://broadcast.live-video.net/1.9.0/AmazonIVSBroadcast-Stages.xcframework.zip)  [ages.xcframework.zip](https://broadcast.live-video.net/1.9.0/AmazonIVSBroadcast-Stages.xcframework.zip)

リファレンスドキュメント: [https://aws.githu](https://aws.github.io/amazon-ivs-broadcast-docs/1.9.0/ios/) [b.io/amazon-ivs-broadcast-docs/1.9.0/ios/](https://aws.github.io/amazon-ivs-broadcast-docs/1.9.0/ios/)

- ステージに参加したが、ステージにマイクを アタッチしていないという場合、バックグラ ウンドに入るときの新しいデフォルト動作は 自動的にステージから退出するのではなく、 ステージに留まることになります。これに より、バックグラウンドにいる間に、ビュー ワー限定参加者としてステージを聴くという ユースケースが可能になります。
- ステージの Bluetooth デバイス接続/切断の処 理が改善されました。
- setGain を使用してミュートおよびミュー ト解除するときに、音声が大幅に低くなる問 題を修正しました。
- カメラを IVSBroadcastSession に アタッチすると、カメラが IVSVideoC onfiguration の size と targetFra merate に基づいて、それ自体を設定する ようになりました。
- iOS SDK に iOS 12.0 以上が必要になりま した。(iOS 11 はサポートされなくなりまし た。)
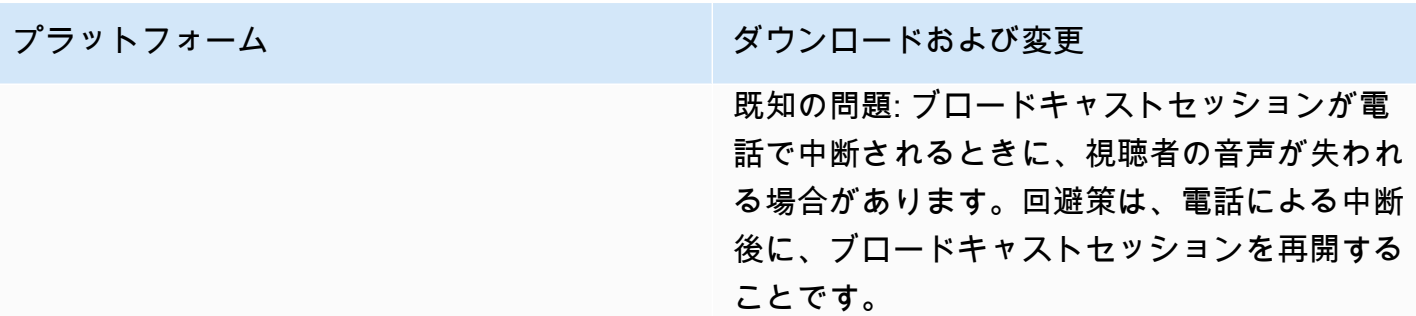

### Broadcast SDK サイズ: Android

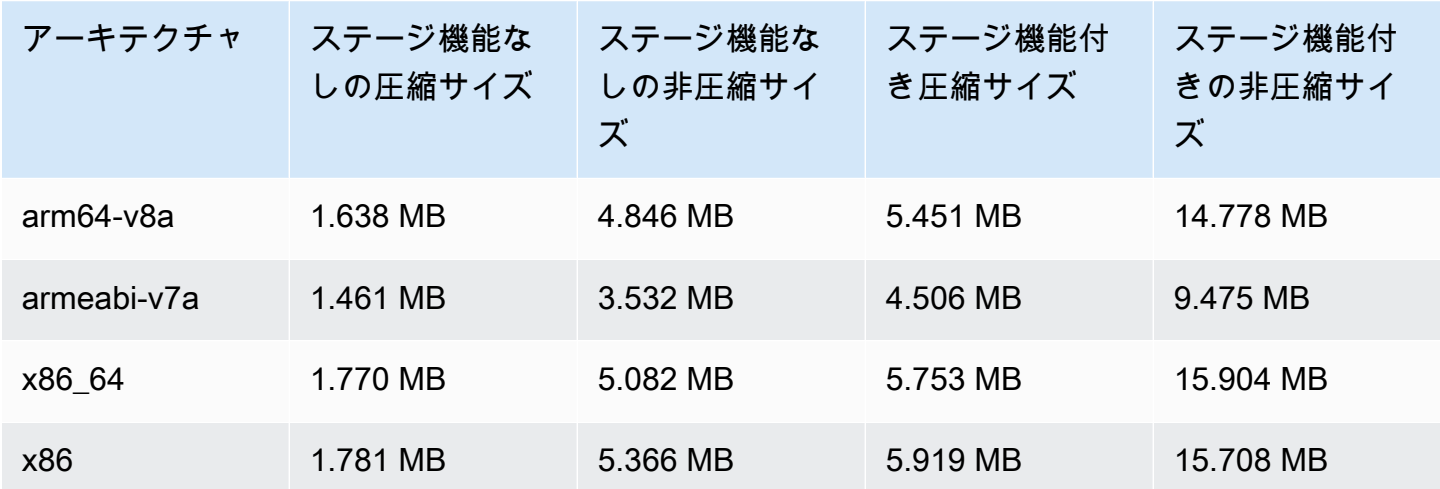

### Broadcast SDK サイズ: iOS

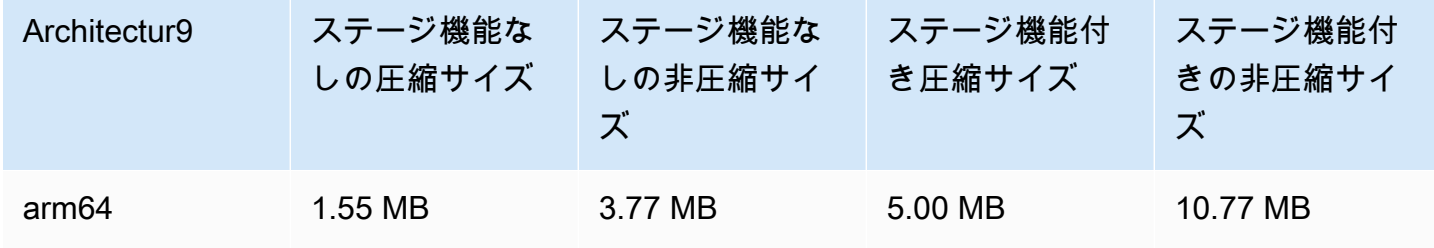

# 2023 年 5 月 23 日

# Amazon IVS Player SDK 1.19.0

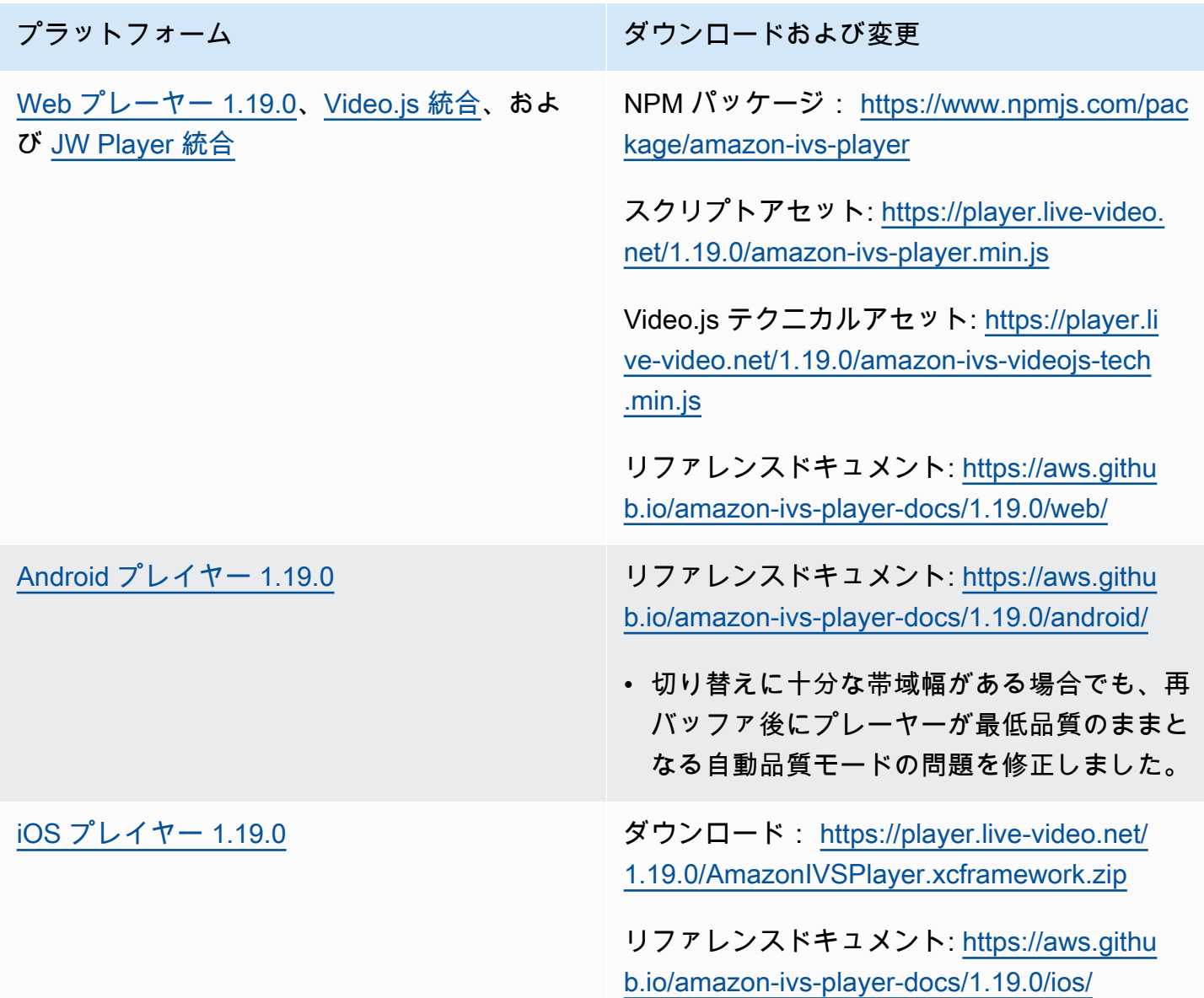

### Mobile SDK サイズ: Android

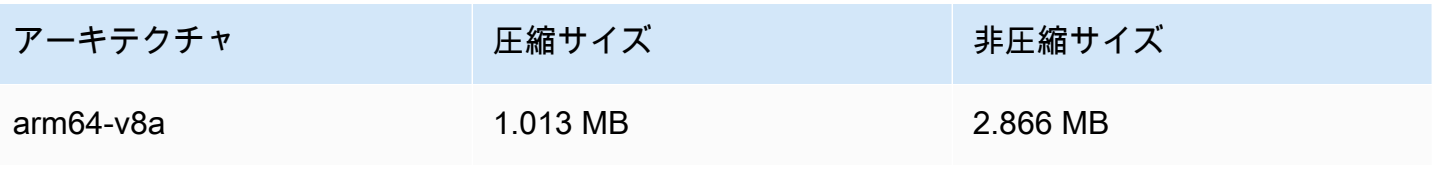

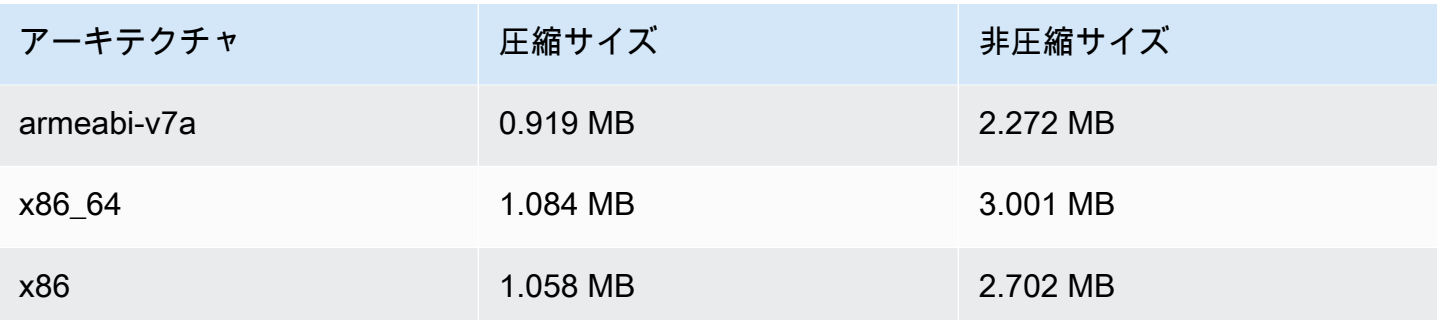

Mobile SDK サイズ: iOS

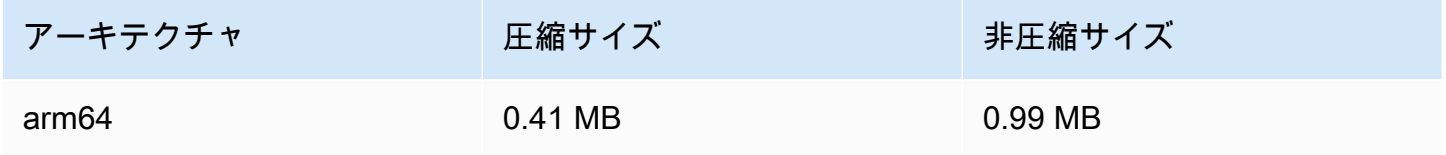

# 2023 年 5 月 16 日

Amazon IVS Broadcast SDK: iOS 1.8.1

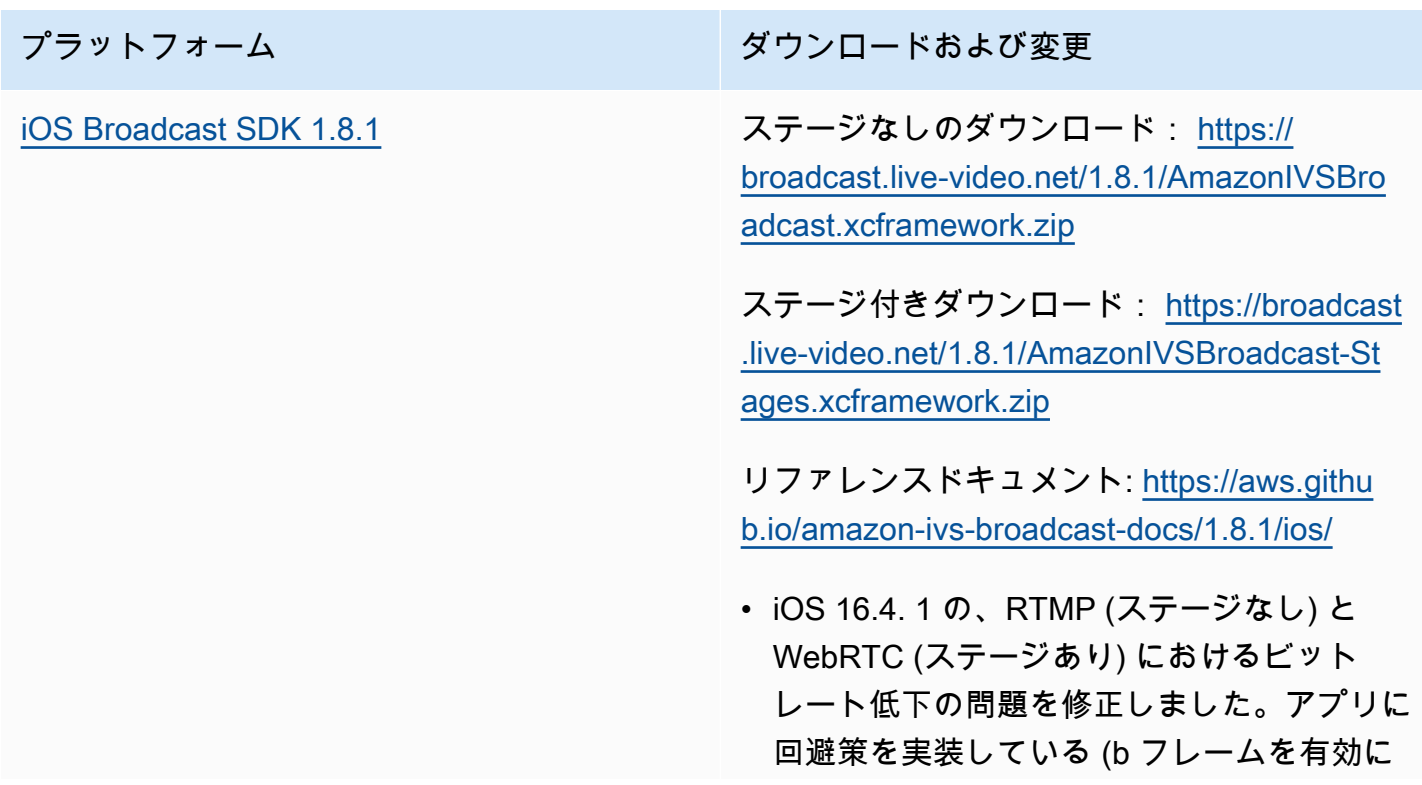

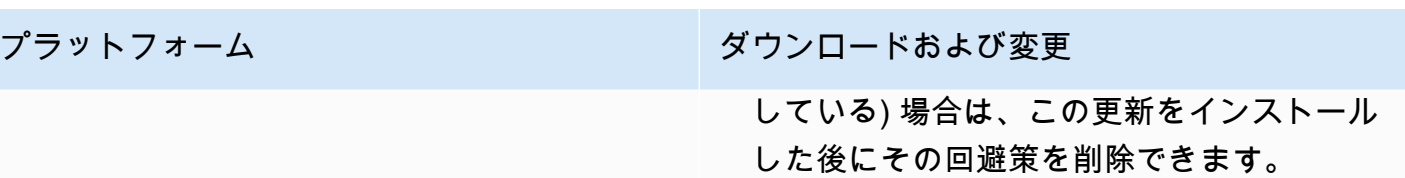

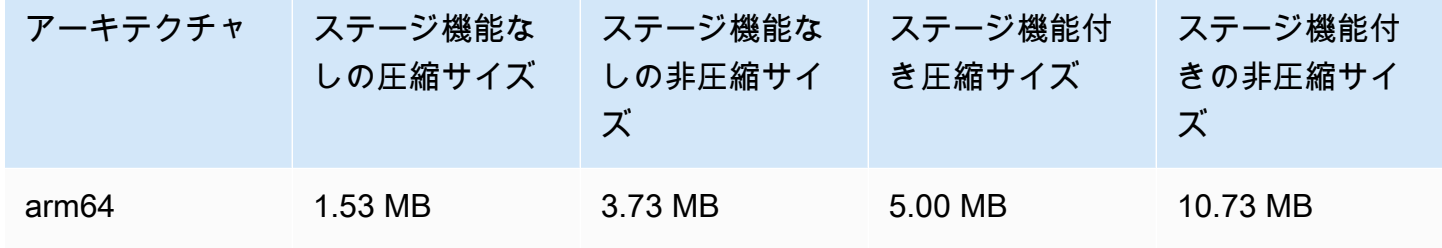

# 2023 年 5 月 16 日

#### Amazon IVS Broadcast SDK 1.7.4

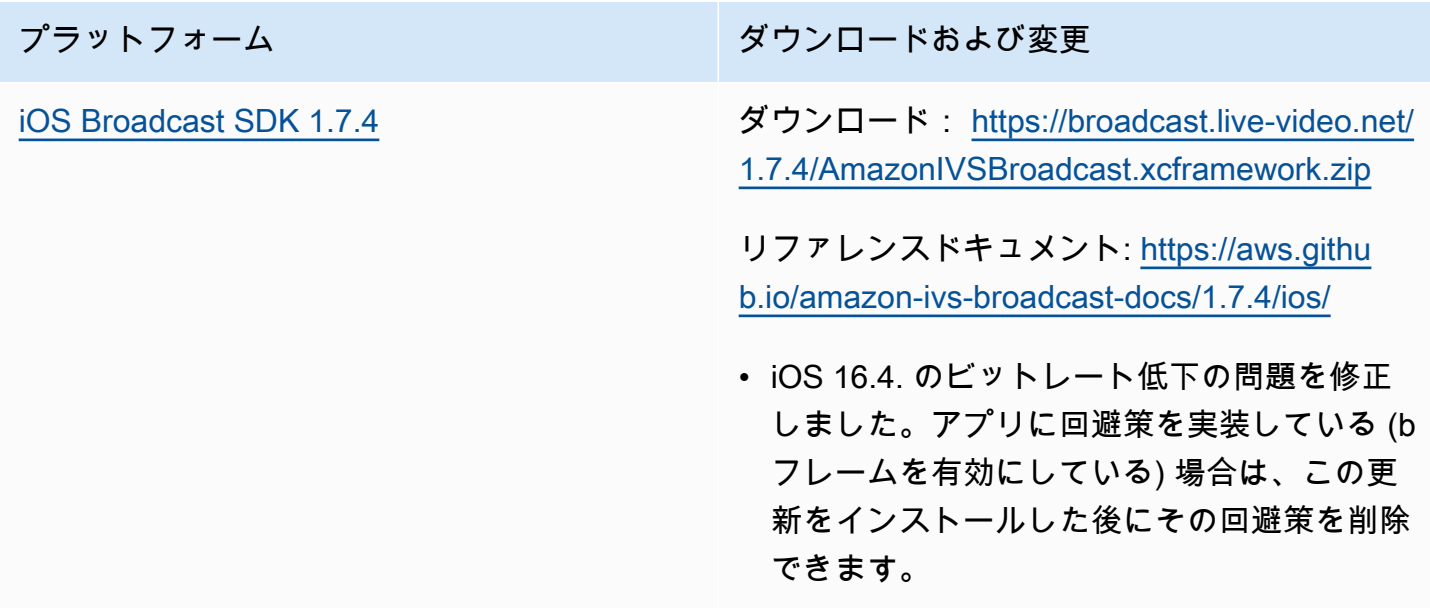

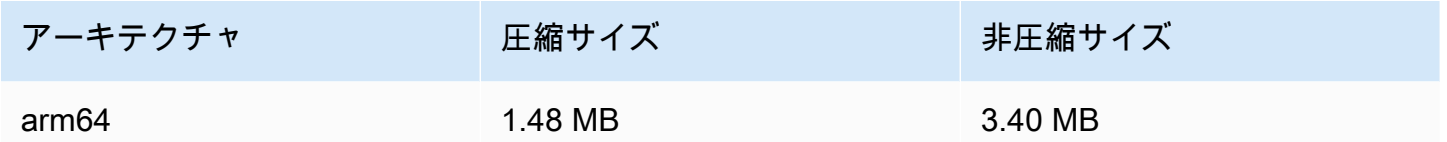

### 2023 年 5 月 11 日

複数ホストのヘルス

複数ホストで IVS ステージのヘルスをモニタリングできるようになりました。以下を参照してくだ さい。

- [ステージヘルスのモニタリング](https://docs.aws.amazon.com/ivs/latest/RealTimeUserGuide/stage-health.html) これは、「Amazon IVS ユーザーガイド」の新しいページで す。
- [Amazon IVS EventBridge での Amazon の使用](#page-212-0) 2 つのステージ更新イベントを追加しました。
- [Amazon IVS Service Quotas](#page-249-0)  新しいエンドポイントにコールレートクォータが追加されまし た。
- [IVS ステージ API リファレンス](https://docs.aws.amazon.com/ivs/latest/RealTimeAPIReference/Welcome.html)  5 つのエンドポイント (GetParticipant、 ListStageSessions、 ListParticipants GetStageSession、 ListParticipantEvents) と 5 つのオブジェクト (イベント、参加 者 ParticipantSummary、、 StageSession) を追加しました StageSessionSummary。

# 2023 年 5 月 1 日

Amazon IVS Web Broadcast SDK 1.3.2

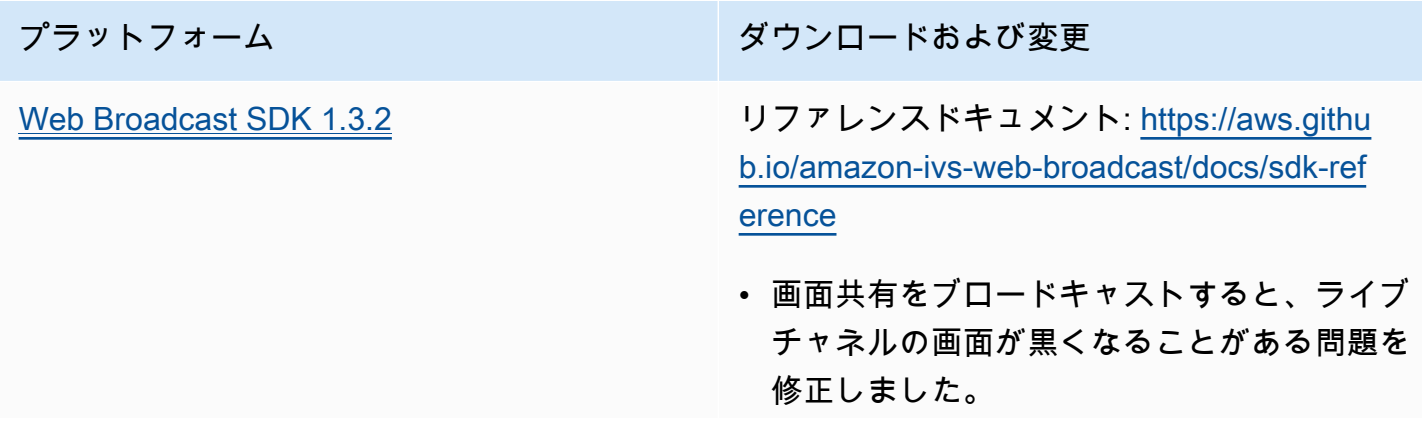

プラットフォーム マンコン ダウンロードおよび変更

- ステージ参加者をブロードキャストすると、 ライブチャネルの画面が黒くなることがある 問題を修正しました。
- 非公開イベントと公開イベントが重複して報 告される分析の問題を修正しました。
- RemoteStageStream オブジェクトの getStatsが常に更新されない問題を修正し ました。
- ステージ参加者をブロードキャストしようと する際の OverconstrainedError を修 正しました。
- ステージ戦略 shouldPublishParti cipant が true に設定されている場合、 サブスクライブのみの参加者は無視されると いう機能強化が追加されました。

### 2023 年 4 月 27 日

#### ステージ参加者の増加

一度にステージに接続できる参加者の最大数が 12 人から 1,000 人に増えました。一度に最大 12 人の参加者がステージに公開でき、最大 1,000 人が一度にサブスクライブできます。詳細について は、「[Amazon IVS ストリームで複数ホストを有効にする」](#page-48-0)と「[Amazon IVS Service Quotas」](#page-249-0)を参 照してください。

### 2023 年 4 月 4 日

Amazon IVS Player SDK 1.18.0

プラットフォーム シーン アンロードおよび変更

[Web プレイヤー 1.18.0](#page-139-0)[、Video.js 統合](#page-157-0) および [JW プレイヤー統合](#page-170-0)

NPM パッケージ: [https://www.npmjs.com/pac](https://www.npmjs.com/package/amazon-ivs-player)  [kage/amazon-ivs-player](https://www.npmjs.com/package/amazon-ivs-player)

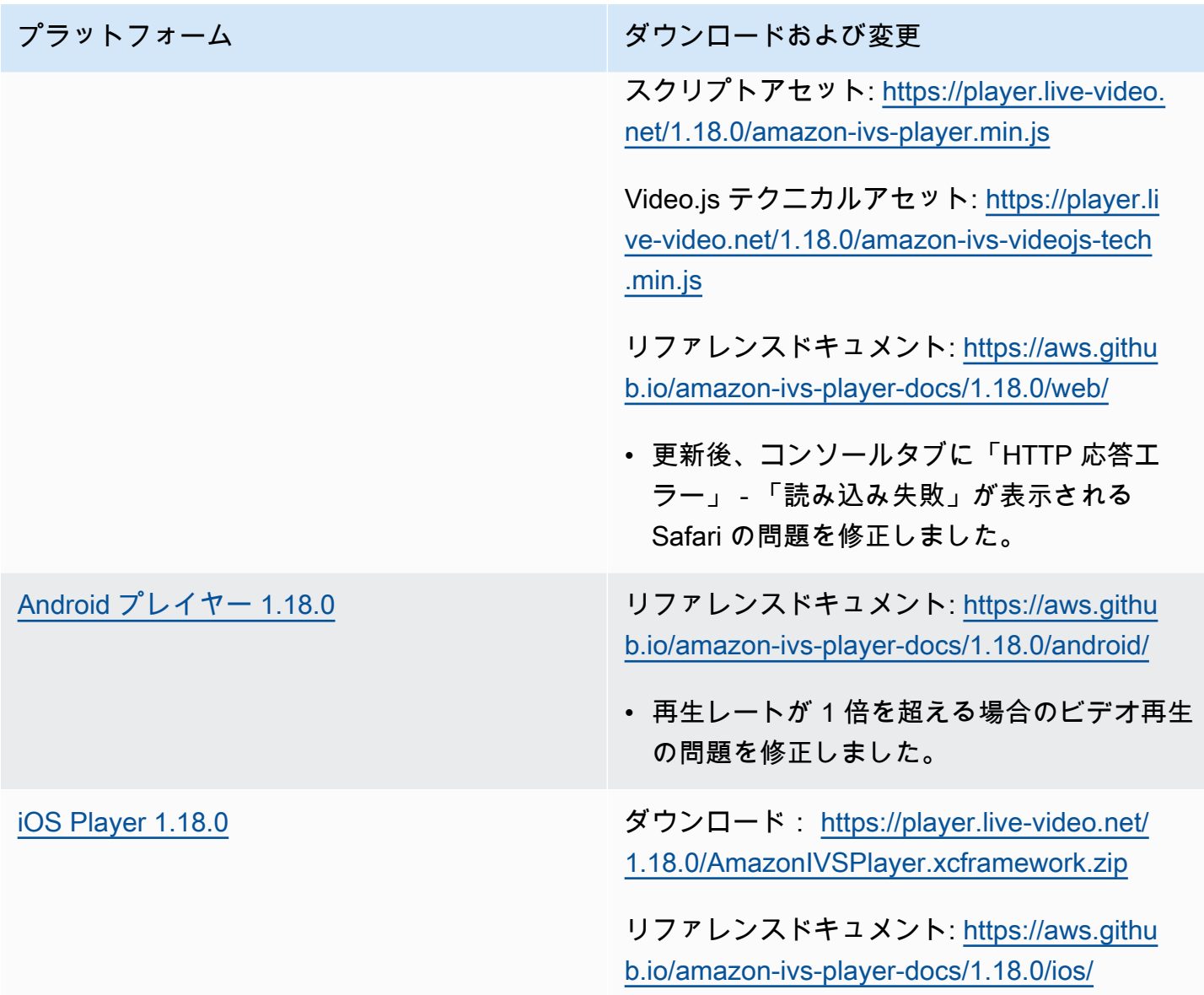

### Mobile SDK サイズ: Android

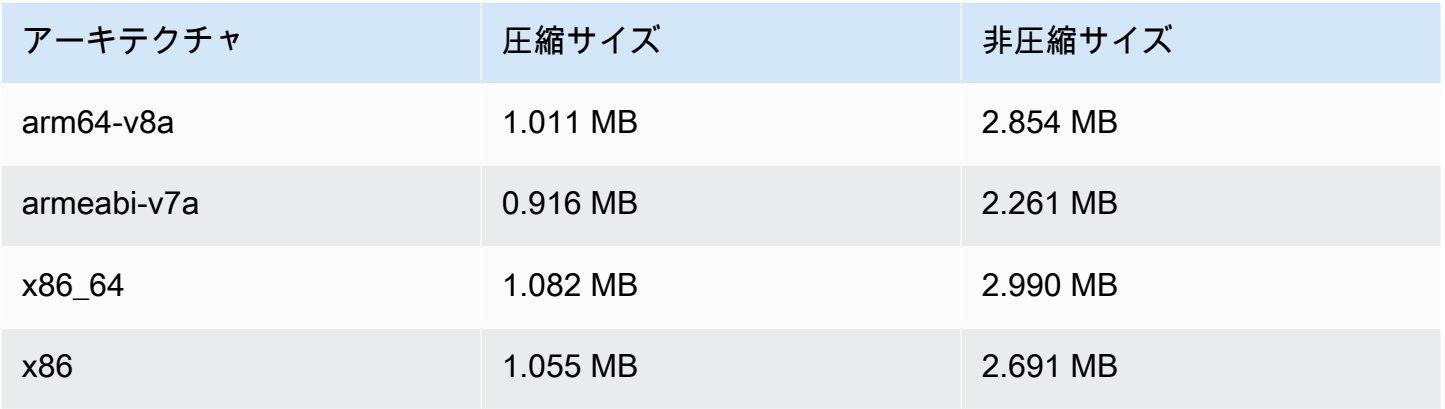

#### Mobile SDK サイズ: iOS

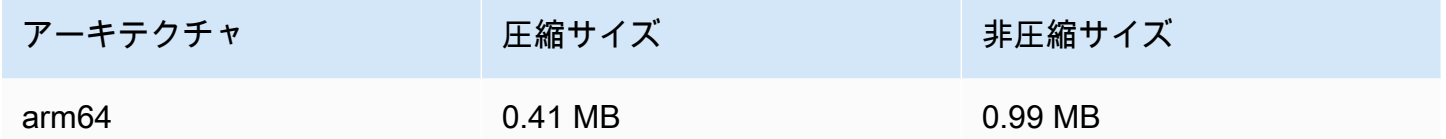

### 2023 年 3 月 30 日

RTMP サポート

Amazon IVS は、RTMPS に加えて、RTMP (Real-Time Messaging Protocol) ストリーミングをサ ポートするようになりました。RTMPS は RTMP の安全なバージョンです。RTMP を必要とする特 定の検証済みのユースケースがない限り、安全な取り込みには RTMPS を使用することをお勧めし ます。

RTMP ストリーミングは次の方法で設定できます。

- IVS コンソール チャネルの初期設定時には [カスタム設定] ボタンを使用し、既存のチャネルを 変更する場合は [RTMP インジェストを有効にする] トグルを使用します。
- API CreateChannel または UpdateChannel リクエストで新しいinsecureIngestフィールドを 使用します。「[IVS API リファレンス](https://docs.aws.amazon.com/ivs/latest/APIReference/Welcome.html)」を参照してください。

RTMP インジェストエンドポイントの詳細については、[「ストリーミング ソフトウェアのセット](#page-39-0) [アップ](#page-39-0)」、「[Broadcast Android SDK ガイド」](#page-87-0)、および「[Broadcast iOS SDK ガイド」](#page-98-0)を参照してく ださい。

2023 年 4 月 29 日の修正: 「[Broadcast Android SDK ガイド」](#page-87-0)と「[Broadcast iOS SDK ガイド」](#page-98-0)を変 更して、これらの SDK が RTMPS 取り込みのみをサポートしている (安全ではない RTMP 取り込み はサポートしていない) ことを示しました。

### 2023 年 3 月 29 日

プライベートチャネル用の使い捨てトークン

「[再生トークンの生成と署名](#page-186-0)」で、一時使用のトークンを生成するためのオプションフィールド single-use-uuid をペイロードに追加しました。

# 2023 年 3 月 28 日

#### Amazon IVS Web Broadcast SDK 1.3.1

プラットフォーム ション・ション ダウンロードおよび変更

[Web Broadcast SDK 1.3.1](#page-78-0) リファレンスドキュメント: [https://aws.githu](https://aws.github.io/amazon-ivs-web-broadcast/docs/sdk-reference) [b.io/amazon-ivs-web-broadcast/docs/sdk-ref](https://aws.github.io/amazon-ivs-web-broadcast/docs/sdk-reference) [erence](https://aws.github.io/amazon-ivs-web-broadcast/docs/sdk-reference)

> • 今回のリリースでは、お客様向けの変更はあ りません。

### 2023 年 3 月 23 日

<span id="page-476-1"></span>ストリーム上の複数ホストのサポート (ステージリソース)

これは新機能の最初のリリースであり、複数の参加者からのビデオを 1 つのライブストリームに結 合できるようになりました。ステージは、参加者がリアルタイムでオーディオとビデオを交換できる 仮想空間です。その後、ステージをチャネルにブロードキャストしてより多くの視聴者にリーチした り、視聴者を「ステージ」に連れて行って進行中の会話に貢献できるアプリケーションを構築したり できます。詳細については、以下を参照してください。

- [IVS ストリームでの複数ホストの有効化](#page-48-0) (新規ドキュメント)
- [ステージ API リファレンス](https://docs.aws.amazon.com/ivs/latest/RealTimeAPIReference/) (新規ドキュメント)
- [Service Quotas](#page-249-0) (「Amazon IVS ステージ」エンドポイントと [その他のクォータ] > [Amazon IVS} のステージ制限を参照)
- [Amazon IVS Broadcast SDK 1.8.0](#page-476-0) の同時リリースに関するドキュメントの変更

## 2023 年 3 月 23 日

<span id="page-476-0"></span>Amazon IVS Broadcast SDK: Android 1.8.0、iOS 1.8.0、Web 1.3.0

ストリーム上の複数ホストのサポートが追加されたことに伴い、Android と iOS のブロードキャスト SDK が新しいステージ機能をサポートするように更新されました。

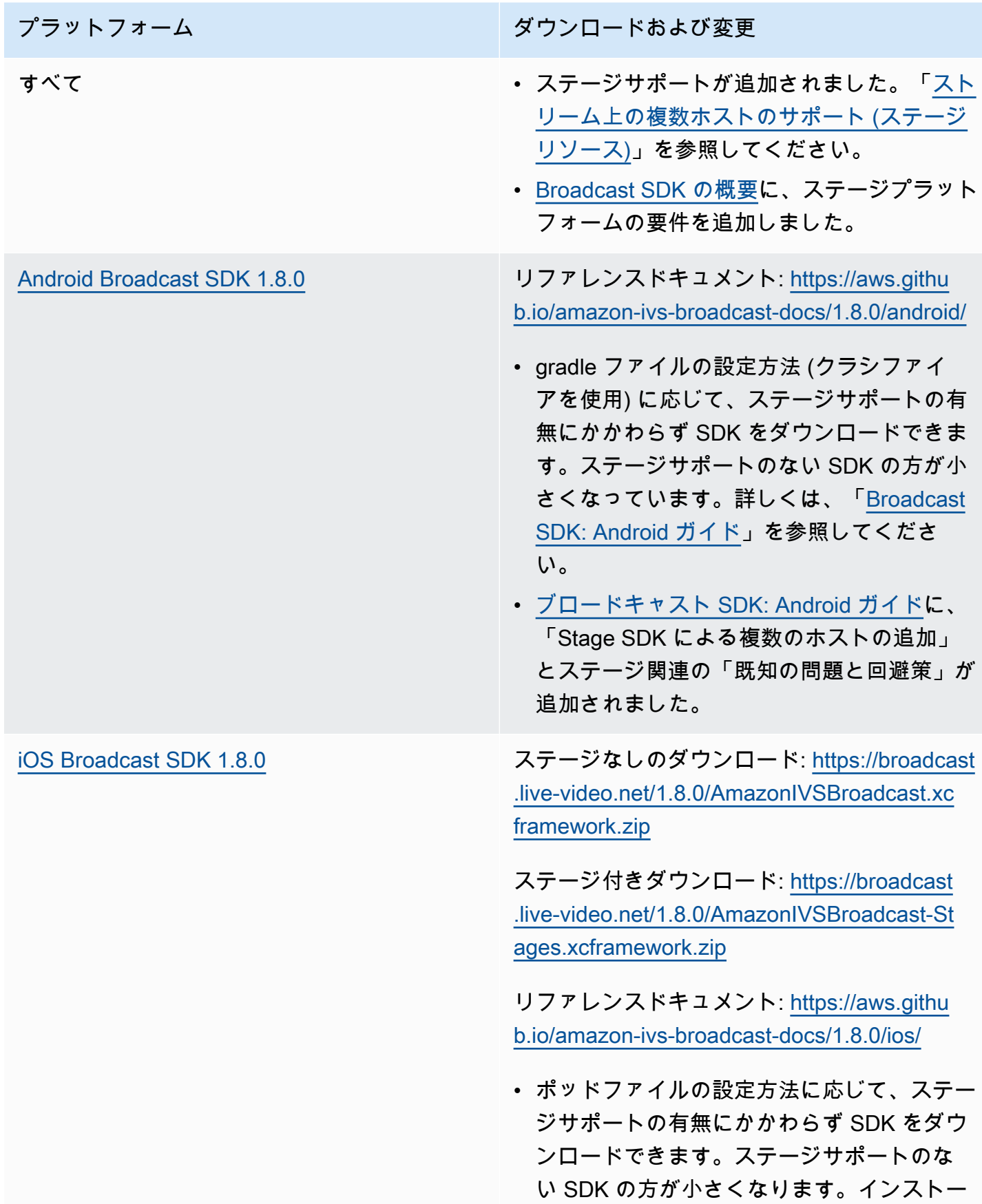

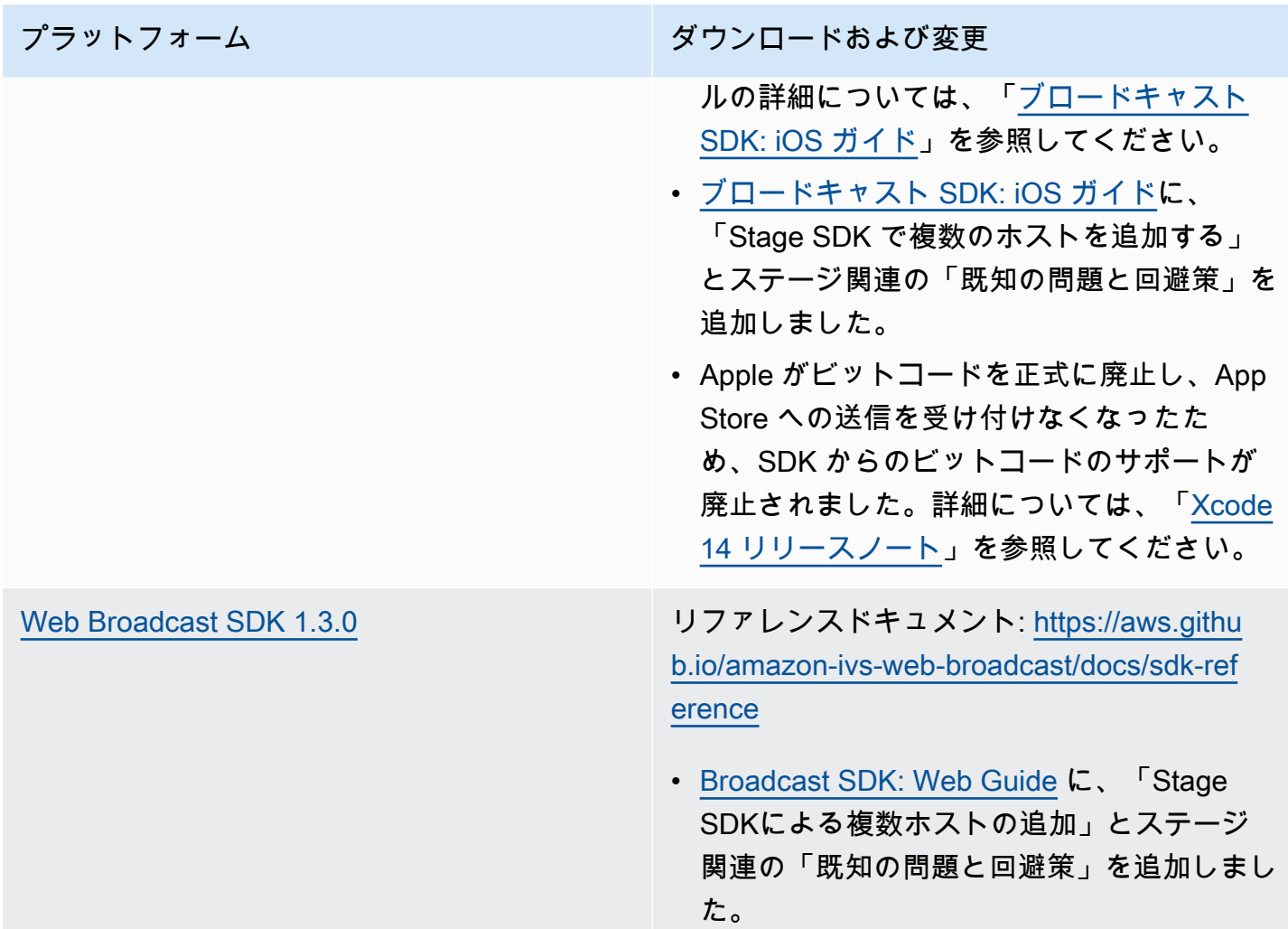

## Broadcast SDK サイズ: Android

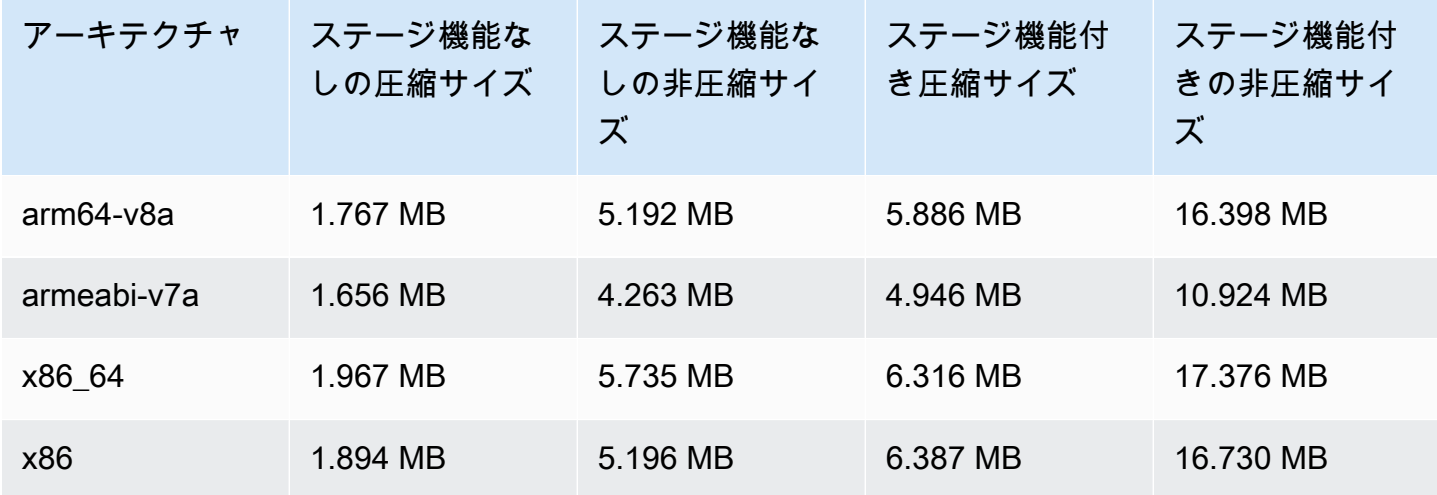

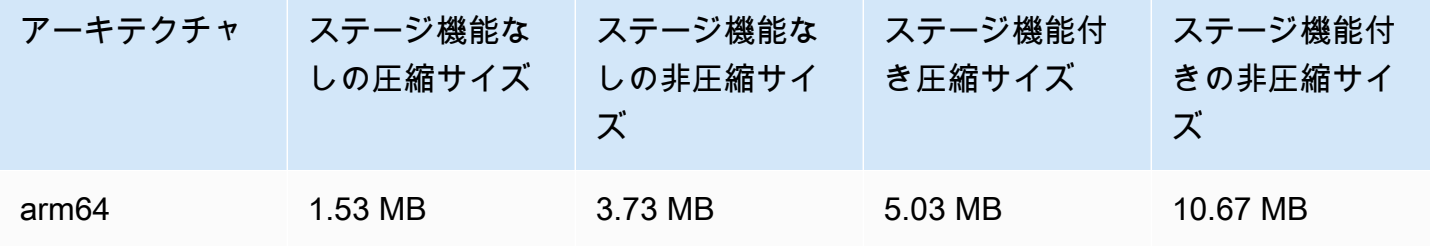

# 2023 年 3 月 2 日

### Amazon IVS Broadcast SDK: Android 1.7.3

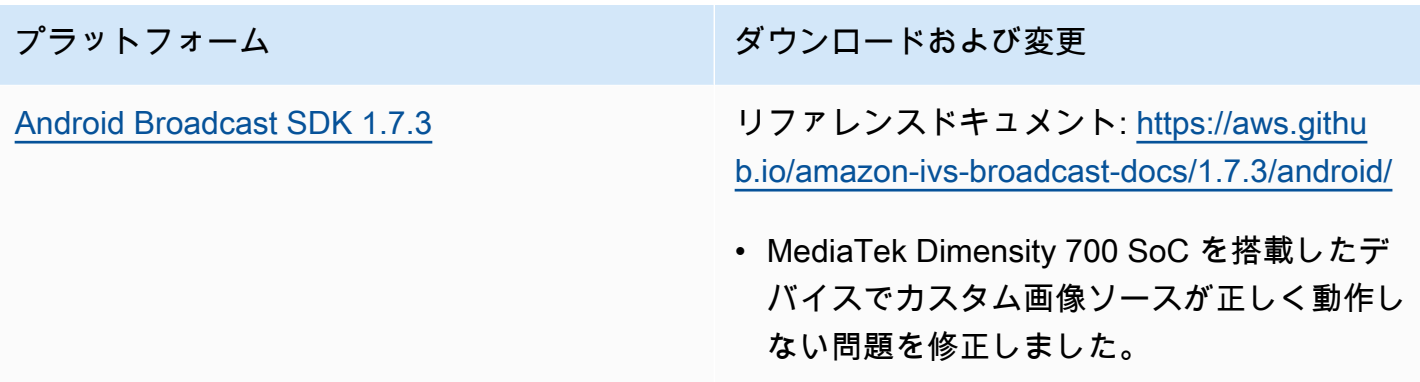

#### Broadcast SDK サイズ: Android

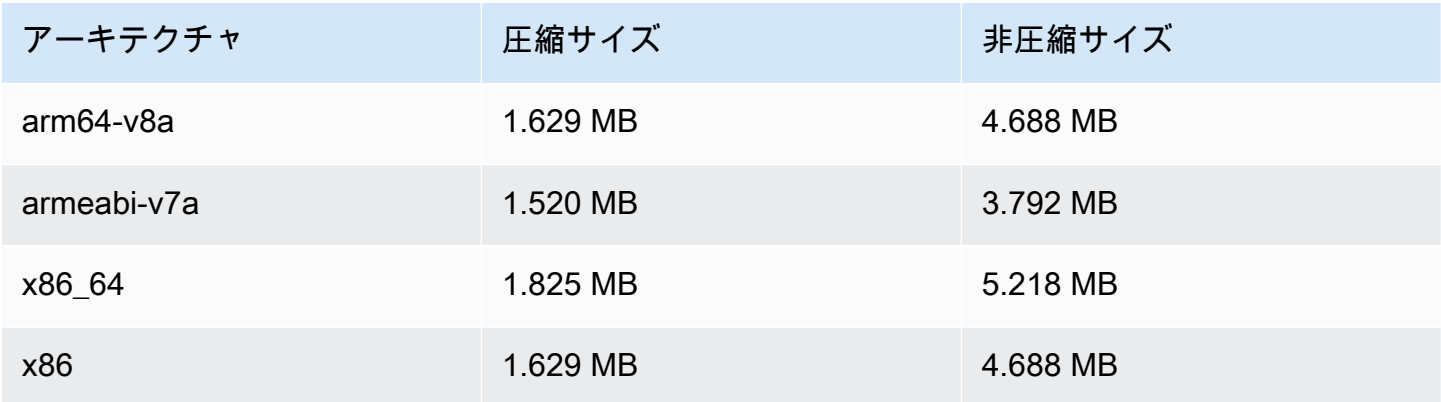

# 2023 年 2 月 28 日

# Amazon IVS Player SDK 1.17.0

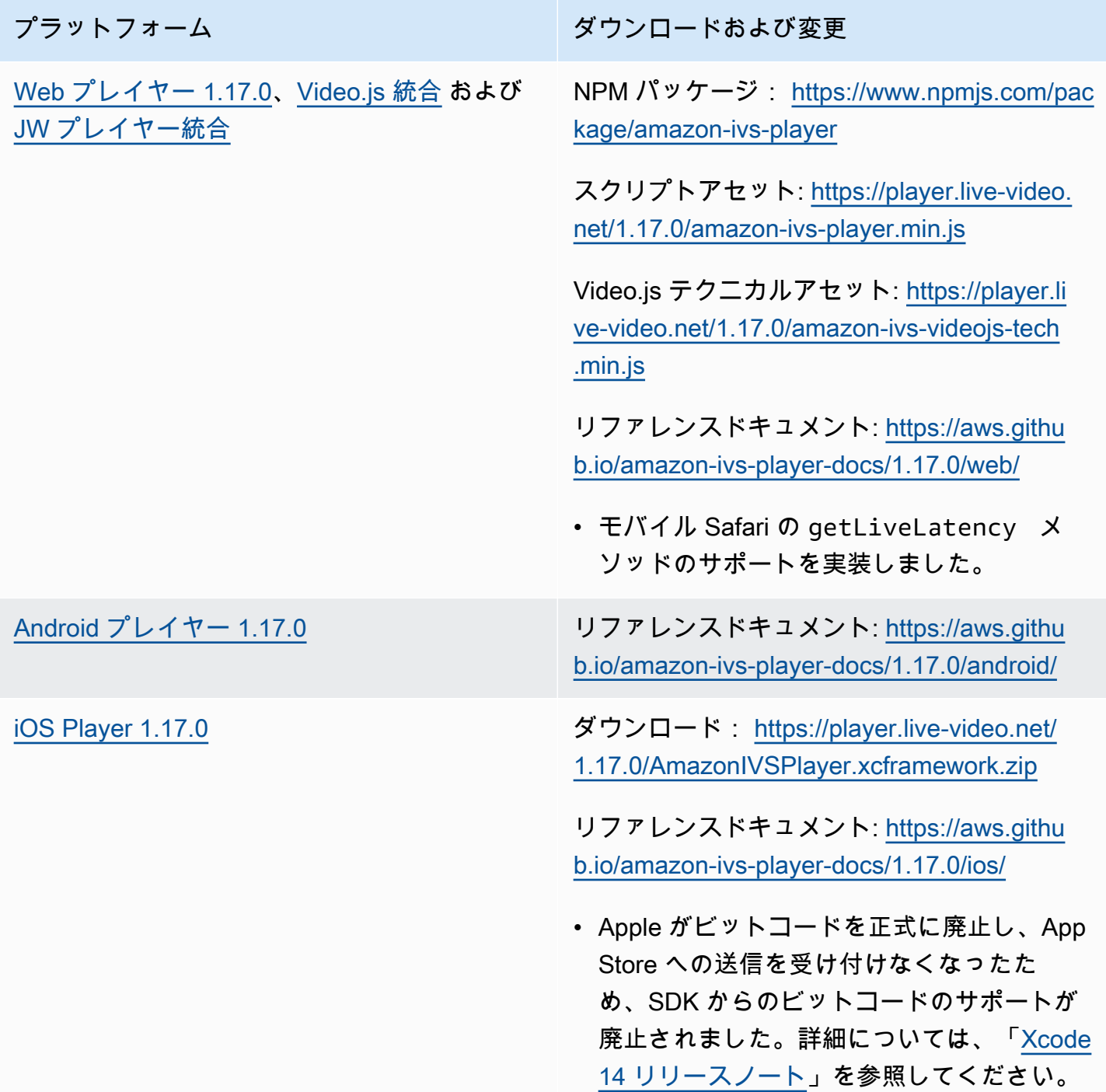

#### Mobile SDK サイズ: Android

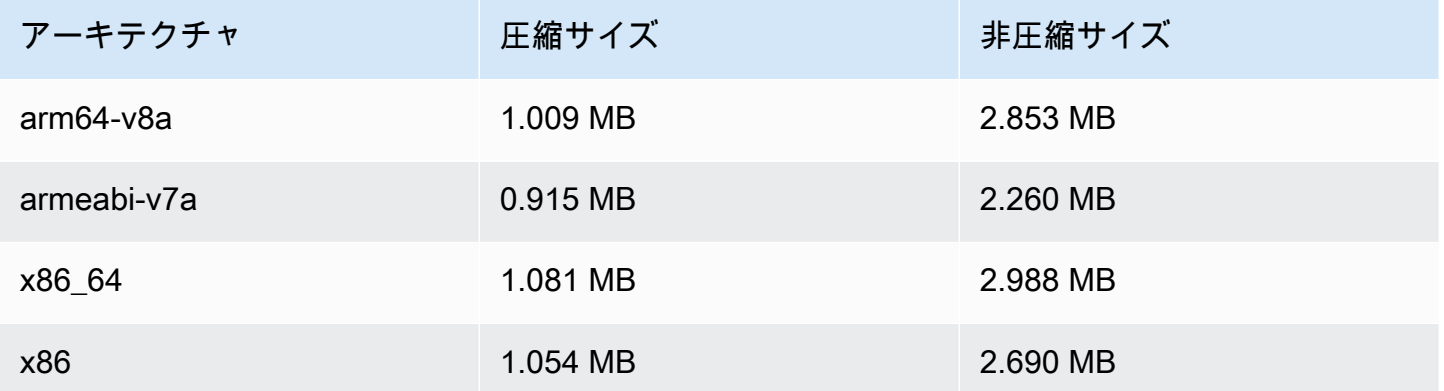

Mobile SDK サイズ: iOS

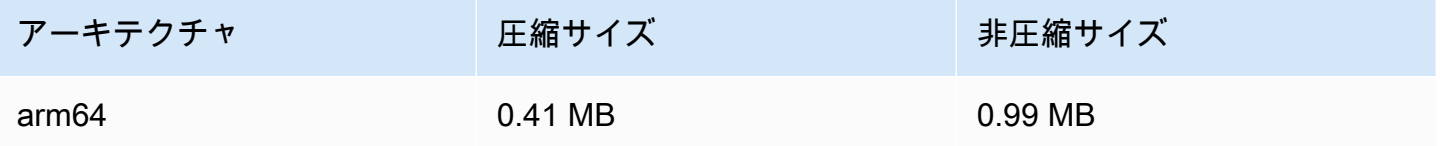

### 2023 年 2 月 16 日

### S3 への自動録画用のバイト範囲タグとマニフェストファイル

auto-record-to-S3 機能は、標準の HLS [プレイリストに加えて、バイト範囲](https://datatracker.ietf.org/doc/html/draft-pantos-http-live-streaming-23#section-4.3.2.2)プレイリスト生成をサ ポートするようになりました。詳細については、「[Amazon S3 への自動録画](#page-194-0)」 (「録画の内容」、 「バイト範囲プレイリスト」、recording\_started と recording\_ended の JSON の例の新し い byte\_range\_playlist フィールド) を参照してください。

### 2023 年 1 月 31 日

#### Amazon IVS Chat Client Messaging SDK: Android 1.1.0

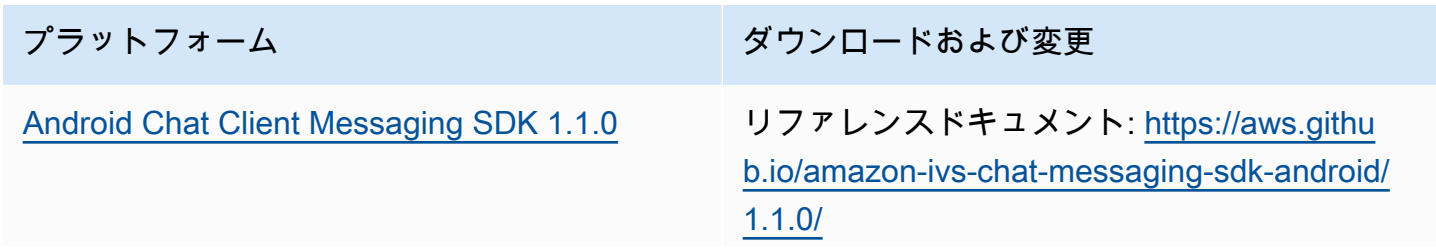

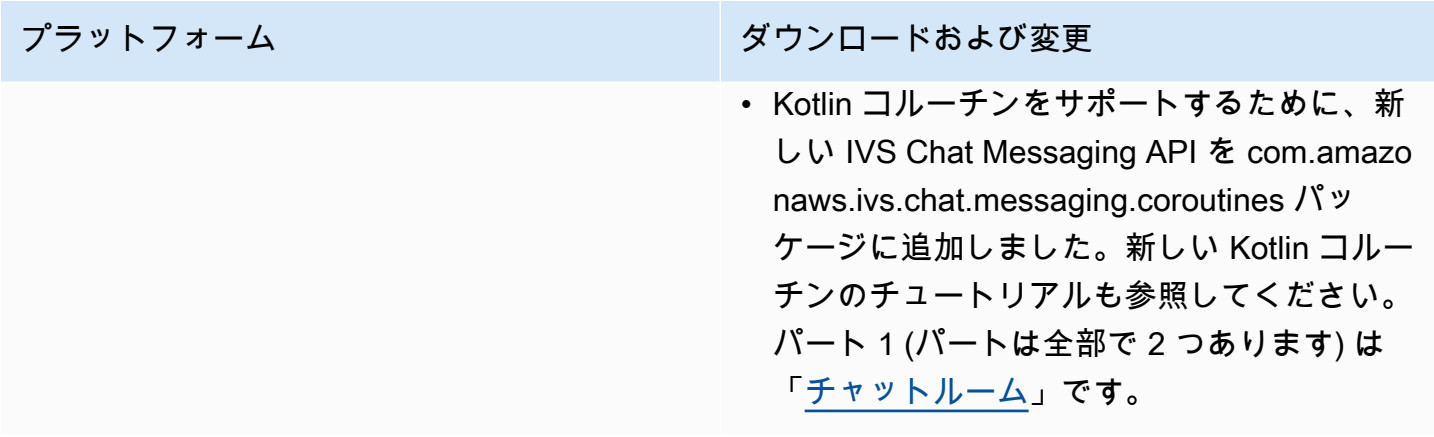

Chat Client Messaging SDK サイズ: Android

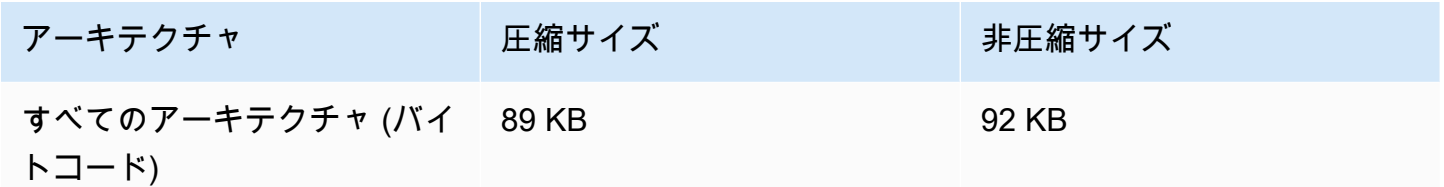

# 2023 年 1 月 17 日

### Amazon IVS Player SDK 1.16.0

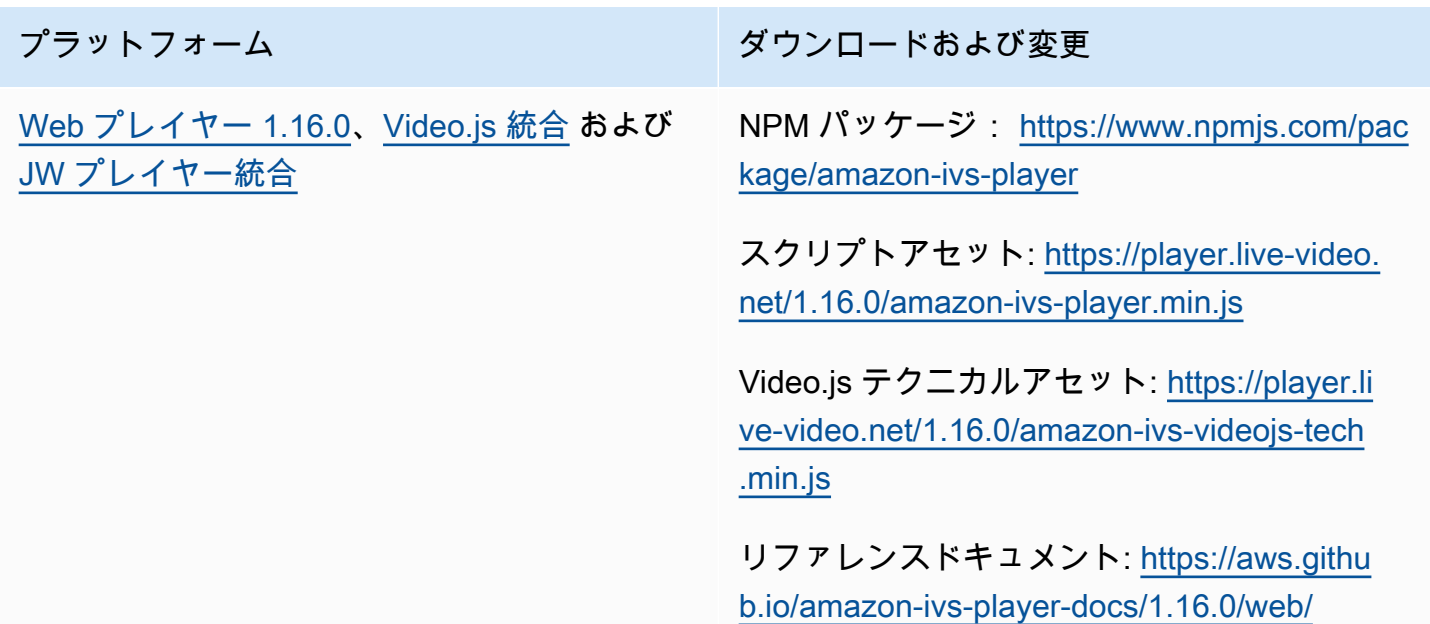

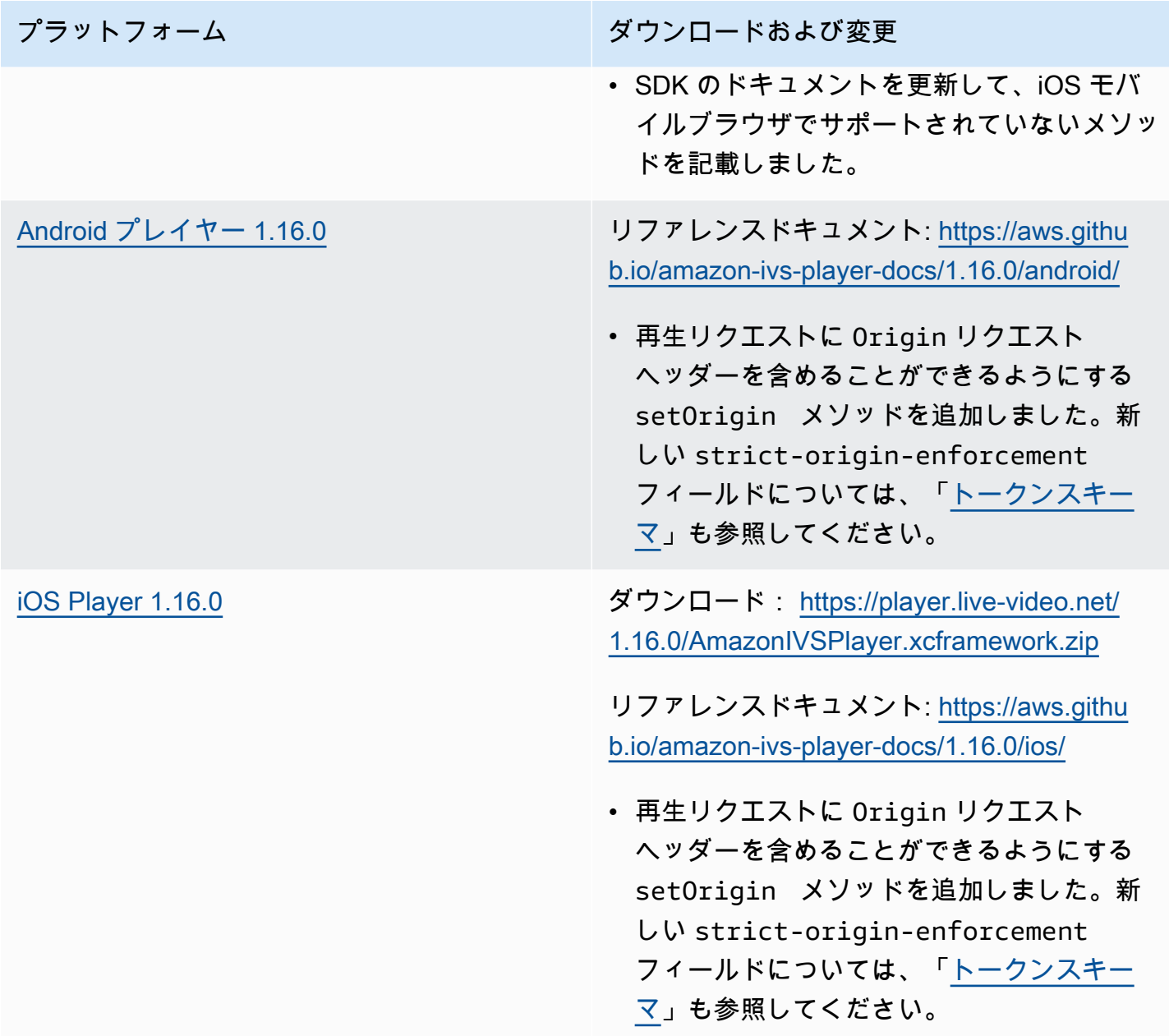

### Mobile SDK サイズ: Android

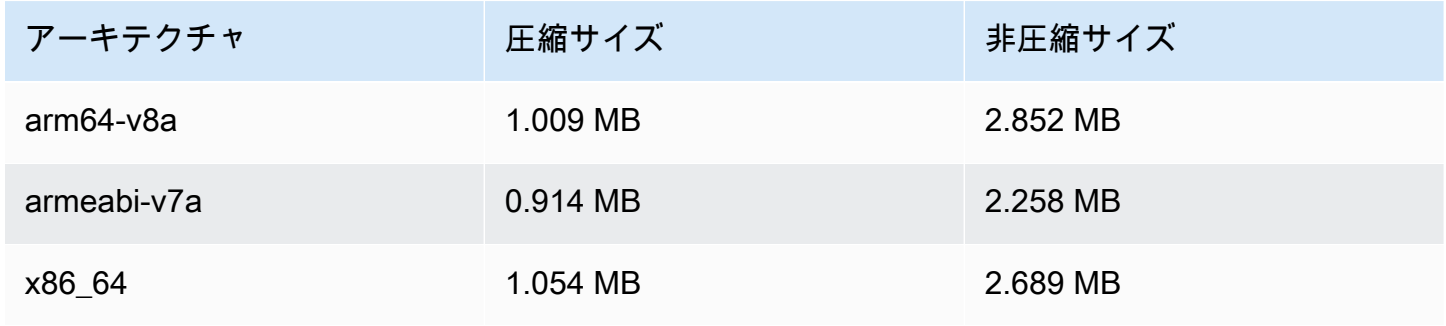

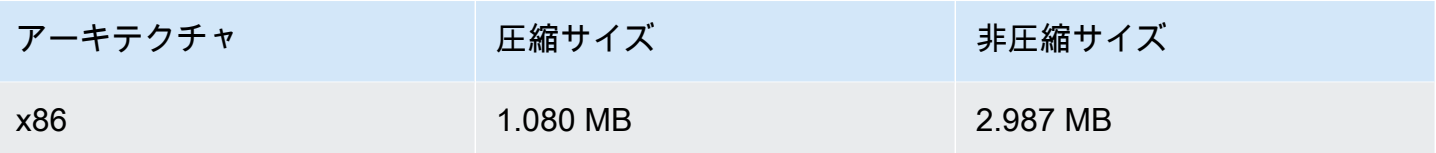

Mobile SDK サイズ: iOS

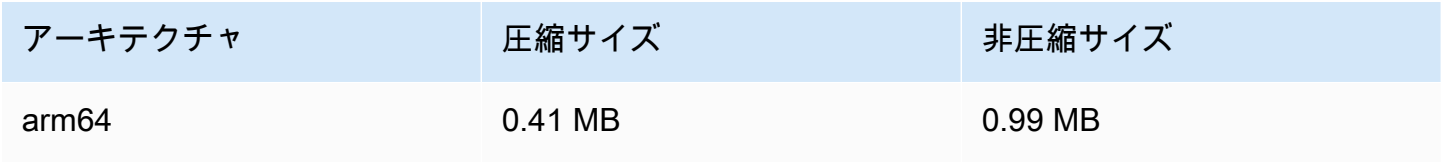

## 2022 年 12 月 9 日

### S3 マニフェストファイルへの自動記録に追加されたタイムスタンプ

[Amazon S3 への自動録画](#page-194-0)を有効にすると、HLS マニフェストファイルが作成されます。これらの ファイルには、UTC ISO-8601 形式を使用して、作成時のすべての HLS セグメントのウォールク ロック時刻を示す HLS Program-Date-Time (PDT) タグが含まれるようになりました。

# 2022 年 12 月 6 日

Amazon IVS Broadcast SDK: Android 1.7.2

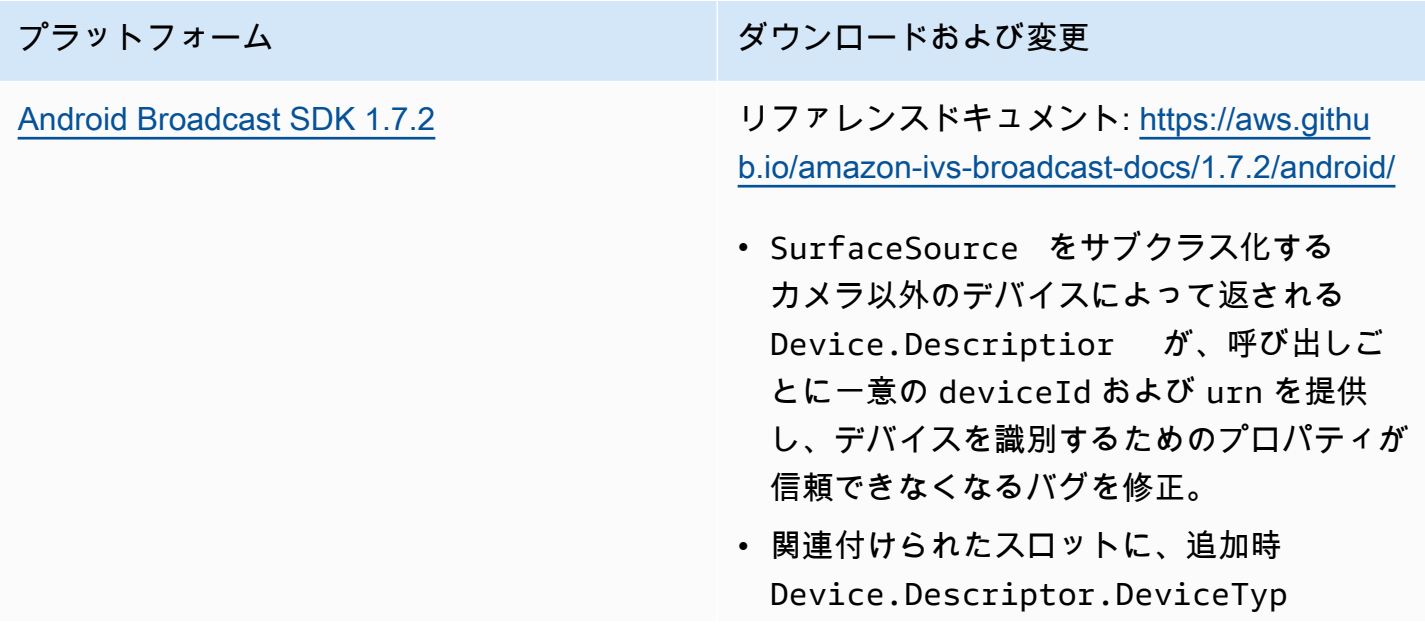

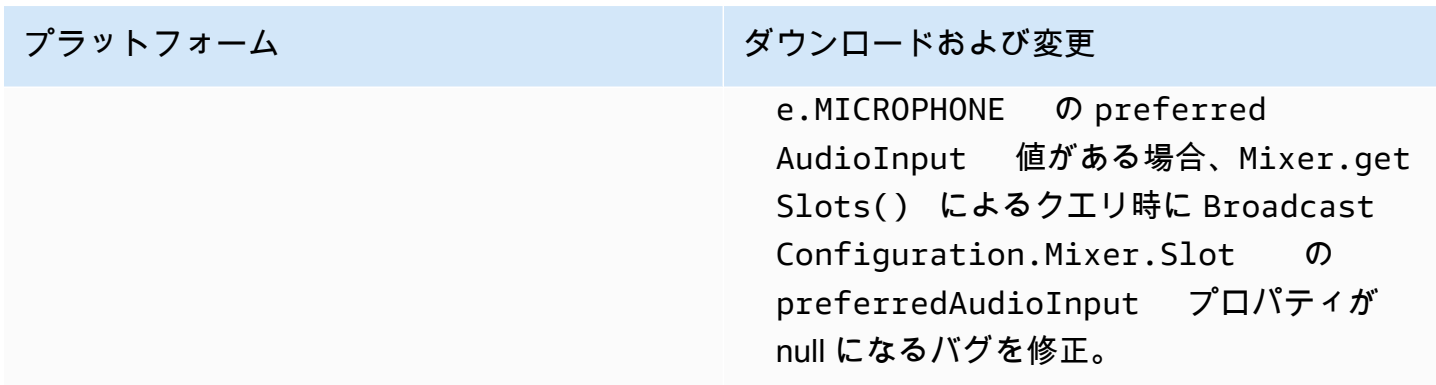

#### Broadcast SDK サイズ: Android

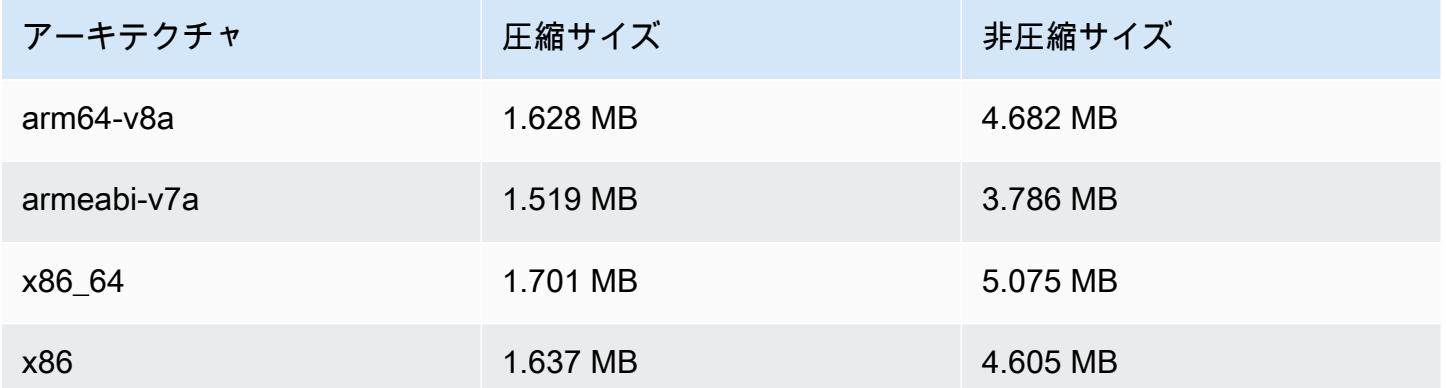

### 2022 年 11 月 17 日

### チャットのログ記録

これは、新しい機能の最初のリリースです。ログ記録設定を作成して、チャットルームに送信された メッセージを保存できるようになりました。詳細については、以下を参照してください。

- [チャットのログ記録](https://docs.aws.amazon.com/ivs/latest/ChatUserGuide/chat-logging.html) 新しいページ。
- [チャットの開始方法](https://docs.aws.amazon.com/ivs/latest/ChatUserGuide/getting-started-chat.html) IAM のアクセス許可を更新し、チャットのログ記録を設定する手順を追加 しました。
- [Service Quotas](https://docs.aws.amazon.com/ivs/latest/ChatUserGuide/service-quotas.html)  新しいエンドポイントとログ記録の設定。
- CloudWatch ログ送信先メトリクスを追加しました。

2023 年 10 月 12 日の更新: この CloudWatch ドキュメントは削除され、コンテンツは[「IVS 低レ](#page-61-0) [イテンシーストリーミングのモニタリング](#page-61-0)」に移動されました。

2023 年 12 月 28 日の更新: チャット関連の CloudWatch コンテンツは[「Amazon IVS Chat のモニ](https://docs.aws.amazon.com/ivs/latest/ChatUserGuide/chat-health.html) [タリング](https://docs.aws.amazon.com/ivs/latest/ChatUserGuide/chat-health.html)」に移動されました。

• [チャット API リファレンス](https://docs.aws.amazon.com/ivs/latest/ChatAPIReference) – LoggingConfiguration リソースと複数のデータ型とエンドポイントを 追加しました。詳細については、「[ドキュメント履歴](https://docs.aws.amazon.com/ivs/latest/ChatUserGuide/doc-history.html#history-chat-api-reference)」を参照してください。

# 2022 年 11 月 9 日

#### Amazon IVS Chat Client Messaging SDK: JavaScript 1.0.2

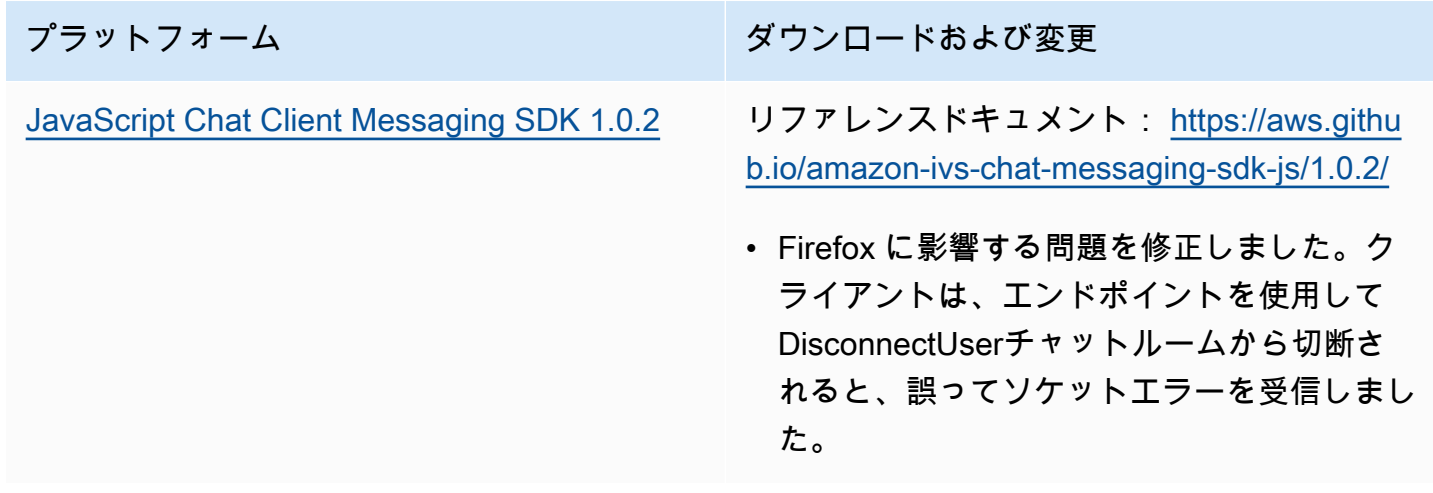

## 2022 年 11 月 1 日

Amazon IVS Player SDK 1.14.0

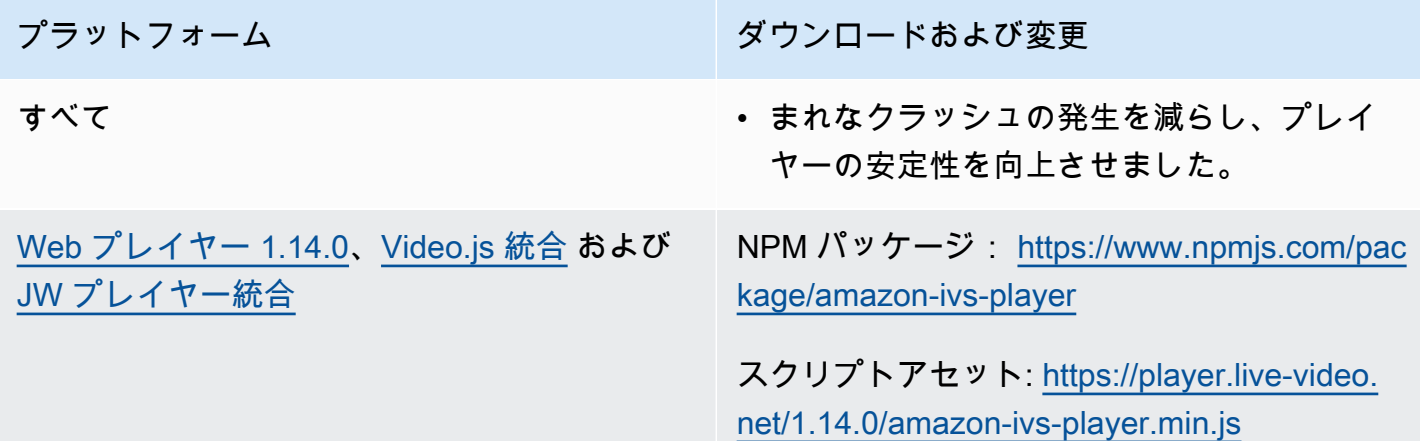

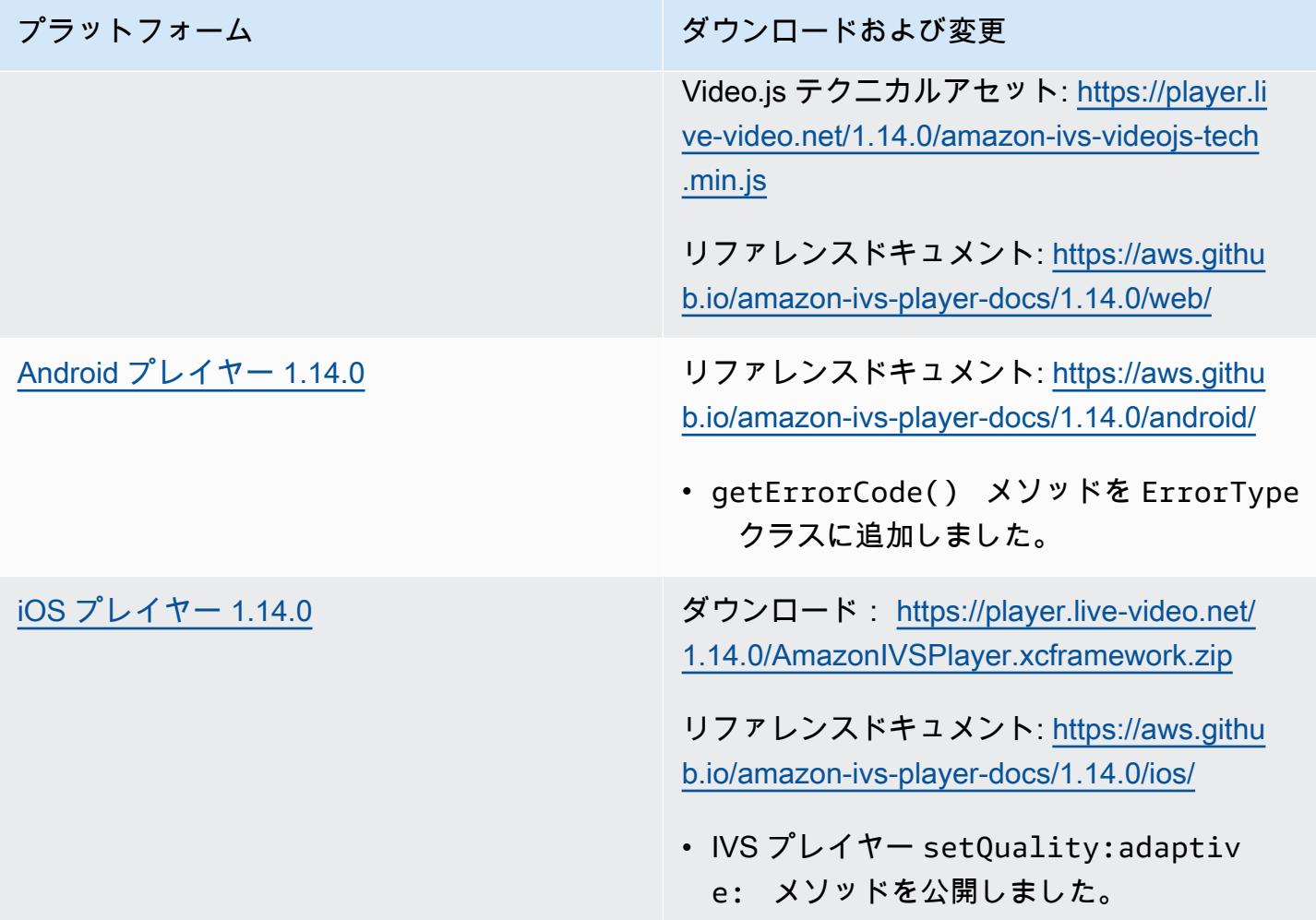

### Mobile SDK サイズ: Android

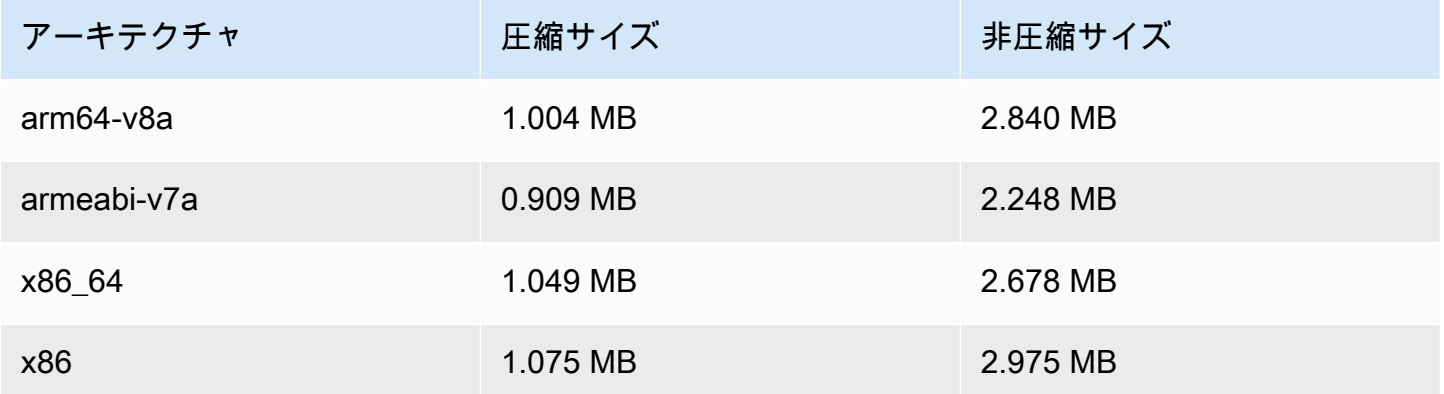

#### Mobile SDK サイズ: iOS

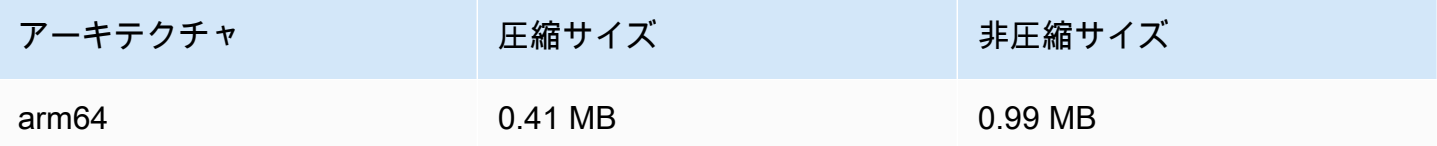

# 2022 年 10 月 18 日

Amazon IVS Chat Client Messaging SDK: JavaScript 1.0.1

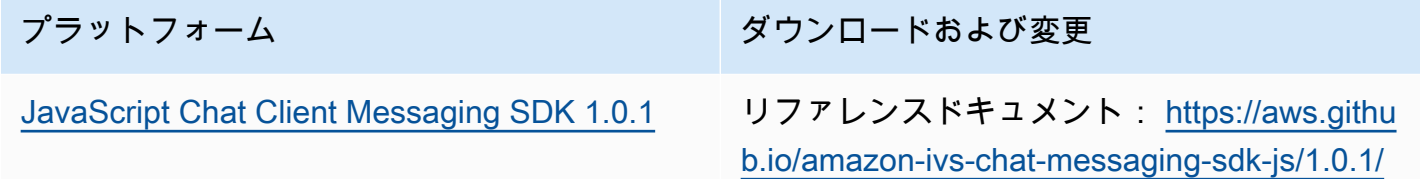

# 2022 年 10 月 6 日

#### Amazon IVS Broadcast SDK 1.7.1

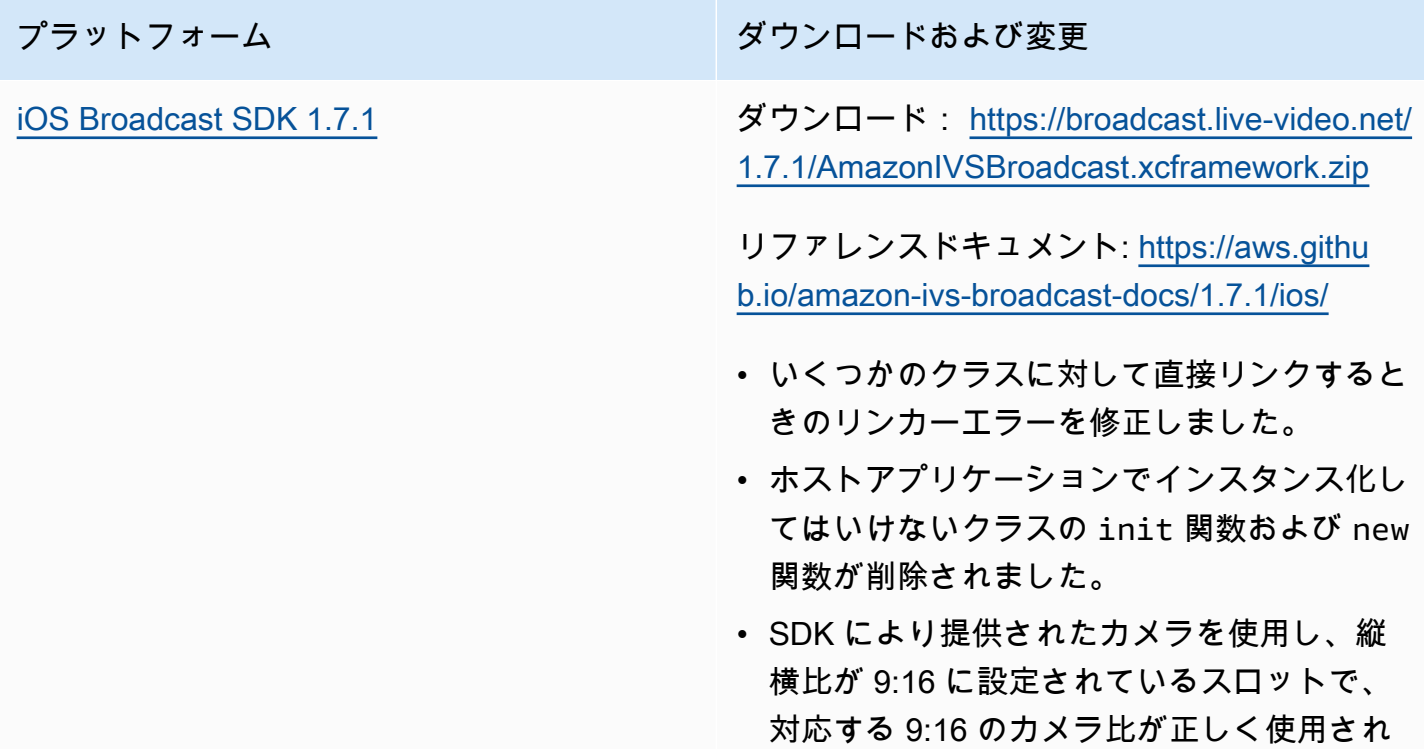

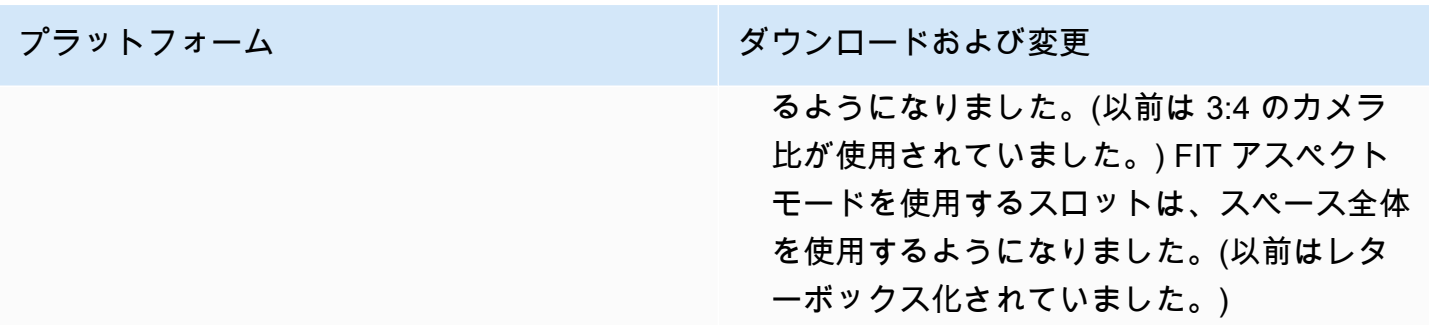

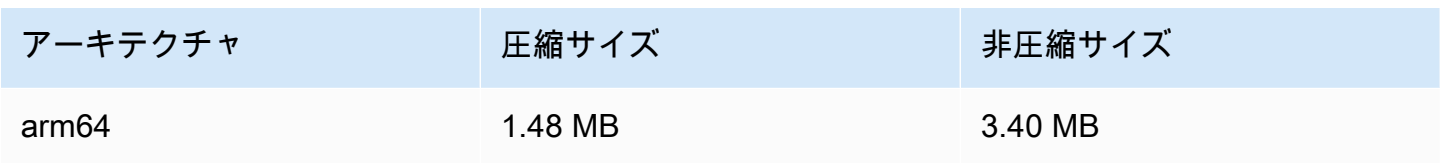

# 2022 年 9 月 22 日

### Amazon IVS Broadcast SDK 1.7.0

注: 1.6.0 リリースはありません。

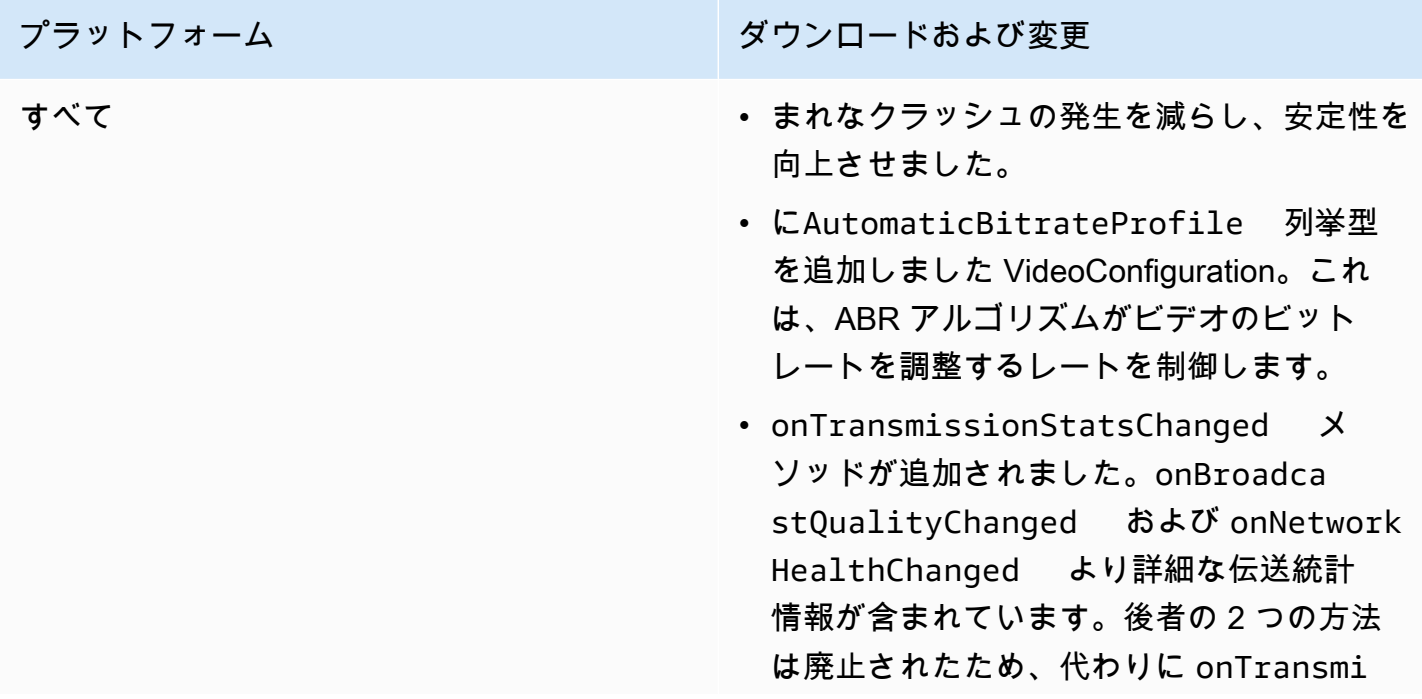

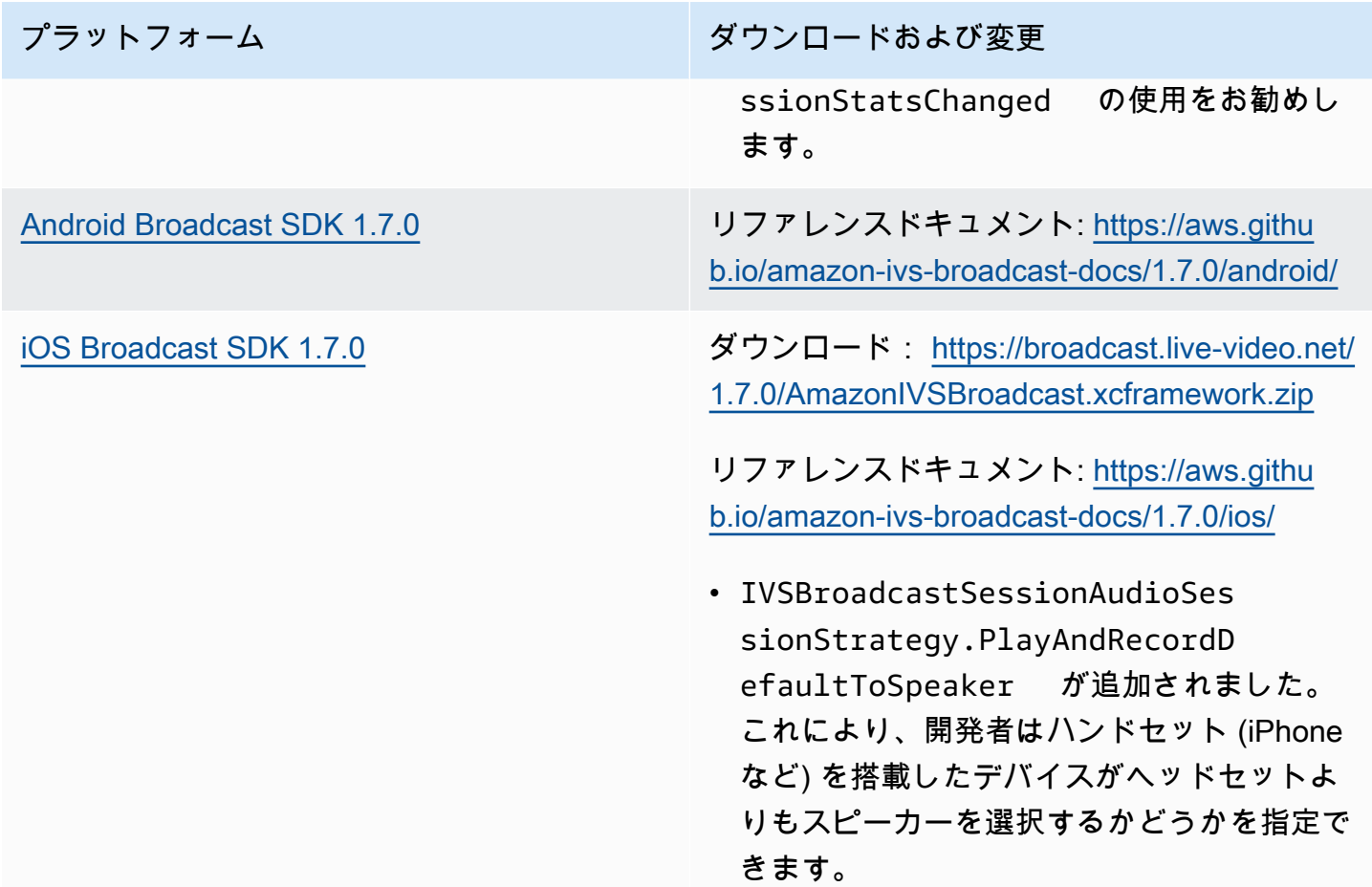

### Broadcast SDK サイズ: Android

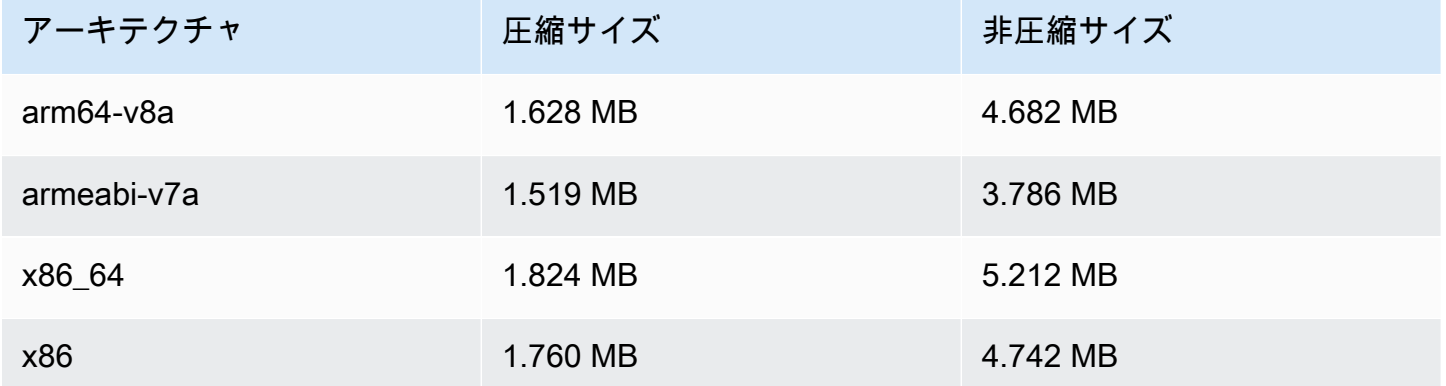

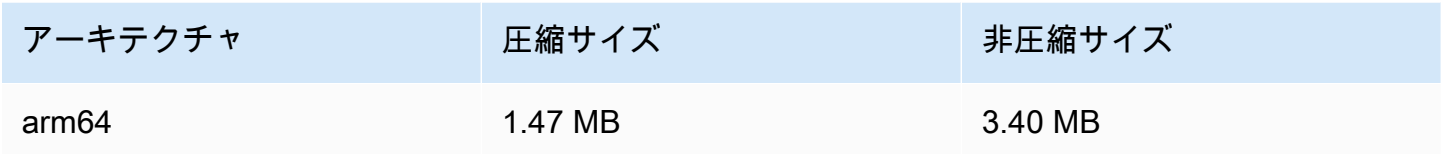

# 2022 年 9 月 20 日

### Amazon IVS Player SDK 1.13.0

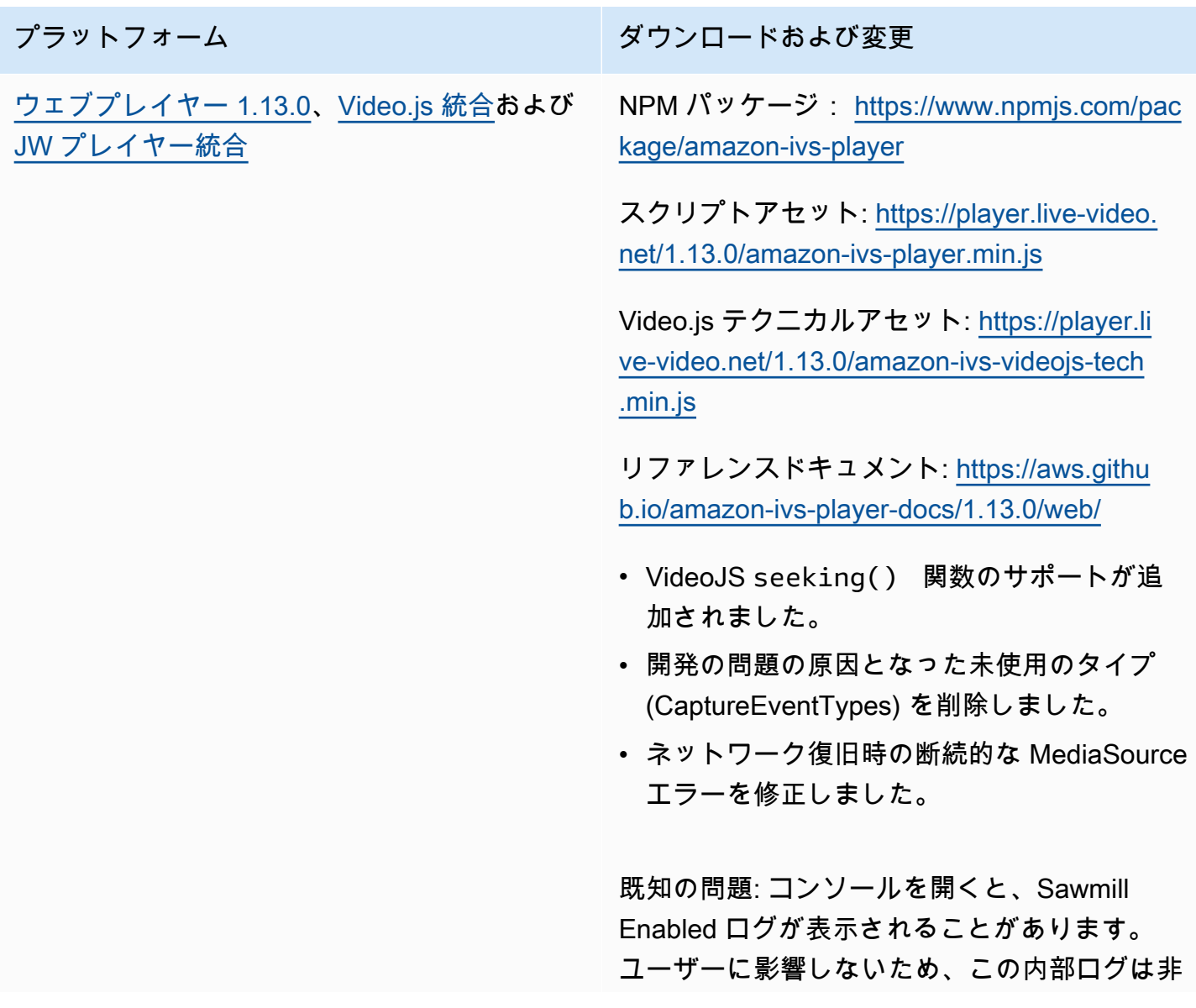

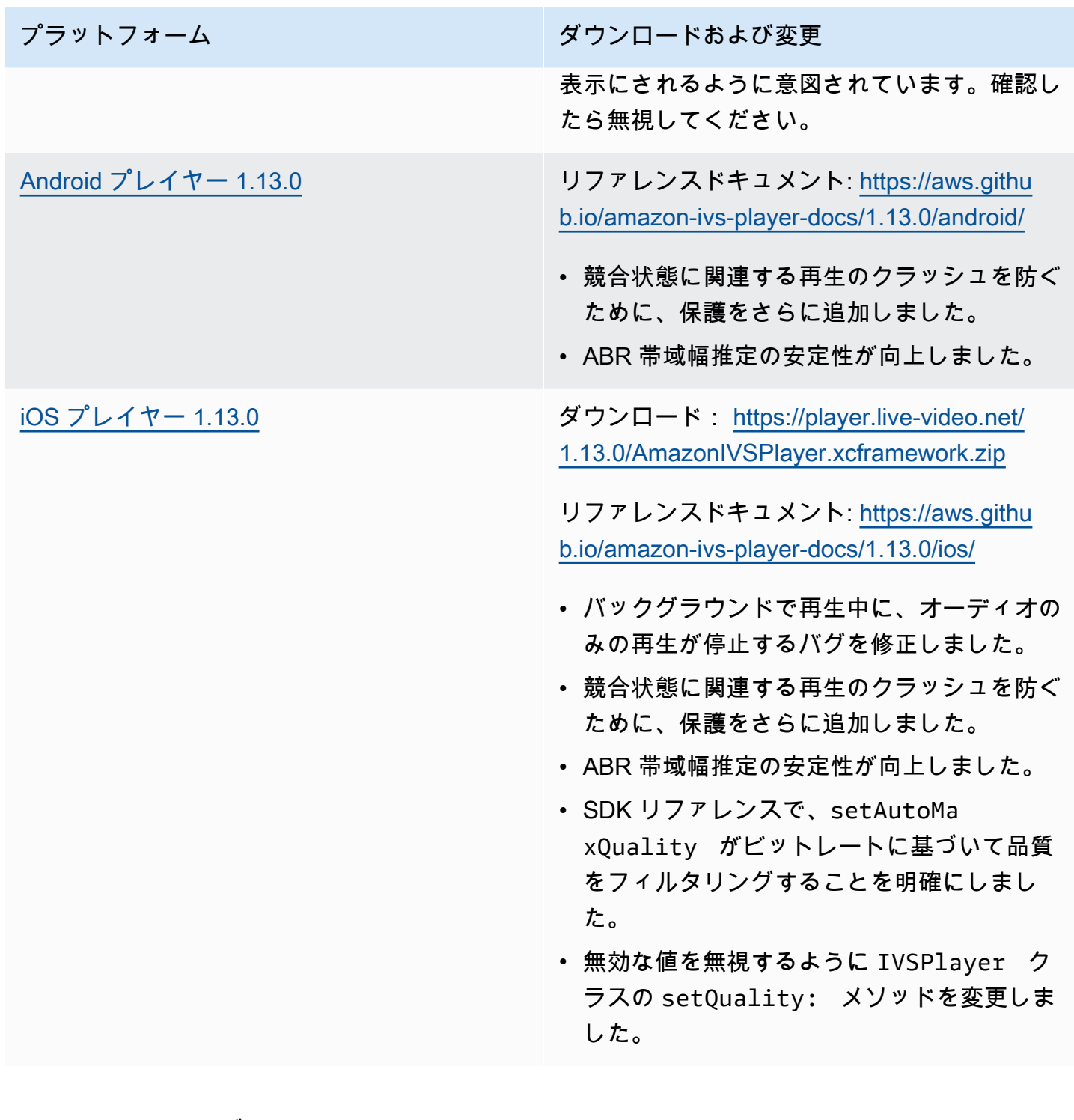

#### Mobile SDK サイズ: Android

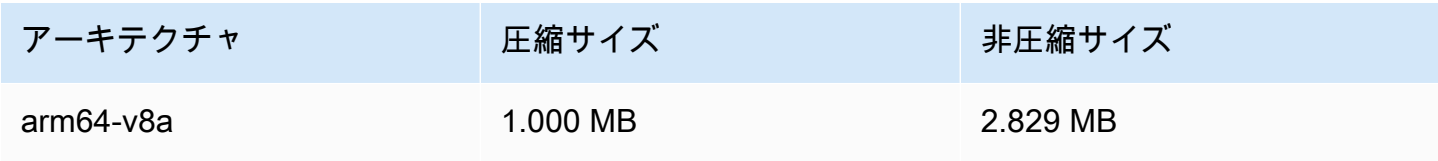

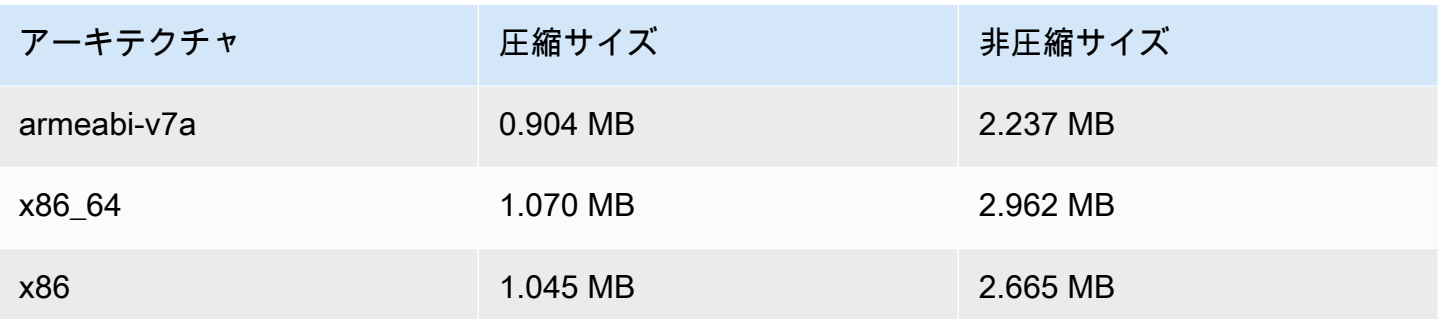

Mobile SDK サイズ: iOS

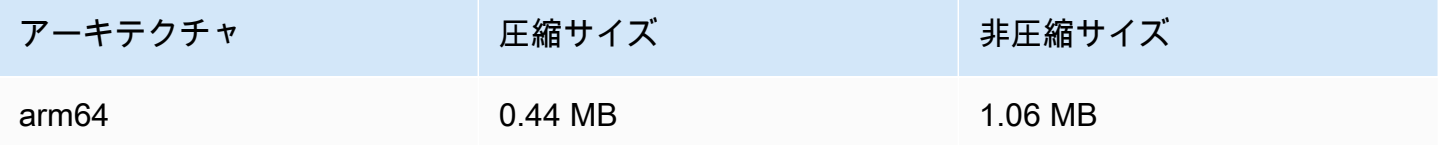

# 2022 年 9 月 15 日

縦型動画の向上 (最終リリース)

本日 Amazon IVS のすべてのお客様向けに、[「縦型動画の向上](#page-502-0)」で記載されている変更内容の公開 を開始しました。変更がすべてのアカウントに反映されるまで 2~3 日かかります。

2022 年 9 月 12 日

Amazon IVS Broadcast SDK 1.5.2: iOS

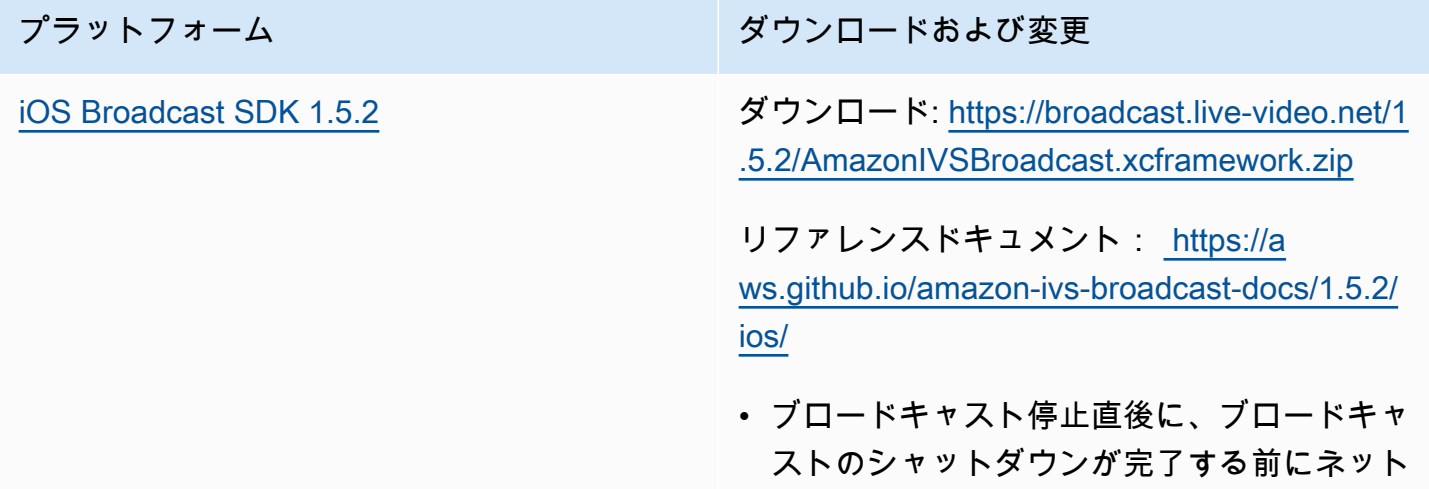

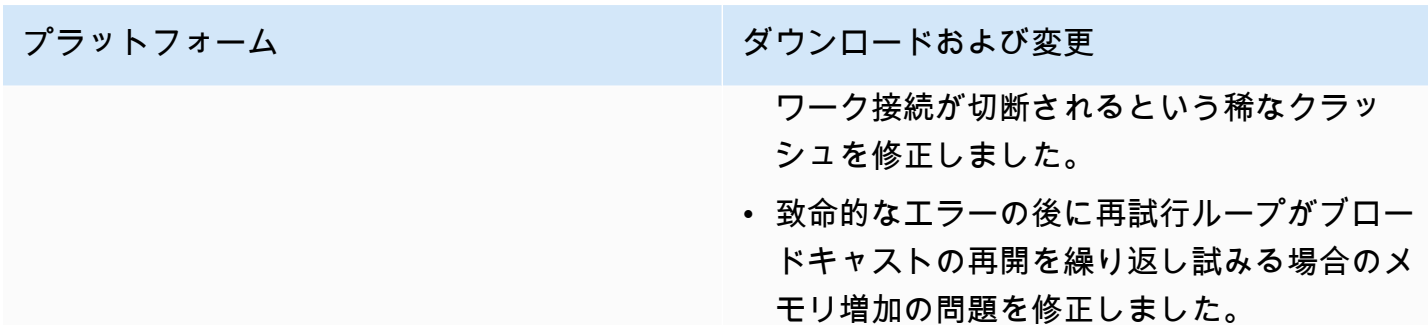

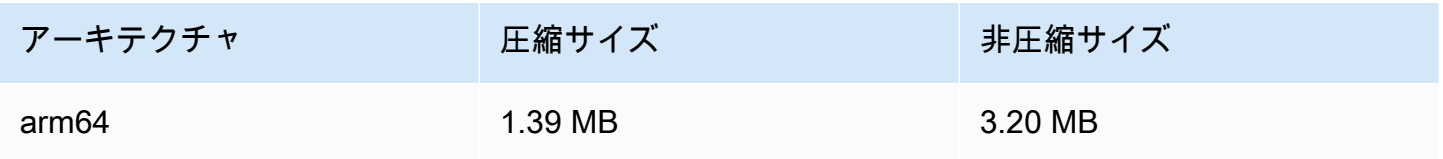

# 2022 年 9 月 8 日

Amazon IVS Chat Client Messaging SDK: Android 1.0.0 および iOS 1.0.0

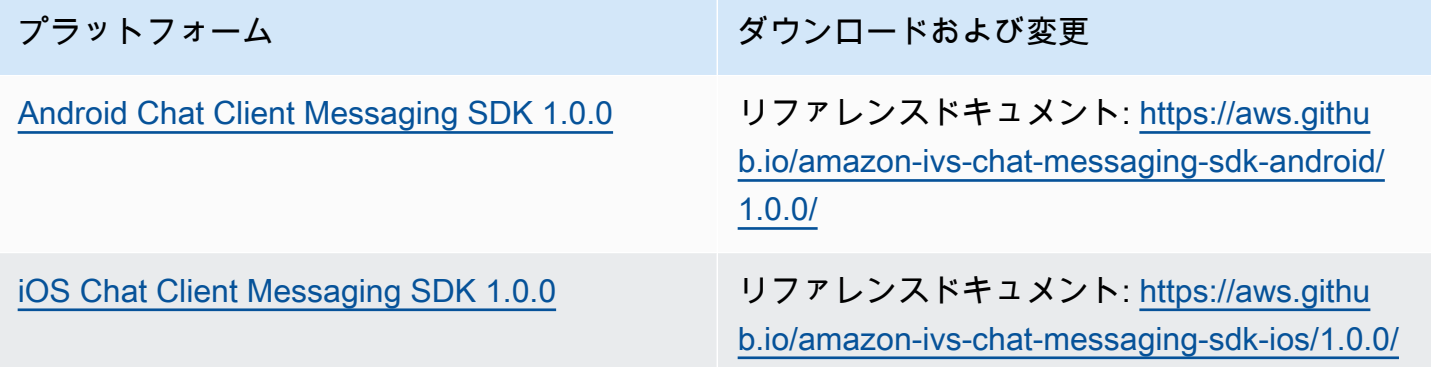

Chat Client Messaging SDK サイズ: Android

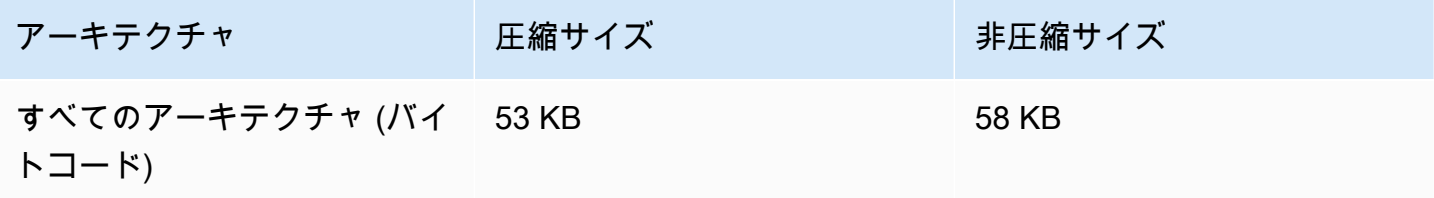

#### Chat Client Messaging SDK サイズ: iOS

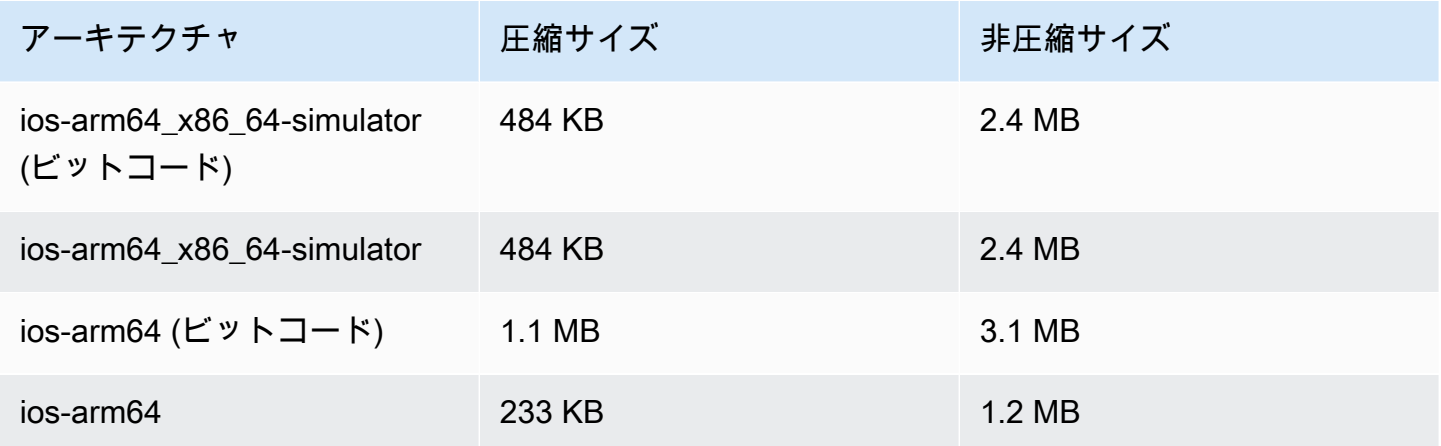

# 2022 年 9 月 2 日

#### Amazon IVS Web Broadcast SDK 1.2.0

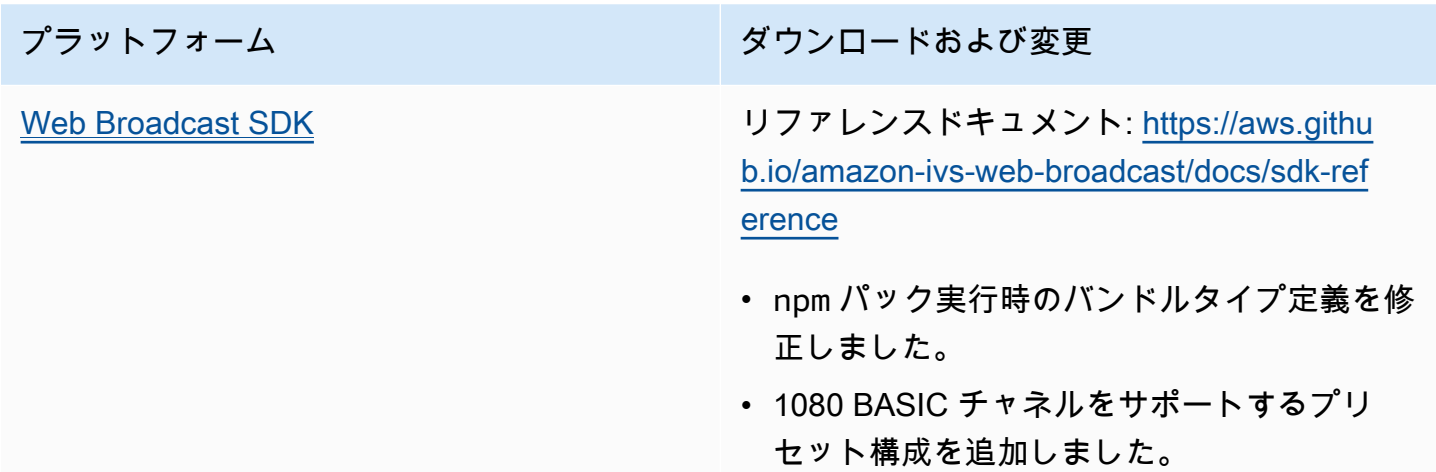

### 2022 年 8 月 30 日

断片化されたストリームの結合

これは、新しい機能の最初のリリースです。ストリームが Amazon S3 への自動録画に設定されてい る場合、ストリームが中断されて新しいストリームが開始された際に、Amazon IVS が前のストリー ムと同じ S3 プレフィックスに録画を試みる期間を指定できるようになりました。つまり、ブロード キャストが切断され、指定された間隔内で再接続された場合、複数のストリームは 1 つのブロード キャストと見なされマージされます。詳細については、以下を参照してください。

- Amazon IVS の開始方法 コンソールと CLI の手順について、「[ステップ 3: 任意の録画による](#page-26-0) [チャネルの作成](#page-26-0)」を更新しました。
- S3 への自動録画 新しいセクションである「[断片化されたストリームの結合」](#page-197-0)を参照してくださ い。
- EventBridge [例: 記録状態の変化](#page-222-0) recording\_session\_id、および recording\_session\_stream\_idsフィールドが追加されました。
- [IVS API リファレンス](https://docs.aws.amazon.com/ivs/latest/APIReference/) CreateRecordingConfiguration リクエストと RecordingConfiguration オブジェクトに recordingReconnectWindowSecondsフィールドを追加しました。これは 3 つのレスポンス (CreateRecordingConfiguration、 GetRecordingConfiguration、) に影響します GetStreamSession。

# 2022 年 8 月 9 日

#### Amazon IVS Web Player SDK 1.12.0

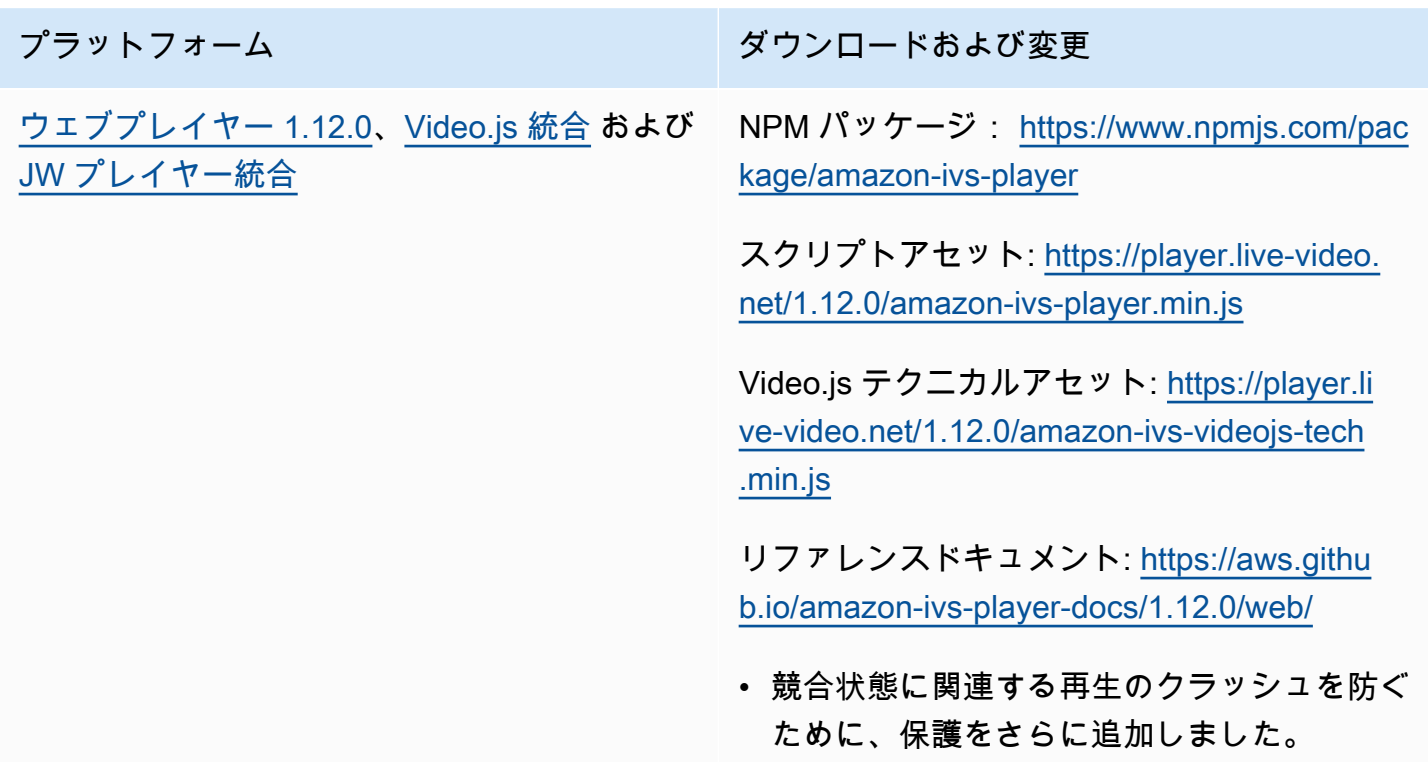

# 2022 年 7 月 28 日

#### Amazon IVS iOS Broadcast SDK 1.5.1

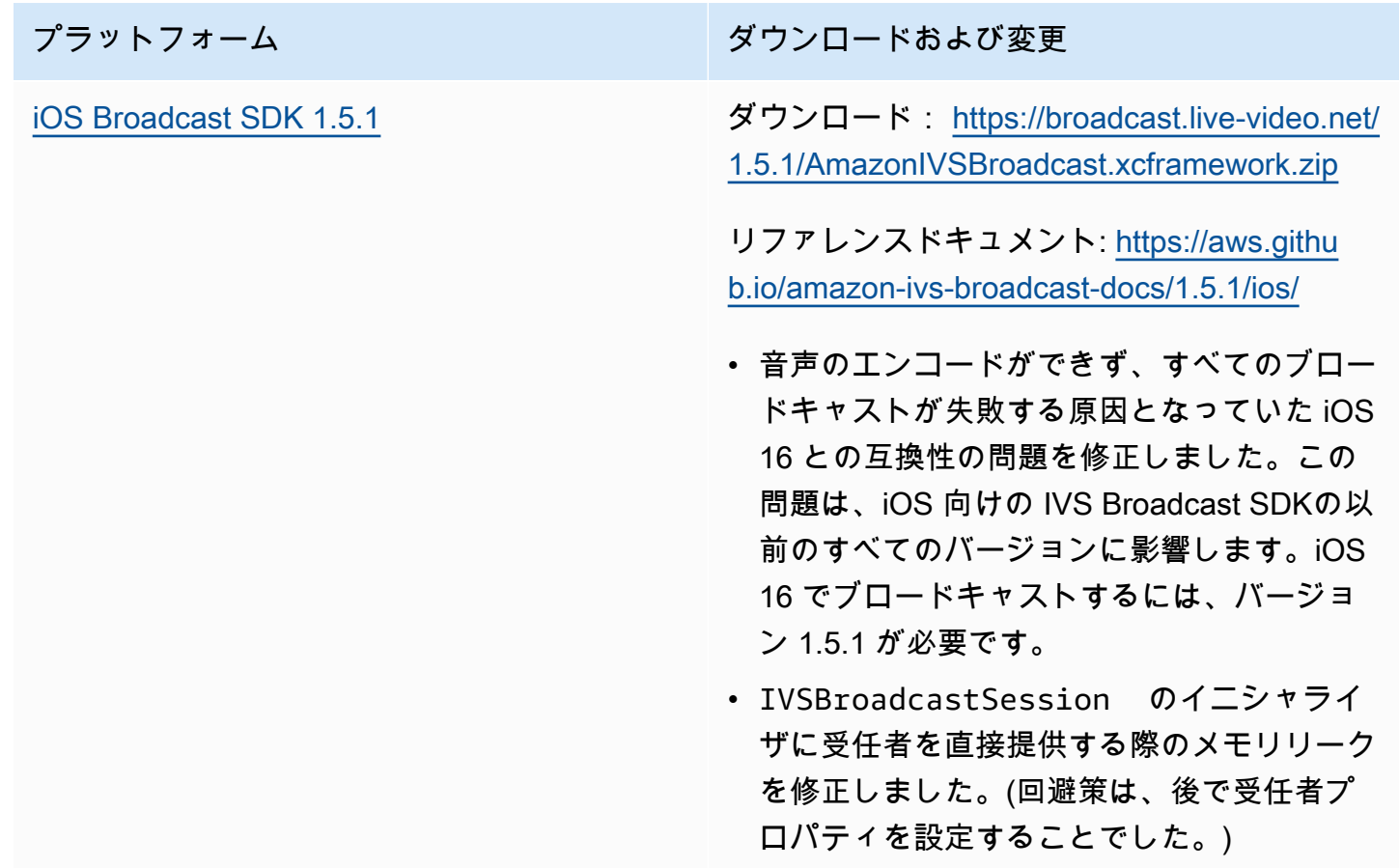

#### Broadcast SDK サイズ: iOS

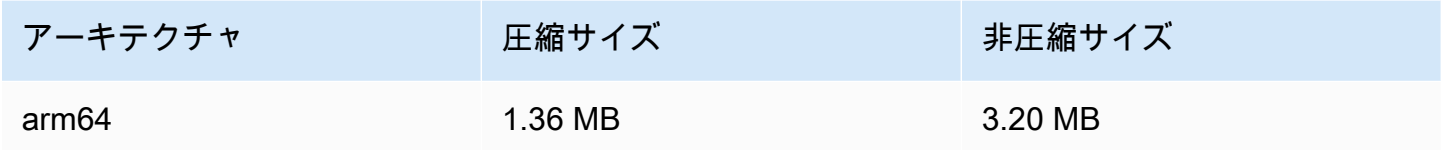

# 2022 年 7 月 21 日

#### Amazon IVS Web Broadcast SDK

プラットフォーム ション・ション ダウンロードおよび変更

[Web Broadcast SDK](#page-78-0) リファレンスドキュメント: [https://aws.githu](https://aws.github.io/amazon-ivs-web-broadcast/docs/sdk-reference) [b.io/amazon-ivs-web-broadcast/docs/sdk-ref](https://aws.github.io/amazon-ivs-web-broadcast/docs/sdk-reference) [erence](https://aws.github.io/amazon-ivs-web-broadcast/docs/sdk-reference)

> • これは、Amazon IVS Web Broadcast SDK の初回リリースです。

# 2022 年 7 月 14 日

#### Amazon IVS iOS Player SDK 1.8.3

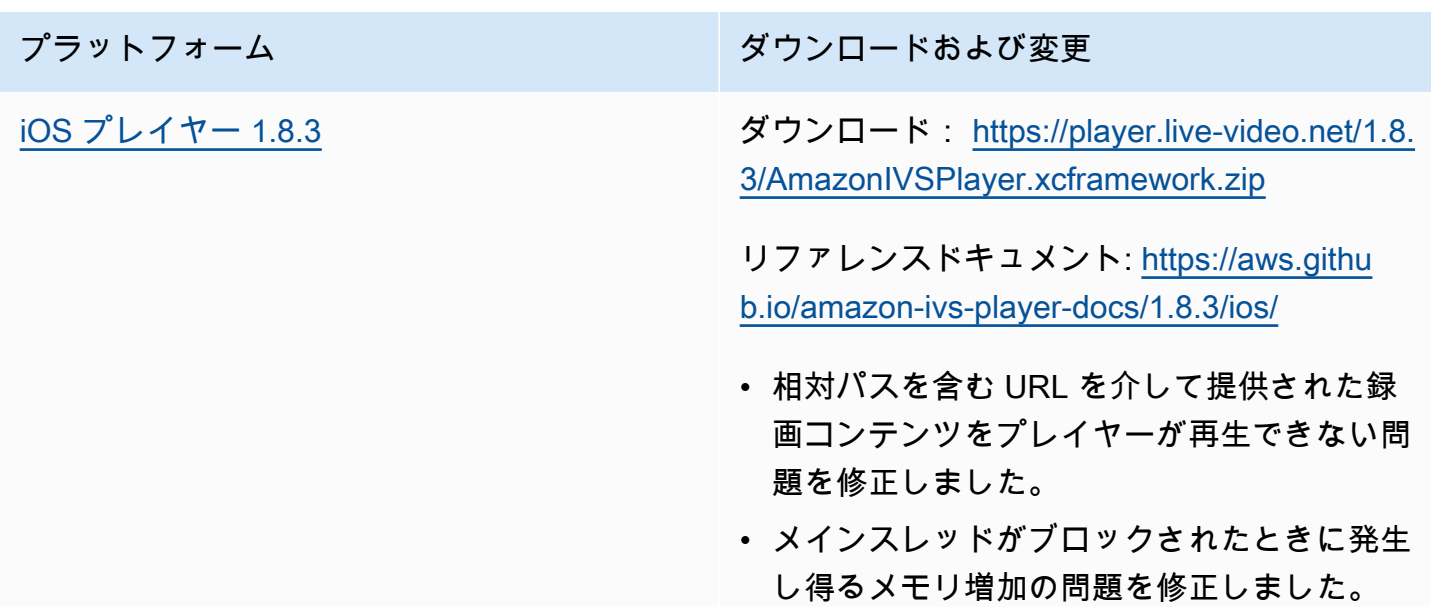

#### Mobile SDK サイズ: iOS

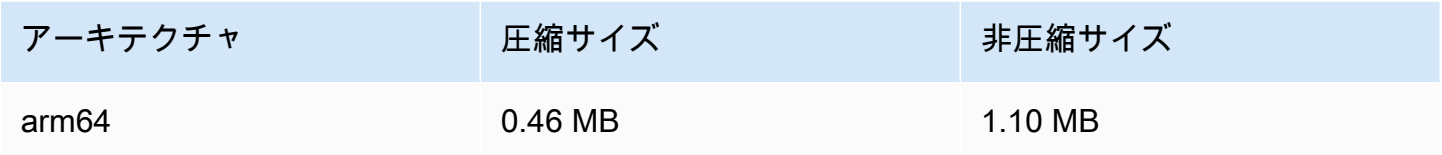

# 2022 年 6 月 28 日

### Amazon IVS Player Web SDK 1.11.0

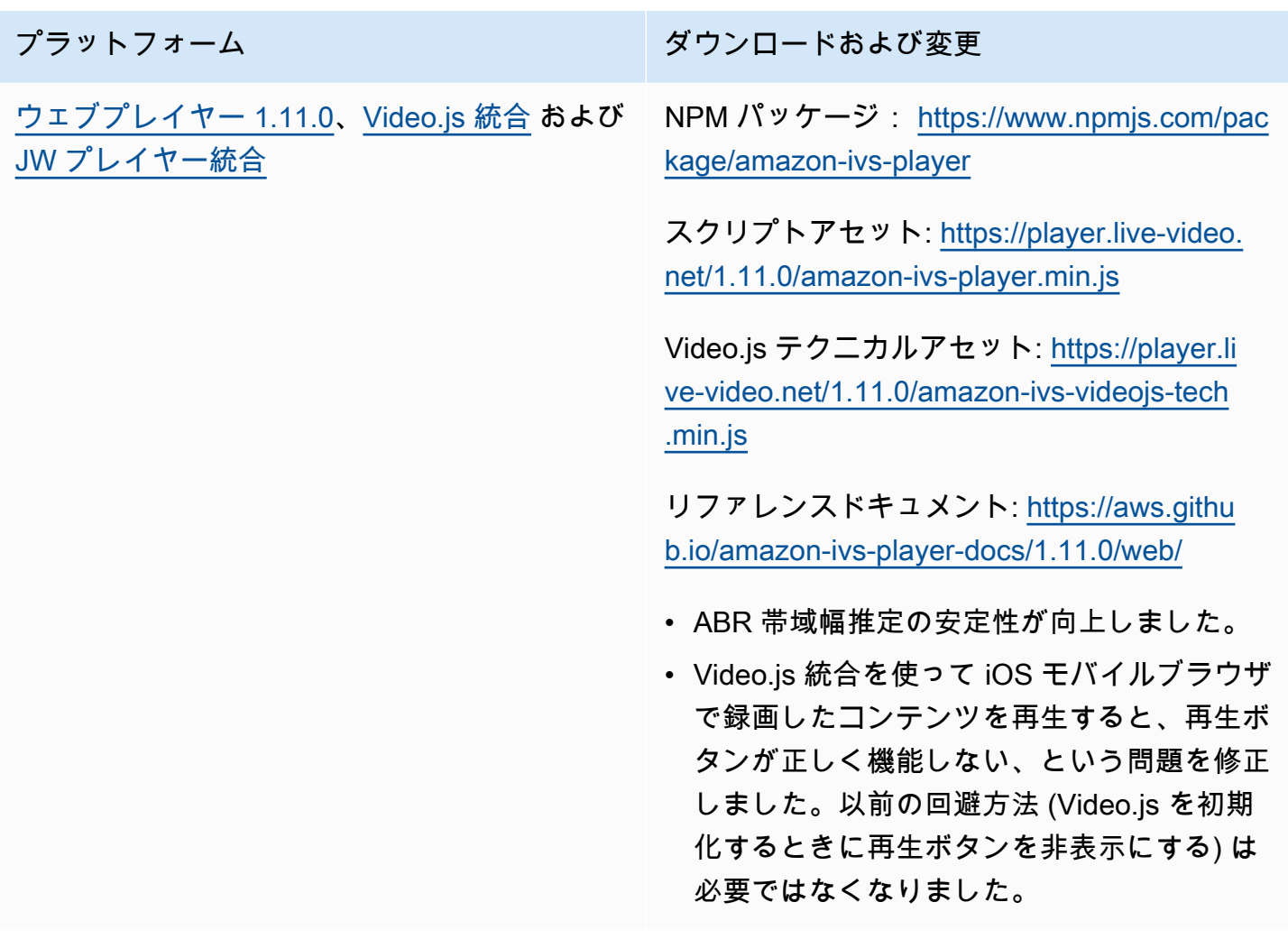

# 2022 年 6 月 22 日

### Amazon IVS Broadcast SDK 1.5.0

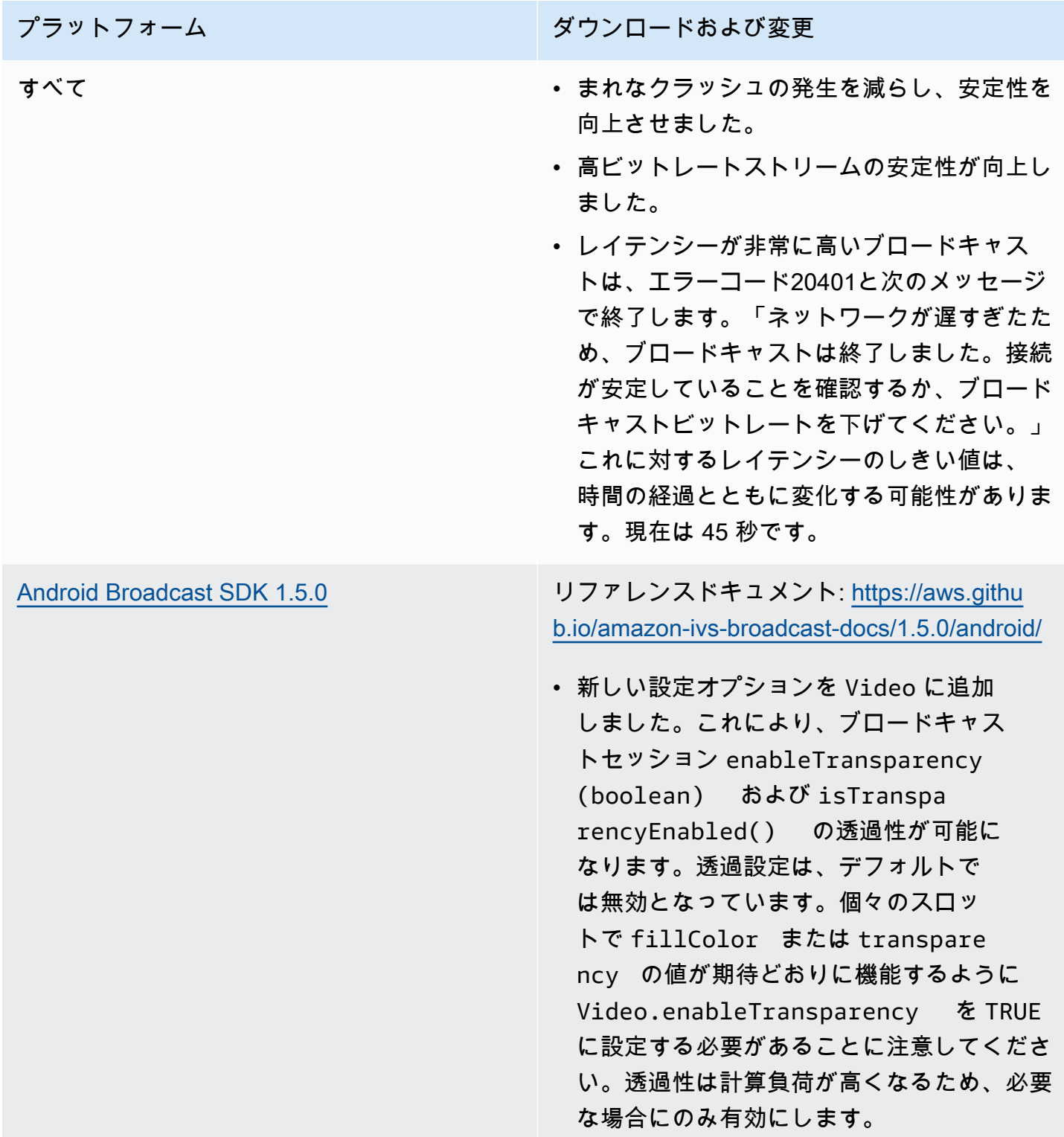

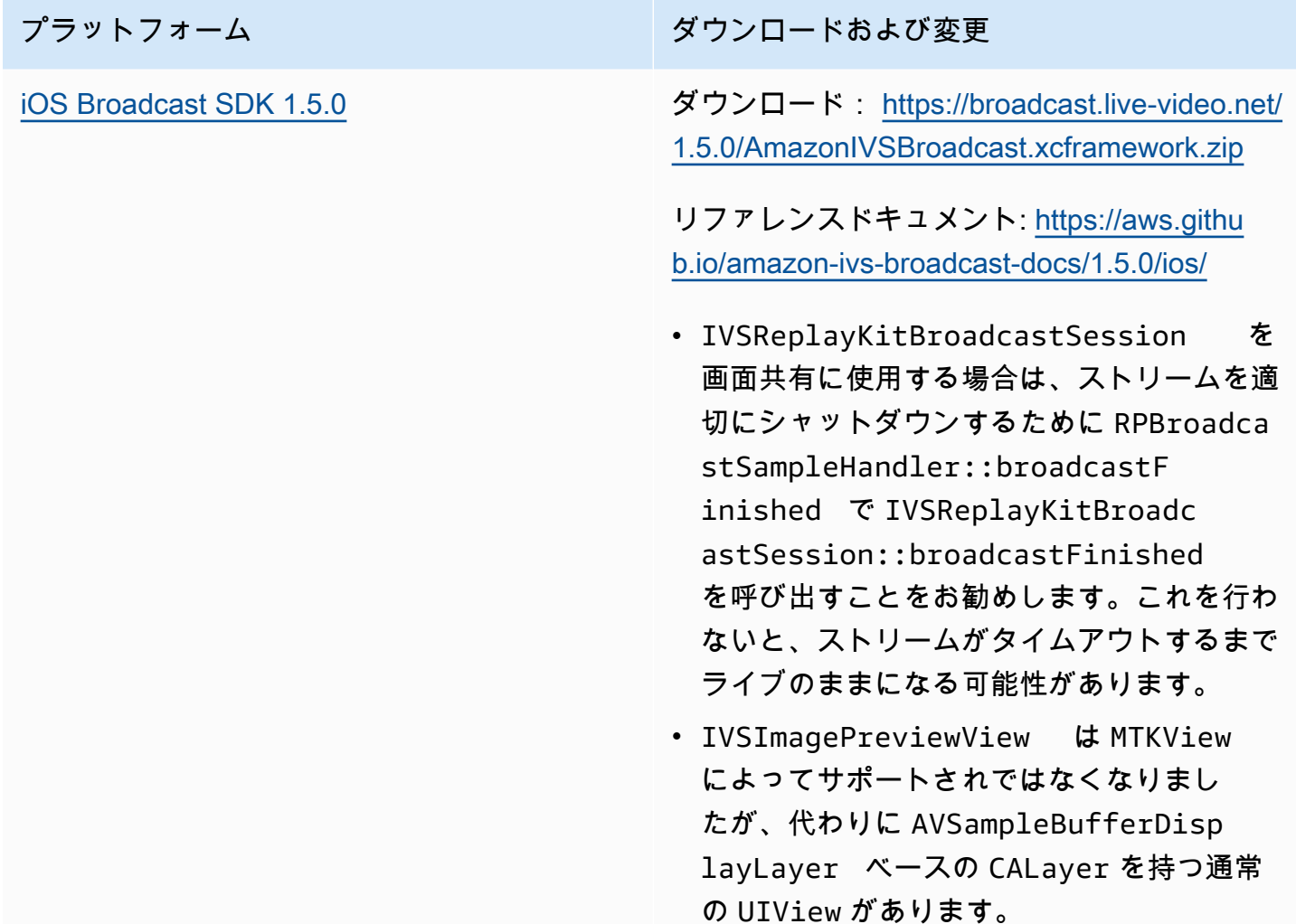

### Broadcast SDK サイズ: Android

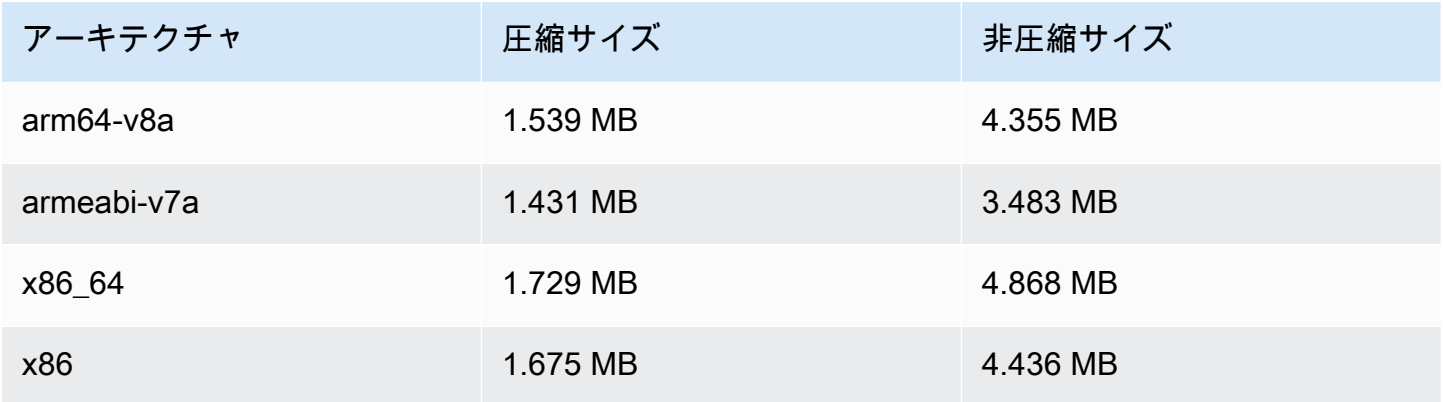

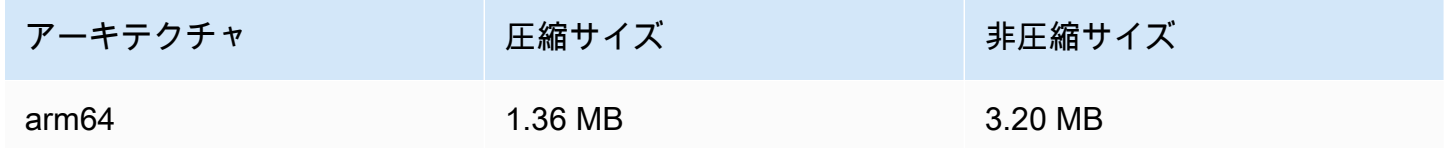

### 2022 年 6 月 9 日

#### <span id="page-502-0"></span>垂直方向の動画の改善

このリリースでは、Amazon IVS が垂直方向の入力 (例: 高さが幅より大きいモバイルデバイスからブ ロードキャストされるコンテンツ) を処理する方法を改善しました。この変更は、この記事の最後に 説明されているように、時間をかけて展開されています。

3 つの変更があります。

1. (Standard チャネルにのみ影響) 垂直入力はコンテンツの幅に基づいてスケーリングされるた め、ダウンスケーリングが少なく、視覚的に高画質な出力が得られます。たとえば、この変更が 720 x 1280 入力にどのように影響するかを示します。

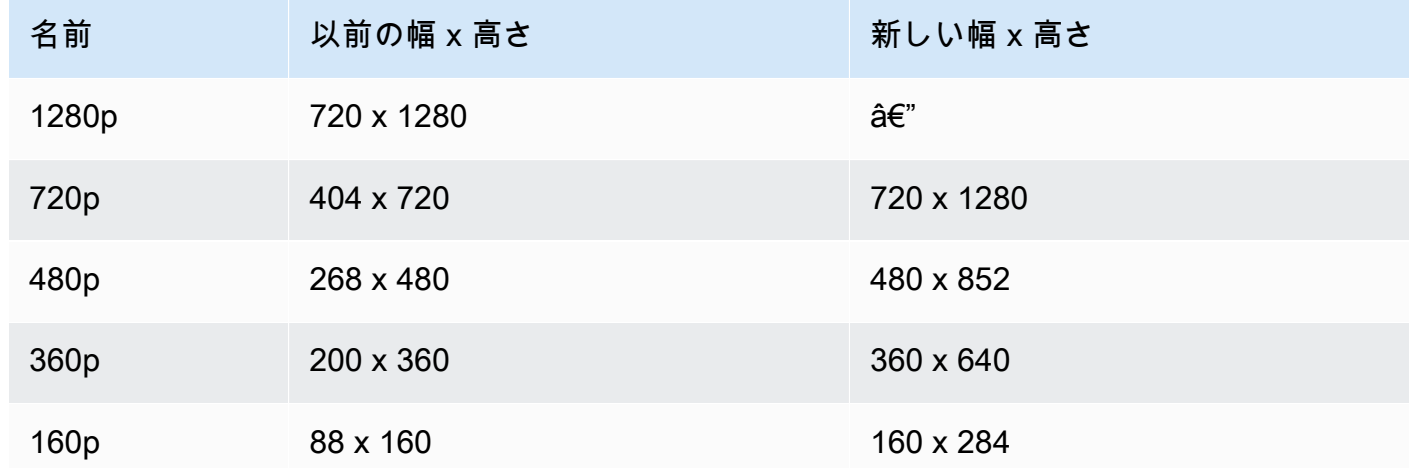

2. (Standard チャネルにのみ影響) 生成されるレンディションは、入力幅以下のレンディションだ けです。たとえば、入力が 720 x 1280 の場合、720p、480p、360p、160p のレンディションが得 られます。入力幅がレンディションの間にある場合は、入力よりも幅の小さいレンディションが すべて得られます。たとえば、この変更が 540 x 960 入力にどのように影響するかを示します。

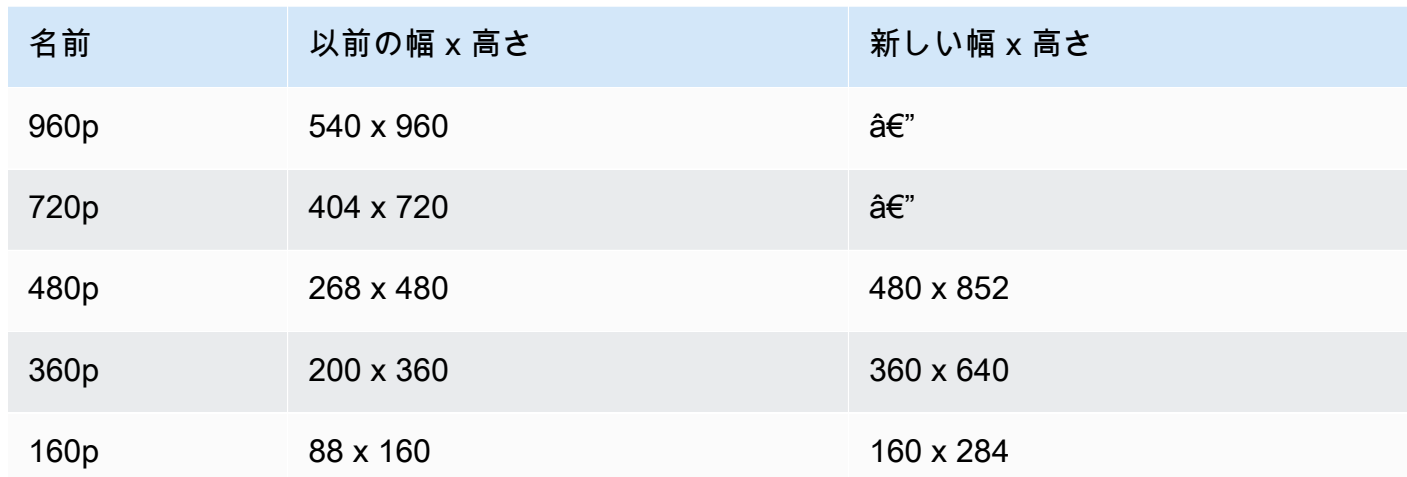

3. (Standard チャネルと Basic チャネルに影響) 垂直入力のレンディションでは、高さではなく幅 に基づいたより従来の命名規則が使用されます。たとえば、Basic チャネルに 360 x 640 を入力 した場合、360p という名前の 1 つの出力レンディションがあります。

この名前は、動画プレイリストに NAME 属性として表示され、ユーザー向けの品質セレクター [\(例](https://docs.aws.amazon.com/ivs/latest/userguide/player-videojs.html#videojs-plugins)) に表示されます。この名前は、記録されたアセットの Amazon S3 ディレクトリ名としても使 用されます。たとえば、360 x 640 入力の場合、品質セレクターと Amazon S3 への自動記録ディ レクトリ名は 360p60 (以前の値は 640p60) です。

この改善は時間をかけて展開されています。

- 今 過去 6 か月間に垂直入力をブロードキャストしましたか? そうでない場合は、お客様のアカ ウントでこの変更を有効にしています (具体的には、本日から 1 週間以上)。はいの場合は、AWS Health Dashboard のアカウントイベントセクションにこの変更に関する通知が届きます。
- 2022 年 9 月 15 日 残りのすべてのアカウントに対して変更を有効にします。過去 6 か月間に垂 直入力をブロードキャストし、この変更をアカウントでより早く有効にする場合は、AWS サポー トチケットを送信してください。

重要: 以前の動作に依存するコード (録音の後処理など) がないことを確認してください。たとえば、 レンディションの幅/高さがハードコードされたスクリプトがある場合、それを編集する必要があり ます。そうしないと、この変更が適用された後にスクリプトが壊れる可能性があります。
# 2022 年 5 月 24 日

### Amazon IVS Web および Android Player SDK 1.10.0

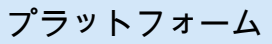

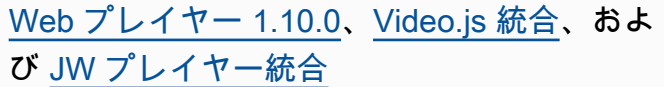

#### ダウンロードおよび変更

NPM パッケージ: [https://www.npmjs.com/pac](https://www.npmjs.com/package/amazon-ivs-player)  [kage/amazon-ivs-player](https://www.npmjs.com/package/amazon-ivs-player)

スクリプトアセット: [https://player.live-video.](https://player.live-video.net/1.10.0/amazon-ivs-player.min.js) [net/1.10.0/amazon-ivs-player.min.js](https://player.live-video.net/1.10.0/amazon-ivs-player.min.js)

Video.js テクニカルアセット: [https://player.li](https://player.live-video.net/1.10.0/amazon-ivs-videojs-tech.min.js)  [ve-video.net/1.10.0/amazon-ivs-videojs-tech](https://player.live-video.net/1.10.0/amazon-ivs-videojs-tech.min.js) [.min.js](https://player.live-video.net/1.10.0/amazon-ivs-videojs-tech.min.js)

リファレンスドキュメント: [https://aws.githu](https://aws.github.io/amazon-ivs-player-docs/1.10.0/web/) [b.io/amazon-ivs-player-docs/1.10.0/web/](https://aws.github.io/amazon-ivs-player-docs/1.10.0/web/)

- Video.js プラグインの一時停止と再生に関す るコンソールエラーを修正しました。
- リファレンスドキュメントで、 は公開され るべきではない 2 つのタイプ、 AutoplayO ptions と TypeScript を定義ファイルか ら削除しましたPlayerEventType.ST ATE\_CHANGED 。
- setAutoMaxQuality および setAutoMa xVideoSize を使用時にすべての品質が 考慮されない問題を修正しました。
- 対応するドキュメントととも に、setAutoMaxVideoSize のメソッド を公開しました。
- SDK リファレンスで、setAutoMa xQuality がビットレートに基づいて品質 をフィルタリングすることを明確にしまし た。

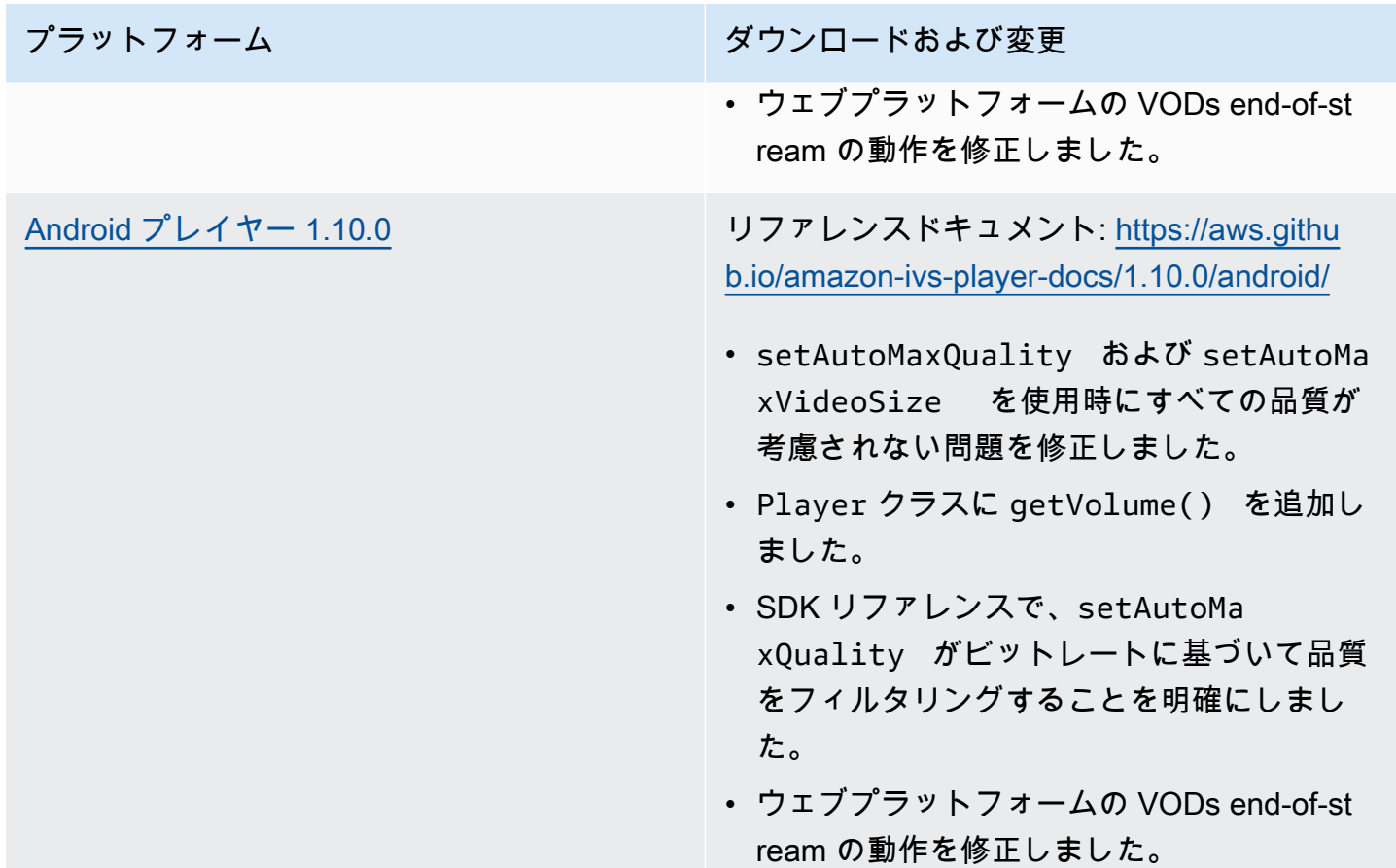

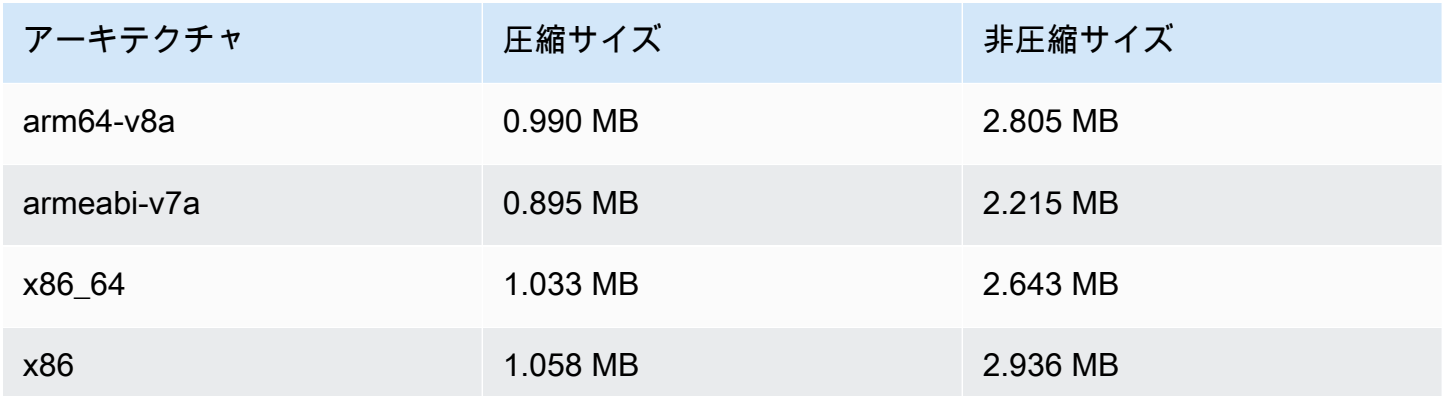

## 2022 年 4 月 28 日

#### ストリームヘルスの更新

ライブストリームのヘルスをほぼリアルタイムでモニタリングするための Amazon IVS ストリーム ヘルスには、2 つの更新があります。

- 高解像度 CloudWatch メトリクスのチャートが、 コンソールのストリームセッションの詳細ペー ジで利用できるようになりました。
- ConcurrentStreams のメトリクスに新しいディメンション (Health) を追加し、チャネルのヘ ルスで結果をフィルタリングするようにしました。

「Amazon IVS Live Stream Health のモニタリング」と「Amazon による Amazon IVS のモニタリン グ」を参照してください CloudWatch。

2023 年 10 月 12 日の更新: これらのドキュメントは「[Amazon IVS Low-Latency Streaming のモニタ](#page-61-0) [リング](#page-61-0)」にまとめられました。

## 2022 年 4 月 26 日

#### Amazon IVS Chat

これは Amazon IVS Chat の最初のリリースであり、ライブ動画ストリームと一緒に使用できるマ ネージドライブチャット機能です。新しいドキュメントは、[Amazon IVS ドキュメントのランディン](https://docs.aws.amazon.com/ivs/) [グページ](https://docs.aws.amazon.com/ivs/)からアクセスできます。

- [Amazon IVS Chat の開始方法か](https://docs.aws.amazon.com/ivs/latest/ChatUserGuide/getting-started-chat.html)ら始めます。
- 「Amazon IVS Chat ユーザーガイド」にて:
	- 新しいページの「[チャットメッセージレビューハンドラー](https://docs.aws.amazon.com/ivs/latest/ChatUserGuide/chat-message-review-handler.html)」を参照してください。
	- Amazon による Amazon IVS のモニタリング、Amazon IVS セキュリティ CloudWatch、Amazon IVS Service Quotas で「チャット」の変更を検索します。

2023 年 10 月 12 日の更新: CloudWatch ドキュメントが削除され、コンテンツ[は「IVS 低レイテ](#page-61-0) [ンシーストリーミングのモニタリング](#page-61-0)」に移動されました。

2023 年 12 月 28 日更新: すべてのチャット情報が新しい[チャットユーザーガイドに](https://docs.aws.amazon.com/ivs/latest/ChatUserGuide/)まとめられま した。

- ドキュメントランディングページの新しい Amazon IVS Chat セクションには、次の 2 つの API リ ファレンスがあります。
	- [Chat API リファレンス](https://docs.aws.amazon.com/ivs/latest/ChatAPIReference/) コントロールプレーン API (HTTPS)。
	- [Chat Messaging API リファレンス](https://docs.aws.amazon.com/ivs/latest/chatmsgapireference/)  データプレーン API (WebSocket)。

いつものように、ドキュメントの変更は Amazon IVS [ドキュメント履歴](#page-325-0)に記載されています。

## 2022 年 4 月 22 日

#### Amazon IVS iOS Player SDK 1.8.2

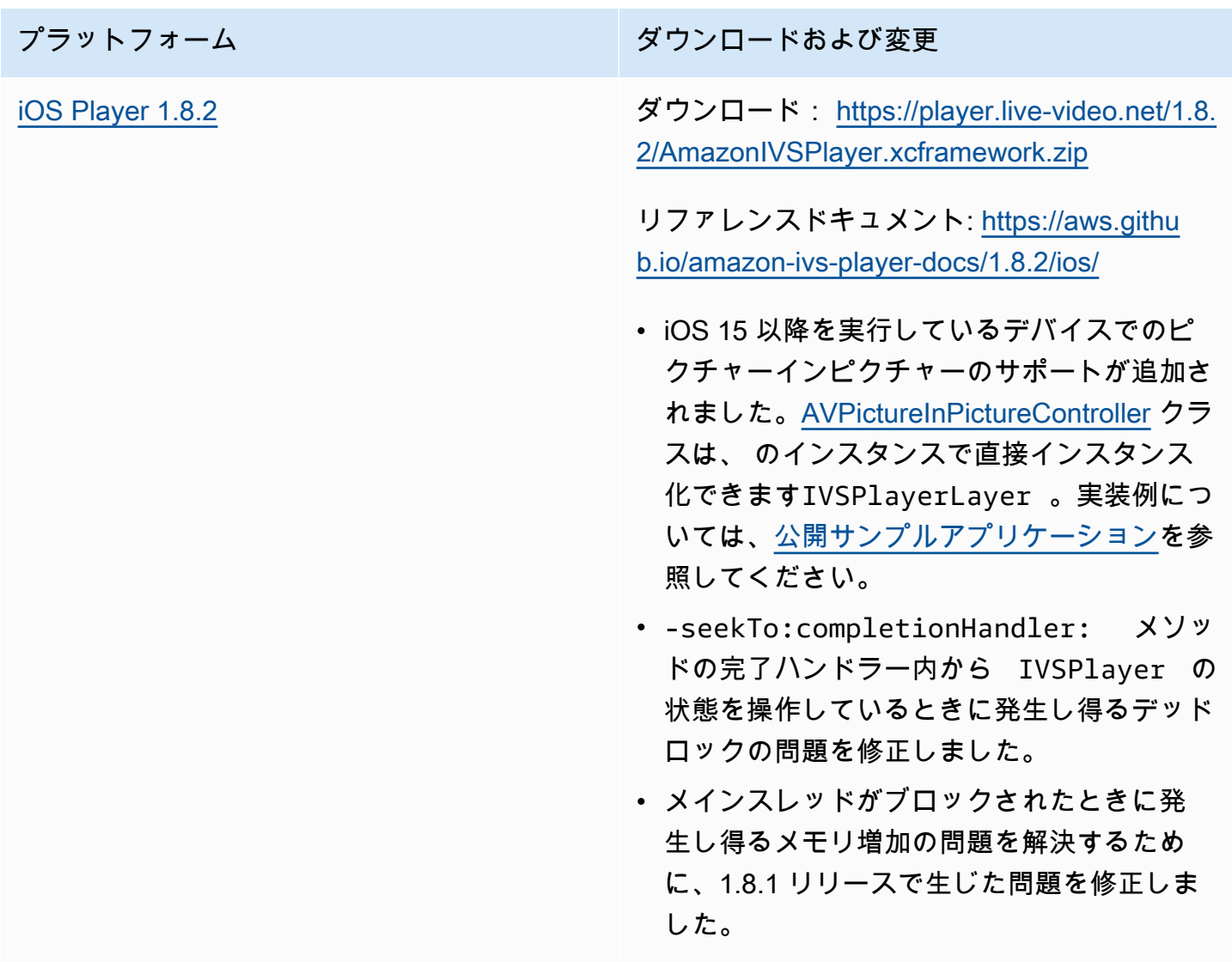

#### Mobile SDK サイズ: iOS

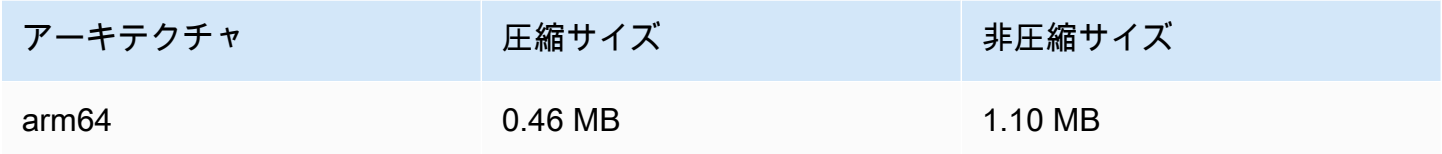

# 2022 年 4 月 19 日

#### Amazon IVS Broadcast SDK 1.4.0

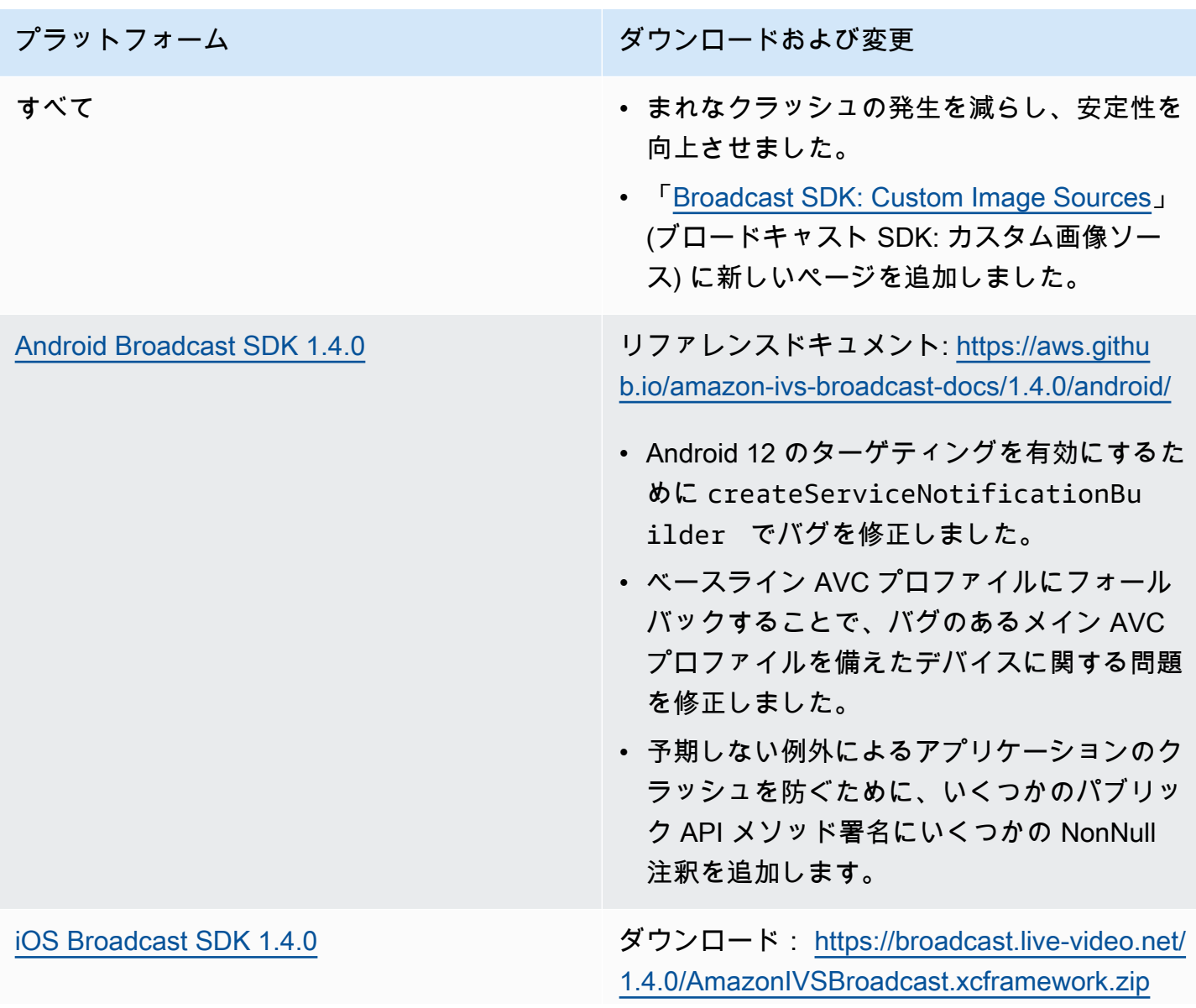

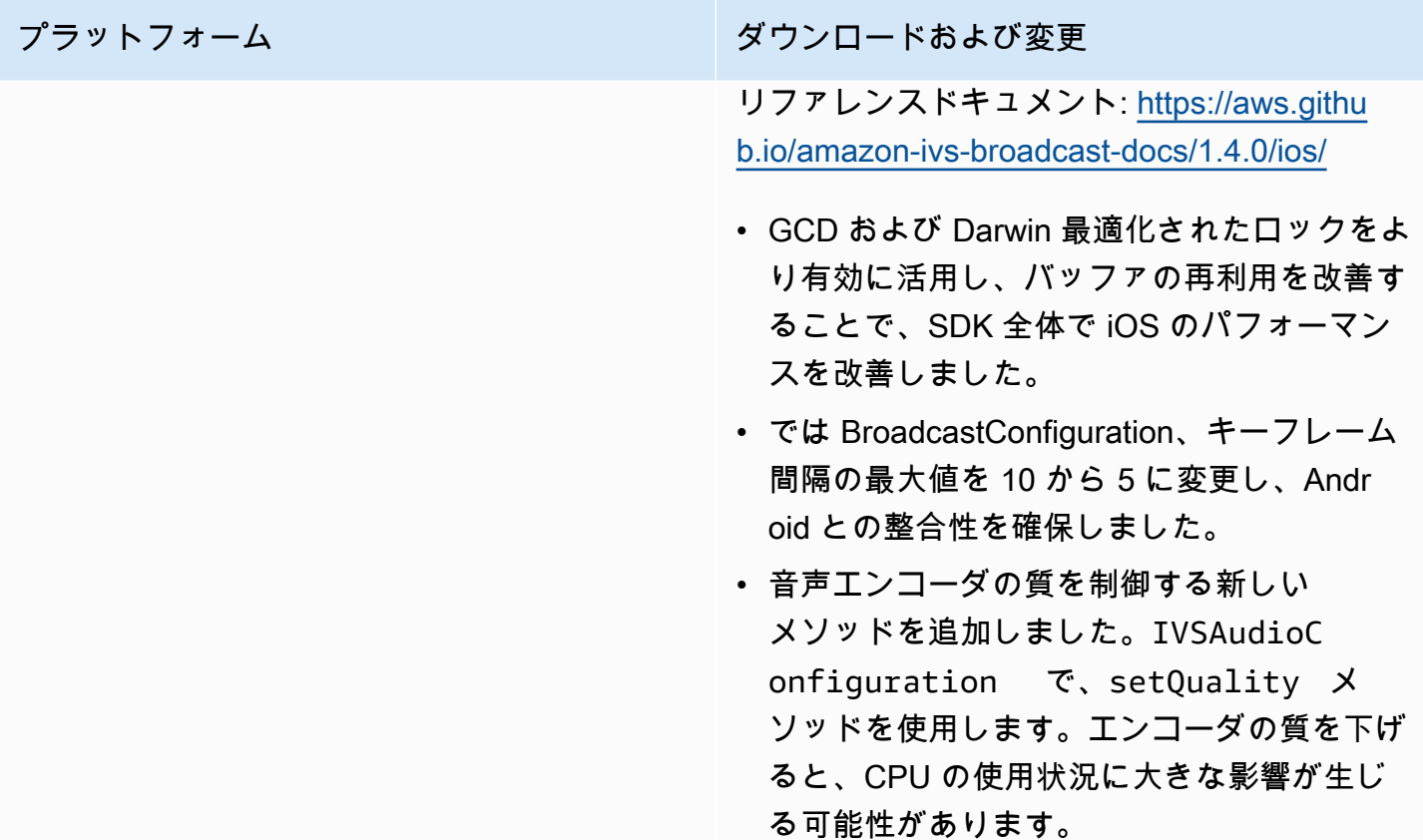

### Broadcast SDK サイズ: Android

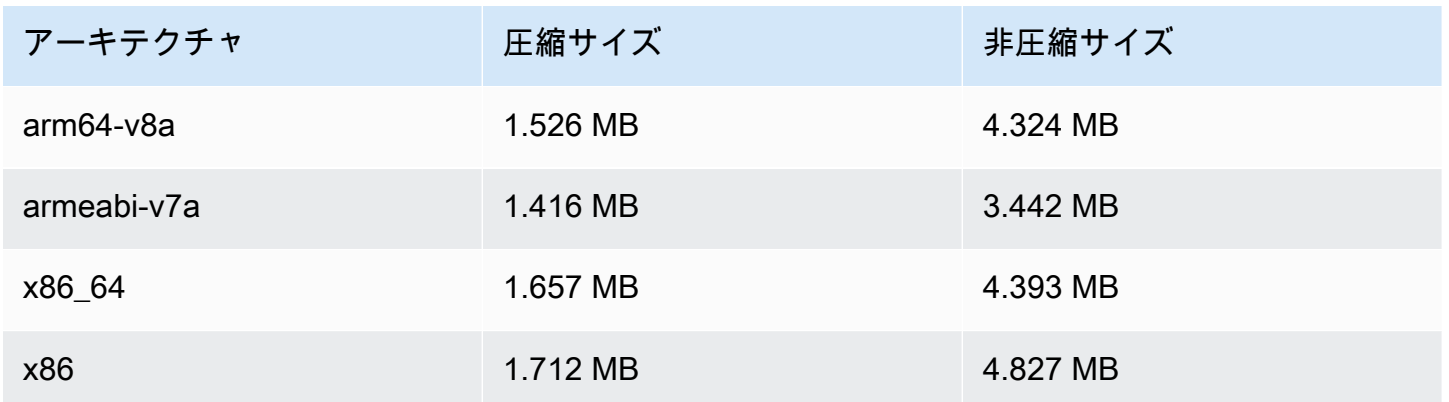

#### Broadcast SDK サイズ: iOS

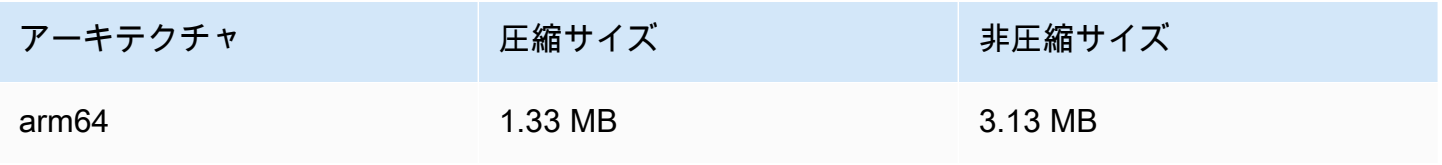

# 2022 年 3 月 31 日

## Amazon IVS iOS Player SDK 1.8.1

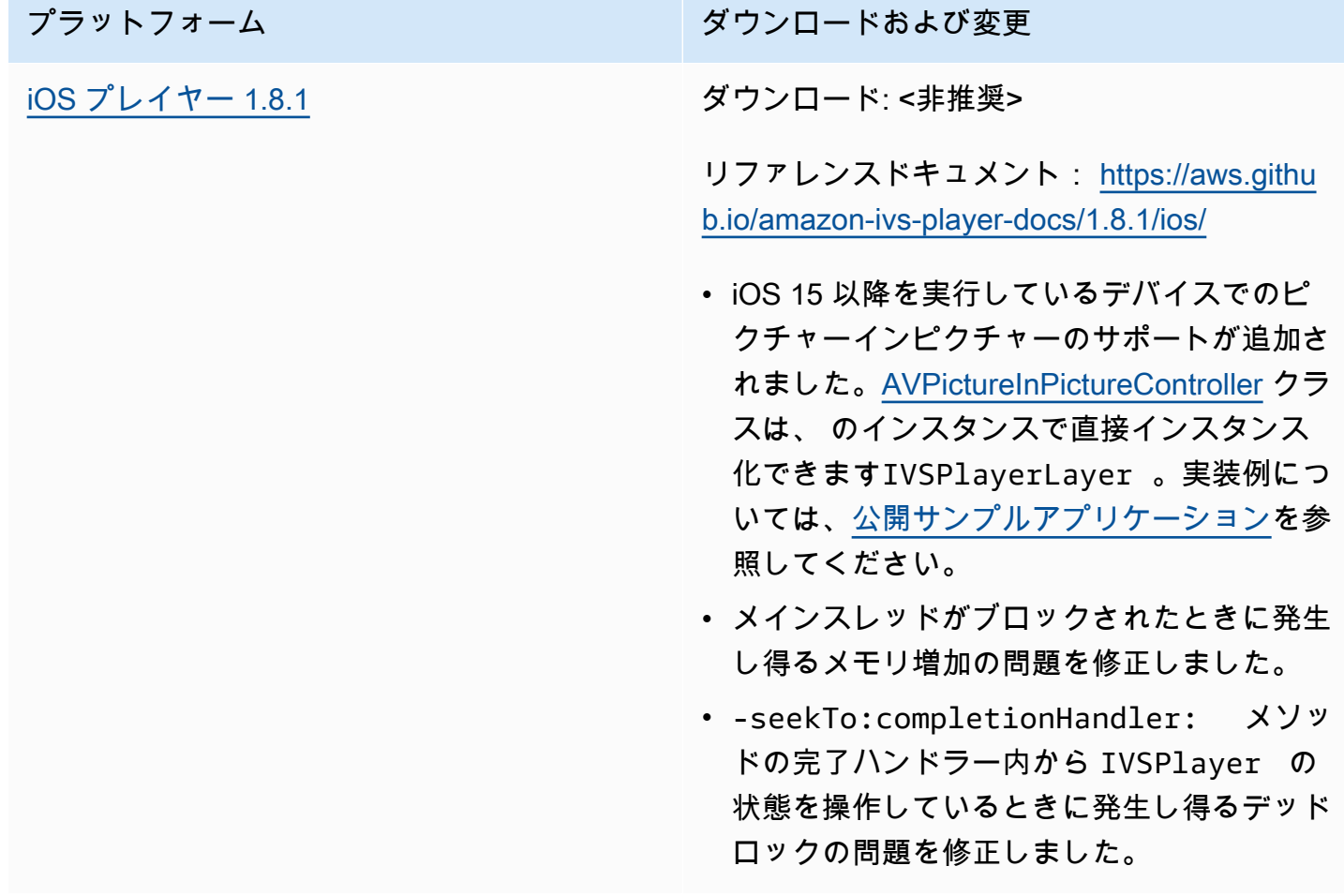

#### Mobile SDK サイズ: iOS

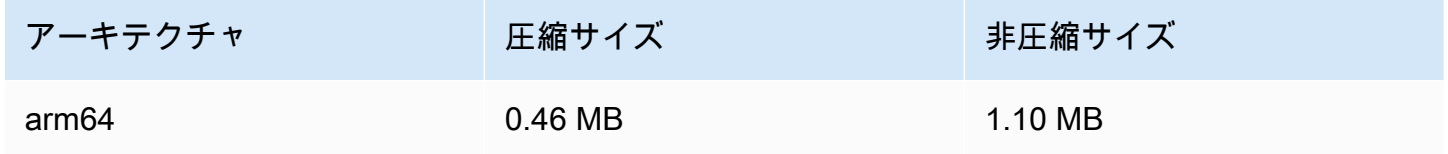

# 2022 年 3 月 3 日

## Amazon IVS Broadcast SDK 1.3.0

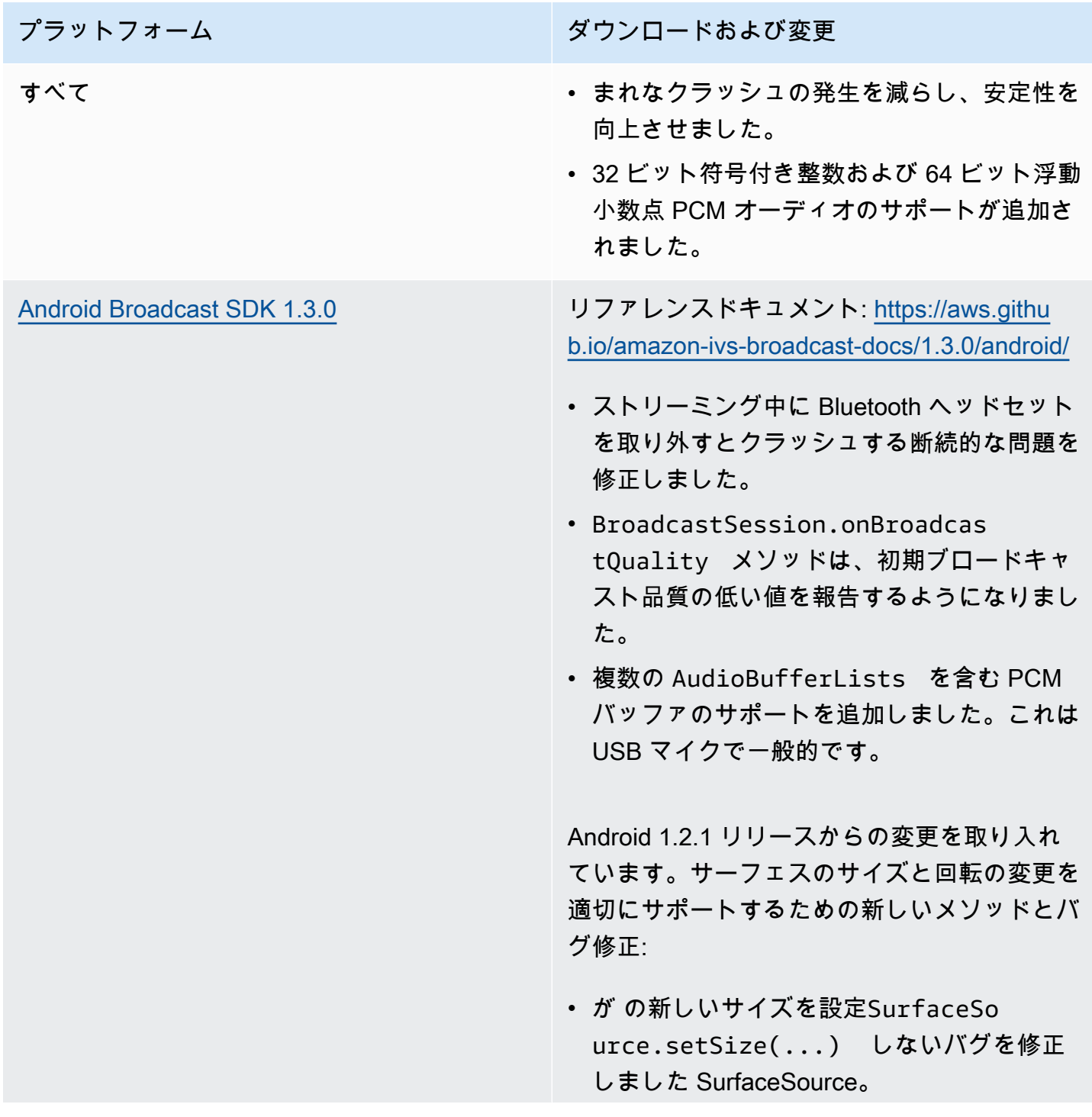

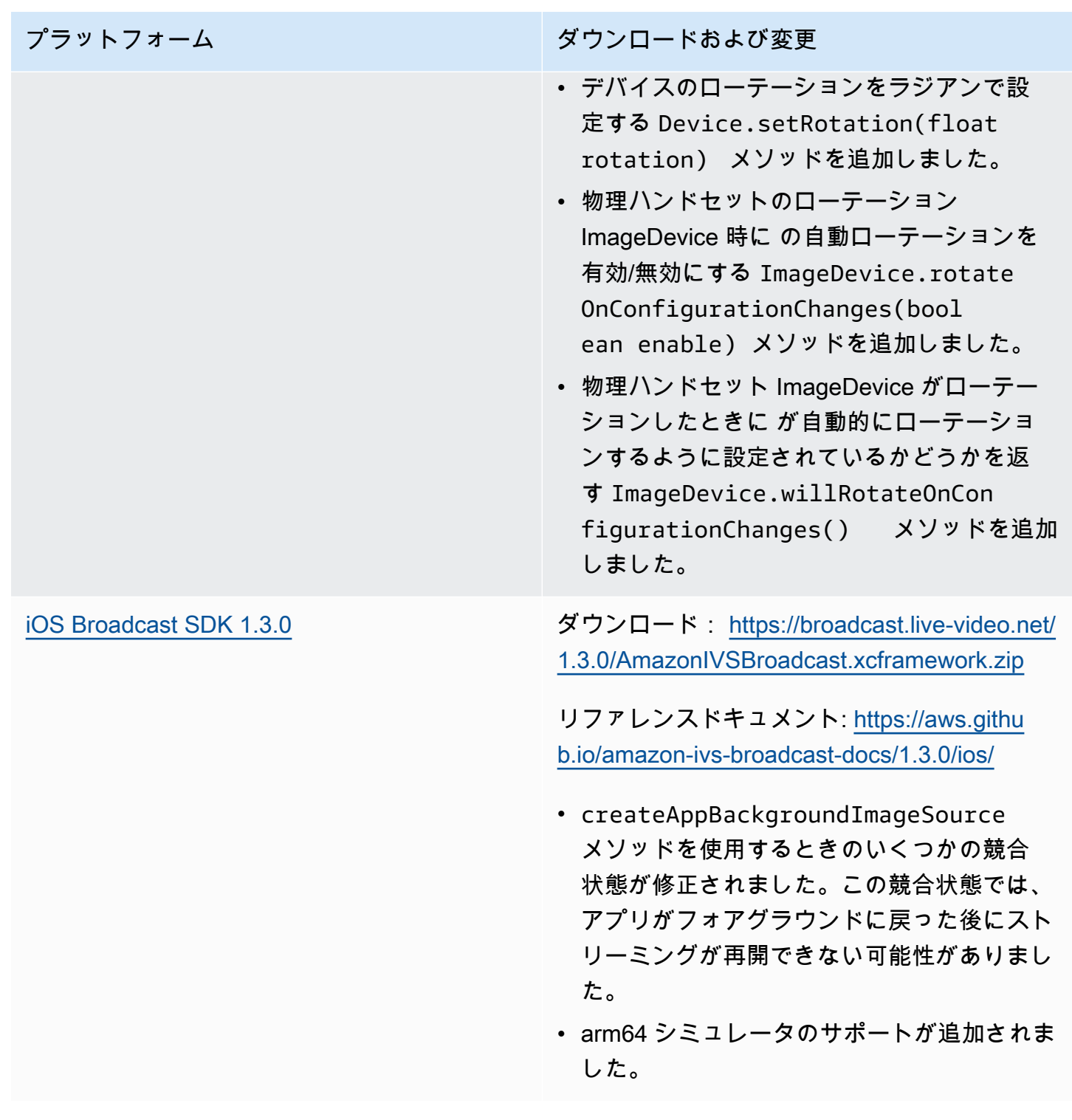

#### Broadcast SDK サイズ: Android

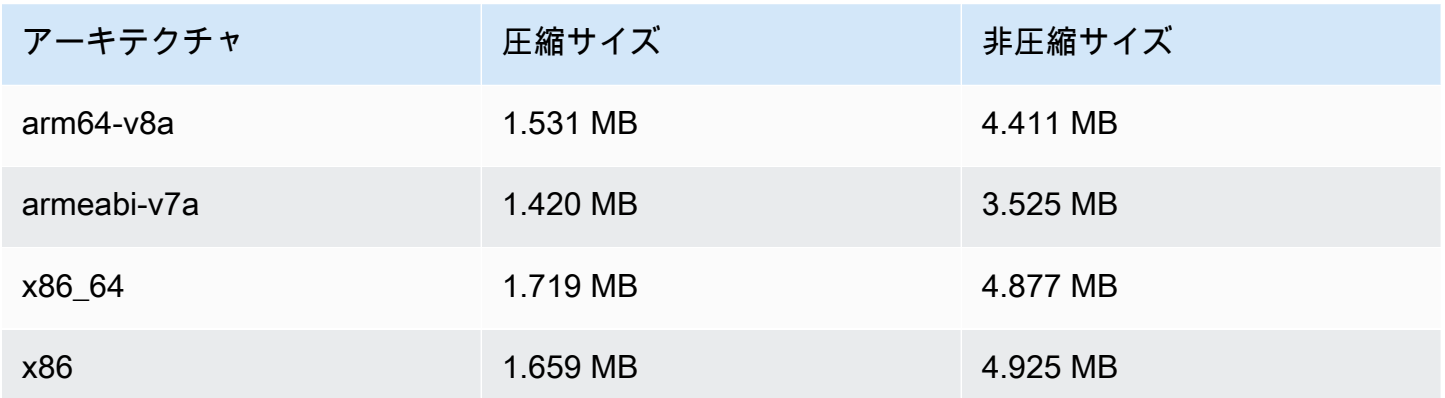

#### Broadcast SDK サイズ: iOS

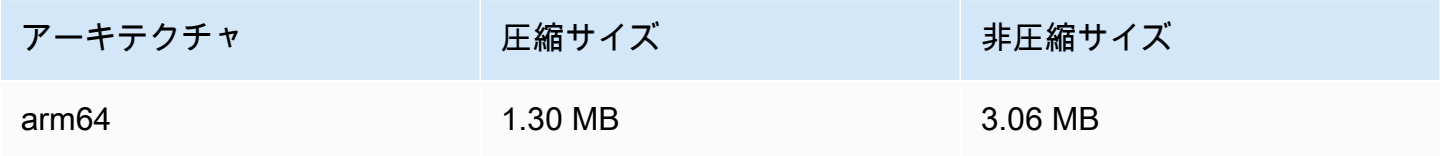

## 2022 年 3 月 1 日

## Amazon IVS Player SDK 1.8.0

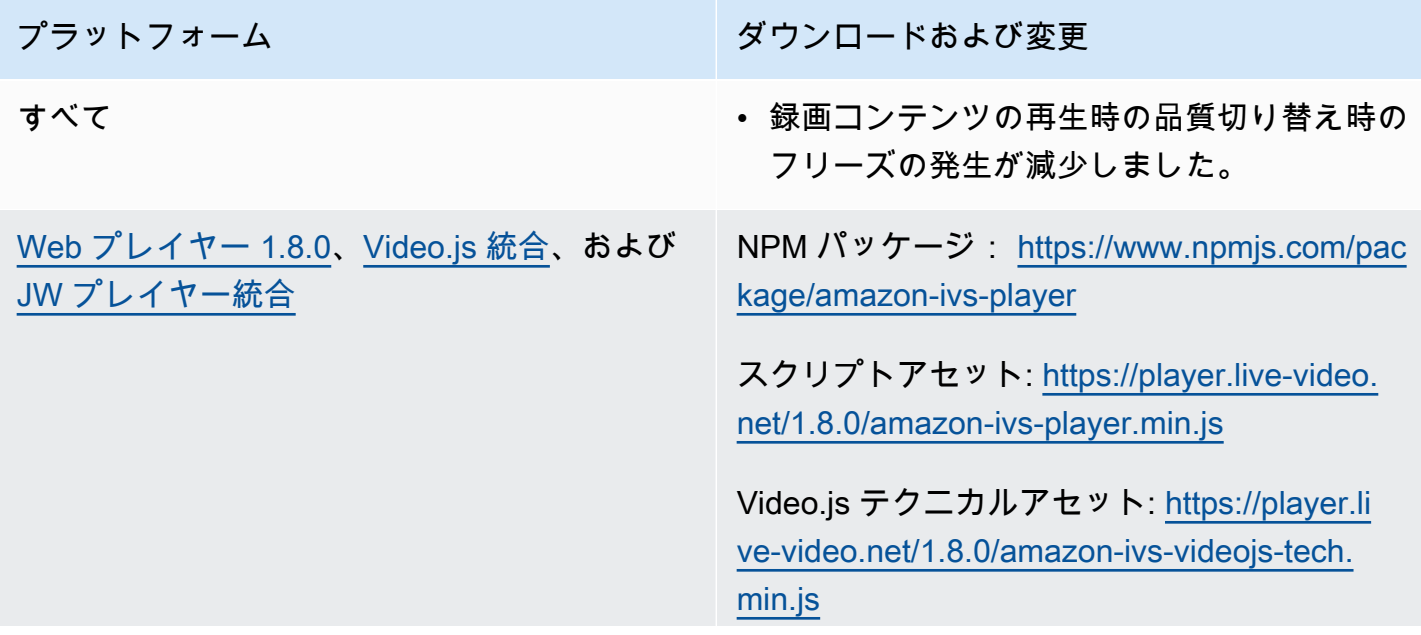

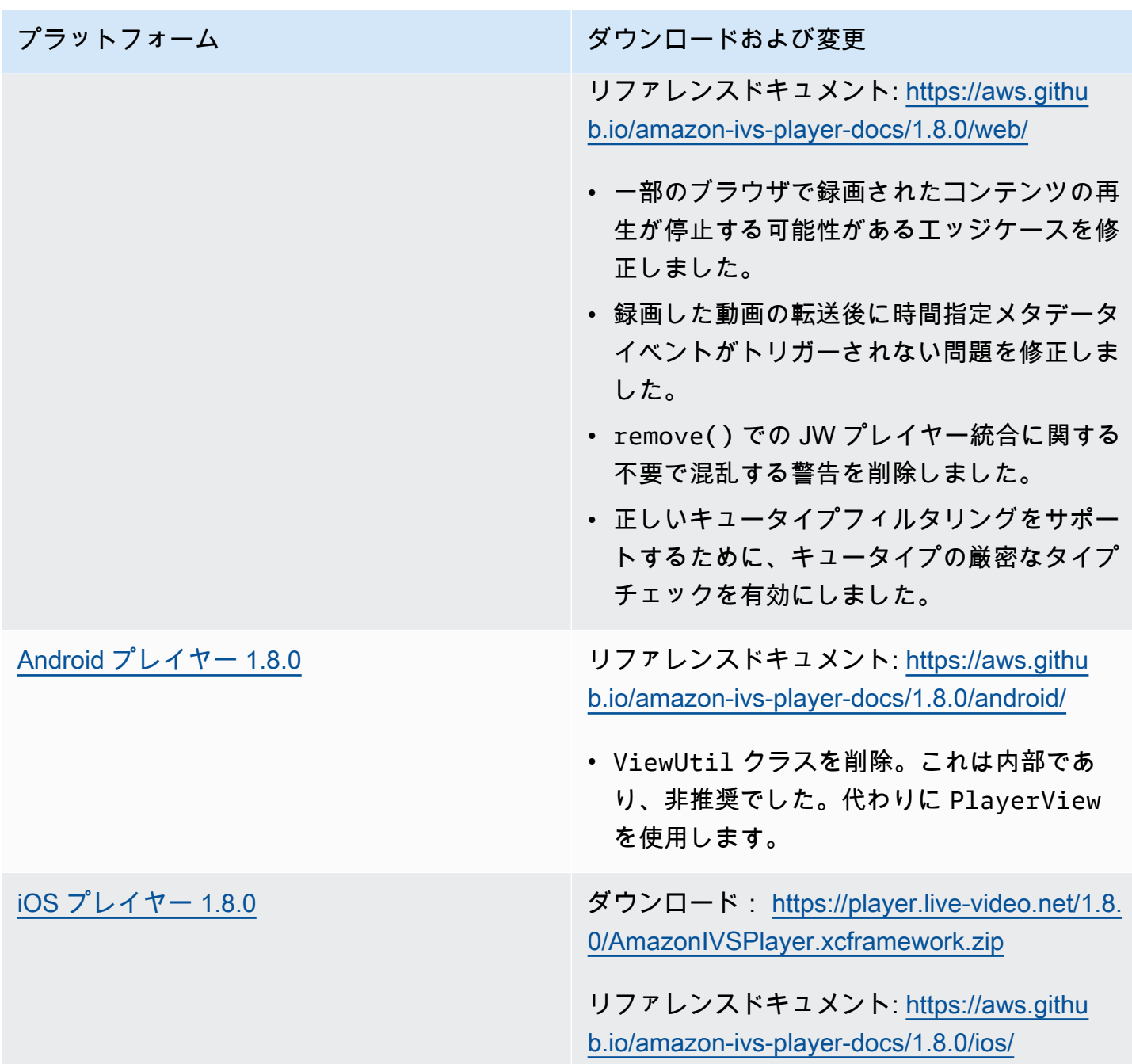

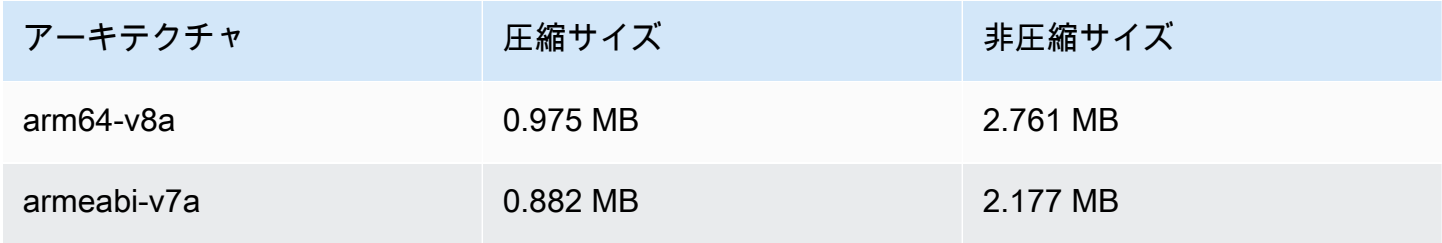

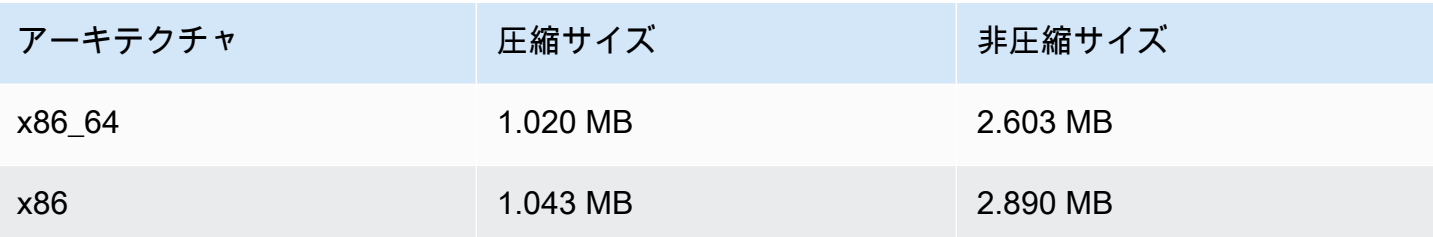

Mobile SDK サイズ: iOS

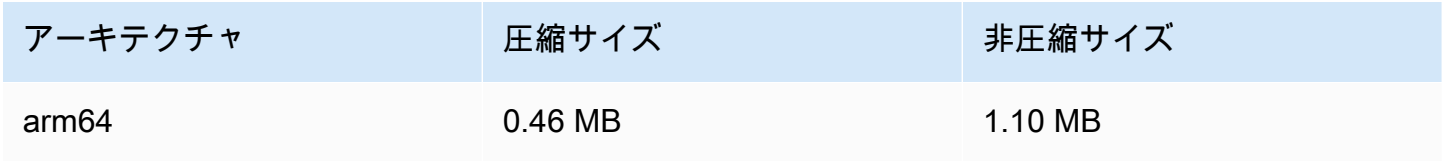

## 2022 年 2 月 3 日

Amazon IVS Broadcast SDK: Android 1.2.1

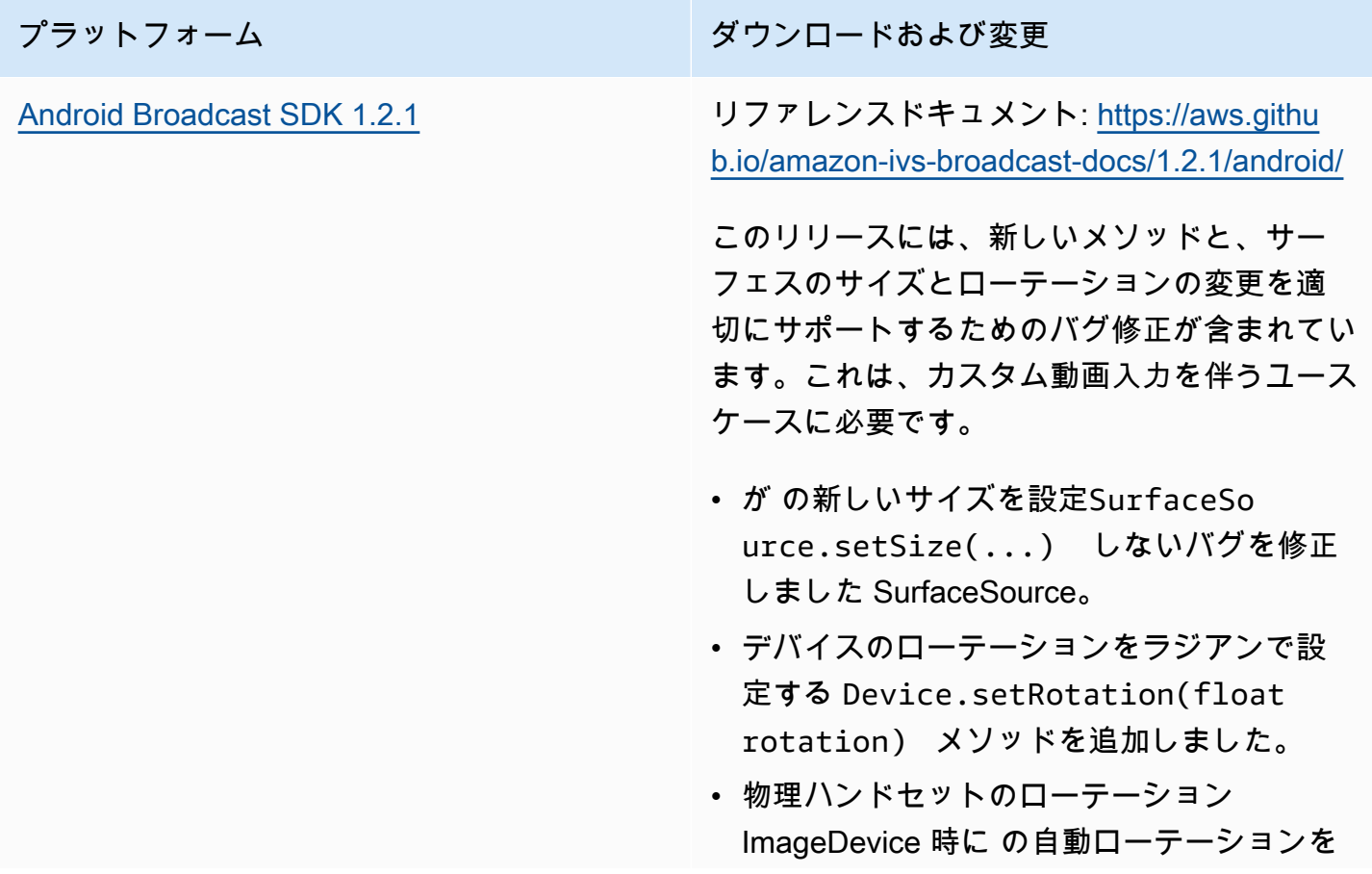

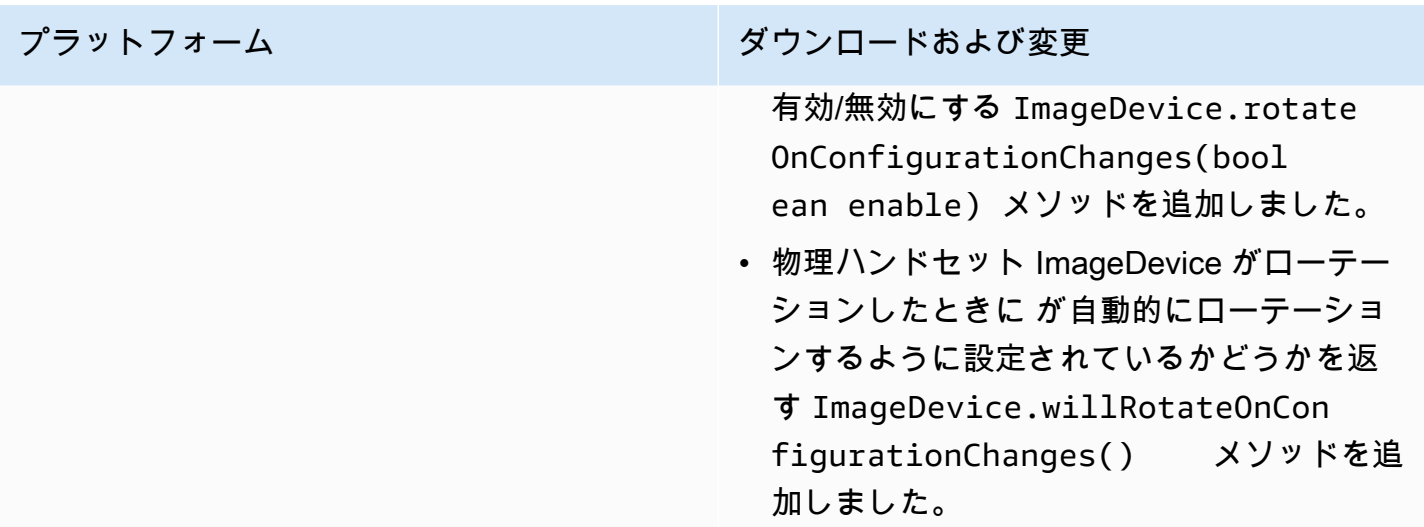

#### Broadcast SDK サイズ: Android

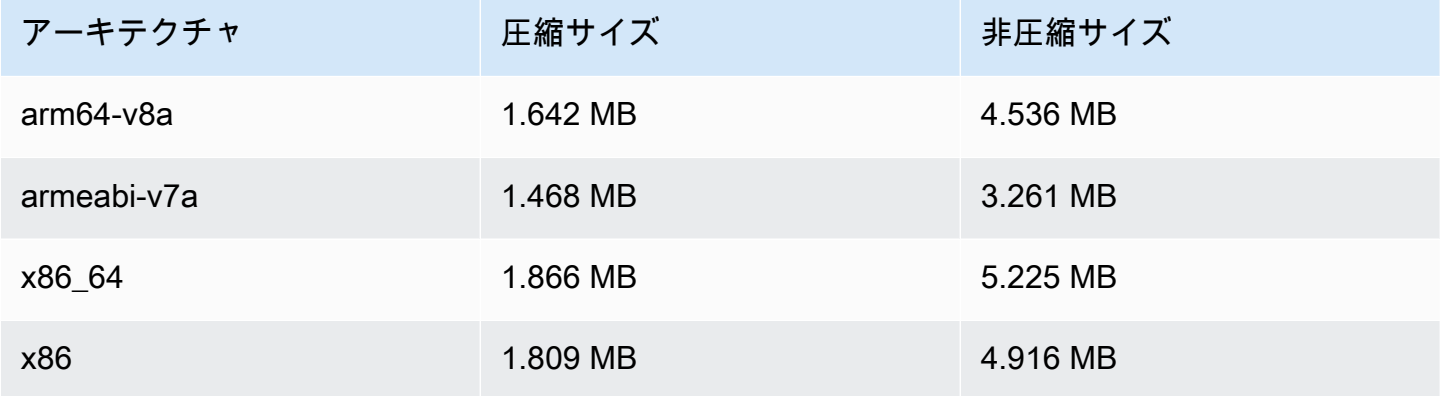

# 2022 年 1 月 20 日

## Amazon IVS Player SDK 1.7.0

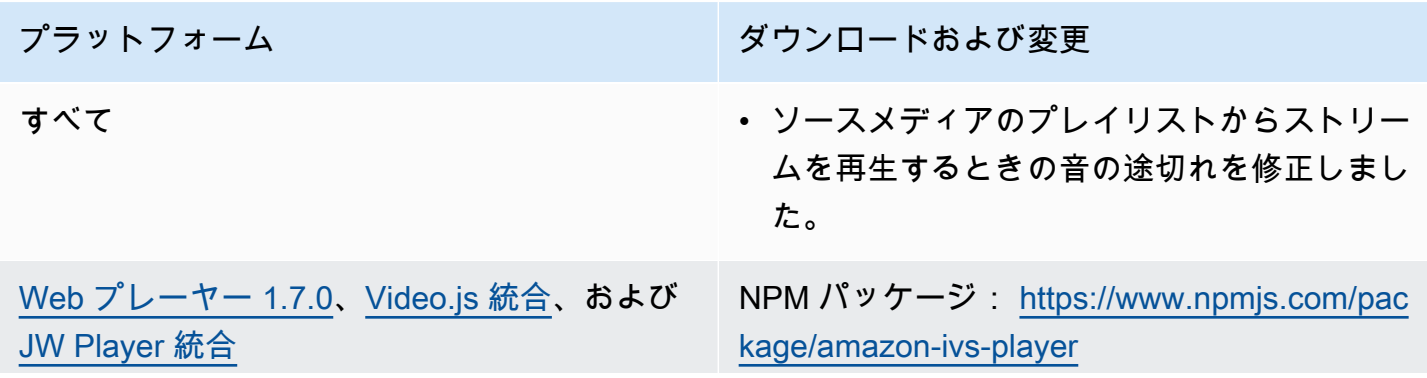

プラットフォーム ション・ション ダウンロードおよび変更

スクリプトアセット: [https://player.live-video.](https://player.live-video.net/1.7.0/amazon-ivs-player.min.js) [net/1.7.0/amazon-ivs-player.min.js](https://player.live-video.net/1.7.0/amazon-ivs-player.min.js)

Video.js テクニカルアセット: [https://player.li](https://player.live-video.net/1.7.0/amazon-ivs-videojs-tech.min.js)  [ve-video.net/1.7.0/amazon-ivs-videojs-tech.](https://player.live-video.net/1.7.0/amazon-ivs-videojs-tech.min.js) [min.js](https://player.live-video.net/1.7.0/amazon-ivs-videojs-tech.min.js)

リファレンスドキュメント: [https://aws.githu](https://aws.github.io/amazon-ivs-player-docs/1.7.0/web/) [b.io/amazon-ivs-player-docs/1.7.0/web/](https://aws.github.io/amazon-ivs-player-docs/1.7.0/web/)

- Amazon IVS で録画した動画の再生後に時間 指定メタデータイベントがトリガーされない 問題を修正しました。
- iOS モバイルウェブブラウザでストリームの 再生 URL が使用できない場合に ErrorNotA vailable エラーが発生しない問題を修正しま した。
- Video.js ラッパーによる dispose() の呼 び出し時におけるコンソール警告を修正しま した。
- プレーヤーインスタンスが破棄された後での アクセス試行が原因で発生するいくつかの null 参照エラーを修正しました。
- setQuality ドキュメントを更新して、成 功通知を受け取るには QUALITY\_CHANGED をリッスンする必要があることを明確にしま した。
- setInitialBufferDuration() ドキュ メントを更新して、iOS モバイルブラウザで は機能しないことを明記しました。

既知の問題: 視聴者が録画されたコンテンツで 順方向にスキップしてから逆方向にスキップす ると、順方向にスキップした時間が過ぎるまで

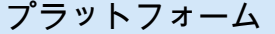

ダウンロードおよび変更

iOS ブラウザ内の時間指定メタデータがトリ ガーされません。例えば、視聴者が録画された コンテンツの視聴を開始し、60 秒後にスキッ プしてから 30 秒前にスキップすると、30 秒か ら 60 秒の間は時間指定メタデータがトリガー されません。この問題は、今後のリリースで修 正される予定です。

[Android プレイヤー 1.7.0](#page-145-0) リファレンスドキュメント: [https://aws.githu](https://aws.github.io/amazon-ivs-player-docs/1.7.0/android/) [b.io/amazon-ivs-player-docs/1.7.0/android/](https://aws.github.io/amazon-ivs-player-docs/1.7.0/android/)

- 内部クラスである ViewUtil クラスが非推 奨になりました。代わりに PlayerView を 使用してください。このクラスは、次回の Amazon IVS Player リリース (1.8.0、2022 年第 1 四半期に提供予定) で完全に削除され ます。
- 動画がビューに表示される方法を制御する PlayerView.setResizeMode(mode) を追加しました。これは、動画をオプション でズームインしたり、動画のアスペクト比を 完全に無視してビュー全体に表示したりする ことを可能にします。

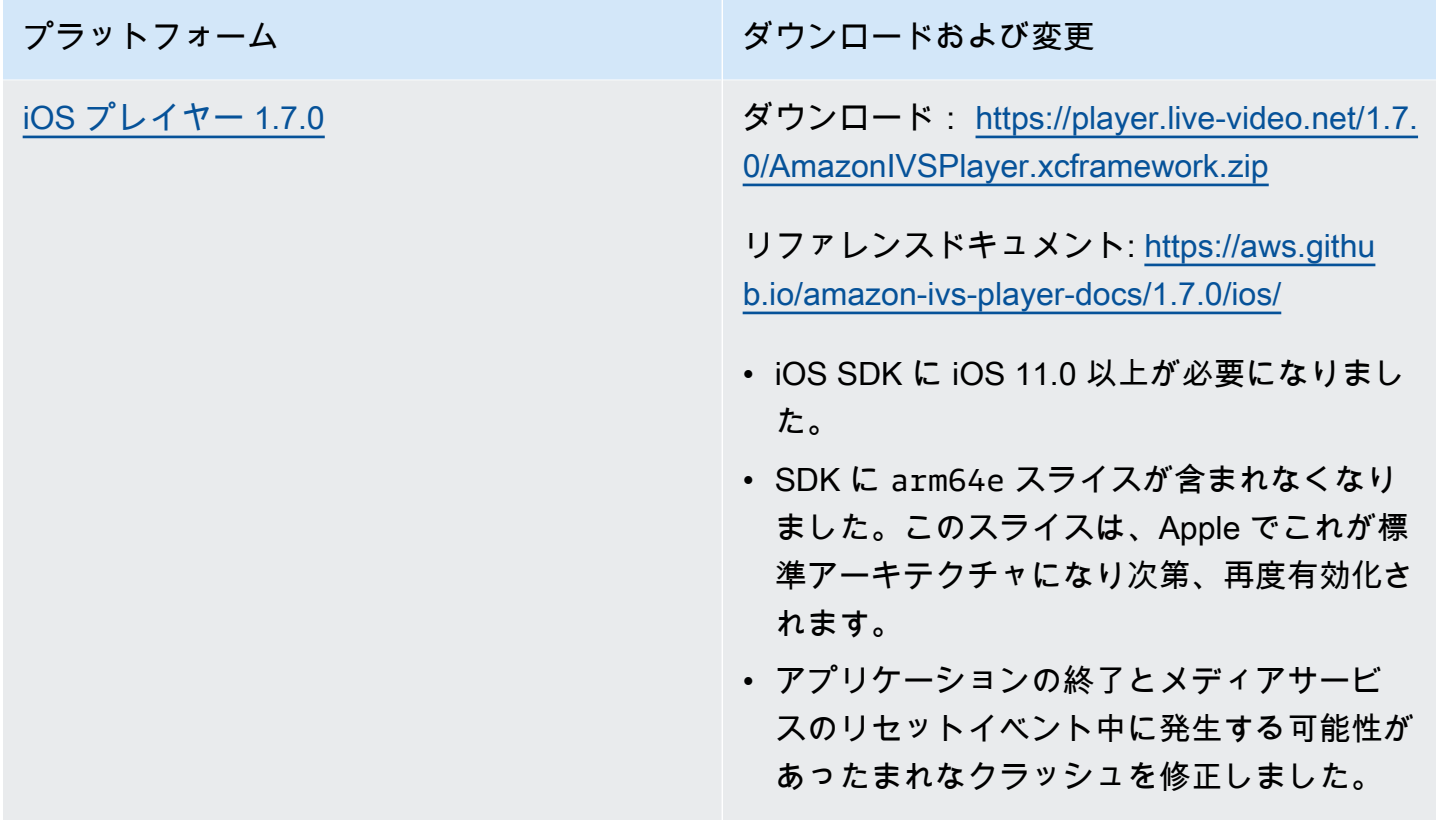

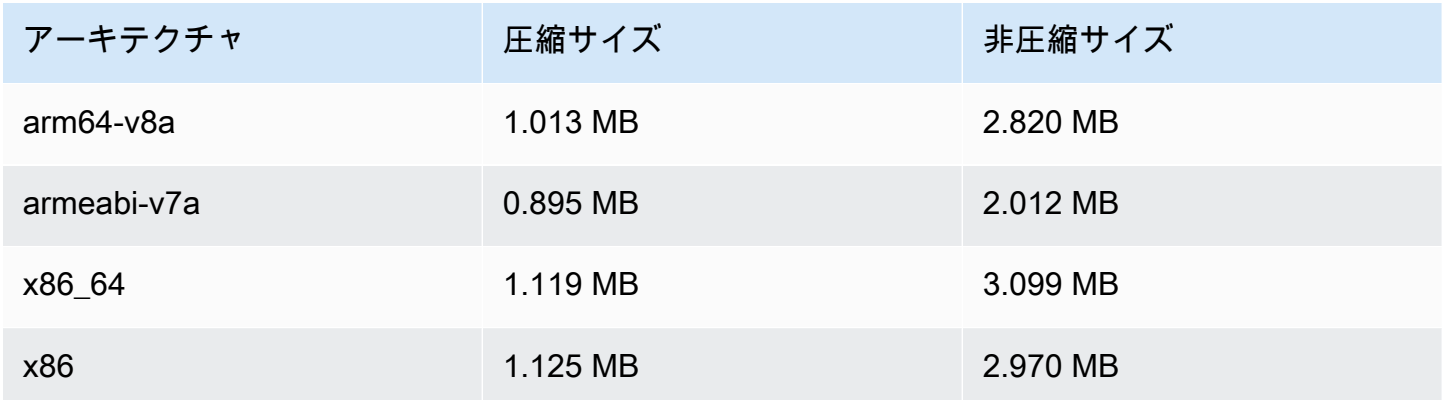

Mobile SDK サイズ: iOS

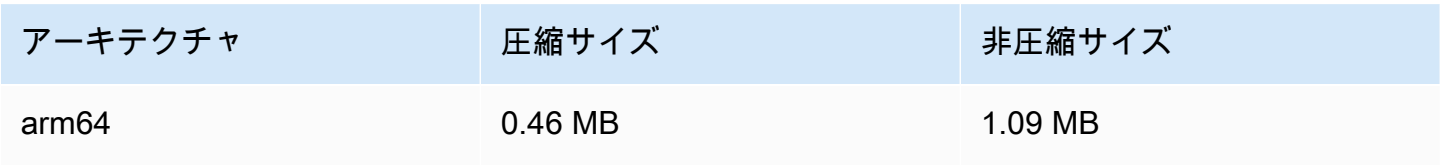

## 2022 年 1 月 18 日

#### R2S3 サムネイル設定

このリリースでは、ライブセッションのサムネイルの記録を有効/無効にし、ライブセッションのサ ムネイルが生成される間隔を変更できます。これは、この新しい機能の最初のリリースです。以下を 参照してください。

- [Amazon IVS の開始方法](#page-20-0)  「ステップ 3: 任意の録画によるチャネルの作成」が更新されました。
- [Amazon S3 への自動録画](#page-194-0) いくつかの変更が行われました。
	- 「録画の内容」に thumbnails フォルダの変更に関するメモを追加。
	- 新しい「サムネイル」セクションを追加。
	- 「JSON メタデータファイル」の thumbnails と path フィールドに関する情報を変更。
- [Amazon IVS API リファレンス](https://docs.aws.amazon.com/ivs/latest/APIReference/)  いくつかの変更が行われました。
	- RecordingConfiguration オブジェクトの新しいフィールド (thumbnailConfiguration)。こ れは、 CreateRecordingConfiguration リクエストとレスポンス、 GetRecordingConfiguration レ スポンス、レスポンス GetStreamSessionに影響します。
	- 新しいオブジェクト: ThumbnailConfiguration

## 2021 年 12 月 9 日

#### Amazon IVS Broadcast SDK 1.2.0

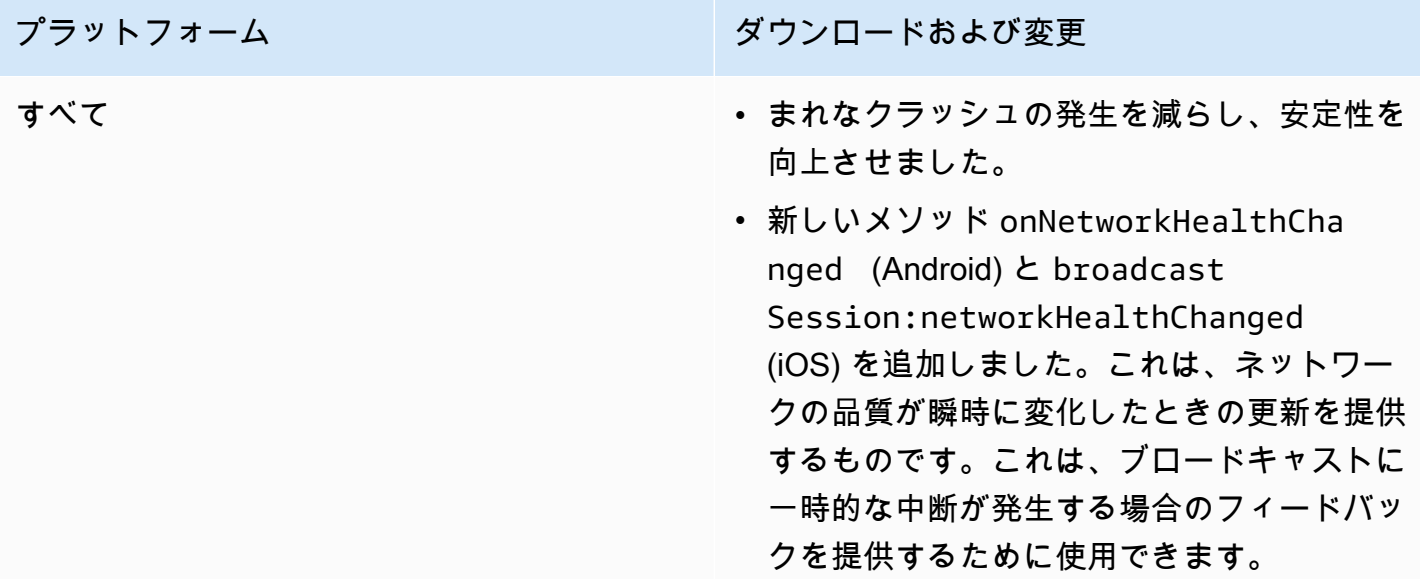

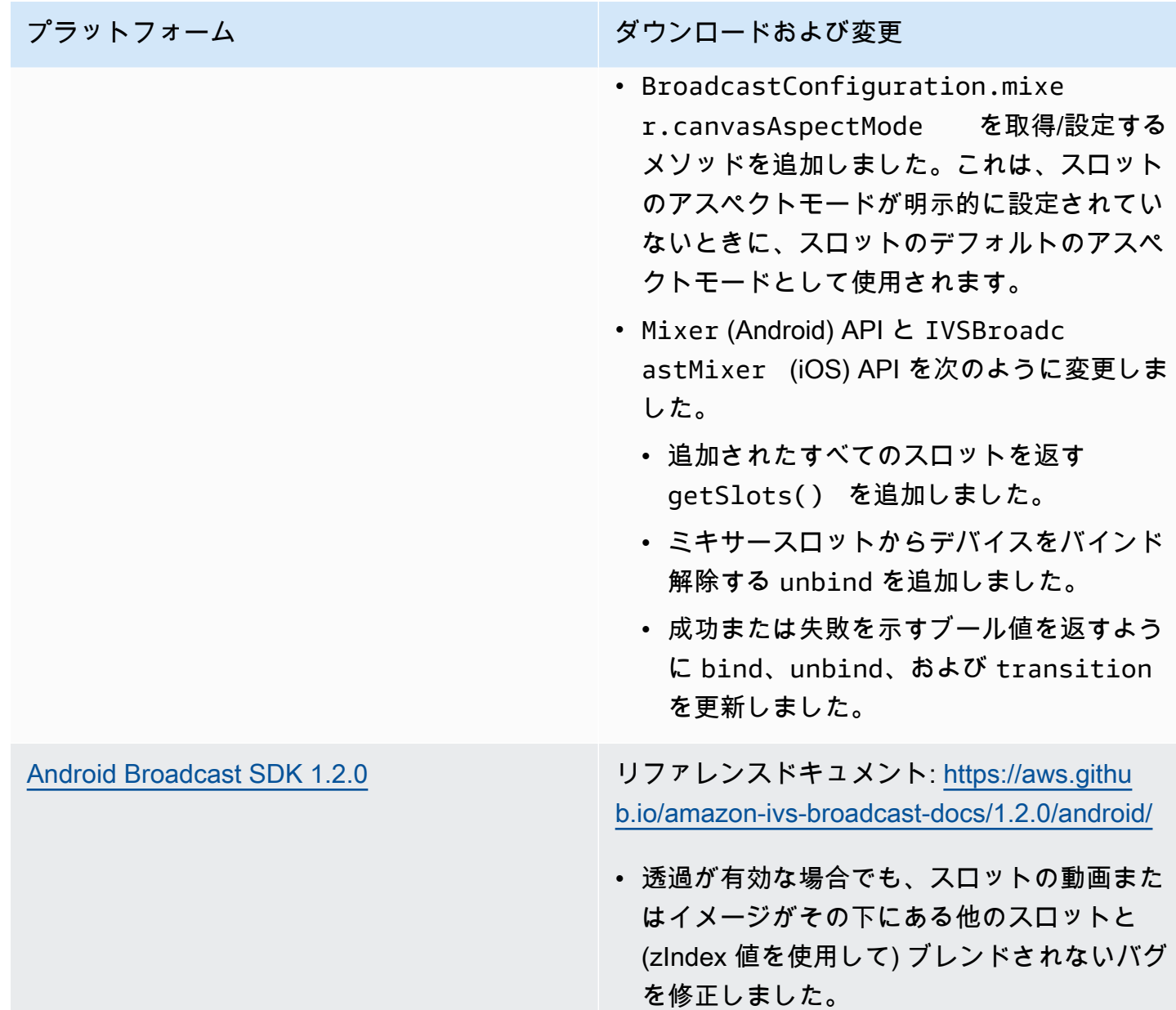

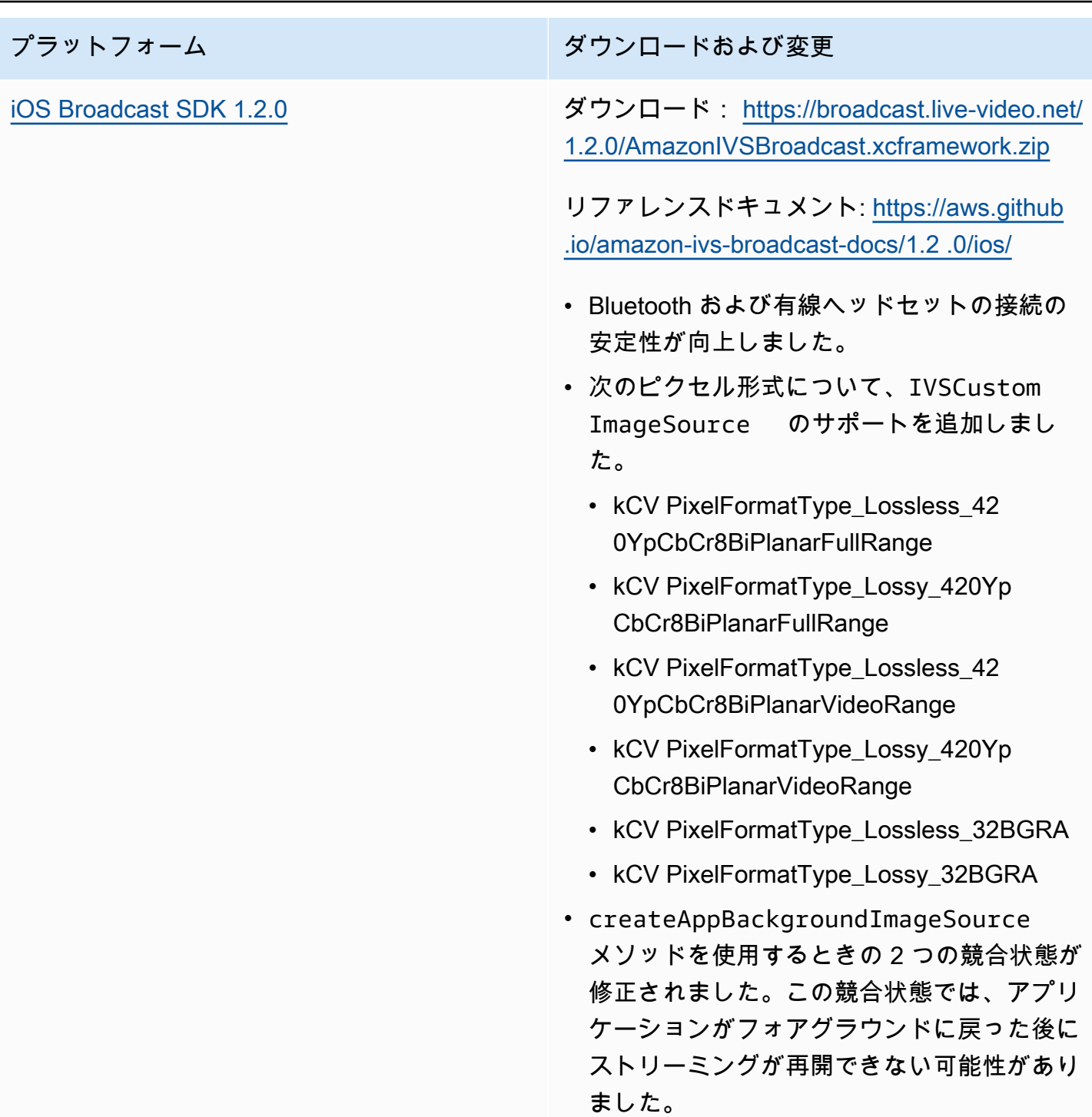

#### Broadcast SDK サイズ: Android

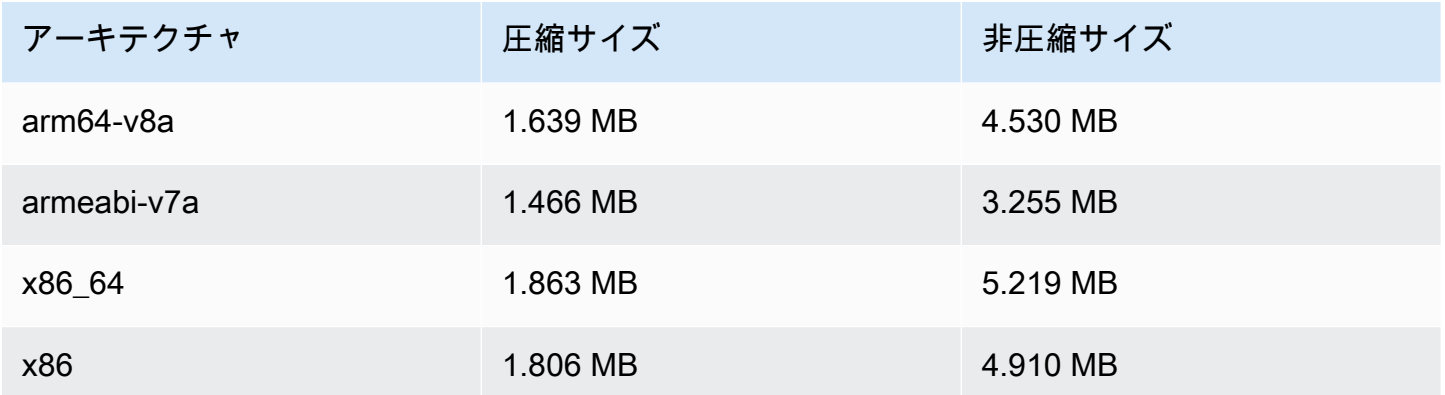

#### Broadcast SDK サイズ: iOS

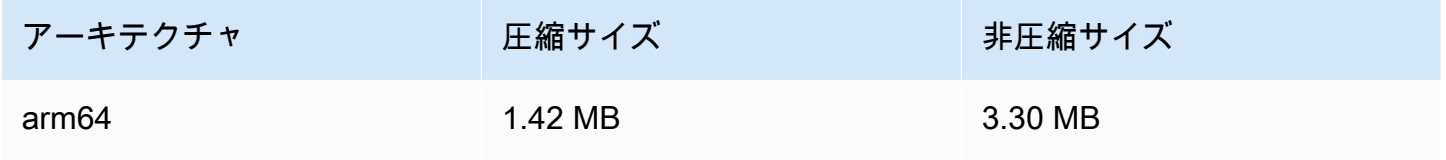

## 2021 年 11 月 23 日

## Amazon IVS Player SDK 1.6

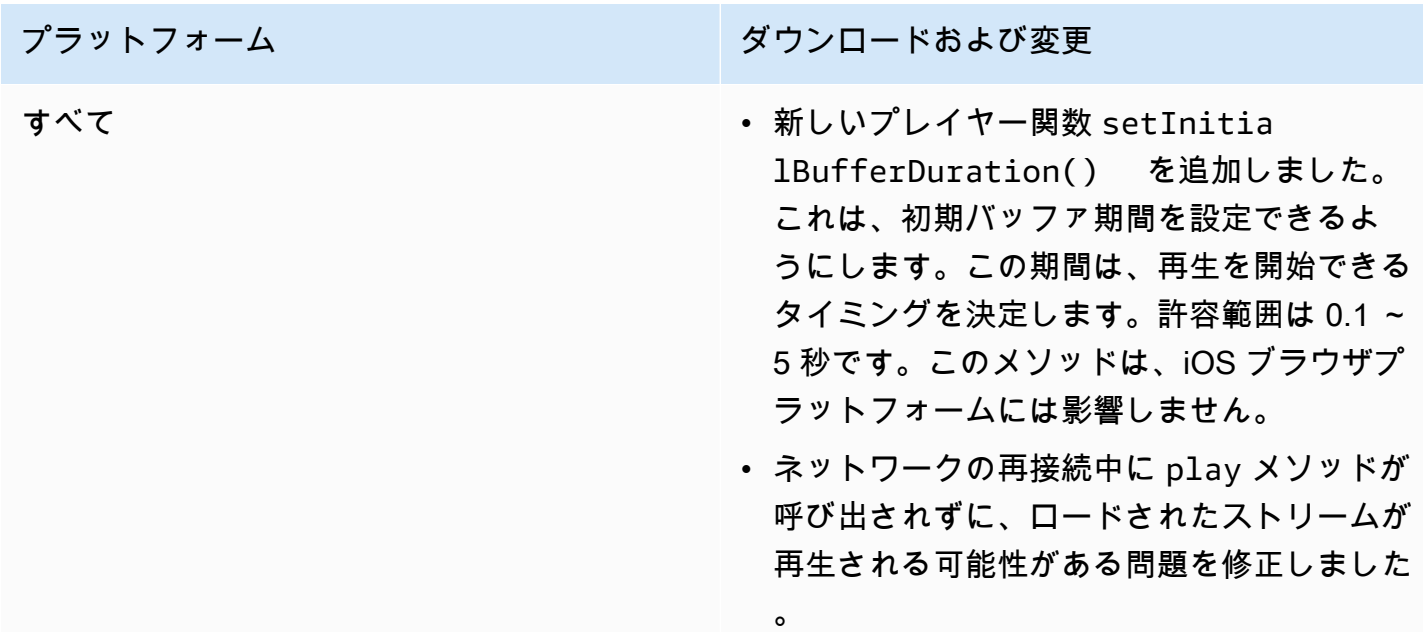

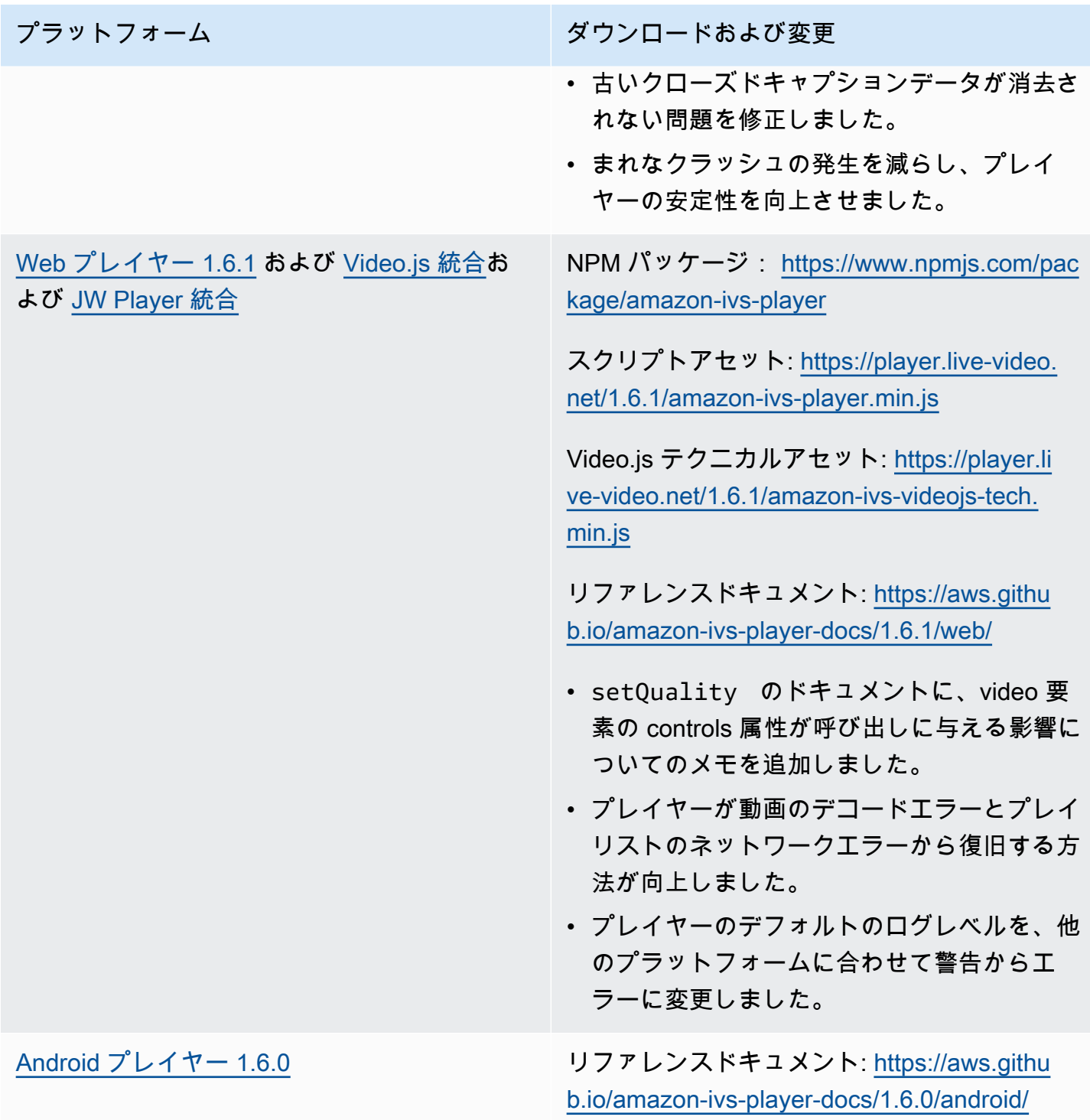

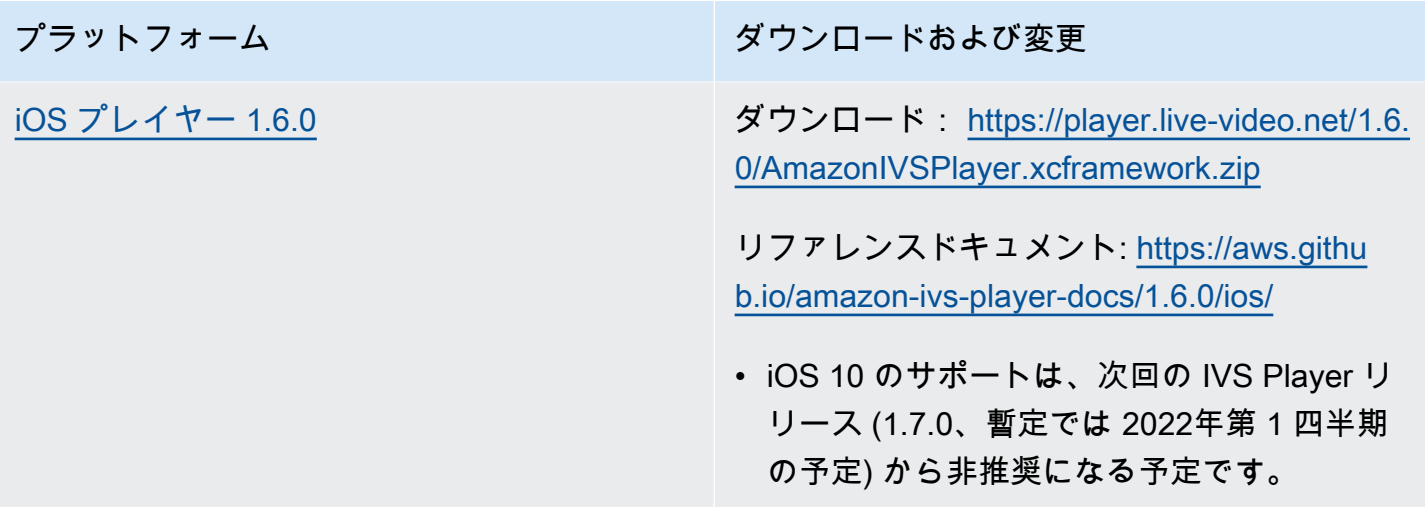

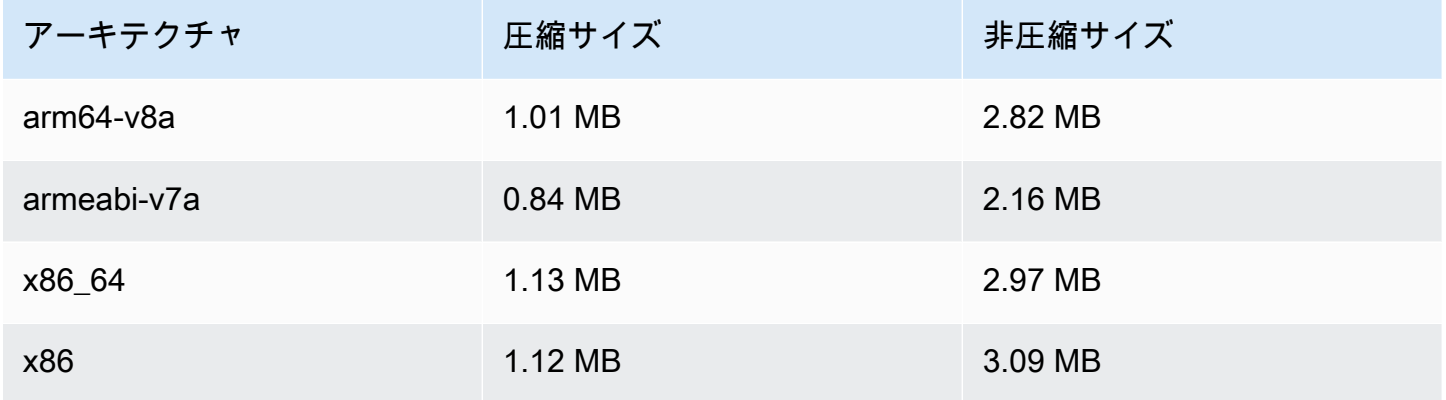

#### Mobile SDK サイズ: iOS

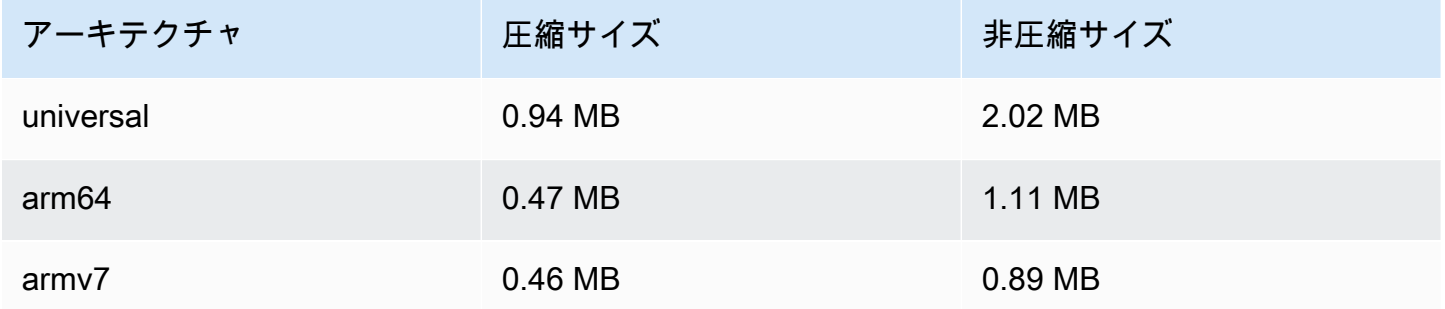

# 2021 年 11 月 18 日

#### Stream Health

Amazon IVS Stream Health では、新しい高解像度 CloudWatch メトリクスにより、ライブストリー ムの状態をほぼリアルタイムでモニタリングできます。また、2 つの新しい API エンドポイントを通 してストリームのイベントと入力設定に関する情報を得ることもできます。これは、この新しい機能 の最初のリリースです。以下を参照してください。

- [Amazon IVS ライブストリームのヘルスのモニタリング](#page-61-0)  これは「Amazon IVS ユーザーガイ ド」の新しいページです。
- [Amazon Interactive Video Service の使用開始](#page-20-0) 「ステップ 2: IAM アク セス許可の設定」にある IAM ポリシーが更新され、3 つの IVS アクセス 許可 (GetStream、GetStreamSession、ListStreamSessions) と cloudwatch:GetMetricData が追加されました。
- Amazon による Amazon IVS のモニタリング CloudWatch 4 つの高解像度メトリクス (IngestAudioBitrate、、IngestFramerateIngestVideoBitrate、) が追加されまし たKeyframeInterval。

2023 年 10 月 12 日の更新: この CloudWatch ドキュメントは削除され、コンテンツは[「IVS 低レ](#page-61-0) [イテンシーストリーミングのモニタリング](#page-61-0)」に移動されました。

- [Amazon IVS EventBridge での Amazon の使用](#page-212-0) セッション作成とセッション終了の 2 つのイベン トを追加しました。
- [Amazon IVS API リファレンス](https://docs.aws.amazon.com/ivs/latest/APIReference/)  多くの点が変更されました。
	- 2 つの新しいエンドポイント: GetStreamSession および ListStreamSessions。
	- 7 つの新しいオブジェクト: AudioConfiguration IngestConfiguration、 StreamEvent StreamFilters、 StreamSession、 StreamSessionSummary、および VideoConfiguration。
	- ストリームおよび StreamSummary オブジェクトの新しいフィールド (streamID)。これは、 GetStream および ListStreams レスポンスにも影響します。
	- リクエストの新しいフィールド (filtersBy) ListStreams。

# 2021 年 10 月 20 日

## Amazon IVS Broadcast SDK: Android 1.1.0 および iOS

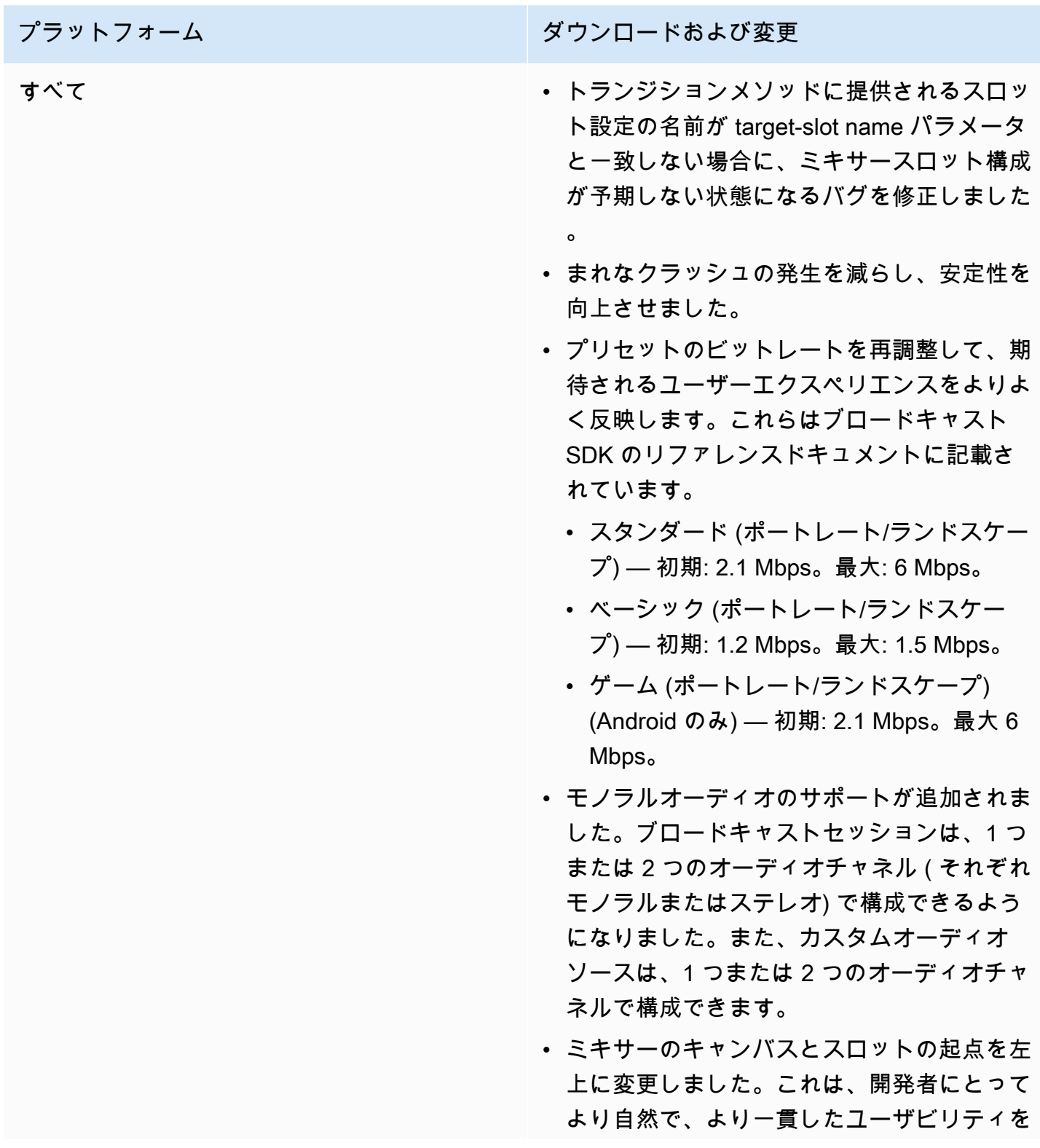

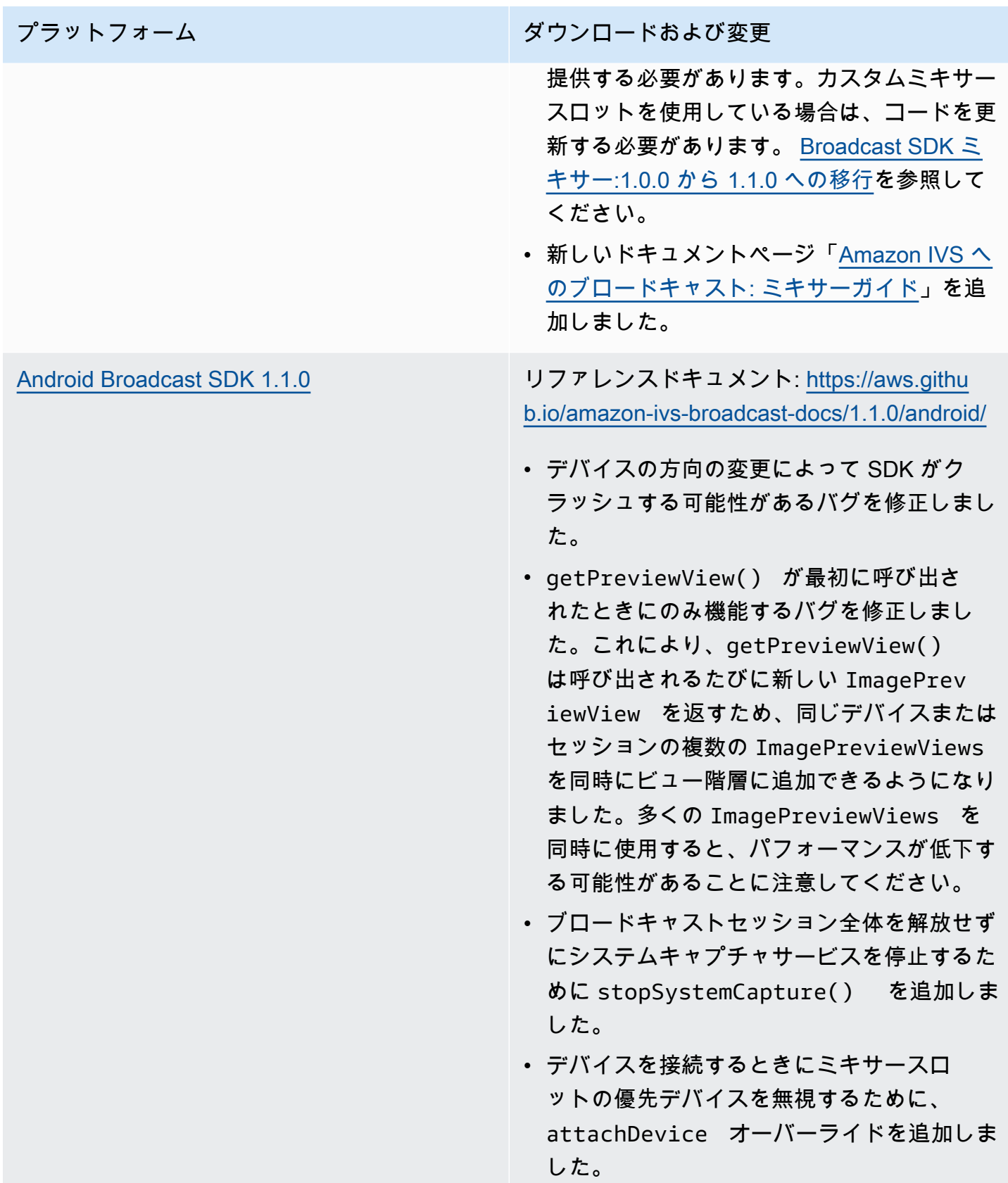

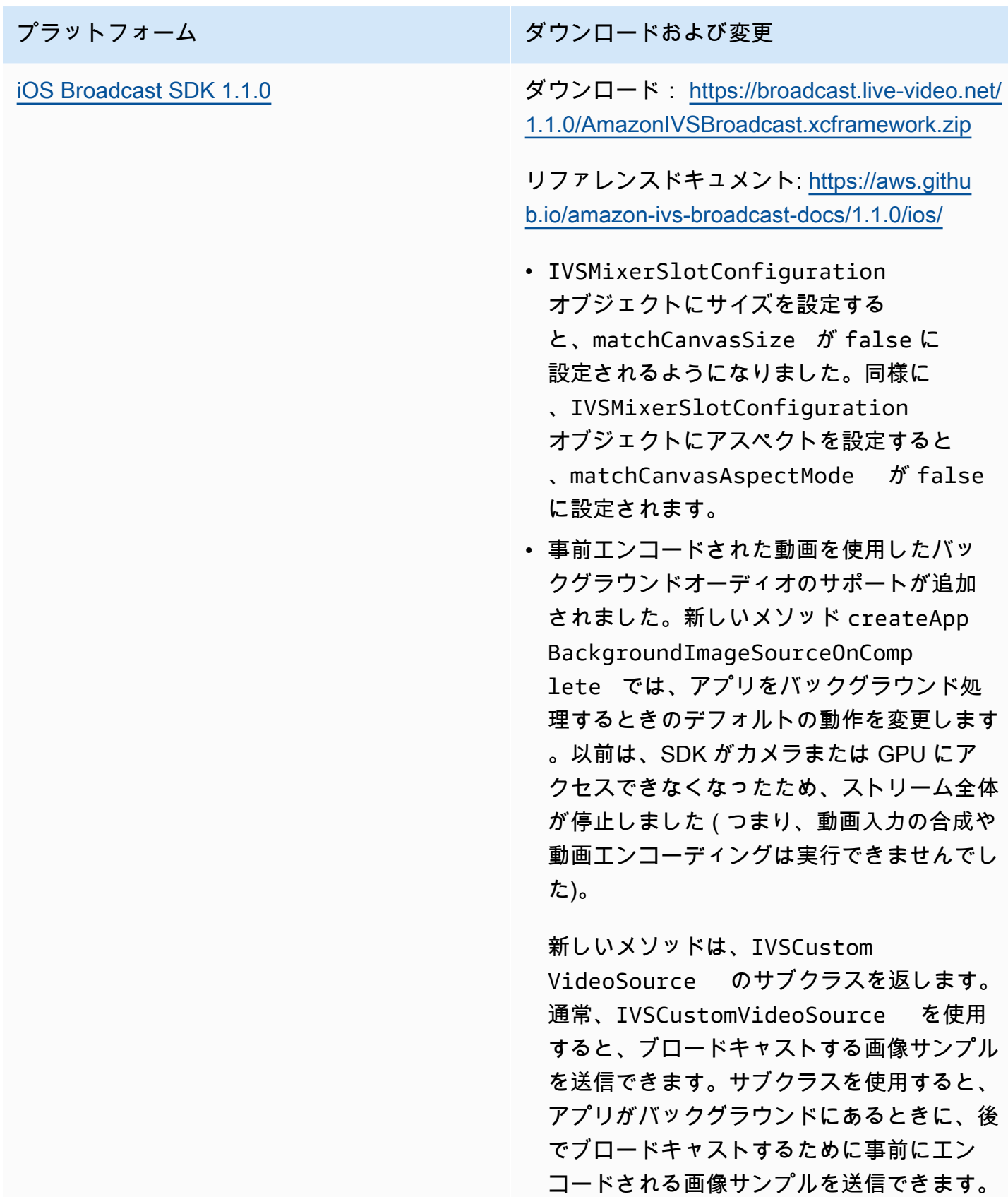

<span id="page-530-0"></span>Broadcast SDK ミキサー:1.0.0 から 1.1.0 への移行

Broadcast SDK のバージョン 1.1.0 では、ミキサーの座標系の動作が変更されます。1.0.0 では、ミ キサーが矛盾する原点を使用しました。1.1.0 では、原点は左上隅です。新しいものを見る[Amazon](#page-115-0)  [IVS Broadcast SDK ミキサーガイド。](#page-115-0)

キャンバスの変更:水平 (X 軸) の位置は変更されません。1.0.0 と比較して、垂直方向の配置が反転さ れます。Y 軸の値を 0 に設定すると、スロットはキャンバスの上部 (1.0.0 の場合と同様に、下では なく) に配置されます。スロットを 1.0.0 と同じ位置に保つには、キャンバスの高さから現在の Y 値 を減算します。config.video.size.height - y

スロットの変更:1.1.0ではスロットの左上の原点もあります。方向は 1.0.0 から変更されませんが、 原点は中心から左上にシフトしています。左上に配置されたスロットは (0、0) になり、右下に整列 したスロットは次のようになります。

(canvas width - slot width, canvas height - slot height)

スロットを 1.0.0 と同じ位置に保つには、X 位置から幅の半分、Y 位置から高さの半分を減算しま す。また、スロットのサイズは左上隅を基準にしています。したがって、スロットを中央から拡張す るには、サイズと同時に位置を変更する必要があります。そうしないと、スロットが下がり、右に成 長しているように見えます。

Broadcast SDK サイズ: Android

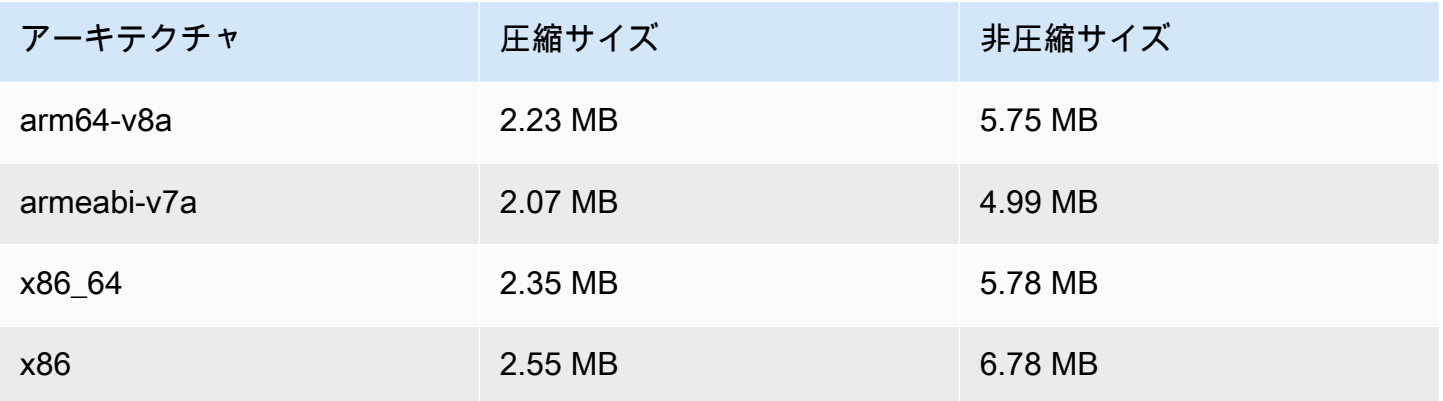

Broadcast SDK サイズ: iOS

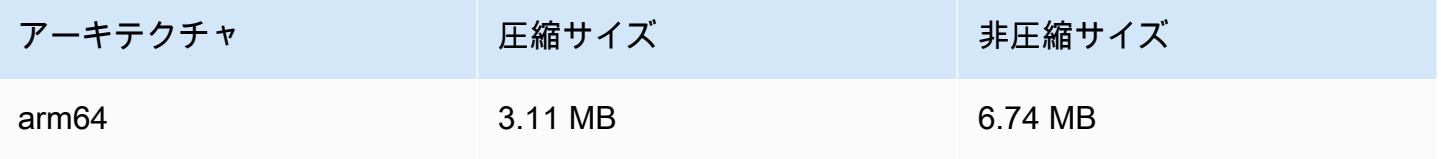

# 2021 年 9 月 29 日

## Amazon IVS Player SDK: Android 1.5.1

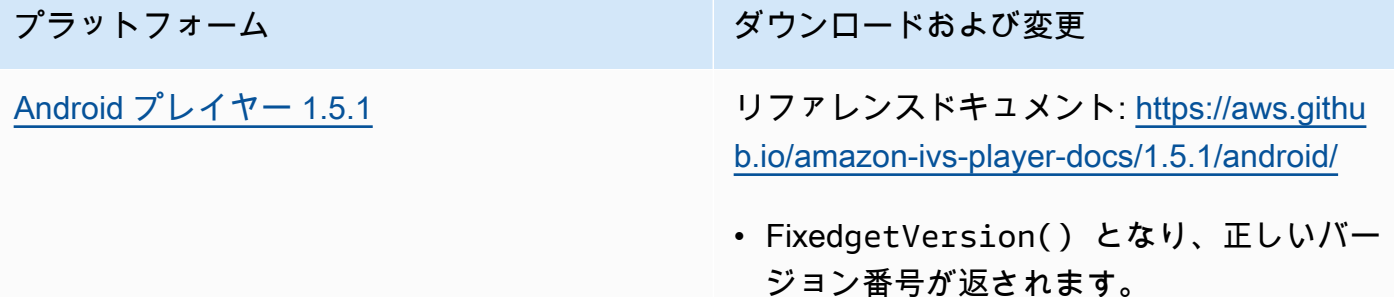

#### Mobile SDK サイズ: Android

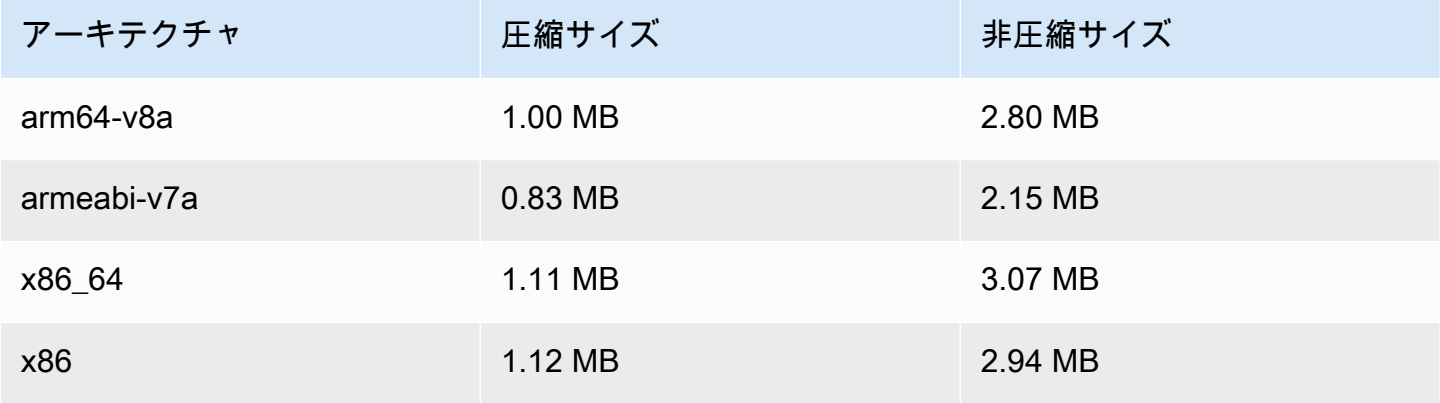

## 2021 年 9 月 28 日

Amazon IVS Player SDK 1.5.0

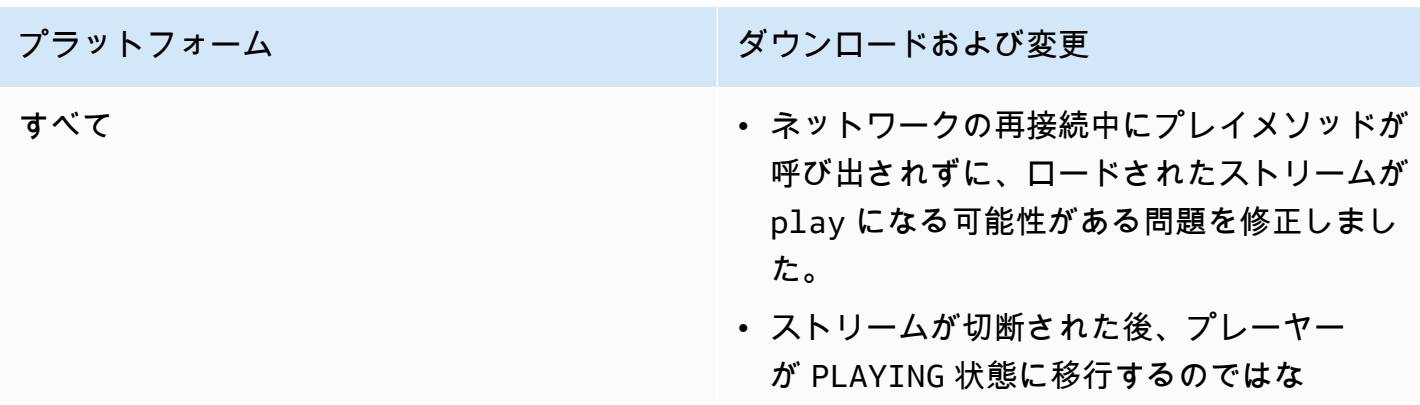

プラットフォーム ション・ション ダウンロードおよび変更

- く、ENDED 状態のままになる問題を修正し ました。
- より多くのエンコーダをサポートするため に、CEA-608 キャプション解析を更新しま した。
- パススルーコンテンツを再生するプレーヤー の能力を向上させました。 つまり、BASIC チャネルからのコンテンツと STANDARD チャネルからの最高品質です。

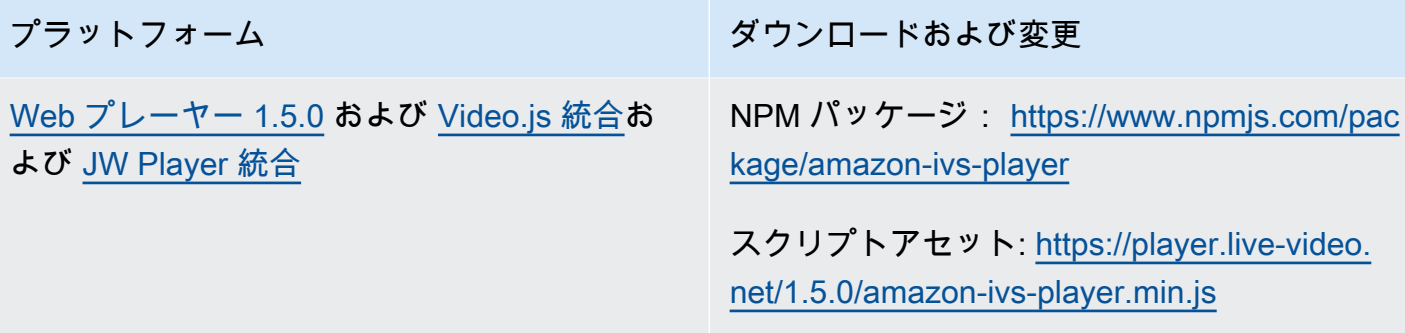

Video.js テクニカルアセット: [https://player.li](https://player.live-video.net/1.5.0/amazon-ivs-videojs-tech.min.js)  [ve-video.net/1.5.0/amazon-ivs-videojs-tech.](https://player.live-video.net/1.5.0/amazon-ivs-videojs-tech.min.js) [min.js](https://player.live-video.net/1.5.0/amazon-ivs-videojs-tech.min.js)

リファレンスドキュメント: [https://aws.githu](https://aws.github.io/amazon-ivs-player-docs/1.5.0/web/) [b.io/amazon-ivs-player-docs/1.5.0/web/](https://aws.github.io/amazon-ivs-player-docs/1.5.0/web/)

- プレーヤーが動画デコードおよびプレイリス トネットワークエラーから回復する方法を改 善しました。
- ネイティブHTML5コントロールが有効に なっているときに、ライブストリームが再開 しない ( または遅延後に再開される) バグを 修正しました。
- getBuffered () メソッドが期待値ではなく未 定義を返す問題を修正しました{ start: 0, end: 0 }コンテンツが読み込まれない 場合。
- Video.js の picture-in-picture モードのサポー トを追加しました。
- プレイヤーのデフォルトのログレベルを「警 告」ではなく「エラー」に変更しました。

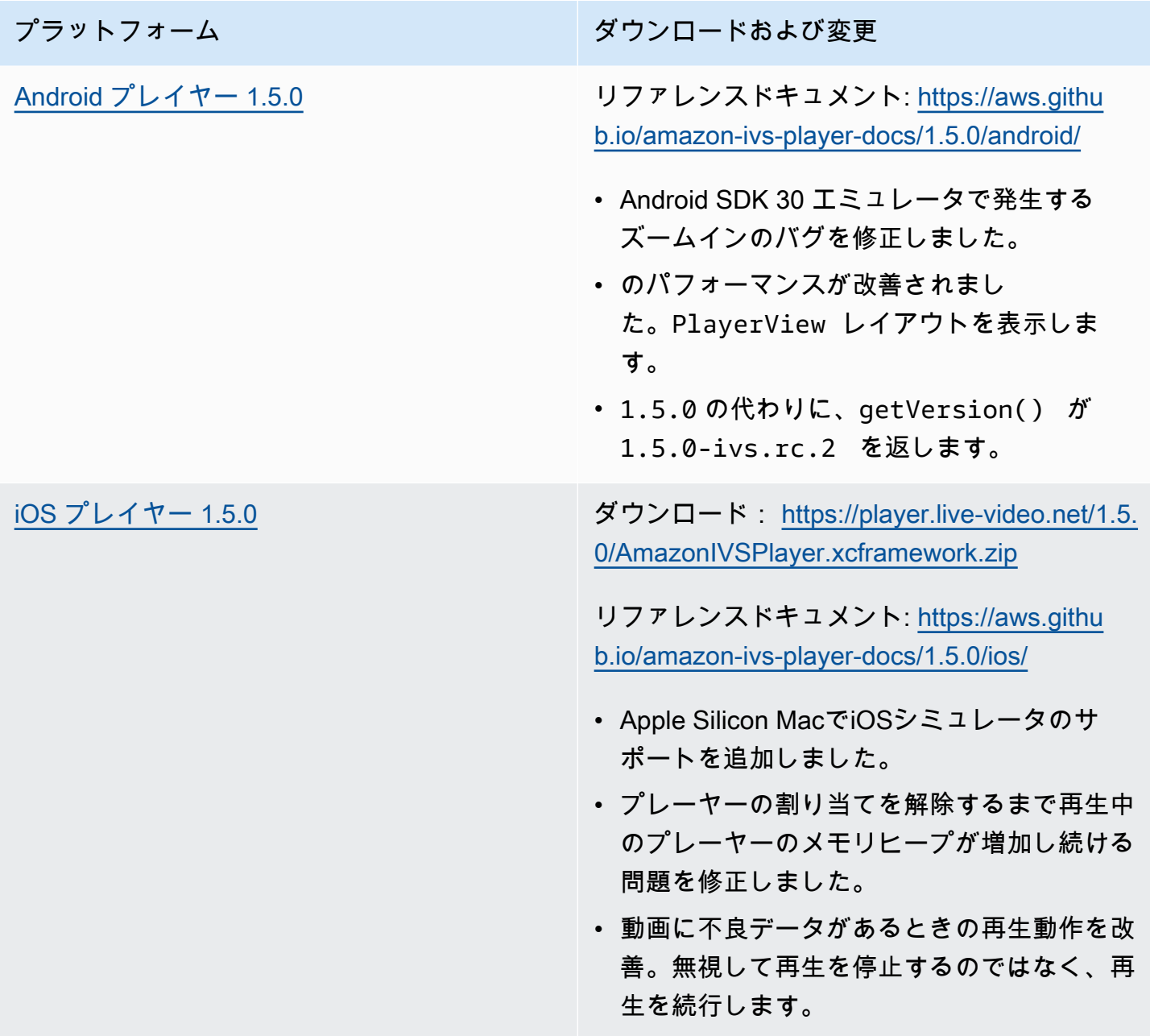

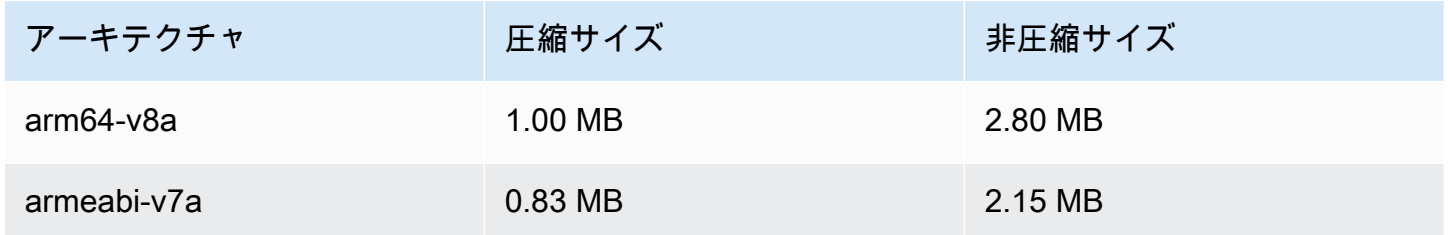

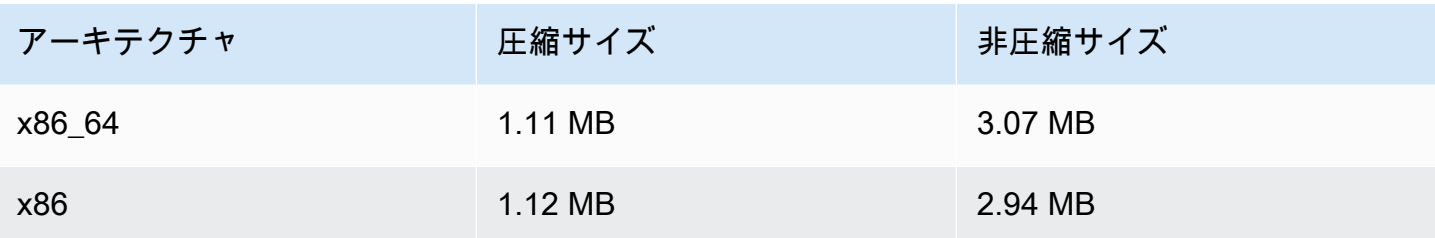

Mobile SDK サイズ: iOS

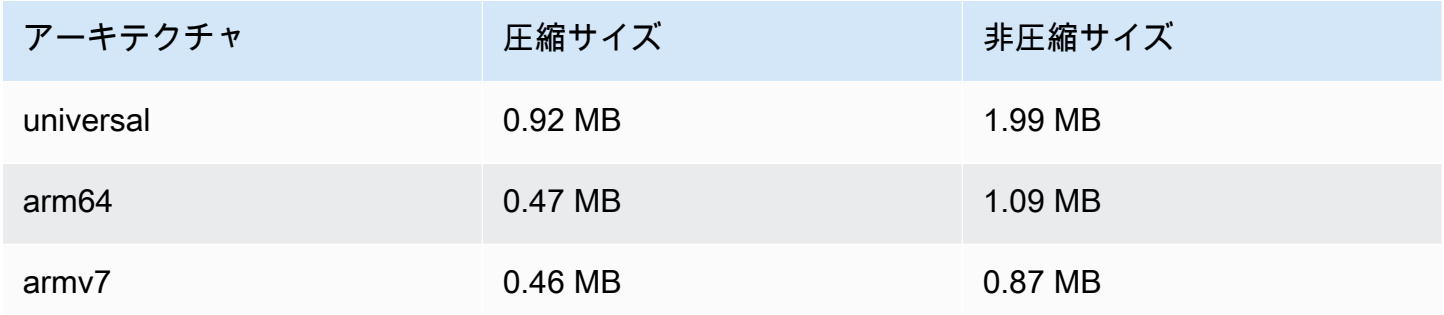

# 2021 年 9 月 8 日

## Amazon IVS Player SDK 1.4.1

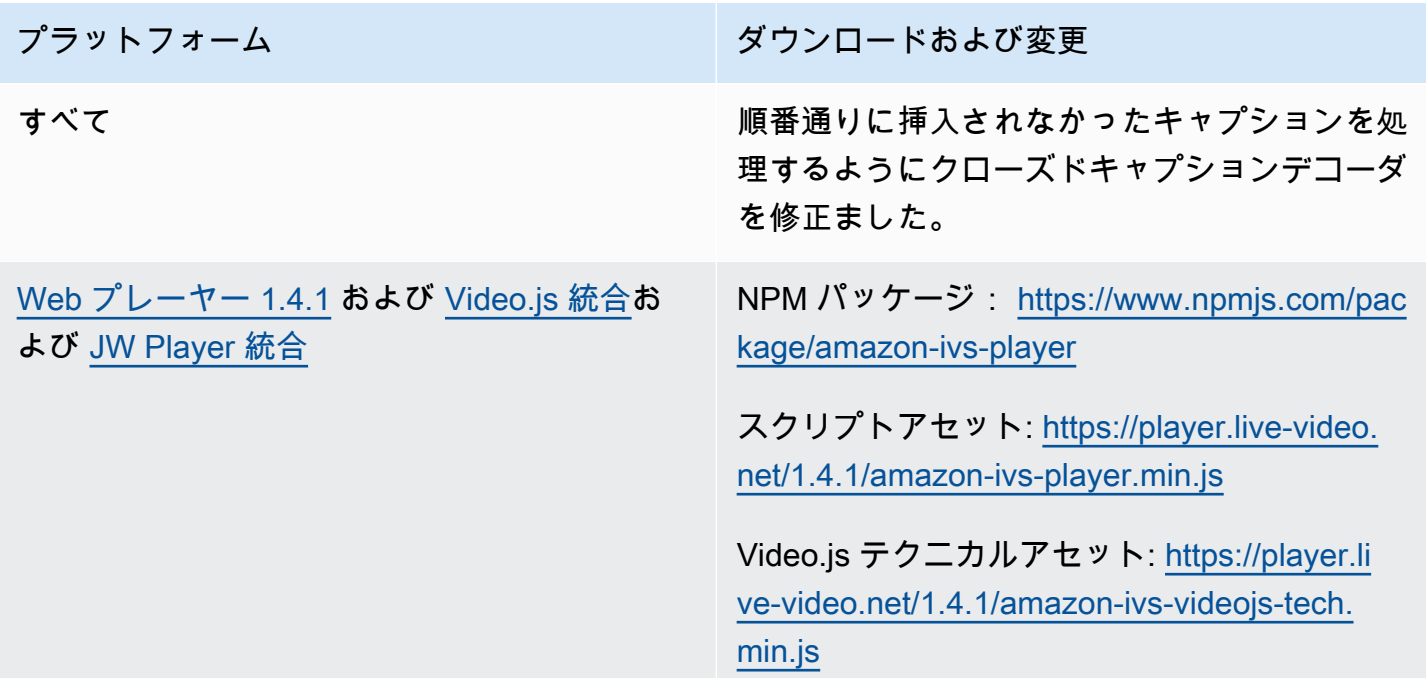

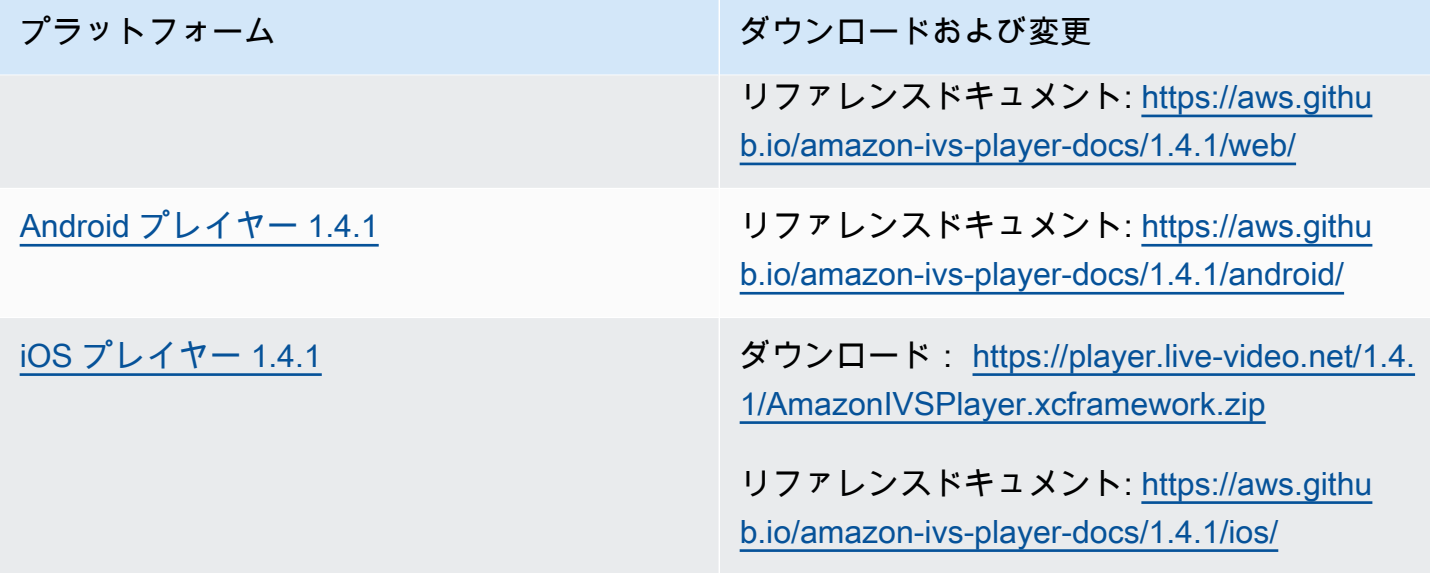

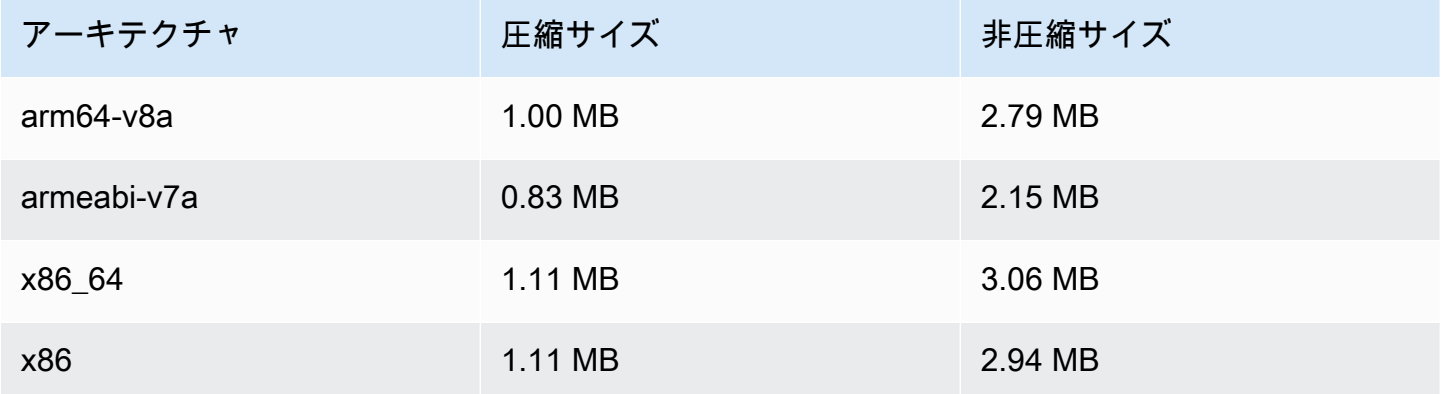

#### Mobile SDK サイズ: iOS

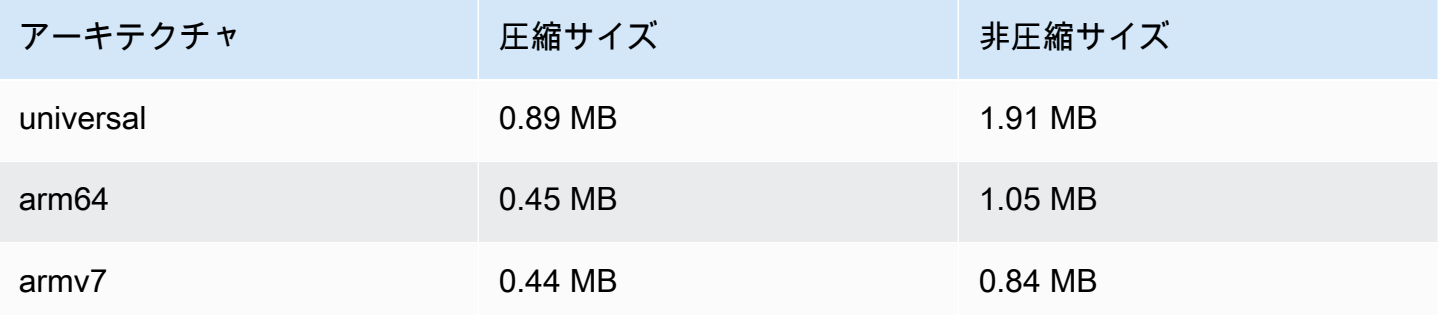

# 2021 年 8 月 13 日

ListTagsForResource API エンドポイント

このエンドポイントのページ割り (maxResults リクエストフィールドと nextToken リクエスト/ レスポンスフィールド) のサポートを削除しました。(ページ割りは正常に機能していませんでし た。)

## 2021 年 8 月 10 日

Amazon IVS Player SDK 1.4.0

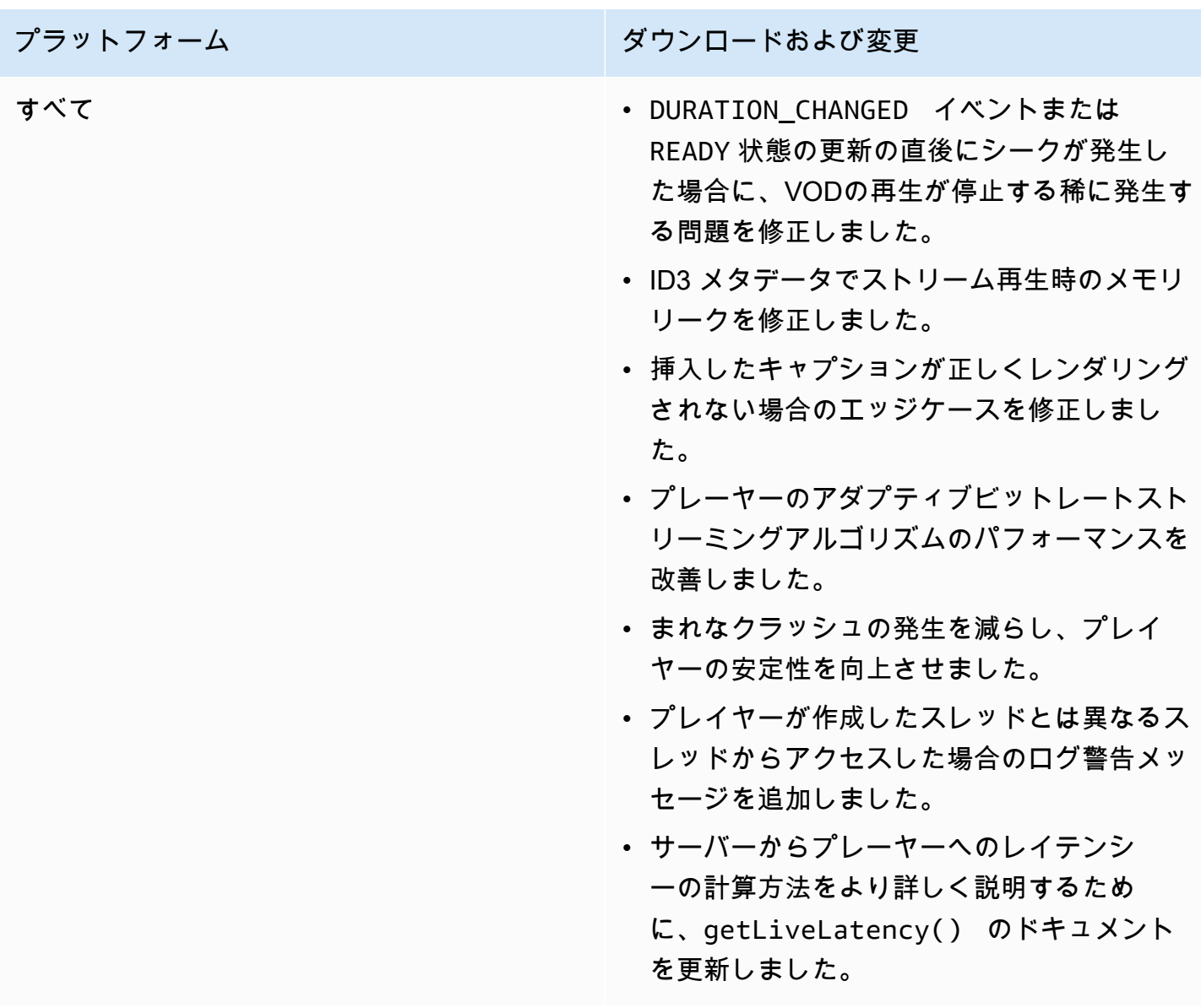

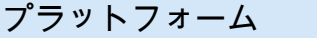

[Web プレーヤー 1.4.0](#page-139-0) および [Video.js 統合](#page-157-0)お よび [JW Player 統合](#page-170-0)

ダウンロードおよび変更

NPM パッケージ: [https://www.npmjs.com/pac](https://www.npmjs.com/package/amazon-ivs-player)  [kage/amazon-ivs-player](https://www.npmjs.com/package/amazon-ivs-player)

スクリプトアセット: [https://player.live-video.](https://player.live-video.net/1.4.0/amazon-ivs-player.min.js) [net/1.4.0/amazon-ivs-player.min.js](https://player.live-video.net/1.4.0/amazon-ivs-player.min.js)

Video.js テクニカルアセット: [https://player.li](https://player.live-video.net/1.4.0/amazon-ivs-videojs-tech.min.js)  [ve-video.net/1.4.0/amazon-ivs-videojs-tech.](https://player.live-video.net/1.4.0/amazon-ivs-videojs-tech.min.js) [min.js](https://player.live-video.net/1.4.0/amazon-ivs-videojs-tech.min.js)

リファレンスドキュメント: [https://aws.githu](https://aws.github.io/amazon-ivs-player-docs/1.4.0/web/) [b.io/amazon-ivs-player-docs/1.4.0/web/](https://aws.github.io/amazon-ivs-player-docs/1.4.0/web/)

- iOS Safari で TIMED\_METADATA イベント が発生しなかったエッジケースを修正しまし た。
- Firefox で低レイテンシーのストリームを再 生するときのプレーヤーのアダプティブビッ トレートストリーミングアルゴリズムのパ フォーマンスが向上しました。
- ライブストリームに対して常に Infinity を返 す getDuration() のドキュメントを修正 しました。
- デスクトップ Safari で自動再生に失敗する場 合がある不具合を修正しました。
- デベロッパーコンソールでの「Cannot read property 'collectLogs' of undefined (未定義の プロパティ 'CollectLogs' を読み取ることがで きない)」というエラーを修正しました。
- Video.js: モードのサポートを追加しました picture-in-picture。
- Web: 新しいメソッド setReques tCredentials を追加しました。これ は、プレーヤーがクロスオリジンエンドポ イントに認証情報リクエストを行うかどう

プラットフォーム ション・ション ダウンロードおよび変更

かを制御します。リモートエンドポイント は、適切な CORS 応答ヘッダー (リクエスト の Origin に一致する Access-Control-Allow-Origin など) で応答する必要が あります。Access-Control-Allow-Credentials は true でなければなりま せん。

この設定は、プレーヤーインスタンスのライ フサイクル全体を通して維持されます。した がって、URL エンドポイントを使用する後 続のすべての player.load() の呼び出し は、適切な CORS ヘッダーで応答する必要 があります。

このメソッドは、iOS ブラウザプラットフ ォームには影響しません。iOS プラット フォームで認証されたクロスオリジンリクエ ストを許可するには、ユーザーが明示的にク ロスサイトトラッキングを許可し、Cookie を許可する必要があります。これらは、デ バイスおよび各ブラウザアプリに設定されま す。
[Android プレイヤー 1.4.0](#page-145-0) リファレンスドキュメント: [https://aws.githu](https://aws.github.io/amazon-ivs-player-docs/1.4.0/android/) [b.io/amazon-ivs-player-docs/1.4.0/android/](https://aws.github.io/amazon-ivs-player-docs/1.4.0/android/)

- 高解像度のポートレート動画がデバイスでサ ポートされていても、サポートされていない 動画と見なされていた問題を修正しました。
- 特定の Android デバイスで再生レートを変更 できない問題を修正しました。
- 出力サーフェスが設定されていない場合にコ ンテンツをデコードしないように、バックグ ラウンドの動画処理を更新しました。
- player.release() メソッドが呼び出さ れた後に SDK 呼び出しを無視する追加の チェック機能を実装しました。この機能によ り、プレイヤーの安定性が向上します。
- 最適化により Android ライブラリのファイル サイズが小さくなりました。

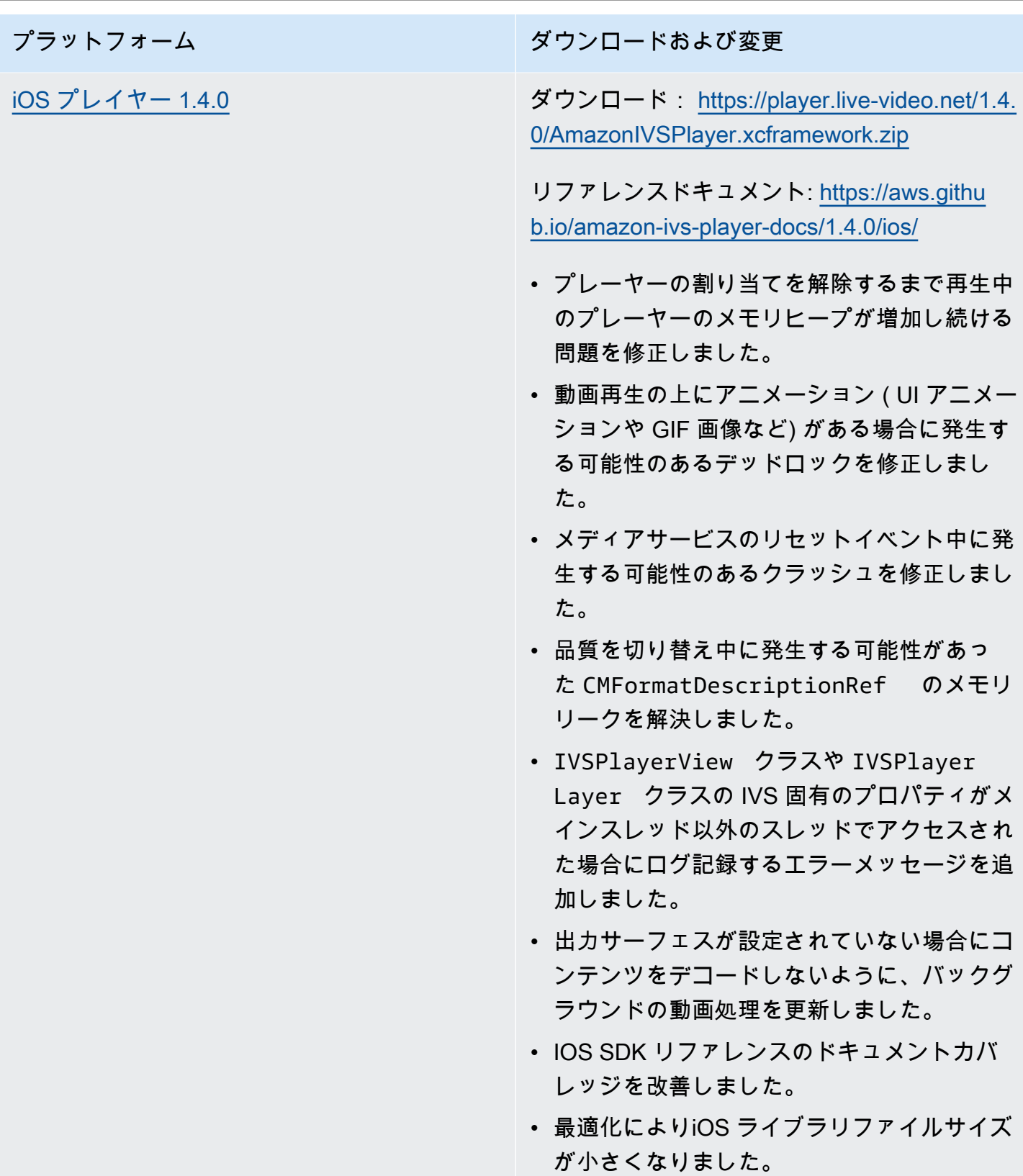

#### Mobile SDK サイズ: Android

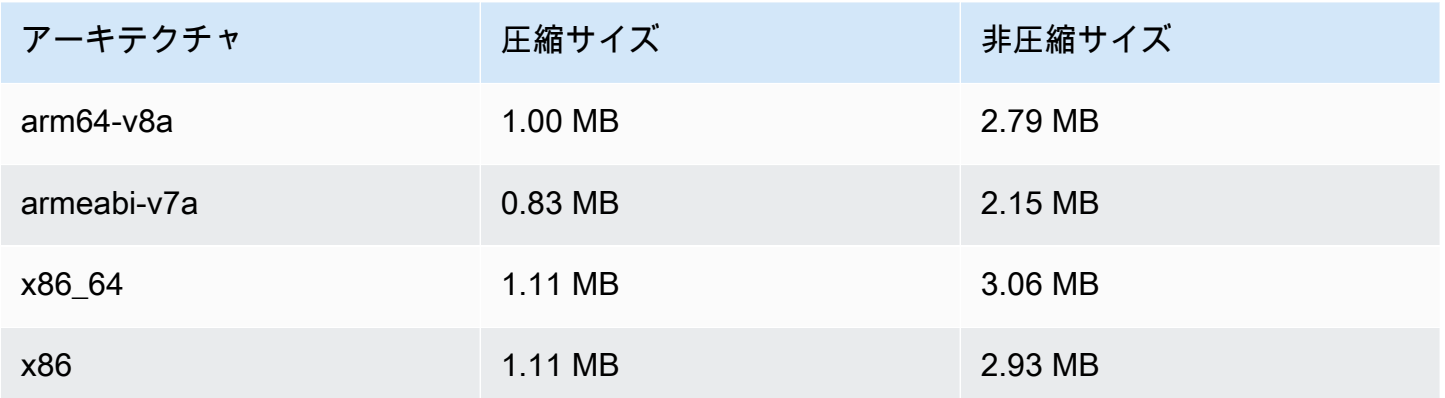

#### Mobile SDK サイズ: iOS

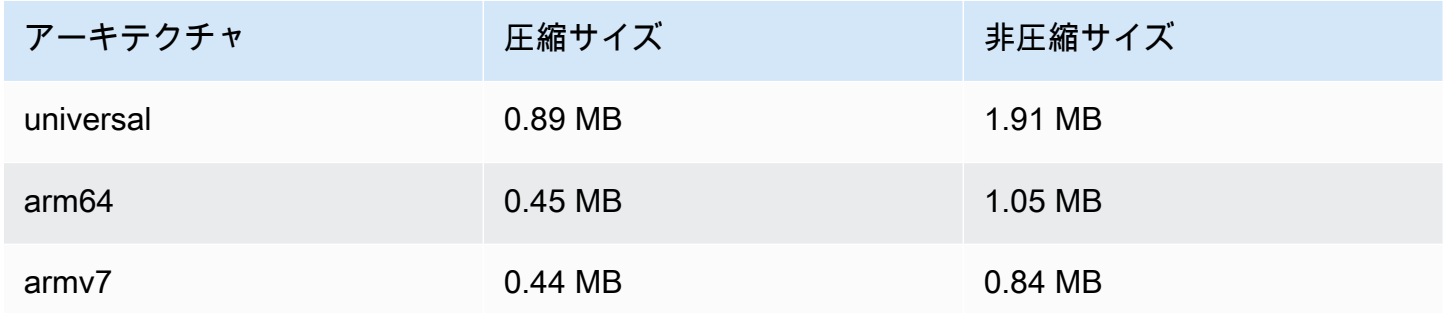

# 2021 年 7 月 27 日

### Amazon IVS Broadcast SDK: Android 1.0.0 および iOS 1.0.0

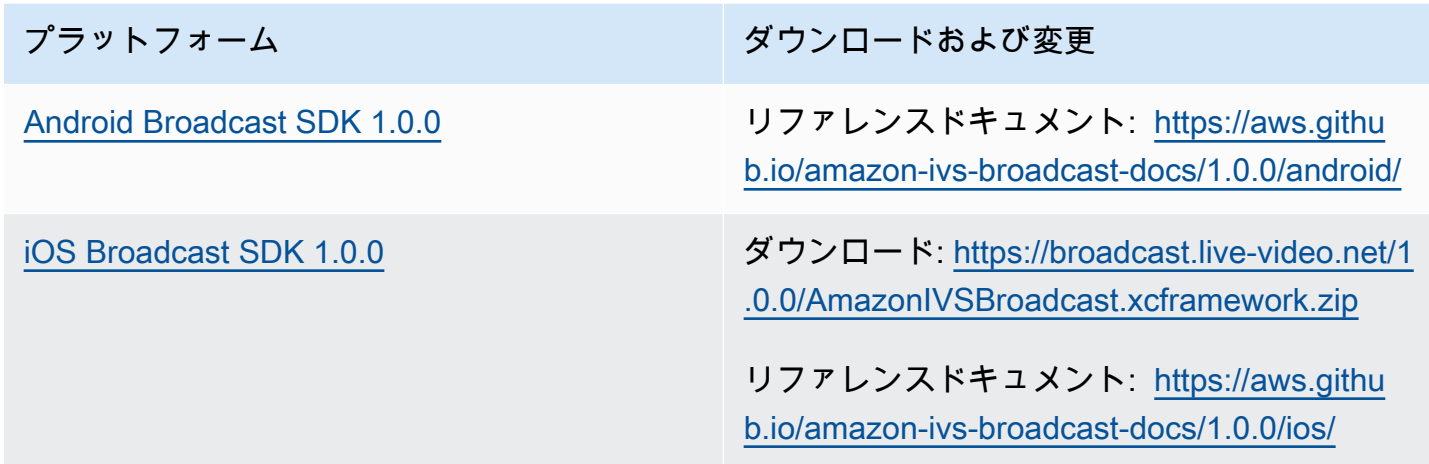

# 2021 年 6 月 1 日

## Amazon IVS Player SDK: Android 1.3.3 と iOS 1.3.3

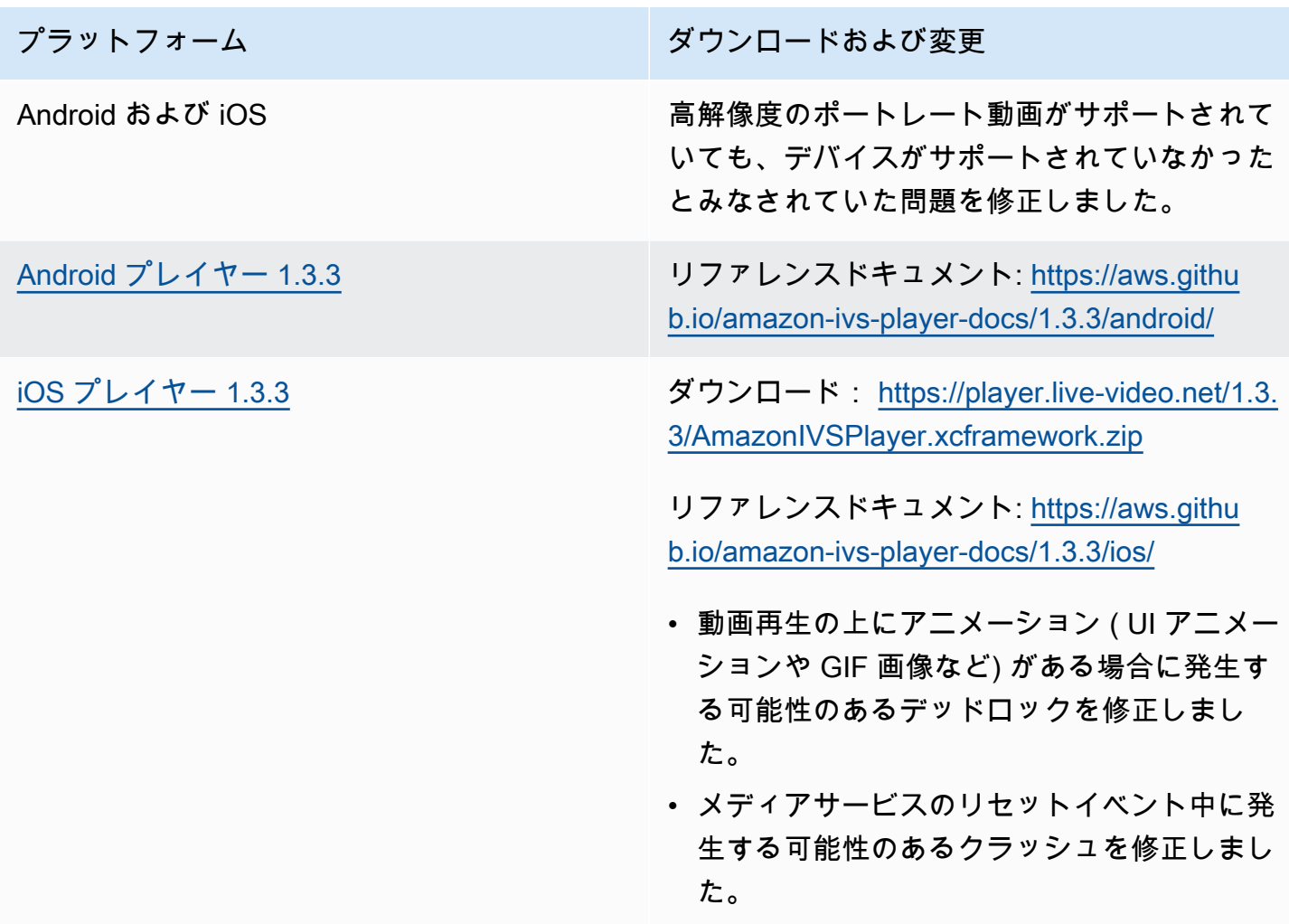

# 2021 年 5 月 19 日

Amazon IVS Player SDK: Android 1.3.2

リファレンスドキュメント: <https://aws.github.io/amazon-ivs-player-docs/1.3.2/android/>

プレーヤーの安定性を向上させるために、player.release() メソッドが呼び出された後に API 呼び出しを無視する追加のチェック機能を実装しました。

# 2021 年 5 月 5 日

# Amazon IVS Player SDK 1.3

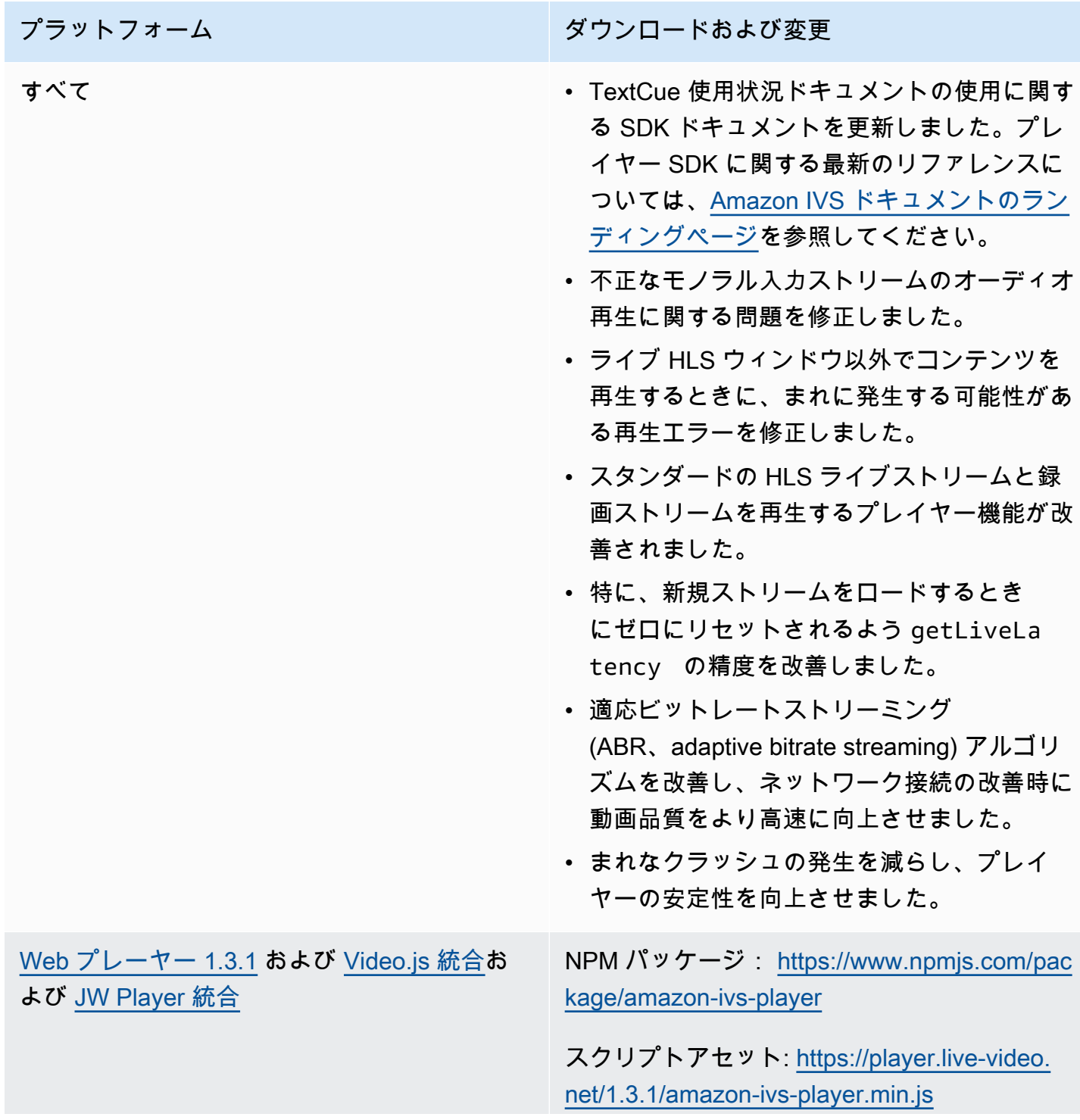

Video.js テクニカルアセット: [https://player.li](https://player.live-video.net/1.3.1/amazon-ivs-videojs-tech.min.js)  [ve-video.net/1.3.1/amazon-ivs-videojs-tech.](https://player.live-video.net/1.3.1/amazon-ivs-videojs-tech.min.js) [min.js](https://player.live-video.net/1.3.1/amazon-ivs-videojs-tech.min.js)

リファレンスドキュメント: [https://aws.githu](https://aws.github.io/amazon-ivs-player-docs/1.3.1/web/) [b.io/amazon-ivs-player-docs/1.3.1/web/](https://aws.github.io/amazon-ivs-player-docs/1.3.1/web/)

- ロード直後に実行されたシークコールが無視 され、プレイヤーが正しくない位置から開始 する問題を修正しました。
- 録画されたコンテンツ (VOD とも呼ばれま す) 内でのシークに関する複数の問題を修正 しました。
- 最適でないネットワーク条件で再生が失敗す る場合がある問題を修正しました。
- iOS モバイル Web ブラウザーでの IVS 時間 指定メタデータのサポートが追加されまし た。
- デスクトップ Safari で自動再生に失敗する場 合がある不具合を修正しました。
- Web SDK getVersion 関数は、プレイ ヤーのバージョンにハッシュを追加しなくな りました。
- バッファリングされた範囲の正確な開始位置 までシークすると、別のシークフォワードに なる場合がある問題を修正しました。
- macOS Safari 14 以降で、低レイテン シーの適応ビットレートストリーミング (ABR、adaptive bitrate streaming) を有効に しました。
- 安全でないインポートの副作用を排除して、 サーバーコンテキストでプレイヤーをロード する問題を修正しました。

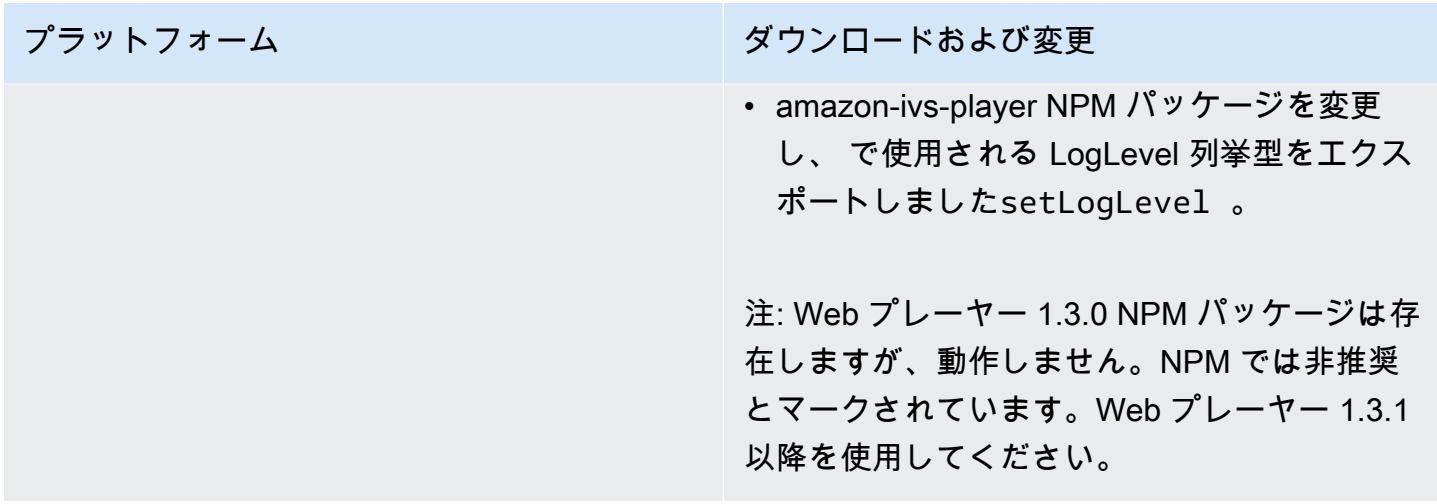

[Android プレイヤー 1.3.0](#page-145-0) リファレンスドキュメント: [https://aws.githu](https://aws.github.io/amazon-ivs-player-docs/1.3.0/android/) [b.io/amazon-ivs-player-docs/1.3.0/android/](https://aws.github.io/amazon-ivs-player-docs/1.3.0/android/)

- アプリが Android 11 (API レベル 30) をター ゲットとし、ユーザーがモバイルネットワー クで Android 11を実行していた場合、プレイ ヤー SDK がクラッシュする問題を修正しま した。
- ネットワーク回復の問題を修正しました。 ネットワーク接続が切断されると再生が自 動的に一時停止し、接続が復元されると再生 が再開するようになりました。Player.Li stener の onNetworkUnavailable コールバックを使用して、ネットワーク状態 の変化を観察します。
- VOD の再生中にプレイヤーのコントロール が setControlsEnabled(false) で非 表示にならない問題を修正しました。
- クライアントアプリが古い (4.0 より前) バー ジョンの を使用している場合に SDK がク ラッシュすることがある問題を修正しました OkHttp。
- Amazon IVS Android プレイヤーライブラリ が JCenter リポジトリから Maven Central に 移動しました。
- ライブラリから BuildConfig バージョン プロパティを削除しました。

プラットフォーム ション・ション ダウンロードおよび変更 [iOS プレイヤー 1.3.0](#page-150-0) **ダウンロード:** [https://player.live-video.net/1.3.](https://player.live-video.net/1.3.0/AmazonIVSPlayer.xcframework.zip) [0/AmazonIVSPlayer.xcframework.zip](https://player.live-video.net/1.3.0/AmazonIVSPlayer.xcframework.zip) リファレンスドキュメント: [https://aws.githu](https://aws.github.io/amazon-ivs-player-docs/1.3.0/ios/) [b.io/amazon-ivs-player-docs/1.3.0/ios/](https://aws.github.io/amazon-ivs-player-docs/1.3.0/ios/) • 単一の HLS メディアセグメント内でオー ディオサンプルレートの変更があった場 合、iOS SDK で正しく処理できない問題を 修正しました。これにより、メディア不良に よりメモリが予期せず増加し、再生に失敗し たり、クラッシュしたりする可能性がありま す。 • ネットワーク回復の問題を修正しました。 ネットワーク接続が切断されると再生が自 動的に一時停止し、接続が復元されると再生 が再開するようになりました。playerNet workDidBecomeUnavailable デリ ゲートメソッドを使用して、ネットワーク状 態の変化を観察します。 • 時間の経過とともにiOSメモリが増加する問 題を修正しました。 • オーディオハードウェアの問題の正常な処 理が追加されました。メディアサービスのリ セット通知が発生すると、再生が自動的に一 時停止されるようになりました (AVAudioSe ssionMediaServicesWereReset Notification )。リセット時にメディア が再生されていると、依然として再生エラー が発生する場合があることに注意してくださ い。 • オーディオセッションの中断処理が追加され ました。オーディオセッションの中断が始ま ると、再生が自動的に一時停止するようにな

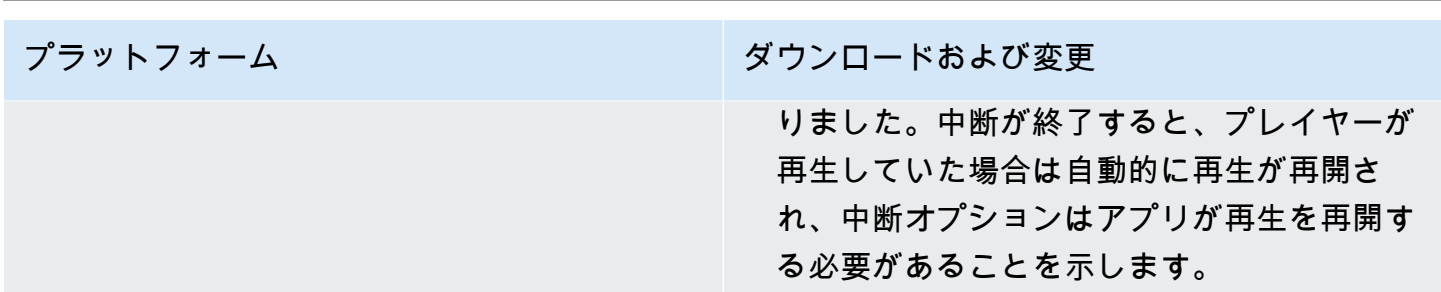

## 2021 年 4 月 26 日

#### Service Quotas と CloudWatch 使用状況メトリクスの統合

CloudWatch を使用して、使用状況メトリクス を介して CloudWatchサービスクォータをプロアク ティブに管理できます。[Amazon IVS Service Quotas](https://docs.aws.amazon.com/ivs/latest/userguide/service-quotas.html#quotas-cloudwatch-integration) を参照してください。

## 2021 年 4 月 13 日

#### 新しい CloudWatch メトリクス

CloudWatch 同時視聴と同時ストリームに メトリクスが追加されました。「Amazon による Amazon IVS のモニタリング」を参照してください CloudWatch。

2023 年 10 月 12 日の更新: この CloudWatch ドキュメントは削除され、コンテンツは[「IVS 低レイ](#page-61-0) [テンシーストリーミングのモニタリング](#page-61-0)」に移動されました。

関連する Service Quotas の名前が、新しいメトリクスに一致するよう更新されました。「[サービス](#page-249-0) [クォータ \(低レイテンシーストリーミング\)](#page-249-0)」を参照してください。

「視聴」の完全な定義については、[Amazon IVS Glossary](#page-304-0) を参照してください。

2021 年 4 月 7 日

S3 への自動録画 (R2S3)

Amazon IVS では、ライブ動画コンテンツを Amazon S3 に保存できるようになりました。保存した 動画は、後で編集や VOD としての再生などの操作に使用できます。

チャネルの録画を有効にすると、チャネルのすべてのライブブロードキャストは自分の使いたい S3 バケットに保存できます。使用可能なすべての画質のレンディションとサムネイルイメージが保存さ れます。録画設定も保存されるため、追加チャネルに簡単に再利用できます。

Amazon IVS コンソールまたは API を使用して録画設定をセットアップし、録画を有効/無効にでき ます。詳細については、[IVS の開始方法と](#page-20-0) [Amazon IVS API リファレンスを](https://docs.aws.amazon.com/ivs/latest/APIReference/)参照してください。

## 2021 年 1 月 28 日

Amazon IVS Player SDK: JW Player 統合 1.2.0

Amazon IVS プレイヤーと JW Player が統合されました。[「JW Player 統合](#page-170-0)」を参照してください。

既知の問題: 動画の再生時間が 00:00 と表示され、シークバーの再生ヘッドをドラッグしてもシー クしない場合があります。これは、iPhone で Safari を使用して Amazon IVS ライブストリームと VOD が混在した広告なしのプレイリストを視聴している場合にのみ発生します。

# 2020 年 12 月 16 日

Amazon IVS Player: SDK for Android 1.2.1

リファレンスドキュメント: <https://aws.github.io/amazon-ivs-player-docs/1.2.1/android/>

このリリースには、問題を修正する Android プレイヤーのパッチが含まれています。以前の Android プレイヤーの SDK リリースでは、アプリが Android 11 (API レベル30) を対象とし、ユーザーがモバ イルネットワークで Android 11 を実行している場合、SDK がクラッシュします。

## 2020 年 11 月 23 日

Amazon IVS Player SDK 1.2.0

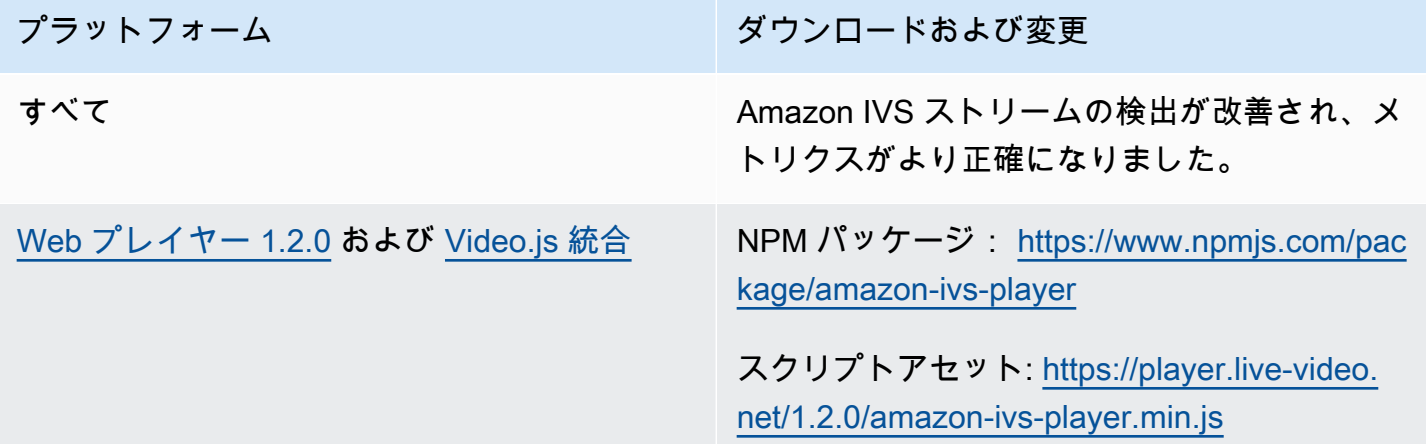

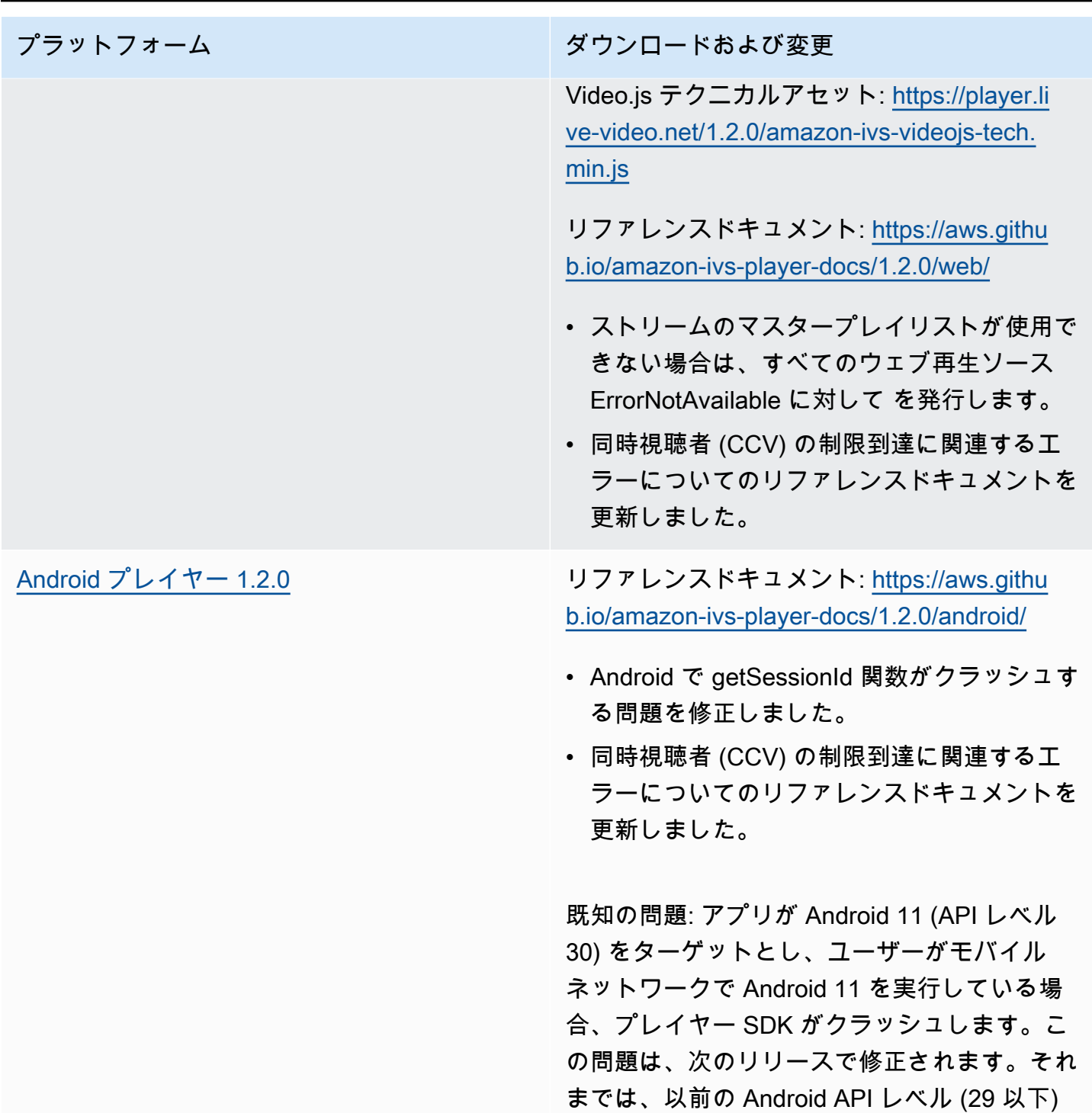

をターゲットにすることをお勧めします。

ッシュしたりする可能性があります。この問題 は、iOS プレイヤー の次のメジャーリリース

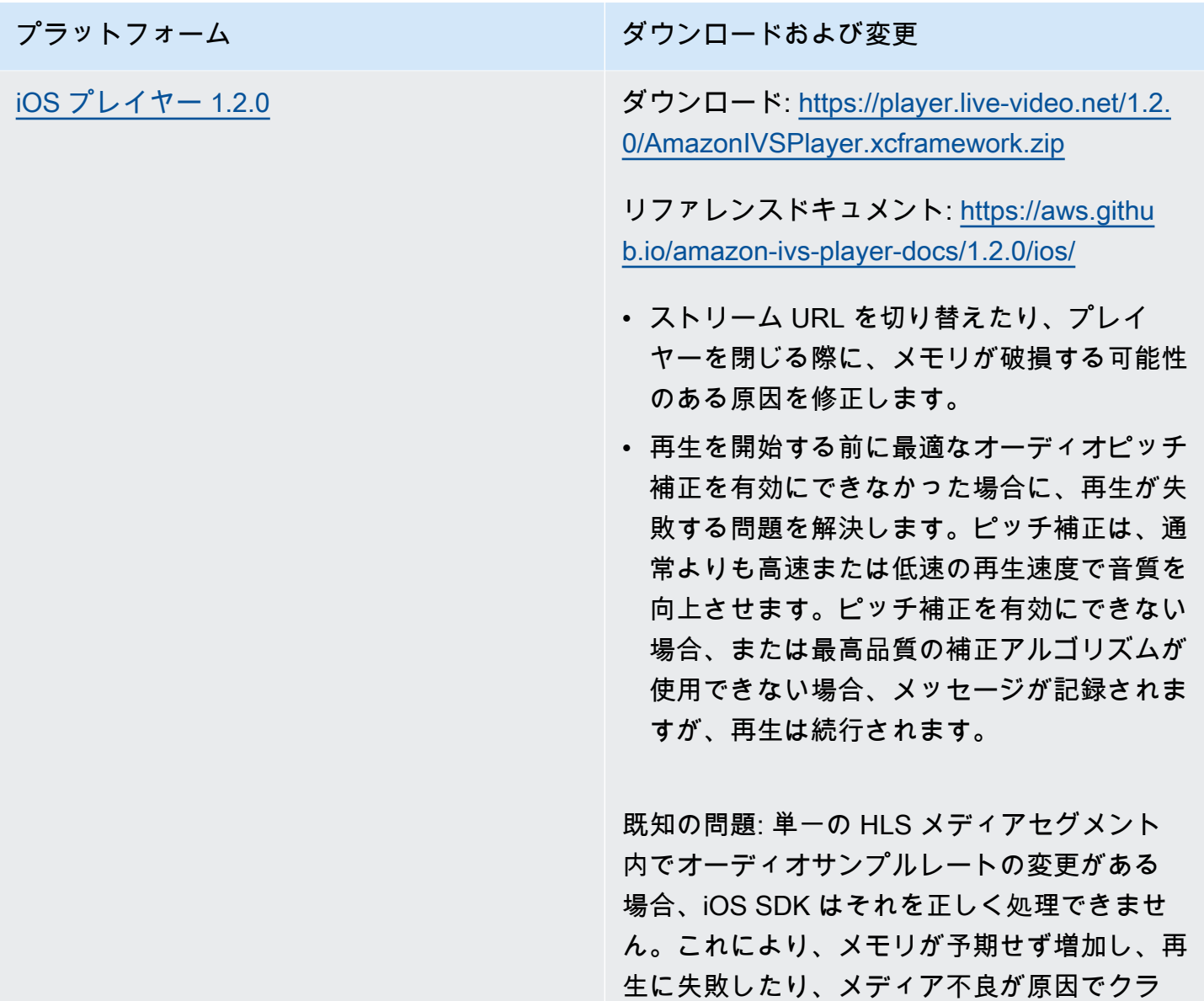

## 2020 年 11 月 12 日

新しいイベントフィールド、stream\_id

stream\_id フィールドが複数のイベントに追加されました。[「IVS EventBridge での Amazon の使](#page-212-0) [用](#page-212-0)」を参照してください。

で修正されます。

## 2020 年 11 月 9 日

### コンソールへのメタデータ表示の追加

時間指定メタデータを Amazon IVS コンソールから表示できるようになりました。Amazon IVS ユー ザーガイドの Embedding Metadata within a Video Stream に記載された [時間指定メタデータの表示](#page-179-0) の新しいセクションを参照してください。

## 2020 年 10 月 30 日

#### CloudFormation サポート

Amazon IVS が AWS をサポートするようになりました CloudFormation。これにより、Amazon IVS のお客様は、AWS でチャネル、ストリームキー、再生キーペアを作成および管理できます CloudFormation。

の Amazon IVS サポート CloudFormation は、Amazon IVS が利用可能なすべての [AWS リージョ](https://aws.amazon.com/about-aws/global-infrastructure/regional-product-services/) [ン](https://aws.amazon.com/about-aws/global-infrastructure/regional-product-services/)で利用できます。開始するには、「AWS CloudFormation ユーザーガイド」[の「Amazon IVS 製品](https://aws.amazon.com/ivs/) [ページ](https://aws.amazon.com/ivs/)」または[「Amazon IVS 情報」](https://docs.aws.amazon.com/AWSCloudFormation/latest/UserGuide/AWS_IVS.html)を参照してください。

## 2020 年 10 月 27 日

#### チャネル、CCV、CCB 制限の引き上げ

3 つのサービスクォータが引き上げられました。

- ユーザーが作成できるチャネルの最大数が、AWS リージョンごとに、500 から 5,000 に増加しま した。
- AWS リージョンの全チャネルでライブチャネルの再生が可能な同時視聴者の最大数が、3,000 か ら 15,000 に増加しました。
- 同時ブロードキャストの最大数 (同時にストリーミングできるチャネル) が、AWS リージョンごと に 30 から 100 に増加しました。

これらの増加は、Amazon IVS が使用可能な[すべてのリージョンで](https://aws.amazon.com/about-aws/global-infrastructure/regional-product-services/)利用できます。詳細について は、Amazon IVS ユーザーガイドの [サービスクォータ \(低レイテンシーストリーミング\)](#page-249-0) を参照して ください。

# 2020 年 10 月 9 日

### 新しい Service Quotas と EventBridgeイベント

取り込み解像度に関連するサービスクォータと EventBridge イベントが追加されました。「[サービス](#page-249-0) [クォータ \(低レイテンシーストリーミング\)](#page-249-0)」および[「IVS EventBridge での Amazon の使用](#page-212-0)」を参照 してください。

Amazon IVS Player: SDK for Web 1.1.2

NPM パッケージ: <https://www.npmjs.com/package/amazon-ivs-player>

スクリプトアセット: <https://player.live-video.net/1.1.2/amazon-ivs-player.min.js>

Video.js テクニカルアセット: <https://player.live-video.net/1.1.2/amazon-ivs-videojs-tech.min.js>

リファレンスドキュメント: <https://aws.github.io/amazon-ivs-player-docs/1.1.2/web/>

このリリースには、Microsoft Edge を使用している視聴者に影響を与える問題を修正する Web Player パッチが含まれています。ストリームの自動品質モードがオンになっている (ABR が有効に なっている) 場合、Microsoft Edge を使用している視聴者の低レイテンシー再生が機能せず、スト リームの再生におけるレイテンシーが高くなっていました。

# 2020 年 10 月 7 日

#### Amazon IVS Player SDK 1.1.0

Amazon Interactive Video Service (IVS) プレイヤー SDK で[はセマンティックバージョニング](https://semver.org/)を使用 します。

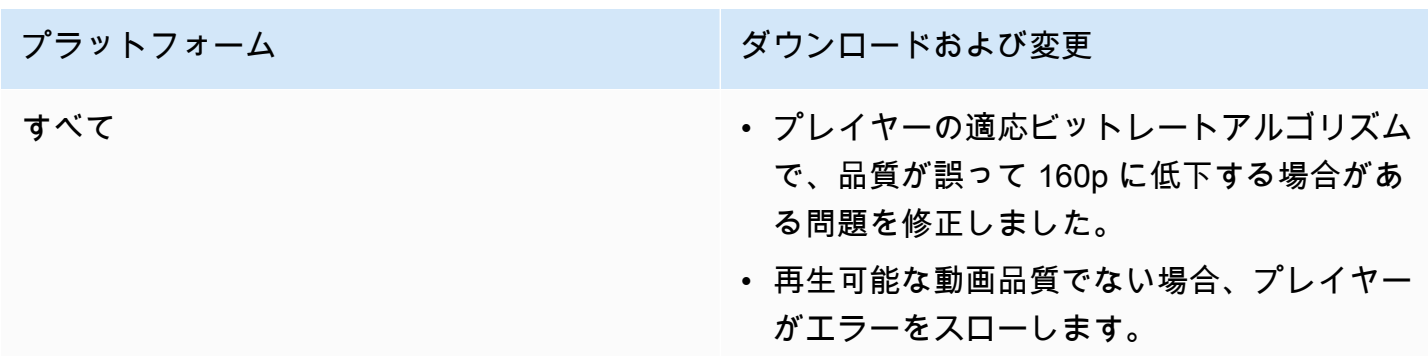

プラットフォーム シング ダウンロードおよび変更

- VOD シーク動作を更新: 最後までシークしよ うとすると、プレイヤーはエラーを返す代わ りに最後までシークします。
- プレイヤーは、エラー回復中に利用可能なす べての品質を使い果たした後、致命的なエ ラーをスローします。

Web プレイヤー 1.1.0 NPM パッケージ: https://www.npmjs.com/pac [kage/amazon-ivs-player](https://www.npmjs.com/package/amazon-ivs-player)

> スクリプトアセット: [https://player.live-video.](https://player.live-video.net/1.1.0/amazon-ivs-player.min.js) [net/1.1.0/amazon-ivs-player.min.js](https://player.live-video.net/1.1.0/amazon-ivs-player.min.js)

> Video.js テクニカルアセット: [https://player.li](https://player.live-video.net/1.1.0/amazon-ivs-videojs-tech.min.js)  [ve-video.net/1.1.0/amazon-ivs-videojs-tech.](https://player.live-video.net/1.1.0/amazon-ivs-videojs-tech.min.js) [min.js](https://player.live-video.net/1.1.0/amazon-ivs-videojs-tech.min.js)

> リファレンスドキュメント: [https://aws.githu](https://aws.github.io/amazon-ivs-player-docs/1.1.0/web/) [b.io/amazon-ivs-player-docs/1.1.0/web/](https://aws.github.io/amazon-ivs-player-docs/1.1.0/web/)

#### 既知の問題:

- Video.js が利用できない場合、registerI VSQualityPlugin は console.error への書き込みの代わりに例外をスローするよ うになりました。
- registerIVSTech または registerI VSQualityPlugin が複数回呼び出され た場合、最初の呼び出し後の呼び出しに対し て (再登録を試行する代わりに) 何も行いま せん。
- 最初のパラメータから registerI VSQualityPlugin への型が VideoJS から any に変更されました。
- サーバー側のレンダリングを有効にするため に、ブラウザコンテキストの依存関係を削除 しました。
- ミュート解除に応答してブラウザが自動一 時停止した場合、プレイヤーは AUDIO\_BLO CKED イベントを起動し、ミュートされた 再生を再開します。

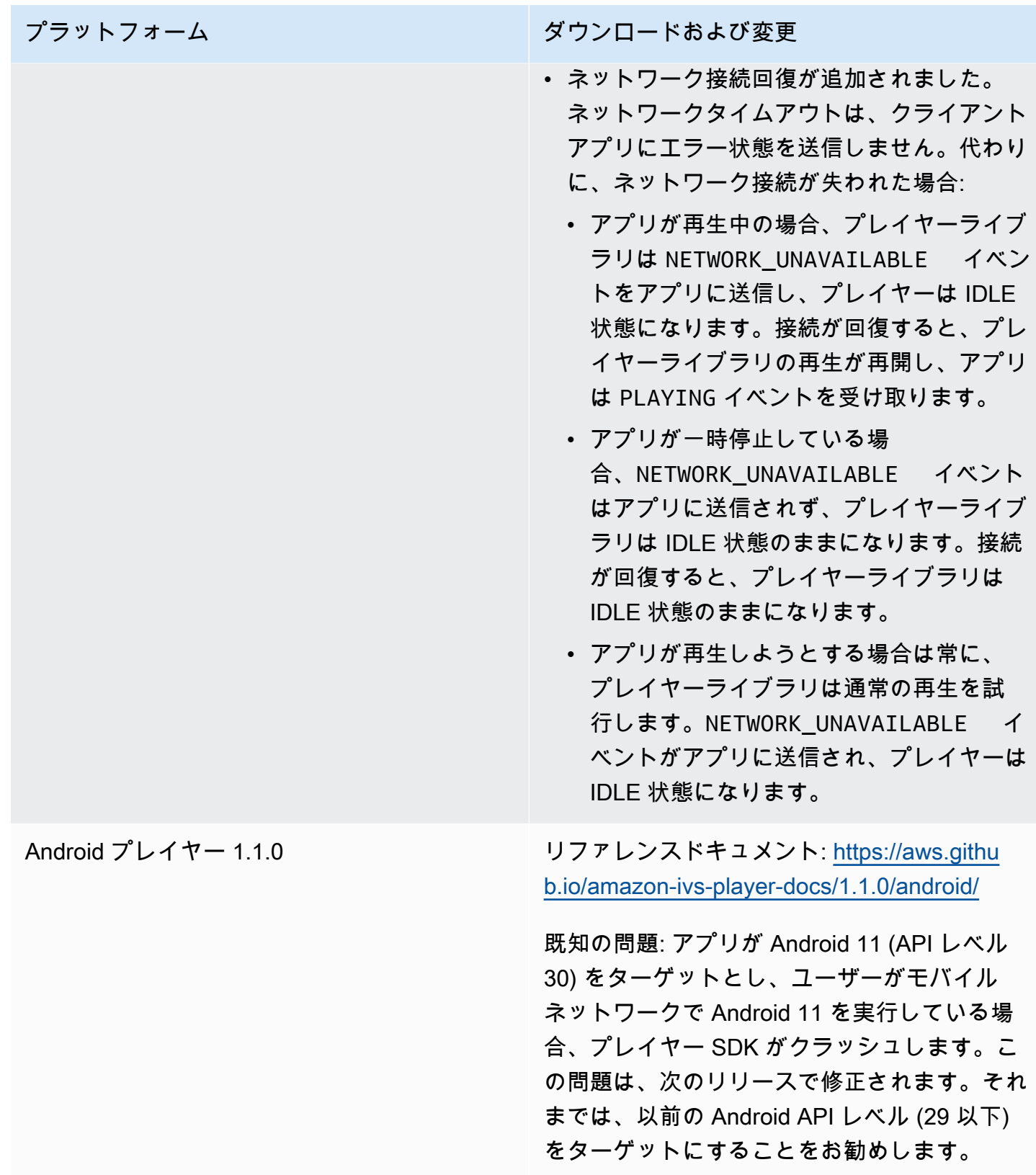

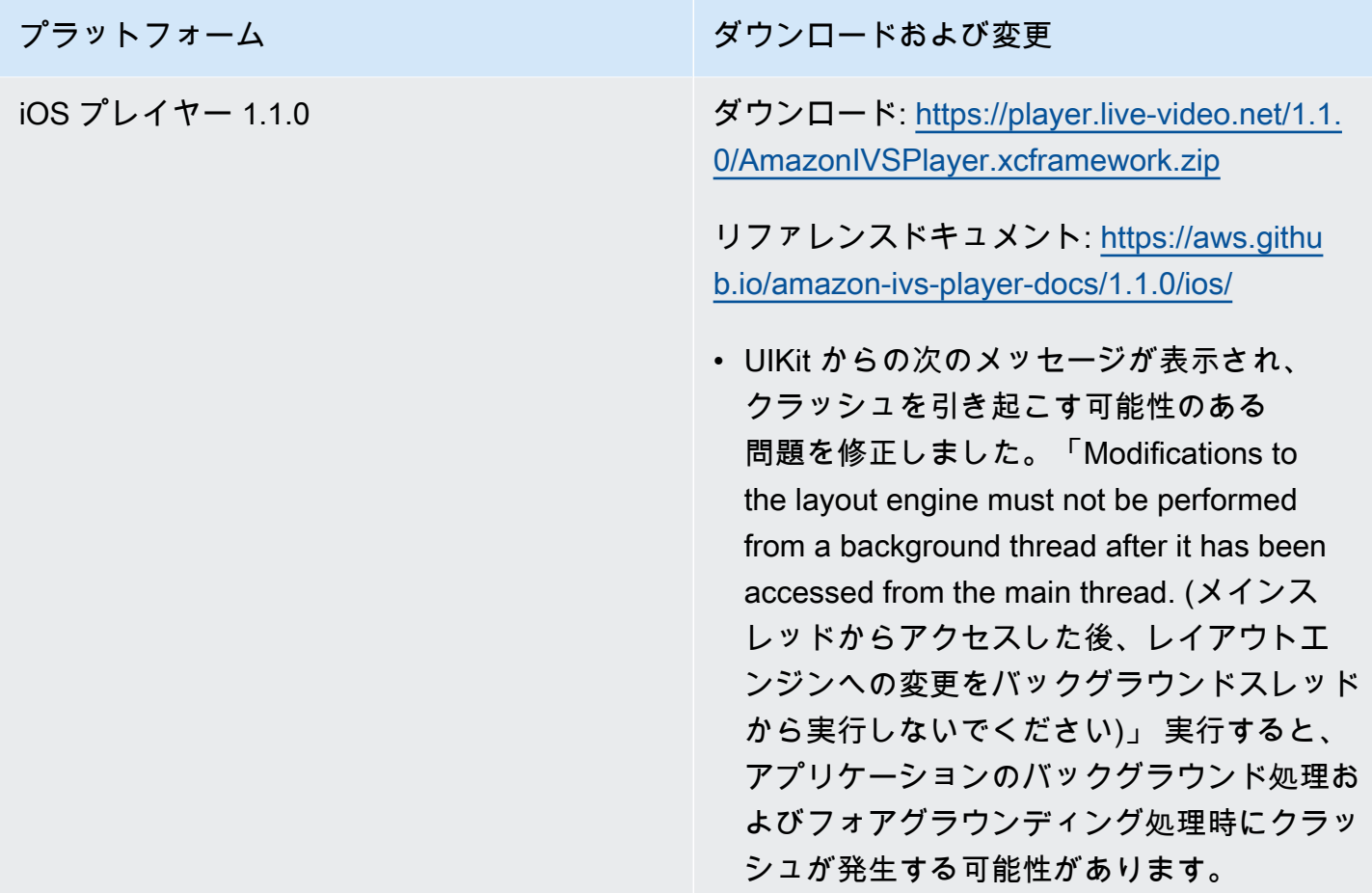

## 2020 年 9 月 14 日

新しいイベントフィールド、channel\_name

channel\_name フィールドが複数のイベントに追加されました。「[IVS EventBridge での Amazon](#page-212-0) [の使用](#page-212-0)」を参照してください。

### 2020 年 8 月 19 日

### 再生承認 (プライベートチャネル)

Amazon IVS から、プライベートチャネルを作成する機能が提供され、ストリームを視聴する視聴者 を制限できるようになりました。チャネルの再生承認を有効にして、承認された再生リクエスト用の 署名付き JSON Web Token (JWT) を生成することにより、動画再生へのアクセスを管理します。詳 細については、「[プライベートチャネルの設定](#page-180-0)」を参照してください。

チャネルオブジェクトの新しい authorized フィールドは、チャネルがプライベートかどうかを示 します。[Amazon IVS API リファレンスを](https://docs.aws.amazon.com/ivs/latest/APIReference/)参照してください。

# 2020 年 8 月 11 日

Amazon IVS Player SDK: SDK for iOS 1.0.6

ダウンロード: <非推奨>

リファレンスドキュメント: <https://aws.github.io/amazon-ivs-player-docs/1.0.6/ios/>

このリリースには、iOS プレイヤーパッチが含まれています。このパッチは、一部の iOS プレイ ヤーアプリが Apple App Store に追加されない問題を修正します。具体的には、ビットコードを有効 にして構築されたアプリが、アップロード後に App Store Connect の検証に失敗する問題です。

# 2020 年 8 月 5 日

#### Amazon IVS EventBridge での Amazon の使用

Amazon IVS EventBridge イベントが Amazon EventBridge コンソールから利用可能になりま した。[Amazon IVS の Amazon EventBridge ルールの作成](#page-216-0) 「Amazon IVS ユーザーガイド」の 「Amazon IVS EventBridge で Amazon を使用する」のセクションを参照してください。

# 2020 年 7 月 15 日

# プレイヤーバージョン 1.0

Amazon Interactive Video Service (IVS) プレイヤー SDK で[はセマンティックバージョニング](https://semver.org/)を使用 します。

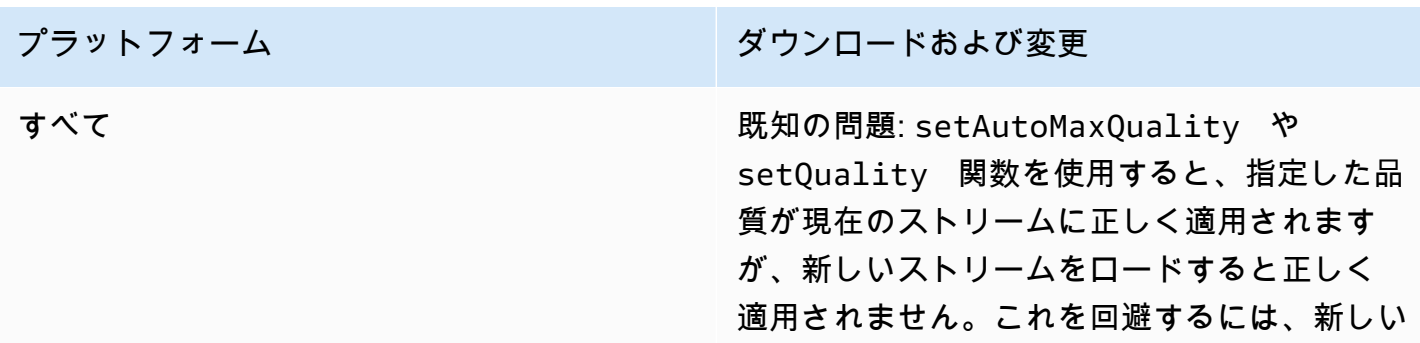

player.se

再生ボタン

は、Video.js を初期化するときに再生ボタン を非表示にします。[https://docs.videojs.com/](https://docs.videojs.com/tutorial-components.html#play-toggle)

[tutorial-components.html#play-toggle](https://docs.videojs.com/tutorial-components.html#play-toggle)

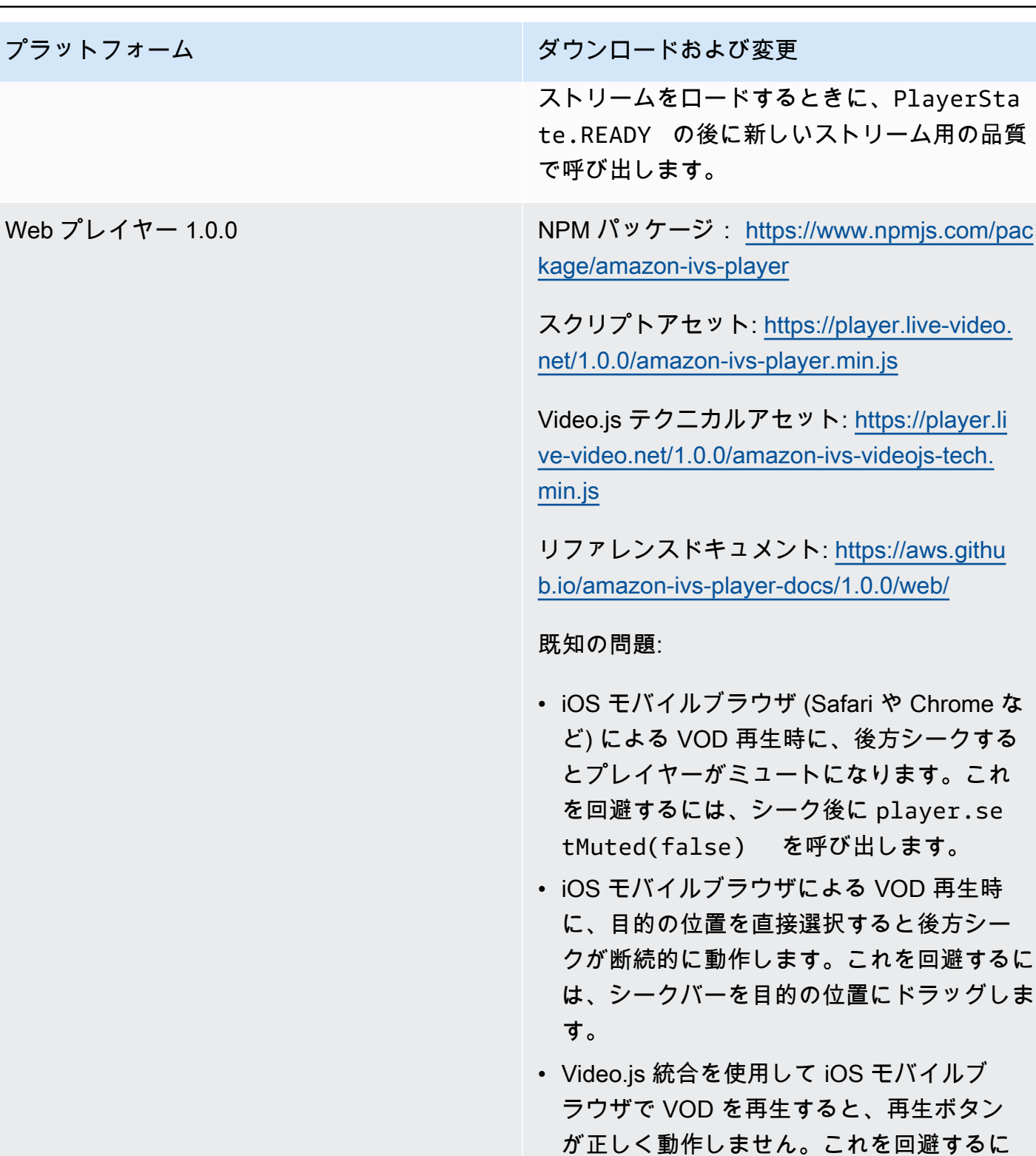

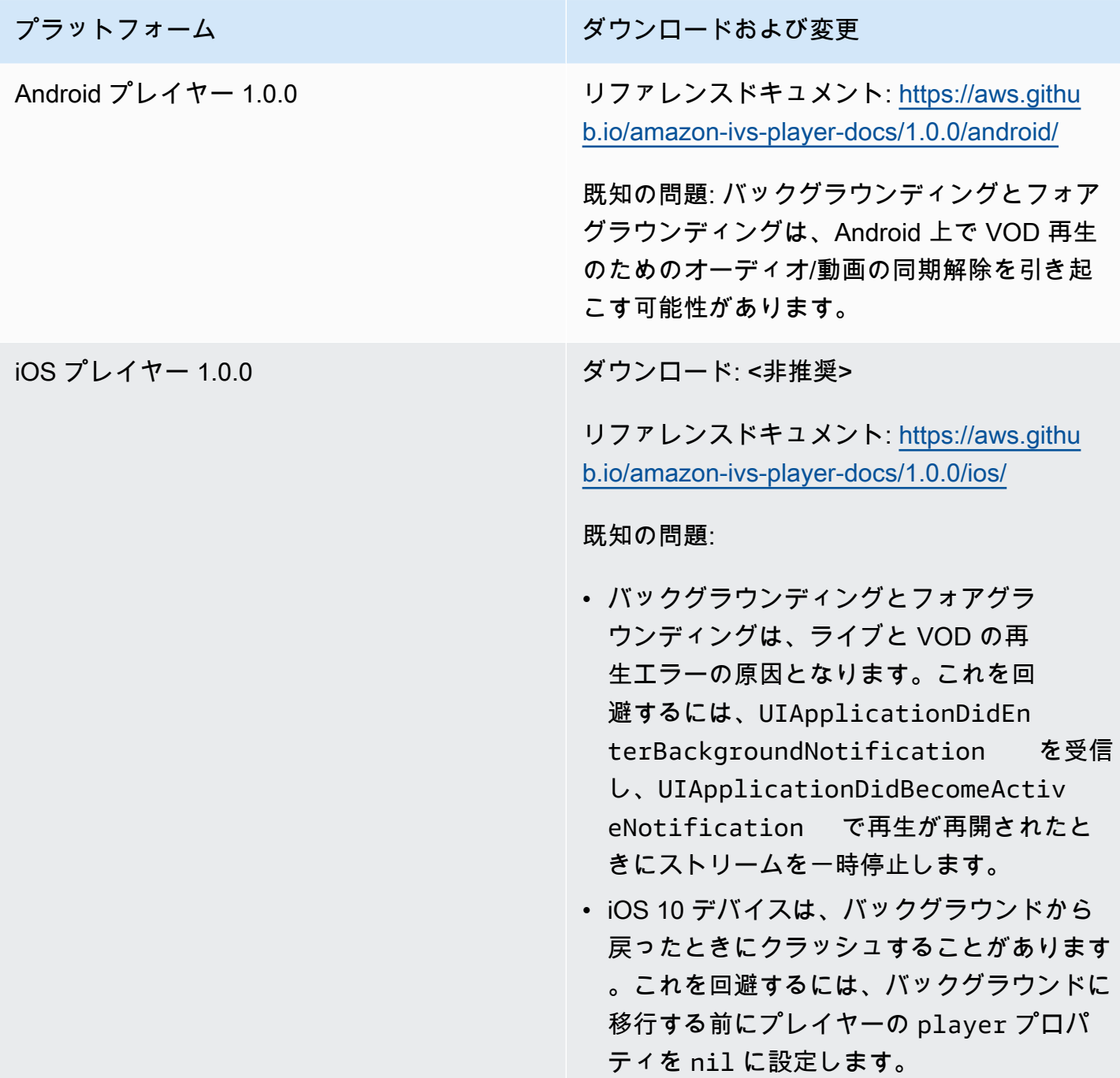

翻訳は機械翻訳により提供されています。提供された翻訳内容と英語版の間で齟齬、不一致または矛 盾がある場合、英語版が優先します。